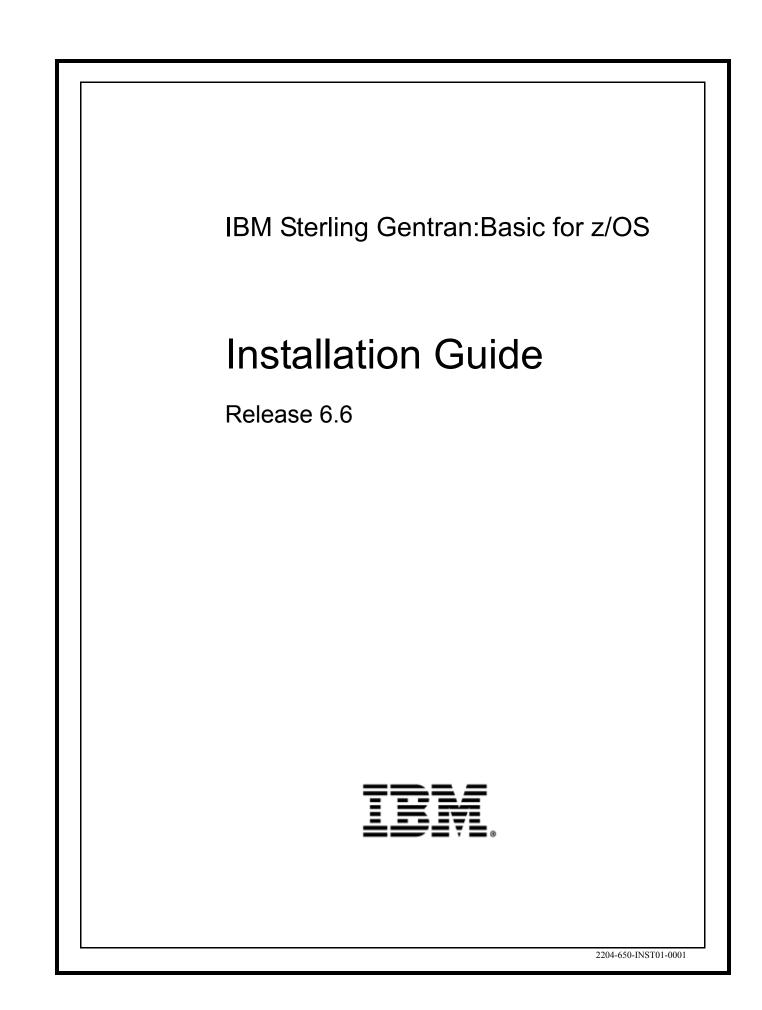

This edition applies to the 6.6 Version of IBM® Sterling Gentran:Basic® for z/OS® and to all subsequent releases and modifications until otherwise indicated in new editions.

Before using this information and the product it supports, read the information in Notices on page N-1.

Licensed Materials - Property of IBM IBM® Sterling Gentran:Basic® for z/OS® © Copyright IBM Corp. 1988, 2011. All Rights Reserved. US Government Users Restricted Rights - Use, duplication or disclosure restricted by GSA ADP Schedule Contract with IBM Corp.

## **Table of Contents**

| Chapter 1 | Getting Started                                             |      |
|-----------|-------------------------------------------------------------|------|
|           | Overview                                                    | 1-1  |
|           | Related Documentation                                       | 1-2  |
|           | Using this Guide                                            | 1-2  |
|           | How To Get Help                                             | 1-2  |
| Chapter 2 | Completing the Pre-installation Worksheet                   |      |
|           | Overview                                                    | 2-1  |
|           | Before Installation                                         | 2-2  |
|           | Pre-installation Worksheet                                  | 2-5  |
| Chapter 3 | Installing Sterling Gentran:Basic                           |      |
|           | Overview                                                    | 3-1  |
|           | The Installation Process                                    | 3-3  |
|           | Performing Initial Procedures                               |      |
|           | Defining Sterling Gentran:Basic System Files                |      |
|           | Establishing the Online Environment                         | 3-38 |
| Chapter 4 | Installation Verification for Partner/Qualifier Mode        |      |
|           | Overview                                                    | 4-1  |
|           | Introduction                                                | 4-2  |
|           | Inbound Process                                             |      |
|           | Outbound Process                                            |      |
|           | Online Screens                                              |      |
|           | Batch Maintenance                                           | 4-67 |
| Chapter 5 | Installation Verification for Relationship and Mixed Modes  |      |
|           | Overview                                                    | 5-1  |
|           | Introduction                                                |      |
|           | Inbound Process                                             |      |
|           | Outbound Process                                            |      |
|           | Online Screens                                              |      |
|           | Batch Maintenance                                           | 5-69 |
| Chapter 6 | Converting to Release 6.6                                   |      |
|           | Overview                                                    |      |
|           | Introduction                                                |      |
|           | Converting the Release 6.3 Files to the Release 6.6 Formats |      |
|           | Converting the Release 6.4 Files to the Release 6.6 Formats |      |
|           | Converting the Release 6.5 Files to the Release 6.6 Formats | 6-42 |

| Chapter 7  | Migrating to Relationship Processing Mode                        |      |
|------------|------------------------------------------------------------------|------|
|            | Overview                                                         | 7-1  |
|            | Relationship Mode Processing                                     |      |
|            | Before You Begin                                                 |      |
|            | Migrating: New Sterling Gentran:Basic Customers                  |      |
|            | Migrating: Existing Sterling Gentran:Basic Customers             | /-14 |
| Chapter 8  | Implementing Sterling Gentran:Basic                              |      |
|            | Overview                                                         | 8-1  |
|            | Deleting Installation Files                                      | 8-2  |
|            | System Configuration                                             |      |
|            | Message Center                                                   |      |
|            | Concurrent Processing                                            | 8-21 |
| Appendix A | Implementing the Databank Facility                               |      |
|            | About the Databank Facility                                      | A-2  |
|            | Business Requirements                                            |      |
|            | Technical Requirements                                           |      |
|            | Maintenance Procedures                                           | A-8  |
| Appendix B | Library Descriptions                                             |      |
|            | Job Control (JCL) Library                                        | B-3  |
|            | Batch Load Library                                               | B-12 |
|            | Online Load Library                                              | B-17 |
|            | Utility Source Library                                           | B-30 |
| Appendix C | System Image and Program Image Features                          |      |
|            | Overview                                                         | C-2  |
|            | Implementation                                                   | C-4  |
| Appendix D | Sterling Gentran:Basic Files                                     |      |
|            | Data Set Naming Conventions                                      | D-1  |
|            | Production Data Set Names for Sterling Gentran:Basic Release 6.6 |      |
| Appendix E | User Security Facility                                           |      |
|            | Overview                                                         | E-2  |
|            | Entry Gateway                                                    |      |
|            | Security Exit                                                    |      |
| Notices    |                                                                  |      |
|            | Trademarks                                                       | N-3  |
|            |                                                                  |      |
| Index      |                                                                  |      |
|            |                                                                  |      |

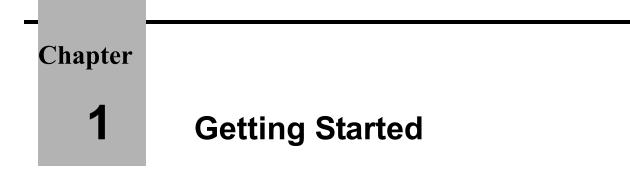

## Overview

Welcome to IBM® Sterling Gentran:Basic® for z/OS® Release 6.6!

Sterling Gentran:Basic provides you with the flexibility, efficiency, and thoroughness necessary to meet your most demanding requirements.

This Installation Guide assists you with installing IBM® Sterling Gentran® or in converting from Sterling Gentran:Basic Release 6.3, 6.4, or 6.5 to the current release.

**Note:** If you are using a release of Sterling Gentran:Basic earlier than Release 6.3, please contact the Sterling Gentran:Basic Software Support Center for information on converting your Sterling Gentran:Basic system to Release 6.6.

If you have purchased Sterling Gentran:Basic add-on products, you must first install Sterling Gentran:Basic. After installing Sterling Gentran:Basic, verifying correct setup, and configuring the system to meet the needs of your environment, you can install any additional IBM® Sterling Gentran® products, in any order, at any time.

**Note:** If you use IBM® Sterling Gentran:Realtime® as a standalone product, you do not need to install Sterling Gentran:Basic.

This chapter contains the following topics.

| Торіс                 | Page |
|-----------------------|------|
| Related Documentation |      |
| Using this Guide      |      |

## **Related Documentation**

The following guides contain additional information related to IBM® Sterling Gentran:Basic® for z/OS® Release 6.6.

- *IBM*® *Sterling Gentran*® *for z/OS*® *Release 6.6 Release Notes* Contains information about the changes and enhancements made in IBM® Sterling Gentran:Basic® for z/OS® Release 6.6, as well as information about the impact this release will have on your operations. The "Impact" section includes such information as file conversions, JCL changes, and CICS table entry changes.
- *IBM*® *Sterling Gentran:Basic*® *for z/OS*® *Release 6.6 User Guide* Contains reference information, such as field and function key descriptions, about the online screens.
- *IBM*® *Sterling Gentran:Basic*® *for z/OS*® *Release 6.6 Technical Reference Guide*

Contains detailed reference information on batch programs and file descriptions.

• *IBM*® *Sterling Gentran:Basic*® *for z/OS*® *Release 6.6 System Message Guide* Contains information on the specific Sterling Gentran:Basic system messages.

## Using this Guide

Follow the directions in this guide sequentially by chapter. We have provided space for you to track each step that you complete during the installation.

## How To Get Help

IBM® Sterling Customer Center provides a wealth of online resources that are available around the clock to enrich your business experience with IBM Sterling Gentran:Basic. By using the IBM Customer Center, you gain access to many self-support tools, including a Knowledge-Base, Documentation, Education, and Case Management. Access Sterling Customer Center at <a href="http://eustomer.sterling.com">http://eustomer.sterling.com</a>

Once logged in, select **Support Center** from the top navigation menu, and then locate Sterling Gentran product-specific support information from the left navigation menu.

Additionally, our Customer Support Reference Guide outlines our support hours, contact information, and key information that will enhance your support experience with us. For detailed information about Customer Support, please refer to the Customer Support Reference Guide accessible from the login page. (http://customer.sterlingcommerce.com)

## Chapter

2

## **Completing the Pre-installation Worksheet**

## **Overview**

This chapter contains an overview of the installation path and a worksheet that you need to complete before you begin to install Sterling Gentran:Basic.

The worksheet should be completed by someone who is familiar with the requirements of your organization, as well as your organization's data processing naming and standards conventions.

Decisions made while completing the worksheet directly affect how various portions of Sterling Gentran:Basic are installed. In addition, key information that you enter on the checklist will be used to create the proper filenames and values during installation.

The Sterling Gentran: Basic default values provided on this worksheet are appropriate for most installations. If you have any doubt about the appropriate value to use for your installation, use the default value.

This chapter contains the following topics:

## Topic

Page 

## **Before Installation**

The section outlines the recommended installation steps for users new to Sterling Gentran:Basic and those users converting from Release 6.3, 6.4, or 6.5.

## **Determining Your Installation Path**

Before you proceed with the installation of Sterling Gentran:Basic, determine your specific installation path. The installation path you will use depends on your current release of Sterling Gentran:Basic, the Trading Profile Mode you are currently using, and the Trading Profile Mode you intend to use for Release 6.6.

**Note:** Processing (or Trading Profile) modes you can use in Sterling Gentran:Basic are *Relationship mode*, *Partner/ Qualifier mode*, and *Mixed mode*. If you are not familiar with these concepts, see chapter 2 in the *IBM*® *Sterling Gentran:Basic*® *for z/OS*® *Release 6.6 User Guide* for information about the differences between the modes.

Table 1, "Installation Path," details all of the possible combinations of existing Sterling Gentran:Basic environments and the corresponding tasks required for installation. Find your specific situation and perform the tasks listed. This is your installation path.

Table 2, "Installation Path Table Legend," provides references to procedures in the following chapters for each of the possible environments.

## Installation Path Table

| Current<br>Sterling<br>Gentran:<br>Basic<br>Release | Current                               | Target<br>Release 6.6      | Sterling Gentran:Basic Installation Paths |                          |                        |                      |           | S         |
|-----------------------------------------------------|---------------------------------------|----------------------------|-------------------------------------------|--------------------------|------------------------|----------------------|-----------|-----------|
|                                                     | Trading Tradir<br>Profile Mode Profil | Trading<br>Profile<br>Mode | Step 1                                    | Step 2                   | Step 3                 | Step 4               | Step 5    | Step 6    |
| None<br>None                                        | None<br>None                          | P/Q<br>Relationship        | Install P/Q<br>Install Rel                | Verify P/Q<br>Verify Rel | Implement<br>Implement |                      |           |           |
| 6.3, 6.4, or 6.5                                    | P/Q<br>P/Q                            | P/Q<br>Relationship        | Install P/Q<br>Install P/Q                | Verify P/Q<br>Verify P/Q | Convert<br>Convert     | Implement<br>Migrate | Allocate  | Implement |
| 6.3, 6.4, or 6.5                                    | Mixed<br>Mixed                        | Mixed<br>Relationship      | Install Mix<br>Install Mix                | Verify Mix<br>Verify Mix | Convert<br>Convert     | Implement<br>Migrate | Implement |           |
| 6.3, 6.4, or 6.5                                    | Relationship                          | Relationship               | Install Rel                               | Verify Rel               | Convert                | Implement            |           |           |
| Prior to 6.3                                        | Contact th                            | ne Sterling Gen            | tran:Basic So                             | ftware Produ             | ict Support C          | enter                | 1         | 1         |
| NOTE: A                                             | ny combination                        | s not listed are           | not supporte                              | d                        |                        |                      |           |           |

**Table 1: Installation Path** 

## Table 2: Installation Path Table Legend

| Instruction | Description                                                                                                   |  |
|-------------|----------------------------------------------------------------------------------------------------|--|
| Install P/Q | Complete the steps in Chapter 3 of this guide, "Installing Sterling Gentran:Basic" using JCL member DEFBASE.  |  |
| Install Mix | Complete the steps in Chapter 3 of this guide, "Installing Sterling Gentran:Basic" using JCL member DEFBASEM. |  |
| Install Rel | Complete the steps in Chapter 3 of this guide, "Installing Sterling Gentran:Basic" using JCL member DEFBASER. |  |
| Verify P/Q  | Complete the steps in Chapter 4 of this guide, "Installation Verification for Partner/Qualifier Mode."        |  |
| Verify Mix  | Complete the steps in Chapter 5 of this guide, "Installation Verification for Relationship and Mixed Modes."  |  |
| Verify Rel  | Complete the steps in Chapter 5 of this Guide, "Installation Verification for Relationship and Mixed Modes."  |  |
| Convert     | Complete the steps in Chapter 6 of this guide, "Converting to Release 6.6."                                   |  |
| Migrate     | Complete the steps in Chapter 7 of this guide, "Migrating to Relationship Processing Mode."                   |  |
| Allocate    | Allocate new Sterling Gentran:Basic databank files.                                                           |  |
| Implement   | Complete the steps in Chapter 8, Implementing Sterling Gentran:Basic, in this guide.                          |  |

#### Instructions for New Sterling Gentran:Basic Users

Once you have completed and confirmed verification, you can proceed with implementing Sterling Gentran:Basic into your production processes regardless of whether you are using Partner/ Qualifier mode or Relationship processing mode.

#### Instructions for Existing Sterling Gentran:Basic Users

#### Partner/Qualifier Mode Release 6.3, 6.4, or 6.5 to Partner/Qualifier Mode Release 6.6

For the existing Sterling Gentran:Basic user who used Partner/Qualifier mode in Release 6.3, Release 6.4, or Release 6.5 and who would like to continue using Partner/Qualifier mode, after the conversion process is complete, you can proceed with implementing Sterling Gentran:Basic Release 6.6 into your production processes.

#### Partner/Qualifier Mode Release 6.3, 6.4, or 6.5 to Relationship Mode in Release 6.6

For the existing Sterling Gentran:Basic user who used Partner/Qualifier mode in Release 6.3, Release 6.4, or Release 6.5 and who would like to migrate to Relationship mode in Release 6.6, migration tools have been included to aid in that process. Databank migration is *not* supported. Therefore, databank information will have to be abandoned if switching from Partner/Qualifier mode in Release 6.3, Release 6.4, or Release 6.5 to Relationship mode in Release 6.6.

#### Mixed Mode Release 6.3, 6.4, or 6.5 to Mixed Mode Release 6.6

For the existing Sterling Gentran:Basic user who used the Mixed mode in Release 6.3, Release 6.4, or Release 6.5 and who does not desire to expand that usage to the partner profile, a Mixed mode is available in Release 6.6. The configuration process will take care of migrating your system configuration options. At the completion of your conversion, you can proceed with implementing Sterling Gentran:Basic Release 6.6 into your production processes.

#### Mixed Mode Release 6.3, 6.4, or 6.5 to Relationship Mode Release 6.6

For the existing Sterling Gentran:Basic user who used the Mixed mode in Release 6.3, Release 6.4, or Release 6.5 and who would like to expand that usage to include the partner profile, migration tools have been included to aid in that process. Release 6.6 supports complete or incremental migration. The migration is to be completed after converting your Release 6.3, Release 6.4, or Release 6.5 files into Release 6.6 format.

#### Relationship Mode Release 6.3, 6.4, or 6.5 to Relationship Mode Release 6.6

For the existing Sterling Gentran:Basic user who used Relationship mode in Release 6.3, Release 6.4, or Release 6.5 and who would like to continue using Relationship mode, after the conversion process is complete, you can proceed with implementing Sterling Gentran:Basic Release 6.6 into your production processes.

## **Pre-installation Worksheet**

Complete this worksheet before you begin to install Sterling Gentran:Basic.

| Syster              | n Image                                                                                                    | Default: SIM Your Value:                                                  |            |
|---------------------|----------------------------------------------------------------------------------------------------|---------------------------------------------------------------------------|------------|
|                     | character alphanumeric value is used to unio<br>We recommend that you use "EDI" when                                                                                            |                                                                           |            |
| See Ap              | pendix C in this guide for a complete descr                                                                                                    | iption of system image.                                                   |            |
| Progra              | ım Image                                                                                                    | Default: PIM<br>Your Value:                                               |            |
| Sterling<br>not use | character alphanumeric value is used to uni<br>g Gentran:Basic online system. We recomm<br>the recommended value of "EDI," we reco<br>r system image. However, you can select a | end that you use "EDI" when possib<br>mmend that you use the same value t | ole. If yo |
| See Ap              | pendix C in this guide for a complete descr                                                                                                    | iption of program image.                                                  |            |
| High-L              | evel Qualifier for Data Set Names                                                                                                    | Default: GENTRAN.V6X Your Value:                                          | Χ6         |
| system.             | tallation process creates many data sets tha<br>All data set names begin with the Qualifie<br>our requirements.                                                                 |                                                                           |            |
|                     | pendix D in this guide for a complete descr<br>n:Basic files.                                                                                                    | iption of Sterling                                                        |            |
| CICS                | Group Name                                                                                                    | Default: GENBSC Your Value:                                               |            |
| installa<br>(CSD)   | character alphanumeric value is used when<br>tion of Sterling Gentran:Basic. CICS resou<br>file using this group name. We recommend<br>er, you can select any value you wish.   | rces are stored in the CICS System I                                      | Definition |
| Extern              | al Security Systems                                                                                                    | Default: N/A<br>Your Value:                                               |            |
| 1.0                 | bu have determined the system image and h<br>ernal security system parameters (such as                                                                                          | •                                                                         | -          |
| any ext             | lons, programs, and data sets can be access                                                                                                    |                                                                           |            |
| any ext             | There is no parameter within Sterling G<br>system, but you must identify Sterling G                                                                                             | 5                                                                         |            |

| Trad                                                        | ing Profile Mode                                                                                                    | Default: P<br>Your Value:                                                                                                    |  |
|-------------------------------------------------------------|----------------------------------------------------------------------------------------------------|----------------------------------------------------------------------------------------------------|--|
| profil                                                      | rading profile mode identifies how trading<br>e and in the databanks.<br>l values are:                                                                                             | partner key information is stored on the partne                                                                                                    |  |
| <b>P</b> =                                                  | Partner ID and Qualifier<br>Data is stored on the databank based on th<br>outbound processing and the sender for in                                                                | ne trading partner ID. This is the receiver for bound processing.                                                                                                    |  |
| <b>R</b> =                                                  | Relationship<br>The partner profile and data on the databank are stored by the Relationship key. This<br>Relationship key is a combination of the <i>user</i> and <i>partner</i> . |                                                                                                    |  |
| <b>M</b> =                                                  | is an internal department or division with<br>of sender/receiver for outbound processin<br>this option only in multi-divisional organi                                             | ased on a combination of user and partner. The<br>in your organization. The <i>partner</i> is a combina<br>g and receiver/sender for inbound processing.<br>zations where multiple divisions trade with the<br>s maintained under the Partner/Qualifier key |  |
| Secu                                                        | rity Exit Program Name                                                                                                    | Default: N/A<br>Your Value:                                                                                                    |  |
| system                                                      | m. However, you can write a security exit p                                                                                                    | need to type a User ID and password to access<br>rogram to interface with external security syst<br>pomatically bypass entering a User ID and passw                                                                                                    |  |
| After                                                       | writing the program, you can install the pro-                                                                                                    | ogram following the installation verification.                                                                                                    |  |
| See A                                                       | ppendix E in this guide for a complete des                                                                                                    | cription of the Security Exit.                                                                                                    |  |
|                                                             | irity Password Minimum Length                                                                                                    | Default: 04<br>Your Value:                                                                                                    |  |
| Secı                                                        |                                                                                                    |                                                                                                    |  |
| The p                                                       | bassword length can be from 01 to 08 bytes.                                                                                                    | Use this feature to meet your installation                                                                                                    |  |
| The p<br>requi                                              |                                                                                                    | Use this feature to meet your installation Default: Y Your Value:                                                                                                    |  |
| The p<br>requir<br><b>Secu</b><br>This d<br>displa          | rements.<br><b>Irity Password Suppress</b><br>option controls how security passwords in tayed.                                                                                     | Default: Y                                                                                                    |  |
| The p<br>requir<br><b>Secu</b><br>This o<br>displa<br>Valid | rements.<br><b>Irity Password Suppress</b><br>option controls how security passwords in tayed.<br>values are:                                                                      | Default: Y<br>Your Value:                                                                                                    |  |
| The prequir<br>Secu<br>This of<br>displa<br>Valid<br>Y      | rements.<br><b>Irity Password Suppress</b><br>option controls how security passwords in tayed.<br>values are:<br>= Always hide password.                                           | Default: Y<br>Your Value:                                                                                                    |  |
| The p<br>requir<br>Secu<br>This o<br>displa<br>Valid<br>Y   | rements.<br><b>Irity Password Suppress</b><br>option controls how security passwords in tayed.<br>values are:<br>= Always hide password.                                           | Default: Y<br>Your Value:                                                                                                    |  |

| User Jump Table Name                                                                            | Default: EDIJUMP Your Value:                                                                                                    |
|-------------------------------------------------------------------------------------------------|----------------------------------------------------------------------------------------------------|
| During conversion, the name of the det<br>the default name or change the name,                  | table that enables you to define your own jump code val<br>fault Assembler table, EDIJUMP, will display. You can a<br>as you deem appropriate. Then, in the configuration file<br>the definitions for the name you chose for the Assembler t |
| See Member EDIJUMP in GENTRAN instructions.                                                     | N.V6X6.UTILITY.SOURCE for Jump Code Table                                                                                                    |
| See the "Jump Codes" topic in Chapter<br>z/OS® Release 6.6 Release 6.6 User C                   | r 1, Getting Started, in the <i>IBM</i> ® <i>Sterling Gentran:Basic Guide</i> for more information.                                                                                                    |
| Jump Code Display                                                                               | Default: 1<br>Your Value:                                                                                                    |
| Using this option, you can configure y codes in the upper left corner of most Valid values are: | our system to display either the numeric or alphabetic ju Sterling Gentran:Basic screens.                                                                                                    |
| <b>space</b> = Display numeric jump c                                                           | codes.                                                                                                    |
| 1 = Display numeric jump                                                                        | codes.                                                                                                    |
| <b>2</b> = Display alphabetic jum                                                               | p codes.                                                                                                    |
| See the "Jump Codes" topic in Chapter<br>z/OS® Release 6.6 User Guide for mo                    | r 1, Getting Started, in the <i>IBM</i> ® <i>Sterling Gentran:Basic</i> ore information.                                                                                                    |
| Save Last Key Used                                                                              | <b>Default:</b> 0<br>Your Value:                                                                                                    |
| When using jump codes, this option en Valid values are:                                         | nables you to return to the previous record displayed.                                                                                                    |
| <b>0</b> = Save key information.                                                                |                                                                                                    |
| 1 = Do not save key informa                                                                     | tion (the screen does not return to previous record displa                                                                                                    |
| Century Year Value                                                                              | Default: 50<br>Your Value:                                                                                                    |
|                                                                                                 | used by Sterling Gentran:Basic to determine the first two<br>tes with a year greater or equal to this value are consider                                                                                                    |
|                                                                                                 | n this value are considered 20xx dates.                                                                                                    |
| 19xx dates. Dates with a year less than                                                         |                                                                                                    |
| 19xx dates. Dates with a year less than <b>Language Code</b>                                    | n this value are considered 20xx dates. Default: EN                                                                                                    |

|                                                                                                    | Pre-insta                                                                                                    | allation Worksheet                                                                                                    |
|----------------------------------------------------------------------------------------------------|----------------------------------------------------------------------------------------------------|----------------------------------------------------------------------------------------------------|
| Multiple                                                                                                   | e Envelope Enabled                                                                                                    | <b>Default:</b> N<br>Your Value:                                                                                                    |
|                                                                                                    | is part of the key. This is to allo                                                                                                    | ser has coded partner records using the Multiple Envel<br>w multiple envelope information to be coded on a sing                                                                                                    |
| Valid Val                                                                                                  | lues are:                                                                                                    |                                                                                                    |
| N =                                                                                                    | The program uses spaces in th<br>Envelope ID is provided or no                                                                                                    | e Multiple Envelope ID always, whether a Multiple<br>t.                                                                                                    |
| <b>Y</b> =                                                                                                 | (ISA, BG, UNB, etc.). If the pa                                                                                                    | the partner record using the indicated envelope type<br>artner record is not found, the program tries to read the<br>ces for the Multiple Envelope ID.                                                                                                    |
| Intercha                                                                                                   | ange Version                                                                                                    | Default: N<br>Your Value:                                                                                                    |
| the recor                                                                                                  |                                                                                                    | e version as part of the key for partner interchange reads<br>ne system attempts a second read using only the Partner                                                                                                    |
| Valid val                                                                                                  | ues are:                                                                                                    |                                                                                                    |
| Ν                                                                                                    | = Do not use the version for the                                                                                                    | e partner interchange reads.                                                                                                    |
| Y                                                                                                    | = Use the version to read the pa                                                                                                    | artner transaction records.                                                                                                    |
| • •                                                                                                    | /ersion                                                                                                    | Default: N                                                                                                    |
| Group                                                                                                    |                                                                                                    | Your Value:                                                                                                    |
| This opti<br>When the                                                                                      | on determines whether to use the                                                                                                    | e version as part of the key for the partner group reads.<br>is not found with the version, the system attempts a                                                                                                    |
| This opti<br>When the                                                                                      | on determines whether to use the<br>e version is in use and the record<br>ead using the same key except th                                                                                                    | e version as part of the key for the partner group reads.<br>is not found with the version, the system attempts a                                                                                                    |
| This opti<br>When the<br>second re<br>Valid val                                                            | on determines whether to use the<br>e version is in use and the record<br>ead using the same key except th                                                                                                    | e version as part of the key for the partner group reads.<br>I is not found with the version, the system attempts a<br>at the version is all spaces.                                                                                                    |
| This opti<br>When the<br>second re<br>Valid val                                                            | on determines whether to use the<br>e version is in use and the record<br>ead using the same key except th<br>ues are:                                                                                                    | e version as part of the key for the partner group reads.<br>I is not found with the version, the system attempts a<br>at the version is all spaces.                                                                                                    |
| This opti<br>When the<br>second re<br>Valid val<br>N<br>Y                                                  | on determines whether to use the<br>e version is in use and the record<br>ead using the same key except th<br>ues are:<br>= Do not use the version for the                                                                                                    | e version as part of the key for the partner group reads,<br>is not found with the version, the system attempts a<br>at the version is all spaces.<br>e partner group reads.                                                                                                    |
| This opti<br>When the<br>second re<br>Valid val<br>N<br>Y<br>Transac<br>This opti<br>When the              | on determines whether to use the<br>e version is in use and the record<br>ead using the same key except th<br>ues are:<br>= Do not use the version for the<br>= Use the version to read the part<br>ection Version<br>on determines whether to use the                                                                                   | e version as part of the key for the partner group reads.<br>is not found with the version, the system attempts a<br>at the version is all spaces.<br>e partner group reads.<br>artner group records.<br>Default: N<br>Your Value:<br>e version as part of the key for the partner group reads.<br>is not found with the version, the system attempts a                                  |
| This opti<br>When the<br>second re<br>Valid val<br>N<br>Y<br>Transac<br>This opti<br>When the              | on determines whether to use the<br>e version is in use and the record<br>ead using the same key except th<br>ues are:<br>= Do not use the version for the<br>= Use the version to read the participation<br>ction Version<br>on determines whether to use the<br>e version is in use and the record<br>ead using the same key except th | e version as part of the key for the partner group reads.<br>is not found with the version, the system attempts a<br>at the version is all spaces.<br>e partner group reads.<br>artner group records.<br>Default: N<br>Your Value:<br>e version as part of the key for the partner group reads.<br>is not found with the version, the system attempts a                                  |
| This opti<br>When the<br>second re<br>Valid val<br>N<br>Y<br>Transac<br>This opti<br>When the<br>second re | on determines whether to use the<br>e version is in use and the record<br>ead using the same key except th<br>ues are:<br>= Do not use the version for the<br>= Use the version to read the participation<br>ction Version<br>on determines whether to use the<br>e version is in use and the record<br>ead using the same key except th | e version as part of the key for the partner group reads.<br>is not found with the version, the system attempts a<br>at the version is all spaces.<br>e partner group reads.<br>artner group records.<br>Default: N<br>Your Value:<br>e version as part of the key for the partner group reads.<br>is not found with the version, the system attempts a<br>at the version is all spaces. |

## **Pre-installation Worksheet**

#### Concurrency Enabled

#### **Default:** N Your Value:

This option determines whether to enable concurrent processing for the editors and mappers and databank maintenance.

Valid values are:

- **N** = Do not enable concurrent processing.
- Y = Enable concurrent processing.

See Chapter 8, "Implementing Sterling Gentran:Basic," in this guide for a complete description of concurrent processing.

| CICS Applid for Concurrency | Default: N/A |
|-----------------------------|--------------|
| -                           | Your Value:  |

A CICS region is required to support concurrent processing. If concurrent processing is enabled, this is the Applid of that CICS region.

See Chapter 8, "Implementing Sterling Gentran:Basic," in this guide for a complete description of concurrent processing.

| User ID for Background Tasks | <b>Default:</b> N/A |  |
|------------------------------|---------------------|--|
| -                            | Your Value:         |  |

This 8-character alphanumeric value identifies a User ID to be associated with background tasks that execute in the Sterling Gentran:Basic On-line system. Use this User ID when you need to ensure security control of these background tasks.

For more information about this feature, see "Configuring JCL Submission and User Security," in chapter 7, "System Features: Tips and Techniques," in the *IBM® Sterling Gentran:Basic® for z/OS® Release 6.6 User Guide*.

#### **Batch Submit Exit**

**Default:** N/A **Your Value:** 

This 8-character alphanumeric value identifies a user-written program that will be invoked when submitting batch jobs from the Sterling Gentran:Basic On-line system. Use this exit when you need to submit jobs through a Scheduler system rather than through a CICS controlled internal reader.

For more information about this feature, see "Configuring JCL Submission and User Security," in chapter 7, "System Features: Tips and Techniques," in the *IBM® Sterling Gentran:Basic® for z/OS® Release 6.6 User Guide.* 

|                                  | Pre-Installation                                                                                                    | Worksheet                                                                                                    |
|----------------------------------|----------------------------------------------------------------------------------------------------|----------------------------------------------------------------------------------------------------|
| Change                           | Audit                                                                                                    | Default: N<br>Your Value:                                                                                                    |
| Partner, S<br>Error Me           | Standards, Application Mapping, Transac<br>ssage, System Configuration, Global Par<br>ig can be independently enabled for each | audit processing for the Sterling Gentran:Basi<br>tion Mapping, Mapping Code Tables, Securit<br>ameter, and Separator subsystems. Change au<br>of these subsystems.                                 |
|                                  | Do not enable change audit processing.<br>Enable change audit processing.                                                      |                                                                                                    |
| 7, "Syste                        |                                                                                                    | nge Audit in Sterling Gentran:Basic," in chap<br>IBM® Sterling Gentran:Basic® for z/OS®                                                                                                    |
| Databar                          | nking Levels                                                                                                    | Default: FFFF<br>Your Value:                                                                                                    |
| informati<br>Valid val           | on contained on each of the four databan                                                                                       |                                                                                                    |
| D :                              | <ul><li>Directory only</li><li>None</li></ul>                                                                                  |                                                                                                    |
| The orde<br>Application          |                                                                                                    | ation, Outbound EDI, Inbound EDI, and Inbo                                                                                                    |
| Note:                            | during installation. Because the verificated on the change them. During conversion                                             | ult values, FFFF, for the databanking levels<br>ation procedure requires these default parameten,<br>sterling Gentran:Basic will modify the<br>r values. If you do not intend to use databanki      |
| See Appe                         | endix A in this guide for a complete desc                                                                                      | ription of Databanking.                                                                                                    |
| Databar                          | nk Manager Transaction ID                                                                                                    | Default: SIMD Your Value:                                                                                                    |
| Modify t<br>System I<br>performe | he characters SIM of this Transaction ID mage field (above). The Databank Manag                                                | k represented by the Transaction ID SIMD.<br>to correspond with the value specified in the<br>ger programs monitor the online updates that a<br>an aintenance on the transaction files affiliated v |
| See Appe                         | endix A in this guide for a complete desc                                                                                      | ription of Databanking.                                                                                                    |
| Databar                          | nk Manager Scan Interval                                                                                                    | Default: 0360<br>Your Value:                                                                                                    |
|                                  |                                                                                                    | econds or 6 minutes) between consecutive run<br>bank Manager's Transaction ID is restarted and                                                                                                    |

| Pre-installation Worksheet                                       |                                                                                                    |  |  |
|------------------------------------------------------------------|----------------------------------------------------------------------------------------------------|--|--|
| Databank Error User Exit Program                                 | Databank Error User Exit Program       Default: N/A         Your Value:       Your Value:                              |  |  |
| This field identifies a user-written CICS program occurs.        | n that is retrieved when a fatal databank error                                                                        |  |  |
| Databank Error User Exit Data                                    | Databank Error User Exit Data     Default: N/A       Your Value:     Vour Value:                                       |  |  |
| This field identifies a user-defined, 20-character Exit Program. | This field identifies a user-defined, 20-character text string that is passed to the Databank Error User Exit Program. |  |  |
|                                                                  |                                                                                                    |  |  |
| Completed by:                                                    |                                                                                                    |  |  |
| Date:                                                            |                                                                                                    |  |  |
| Time:                                                            |                                                                                                    |  |  |

Chapter

# **3** Installing Sterling Gentran:Basic

## Overview

This chapter describes the steps required to install Sterling Gentran:Basic. Review all the steps in this procedure before you perform the installation. After you have read this chapter, be sure to perform the steps in the order they are presented.

**Note:** If you have purchased Sterling Gentran:Realtime as a stand-alone product, you do not need to install Sterling Gentran:Basic.

If you have purchased Sterling Gentran:Basic add-on products, remember that you must *first* install Sterling Gentran:Basic.

This chapter contains the following topics:

| Торіс                                                                | Page |
|----------------------------------------------------------------------|------|
| The Installation Process                                             | 3-3  |
| Performing Initial Procedures                                        | 3-3  |
| Upload Product Distribution Files                                    | 3-5  |
| Upload SAS/C Distribution Files                                      | 3-13 |
| Upload Standards Distribution Files                                  | 3-17 |
| Obtain Product Updates                                               | 3-23 |
| Defining Gentran:Basic System Files                                  | 3-24 |
| Overview                                                             |      |
| Customizing the JCL Files                                            | 3-26 |
| Defining Base Files                                                  | 3-27 |
| Defining Mapping Files                                               | 3-28 |
| Defining Databank Files                                              | 3-29 |
| Defining the Help File                                               | 3-30 |
| Defining Permanent Sequential Unload/Upload Files                    | 3-31 |
| Defining the Change Audit Files                                      | 3-32 |
| Defining the Message Center Files                                    | 3-33 |
| Defining Standards                                                   | 3-34 |
| Establishing the Online Environment                                  | 3-37 |
| Overview                                                             |      |
| CICS Resource Definitions for Gentran:Basic Destinations             | 3-38 |
| CICS Resource Definitions for Gentran:Basic Files                    | 3-39 |
| CICS Resource Definitions for Gentran:Basic Programs and Mapsets     | 3-40 |
| CICS Resource Definitions for Gentran:Basic Transactions             | 3-41 |
| Defining Gentran: Basic Resources in the CICS System Definition File | 3-42 |

| Renaming Gentran:Basic Programs and Mapsets   | 3-43 |
|-----------------------------------------------|------|
| Updating the CICS Startup JCL                 | 3-44 |
| Installing the Gentran:Basic CICS Group       | 3-45 |
| Verifying the Gentran:Basic CICS Installation | 3-46 |

## **The Installation Process**

Installing Sterling Gentran:Basic involves completing a series of dependent jobs that build individual subsystems. In the initial steps, you will unload files from either the Internet or CD-ROMs and use them to build sequential files and partitioned data sets on your mainframe. In subsequent steps, you will run jobs on your mainframe that will use these sequential files and partitioned data sets to create and initialize Sterling Gentran:Basic system files.

**Note:** The person performing this installation should have a working knowledge of JCL, VSAM, and the CICS environment in which the software will be installed.

If you are installing from the Internet, the installation package includes two files.

- The *product* file contains all the files necessary to install the programs and base files (excluding standards) for Sterling Gentran:Basic.
- The *standards* file contains all of the files necessary to install the X12, TDCC, UCS, EDIFACT, ODETTE, and TRADACOMS EDI standards.

If you are installing from CD-ROM, the installation package includes two CD-ROMs.

• The *product* CD-ROM contains all the files necessary to install the programs and base files (excluding standards) for Sterling Gentran:Basic. Its label reads:

#### IBM® Sterling Gentran:Basic® for z/OS® Release 6.6.00 Product

The *standards* CD-ROM contains all of the files necessary to install the X12, TDCC, UCS, EDIFACT, ODETTE, and TRADACOMS EDI standards. Its label reads:

#### IBM® Sterling Gentran® Standards Database for EDI

## **Performing Initial Procedures**

Use this procedure to install Sterling Gentran:Basic.

**Step 1** Confirm system, hardware, and software requirements.

*Typically performed by*: System Installer

#### **System Requirements**

To install Sterling Gentran:Basic, you need the following:

- A personal computer running a Microsoft® Windows® operating system
- A CD-ROM drive, if you are installing from the CD-ROMs
- 750 MB of available hard disk space
- FTP capability

#### **Hardware Requirements**

Sterling Gentran:Basic operates on any IBM mainframe running the z/OS operating system.

Host System Disk Space Requirements:

Disk space requirements listed below are based on the use of IBM 3390 disk drives.

| Component              | Tracks Required |
|------------------------|-----------------|
| Batch Load Library     | 150             |
| Online Load Library    | 300             |
| System JCL Library     | 90              |
| System Test Data       | 10              |
| Utility Source Library | 30              |
| VSAM Base Files        | 300             |
| VSAM Standards Files   | 3,000           |
| VSAM Mapping Files     | 1,000           |
| VSAM Databank Files    | 150             |

VSAM space requirements previously listed are enough for your initial use of the Sterling Gentran:Basic system. As you increase the number of partners, applications, and maps you use, you may need additional space.

See the section corresponding to each individual Databank file in the *IBM*® *Sterling Gentran:Basic*® *for z/OS*® *Release 6.6 Technical Reference Guide* for disk space requirements.

The installation process also requires approximately 18,000 tracks of temporary space for sequential seed and work files. You may delete these temporary files after the Sterling Gentran:Basic installation is complete, using the DELFILES job as described in Chapter 8.

#### **Software Requirements**

To operate properly, the following software must reside on the host system:

- z/OS operating system
- CICS Transaction Server for z/OS •
- Language Environment run-time support •

Additional CICS software environment:

- CICS command-level support for COBOL and Assembler languages
- CICS Language Environment run-time modules
- VSAM support •
- 3270-type terminal support

After ensuring that you have met all hardware and software requirements, you can proceed with the installation of Sterling Gentran:Basic (see Step 2).

Completed by:

## **Upload Product Distribution Files**

Because the IBM® Sterling Gentran® product is distributed either on a CD-ROM or by downloading it from the Internet, you must upload the files to your mainframe before you can begin installing the product. This section provides step-by-step instructions for that process.

**Step 2** Transfer files to your PC.

Typically performed by: System Installer

Check the box next to each task as you complete it.

- □ If you are installing from the Internet, decompress the file that you downloaded to extract the file named **Basic\_6.6.00\_Product.exe**. This is a self-extracting .zip file that contains the entire Sterling Gentran:Basic product.
- □ If you are installing from CD-ROM, insert the Sterling Gentran product CD-ROM into your computer's CD-ROM drive and navigate to locate the file named **Basic\_6.6.00\_Product.exe**. This is a self-extracting .zip file that contains the entire Sterling Gentran:Basic product.
- Double-click the file name to begin extracting the files onto the local hard disk on your PC. A system message prompts you with a default folder name to which the system will save the files it is extracting. If you want to select a different location, change the default folder name to your desired location in this system message.
- At the completion of the process, note the location. The folder should contain the following files:

| File         | Description                                   |
|--------------|-----------------------------------------------|
| PCBSCPRD     | The Sterling Gentran:Basic product            |
| PCSASC       | The SAS/C run-time libraries                  |
| PCBSCPD1.TXT | The JCL to allocate the target product file   |
| PCBSCPD2.TXT | The JCL to build the sequential product files |
| PCSASC1.TXT  | The JCL to allocate the target SAS/C file     |
| PCSASC2.TXT  | The JCL to build the sequential SAS/C files   |

Completed by:

**Step 3** Upload the product JCL files to your mainframe.

To build the sequential product files on your mainframe, you must upload to the mainframe the needed JCL.

Typically performed by: System Installer

Check the box next to each task as you complete it.

Perform the upload manually from your PC, using FTP configured in ASCII data transfer mode.

**Note:** For FTP, the Carriage Return and Line Feed settings (CR/LF) must be set to Off.

Completed by:

The files to upload are:

| File         | Description                                   |
|--------------|-----------------------------------------------|
| PCBSCPD1.TXT | The JCL to allocate the target product file   |
| PCBSCPD2.TXT | The JCL to build the sequential product files |

Choose target file names that are appropriate for your installation requirements.

| Date: | Time: |  |
|-------|-------|--|

**Step 4** Allocate the target product file on your mainframe. Before you can upload the Sterling Gentran:Basic product file to your mainframe, the target file must be allocated on it.

Typically performed by: System Installer

Check the box next to the task as you complete it.

- Customize JCL member PCBSCPD1 that you uploaded in Step 3.
- Add a job card.
- Change **DISK** of **UNIT=DISK** as required by your installation.
- Change the text string **XXXXXX** of **VOL=SER=** to an appropriate volume serial number used at your installation.
- Change the data set names as required by your installation. Change only the first two index levels (**GENTRAN**. V6X6).
- Read the comments within the JCL and follow any additional instructions.
- Submit the job.
- Verify the job results. You should never receive a return code greater than **0**.

Completed by: \_\_\_\_\_

| Date: | Time: |  |
|-------|-------|--|
|       |       |  |

Step 5 Upload the Sterling Gentran:Basic product file from your PC to your mainframe.

Typically performed by: System Installer

Check the box next to the task as you complete it.

Perform the upload manually from your PC using FTP configured in BINARY data transfer mode. The target file on the mainframe must be the file that you allocated in Step 4 (GENTRAN.V6X6.BSC.UPLOAD.PCPRD).

The file to be uploaded is:

| File     | Description                        |
|----------|------------------------------------|
| PCBSCPRD | The Sterling Gentran:Basic product |

- At the completion of the upload, verify the integrity of the file on the mainframe by looking for the following:
  - Column 2 of the first record in the file should begin with the value ٠ \INMR01.
  - The number of bytes transferred should match the size of the source file.
  - Note: If neither of these are true or if the entire file is unreadable, verify that your FTP session was configured in BINARY data transfer mode. Using an incorrect transfer configuration is the most common cause of upload problems.
- If the file is not acceptable, perform the upload process again and verify the integrity of the uploaded file again until it is acceptable.

Completed by: \_\_\_\_\_

Date: Time:

**Step 6** Build the sequential Sterling Gentran:Basic files on your mainframe.

Typically performed by: System Installer

This step reads the Sterling Gentran:Basic product file that you uploaded in **Step 5** and extracts the files needed to complete the installation of the product on your mainframe.

The following table lists the abbreviated names of the data sets to be extracted. In the job, they are referenced by complete data set name, with the prefix **GENTRAN**. V6X6. followed by the text in the table below (for example, the full name for BATCH.LOAD is GENTRAN.V6X6.BATCH.LOAD).

**Note:** The data set names listed in **bold** are permanent files that must be retained after the installation is complete. All of the other files are used to initially seed the permanent Sterling Gentran:Basic files; you can delete them when the installation is complete.

| Data Set Name        | Description                                                                                                    |
|----------------------|----------------------------------------------------------------------------------------------------|
| BATCH.LOAD           | Partitioned data set that contains all of the batch program<br>load modules. This is a permanent data set; do not delete this<br>data set at the end of installation. |
| CICS.LOAD            | Partitioned data set that contains all of the CICS program<br>load modules. This is a permanent data set; do not delete this<br>data set at the end of installation.  |
| UTILITY.SOURCE       | Partitioned data set that contains source code of the utility<br>programs. This is a permanent data set; do not delete this<br>data set at the end of installation.   |
| JCL                  | Partitioned data set that contains all of the execution JCL.<br>This is a permanent data set; do not delete this data set at the<br>end of installation.              |
| SEQ.ERRCTL           | Sequential data set used to load the Error Message and Control file.                                                                                                  |
| SEQ.SECURITY         | Sequential data set used to seed the Security file.                                                                                                    |
| SEQ.PARTNER          | Sequential data set used to seed the Partner file.                                                                                                    |
| SEQ.CONTROL.OUTBOUND | Sequential data set used to seed the partner Outbound<br>Control file.                                                                                                |
| SEQ.CONTROL.INBOUND  | Sequential data set used to seed the partner Inbound Control file.                                                                                                    |
| SEQ.PARTNER.XREF     | Sequential data set used to seed the partner Cross Reference file.                                                                                                    |
| SEQ.APPL.HEADER      | Sequential data set used to seed the Mapping Application<br>Header file.                                                                                              |

| Data Set Name        | Description                                                                                                    |
|----------------------|----------------------------------------------------------------------------------------------------|
| SEQ.APPL.RECORD      | Sequential data set used to seed the Mapping Application Record file.                                                                                                    |
| SEQ.APPL.FIELD       | Sequential data set used to seed the Mapping Application<br>Fields file.                                                                                                    |
| SEQ.APPL.LINK        | Sequential data set used to seed the Mapping Application<br>Link file.                                                                                                    |
| SEQ.TRANS.HEADER     | Sequential data set used to seed the Mapping Transaction Header file.                                                                                                    |
| SEQ.TRANS.SEGMENT    | Sequential data set used to seed the Mapping Transaction<br>Segments file.                                                                                                    |
| SEQ.TRANS.ELEMENT    | Sequential data set used to seed the Mapping Transaction<br>Elements file.                                                                                                    |
| SEQ.CODE.DEFINE      | Sequential data set used to seed the Mapping Code<br>Definition file.                                                                                                    |
| SEQ.CODE.CODES       | Sequential data set used to seed the Mapping Code<br>Translation file.                                                                                                    |
| SEQ.CODE.DATA        | Sequential data set used to seed the Mapping Data<br>Translation file.                                                                                                    |
| SEQ.CODE.VALID       | Sequential data set used to seed the Mapping Validation file.                                                                                                    |
| SEQ.GLOBAL.PARMS     | Sequential data set that contains the global parameters used<br>by the Outbound and Inbound Editors. This is a permanent<br>data set; do not delete this data set after the installation is<br>complete. |
| ANSI.MAPOUT.TESTDATA | Sequential data set that contains the Outbound X12 test data<br>used to validate the installation. This is a permanent data set;<br>do not delete this data set after the installation is complete.      |
| ANSI.MAPIN.TESTDATA  | Sequential data set that contains the Inbound X12 test data<br>used to validate the installation. This is a permanent data set;<br>do not delete this data set after the installation is complete.       |
| SEQ.EDI.EDICA        | Sequential data set used to seed the Databank Application<br>Change Audit files.                                                                                                    |
| SEQ.EDI.EDIIECA      | Sequential data set used to seed the Databank Inbound EDI Change Audit file.                                                                                                    |
| SEQ.EDI.EDIOECA      | Sequential data set used to seed the Databank Outbound EDI Change Audit file.                                                                                                    |

| Data Set Name        | Description                                                                                                    |
|----------------------|----------------------------------------------------------------------------------------------------|
| SEQ.EDI.EDICFG       | Sequential data set used to seed the System Configuration<br>file. This is a permanent data set; do not delete this data set<br>after the installation is complete.                                                                                                    |
| SEQ.EDI.EDIIAA       | Sequential data set used to seed the Databank Inbound<br>Application Directory file.                                                                                                    |
| SEQ.EDI.EDIIEA       | Sequential data set used to seed the Databank Inbound EDI Directory file.                                                                                                    |
| SEQ.EDI.EDINRC       | Sequential data set used to seed the Databank Network Reconciliation file.                                                                                                    |
| SEQ.EDI.EDIOAA       | Sequential data set used to seed the Databank Outbound<br>Application Directory file.                                                                                                    |
| SEQ.EDI.EDIOEA       | Sequential data set used to seed the Databank Outbound EDI Directory file.                                                                                                    |
| SEQ.EDI.EDIPND       | Sequential data set used to seed the Databank Pending files.                                                                                                    |
| SEQ.EDI.EDISTORE     | Sequential data set used to seed the Databank EDI Message Store files.                                                                                                    |
| SEQ.EDI.APPSTORE     | Sequential data set used to seed the Databank Application<br>Message Store files.                                                                                                    |
| SEQ.EDI.EDILINK      | Sequential data set used to seed the Databank Link files.                                                                                                    |
| DEFR.MAPOUT.TESTDATA | Sequential data set that contains the outbound X12 test data<br>used to test the deferred enveloping feature of Sterling<br>Gentran:Basic. This data set is optional and can be removed<br>from the unload process if the deferred enveloping test is not<br>being performed. |
| ANA.MAPOUT.TESTDATA  | Sequential data set that contains the outbound<br>TRADACOMS test data. This data set is optional and can be<br>removed from the unload process if the TRADACOMS test<br>is not to be performed.                                                                               |
| ANA.MAPIN.TESTDATA   | Sequential data set that contains the inbound<br>TRADACOMS test data. This data set is optional and can be<br>removed from the unload process if the TRADACOMS test<br>is not to be performed.                                                                                |
| EDF.MAPOUT.TESTDATA  | Sequential data set that contains the outbound EDIFACT test data. This data set is optional and can be removed from the unload process if the EDIFACT test is not to be performed.                                                                                            |

| Data Set Name         | Description                                                                                                    |
|-----------------------|----------------------------------------------------------------------------------------------------|
| EDF.MAPIN.TESTDATA    | Sequential data set that contains the Inbound EDIFACT test<br>data. This data set is optional and can be removed from the<br>unload process if the EDIFACT test is not to be performed. |
| SEQ.OPT.TABLE         | Sequential data set used to initially load the Optimized Standards Table.                                                                                                    |
| SEQ.APDEF.TESTDATA    | Sequential data set used to test the Application Definition Maintenance job.                                                                                                    |
| SEQ.EDI.EDIHELP       | Sequential data set containing system Help information.                                                                                                    |
| SEQ.REL.PARTNER       | Sequential data set used to seed the Partner file for Relationship mode.                                                                                                    |
| SEQ.REL.CNTL.INBOUND  | Sequential data set used to seed the partner Inbound Control file for Relationship mode.                                                                                                |
| SEQ.REL.CNTL.OUTBOUND | Sequential data set used to seed the partner Outbound<br>Control file for Relationship mode.                                                                                            |
| SEQ.PARTNER.RELATION  | Sequential data set used to seed the Partner Relationship file.                                                                                                    |
| SEQ.EDIRSEP           | Sequential data set used to seed the Separator Control file.                                                                                                    |
| SEQ.CHGAUD            | Sequential data set used to seed the Change Audit files.                                                                                                    |

Check the box next to each task as you complete it.

- Customize JCL member PCBSCPD2 that you uploaded in Step 3.
- Add a job card.
- Change **DISK** of **UNIT=DISK** as required by your installation.
- Change the text string **XXXXXX** of **VOL=SER=** to an appropriate volume serial number used at your installation.
- Change the data set names as required by your installation. Change only the first two index levels (**GENTRAN**. V6X6).
- Read the comments within the JCL and follow any additional instructions.
- Submit the job.
- Verify the job results. You should never receive a return code greater than **0**.

Completed by:

| Date: | Time:     |  |
|-------|-----------|--|
| Date  | I IIII CO |  |

## **Upload SAS/C Distribution Files**

The Sterling Gentran:Basic Data Router feature requires SAS/C load modules. If you plan to use the Data Router feature and you do not have SAS/C as part of your system runtime library, you must unload the SAS/C modules we provide. This section provides step-by-step instructions for completing that process.

- **Note:** If you do not plan to use the Data Router feature or you already have SAS/C as part of your system runtime library, skip this section and proceed to **Step 11**.
- **Step 7** Upload the SAS/C JCL files to your mainframe. You must upload the JCL needed to build the sequential SAS/C files on your mainframe.

Typically performed by: System Installer

Check the box next to each task as you complete it.

Perform the upload manually from your PC using FTP configured in ASCII data transfer mode. The files to be uploaded are:

| File        | Description                                 |  |
|-------------|---------------------------------------------|--|
| PCSASC1.TXT | The JCL to allocate the target SAS/C file   |  |
| PCSASC2.TXT | The JCL to build the sequential SAS/C files |  |

Choose target file names that are appropriate for your installation requirements.

Completed by:

Date: Time:

**Step 8** Allocate the target SAS/C file on your mainframe. Before you can upload the SAS/C file to your mainframe, the target file must be allocated on it.

Typically performed by: System Installer

Check the box next to each task as you complete it.

- Customize JCL member **PCSASC1** that you uploaded in **Step 7**.
- Add a job card.
- Change **DISK** of **UNIT=DISK** as required by your installation.
- Change the text string **XXXXXX** of **VOL=SER=** to an appropriate volume serial number used at your installation.
- Change the data set names as required by your installation. Change only the first two index levels (**GENTRAN**. V6X6).
- Read the comments within the JCL and follow any additional instructions.
- Submit the job.
- Verify the job results. You should never receive a return code greater than **0**.

Completed by: \_\_\_\_\_

| Date: | Time: |  |
|-------|-------|--|
|       |       |  |

**Step 9** Upload the SAS/C file from your PC to your mainframe.

Typically performed by: System Installer

Check the box next to each task as you complete it.

Perform this upload manually from your PC using FTP configured in BINARY data transfer mode. The target file on the mainframe must be the file that you allocated in **Step 8** (GENTRAN.V6X6.SAS.UPLOAD.PCSASC).

The file to be uploaded is:

| File   | Description                  |  |
|--------|------------------------------|--|
| PCSASC | The SAS/C run-time libraries |  |

- At the completion of the upload, verify the integrity of the file on the mainframe by looking for the following:
  - Column 2 of the first record in the file should begin with the value **\INMR01**.
  - The number of bytes transferred should match the size of the source file.
  - **Note:** If neither of these are true or if the entire file is unreadable, verify that your FTP session was configured in BINARY data transfer mode. Using an incorrect transfer configuration is the most common cause of upload problems.
- If the file is not acceptable, perform the upload process again and verify the integrity of the uploaded file again until it is acceptable.

Completed by:

**Step 10** Build the sequential SAS/C files on your mainframe.

This step reads the SAS/C file that you uploaded in the previous step and extracts the files that are needed to use the Data Router feature on your mainframe.

Typically performed by: System Installer

The following table lists the abbreviated names of the data sets to be extracted. In the job, they are referenced by complete data set name, with the prefix **GENTRAN**. V6X6. **SASC.C750**. followed by the text in the table below (for example, the full name of LINKLIB is GENTRAN.V6X6.SASC.C750.LINKLIB).

**Note:** These are all permanent data sets that must be retained after the installation is complete.

| Data Set Name | Description             |
|---------------|-------------------------|
| LINKLIB       | SAS/C link library      |
| TSOLOAD       | SAS/C TSO load library  |
| ARESOBJ       | SAS/C object library    |
| CICSLOAD      | SAS/C CICS load library |
| CICS.ARESOBJ  | SAS/C object library    |

Check the box next to each task as you complete it.

- Customize JCL member PCSASC2 that you uploaded in Step 7.
- Add a job card.
- Change **DISK** of **UNIT=DISK** as required by your installation.
- Change the text string **XXXXXX** of **VOL=SER=** to an appropriate volume serial number used at your installation.
- Change the data set names as required by your installation. Change only the first two index levels (**GENTRAN**. V6X6).
- Read the comments within the JCL and follow any additional instructions.
- Submit the job.
- Verify the job results. You should never receive a return code greater than **0**.

Completed by:

## **Upload Standards Distribution Files**

Because the IBM® Sterling Gentran® standards are distributed either on a CD-ROM or by downloading them from the Internet, you must upload the files to your mainframe before you can install them. This section provides step-by-step instructions for completing that process.

Step 11 Transfer files to your PC.

Typically performed by: System Installer

Check the box next to each task as you complete it.

- If you are installing from the Internet, decompress the file that you downloaded to extract the file named Gentran Standards.exe. This is a self-extracting .zip file that contains all of the standards.
- If you are installing from CD-ROM, insert the Sterling Gentran: Basic standards CD-ROM into your computer CD-ROM drive and navigate to locate the file named Gentran Standards.exe. This is a self-extracting .zip file that contains all of the standards.
- Double click the file name to begin extracting the files onto the local hard disk on your PC. A system message prompts you with a default folder name to which the system will save the files it is extracting. If you want to select a different location, change the default folder name to your desired location in this system message.
- At the completion of the process, note the location. It should contain the following files.

| File               | Description                                         |
|--------------------|-----------------------------------------------------|
| STD1               | Standards file part 1                               |
| STD2               | Standards file part 2                               |
| STDINCL.TXT        | A detailed list of versions included in these files |
|                    | This file will be used later for space allocations. |
| PCSTAND1.TXT       | The JCL to allocate the target standards file       |
| PCSTAND2.TXT       | The JCL to build the sequential standards files     |
| PCSTDCLN.TXT       | The JCL to delete work files                        |
| StandardsWorksheet | Instructions for performing the standards update    |

## Completed by: \_\_\_\_\_

**Step 12** Upload the standards JCL files to your mainframe. You must upload the JCL needed to build the sequential standards files on your mainframe.

Typically performed by: System Installer

Check the box next to each task as you complete it.

Perform this upload manually from your PC using FTP configured in ASCII data transfer mode. The files to be uploaded are:

| File         | Description                                     |
|--------------|-------------------------------------------------|
| PCSTAND1.TXT | The JCL to allocate the target standards files  |
| PCSTAND2.TXT | The JCL to build the sequential standards files |

Choose target file names that are appropriate for your installation requirements.

Completed by: \_\_\_\_\_

**Step 13** Allocate the target standards files on your mainframe. Before you can upload the standards files to your mainframe, the target file must be allocated on it.

Typically performed by: System Installer

Check the box next to each task as you complete it.

- Customize JCL member **PCSTAND1** that you uploaded in **Step 12**.
- Add a job card.
- Change **DISK** of **UNIT=DISK** as required by your installation.
- Change the text string **XXXXXX** of **VOL=SER=** to an appropriate volume serial number used at your installation.
- Change the data set names as required by your installation. Change only the first index level (**GENTRAN**).
- Read the comments within the JCL and follow any additional instructions.
- Submit the job.
- Verify the job results. You should never receive a return code greater than **0**.

Completed by: \_\_\_\_\_

| Date: | Time: |  |
|-------|-------|--|
|       |       |  |

**Step 14** Upload the standards files from your PC to your mainframe.

Typically performed by: System Installer

Check the box next to each task as you complete it.

Perform this upload manually from your PC using FTP configured in BINARY data transfer mode. The target files on the mainframe must be the files that you allocated in **Step 13** (GENTRAN.STDS.PC.UPLOAD.STD1 and GENTRAN.STDS.PC.UPLOAD.STD2). The files to be uploaded are:

| File | Description               |
|------|---------------------------|
| STD1 | The standards file part 1 |
| STD2 | The standards file part 2 |

At the completion of the uploads, verify the integrity of the files on the mainframe by looking for the following:

- Column 2 of the first record in the file should begin with the value **\INMR01**.
- The number of bytes transferred should match the size of the source file.
- **Note:** If neither of these are true or if the entire file is unreadable, verify that your FTP session was configured in BINARY data transfer mode. Using an incorrect transfer configuration is the most common cause of upload problems.
- If a file is not acceptable, perform the upload process again and verify the integrity of the uploaded file again until it is acceptable.

| Completed by: |       |  |
|---------------|-------|--|
| Date:         | Time: |  |

**Step 15** Build the sequential standards files on your mainframe. This step reads the standards files that you uploaded in **Step 14** and extracts the files that will be needed to complete the installation of the standards on your mainframe.

Typically performed by: System Installer

The following table lists the abbreviated names of the data sets to be extracted. In the job, they are referenced by complete data set name, with the prefix **GENTRAN.STDS.PC.SEQ.** followed by the text in the table below (for example, the full name for ASSOC is GENTRAN.STDS.PC.SEQ.ASSOC).

**Note:** All of the files are used to initially seed the permanent Sterling Gentran:Basic files; you can delete them when the installation is complete.

| Data Set Name | Description                                                                |
|---------------|----------------------------------------------------------------------------|
| ASSOC         | Sequential data set used to seed the Standards Association file            |
| ACTIVITY      | Sequential data set used to seed the Standards Activity file               |
| VERSION       | Sequential data set used to seed the Standards Version file                |
| CODE1         | Sequential data set used to seed the Standards Code1 file                  |
| CODE2         | Sequential data set used to seed the Standards Code2 file                  |
| CODE3         | Sequential data set used to seed the Standards Code3 file                  |
| CODE4         | Sequential data set used to seed the Standards Code4 file                  |
| ELEMENT       | Sequential data set used to seed the Standards Element file                |
| SEGMENT       | Sequential data set used to seed the Standards Segment file                |
| SEGDESC       | Sequential data set used to seed the Standards Segment<br>Description file |
| TRANS         | Sequential data set used to seed the Standards Transaction file            |
| DICT          | Sequential data set used to seed the Standards Dictionary file             |
| ELEDESC       | Sequential data set used to seed the Standards Element<br>Description file |

Check the box next to each task as you complete it.

- Customize JCL member **PCSTAND2** that you uploaded in **Step 12**.
- Add a job card.
- Change **DISK** of **UNIT=DISK** as required by your installation.
- Change the text string **XXXXXX** of **VOL=SER=** to an appropriate volume serial number used at your installation.

| Date: | Time:                                                                                                    |
|-------|----------------------------------------------------------------------------------------------------|
| Compl | eted by:                                                                                                    |
|       | Verify the job results. You should never receive a return code greater than <b>0</b> .                            |
|       | Submit the job.                                                                                                   |
|       | Read the comments within the JCL and follow any additional instructions.                                          |
|       | Change the data set names as required by your installation. Change only the first index level ( <b>GENTRAN</b> ). |

#### **Obtain Product Updates**

Before beginning to define the Sterling Gentran:Basic system files in the next section, you must obtain the latest product updates. It is important that all product updates be installed before continuing with the installation process. Failing to do so may cause a failure of the installation process or corruption of the Sterling Gentran:Basic system that you build. Call IBM Customer Support if you have questions about product updates.

**Note:** Product updates are available from the IBM Customer Support Web site.

**Step 16** Check for the latest product updates.

Typically performed by: System Installer

Check the box next to each task as you complete it.

- Check for the latest updates for the Sterling Gentran:Basic product by going to the Sterling <u>Customer Center</u> Web site at: <u>http://customer.sterlingcommerce.com</u>.
  - **Note:** If the Sterling <u>Customer Center</u> Web site indicates that there are no updates for the Sterling Gentran:Basic product, you may skip the rest of this step and continue with **Step 17**.
- Download all updates from the Sterling Customer Center Web site.
- Install the updates. Instructions for how to install the updates can be obtained from the Sterling Customer Center Web site.

| Completed by: |      |
|---------------|------|
|               | <br> |

## Defining Sterling Gentran:Basic System Files

#### Overview

The JCL required to install Sterling Gentran:Basic is contained in the partitioned data set GENTRAN.V6X6.JCL. Before you can execute JCL, you must make the following changes:

- Add an appropriate job card.
- Change DISK of UNIT=DISK as required by your installation.
- Change the text string XXXXXX of VOLUMES to the DASD VOLUMES that will contain defined permanent data sets.
- Change the data set names to match your installation's internal requirements as specified in your Pre-installation Worksheet in Chapter 2. Target data sets should reflect Release 6.6 in the name.
  - **Note:** Modify only the first two index levels of the data set names (**GENTRAN**. V6X6) to simplify the installation process.

Carefully read all comments included in each JCL member. These comments can provide information about last-minute changes that were not included in the documentation, as well as information that may be essential to the installation process.

Ensure that you verify the results of each job before you proceed to the next installation step. You should never receive a return code greater than 8. A return code of 8 usually indicates that during a step, Sterling Gentran:Basic attempted to delete a file that does not exist. The file will be created during the job.

You can define Sterling Gentran:Basic system files by executing a number of batch jobs. These batch jobs include:

| Batch Job | Description                                                                                                    |
|-----------|----------------------------------------------------------------------------------------------------|
| DEFBASE   | Defines base files when processing in Partner/Qualifier mode. These files include the System Configuration, Partner, Partner Control, Error Message, Security, and Partner Cross Reference.                                                                 |
| DEFBASEM  | Defines base files when processing in Mixed mode. These files include<br>the System Configuration, Partner, Partner Control, Error Message,<br>Security, and Partner Cross Reference.                                                                       |
| DEFBASER  | Defines base files when processing in Relationship mode. These files<br>include the System Configuration, Partner, Partner Control, Error<br>Message, Security, and Partner Relationship.                                                                   |
| DEFMAP    | Defines mapping files. These files include the Application Header,<br>Record, Field, and Link files; Transaction Header, Segment, and<br>Element files; and Translation Table Definition, Code Translation,<br>Data Translation, and Data Validation files. |

| Batch Job | Description                                                                                                    |
|-----------|----------------------------------------------------------------------------------------------------|
| DEFDB     | Defines databank files. These files include up to four each; Directory,<br>Message Store, Pending, Change Audit, and Transaction Queue files;<br>up to two Link files; one Network Reconciliation file; one Online Log<br>file; and one Acknowledgment Overdue file. |
| DEFSTD    | Defines Standards files. These files include Standards Association,<br>Version, Transaction, Segment, Segment Description, Element,<br>Element Description, Activity, Dictionary, and the four Code Value<br>files.                                                  |
| DEFTBL    | Defines a temporary Optimized Standards Table file for verification.                                                                                                    |
| DEFHELP   | Defines the Help file.                                                                                                    |
| DEFUNLD   | Defines the permanent sequential Unload/Upload files.                                                                                                    |
| DEFCA     | Defines the Change Audit files.                                                                                                    |
| DEFMC     | Defines the Message Center files.                                                                                                    |

#### Customizing the JCL Files

This step customizes JCL streams that will be loaded into the JCL file in Step 18.

**Step 17** Customize JCL members **EXECRPTM**, **EXEC006O**, and **EXEC036O**. This section lists the tasks involved in customizing the job card and the data set names within the JCL streams.

Typically performed by: System Installer

Check the box next to each task as you complete it.

- Add a job card. When creating the job card, it is important that the word JOB is located in positions 12 14. Some online applications can override the job name when submitting JCL and this is necessary for the override to function properly.
- Change **DISK** of **UNIT=DISK** as required by your installation.
- Change text string **XXXXXX** of **VOLUMES** () as required by your installation.
- Change data set names as required by your installation. Change only the first two index levels of each data set name (**GENTRAN**. V6X6). Doing so enables you to perform a mass edit on data set names.
- If your target Trading Profile Mode is Relationship mode, make the following change to the step that executes EBDI006A in JCL member **EXEC006O**:
  - Comment out the **SYS095** and **SYS0951** DD statements for the Partner Cross-reference file and uncomment the **EDIPREL** and **EDIPREL1** DD statements for the Partner Relationship file.
- Read the comments within each JCL member and follow any additional instructions that are noted.
- Execute a Syntax check on each customized JCL member to reduce the chance of errors during the installation verification procedure. If the method you use to perform the syntax check also checks for missing data sets, you may receive errors because most data sets have not yet been defined. You should ignore these errors and focus on any true JCL syntax errors that are found.

Completed by:

#### **Defining Base Files**

Base files include System Configuration, Partner, Partner Control, Error Message, Security, Partner Cross Reference, and Partner Relationship.

- Customize either JCL member DEFBASE, DEFBASEM, or DEFBASER and submit. Step 18 The JCL member you use depends on your current Trading Profile Mode or your target Trading Profile Mode if you are performing a new installation.
  - For Partner/Qualifier mode, use member DEFBASE.
  - For Mixed mode, use member **DEFBASEM**.
  - For Relationship mode, use member **DEFBASER**.

*Typically performed by*: System Installer

Check the box next to each task as you complete it.

- Add a job card.
- Change **DISK** of **UNIT=DISK** as required by your installation.
- Change the text string **XXXXXX** of **VOLUMES** () as required by your installation.
- Change data set names as required by your installation. Consider the following:
  - Change only the first two index levels of each data set name (GENTRAN. V6X6). Doing so enables you to mass-change data set names.
  - Permanent Sterling Gentran: Basic files are identified with **VSAM** as the third node of the data set name.
  - Temporary Sterling Gentran:Basic files are identified with **SEQ** as the third node of the data set name. Delete these files after installation is complete.
- Modify parameters for the EDIOPT DD statement in Step 3 of the JCL.
  - Change the value PIM on the PROGRAM IMAGE parameter record to • the three-character program image specified on the Pre-installation Worksheet in chapter 2.
  - Change the value SIM on the DATABANK MANAGER TRANSACTION ID parameter record to the three-character system image specified on the Pre-installation Worksheet in chapter 2.
- Read the comments within the JCL member and follow additional instructions.
- Submit the JCL member.
- Verify the job results. You should never receive a return code greater than 8.

Completed by: \_\_\_\_\_

#### **Defining Mapping Files**

Mapping files include the Application Header, Record, Field, and Link files; Transaction Header, Segment, and Element files; and Code Definition Table, Code Translation, Data Translation, and Data Validation files.

**Step 19** Customize JCL member **DEFMAP** and submit.

Typically performed by: System Installer

Check the box next to each task as you complete it.

- Add a job card.
- Change **DISK** of **UNIT=DISK** as required by your installation.
- Change the text string **XXXXXX** of **VOLUMES** () as required by your installation.
- Change data set names as required by your installation. Consider the following:
  - Change only the first two index levels of each data set name (GENTRAN. V6X6). Doing so enables you to mass-change data set names.
  - Permanent Sterling Gentran:Basic files are identified with **VSAM** as the third node of the data set name.
  - Temporary Sterling Gentran:Basic files are identified with **SEQ** as the third node of the data set name. You may delete these files after installation is complete.
- Read the comments within the JCL member and follow additional instructions.
- Submit the JCL member.
- Verify the job results. You should never receive a return code greater than **8**.

Completed by:

| Date: | r | Time: |  |
|-------|---|-------|--|
| Date  |   |       |  |

#### **Defining Databank Files**

Databank files include up to four each; Directory, Message Store, Pending, Change Audit, and Transaction Queue files; up to two Link files; five sequential Archive files; one Network Reconciliation file; one Online Log file; and one Acknowledgment Overdue file.

> Note: At installation, all databanks are active for verification purposes. During conversion, the levels will be modified to agree with the values you have indicated on your Pre-installation Worksheet in Chapter 2.

See Appendix A in this guide for more information on the configuration and design of the Databank subsystem.

Step 20 Customize JCL member **DEFDB** and submit.

*Typically performed by*: System Installer

Check the box next to each task as you complete it.

- Add a job card.
- Change **DISK** of **UNIT=DISK** as required by your installation.
- Change the text string **XXXXXX** of **VOLUMES** () as required by your installation.
- Change data set names as required by your installation. Consider the following:
  - Change only the first two index levels of each data set name (GENTRAN. V6X6).
  - Permanent Sterling Gentran:Basic files are identified with **VSAM** as the third node of the data set name
- Read the comments within the JCL member and follow additional instructions.
- Submit the JCL member.
- Verify the job results. You should never receive a return code greater than 8.

Completed by:

#### **Defining the Help File**

**Step 21** Customize JCL member **DEFHELP** and submit.

Typically performed by: System Installer

Check the box next to each task as you complete it.

- Add a job card.
- Change the text strings **XXXXXX** of **VOLUMES** () as required by your installation.
- Change data set names as required by your installation. Consider the following:
  - Change only the first two index levels of each data set name (GENTRAN. V6X6).
  - Permanent Sterling Gentran:Basic files are identified with **VSAM** as the third node of the data set name.
  - Temporary Sterling Gentran:Basic files are identified with **SEQ** as the third node of the data set name.
- Submit the JCL member.
- Verify the job results. You should never receive a return code greater than **8**.

Completed by: \_\_\_\_\_

| Date: | Time: |  |
|-------|-------|--|
|       | <br>  |  |

#### **Defining Permanent Sequential Unload/Upload Files**

Step 22 Customize JCL member **DEFUNLD** and submit.

Typically performed by: System Installer

Check the box next to each task as you complete it.

- Add a job card.
- Change the text strings **XXXXXX** as required by your installation.
- Change data set names as required by your installation. Consider the following:
  - Change only the first two index levels of each data set name ٠ (GENTRAN. V6X6).
  - Although these files are identified by **SEQ** as the third node of the data set • name, they are permanent files that should not be deleted.
- Submit the JCL member.
- Verify the job results. You should never receive a return code greater than 8.

Completed by:

#### **Defining the Change Audit Files**

**Step 23** Customize JCL member **DEFCA** and submit.

Typically performed by: System Installer

Check the box next to each task as you complete it.

- Add a job card.
- Change the text strings **XXXXXX** of **VOLUMES** () as required by your installation.
- Change data set names as required by your installation. Consider the following:
  - Change only the first two index levels of each data set name (GENTRAN. V6X6).
  - Permanent Sterling Gentran:Basic files are identified with **VSAM** as the third node of the data set name.
  - Temporary Sterling Gentran:Basic files are identified with **SEQ** as the third node of the data set name.
- Submit the JCL member.
- Verify the job results. You should never receive a return code greater than 8.

Completed by: \_\_\_\_\_

| Date: | Time: |  |
|-------|-------|--|
|       |       |  |

#### **Defining the Message Center Files**

Customize JCL member **DEFMC** and submit. Step 24

*Typically performed by*: System Installer

Check the box next to each task as you complete it.

- Add a job card.
- Change the text string **XXXXXX** of **VOLUME** ( ) as required by your installation.
- Change data set names as required by your installation. Consider the following:
  - Change only the first two index levels of each data set name ٠ (GENTRAN. V6X6).
  - Permanent Sterling Gentran:Basic files are identified with **VSAM** as the • third node of the data set name.
- Submit the JCL member.
- Verify the job results. You should never receive a return code greater than **0**.

Completed by:

#### **Defining Standards**

**Step 25** Customize JCL member **DEFSTD** and submit.

Typically performed by: System Installer

DEFSTD loads the online standards files (Standards Association, Version, Transaction, Segment, Segment Description, Element, Element Description, Activity, Dictionary, and the four Code files).

This job extracts EDI standards from the sequential standards files that were built in **Step 15** and loads them into the files listed above. Control cards limit the extract to only the standards versions that you use.

The following versions are currently set up to be extracted from the sequential standards files:

| Version             | Agency |
|---------------------|--------|
| 00100               | Х      |
| 00200               | Х      |
| 00300               | Х      |
| 00400               | Х      |
| 004001              | UN     |
| 00403               | Х      |
| 004030              | Х      |
| DEFAULT             | SC     |
| D <del>bb</del> 99B | UN     |

Control cards for the above versions are already present in the JCL member **DEFSTD**. You can add control cards for additional versions that you use.

Refer to the "Standards Update" topic in Chapter 4 of the *IBM*® *Sterling Gentran:Basic*® *for z/OS*® *Release 6.6 Technical Reference Guide* for more information on maintaining standards. If you are selecting versions other than those versions needed to perform the verification procedure, this section contains information that will help to determine DASD allocations.

Check the box next to each task as you complete it.

- Add a job card.
- Change **DISK** of **UNIT=DISK** as required by your installation.
- Change the text strings **SSSSSS** and **XXXXXX** of **VOLUMES** () as required by your installation.

- Change data set names as required by your installation. Consider the following:
  - Change only the first index level of the sequential standards data sets. These are identified with the **GENTRAN**. **STDS** high-level qualifier.
  - Change only the first two index levels of all other data sets. These are identified with the GENTRAN. V6X6 high-level qualifier.
  - Permanent Sterling Gentran: Basic files are identified with **VSAM** as the third node of the data set name.
  - Extract Sterling Gentran: Basic files are identified with **EXTRACT** as the third node of the data set name. You may delete these files after installation is complete.
- Step04 of JCL member **DEFSTD** contains a list of standards versions that will be extracted. Add control cards for any additional versions that you will use.
- Read the comments within the JCL member and follow additional instructions.
- Submit the JCL member.
- Verify the job results. You should never receive a return code greater than 8.

#### Completed by:

Step 26 Customize JCL member **DEFTBL** and submit.

Typically performed by: System Installer

DEFTBL loads the Optimized Standards Table file. This file is an optimized version of the online standards files and is used by the inbound and outbound editors to perform compliance checking. This job loads an initial version of the file that is used during the installation verification procedure.

Check the box next to each task as you complete it.

- Add a job card.
- Change **DISK** of **UNIT=DISK** as required by your installation.
- Change text string **XXXXXX** of **VOLUMES** () as required by your installation.
- Change data set names as required by your installation. Consider the following:
  - Change only the first two index levels of each data set name • (GENTRAN. V6X6).
  - Permanent Sterling Gentran:Basic files are identified with **VSAM** as the third node of the data set name.
  - Temporary Sterling Gentran: Basic files are identified with **SEQ** as the third node of the data set name.
- Read the comments within the JCL member and follow additional instructions.
- Submit the JCL member
- Verify the job results. You should never receive a return code greater than 8.

Completed by:

Date: Time:

## **Establishing the Online Environment**

#### Overview

Sterling Gentran:Basic has an extensive CICS online environment that allows for entry, update, and inquiry of partners, maps, standards, databanks, and other administrative functions. This section of the installation procedures describes the steps that you will perform to customize the resources and update your CICS environment to install the application software and files needed to make these functions available.

Your installation will depend upon your release of CICS and how it is configured. Refer to comments within each of the following steps and associated JCL members for information about modifications that you may need to make.

You will need full access to the following items to complete this CICS installation:

- The CICS System Definition file DFHCSD
- The CICS Offline Utility program DFHCSDUP
- The CICS Resource Definition Online transaction CEDA
- The CICS Master Terminal transaction CEMT

It is assumed that a functional CICS region exists and that the system installer has full authorization to access the region and use these items.

#### **CICS Resource Definitions for Sterling Gentran: Basic Destinations**

Step 27 Customize JCL member BSCRDOD.

Typically performed by: System Installer

Check the box next to each task as you complete it.

- Review each definition for your site requirements.
- Globally change the value **SIM** to the three-character system image specified on the Pre-installation Worksheet in Chapter 2.
- If you changed the CICS Group Name on the Pre-installation Worksheet in Chapter 2 from the default value GENBSC, globally change the value in the **GROUP** parameter in each definition to the value you are using.
- If you are installing into an MRO environment, you may need to uncomment the **REMOTESYSTEM (NAME)** parameter for each resource and change the value **NAME** to the 4-character alphanumeric name of the CICS region where the destinations reside.

In addition, if you are creating a unique group name for each MRO region, you will need to create a duplicate JCL member for each unique name.

Read the comments within the JCL member and follow additional instructions.

| Completed by: |  |
|---------------|--|
|               |  |
|               |  |
|               |  |

#### CICS Resource Definitions for Sterling Gentran: Basic Files

Customize JCL member BSCRDOF. Step 28

Typically performed by: System Installer

Check the box next to each task as you complete it.

- Review each definition for your site requirements.
- Globally change the value **SIM** to the three-character system image specified on the Pre-installation Worksheet in Chapter 2.
- Each definition contains the **DSNAME** parameter to specify the names of the data sets to be allocated for the files. You may remove these parameters and instead specify the files using DD statements in the CICS startup JCL. If you wish to do this. **Step 33** provides instructions for updating the CICS startup JCL.

If you elect to retain the **DSNAME** parameters, you must globally change the data set name high-level qualifier GENTRAN. V6X6 to the value specified on the Pre-installation Worksheet in Chapter 2.

- If you changed the CICS Group Name on the Pre-Installation Worksheet in Chapter 2 from the default value GENBSC, globally change the value in the **GROUP** parameter in each definition to the value you are using.
- Review Local Shared Resource Pool IDs for your system. To manage overhead, most Sterling Gentran: Basic files are assigned to an LSR pool. Files that cannot be installed in a pool use the parameter **LSRPOOLID** (NONE) in the definitions.
- If you are processing in Relationship mode, you must replace the definitions for the Partner Cross-reference files (SIMPREF and SIMPREF1) with the definitions for the Partner Relationship files (SIMPREL and SIMPREL1). The BSCRDOF member contains both sets of definitions with the definitions for the Partner Relationship files commented out.
- If you are installing into an MRO environment, you will need to uncomment the **KEYLENGTH** and **RECORDSIZE** parameters for each resource definition.

You may also need to uncomment the **REMOTESYSTEM (NAME)** parameter for each resource and change the value **NAME** to the 4-character alphanumeric name of the CICS region where the files reside.

In addition, if you are creating a unique group name for each MRO region, you will need to create a duplicate JCL member for each unique group name.

Read the comments within the JCL member and follow additional instructions.

Completed by:

Date: Time:

#### **CICS Resource Definitions for Sterling Gentran: Basic Programs and Mapsets**

**Step 29** Customize JCL member **BSCRDOPM**.

Typically performed by: System Installer

Check the box next to each task as you complete it.

- Review each definition for your site requirements.
- All Sterling Gentran:Basic CICS applications are identified in this member. Programs and BMS mapsets are included.
- Globally change the value **PIM** to the three-character program image specified on the Pre-installation Worksheet in Chapter 2.
- Review the definitions for the GENBYPAS and PIMXSEC programs. These sample programs can be used to test the Entry Gateway and Security Exit components of the User Security Facility. If you choose to implement one of these components and you would like to test it using one of these programs, uncomment the definition for the program you wish to use. See Appendix E in this guide for more information about using these programs.
- □ If you changed the CICS Group Name on the Pre-installation Worksheet in Chapter 2 from the default value **GENBSC**, globally change the value in the **GROUP** parameter in each definition to the value you are using.
- Read the comments within the JCL member and follow additional instructions.

Completed by: \_\_\_\_\_

#### CICS Resource Definitions for Sterling Gentran: Basic Transactions

Customize JCL member BSCRDOT. Step 30

Typically performed by: System Installer

Check the box next to each task as you complete it.

- Review each definition for your site requirements.
- Globally change the value **SIM** to the three-character system image specified on the Pre-installation Worksheet in Chapter 2.
- Globally change the value **PIM** to the three-character program image specified on the Pre-installation Worksheet in Chapter 2.
- Review the definition for the SIMC transaction ID. This transaction can be used to test the sample Entry Gateway program **GENBYPAS**. If you choose to implement this component of the User Security Facility and you would like to test it using this program, uncomment the definition for the SIMC transaction ID. See Appendix E in this guide for more information about using this transaction.
- If you changed the CICS Group Name on the Pre-installation Worksheet in Chapter 2 from the default value GENBSC, globally change the value in the **GROUP** parameter in each definition to the value you are using.
- If you are installing into an MRO environment, you may need to uncomment the **REMOTESYSTEM (NAME)** parameter for each resource and change the value **NAME** to the 4-character alphanumeric name of the CICS region where the transactions reside.
- Read the comments within the JCL member and follow additional instructions.

Completed by:

Date: Time:

#### Defining Sterling Gentran: Basic Resources in the CICS System Definition File

Step 31 Customize JCL member DEFRDO.

> This step adds the customized JCL members from the previous steps to the System Definition file.

Typically performed by: System Installer

Check the box next to each task as you complete it.

- Add a Job Card.
- Change data set names YOUR. CICS. SDFHLOAD and YOUR. CICS. DFHCSD as required by your installation.
- Change the data set names as required by your installation. Change only the first two index levels (GENTRAN. V6X6).
- If you changed the CICS Group Name on the Pre-installation Worksheet in Chapter 2 from the default value **GENBSC**, substitute your group name in the **DELETE** step in the JCL.
- If you are defining the Sterling Gentran:Basic CICS resources in an existing group, you must comment out or remove the **DELETE** step in the JCL. Otherwise, your existing group will be deleted.
- If you are installing into an MRO environment, you may need to run this job multiple times depending on whether or not you are sharing the CSD file among the regions and whether or not you are using different group names in each region. If you do need to run the DEFRDO job multiple times, modify the CSD file name, group name, and/or JCL member names to meet your needs.
- Read the comments within the JCL member and follow additional instructions.
- Submit the JCL member.
- Verify the job results. You should never receive a return code greater than 0 except for the **DELETE** step, which will end with a return code of 4 if the group did not previously exist.

Completed by: \_\_\_\_\_

#### Renaming Sterling Gentran: Basic Programs and Mapsets

- Customize JCL member **BSCNAME**. This job will copy and rename all Sterling Step 32 Gentran:Basic online CICS programs and mapsets to reflect the program image.
  - **Note:** All online CICS programs and mapsets are supplied with a program image of EDI. If you have chosen EDI as your program image, you may skip this step.

Typically performed by: System Installer

Check the box next to each task as you complete it.

| Add a job | card. |
|-----------|-------|
|-----------|-------|

- Change **DISK** of **UNIT=DISK** as required by your installation.
- Change the text string **XXXXXX** of **VOL=SER=** to an appropriate volume serial number used at your installation.
- Change the data set names as required by your installation. Change only the first two index levels (GENTRAN. V6X6).
- Globally change the value **PIM** to the three-character program image specified on the Pre-installation Worksheet in Chapter 2.
- Read the comments within the JCL and follow any additional instructions.
- Submit the job.
- Verify the job results. You should never receive a return code greater than **0**.

Completed by:

#### Updating the CICS Startup JCL

Step 33 Allocate the Sterling Gentran: Basic resources to your CICS region.

Typically performed by: System Installer

Check the box next to each task as you complete it.

- Add the CICS load library created in **Step 32** to the DFHRPL concatenation. The recommended sequence to specify the load libraries for the Sterling Gentran:Basic products is:
  - IBM® Sterling Gentran: Viewpoint® for z/OS®
  - IBM® Sterling Gentran:Basic® for z/OS®
  - IBM® Sterling Gentran:Realtime® for z/OS®
  - IBM® Sterling Gentran:Structure® for z/OS® •
  - IBM® Sterling Gentran:Plus® for z/OS® •
  - IBM® Sterling Gentran:Control® for z/OS®
- You must add DD statements for the destinations that you defined in Step 27. JCL member BSCCICSD contains DD statements that you may use.

Globally change the value **SIM** to the three-character system image specified on the Pre-installation Worksheet in Chapter 2.

Globally change the data set name high-level qualifier **GENTRAN**. V6X6 to the value specified on the Pre-installation Worksheet in Chapter 2.

If you elected to remove the **DSNAME** parameters from the file definitions in Step 28, you must add DD statements to define the files to CICS. JCL member **BSCCICS** contains DD statements that you may use.

Globally change the value **SIM** to the three-character system image specified on the Pre-installation Worksheet in Chapter 2.

Globally change the data set name high-level qualifier **GENTRAN**. V6X6 to the value specified on the Pre-installation Worksheet in Chapter 2.

Start or restart the CICS region.

Completed by: \_\_\_\_\_

Date: Time:

#### Installing the Sterling Gentran:Basic CICS Group

**Step 34** Use the CEDA transaction to make the Sterling Gentran:Basic CICS resources available to your CICS region.

*Typically performed by*: System Installer

Check the box next to each task as you complete it.

- Log on to CICS as required within your environment to access the CEDA transaction. When you have finished, clear the screen.
- Type the following command to dynamically install the resources. If you changed the CICS Group Name on the Pre-installation Worksheet in Chapter 2 from the default value **GENBSC**, substitute your group name for the value **GENBSC** in the command. Press **Enter** to invoke the command.

```
CEDA INSTALL GROUP (GENBSC)
```

Check for the **Install Successful** result from CEDA. When you have finished, press **PF3** and then clear the screen.

- If you defined the Sterling Gentran:Basic CICS resources in an existing group that is already specified in a list of groups that CICS installs at startup, you may skip the remainder of this step.
- □ Type the following command to permanently add the group to a list of groups that CICS installs at startup. If you changed the CICS Group Name on the Pre-installation Worksheet in Chapter 2 from the default value **GENBSC**, substitute your group name for the value **GENBSC** in the command. Also substitute your list name for the value **LISTNAME** in the command. Press **Enter** to invoke the command.

#### CEDA ADD GROUP (GENBSC) LIST (LISTNAME)

Check for the Add Successful result from CEDA. When you have finished, press **PF3** and then clear the screen.

Completed by: \_\_\_\_\_

#### Verifying the Sterling Gentran:Basic CICS Installation

**Step 35** The following commands can be used to confirm successful installation. Use them to compare each resource to the input in JCL members **BSCRDOD**, **BSCRDOF**, **BSCRDOPM**, and **BSCRDOT** as appropriate.

Typically performed by: System Installer

Check the box next to each task as you complete it.

Type the following command to display all the resources in the group. If you changed the CICS Group Name on the Pre-installation Worksheet in Chapter 2 from the default value **GENBSC**, substitute your group name for the value **GENBSC** in the command. Press **Enter** to invoke the command.

```
CEDA DISPLAY GROUP (GENBSC)
```

Review each entry displayed on the screen. When you have finished, press **PF3**, and then clear the screen.

Type the following commands to open and enable all files used by Sterling Gentran:Basic. Change the value **SIM** to the three-character system image specified on the Pre-installation Worksheet in Chapter 2.

```
CEMT SET FILE (SIMAP*) OPE ENA – Mapping Application
CEMT SET FILE (SIMTR*) OPE ENA – Mapping Transaction
CEMT SET FILE (SIMCD*) OPE ENA – Mapping Codes
CEMT SET FILE (SIMI*) OPE ENA – Databank Inbound EDI and Application
CEMT SET FILE (SIMO*) OPE ENA – Databank Outbound EDI and Application
CEMT SET FILE (SIMP*) OPE ENA – Databank Outbound EDI and Application
CEMT SET FILE (SIMP*) OPE ENA – Databank Outbound EDI and Application
CEMT SET FILE (SIMP*) OPE ENA – Databank Outbound EDI and Application
CEMT SET FILE (SIMP*) OPE ENA – Databank outbound EDI and Application
CEMT SET FILE (SIMS*) OPE ENA – Databank outbound EDI and Application
CEMT SET FILE (SIMR*) OPE ENA – Databank outbound EDI and Application
CEMT SET FILE (SIMR*) OPE ENA – Databank outbound EDI and Application
CEMT SET FILE (SIMR*) OPE ENA – Databank outbound EDI and Application
CEMT SET FILE (SIMR*) OPE ENA – Databank outbound EDI and Application
CEMT SET FILE (SIMR*) OPE ENA – Databank outbound EDI and Application
CEMT SET FILE (SIMR*) OPE ENA – Databank outbound EDI and Application
CEMT SET FILE (SIMR*) OPE ENA – Maximum outbound EDI and Application
CEMT SET FILE (SIMMC*) OPE ENA – Maximum outbound EDI and Application
```

This is an important step in verification. All Sterling Gentran:Basic files must be available to CICS before you can continue. If a file allocation problem occurs, check your CICS system log and file definitions. You must resolve all problems.

Type the following command to load all programs and mapsets. Replace **PIM** with the three-character program image specified on the Pre-installation Worksheet in Chapter 2.

#### CEMT SET PROGRAM(PIM\*) NEW

If a program fails to load, most likely an error occurred in the virtual system resources or library concatenation. All Sterling Gentran:Basic online programs and mapsets must be available to CICS before you can continue.

Review each entry displayed on the screen. When you have finished, press **PF3** and then clear the screen.

| Completed by: _ |       |
|-----------------|-------|
|                 |       |
| Date:           | Time: |

You have completed the installation of Sterling Gentran:Basic and are now ready to begin the verification procedures.

## Chapter

# 4

## Installation Verification for Partner/Qualifier Mode

### **Overview**

After you have completed the installation steps described in Chapter 3, "Installing Sterling Gentran:Basic," you must verify your work. To do this, you execute Sterling Gentran:Basic components and review the resulting batch reports and screens. This chapter describes the verification procedure for Partner/Qualifier mode processing. The verification steps for Relationship mode and Mixed mode processing are provided in Chapter 5, "Installation Verification for Relationship and Mixed Modes."

This chapter also familiarizes you with Sterling Gentran:Basic functionality in a tutorial-like fashion.

This chapter contains the following topics:

| Торіс                                              | Page |
|----------------------------------------------------|------|
| Introduction                                       |      |
| Inbound Process                                    |      |
| Outbound Process                                   |      |
| Online Screens                                     |      |
| Using Jump Codes                                   |      |
| Performing the Installation Verification Procedure |      |
| Batch Maintenance                                  |      |

#### Introduction

Data on sample screens and batch reports in this guide will not exactly match the data on your screens and reports for various reasons: your run date and time is different, and the install data may have changed since the release of this guide.

This chapter is designed to help you:

- Verify correct flow from one screen to another.
- Verify correct fields and PF keys setup on each screen, and make sure no superfluous text is displayed on the screens.
- Get familiar with system components, such as how to update the system and how to navigate more easily through the system.
- Verify correct layout of each report, and make sure that no error messages exist.

The steps in the installation verification procedure are independent of each other. You can perform multiple steps simultaneously, and you do not necessarily need to complete the steps in the order presented. However, if you perform the steps in the installation verification procedure in an alternate order, your screens may look different from the sample screens shown in this chapter.

When you encounter discrepancies on the screens or batch reports, you must review the respective section in Chapter 3, "Installing Sterling Gentran:Basic."

#### **Inbound Process**

Perform the verification steps in this section to validate correct inbound process installation.

**Step 1** Execute the Inbound Process.

Typically performed by: System Installer

Check the box next to each task as you complete it.

- Modify JCL member **INBOUND** to meet your installation requirements and submit.
- Verify that the Return Codes equal **0**.
- Compare your reports with the following sample reports as shown in Figure 4.1 through Figure 4.6.

| EBDI001 RUN 06/01/2011 TIME 12:00                                                                                                    | RUNTIME GLOBAL PARAMETER OVERRIDES                                                                                                    |                                                                | PAGE 1                                      |  |
|----------------------------------------------------------------------------------------------------|----------------------------------------------------------------------------------------------------|----------------------------------------------------------------|---------------------------------------------|--|
| EBDI001 RUN 06/01/2011 TIME 12:00<br>NTCHG VERSION = N                                                                                                    | SYSTEM CONFIGURATION OPTIONS                                                                                                    |                                                                | PAGE 2                                      |  |
| ROUP VERSION = N                                                                                                    |                                                                                                    |                                                                |                                             |  |
| RANSACTION VERSION = N                                                                                                    |                                                                                                    |                                                                |                                             |  |
| RADING PROFILE MODE PARTNER QUALIFIER                                                                                                    |                                                                                                    |                                                                |                                             |  |
| ULTIPLE ENVELOPE DISABLED                                                                                                    |                                                                                                    |                                                                |                                             |  |
| ONCURRENCY DISABLED                                                                                                    |                                                                                                    |                                                                |                                             |  |
| ESSAGE CENTER DISABLED                                                                                                    |                                                                                                    |                                                                |                                             |  |
|                                                                                                    | GLOBAL PARAMETER LIST                                                                                                    |                                                                | PAGE 3                                      |  |
| YERIFY PARTNER INTERCHANGE OFF                                                                                                    |                                                                                                    |                                                                |                                             |  |
| ERIFY PARTNER TRANSACTION OFF                                                                                                    |                                                                                                    |                                                                |                                             |  |
| ERIFY RECEIVER INTERCHANGE OFF                                                                                                    |                                                                                                    |                                                                |                                             |  |
| ERIFY RECEIVER GROUP OFF                                                                                                    |                                                                                                    |                                                                |                                             |  |
| RROR REPORT ALWAYS                                                                                                    |                                                                                                    |                                                                |                                             |  |
| UTPUT MESSAGE ON                                                                                                    |                                                                                                    |                                                                |                                             |  |
| IRECTED OUTPUT FILES                                                                                                    |                                                                                                    |                                                                |                                             |  |
| CS TABLES OFF                                                                                                    |                                                                                                    |                                                                |                                             |  |
| CODE CHECK ON                                                                                                    |                                                                                                    |                                                                |                                             |  |
| 3G PARTNER YES<br>PARTNER ACKNOWLEDGMENT                                                                                                    |                                                                                                    |                                                                |                                             |  |
| ARTNER ACKNOWLEDGMENT<br>PARTNER DATABANK OFF                                                                                                    |                                                                                                    |                                                                |                                             |  |
| S SENDER/RECEIVER QUALIFIER SPACES                                                                                                    |                                                                                                    |                                                                |                                             |  |
| NBOUND EDI INTERCHANGE FULL                                                                                                    |                                                                                                    |                                                                |                                             |  |
| NBOUND EDI GROUP DIRECTORY                                                                                                    |                                                                                                    |                                                                |                                             |  |
| NBOUND EDI TRANSACTION DIRECTORY                                                                                                    |                                                                                                    |                                                                |                                             |  |
| ARTNER SEQUENCE OFF                                                                                                    |                                                                                                    |                                                                |                                             |  |
| EBDI001 RUN 06/01/2011 TIME 12:00                                                                                                    | SUMMARY CONTROL COUNTS PROCESSING                                                                                                    | INCOMING DATA                                                  | PAGE 4                                      |  |
| INTERCHANCES READ  GROUPS READ  TRANSACTIONS READ  CHARACTERS READ  CHARACTERS READ  INTERCHANCES WRITTEN  INTERCHANCES SUSPENDED  GROUPS SUSPENDED  TRANSACTIONS REJECTED  TRANSACTIONS REJECTED | 1         REJECTED 1           6         GROUPS ST           226         REJECTED 0           80         TRANSACTIO           6,392         REJECTED 1           1         SEGMENTS 3           0         CHARACTERS | ES STORED ON DATA BANK<br>RED ON DATA BANK<br>RED ON DATA BANK | 1<br>0<br>1<br>6<br>0<br>226<br>6,400<br>80 |  |
| CHARACTERS WRITTEN (EXPANDED OUTPUT)<br>MISCELLANEOUS OUTPUT SUMMARY<br>SEGMENTS SUSPENDED<br>NON-EDI RECORDS SUSPENDED<br>ERROR RECORDS WRITTEN<br>TOTAL PASS-THRU WRITTEN<br>DIRECTION PASS-THRU WRITTEN                                                                                                    |                                                                                                    |                                                                |                                             |  |
| MISCELLANEOUS OUTPUT SUMMARY<br>SEGMENTS SUSPENDED<br>NON-EDI RECORDS SUSPENDED<br>ERROR RECORDS WRITTEN<br>TOTAL PASS-THRU WRITTEN                                                                                                    | 0<br>0<br>0                                                                                                    |                                                                |                                             |  |
| MISCELLANEOUS OUTPUT SUMMARY<br>SEGMENTS SUSPENDED                                                                                                    | 0<br>0<br>0<br>0                                                                                                    |                                                                |                                             |  |
| MISCELLANEOUS OUTPUT SUMMARY<br>SEGMENTS SUSPENDED                                                                                                    | 0<br>0<br>0<br>0                                                                                                    |                                                                |                                             |  |

#### Figure 4.1 Sample SYS006 DD Output from EBDI001

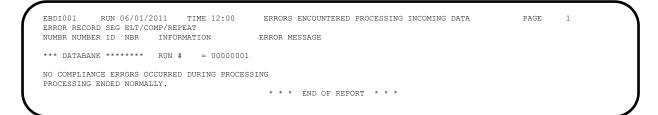

#### Figure 4.2 Sample SYS010 DD Output from EBDI001

Figure 4.3 Sample SYSOUT DD Output from EBDI110

#### Figure 4.4 Sample SYSOUT DD Output from EBDI015

| CBDI041   | RUN 06/01/20     | 11 TIM     | E 12:00  | ERRORS E     | NCOUNTERED MAPPI | NG INCOMING DATA | PAGE | 1 |
|-----------|------------------|------------|----------|--------------|------------------|------------------|------|---|
| ERROR     | **RECORD**       | FIELD S    | EG ELE   |              |                  |                  |      |   |
| IUMBR     | NBR ID           | SEQ # I    | D SEQ    | INFORMATION  | ERROR MESSAGE    |                  |      |   |
| IO ERRORS | OCCURRED DURING  | PROCESSING |          |              |                  |                  |      |   |
| ROCESSING | G ENDED NORMALLY | - PROCESSI | NG COUNT | 'S BELOW     |                  |                  |      |   |
|           |                  | EDI REC    | ORDS REA | D            | 244              |                  |      |   |
|           |                  | EDI REC    | ORDS SUS | PENDED       | 0                |                  |      |   |
|           |                  | APPLICA    | TION REC | ORDS WRITTEN | 114              |                  |      |   |
|           |                  | RETURN-    | CODE FOF | MAPPING      | 0                |                  |      |   |
|           |                  |            |          |              |                  |                  |      |   |
|           |                  |            |          |              |                  |                  |      |   |

#### Figure 4.5 Sample SYS005 DD Output from EBDI041

| EBDI041 RUN 06/01/2011 TIME 12:          | 00 PROCESSING OPTIONS FOR MAPPING INCOMING DATA | PAGE | 1 |
|------------------------------------------|-------------------------------------------------|------|---|
| APPLICATION TO PROCESS                   | INVFILE                                         |      |   |
| ABEND PROGRAM ON SERIOUS ERROR           | N                                               |      |   |
| USER EXIT VERSION SUPPORTED              | 1                                               |      |   |
| APPLICATION DECIMAL INDICATOR IS         |                                                 |      |   |
| RIGHT JUSTIFY ALL APPLICATION REALS      | N                                               |      |   |
| HANDLE FLOATING NOTES WITHIN A SECTION   | Y                                               |      |   |
| DATABANK PROCESSING CONFIGURATION        | DIRECTORY AND MESSAGE STORE                     |      |   |
| DATABANK PROCESSING LEVEL                | DIRECTORY AND MESSAGE STORE                     |      |   |
| DATABANK RUN NUMBER                      | 0000001                                         |      |   |
| DIRECTORY POSTING OPTION                 | POST SENDER ONLY                                |      |   |
| PARTNER PROFILE MODE                     | PARTNER/QUALIFIER MODE                          |      |   |
| PRINT PARTNER NAME                       | N                                               |      |   |
| WRITE APPLICATION RECORDS                | Y                                               |      |   |
| BUSINESS DOCUMENT TRACKING               | N                                               |      |   |
| SUPPORT SINGLE QUOTE                     | N                                               |      |   |
| VERIFY PARTNER SPECIFIC MAP VERSION      | N                                               |      |   |
| CONCURRENCY ENABLED                      | N                                               |      |   |
| MESSAGE CENTER ENABLED                   | N                                               |      |   |
| EBDI041 RUN 06/01/2011 TIME 12:          | 00 SUMMARY CONTROL COUNTS MAPPING INCOMING DATA | PAGE | 1 |
| PROCESSING BEGAN ON 06/01/2011 AT 12:00  | PM.                                             |      |   |
| INTERCHANGES READ                        | 1                                               |      |   |
| GROUPS READ                              | 1                                               |      |   |
| TRANSACTIONS READ                        | 6                                               |      |   |
| SEGMENTS READ                            | 210                                             |      |   |
| CHARACTERS READ                          | 25,058                                          |      |   |
| DOCUMENTS STORED ON DATA BANK            | 6                                               |      |   |
| RECORDS STORED ON DATA BANK              | 114                                             |      |   |
| APPLICATION DOCUMENTS WRITTEN            | 6                                               |      |   |
| APPLICATION RECORDS WRITTEN              | 114                                             |      |   |
| APPLICATION CHARACTERS WRITTEN           | 9,120                                           |      |   |
| DOCUMENTS SUSPENDED                      | 0                                               |      |   |
| RECORDS SUSPENDED                        | 0                                               |      |   |
| CHARACTERS SUSPENDED                     | 0                                               |      |   |
| NUMBER OF APPLICATIONS PROCESSED         | 1                                               |      |   |
| NUMBER OF MAP DEFINITIONS PROCESSED      | 1                                               |      |   |
| NUMBER OF TRADING PARTNERS PROCESSED     | 1                                               |      |   |
| Nonibble of Indible Indianalia Indoababb |                                                 |      |   |

## Figure 4.6 Sample SYS006 DD Output from EBDI041

Completed by:\_\_\_\_\_

#### **Outbound Process**

Perform the installation verification steps in this section to validate correct outbound process installation.

**Step 2** Execute the outbound process.

*Typically performed by*: System Installer

Check the box next to each task as you complete it.

- Modify JCL member **OUTBOUND** to meet your installation requirements and submit.
- Verify that the Return Codes equal **0**.
- Compare your reports with the following sample reports (Figure 4.7 through Figure 4.10).

```
EBDI042 RUN 06/01/2011 TIME 12:00 ERRORS ENCOUNTERED MAPPING OUTGOING DATA PAGE 1
ERROR ***RECORD** FIELD SEG ELE
NUMBR NBR ID SEQ # ID SEQ INFORMATION ERROR MESSAGE
NO ERRORS OCCURED DURING PROCESSING
PROCESSING ENDED NORMALLY - PROCESSING COUNTS BELOW
APPLICATION RECORDS SUSPENDED - 0
TOTAL RECORDS WRITTEN ------ 136
RETURN CODE FOR MAPPING ----- 0
```

Figure 4.7 Sample SYS005 DD Output from EBDI042

| EBDI042 RUN 06/01/2011 TIME 12:00           |                                              | PAGE | 1 |
|---------------------------------------------|----------------------------------------------|------|---|
| APPLICATION TO PROCESSPOFIL                 | E                                            |      |   |
| USER EXIT VERSION SUPPORTED1                |                                              |      |   |
| APPLICATION DECIMAL INDICATOR IS            |                                              |      |   |
| DATABANK PROCESSING CONFIGURATIONDIREC      |                                              |      |   |
| DATABANK PROCESSING LEVELDIREC              |                                              |      |   |
| DATABANK RUN NUMBER00000                    |                                              |      |   |
| PARTNER PROFILE MODEPARTN                   |                                              |      |   |
| PARTNER PROCESSING SEQUENCESEARC            | H PARTNER FILE                               |      |   |
| DIRECTORY POSTING OPTIONPOST                | RECEIVER ONLY                                |      |   |
| USE MULTIPLE ENVELOPE IDN                   |                                              |      |   |
| USE INTERCHANGE PARTNER WITH VERSIONN       |                                              |      |   |
| USE GROUP PARTNER WITH VERSIONN             |                                              |      |   |
| USE TRANSACTION PARTNER WITH VERSIONN       |                                              |      |   |
| ENVELOPE GENERATION OPTIONMAPPE             | R GENERATES ENVELOPES                        |      |   |
| GENERATE RETURN CODEY                       |                                              |      |   |
| CONCURRENCY ENABLEDN                        |                                              |      |   |
| MESSAGE CENTER ENABLEDN                     |                                              |      |   |
| EBDI042 RUN 06/01/2011 TIME 12:00           | PROCESSING OPTIONS FOR ENVELOPE GENERATION   | PAGE | 1 |
| NO ENVELOPE PARAMETERS SPECIFIED            |                                              |      |   |
| EBDI042 RUN 06/01/2011 TIME 12:00           | SUMMARY CONTROL COUNTS MAPPING OUTGOING DATA | PAGE | 1 |
| PROCESSING BEGAN ON 06/01/2011 AT 12:00 PM. |                                              |      |   |
| SEQUENTIAL INPUT DOCUMENTS READ             | 4                                            |      |   |
| SEQUENTIAL INPUT RECORDS READ               | 68                                           |      |   |
| SEQUENTIAL INPUT CHARACTERS READ            | 17,000                                       |      |   |
| DOCUMENTS STORED ON DATA BANK               | 4                                            |      |   |
| RECORDS STORED ON DATA BANK                 | 68                                           |      |   |
| DOCUMENTS REPROCESSED                       | 0                                            |      |   |
| RECORDS REPROCESSED                         | 0                                            |      |   |
| CHARACTERS REPROCESSED                      | 0                                            |      |   |
| DOCUMENTS SUSPENDED                         | 0                                            |      |   |
| RECORDS SUSPENDED                           | 0                                            |      |   |
| CHARACTERS SUSPENDED                        | 0                                            |      |   |
| EDI DOCUMENTS GENERATED                     | 4                                            |      |   |
| EDI PACKAGES GENERATED                      | 0                                            |      |   |
| TOTAL RECORDS WRITTEN                       | 136                                          |      |   |
| NUMBER OF APPLICATIONS PROCESSED            | 1                                            |      |   |
| NUMBER OF MAP DEFINITIONS PROCESSED         | 1                                            |      |   |
| NUMBER OF TRADING PARTNERS PROCESSED        | 4                                            |      |   |
| PROCESSING ENDED ON 06/01/2011 AT 12:00 PM. |                                              |      |   |

Figure 4.8 Sample SYS006 DD Output from EBDI042

| EBDI002 RUN 06/01/2011 TIME 12:00                                       | RUNTIME GLOBAL PARAME                 |                                    | PAGE | 1    |
|-------------------------------------------------------------------------|---------------------------------------|------------------------------------|------|------|
| EBDI002 RUN 06/01/2011 TIME 12:00                                       | SYSTEM CONFIGURATION                  | OPTIONS                            | PAGE | 2    |
| NTCHG VERSION = N                                                       |                                       |                                    |      |      |
| ROUP VERSION = N                                                        |                                       |                                    |      |      |
| RANSACTION VERSION = N                                                  |                                       |                                    |      |      |
| RADING PROFILE MODE PARTNER QUALIFIER                                   |                                       |                                    |      |      |
| ULTIPLE ENVELOPE DISABLED                                               |                                       |                                    |      |      |
| CONCURRENCY DISABLED                                                    |                                       |                                    |      |      |
| MESSAGE CENTER DISABLED                                                 |                                       |                                    |      | _    |
|                                                                         | GLOBAL PARAMETER LIST                 |                                    | PAGE | 3    |
| VERIFY PARTNER INTERCHANGE OFF                                          |                                       |                                    |      |      |
| VERIFY PARTNER GROUP OFF                                                |                                       |                                    |      |      |
| VERIFY PARTNER TRANSACTION OFF                                          |                                       |                                    |      |      |
| ERROR REPORT ALWAYS                                                     |                                       |                                    |      |      |
| ICS TABLES OFF                                                          |                                       |                                    |      |      |
| CODE CHECK ON                                                           |                                       |                                    |      |      |
| PARTNER DATABANK OFF                                                    |                                       |                                    |      |      |
| COMPRESS TRANSMISSION                                                   |                                       |                                    |      |      |
| DUTPUT FILE LENGTH 080                                                  |                                       |                                    |      |      |
| S SENDER/RECEIVER QUALIFIER INTERCHANGE                                 |                                       |                                    |      |      |
| DUTBOUND EDI INTERCHANGE FULL                                           |                                       |                                    |      |      |
| DUTBOUND EDI GROUP DIRECTORY                                            |                                       |                                    |      |      |
| DUTBOUND EDI TRANSACTION DIRECTORY                                      |                                       | A PROGRATING OUTCOING DATA         | PAGE | 4    |
| EBDI002 RUN 06/01/2011 TIME 12:00                                       | SUMMARI CONTROL COUNT                 | 5 PROCESSING OUIGOING DAIA         | PAGE | 4    |
| PROCESSING BEGAN ON 06/01/2011 AT 12:00 PM.                             |                                       |                                    |      |      |
| OVERALL INPUTS AND OUTPUTS SUMMARY                                      |                                       | DATABANK OUTPUT SUMMARY            |      |      |
| INTERCHANGES READ                                                       | 4                                     | INTERCHANGES STORED ON DATA BANK   |      | 4    |
| GROUPS READ                                                             | 4                                     | REJECTED INTERCHANGES ON DATA BANK |      | 0    |
| TRANSACTIONS READ                                                       | 4                                     | GROUPS STORED ON DATA BANK         |      | 4    |
| SEGMENTS READ                                                           | 124                                   | REJECTED GROUPS ON DATA BANK       |      | 0    |
| RECORDS READ                                                            | 136                                   | TRANSACTIONS STORED ON DATA BANK   |      | 4    |
| CHARACTERS READ                                                         | 4,037                                 | REJECTED TRANSACTIONS ON DATA BANK |      | 0    |
| INTERCHANGES WRITTEN                                                    | 4                                     | SEGMENTS STORED ON DATA BANK       |      | 124  |
| INTERCHANGES REJECTED                                                   | 0                                     | CHARACTERS STORED ON DATA BANK     |      | ,000 |
| INTERCHANGES SUSPENDED                                                  | õ                                     | RECORDS STORED ON DATA BANK        | -    | 50   |
| GROUPS WRITTEN                                                          | 4                                     | RECORDS STORED ON BRITE BRAN       |      | 00   |
| GROUPS REJECTED                                                         | 0                                     |                                    |      |      |
| GROUPS SUSPENDED                                                        | 0                                     |                                    |      |      |
|                                                                         | 4                                     |                                    |      |      |
|                                                                         |                                       |                                    |      |      |
| TRANSACTIONS WRITTEN                                                    | 0                                     |                                    |      |      |
| TRANSACTIONS WRITTEN<br>TRANSACTIONS REJECTED                           | 0                                     |                                    |      |      |
| TRANSACTIONS WRITTEN                                                    | 0                                     |                                    |      |      |
| TRANSACTIONS WRITTEN                                                    | 0                                     |                                    |      |      |
| TRANSACTIONS WRITTEN<br>TRANSACTIONS REJECTED<br>TRANSACTIONS SUSPENDED | 0<br>124                              |                                    |      |      |
| TRANSACTIONS WRITTEN                                                    | 0<br>124<br>3,802                     |                                    |      |      |
| TRANSACTIONS WRITTEN                                                    | 0<br>124<br>3,802                     |                                    |      |      |
| TRANSACTIONS WRITTEN                                                    | 0<br>124<br>3,802<br>0                |                                    |      |      |
| TRANSACTIONS WRITTEN                                                    | 0<br>124<br>3,802<br>0<br>0           |                                    |      |      |
| TRANSACTIONS WRITTEN                                                    | 0<br>124<br>3,802<br>0<br>0           |                                    |      |      |
| TRANSACTIONS WRITTEN                                                    | 0<br>124<br>3,802<br>0<br>0<br>0<br>0 |                                    |      |      |

## Figure 4.9 Sample SYS006 DD Output from EBDI002

| ERROR RECORD SEG ELT/COMP                                     | ME 12:00 E | RRORS ENCOUNTERED | PROCESSING OUTGO | ING DATA | PAGE |
|---------------------------------------------------------------|------------|-------------------|------------------|----------|------|
| NUMBR NUMBER ID NBR INFORMAT                                  | ION EF     | ROR MESSAGE       |                  |          |      |
| *** DATABANK ******* RUN #                                    | = 00000001 |                   |                  |          |      |
| NO ERRORS OCCURRED DURING PROCES<br>PROCESSING ENDED NORMALLY |            | * * * END OF REP( | )RT * * *        |          |      |

# Figure 4.10 Sample SYS010 DD Output from EBDI002

Completed by:

Date: \_\_\_\_\_ Time: \_\_\_\_\_

# **Online Screens**

The steps in this section lead you through testing the Sterling Gentran:Basic screens to validate that setup of the Sterling Gentran:Basic subsystems is correct. Before the validation steps, the section explains Sterling Gentran:Basic jump codes and how to use them to facilitate navigation from screen to screen.

## **Using Jump Codes**

A jump code is a 10-character alphanumeric field located at the upper left corner of each Sterling Gentran:Basic screen. This field enables you to move, or *jump*, directly from one screen to another while bypassing menus. In Sterling Gentran:Basic, most screens have a jump code associated with them.

Use the following procedure to jump between screens:

1. Press Home.

The cursor moves to the Jump Code field at the top left of the screen, to the right of the screen name.

2. Type the jump code and press **Enter**.

See "Jump Codes" in Chapter 1 of the *IBM*® *Sterling Gentran:Basic*® *for z/OS*® *Release 6.6 User Guide* for more information.

See Appendix A of the *IBM*® *Sterling Gentran:Basic*® *for z/OS*® *Release 6.6 User Guide* for a complete list of screen jump codes.

#### Performing the Installation Verification Procedure

This section takes you through the subsystems to review the screens and verify that installation was successful.

#### Sterling Gentran:Basic Main Menu

The Sterling Gentran:Basic Main Menu provides access to all subsystems in Sterling Gentran:Basic.

**Step 3** Access the Sterling Gentran:Basic Main menu.

Typically performed by: System Installer

Check the box next to each task as you complete it.

Display the appropriate screen for the CICS terminal and clear the screen. At the insertion point, type the System Image ID and press **Enter** to display the Sterling Gentran:Basic logon screen.

| EDIM000                                                                                   | 06/01/2011<br>12:00:00                              |
|-------------------------------------------------------------------------------------------|-----------------------------------------------------|
|                                                                                           | IBM Sterling Gentran                                |
| System Image: EDI<br>Databank Config: FFFF                                                | Program Image: EDI<br>Sterling Gentran:Basic 6.6.00 |
| User ID:                                                                                  | Password:<br>New Password:                          |
| Licensed Materials - Proper<br>© Copyright IBM Corp. (1988<br>IBM and the IBM logo are Tr |                                                     |
| Enter P                                                                                   | F3=Exit                                             |

**Note:** The four lines above the User ID and Password fields indicate which options are selected and which Sterling Gentran:Basic add-on products are installed on your system.

See Appendix C for more information about the System Image feature.

- To display the Sterling Gentran:Basic Main Menu (EDIM001):
  - 1. Type **ADMIN** in the User ID field and press **Tab**.
  - 2. Type **SECURITY** in the Password field and press **Enter**.

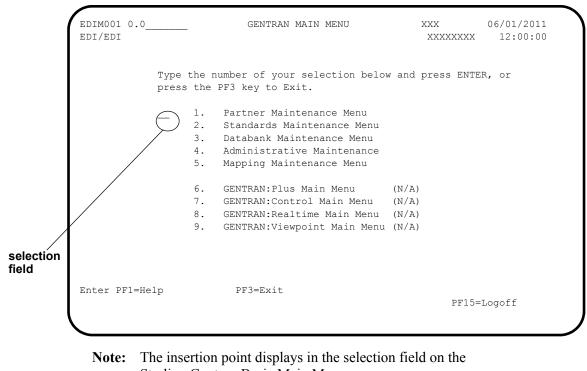

Sterling Gentran:Basic Main Menu.

| <b>Completed by:</b> |  |
|----------------------|--|
|                      |  |

Date: \_\_\_\_\_ Time: \_\_\_\_\_

#### Partner Subsystem

**Step 4** Verify the Partner subsystem installation.

*Typically performed by*: System Installer

Check the box next to each task as you complete it.

On the Sterling Gentran:Basic Main Menu, type 1 in the selection field and press **Enter** to display the Partner Maintenance Menu (EDIM005).

| EDIM005 1.0    | PARTNER MAINTENANCE                                | MENU XXX               | x 06/01/2011<br>12:00:00 |
|----------------|----------------------------------------------------|------------------------|--------------------------|
|                | the number of your selections the PF3 key to Exit. | on below and press Ent | ter, or                  |
|                | _ 1. Partner Directory                             |                        |                          |
|                | 2. Partner Maintenance                             |                        |                          |
|                | 3. Partner Cross-Refere                            | ence Menu              |                          |
|                |                                                    |                        |                          |
|                |                                                    |                        |                          |
|                |                                                    |                        |                          |
|                |                                                    |                        |                          |
| Enter PF1=Help | PF3=Exit                                           | PF15                   | 5=Logoff                 |
|                |                                                    |                        |                          |

Type **1** in the selection field and press **Enter** to display the Partner Directory screen (EDIM010).

| EDIM010 1.1           | PARTN       | ER DIRE |                              | 01/2011<br>2:00:00 |
|-----------------------|-------------|---------|------------------------------|--------------------|
| Starting Partner Id:  |             |         |                              |                    |
|                       |             |         |                              | U                  |
| A Partner             |             | Qual    | Name                         | A                  |
| !!!GENTRAN-RESERVED-P | ARTNER-ID-1 |         | GENTRAN RESERVED PARTNER     | Ν                  |
| BG-PARTNER            |             |         | EXAMPLE OF A BG PARTNER      | Ν                  |
| ICS-PARTNER           |             |         | EXAMPLE OF AN ICS PARTNER    | Ν                  |
| ISA-PARTNER           |             |         | EXAMPLE OF AN ISA PARTNER    | N                  |
| STX-PARTNER           |             |         | EXAMPLE OF AN STX PARTNER    | Ν                  |
| UNA-PARTNER           |             |         | EXAMPLE OF A UNA PARTNER     | Ν                  |
| VENDOR-1              |             |         | TUTORIAL - XYZ COMPUTER COMP | ANY N              |
| VENDOR-2              |             |         | TUTORIAL - BULK PAPER COMPAN | Y N                |
| VENDOR-3              |             |         | TUTORIAL - TWO WAY COMMUNICA | TIONS N            |
| VENDOR-4              |             |         | TUTORIAL - RANDOM OFFICE SUP | PLY N              |
| VENDOR-5              |             |         | TUTORIAL - OVERSEAS MINING C | OMPAN N            |
| VENDOR-6              |             |         | TUTORIAL - SOFTWARE HOUSE PL | C N                |
| -<br>END OF PARTNERS  |             |         |                              |                    |
| Enter PF1=Help        | PF3=Exit    |         | PF5=Maint                    |                    |
| PF7=Bwd PF8=Fwd       |             |         |                              |                    |

Using the **Tab** key, move the insertion point to the A (Action Code) field to the left of **ISA-PARTNER** in the Partner field. Type **s** and press **PF5** to display the Partner Selection Menu (EDIM007).

| EDIM007 1.2          | PARTNER SELECTION MENU        | XXX            | 06/01/2011<br>12:00:00 |
|----------------------|-------------------------------|----------------|------------------------|
| EXAMPLE OF           | AN ISA PARTNER                |                |                        |
| Part ID: ISA-PARTNER |                               | Qual:          |                        |
| Copy ID:             |                               | Qual:          |                        |
| Type the numb        | er of your selection below an | d press ENTER, |                        |
| or press the         | PF3 key to Exit.              |                |                        |
|                      | _ 1. Header Information       |                |                        |
|                      | 2. Interchange Directory      |                |                        |
|                      | 3. Group Directory            |                |                        |
|                      | 4. Transaction Directory      |                |                        |
|                      | 5. Name and Address           |                |                        |
|                      | 6. User Defined               |                |                        |
|                      | 7. Data Separation            |                |                        |
|                      | 8. Error Rejection            |                |                        |
|                      | 9. Copy All Records           |                |                        |
|                      |                               | Job Name:      |                        |
|                      |                               |                |                        |
|                      |                               |                |                        |
| Enter PF1=Help       | PF3=Exit PF4=Dir              |                |                        |
| PF7=Rpt              |                               |                |                        |
|                      |                               |                |                        |
|                      |                               |                |                        |

Type 1 and press Enter to display the Header Information screen (EDIM026).

| EDIM026 1.2.1                                            | HEADER INFORMATION                             | XXX    | 06/01/2011<br>12:00:00 |
|----------------------------------------------------------|------------------------------------------------|--------|------------------------|
| EXAMPLE OF AN 1<br>Part ID: ISA-PARTNER                  | SA PARTNER<br>Qual:                            |        |                        |
| Description:<br>EXAMPLE_OF_A                             | N_ISA_PARTNER                                  |        |                        |
| Underscore Character :<br>Division :<br>Update Allowed : |                                                |        |                        |
| Last Update Date :                                       | 00/00/00 Time : 00:00:00                       | User . | . : SCI                |
|                                                          |                                                |        |                        |
| Enter PF1=Help                                           | PF3=Exit PF5=IDi<br>PF9=Add PF10=Updt PF11=Del | r      |                        |

Press **PF5** to display the Interchange Directory screen (EDIM027).

| Select<br>EDIM027 1.2.2                                                                                                    | INTERCHANGE DIRECT | 'ORY  | XXX | 06/01/2011<br>12:00:00 |
|----------------------------------------------------------------------------------------------------|--------------------|-------|-----|------------------------|
| EXAMPLE OF AN IS<br>Part ID: ISA-PARTNER                                                                                                  | SA PARTNER         | Qual: |     |                        |
| MULTIPLE HEADER<br>A ENVID OPTION<br>- ISA<br>-<br>-<br>-<br>-<br>-<br>-<br>-<br>-<br>-<br>-<br>-<br>-<br>-<br>-<br>-<br>-<br>-<br>-<br>- | VERSION            |       |     |                        |
| TO SELECT INTERCHANGE END<br>Enter PF1=Help<br>PF7=Bwd PF8=Fwd                                                                            |                    |       |     |                        |

In the A field to the left of **ISA** in the Header Option field, type **s** and press **PF5** to display the Control Information screen (EDIM015).

| EDIM015 1.2.2.1 CO                                           | NTROL INFORMATION      | XXX 06/01/2011<br>12:00:00 |
|--------------------------------------------------------------|------------------------|----------------------------|
| EXAMPLE OF AN ISA PART                                       | NER                    |                            |
| Part ID: ISA-PARTNER                                         | Qual                   | :                          |
| Multiple Envelope Id:                                        | Version                | :                          |
| Interchange Header Option:<br>Last Incoming Sequence Number: | ISA (ISA ICS BG GS UNA | A UNB SCH STX)             |
| EDI Databank Inbound                                         | D (D/N) Outbound       | d D (F/D/N)                |
| Expect a TA1, AC1, or UCI:                                   | N (Y/N) Network        | Tracking.: N (Y/N)         |
| Acknowledge Interchange:                                     | N (Y/N/E) Errors.      | N (Y/N)                    |
| Last Incoming BG Password:<br>Mailbox/Remote ID (For Plus).: | Syntax V               | Version:                   |
| Network ID.(For PLUS)<br>Viewpoint - Exception               |                        | g (Y/N)                    |
| Reconciliation Delay (days):                                 |                        |                            |
| Enter PF1=Help PF3=E                                         | xit PF4=IDir PF5=0     | Control PF6=Next Ctl       |
| PF9=Add                                                      | PF10=Updt PF11=Del     | PF14=Info                  |
| PF9=Add                                                      | PF10=Updt PF11=Del     | PF14=Info                  |

Press **PF5** to display the second Control Information screen (EDIM016).

| EDIM016                  | CONTROL INFORMATION                | XXX   | 06/01/2011<br>12:00:00 |
|--------------------------|------------------------------------|-------|------------------------|
| EXAMPLE OF AN I          | SA PARTNER                         |       |                        |
| Part ID: ISA-PARTNER     | Qual:                              |       |                        |
| Multiple Envelope Id:    | Version:                           |       |                        |
| Outbound envelope inform | ation for ISA segment:             |       |                        |
| Authorization QualIS     | A01: 00 Authorization.ISA02        | :     |                        |
| Security Code QualIS     | A03: 00 Security Code.ISA04        | :     |                        |
| Sender ID QualIS         | A05: ZZ Sender IDISA06             | YOU   | JR COMPANY             |
| Receiver ID QualIS       | A07: ZZ Receiver IDISA08           | : TRA | ADING_PARTNER          |
| Repeat Sep / Stds IDIS   | All: or Hex                        |       | _                      |
| VersionIS                | A12: 00200 Use                     | : I   | (A/I/D)                |
| Control NumberIS         | A13: 000000000 Ack Requested.ISA14 | : 0   | (1=Yes, 0=No)          |
| Test or ProductionIS     | A15: _ (T/P)                       |       |                        |
| Subelement SeparatorIS   | A16:   or Hex 4F                   |       |                        |
| Element Separator        | : * or Hex 5C                      |       |                        |
| Segment Terminator       | : _ or Hex 15                      |       |                        |
| Enter PF1=Help           | PF3=Exit PF4=Control PF5=GDir      |       |                        |
|                          | PF10=Updt                          | PF1   | L4=Info                |

Press PF5 to display the Group Directory screen (EDIM020).

| Select<br>EDIM020    | 1.2.3               |       | GROUP          | DIRECTORY         |             | XXX  | 06/01/2011 |
|----------------------|---------------------|-------|----------------|-------------------|-------------|------|------------|
| Part ID:<br>Multiple | ISA-PAR<br>Envelope | TNER  |                | Qual              | :<br>Accept | s Si |            |
| A Group              |                     | -     |                | Compliance Versio |             |      |            |
| !!!D                 | FT                  |       |                | 004030            | Ŷ           |      | Y          |
| PO                   |                     |       |                | 004030            | Y           |      | Y          |
| SC                   |                     |       |                | 003030            | N           |      | Y          |
| _                    |                     |       |                |                   |             |      |            |
| _                    |                     |       |                |                   |             |      |            |
| -                    |                     |       |                |                   |             |      |            |
| -                    |                     |       |                |                   |             |      |            |
| -                    |                     |       |                |                   |             |      |            |
| -                    |                     |       |                |                   |             |      |            |
| -                    |                     |       |                |                   |             |      |            |
| -                    |                     |       |                |                   |             |      |            |
| _                    |                     |       |                |                   |             |      |            |
| -<br>FO SELEC'       | r group i           | ENTER | AN S BESIDE TH | HE TO             |             |      |            |
| Enter PF             |                     |       |                | PF4=Ctrl PF       | 5=Group     |      |            |

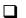

In the A field to the left of **!!!DFT** (default value) in the Group ID field, type **s**. Then, press **PF5** to display the Group Information screen (EDIM030).

|                                                                                                    | GROOT IN                                                                                                    | FORMATION                                     | XXX                                                               |                                                                                                    | /01/2011<br>12:00:00                                                                          |
|----------------------------------------------------------------------------------------------------|----------------------------------------------------------------------------------------------------|-----------------------------------------------|-------------------------------------------------------------------|----------------------------------------------------------------------------------------------------|-----------------------------------------------------------------------------------------------|
| ISA-PARTNER                                                                                         |                                                                                                    |                                               | Qual:<br>Version:                                                 |                                                                                                    |                                                                                               |
| f<br>Al, B5, or UCF<br>e Group or Trans<br>ment overdue aft<br>acknowledgment B<br>Partner Qualifie | saction:<br>cer<br>Partner:<br>er                                                                                                    | Y (Y/N)<br>Y (Y/N)<br>T (G/T)<br>000:00 (F    | Send Flag:                                                        |                                                                                                    | ,                                                                                             |
| Exception                                                                                           | :                                                                                                    | _ (Y/N)                                       | Tracking:                                                         | _                                                                                                    | (Y/N)                                                                                         |
|                                                                                                    | ISA-PARTNER<br>!!!DFT Multip<br>Version<br>I, B5, or UCF<br>Group or Trans<br>lent overdue aft<br>cknowledgment I<br>Partner Qualifie<br>ng Control Numb<br>k Inbound<br>Exception | !!!DFT       Multiple Env Id:         Version | ISA-PARTNER         !!!DFT       Multiple Env Id:         Version | ISA-PARTNER       Qual:         !!!DFT       Multiple Env Id:       Version:         Version       004030       Version Use:         1.       Send Flag.:       Y (Y/N)         Send por Transaction:       Y (Y/N)         Send por Transaction:       T (G/T)         Senter Qualifier:       000:00 (HHH:MM)         Senter Qualifier:       Senter Qualifier         Index of the point of the point of the po | EXAMPLE OF AN ISA PARTNER<br>ISA-PARTNER Qual:<br>!!!DFT Multiple Env Id: Version:<br>Version |

Press **PF5** to display the second Group Information screen (EDIM033).

| EDIM033                                                  | GROUP INFORMATION                                    |                 |          |                   | XXX | 06/01/2011<br>12:00:00 |
|----------------------------------------------------------|------------------------------------------------------|-----------------|----------|-------------------|-----|------------------------|
|                                                          | ISA-PARTNEF                                          | AN ISA PARTNER  |          | Qual:<br>Version: |     |                        |
| Outbound er                                              | nvelope info                                         | ormation for GS | segment: |                   |     |                        |
| Application<br>Application<br>Control Num<br>Responsible | ns Senders (<br>ns Receivers<br>mber<br>e Agency Coc |                 |          |                   |     |                        |
|                                                          | -                                                    | )<br>umber      | ( /st    | )                 |     |                        |
|                                                          | Help                                                 | PF3=Exit PF     | 4=Group  | PF5=TDir          | PF  | 6=Next Grp             |

Press **PF5** to display the Transaction Directory screen (EDIM025).

| EDIM025 1.2.4 TRANS                   | XXX         | 06/01/2011<br>12:00:00 |         |        |      |   |
|---------------------------------------|-------------|------------------------|---------|--------|------|---|
| EXAMPLE OF AN ISA PA                  | RTNER       |                        |         |        |      |   |
| Part ID: ISA-PARTNER                  |             | Q                      | Qual:   |        |      |   |
| Multiple Env Id:                      |             |                        |         |        |      |   |
| Multiple                              |             |                        | 1       | Accept | Send |   |
| A Trans ID Rlse# Env Id               | Version     | Group                  | ID I    |        |      |   |
| !!DFT                                 |             |                        |         |        |      | P |
| 832                                   |             | SC                     |         | Y      |      |   |
| 850                                   |             | PO                     |         | Y      | Y    | Т |
| _                                     |             |                        |         |        |      |   |
| _                                     |             |                        |         |        |      |   |
| _                                     |             |                        |         |        |      |   |
| _                                     |             |                        |         |        |      |   |
| _                                     |             |                        |         |        |      |   |
| _                                     |             |                        |         |        |      |   |
| _                                     |             |                        |         |        |      |   |
| _                                     |             |                        |         |        |      |   |
| _                                     |             |                        |         |        |      |   |
| _                                     |             |                        |         |        |      |   |
| TO SELECT TRANS ENTER AN S BE         |             |                        |         |        |      |   |
| Enter PF1=Help PF3<br>PF7=Bwd PF8=Fwd | =Exit PF4=G | Dir                    | PF:2=T1 | rans   |      |   |

In the A field to the left of **!!!DFT** (default value) in the Trans ID field, type **s**. Then, press **PF5** to display the Transaction Information screen (EDIM040).

| EDIM040 1.2.4.1         | TRANSAC'      | ΓΙΟΙ | N INFORMATI | LON          | XX | X 06/01/2011<br>12:00:00 |
|-------------------------|---------------|------|-------------|--------------|----|--------------------------|
|                         |               |      |             |              |    |                          |
| EXAMPLE OF A            | N ISA PARTNEI | R    |             |              |    |                          |
| Part ID: ISA-PARTNER    |               |      |             | Oual:        |    |                          |
| Transaction ID: !!!DF'  | г             |      | 7           | Version:     |    |                          |
|                         | -             |      | Multiple    |              |    |                          |
| Europhianal Group ID    |               |      | Multipie    | EIIV IG.     |    |                          |
| Functional Group ID     |               |      |             |              |    |                          |
| Test or Production      |               | P    | (T/P)       |              |    |                          |
| Translation Map ID Inbo |               |      |             | Outbound:    |    |                          |
| EDI Databank Inbound    |               |      |             | Outbound:    |    | ( , ,                    |
| Application Databank In |               | F    | (F/D/N)     | Outbound:    | D  | (D/N)                    |
| Last Incoming Control 1 | Number:       |      |             |              |    |                          |
| Accept Transaction Inb  | ound:         | Y    | (Y/N)       |              |    |                          |
| Send Transaction Outboy | ind           | Y    | (Y/N)       |              |    |                          |
| Expect an AK2 or UCM    | :             | Ν    | (Y/N)       |              |    |                          |
| Acknowledge this Transa | action:       | Ν    | (Y/N)       |              |    |                          |
| Transaction Acknowledge | ment Type.:   |      | (997/       | /999/Contrl) |    |                          |
| Viewpoint - Exception.  |               |      |             |              | _  | (Y/N)                    |
| Enter PF1=Help          | PF3=Exit      | PF,  | 4=TDir      | PF5=Trans    |    | PF6=Next Trr             |
| -                       | PF9=Add PF    | 10=1 | Updt PF11=I | Del          | P  | F14=Info                 |

Press **PF5** to display the second Transaction Information screen (EDIM043).

| EXAMPLE OF                                         | AN ISA PARTNER   |                   |          |             |            |
|----------------------------------------------------|------------------|-------------------|----------|-------------|------------|
| Part ID: ISA-PARTNER                               | l                |                   | Qual:    |             |            |
| Transaction ID: !!!D                               | FT               | ,                 | Version: |             |            |
|                                                    |                  | Multiple          | Env Id:  |             |            |
| Outbound envelope inf                              | formation for ST | segment:          |          |             |            |
| Control Number<br>Implementation Conven<br>Version | tionST03:        |                   |          |             |            |
| Enter PF1=Help                                     |                  | F4=Trans<br>=Updt | PF5=Name | PF<br>PF14= | 6=Nxt Tran |

Press **PF5** to display the Name and Address screen (EDIM035).

| EDIM035 1.2.5                           | NAME AND ADDRESS                                           |       | XXX   | 06/01/2011<br>12:00:00 |
|-----------------------------------------|------------------------------------------------------------|-------|-------|------------------------|
| Partner: ISA-PARTNEF                    | ł                                                          | Qual: |       |                        |
| Name: EXAMPLE_OF_<br>Address:           | AN_ISA_PARTNER                                             |       |       |                        |
| Contact: Phone: ( )                     |                                                            |       |       |                        |
| International Dial Co<br>Enter PF1=Help | ode: 000<br>PF3=Exit PF4=Trans<br>PF9=Add PF10=Updt PF11=I |       | PF14= | Info                   |

Press **Home** and type **0.0** in the Jump Code field and press **Enter** to jump to the Sterling Gentran:Basic Main Menu.

| Completed by: |       |
|---------------|-------|
|               |       |
| Date:         | Time: |

#### Standards Subsystem

**Step 5** Verify the Standards subsystem installation.

Typically performed by: System Installer

Check the box next to each task as you complete it.

On the Sterling Gentran:Basic Main Menu, type 2 in the selection field and press **Enter** to display the Standards Maintenance Menu (EDIM100).

| EDIM100 2.0   | STAN | IDARDS MAINTENANCE MENU                   | XXX        | 06/01/2011<br>12:00:00 |
|---------------|------|-------------------------------------------|------------|------------------------|
|               |      | of your selection below an<br>ey to Exit. | nd press E | NTER, or               |
|               | 1.   | Version Directory                         |            |                        |
|               |      | Version                                   |            |                        |
|               | 3.   | Version/Transaction Direc                 | ctory      |                        |
|               |      | Transaction Directory                     | -          |                        |
|               | 5.   | Transaction                               |            |                        |
|               | 6.   | Segment                                   |            |                        |
|               |      | Segment Element                           |            |                        |
|               | 8.   | Segment Element Activity                  |            |                        |
|               | 9.   | Data Element Definition                   |            |                        |
|               | 10.  | Standard Code Menu                        |            |                        |
|               | 11.  | Transaction in Use                        |            |                        |
|               | 12.  | User Envelope Specificat:                 | ion        |                        |
|               | 13.  | Standard Association                      |            |                        |
| nter PF1=Help | PF3  | =Exit                                     |            |                        |
| -             |      |                                           | PF         | 15=Logoff              |
|               |      |                                           |            |                        |

Type **1** in the selection field and press **Enter** to display the Version Directory (EDIM111).

| EDIM111 2.1_       |           | VI         | ERSION DIRECTORY XXX 06/01/2<br>12:00      |     |
|--------------------|-----------|------------|--------------------------------------------|-----|
| Starting Search Ag |           |            | Agency: UN_                                |     |
| A Version          | Agncy     | Envelope   | Description                                | U   |
| ID                 |           | Туре       |                                            | A   |
|                    |           |            | EDIFACT VERSION D 99B - OCTOBER 1999       | Ν   |
| _                  |           |            | EDITOR DEFAULT VERSION FOR ALL STANDARDS   | Ν   |
| -                  |           |            | ANSI INTERCHANGE CONTROL AND ACKNOWLEDGMEN | ΤN  |
| 00200              | Х         | ANSI-X12   | ANSI INTERCHANGE CONTROL AND ACKNOWLEDGMEN | ΤΝ  |
| 00300              | Х         | ANSI-X12   | INTERCHANGE CONTROL AND ACKNOWLEDGMENT     | Ν   |
| 00400              | Х         | ANSI-X12   | INTERCHANGE CONTROL AND ACKNOWLEDGMENT     | Ν   |
| 004001             | UN        | EDIFACT    | EDIFACT CONTRL/AUTACK/KEYMAN MESSAGES (VER | S N |
| 00403              | Х         | ANSI-X12   | INTERCHANGE CONTROL AND ACKNOWLEDGMENT     | Ν   |
| 004030             | Х         | ANSI-X12   | ANSI VERSION 4 RELEASE 3 SUBRELEASE 0 ASC  | Ν   |
| -                  |           |            |                                            |     |
| END OF AVAIL       | ABLE VERS | SIONS      |                                            |     |
| Inter PF1=He       | lp PF2=Tc | lir PF3=E: | xit PF5=Vers                               |     |
| PF7=Bw             | d PF8=Fw  | rd.        |                                            |     |

**Note:** The versions displayed on the Version Directory screen are the versions loaded from the Standards CD.

With the insertion point in the Starting Version Id field, type **004030** and press **Enter** to display version 004030 on the screen.

|   | lect<br>IM111 2.1          |   | VERS       | SION DIRECTORY |             |              | /2011<br>:00:00 |
|---|----------------------------|---|------------|----------------|-------------|--------------|-----------------|
|   | Starting Ve<br>Search Ager |   |            | Agenc          | y: X        |              |                 |
| A |                            |   | -          | Descripti      | on          |              | U               |
|   | ID                         |   | Туре       |                |             |              | A               |
| _ | 004030                     | Х | ANSI-X12   | ANSI VERSION   | 4 RELEASE 3 | SUBRELEASE 0 | ASC N           |
| _ |                            |   |            |                |             |              |                 |
| _ |                            |   |            |                |             |              |                 |
| _ |                            |   |            |                |             |              |                 |
| _ |                            |   |            |                |             |              |                 |
| _ |                            |   |            |                |             |              |                 |
| _ |                            |   |            |                |             |              |                 |
| _ |                            |   |            |                |             |              |                 |
| _ |                            |   |            |                |             |              |                 |
| _ |                            |   |            |                |             |              |                 |
|   | -                          |   | r PF3=Exit | :              | PF5=Vers    |              |                 |

Using the **Tab** key, move the insertion point to the A (Action Code) field to the left of **004030** (ANSI Version) in the Version ID field. Type **s** and press **PF5** to display the Version screen (EDIM110).

| EDIM110 2.2            | VERSION                                  | XXX         | 06/01/2011<br>12:00:00                          |
|------------------------|------------------------------------------|-------------|-------------------------------------------------|
|                        |                                          |             |                                                 |
| Version Id:            | 004030                                   |             |                                                 |
| Agency                 | X                                        |             |                                                 |
| Description:           | ANSI_VERSION_4_RELEASE_3_SU              | JBRELEASE_0 | ASC_X12                                         |
| Envelope Type:         | X (A=ANA, E=EDIFACT, T=TDO               | CC, X=X12)  |                                                 |
| Update Allowed:        | N (Y/N)                                  |             |                                                 |
|                        |                                          | Last Update | Date: 06/01/2011<br>Time: 12:00:00<br>User: XXX |
| Enter PF1=Help PF2=Tdi | r PF3=Exit PF4=Vdir<br>PF9=Add PF10=Updt | PF5=Trans   | PF6=Nxt Vers                                    |

Press **PF2** to display the Transaction Directory screen (EDIM121).

| EM12 | 1 2.4     |            | TRANSACTION DIRECTORY XXX 06/01/2011 12:00:00  |
|------|-----------|------------|------------------------------------------------|
| Ver  | sion ID.  | :          | 004030 Agency : X                              |
|      |           | ns ID . :  |                                                |
| Des  | cription: | ANSI VER   | RSION 4 RELEASE 3 SUBRELEASE 0 ASC X12         |
|      | Trans     | Func       |                                                |
| А    | ID        | Id         | Description                                    |
| _    |           |            | CONTROL TRANSACTION                            |
| _    | 100       | PG         | INSURANCE PLAN DESCRIPTION                     |
| _    | 101       | NL         | NAME AND ADDRESS LISTS                         |
|      | 102       | AC         | ASSOCIATED DATA                                |
| _    | 103       | AB         | ABANDONED PROPERTY FILINGS                     |
|      | 104       | SA         | AIR SHIPMENT INFORMATION                       |
| _    | 105       | BF         | BUSINESS ENTITY FILINGS                        |
| _    | 106       | MH         | MOTOR CARRIER RATE PROPOSAL                    |
| _    | 107       | MC         | REQUEST FOR MOTOR CARRIER RATE PROPOSAL        |
| _    | 108       | MK         | RESPONSE TO A MOTOR CARRIER RATE PROPOSAL      |
| SEL  | ECT, TYPE | "S" BESIDE | E THE TRANS NO AND PRESS THE APPROPRIATE PFKEY |
| er   | PF1=Help  |            | PF3=Exit PF4=Vdir PF5=Trans PF6=Nxt Vers       |
|      | PF7=Bwd   |            | PF14=VTdir                                     |

Press **Tab** to move to the Starting Trans ID field. Type **850** and press **Enter** to display the 850 Transaction ID as the first Transaction ID listed on the screen.

Select EDIM121 2.4\_ TRANSACTION DIRECTORY XXX 06/01/2011 12:00:00 Version ID. . . . : 004030\_ Agency. . : X\_ Starting Trans ID . : 850\_\_\_ Description: ANSI VERSION 4 RELEASE 3 SUBRELEASE 0 ASC X12 Trans Func 

 ID
 Id
 Description

 850
 PO
 PURCHASE ORDER

 851
 LS
 ASSET SCHEDULE

 852
 PD
 PRODUCT ACTIVITY DATA

 853
 RI
 ROUTING AND CARRIER INSTRUCTION

 854
 DD
 SHIPMENT DELIVERY DISCREPANCY INFORMATION

 855
 PR
 PURCHASE ORDER ACKNOWLEDGMENT

 856
 SH
 SHIP NOTICE/MANIFEST

 857
 BS
 SHIPMENT AND BILLING NOTICE

 858
 SI
 SHIPMENT INFORMATION

 859
 FB
 FREIGHT INVOICE

 JECT.
 TYPE "S" BESIDE THE TRANS NO AND PRESS THE APPROPRIATE PFKEY

 ID Id Description Α \_ TO SELECT, TYPE "S" BESIDE THE TRANS NO AND PRESS THE APPROPRIATE PFKEY Enter PF1=Help PF3=Exit PF4=Vdir PF5=Trans PF6=Nxt Vers PF7=Bwd PF8=Fwd PF14=VTdir

Type **s** in the A field to the left of **850** in the Trans ID field and press **PF5** to display the Transaction screen (EDIM120).

| EDIM120 2.5                                                     | TRANSACTIO               | N             | XXX     | 06/01/2011<br>12:00:00                          |
|-----------------------------------------------------------------|--------------------------|---------------|---------|-------------------------------------------------|
| Transaction Code:<br>Version Id<br>Description<br>Functional Id | 004030<br>PURCHASE_ORDER |               |         |                                                 |
| LS/LE Bounding Ind:<br>NTE Float Ind<br>Number of Segments:     | (Y/N/ )                  | Repeat Ind: 1 | N (Y/N) |                                                 |
|                                                                 |                          | Job           | Name:   |                                                 |
|                                                                 |                          | Las           | -       | Date: 06/01/2011<br>Time: 12:00:00<br>User: XXX |
| Enter PF1=Help PF2=Vers<br>PF7=Rpt                              |                          |               | 2       |                                                 |

Press PF5 to display the Segments screen (EDIM130).

| 50 | IM130 : | 2.0              |       |     |      | 01    | 5 GMI51 | N15     |        |       |        | ллл   |      | 06/01/:<br>12:0 |      |
|----|---------|------------------|-------|-----|------|-------|---------|---------|--------|-------|--------|-------|------|-----------------|------|
|    |         | ion Id<br>sactio |       |     |      |       |         | _ A     | gency. | .: X_ |        |       |      |                 |      |
|    | ****    | *Segme           | nt*** | *** |      | Man   | * * * 1 | Use***  | **Lo   | op*** | DE     | Seg   | Loop | LP              | Act  |
| А  | No      | Id               | Ver   | Ту  | Req  | Cde   | Min     | Max     | Min    | Max   | Count  | Grp   | Id   | B/E             | Cnt  |
|    | 0001    | BEG              | 00    | Н   |      | М     | 1       | 1       |        |       | 12     |       |      |                 | 1    |
| _  |         | BEGI             | NNING | SE  | GMEI | IT FO | DR P    | URCHASI | E ORDE | R     |        |       |      |                 |      |
| _  | 0002    | CUR              | 00    | Н   | _    | 0     |         | 1       |        |       | 21     |       |      |                 |      |
|    |         | CURR             | ENCY  |     |      |       |         |         |        |       |        |       |      |                 |      |
| _  | 0003    | REF_             | 00    | Н   | _    | 0     | _       | 999999  |        |       | 9      |       |      |                 |      |
|    |         | REFE             | RENCE | _ID | ENT  | FIC   | ATIO    | NN      |        |       |        |       |      |                 |      |
| _  | 0004    | PER              | 00    | Н   | _    | 0     |         | 3       |        |       | 9      |       |      |                 |      |
|    |         | ADMI             | NISTR | ATI | VE_C | COMMU | JNIC    | ATIONS  | CONTA  | .CT   |        |       |      |                 |      |
| _  | 0005    | TAX_             | 00    | Н   | _    | 0     | _       | 999999  |        |       | 13     |       |      |                 |      |
|    |         | TAX              | REFER | ENC | E    |       |         |         |        |       |        |       |      |                 |      |
| En |         | 1=Help<br>7=Bwd  |       |     |      | PF3:  | =Exi    | t PF4=  | Frans  | E     | F5=Ele | ments | PF   | 6=Nxt           | ſran |

For the BEG Segment ID, type **s** in the A field to the left of **0001** in the Segment No field. Then, press **PF5** to display the Segment Element screen (EDIM140).

□ For the 003 Element Sequence, type an **s** in the A field to the left of **0003** in the Seg Num field. Then, press **PF5** to display the Data Element Definition screen (EDIM160).

| EDIM160 2.9                      | DATA ELEMENT DEFINITION                                  | XXX       | 06/01/2011<br>12:00:00                          |
|----------------------------------|----------------------------------------------------------|-----------|-------------------------------------------------|
| Version Id: 004                  | 030 Agency X_                                            |           |                                                 |
| Element Id: 324                  | Element Version: 00                                      | )         |                                                 |
| Description:<br>PURCHASE_ORDER_N | UMBER                                                    |           |                                                 |
| Element Type: AN                 | (AN/ID/R/Nn/DT/D8/TM/T6/T8/CD/E                          | 3)        |                                                 |
| Minimum Length: 001              |                                                          |           |                                                 |
| Maximum Length: 000              | 22                                                       |           |                                                 |
| Composite Code Defi              | nition: Las                                              | -         | Date: 06/01/2011<br>Time: 12:00:00<br>User: XXX |
| Enter PF1=Help                   | PF3=Exit PF4=Seg Elem PF5=<br>PF9=Add PF10=Updt PF11=Del | =Code Dir | PF6=Nxt Elem                                    |

Press **Home** to move to the insertion point to the Jump Code field. Then, type **2.3** and press Enter to jump to the Version/Transaction Directory (EDIM113).

| EDI   | IM113 2.3                                | VERSION/TRANSACTION DIRECTORY XXX 06/01/2011 12:00:00                                           |
|-------|------------------------------------------|-------------------------------------------------------------------------------------------------|
|       | Starting Ver                             | d: 850 PURCHASE ORDER<br>ion Id: 004030 Search Limit: 0050<br>: X                               |
| A<br> | ID                                       | Agncy Rlse Envelope Description<br>Type<br>X 0 ANSI-X12 ANSI VERSION 4 RELEASE 3 SUBRELEASE 0 A |
|       | D OF VERSIONS<br>ter PF1=Help<br>PF7=Bwd | F2=Vers PF3=Exit PF4=Tdir PF5=Trans<br>F8=Fwd                                                   |

Press **PF3** two times to return to the Sterling Gentran:Basic Main Menu.

Completed by:

Date: \_\_\_\_\_ Time:\_\_\_\_\_

#### Databank Subsystem

**Step 6** Verify the Databank subsystem installation.

Typically performed by: System Installer

Check the box next to each task as you complete it.

On Sterling Gentran:Basic Main Menu, type **3** in the selection field and press **Enter** to display the Databank Maintenance Menu (EDIM250).

| EDIM250 3.0    | DATA | BANK MAINTENANCE MENU                                                                                                    | XXX         | 06/01/2011<br>12:00:00 |
|----------------|------|----------------------------------------------------------------------------------------------------|-------------|------------------------|
|                |      | your selection below and p<br>y to Exit.                                                                                                    | ress ENTER, |                        |
|                |      | Interchange Directory<br>Group Directory<br>Interchange Status<br>Group Status<br>Transaction Status<br>Document Directory<br>Document Status<br>Change Audit Directory<br>Change Audit Status<br>Log Display<br>Group Directory - Date<br>Acknowledgments Overdue |             |                        |
| Enter PF1=Help | PF3  | =Exit                                                                                                    |             | 6=Refresh<br>Logoff    |

Press **PF6** to refresh buffers and update the online data.

**Note:** The message **DATABANK FILES HAVE BEEN REFRESHED** displays confirming the system action.

Type 1 in the selection field and press **Enter** to display the Interchange Directory screen (EDIM254).

| EDIM254 3.1 INTERCHANGE I                                                            | INTERCHANGE DIRECTORY |                         |                         | XXX                      | 06/01/201<br>12:00:00 |
|--------------------------------------------------------------------------------------|-----------------------|-------------------------|-------------------------|--------------------------|-----------------------|
| Intchg Part ID<br>In/Outbound _ Databar                                              | nk G (G               | entran,                 | Qual<br>Realtin         | me)                      |                       |
| A Interchange Partner ID<br>VENDOR-1<br>VENDOR-2<br>VENDOR-3<br>VENDOR-4<br>-        | Qual                  | I/O<br>O<br>I<br>O<br>O | Dbk<br>G<br>G<br>G<br>G | 000<br>000<br>000<br>000 |                       |
| TO SELECT INTERCHANGE ENTER AN "S" BES<br>Enter PF1=Help PF3=Exit<br>PF7=Bwd PF8=Fwd | SIDE THE ID           |                         | nterch                  | g                        |                       |

Using the **Tab** key, move the insertion point to the A (Action Code) field, left of **VENDOR-2** in the Interchange Partner ID field. Type **s** and press **PF5** to display the Interchange Status screen (EDIM251).

| Acknowledge Select Delete<br>EDIM251 3.3                                           |                                                          | XXX                   | 06/01/2011<br>12:00:00 |
|------------------------------------------------------------------------------------|----------------------------------------------------------|-----------------------|------------------------|
| Intchg Part ID. : VENDOR-                                                          | 2                                                        | Qual                  |                        |
| Name : TUTORIA<br>From Date :<br>To Date :<br>Status - Network:<br>In/Outbound : O | L - BULK PAPER COMPANY<br>Time<br>Time<br>Ack Int Env Re | Division 000          |                        |
| Rec Interchange<br>A Stat Envelope Ref Dat<br>00000001 06/<br><br>                 | -                                                        | t Ack Net Com         |                        |
| END OF INTERCHANGES<br>Enter PF1=Help PF2=Data<br>PF7=Bwd PF8=Fwd                  | PF3=Exit PF4=Dir                                         | PF5=Group PF<br>PF14= |                        |

### 

Type **s** in the A field to the left of **00000001** in the Interchange Envelope Ref field. Then, press **PF5** to display the Group Status screen (EDIM252).

| Acknowledge Select<br>EDIM252 3.4                                                   | Delete<br>GROUP S                                   | TATUS         | XXX                                       | 06/01/2011<br>12:00:00 |
|-------------------------------------------------------------------------------------|-----------------------------------------------------|---------------|-------------------------------------------|------------------------|
| Intchg Part ID : VE<br>Int. Env. Ref : 00<br>Group Part ID. : VE                    | 0000001                                             |               | Qual                                      |                        |
| Group Name : TU<br>Func Group ID. :<br>From Date :<br>To Date :<br>Acknowldge Stat: | Time                                                | Di            | vision 000<br>Loaded 06/01<br>tbound 0 Da |                        |
| A Stat ID En                                                                        | roup Transa<br>Ivelope Ref Count<br>00005862 000001 | Acptd Count   | Date                                      | -                      |
| END OF GROUPS<br>Enter PF1=Help PF2=<br>PF7=Bwd PF8=                                | =Data PF3=Exit PF4=<br>=Fwd                         | Interchg PF5= | Trans PI                                  | 76=Nx Gr ID            |

For the 000005862 Group Envelope Ref, type **s** in the A field to left of **PO** in the Func ID field. Then, press **PF5** to display the Transaction Status screen (EDIM253).

| Acknowledge Select Delete<br>EDIM253 3.5                                                                                               | TRANSACTION STATUS |                                                            | XXX                    | 06/01/2011<br>12:00:00    |
|----------------------------------------------------------------------------------------------------|--------------------|------------------------------------------------------------|------------------------|---------------------------|
| Group Part ID. : VENDOR-2_<br>Group Name : TUTORIAL - H<br>Group Env. Ref : 000005862_<br>From Date :<br>To Date :<br>Acknowldge Stat: | BULK PAPER COMPANY | Qual<br>Division<br>Output<br>In/Outbound<br>Envelope Ref: | 000<br>06/01,<br>0 Dat | abank G                   |
| Rec Transaction<br>A Stat Set Envelope Ref<br>850 000000001<br>-<br>-<br>-<br>-<br>-                                                   | Reference          |                                                            | Ackı<br>Date           | nowledged<br>Time St<br>W |
| END OF TRANSACTIONS<br>PF1=Help PF2=Data PF3<br>PF7=Bwd PF8=Fwd                                                                        | 3=Exit PF4=Group   | PF5=Detail                                                 | PF                     | 5=Nx Gr ID                |

For the 00000001 Transaction Envelope Ref, type **s** in the A field to left of **850** in the Transaction Set field. Then, press **PF5** to display the Transaction Status Detail screen (EDIM258).

EDIM258 TRANSACTION STATUS DETAIL XXX 06/01/2011 12:00:00 Trans - Part ID: VENDOR-2 Qual: Trans. Env Ref : 00000001 Transaction Set: 850 Division: 000 User Reference : PONUMBER-002 Orig. DB Run # : 00000001 Network: Last DB Run # : 00000001 I/O: Outbound Reference Tag : OE00000004 Databank: GB Acknowledge Status: W Databank: GENTRAN Reported Status: Mapped . . . : 06/01/2011 12:00 Edited . . . : 06/01/2011 12:00 Output . . . : 06/01/2011 12:00 Acknowledged : DBK Retention Days: Character Count: 000000648 Update . . . . : Update User ID : Test/Prod: Test Enter PF1=Help PF2=Data PF3=Exit PF4=Trans PF5=Doc

Press **PF2** to display the Transaction Display screen (EDIM259).

| Select<br>EDIM259                                                                                                    | TRANSACTION DISPLAY                            |                    | X | XX 06/01/2011<br>12:00:00 |
|----------------------------------------------------------------------------------------------------|------------------------------------------------|--------------------|---|---------------------------|
| Group ID : VE<br>Group Name : TU<br>Group Env. Ref : 00                                                                                                    | TORIAL - BULK PAPER COMPANY                    | Qual               | : |                           |
| Trans. Set : 85                                                                                                    | 0                                              | Ack Status         | : | W                         |
| Trans. Env Ref : 00                                                                                                    | 0000001                                        | I/O                | : | Outbound                  |
| A<br>_ ST+850+000000001;<br>_ BEG+00+NE+PONUMBE<br>_ DTM+010+19950105;<br>_ N1+BT+IBM+1+987654;<br>_ N3+4600 LAKEHURST<br>_ N4+COLUMBUS+0H+43<br>_ PER+BD++TE+614-79 | R-002++20010102;<br>321;<br>COURT;<br>0170760; | Databank<br>Search |   |                           |
| -                                                                                                    | COMPANY+1+333333333;                           |                    |   |                           |
| Enter PF1=Help<br>PF7=Bwd PF8=                                                                                                    | PF3=Exit PF4=Trans<br>Fwd                      | PF5=Seg            |   | PF6=Search<br>PF14=Dtl    |

In the A field to left of the line starting with **BEG+00+NE**, type **s**. Then, press **PF5** to display the Segment Display screen (EDIM260).

```
Select
EDIM260
                              SEGMENT DISPLAY
                                                           XXX
                                                                06/01/2011
                                                                    12:00:00
I/O . . . . . . . . . . . : Outbound
                                        Databank . . . . : Gentran
Version ID. . . . . . . : 004030_____ Agency . . . . . : X___
Transaction ID. . . . . . : 850
Segment ID. . . . . . . : BEG
                                        Segment Version. . : 00
  Ele Sub Rep
A Seq Ele Nbr Description
                                             Element Data
  002000PURCHASE ORDER TYPE CODE00003000PURCHASE ORDER NUMBERPONUMBER-002005000DATE20010102
  001 000 TRANSACTION SET PURPOSE CODE 00
_
_
_
_
_
_
_
_
END OF ELEMENTS
Enter PF1=Help PF2=Hex PF3=Exit PF4=Trans
                                               PF5=Ele Def
     PF7=Bwd PF8=Fwd
```

Type **s** in the A field to the left of the **003** Element Segment and press **PF5** to display the Data Element Display screen (EDIM261).

Press **Home** to move the insertion point to the Jump Code field. Type **3.6** and press **Enter** to jump to the Document Directory screen (EDIM262).

| Select<br>EDIM262 3.6                                               | DOCUMENT DIR | RECTORY  |                         |              | XXX | 06/01/2011<br>12:00:00 |
|---------------------------------------------------------------------|--------------|----------|-------------------------|--------------|-----|------------------------|
| Partner ID<br>In/Outbound                                           | Databank     | G (Gent: |                         | al<br>ltime) |     |                        |
| A Partner<br>VENDOR-1<br>VENDOR-2<br>VENDOR-3<br>VENDOR-4<br>-<br>- |              | Qual     | I/O<br>I<br>O<br>O<br>O | G<br>G       |     |                        |
| TO SELECT PROFILE ENTER<br>Enter PF1=Help<br>PF7=Bwd PF8=Fwd        |              | THE ID   | PF5=Do                  | oc           |     |                        |

For **VENDOR-3**, type **s** in the A field to the left of the Partner field. Then, press **PF5** to display the Document Status screen (EDIM263).

| EDIM263 3.7                                                | DOCUMENT STATUS                  | :          | XXX 06/01/2011<br>12:00:00 |
|------------------------------------------------------------|----------------------------------|------------|----------------------------|
| Partner ID VE<br>Appl Data ID<br>User Reference            | ENDOR-3                          | Qual       |                            |
| In/Outbound O<br>From Date                                 | Time                             |            |                            |
| Rec Appl<br>A Stat Data ID<br>- POFILE<br>-<br>-<br>-      |                                  |            | I/O Dbk<br>11 O G          |
| -<br>END OF DOCUMENTS<br>Enter PF1=Help PF2<br>PF7=Bwd PF8 | 2=Data PF3=Exit PF4=Dir<br>8=Fwd | PF5=Detail | PF6=Nx Pr ID               |

### 

For the **POFILE** Application Data ID, type **s** in the A field to the left of the Rec Stat field. Then, press **PF5** to display the Document Status Detail screen (EDIM265).

EDIM265 \_\_ XXX 06/01/2011 DOCUMENT STATUS DETAIL 12:00:00 Partner ID . . : VENDOR-3 Oual: Appl. Data ID : POFILE Division: 000 User Reference : PONUMBER-003 Orig. BD Run # : 00000001 Network: Databank Run # : 00000001 I/O: Outbound Reference Tag : OA0000003 Databank: GENTRAN Reported Status: Mapping Status: 00 Loaded . . . : 06/01/2011 12:00 Mapped . . . : 06/01/2011 12:00 DBK Retention Days: Update . . . : Test/Prod: Prod Update User ID : User Dup. Ind.: N Character Count: 000004500 Enter PF1=Help PF2=Data PF3=Exit PF4=Doc PF5=Trans

Press **PF2** to display the Document Display screen (EDIM264).

| Select<br>EDIM264                                                                                                    | DOCUMENT DISPLAY                         | ххх                                                                                                    | 06/01/2011<br>12:00:00                 |
|----------------------------------------------------------------------------------------------------|------------------------------------------|----------------------------------------------------------------------------------------------------|----------------------------------------|
| Partner ID : VE<br>Name : TU<br>User Reference : PC                                                                                                    | TORIAL - TWO WAY COMMUNICA               | Qual :<br>TIONS                                                                                                    |                                        |
|                                                                                                    | tbound Databank : Gen                    | tran Search :                                                                                                    |                                        |
| <ul> <li>VENDOR-3PONUMBEF</li> <li>VENDOR-3PONUMBEF</li> <li>VENDOR-3PONUMBEF</li> <li>VENDOR-3PONUMBEF</li> <li>VENDOR-3PONUMBEF</li> <li>VENDOR-3PONUMBEF</li> <li>VENDOR-3PONUMBEF</li> <li>VENDOR-3PONUMBEF</li> <li>VENDOR-3PONUMBEF</li> <li>VENDOR-3PONUMBEF</li> </ul> | -003002################################# | RCHASE ORDER INSTRUCTI<br>BE SENT BY REQUESTED<br>S SUBJECT TO CANCELLAT<br>N OF ITEMS W/O PRIOR E<br>#################################### | ###################################### |
| Enter PF1=Help<br>PF7=Bwd PF8=                                                                                                    | PF3=Exit PF4=Doc<br>Fwd                  | PF5=Record PF<br>PF14=                                                                                                    |                                        |

In the A field to left of the Record starting with **VENDOR-3PONUMBER-0030010102011BM**, type **s**. Then, press **PF5** to display the Record Display screen (EDIM266).

| EDIM266 _               |                           | RECORD                                 | DISPLAY      | XXX         | 06/01/2011<br>12:00:00 |
|-------------------------|---------------------------|----------------------------------------|--------------|-------------|------------------------|
| Record II               | ion Data ID :<br>D :<br>: | 001                                    | Databan      | k : Gentran |                        |
| A         Seq         I | PO NUMBER                 | (SORT KEY)<br>(SORT KEY)<br>(SORT KEY) | PONUMBER-003 |             |                        |
|                         | l=Help<br>7=Bwd PF8=Fwd   |                                        | F4=Doc PF5=F | ield        |                        |

For the **BILL TO NAME** description, type **s** in the A field and press **PF5** to display the Field Display screen (EDIM267).

| EDIM267                        | FIELD DISPLAY                    |            | XXX 06/01/2011<br>12:00:00 |
|--------------------------------|----------------------------------|------------|----------------------------|
| I/O :<br>Application Data ID : |                                  | Databank : | Gentran                    |
| Field Description :            | BILL TO NAME                     |            |                            |
| Field Sequence :               | 050                              |            |                            |
| Field Type :                   | AN                               |            |                            |
| Field Position :               | 00030                            |            |                            |
| Field Length :                 | 25                               |            |                            |
|                                |                                  |            |                            |
| Field Data                     | IBM                              |            |                            |
| Enter PF1=Help                 | PF3=Exit PF4=Record<br>PF10=Updt |            |                            |

- Notice that value IBM currently displays in the Field Data field. To update this field information, use the Tab key to move to the Field Data field. Type the value IBM in the Field Data field, by typing over IBM
  - **Note:** When typing a new value in the Field Data field, do not exceed the number of characters specified in the Field

Length field. If you exceed the number of characters specified in the Field Length field, Sterling Gentran:Basic will truncate the value in the Field Data.

You can use uppercase or lowercase letters to enter a value. After you update the screen, the system displays the values in uppercase letters.

Press **PF10** to update the Field Display screen.

| EDIM267             | FIELD DISPLAY                    |            | XXX 06  | 5/01/2011<br>12:00:00 |
|---------------------|----------------------------------|------------|---------|-----------------------|
| I/O                 |                                  | Databank : | Gentrar | 1                     |
| Field Description : | BILL TO NAME                     |            |         |                       |
| Field Sequence :    | 050                              |            |         |                       |
| Field Type :        | AN                               |            |         |                       |
| Field Position :    | 00030                            |            |         |                       |
| Field Length :      | 25                               |            |         |                       |
|                     |                                  |            |         |                       |
| Field Data          | IBM                              |            |         |                       |
| UPDATE COMPLETE     |                                  |            | _       |                       |
| Enter PF1=Help      | PF3=Exit PF4=Record<br>PF10=Updt |            |         |                       |

Press **PF4** to display the Record Display screen again.

| Select<br>EDIM266                                                                                                    | RECORD DISPLAY                                                                                                    | XXX       | 06/01/2011<br>12:00:00 |
|----------------------------------------------------------------------------------------------------|----------------------------------------------------------------------------------------------------|-----------|------------------------|
| Application Data ID : POFILE<br>Record ID : 001<br>I/O : Outbou<br>Fld                                                                                                    |                                                                                                    | : Gentran |                        |
| A Seq Description<br>- 050 BILL TO Name<br>- 060 BILL TO ADDRESS<br>- 070 BILL TO CITY<br>- 080 BILL TO STATE<br>- 090 BILL TO ZIP<br>- 100 VENDOR NAME<br>- 110 VENDOR ADDRESS<br>- 120 VENDOR CITY<br>- 130 VENDOR STATE<br>- 140 VENDOR ZIP | Field Data<br>IBM<br>4600 LAKEHURST CO<br>COLUMBUS<br>OH<br>43017<br>TWO WAY COMMUNICA<br>8654 JONES DR.<br>CHICAGO<br>IL<br>23145 |           |                        |
| Enter PF1=Help PF3<br>PF7=Bwd PF8=Fwd                                                                                                    | 3=Exit PF4=Doc PF5=Fie                                                                                                    | ld        |                        |

Press **PF4** to display the Document Display screen again.

| EDIM264                                                                                                    |                                                                                                    | DOCUMENT DISPL                                                                                               | AY                                              | XXX                                                                                            | 06/01/2011<br>12:00:00                 |
|----------------------------------------------------------------------------------------------------|----------------------------------------------------------------------------------------------------|----------------------------------------------------------------------------------------------------|-------------------------------------------------|------------------------------------------------------------------------------------------------|----------------------------------------|
| Name                                                                                                    |                                                                                                    | L - TWO WAY COMMUN                                                                                           |                                                 | Qual :                                                                                         |                                        |
|                                                                                                    | ce : PONUMBE                                                                                                    | d Databank :                                                                                                 | Gentran Se                                      | arch :                                                                                         |                                        |
| VENDOR-3P<br>VENDOR-3P<br>VENDOR-3P<br>VENDOR-3P<br>VENDOR-3P<br>VENDOR-3P<br>VENDOR-3P<br>VENDOR-3P<br>VENDOR-3P | DNUMBER-0030           DNUMBER-0030           DNUMBER-0030           DNUMBER-0030           DNUMBER-0030           DNUMBER-0030           DNUMBER-0030           DNUMBER-0030           DNUMBER-0030           DNUMBER-0030           DNUMBER-0030           DNUMBER-0030           DNUMBER-0030           DNUMBER-0030 | 22####################<br>22####<br>22####<br>22#### ALL ITEMS M<br>24#### ENTIRE ORDE<br>22#### NO SUBSTITU | <pre>####################################</pre> | R INSTRUCTI<br>REQUESTED<br>O CANCELLAT<br>W/O PRIOR B<br>#################################### | ###################################### |
|                                                                                                    | lp<br>d PF8=Fwd                                                                                                    | PF3=Exit PF4=Doc                                                                                             | PF5=Re                                          | cord PF<br>PF14=                                                                               |                                        |

Press **PF4** to display the Document Status screen again.

| EDIM263 3.7                                                                       | DOCUMENT STATUS            |            | XXX 06/01/2011<br>12:00:00 |
|-----------------------------------------------------------------------------------|----------------------------|------------|----------------------------|
| Appl Data ID                                                                      | DR-3                       | Qual _     |                            |
| In/Outbound O<br>From Date<br>To Date                                             | Time                       |            |                            |
| Rec Appl<br>A Stat Data ID Us<br>_ E POFILE PO<br>_<br>_<br>_<br>_<br>_<br>_<br>_ |                            |            | I/O Dbk<br>11 O G          |
| -<br>END OF DOCUMENTS<br>Enter PF1=Help PF2=Da<br>PF7=Bwd PF8=F0                  | ata PF3=Exit PF4=Dir<br>vd | PF5=Detail | PF6=Nx Pr ID               |

**Note:** In the Rec Stat (Record Status) field, the value **E** displays for the **POFILE** Application Data ID. The value **E** indicates the data for this record has been edited.

For the **POFILE** Application Data ID, type **s** in the A field to the left of the Rec Stat field. Then, press **PF5** to display the Document Status Detail screen again.

| EDIM265                                             | DOCUMENT STATUS        | DETAIL                                                                  | XXX 06/01/2011<br>12:00:00 |
|-----------------------------------------------------|------------------------|-------------------------------------------------------------------------|----------------------------|
| Partner ID :<br>Appl. Data ID :<br>User Reference : | POFILE                 | Qual:<br>Division:                                                      | 000                        |
|                                                     | 0000001                | Network:<br>I/O:<br>Databank:<br>Mapping Status:<br>DBK Retention Days: | Outbound<br>GENTRAN        |
| Update:<br>Update User ID :                         |                        | Test/Prod:<br>User Dup. Ind.:                                           |                            |
| Enter PF1=Help PF                                   | 72=Data PF3=Exit PF4=1 | Character Count:<br>Doc PF5=Trans                                       | 000004500                  |

**Note:** After updating a record, the Document Status Detail screen displays the type of action performed

(for example, Edit) in the Update field, and the initials of the user who performed the action in the Update User ID field.

Press **PF5** to display the Transaction Status Detail screen.

| EDIM258                           | TRANSACTION STATUS       | DETAIL              | XXX 06/01/2011<br>12:00:00 |
|-----------------------------------|--------------------------|---------------------|----------------------------|
| Trans - Part ID<br>Trans. Env Ref | : 000000001              | Qual:               |                            |
| Transaction Set<br>User Reference |                          | Division:           | 000                        |
| Orig. DB Run #                    |                          | Network:            |                            |
| Last DB Run #                     |                          | ,                   | Outbound                   |
| Reference Tag                     |                          | Databank:           |                            |
| Reported Status                   |                          | Acknowledge Status: | W                          |
|                                   | : 06/01/2011 12:00       |                     |                            |
|                                   | : 06/01/2011 12:00       |                     |                            |
| -                                 | : 06/01/2011 12:00       |                     |                            |
| Acknowledged                      | :                        | DBK Retention Days: |                            |
| Update                            | :                        | Character Count:    | 000000853                  |
| Update User ID                    | :                        | Test/Prod:          | Prod                       |
| Enter PF1=Help 1                  | PF2=Data PF3=Exit PF4=Tr | rans PF5=Doc        |                            |

Press **Home** and type **DB** in the Jump Code field. Press the **Spacebar** to clear the remaining text, then press **Enter** to jump to the Databank Maintenance Menu (EDIM250).

| EDIM250 3.0 DA                        | TABANK MAINTENANCE MENU                                                                                                    | XXX        | 06/01/2011<br>12:00:00 |
|---------------------------------------|----------------------------------------------------------------------------------------------------|------------|------------------------|
| Type the number c<br>or press the PF3 | f your selection below and pre<br>key to Exit.                                                                                                    | ess ENTER, |                        |
|                                       | <ul> <li>Interchange Directory</li> <li>Group Directory</li> <li>Interchange Status</li> <li>Group Status</li> <li>Transaction Status</li> <li>Document Directory</li> <li>Document Status</li> <li>Change Audit Directory</li> <li>Change Audit Status</li> <li>Log Display</li> <li>Group Directory - Date</li> <li>Acknowledgments Overdue</li> </ul> |            |                        |
| Enter PF1=Help F                      | F3=Exit                                                                                                    |            | 6=Refresh<br>Logoff    |

In the selection field, type **8** and press **Enter** to display the Change Audit Directory screen (EDIM268).

| Select<br>EDIM268 3.8 CHANGE AUDIT DIRECTORY                               | XXX   | 06/01/2011<br>12:00:00 |
|----------------------------------------------------------------------------|-------|------------------------|
| Partner IDQual<br>Databank 1 (1=IE, 2=IA, 3=OA, 4=OE, 5=RIE, 6=RIA, 7=ROA, | 8=ROE | )                      |
| A Partner ID Qual                                                          |       |                        |
| _                                                                          |       |                        |
| -                                                                          |       |                        |
| -                                                                          |       |                        |
| -                                                                          |       |                        |
| -                                                                          |       |                        |
| -                                                                          |       |                        |
| -                                                                          |       |                        |
| -                                                                          |       |                        |
| _                                                                          |       |                        |
| -                                                                          |       |                        |
|                                                                            |       |                        |
| Enter PF1=Help PF3=Exit PF5=Chg Aud<br>PF7=Bwd PF8=Fwd                     |       |                        |

Using the **Tab** key, move the insertion point to the Databank field and type **3**. Then, press **Enter** to display the Change Audit Directory screen (EDIM268) for outbound application.

| Select<br>EDIM268 3.8             | CHANGE AUDIT DIRECTORY  | XXX                | 06/01/2011<br>12:00:00 |
|-----------------------------------|-------------------------|--------------------|------------------------|
| Partner ID<br>Databank 3 (1=IE, 2 | -17 3-07 4-05 5-015     | Qual               | <u></u>                |
| Databalik 5 (1-12, 2              | -IR, 3-0R, 4-0E, 3-RIE, | 0-RIA, /-ROA, 0-RO | L)                     |
| <pre>A Partner IDVENDOR-3</pre>   | Qual                    |                    |                        |
|                                   |                         |                    |                        |
| END OF CHANGE AUDIT RECO          |                         |                    |                        |
| Enter PF1=Help<br>PF7=Bwd PF8=Fwd | PF3=Exit                | PF5=Chg Aud        |                        |

Press **Tab** to move to the A (Action Code) field for **VENDOR-3** in the Partner ID field. Then, type **s** and press **PF5** to display the Change Audit Status screen (EDIM269).

| Select<br>EDIM269 3.9 CHANGE AUDIT STATUS                                                          | 5                          | XXX 06/01/2011<br>12:00:00 |
|----------------------------------------------------------------------------------------------------|----------------------------|----------------------------|
| Partner ID VENDOR-3<br>Databank 3 (1=IE, 2=IA, 3=OA, 4=OE, 5=RIH<br>From Date Time<br>To Date Time | Qual<br>, 6=RIA, 7=ROA, 8= | =ROE)                      |
| A User Reference<br>PONUMBER-003<br>-<br>-<br>-<br>-<br>-<br>-<br>-<br>-<br>-                      | Ref Tag<br>0A00000003 (    | Date Cd<br>06/01/2011 E    |
| -<br>END OF CHANGE AUDIT RECORDS<br>Enter PF1=Help PF3=Exit PF4=Dir<br>PF7=Bwd PF8=Fwd             | PF5=Detail                 | PF6=Nx Pr ID               |

For the **PONUMBER-003**, type **s** in the A field and press **PF5** to display the Change Audit Status Detail screen (EDIM270).

| EDIM270                                                                                  | CHANGE AUDIT STATUS DET | FAIL X                     | XX 06/01 | /2011<br>00:00 |
|------------------------------------------------------------------------------------------|-------------------------|----------------------------|----------|----------------|
| Partner ID : VENDO<br>User Reference : PONUN<br>Appl Data ID : POFII<br>Databank : Outbo | 1BER-003                | Qual :<br>Databank Run # : |          |                |
| Update : Edit<br>Update Online : 06/01<br>Update Applied :<br>Update User ID : XXX       | 1/2011 12:00            | Bypass :<br>Reason :       |          |                |
| Description : BILL                                                                       | TO NAME                 |                            |          |                |
| Before : IBM                                                                             |                         |                            |          |                |
| After : IBM                                                                              |                         |                            |          |                |
| Enter PF1=Help                                                                           | PF3=Exit PF4=Chg Aud    |                            | PF6=Next | DB             |

Press **Home** and type **0.0** in the Jump Code field and press **Enter** to jump to the Sterling Gentran:Basic Main Menu.

Completed by: \_\_\_\_\_

Date: \_\_\_\_\_ Time: \_\_\_\_\_

#### Administrative Subsystem and Online Help

**Step 7** Verify the Administrative subsystem installation and Online Help.

Typically performed by: System Installer

Check the box next to each task as you complete it.

On the Sterling Gentran:Basic Main Menu, type **4** in the selection field and press **Enter** to display the Administrative Main Menu (EDIM210).

| EDIM210 4.0_  | ADMINISTRATIVE MAIN MENU                                                                                                    | XXX      | 06/01/2011<br>12:00:00 |
|---------------|----------------------------------------------------------------------------------------------------|----------|------------------------|
|               | Type the number of your selection below and p<br>press the PF3 key to Exit.<br>1. Security Maintenance Menu                                                                                                    | ress ENT | ER, or                 |
|               | <ol> <li>Message Maintenance Menu</li> <li>Message Maintenance Menu</li> <li>Configuration Directory</li> <li>Global Parameter Maintenance</li> <li>Relationship Conversion (N</li> <li>Upload Process Maintenance</li> <li>Separator Menu</li> <li>Change Audit Menu</li> <li>Message Center Job Summary</li> </ol> | /A)      |                        |
| Enter PF1=Hel | p PF3=Exit                                                                                                    | PF15     | =Logoff                |

In the selection field, type **1** and press **Enter** to display the Security Maintenance Menu (EDIM200).

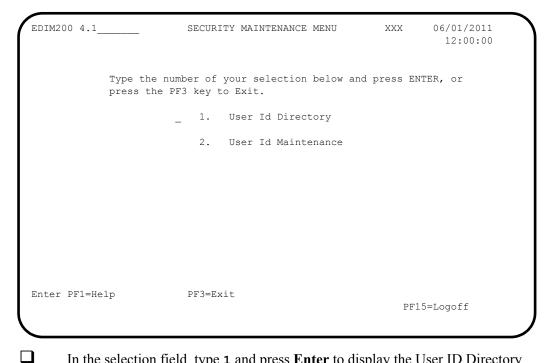

In the selection field, type **1** and press **Enter** to display the User ID Directory screen (EDIM203).

| Sel<br>EDI            | ect<br>M203 4.1.1_                   | USER ID DIRECTORY                                                                                                    | XXX         | 06/01/2011<br>12:00:00 |
|-----------------------|--------------------------------------|----------------------------------------------------------------------------------------------------|-------------|------------------------|
|                       |                                      | Starting User Id:                                                                                                    |             |                        |
| A                     | User Id                              | Name                                                                                                    | Initials    | Division               |
| -<br>-<br>-<br>-<br>- | TESTID1<br>TESTID2                   | FIRST LAST<br>FIRST TEST ID # 1 (FULL ACCESS)<br>SECOND TEST ID # 2 (LIMITED ACCESS)<br>THIRD TEST ID # 3 (READ ONLY ACCESS) | XXX         | 000                    |
|                       | OF USER ID<br>er PF1=Help<br>PF7=Bwd | PF3=Exit PF                                                                                                    | 75=Id Maint |                        |

Using the **Tab** key, move to the insertion point to the A (Action Code) field to the left of **TESTID1** in the User Id field. Then, type **s** and press **PF5** to display the User ID Maintenance-1 screen (EDIM201).

|       | First                      |                                                                                      |                                                                                                    | itials XXX<br>MI M                                                                                                    |
|-------|----------------------------|--------------------------------------------------------------------------------------|----------------------------------------------------------------------------------------------------|----------------------------------------------------------------------------------------------------|
|       |                            | FIR                                                                                  | ST                                                                                                   | MI M                                                                                                    |
| : XXX |                            |                                                                                      |                                                                                                    |                                                                                                    |
|       |                            |                                                                                      |                                                                                                    |                                                                                                    |
| Ac    | cess                       | Au                                                                                   | thority L                                                                                            | evel                                                                                                    |
| Y     | (Y/N)                      | 1                                                                                    | (1/2/3)                                                                                              |                                                                                                    |
| Y     | (Y/N)                      | 1                                                                                    | (1/2/3)                                                                                              |                                                                                                    |
| Y     | (Y/N)                      | 1                                                                                    | (1/2/3/4                                                                                             | /5/6)                                                                                                    |
| Y     | (Y/N)                      | 1                                                                                    | (1/2/3)                                                                                              |                                                                                                    |
| Ν     | (Y/N)                      | 3                                                                                    | (1/2/3)                                                                                              |                                                                                                    |
| Y     | (Y/N)                      | 1                                                                                    | (1/2/3)                                                                                              |                                                                                                    |
| Ν     | (Y/N)                      | 3                                                                                    | (1/2/3)                                                                                              |                                                                                                    |
| Ν     | (Y/N)                      | 3                                                                                    | (1/2/3)                                                                                              |                                                                                                    |
| Ν     | (Y/N)                      | 3                                                                                    | (1/2/3)                                                                                              |                                                                                                    |
|       | Y<br>Y<br>Y<br>N<br>Y<br>N | Y (Y/N)<br>Y (Y/N)<br>Y (Y/N)<br>Y (Y/N)<br>N (Y/N)<br>Y (Y/N)<br>N (Y/N)<br>N (Y/N) | Y (Y/N) 1<br>Y (Y/N) 1<br>Y (Y/N) 1<br>Y (Y/N) 1<br>N (Y/N) 3<br>Y (Y/N) 1<br>N (Y/N) 3<br>N (Y/N) 3 | Access Authority L<br>Y (Y/N) 1 (1/2/3)<br>Y (Y/N) 1 (1/2/3)<br>Y (Y/N) 1 (1/2/3)<br>Y (Y/N) 1 (1/2/3)<br>N (Y/N) 3 (1/2/3)<br>N (Y/N) 3 (1/2/3)<br>N (Y/N) 3 (1/2/3)<br>N (Y/N) 3 (1/2/3)<br>N (Y/N) 3 (1/2/3) |

To verify correct installation of the online Help, move the insertion point to any area on the screen that is not a field and press **PF1** to display screen-level Help.

| EDIM201 | _ 4 | 1.1.2     USER ID MAINTENANCE-1     XX                            | XX      | 06/01/2011<br>12:00:00 |
|---------|-----|-------------------------------------------------------------------|---------|------------------------|
| User    |     |                                                                   |         | xxx                    |
|         | :   | Help                                                              |         | :                      |
| Last    | :   |                                                                   |         | :I M                   |
|         | :   | THE USER ID MAINTENANCE SCREEN ENABLES YOU TO ADD, I              | DISPLAY | , :                    |
| Last    |     | CHANGE, AND DELETE THE SECURITY INFORMATION FOR A SE              |         |                        |
|         |     | USER ID. THIS SCREEN ALSO ALLOWS YOU TO SET INDICAT               |         |                        |
| Optio   | :   | PERMIT AND RESTRICT USER ACCESS TO ALL GENTRAN: BASIC             | CONLIN  | E :                    |
| -       |     | SUBSYSTEMS, AND TO DETERMINE THE LEVEL OF ACCESS TO               |         | :                      |
|         |     | SUBSYSTEM.                                                        |         | :                      |
| Datab   | :   |                                                                   |         | :                      |
| Mappi   | :   |                                                                   |         | :                      |
| Admin   | :   |                                                                   |         | :                      |
| Se      | :   |                                                                   |         | :                      |
| Me      | :   |                                                                   | Botto   | m :                    |
| Co      | :   |                                                                   |         | :                      |
| Gl      | :   | F7=Bkwd F8=Fwd F12=Cancel                                         |         | :                      |
|         | :.  |                                                                   |         | :                      |
|         |     |                                                                   |         |                        |
| nter H  | PF1 | L=Help PF3=Exit PF4=Dir PF5=More Op<br>PF9=Add PF10=Updt PF11=Del | ots PF  | 6=Nxt User             |

Press **PF12** to cancel the Help overlay.

Move the insertion point to the User Id field and press **PF1** to display field-level Help.

EDIM201 4.1.2\_\_\_\_ USER ID MAINTENANCE-1 XXX 06/01/2011 12:00:00 User Id.... TESTID1 Password.. Division. 000 Initials. XXX Last Name.. TEST\_ID\_#\_1\_(FULL\_ACCESS)\_\_\_\_\_ First.. FIRST\_\_\_\_\_ MI.. M Last Update Date..: 06/01/2011 User..: XXX Options Access Authority Level ..... : USER ID : : : AN 8-POSITION ALPHANUMERIC FIELD USED TO DEFINE THE USER IDENTIFICATION. : : THE USER ID IS THE "KEY" THAT ENABLES THE SYSTEM TO RECOGNIZE THE USER AND: : IDENTIFY WHICH SUBSYSTEMS AND AUTHORITY LEVELS THE USER IS PERMITTED. THE : : USER ID IS SOMETIMES CALLED THE "LOGON ID". : TO PROVIDE ADDITIONAL SECURITY, THE USER ID IS ENCRYPTED WHEN IT IS SAVED : : ON THE SECURITY FILE. : : Bottom : : : : F7=Bkwd F8=Fwd F12=Cancel : \*.....

Press **PF12** to cancel the Help overlay.

Press **PF3** three times to return to the Sterling Gentran:Basic Main Menu.

Completed by:

Date: Time:

#### Message Maintenance Subsystem

**Step 8** Verify the Message Maintenance subsystem installation.

Typically performed by: System Installer

Check the box next to each task as you complete it.

On the Sterling Gentran:Basic Main Menu, type **4** in the selection field and press **Enter** to display the Administrative Main Menu (EDIM210).

| EDIM210 4.0    | ADMINISTRATIVE MAIN MENU                                                                                                    | XXX        | 06/01/2011<br>12:00:00 |
|----------------|----------------------------------------------------------------------------------------------------|------------|------------------------|
|                | ne number of your selection below and<br>the PF3 key to Exit.                                                                                                    | press ENT  | ER, or                 |
| _              | <ol> <li>Security Maintenance Menu</li> <li>Message Maintenance Menu</li> <li>Configuration Directory</li> <li>Global Parameter Maintenance</li> <li>Relationship Conversion</li> <li>Upload Process Maintenance</li> <li>Separator Menu</li> <li>Change Audit Menu</li> <li>Message Center Job Summary</li> </ol> | e<br>(N/A) |                        |
| Enter PF1=Help | PF3=Exit                                                                                                    | PF15       | =Logoff                |

Type **2** in the selection field and press **Enter** to display the Message Maintenance Menu (EDIM211).

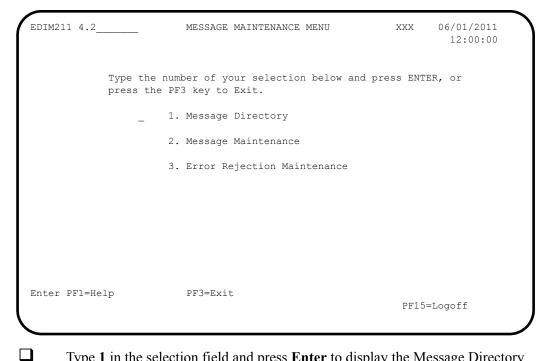

Type **1** in the selection field and press **Enter** to display the Message Directory screen (EDIM212).

|     | lect<br>IM212 4.2 | .1      |         | MESSAGE DIRECTORY              | XXX 06/01/2011<br>12:00:00 |
|-----|-------------------|---------|---------|--------------------------------|----------------------------|
|     | Starting          | Message | e Numbe | er: 00000                      |                            |
|     | Language          | Code    |         | : EN                           |                            |
|     | Record T          |         |         | —                              |                            |
|     |                   |         |         | : _                            |                            |
|     | Directio          |         |         |                                |                            |
|     |                   |         |         | _                              |                            |
| A   | Message           | Rec     | Sev     | TEXT                           |                            |
|     | Number            | Ту      |         |                                |                            |
| _   | 00000             | G       | I       | * GENTRAN:BASIC VERSION 6.     | 6 06/01/2011 - SCI *       |
| _   | 00001             | G       | I       | VERSION CHANGED WHILE READING  | TRANSACTION RECORDS.       |
| _   | 00002             | G       | I       | INDICATED INVALID KEY ENCOUNTE | RED WHILE REWRITING VE     |
| _   | 00003             | G       | I       | TRANSACTION RECORDS MISSING FO | R THIS VERSION.            |
| _   | 00004             | G       | I       | SEGMENT RECORDS MISSING FOR TH | IS VERSION.                |
| _   | 00005             |         | I       | ELEMENT ACTIVITY RECORDS MISSI |                            |
| _   | 00006             | G       | I       | SEGMENT ELEMENT RECORDS MISSIN | G FOR THIS VERSION.        |
| _   | 00007             | G       | I       | ELEMENT DICTIONARY RECORDS MIS | SING FOR THIS VERSION.     |
| _   | 00008             | G       | I       | LENGTHEN DICTIONARY TABLE - PR | OGRAM PROBLEM - CONTAC     |
| то  | SELECT,           | TYPE "S | BESI    | DE THE MESSAGE # AND PRESS THE | PF5 KEY                    |
| Ent | ter PF1=H         | elp     |         | PF3=Exit PF5=Ma                | int                        |
|     | PF7=B             | wd PF8= | =Fwd    |                                |                            |

Using the **Tab** key, move the insertion point to the A (Action Code) field to the left of **00000** in the Message Number field. Then, type **s** and press **PF5** to display the Message Maintenance screen (EDIM213).

EDIM213 4.2.2\_\_\_\_ MESSAGE MAINTENANCE XXX 06/01/2011 12:00:00 Message Number ..: 00000 Language Code ...: EN\_ Error Type .....: D (E/D/G/M/P/S/V) Return Code 1 ...: 00 Direction .....: \_ (I/O/B/Space) Return Code 2 ...: 00 Severity .....: I (I/W/E/S/F/T/Z) Print Flag .....: Y (Y/N) Print User Area .: N (Y/N) Rejection - In ..: \_ (A/P/space) Rejection - Out .: \_ (A/P/space) Record Type .....: G Text Part 1 ....: \*---- GENTRAN: BASIC\_VERSION\_6.6\_06/01/2011\_-\_SCI\_\*\_ Text Part 2 ....: User Area ..... Note Codes .....: Int Grp Trn Seg Elem Last Update Date: 00/00/00 ASCX12 Last Update Time: 00:00:00 CONTRL Last Update User: SCI Enter PF1=Help PF3=Exit PF4=Dir PF6=Next Msg PF9=Add PF10=Updt PF11=Del

Press **PF3** three times to return to the Sterling Gentran:Basic Main Menu.

Completed by:

Date: \_\_\_\_\_ Time: \_\_\_\_\_

### System Configuration Subsystem

**Step 9** Verify the System Configuration subsystem installation.

Typically performed by: System Installer

Check the box next to each task as you complete it.

On the Sterling Gentran:Basic Main Menu, type **4** in the selection field and press **Enter** to display the Administrative Main Menu (EDIM210).

| EDIM210 4.0    | ADMINISTRATIVE MAIN MENU                                                                                                    | XXX        | 06/01/2011<br>12:00:00 |
|----------------|----------------------------------------------------------------------------------------------------|------------|------------------------|
|                | e number of your selection below and<br>he PF3 key to Exit.                                                                                                    | press ENT  | ER, or                 |
| _              | <ol> <li>Security Maintenance Menu</li> <li>Message Maintenance Menu</li> <li>Configuration Directory</li> <li>Global Parameter Maintenance</li> <li>Relationship Conversion</li> <li>Upload Process Maintenance</li> <li>Separator Menu</li> <li>Change Audit Menu</li> <li>Message Center Job Summary</li> </ol> | ⊖<br>(N/A) |                        |
| Enter PF1=Help | PF3=Exit                                                                                                    | PF15       | =Logoff                |

Type **3** in the selection field and press **Enter** to display the Configuration Directory screen (EDIM230).

Select EDIM230 4.3 CONFIGURATION DIRECTORY XXX 06/01/2011 12:00:00 Record Type Description А Clear Key Processing Options On-Line Processing Options Additional On-Line Processing Options Т 0 \_ 1 \_ 2 Databank Processing Options \_ \_ \_ \_ \_ \_ \_ \_ TO SELECT, TYPE AN "S" BESIDE CONFIG RECORD TYPE Enter PF1=Help PF3=Exit PF5=Id Maint PF7=Bwd PF8=Fwd

Using the **Tab** key, move the insertion point to the A (Action Code) field to the left of 0 (On-Line Processing Options) in the Record Type field. Then, type s and press **PF5** to display the Configuration Maintenance screen (EDIM231).

| / | EDIM231                                                                                                    | CONFIGURA                            | TION MAINTEN                                            | IANCE XXX                                                                                                    | 06/01/2011<br>12:00:00 |
|---|----------------------------------------------------------------------------------------------------|--------------------------------------|---------------------------------------------------------|----------------------------------------------------------------------------------------------------|------------------------|
|   | On-Line Options - Record                                                                                                    | 1 Туре 0                             | Panel 1 of                                              | 3                                                                                                    |                        |
|   | Program Image<br>Security Password Min Le<br>Security Password Suppre<br>Security Exit Program<br>User Jump Code Table<br>Jump Code Display<br>Save Last Key Used<br>Disable Synchpoint.(VSE)<br>Year 2000 Value<br>Language Code<br>Log Max Search | ngth:<br>.ss<br><br><br><br><br><br> | EDI<br>04<br>EDIJUMP<br>1<br>0<br>0<br>50<br>EN<br>3000 | Any 3 Digits/Char<br>Valid Values - 01<br>Y=Yes<br>1=Numeric<br>0=Save<br>0=No<br>DEFAULT = 50<br>Default = EN<br>4 digits |                        |
|   | Last Update Date: 00/00/                                                                                                    | 00 Tim                               | ne: 00:00:00                                            | User: SCI                                                                                                    |                        |
|   | Enter PF1=Help                                                                                                    |                                      | t PF4=Dir<br>PF10=Updt                                  | PF5=More Opts                                                                                                    | PF6=Nxt Cnfg           |
|   |                                                                                                    |                                      |                                                         |                                                                                                    |                        |

Press **PF3** two times to return to the Sterling Gentran:Basic Main Menu.

Completed by:

Date: \_\_\_\_\_

Time:\_\_\_

#### Global Parameter Maintenance Subsystem

**Online Screens** 

**Step 10** Verify the Global Parameter Maintenance subsystem installation.

Typically performed by: System Installer

Check the box next to each task as you complete it.

On the Sterling Gentran:Basic Main Menu, type **4** in the selection field and press **Enter** to display the Administrative Main Menu (EDIM210).

| EDIM210 4.0_  | ADMINISTRATIVE MAIN MENU                                                                                                    | XXX    | 06/01/2011<br>12:00:00 |
|---------------|----------------------------------------------------------------------------------------------------|--------|------------------------|
|               | Type the number of your selection below and prepress the PF3 key to Exit.                                                                                                    | ess EN | TER, or                |
|               | <ol> <li>Security Maintenance Menu</li> <li>Message Maintenance Menu</li> <li>Configuration Directory</li> <li>Global Parameter Maintenance</li> <li>Relationship Conversion (N/A</li> <li>Upload Process Maintenance</li> <li>Separator Menu</li> <li>Change Audit Menu</li> <li>Message Center Job Summary</li> </ol> | 2)     |                        |
| Enter PF1=Hel | p PF3=Exit                                                                                                    | PF1    | 5=Logoff               |

In the selection field, type **4** and press **Enter** to display the Global Parameter Maint-1 screen (EDIM220).

```
GLOBAL PARAMETER MAINT-1 XXX 06/01/2011
EDIM220 4.4_____
                                                                     12:00:00
                            *** INBOUND ***
 Inbound/Outbound: I
 General Processing Options:
  ICS Tables..... N Y = ICS Tables On N = ICS Tables Off
Code Check..... Y Y = Code Check On N = Code Check Off
Error Report.... Y Y = Always Generate Error Report
  Output Message...... Y Y = Message On N = Message Off
 Databank Options:
   Partner Databank..... N Y = Use Partner For Databank Level
  EDI Databank Interchange...: F F = Full D = Directory Only N = None
  EDI Databank Group.....: D D = Directory N = None
  EDI Databank Transaction...: D D = Directory N = None
Last Update Date..: 00/00/00 Time..: 00:00:00 User..: SCI
Enter PF1=Help
                        PF3=Exit
                                                PF5=Next GBL
                               PF10=Updt
```

Press **PF5** to display the Global Maint-2 screen (EDIM221).

| EDIM221 GLO                                                                                          | DBAL PARAMETER MAINT-2                                                                                                    | XXX 06/01/2011<br>12:00:00                    |
|----------------------------------------------------------------------------------------------------|----------------------------------------------------------------------------------------------------|-----------------------------------------------|
| Inbound/Outbound: I                                                                                  | *** INBOUND ***                                                                                                    | 12.00.00                                      |
| Partner Processing Options:                                                                          |                                                                                                    |                                               |
| Verify Group<br>Verify Transaction<br>Interchange Version<br>Group Version<br>Partner Sequence Error | <pre>: N Y = Verify Interchange<br/>: N Y = Verify Group ID<br/>: N Y = Verify Transaction<br/>: A = Always Interchange<br/>F = Interchange Bla<br/>: A = Always Group<br/>F = Group Bla<br/>: N C = Chronological, I =<br/>N = None<br/>: Y Y = Verify Comm ID and</pre> | n ID<br>nk = None<br>nk = None<br>Incremental |
| Last Update Date: 00/00/0                                                                            | ) Time: 00:00:00 User.                                                                                                    | .: SCI                                        |
| Enter PF1=Help PF.                                                                                   | 3=Exit PF4=Prev GBL PF5=Nex<br>PF10=Updt                                                                                                    | t GBL                                         |

Press **PF5** to display the Global Parameter Maint-3 screen (EDIM222).

GLOBAL PARAMETER MAINT-3 XXX 06/01/2011 EDIM222 12:00:00 \*\*\* INBOUND \*\*\* Inbound/Outbound: I Partner Lookup Options (Inbound Only): Partner Xref...... 0 0 = Default 1 = No Xref 2 = Xref First ISA Processing Sequence....: 0 = 0 = Sender ID Only 1 = Sender ID/Author 2 = Author/Sender ID BG Processing Sequence....:  $0 \quad 0 =$ Sender ID Only 1 = Sender ID/COMMID 2 = COMMID/Sender ID GS Sender Lookup.....:  $0 \quad 0 =$ Sender Qual Blank 1 = Sender Qual Interchg GS Receiver Lookup......  $0 \quad 0 = \text{Receiver Qual Blank}$ 1 = Receiver Qual Interchg 2 = Use Unresolved Intchg Qual For Receiver Last Update Date..: 00/00/00 Time..: 00:00:00 User..: SCI Enter PF1=Help PF3=Exit PF4=Prev GBL PF5=Next GBL PF10=Updt

Press **PF5** to display the Global Parameter Maint-4 screen (EDIM223).

| EDIM223                                                                                                    | GLOBAL | PARAMETER                           | MAINT-4                       | L XXX                                                      | 06/01/2011<br>12:00:00   |
|----------------------------------------------------------------------------------------------------|--------|-------------------------------------|-------------------------------|------------------------------------------------------------|--------------------------|
| Inbound/Outbound: I                                                                                                    | * *    | * INBOUND                           | * * *                         |                                                            |                          |
| Rejection Processing Opti<br>Partner Error Rejectior                                                                                                    |        | N Y = Use                           | Partner                       | Error Rejection                                            | 1                        |
| Data Separation Options:<br>Directed Output Files.<br>Split By Partner<br>Transaction Test/Prod.<br>Receiver Processing Optic<br>Verify Receiver Interch<br>Verify Receiver Group. | ons:   | N Y = Use<br>N Y = Use<br>N Y = Ver | Sender<br>Test/Pr<br>ify Inte | ID For Data Sepa<br>rod For Trans Dat<br>erchange Received | aration<br>ta Separation |
| Last Update Date: 00/00                                                                                                    | )/00   | Time: 00                            | :00:00                        | User: SCI                                                  |                          |
| Enter PF1=Help                                                                                                    |        | it PF4=Pre<br>PF10=Updt             | v GBL                         | PF5=Next GBL                                               |                          |

Press **PF5** to display Global Parameter Maint-5 screen (EDIM224).

| EDIM224                                                                                                    | GLOBAL PARAMETER MAINT-5                                                                                                    | XXX                                                                          | 06/01/2011<br>12:00:00        |
|----------------------------------------------------------------------------------------------------|----------------------------------------------------------------------------------------------------|------------------------------------------------------------------------------|-------------------------------|
| Inbound/Outbound: I                                                                                                    | *** INBOUND ***                                                                                                    |                                                                              |                               |
| Acknowledgment Options:                                                                                                    |                                                                                                    |                                                                              |                               |
| Acknowledge Group<br>Acknowledge Transactio<br>Acknowledge Errors<br>Partner Acknowledgment<br>Use CNTL for Acks<br>Generate A2 Record | e: N Y = Always Acknowle<br>: N Y = Always Acknowle<br>n: N Y = Always Acknowle<br>: N Y = Always Acknowle<br>: Y Y = Use Partner To<br>: N Y = Use CNTL for Ac<br>: N Y = Generate A2 Acc<br>: N Y = Generate TCR fo | dge Group<br>dge Transa<br>dge Errors<br>Generate A<br>knowledgme<br>eptance | ction<br>cknowledgment<br>nts |
| Last Update Date: 00/0                                                                                                    | 0/00 Time: 00:00:00 Us                                                                                                    | er: SCI                                                                      |                               |
| Enter PF1=Help                                                                                                    | PF3=Exit PF4=Prev GBL PF5=<br>PF10=Updt                                                                                                    | Next GBL                                                                     |                               |

Press PF5 to display the Global Parameter Maint-6 screen (EDIM225).

| EDIM225                  | GLOBAL PARAMETER MAINT-6                                 | XXX    | 06/01/2011<br>12:00:00 |  |
|--------------------------|----------------------------------------------------------|--------|------------------------|--|
| Inbound/Outbound: I      | *** INBOUND ***                                          |        |                        |  |
| EDIFACT/TRADACOMS Optior | is:                                                      |        |                        |  |
|                          | : N Y = ON N = OF<br>N T = Tradacoms Y<br>N = Not Active |        | acoms                  |  |
| Add On Product Options:  |                                                          |        |                        |  |
| Examiner Tracking        | $\dots$ N Y = ON N = OF                                  | F      |                        |  |
| Last Update Date: 00/0   | 00/00 Time: 00:00:00 Use                                 | r: SCI |                        |  |
| Enter PF1=Help           | PF3=Exit PF4=Prev GBL<br>PF10=Updt                       |        |                        |  |

Press PF3 two times to return to the Sterling Gentran: Basic Main Menu.

Completed by:

Date: \_\_\_\_\_ Time:\_\_\_\_\_

### Mapping Subsystem

**Step 11** Verify the Mapping subsystem installation.

Typically performed by: System Installer

Check the box next to each task as you complete it.

From the Sterling Gentran:Basic Main Menu, type **5** to and press **Enter** to display the Mapping Maintenance Menu (EDIM599).

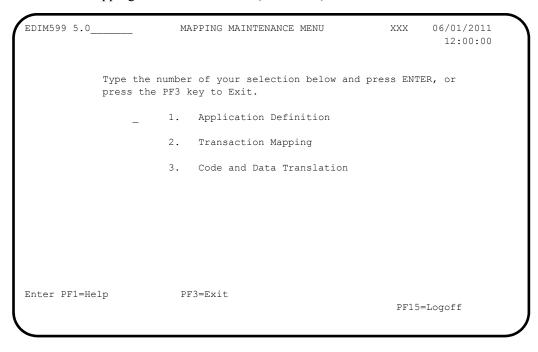

In the selection field, type **1** to and press **Enter** to display the Application Definition Menu (EDIM550).

| EDIM550 5.1    | APPLICATION DEFINITION MENU                                          | XXX 06/01/2011<br>12:00:00 |
|----------------|----------------------------------------------------------------------|----------------------------|
|                | Type the number of your selection below a press the PF3 key to Exit. | and press ENTER, or        |
|                | _ 1. Application Directory                                           |                            |
|                | 2. Application Data Id                                               |                            |
|                | 3. Application Records                                               |                            |
|                | 4. Application Fields                                                |                            |
|                | 5. Application Partner Reference                                     | 2                          |
|                |                                                                      |                            |
|                |                                                                      |                            |
| Enter PF1=Help | p PF3=Exit                                                           | PF15=Logoff                |

Type **1** in the selection field and press **Enter** to display the Application Directory screen (EDIM551).

|     | M551 5.1.1_   |       |          |           |         |         |           |    |        | 06/01<br>12: | 00:00 |
|-----|---------------|-------|----------|-----------|---------|---------|-----------|----|--------|--------------|-------|
| Sta | arting Applic | catio | n Data I | D:        |         |         |           |    |        |              |       |
|     | Filters       |       | Send/Re  | c:        |         | Group.  | :         |    |        |              |       |
|     | Application   | Send  | Group    | Descript  | ion     |         |           | U  | App La | ast Up       | date  |
| A   | ID            | Rec   |          |           |         |         |           | А  | Date   | Time         | User  |
|     | DELVFILE      | R     | DELHDR   | DELIVERY  | INFORM  | ATION   | FILE DEMO | Ν  | 000000 | 00000        | 0 SCI |
| _   | INVFILE       | R     | IN       | INVOICE N | MASTER  | FILE    |           | Ν  | 000000 | 00000        | 0 SCI |
| _   | INVFILE-ED    | R     | IN       | INVOICE N | MASTER  | FILE E  | DIFACT    | Ν  | 000000 | 00000        | 0 SCI |
| _   | POFILE        | S     | PO       | PURCHASE  | ORDER   | MASTER  | FILE      | Ν  | 000000 | 00000        | 0 SCI |
| _   | POFILE-ANA    | S     | ORDHDR   | PURCHASE  | ORDER   | MASTER  | FILE      | Ν  | 000000 | 00000        | 0 SCI |
| _   | SALESCAT      | S     | SC       | PRICE SA  | LES CA  | TALOG D | EMO       | Ν  | 000000 | 00000        | 0 SCI |
| _   |               |       |          |           |         |         |           |    |        |              |       |
| _   |               |       |          |           |         |         |           |    |        |              |       |
| _   |               |       |          |           |         |         |           |    |        |              |       |
| _   |               |       |          |           |         |         |           |    |        |              |       |
| -   |               |       |          |           |         |         |           |    |        |              |       |
|     |               |       |          |           |         |         |           |    |        |              |       |
| то  | SELECT APPL   | ICATI | ON ENTER | AN "S" BI | ESIDE 7 | THE ID  |           |    |        |              |       |
| Ent | er PF1=Help   |       | P        | F3=Exit   |         |         | PF5=Data  | Ic | d PF   | 6=Rcds       |       |
|     | PF7=Bwd       |       |          |           |         |         |           |    |        |              |       |

Using the **Tab** key, move the insertion point to the A (Action Code) field to the left of **POFILE** in the Application ID field. Then, type **s** and press **PF5** to display the Application Data ID screen (EDIM552).

```
EDIM552 5.1.2____
                    APPLICATION DATA ID
                                                   XXX 06/01/2011
                                                         12:00:00
   Application Data ID.....: POFILE ____ Send or Receive: S
   Division Code..... 000
   Description..... PURCHASE ORDER MASTER FILE
   Functional Group..... PO____ ORDERS _
   Fixed or Variable Length..: V (F/V)
   Record Length..... 00250
   Record Type Start Pos....: 00021
                                     Length..... 03
   Inbound Pass-Thru..... _
   Underscore Character.....:
   Update Allowed..... N
   Last Update User..... SCI
                                     Date..... 00/00/00
                                      Time..... 00:00:00
Enter PF1=Help PF2=Copy PF3=Exit PF4=Dir
                                       PF5=Records PF6=Refer
                   PF9=Add PF10=Updt PF11=Del PF13=Envel
```

Press **PF5** to display the Application Records screen (EDIM553).

|                                                                                                    |                                                                                                    | 12:00:00 |
|----------------------------------------------------------------------------------------------------|----------------------------------------------------------------------------------------------------|----------|
| Description:<br>Start Rec Type:<br>A Seq Rec Area Lp<br>No Type ID<br>010 001 H<br>020 002 H<br>030 005 D 1000<br> | POFILE Send or Receive: S<br>PURCHASE ORDER MASTER FILE<br>Area: Seq:<br>Max Rec Mn Wr Description<br>Use Len Cd Fl<br>1250 M PO_HEADER_RECORD<br>10100 M PO_COMMENTS_RECORD<br>1200 M PO_DETAIL_RECORD<br>1200 M PO_DETAIL_RECORD | <br>     |
| END OF APPLICATION RECO<br>Enter PF1=Help<br>PF7=Bwd PF8=Fwd                                                       | DRDS<br>PF3=Exit PF4=Data Id PF5=Fields                                                                                                    |          |

In the A field to the left of **030** in the Seg No field, type **s** and press **PF5** to display the Application Fields screen (EDIM554).

| EDIM554 5.1.4                     |    |    | APP:  | LI( | CATION FIELDS X            |        | 06/01/2011 |
|-----------------------------------|----|----|-------|-----|----------------------------|--------|------------|
|                                   |    |    | -     | ~   |                            |        |            |
|                                   |    |    |       |     | R: S Desc: PO DETAIL RECOR | (D     |            |
| Record Sequence No                |    |    |       |     |                            |        |            |
| Starting Field Name               |    |    |       |     | Description                | Field  | Value      |
| No                                |    |    |       |     | -                          | 1 1010 | VULUC      |
|                                   |    |    |       |     | VENDOR_NUMBER_(SORT_KEY)_  |        |            |
|                                   |    |    |       |     | PO_NUMBER(SORT_KEY)_       |        |            |
|                                   |    |    |       |     | RECORD_TYPE(SORT_KEY)_     |        |            |
| 040 005-QUANTITY                  | s2 | 7  | 24    | М   | LINE_ITEM_QUANTITY         |        |            |
|                                   |    |    |       |     | QUANTITY UNIT OF MEASURE   |        |            |
| 060 005-PRICE                     | s2 | _7 | 35    | М   | UNIT_PRICE                 |        |            |
| 070 005-ITEM-NUMBER               | AN | 15 | 42    | М   | INTERNAL_ITEM_IDENTIFIER_  |        |            |
|                                   |    |    |       |     | OPTIONAL_ITEM_DESCRIPTION  |        |            |
| 090 005-TEST-DATE                 | ΥY | _6 | 107   | 0   | TEST_DATE                  |        |            |
|                                   |    |    |       | _   |                            |        |            |
|                                   |    | _  |       |     |                            |        |            |
| END OF APPLICATION FI             |    |    |       |     |                            |        |            |
| Inter PF1=Help<br>PF7=Bwd PF8=Fwg |    | PE | 3=Exi | t l | 214=Records                | PF6    | 6=Nxt Appl |

Press **Home** to move the insertion point to the Jump Code field. Then, type **TRN.DIR** and press **Enter** to jump to the Transaction Mapping Directory screen (EDIM512).

| Filters.  |                                                                                  | end/Rec:                                                                                                    |                                                                                                    | Annl TD                                                                                                    |                                                                                                    |                                                                                                    |                                                                                                    |                                                                                                    |                                                                                                    |
|-----------|----------------------------------------------------------------------------------|----------------------------------------------------------------------------------------------------|----------------------------------------------------------------------------------------------------|----------------------------------------------------------------------------------------------------|----------------------------------------------------------------------------------------------------|----------------------------------------------------------------------------------------------------|----------------------------------------------------------------------------------------------------|----------------------------------------------------------------------------------------------------|----------------------------------------------------------------------------------------------------|
|           |                                                                                  |                                                                                                    | _                                                                                                    |                                                                                                    | .:                                                                                                    |                                                                                                    |                                                                                                    |                                                                                                    |                                                                                                    |
|           |                                                                                  | ersion:                                                                                                    |                                                                                                    | _ Trans                                                                                                    |                                                                                                    | -                                                                                                    |                                                                                                    |                                                                                                    |                                                                                                    |
|           |                                                                                  |                                                                                                    | n Descript:                                                                                                    | ion                                                                                                    |                                                                                                    |                                                                                                    | -                                                                                                    | -                                                                                                    |                                                                                                    |
|           |                                                                                  |                                                                                                    |                                                                                                    |                                                                                                    |                                                                                                    |                                                                                                    |                                                                                                    |                                                                                                    |                                                                                                    |
| NSI3030SC | S                                                                                | SALESCAT                                                                                                    | PRICE SALES                                                                                                    | CATALOG (                                                                                                    | 03030                                                                                                    | Ν                                                                                                    | 000000                                                                                                    | 000000                                                                                                    | SCI                                                                                                    |
| NSI4030IN | R                                                                                | INVFILE                                                                                                    | ANSI 004030                                                                                                    | INBOUND I                                                                                                    | INVOICES                                                                                                    | Ν                                                                                                    | 000000                                                                                                    | 000000                                                                                                    | SCI                                                                                                    |
| NSI4030PO | S                                                                                | POFILE                                                                                                    | ANSI 004030                                                                                                    | OUTBOUND                                                                                                    | POS                                                                                                    | Ν                                                                                                    | 000000                                                                                                    | 000000                                                                                                    | SCI                                                                                                    |
| OFCTD99IN | R                                                                                | INVFILE-ED                                                                                                    | EDIFACT D991                                                                                                    | B INBOUND                                                                                                    | INVOICE                                                                                                    | Ν                                                                                                    | 000000                                                                                                    | 000000                                                                                                    | SCI                                                                                                    |
| OFCTD99PO | S                                                                                | POFILE                                                                                                    | EDIFACT D998                                                                                                    | B OUTBOUND                                                                                                    | ORDERS                                                                                                    | Ν                                                                                                    | 000000                                                                                                    | 000000                                                                                                    | SCI                                                                                                    |
| DANA001DV | R                                                                                | DELVFILE                                                                                                    | DELIVERY NOT                                                                                                    | <b>FIFICATION</b>                                                                                                    | 1                                                                                                    | Ν                                                                                                    | 000000                                                                                                    | 000000                                                                                                    | SCI                                                                                                    |
| DANA001PO | S                                                                                | POFILE-ANA                                                                                                    | TRADACOMS VI                                                                                                    | ERSION 9 C                                                                                                    | DRDERS                                                                                                    | Ν                                                                                                    | 000000                                                                                                    | 000000                                                                                                    | SCI                                                                                                    |
|           |                                                                                  |                                                                                                    |                                                                                                    |                                                                                                    |                                                                                                    |                                                                                                    |                                                                                                    |                                                                                                    |                                                                                                    |
|           |                                                                                  |                                                                                                    |                                                                                                    |                                                                                                    |                                                                                                    |                                                                                                    |                                                                                                    |                                                                                                    |                                                                                                    |
|           |                                                                                  |                                                                                                    |                                                                                                    |                                                                                                    |                                                                                                    |                                                                                                    |                                                                                                    |                                                                                                    |                                                                                                    |
|           | ID<br>ISI3030SC<br>ISI4030IN<br>ISI4030PO<br>OFCTD99IN<br>OFCTD99PO<br>DANA001DV | ID         Rec           NSI3030SC         S           NSI4030IN         R           NSI4030PO         S           OFCTD99IN         R           OFCTD99PO         S           OANA001DV         R | ID Rec ID<br>NSI3030SC S SALESCAT<br>NSI4030IN R INVFILE<br>NSI4030PO S POFILE<br>OFCTD99IN R INVFILE-ED<br>OFCTD99PO S POFILE<br>OANA001DV R DELVFILE | ID Rec ID<br>ISI3030SC S SALESCAT PRICE SALES<br>ISI4030IN R INVFILE ANSI 004030<br>ISI4030PO S POFILE ANSI 004030<br>OFCTD99IN R INVFILE-ED EDIFACT D99I<br>OFCTD99PO S POFILE EDIFACT D99I<br>OANA001DV R DELVFILE DELIVERY NOT | ASI3030SC S SALESCAT PRICE SALES CATALOG (<br>ASI4030IN R INVFILE ANSI 004030 INBOUND I<br>ASI4030PO S POFILE ANSI 004030 OUTBOUND<br>OFCTD99IN R INVFILE-ED EDIFACT D99B INBOUND<br>OFCTD99PO S POFILE EDIFACT D99B OUTBOUNI<br>DANA001DV R DELVFILE DELIVERY NOTIFICATION | ID Rec ID<br>NSI3030SC S SALESCAT PRICE SALES CATALOG 003030<br>NSI4030IN R INVFILE ANSI 004030 INBOUND INVOICES<br>NSI4030PO S POFILE ANSI 004030 OUTBOUND POS<br>DFCTD99IN R INVFILE-ED EDIFACT D99B INBOUND INVOICE<br>DFCTD99PO S POFILE EDIFACT D99B OUTBOUND ORDERS<br>DANA001DV R DELVFILE DELIVERY NOTIFICATION | ID Rec ID A<br>ASI3030SC S SALESCAT PRICE SALES CATALOG 003030 N<br>ASI4030IN R INVFILE ANSI 004030 INBOUND INVOICES N<br>ASI4030PO S POFILE ANSI 004030 OUTBOUND POS N<br>OFCTD99IN R INVFILE-ED EDIFACT D99B INBOUND INVOICE N<br>OFCTD99PO S POFILE EDIFACT D99B OUTBOUND ORDERS N<br>OANA001DV R DELVFILE DELIVERY NOTIFICATION N | IDRecIDA DateNSI3030SCSSALESCATPRICE SALES CATALOG 003030N 000000NSI4030INRINVFILEANSI 004030INBOUND INVOICESN 000000NSI4030POSPOFILEANSI 004030OUTBOUND POSN 000000OFCTD99INRINVFILE-EDEDIFACTD99BINBOUND INVOICEN 000000OFCTD99POSPOFILEEDIFACTD99BOUTBOUND ORDERSN 000000OANA001DVRDELVFILEDELIVERY NOTIFICATIONN 000000 | IDRecIDA DateTimeUISI3030SCSSALESCATPRICE SALES CATALOG 003030N 000000000000ISI4030INRINVFILEANSI 004030INBOUND INVOICESN 000000000000ISI4030POSPOFILEANSI 004030OUTBOUND POSN 000000000000DFCTD99INRINVFILE-EDEDIFACTD99BINBOUND INVOICEN 000000000000DFCTD99POSPOFILEEDIFACTD99BOUTBOUND ORDERSN 000000000000DANA001DVRDELVFILEDELIVERY NOTIFICATIONN 000000000000 |

In the A field to the left of **ANSI4030PO** in the Transaction ID field, type **s** and press **PF5** to display the Transaction Maintenance screen (EDIM503).

| EDIM503 5.2.2 TR                                         | ANSACTION MAINTENANCE                                                                                                    | XXX 06/01/2011<br>12:00:00 |
|----------------------------------------------------------|----------------------------------------------------------------------------------------------------|----------------------------|
| Use Code                                                 | 000<br>ANSI_004030_OUTBOUND_POS<br>004030Agency: X<br>850<br>(0-9, ANA Tradacoms Only)<br>P (D=Development, T=Test, P=Pi<br>G (G=General, P=Partner Speci:<br>X (E=Edifact, X=X12, U=UCS, G=GS,<br>POFILE | fic)                       |
| RSGRSG Level:<br>Underscore Character:<br>Update Allowed | _ (1/2/ ANA Tradacoms Only)<br>                                                                                                    |                            |
| -                                                        | 3=Exit PF4=Dir PF5=Segments<br>Add PF10=Updt PF11=Del                                                                                                    | s PF6=Copy<br>PF14=Info    |

Press **PF5** to display the Segments screen (EDIM504).

|   |       |   |     |    |   |    |   | .,     |      | Trans Set            | : 850      |      |          |
|---|-------|---|-----|----|---|----|---|--------|------|----------------------|------------|------|----------|
|   |       |   |     |    |   |    |   | Agency |      | 0                    |            |      |          |
|   |       |   |     |    |   |    |   |        |      | Sequence.<br>ription | :          | User | W        |
|   | -     |   | -   |    |   |    | - | Loop   |      | TTPCTOIL             |            | Exit |          |
|   |       |   |     |    |   |    |   | -      |      | NNING_SEGME          | NT FOR PUR |      |          |
|   |       |   |     |    |   | 10 |   |        |      | /TIME REFER          |            |      | - 1<br>Y |
|   |       |   |     |    |   | 1  |   |        |      | ,                    |            |      | - 1<br>Y |
|   | 04605 |   |     |    |   |    |   |        |      | ESS INFORMA          | TION       |      | - Y      |
| - | 04610 |   |     |    |   |    |   |        |      | RAPHIC LOCA          |            |      | - Y      |
| - | 04620 |   |     |    |   | 1  |   |        |      | NISTRATIVE           |            |      | Y        |
| _ | 05000 | Н | N1  | 00 | 0 | 1  |   |        | NAME |                      | -          |      | Y        |
|   | 05010 | Η | NЗ  | 00 | 0 | 1  |   |        | ADDR | ESS_INFORMA          | TION       |      | _ Y      |
| _ | 05020 | Η | N4  |    |   | 1  |   |        | GEOG | RAPHIC_LOCA          | TION       |      | _ Y      |
| _ | 05030 | Η | PER | 00 | 0 | 1  |   |        | ADMI | NISTRATIVE_          | COMMUNICAT |      | _ Y      |

In the A field to the left of **04600** in the Seg No field, type **s** and press **PF5** to display the Element Mapping Outbound screen (EDIM511).

|                                    |          |     |     |        |      |        |    |     |          | 12:00     | :00 |
|------------------------------------|----------|-----|-----|--------|------|--------|----|-----|----------|-----------|-----|
| Pransaction ID<br>Segment Sequence |          |     |     |        |      |        |    |     | Ver: 00  |           |     |
| Segment Descriptio                 | on: NAME | 2   |     | -      |      |        |    |     |          |           |     |
| Mapping                            | Table    | Ext | Alt | -Eleme | ent- | Repeat | Мс | łТ  |          |           | С   |
| Constant/Field                     | ID       | Мар | Map | NO     | ID   | No.    | Сс | l P | Desc     |           | R   |
| 'BT'                               |          |     |     | 00010  | 98   | 0001   | М  | AN  | ENTITY_I | DENTIFIER |     |
| 001-BILL-NAME                      |          |     |     | 00020  | 93   | 0001   | С  | AN  | NAME     |           | Y   |
| '1'                                |          |     |     | 00030  | 66   | 0001   | С  | ID  | IDENTIFI | CATION_CO | Y   |
| '987654321'                        |          |     |     | 00040  | 67   | 0001   | С  | AN  | IDENTIFI | CATION_CO |     |
|                                    |          |     |     | 00050  | 706  | 0001   | 0  | ID  | ENTITY_R | ELATIONSH |     |
|                                    |          |     |     | 00060  | 98   | 0001   | 0  | AN  | ENTITY_I | DENTIFIER |     |
|                                    |          |     |     |        |      |        | _  |     |          |           |     |
|                                    |          |     |     |        |      |        | _  |     |          |           |     |
|                                    |          |     |     |        |      |        | -  |     |          |           |     |
| ND OF FLEMENTS                     |          |     |     |        |      |        | -  |     |          |           |     |
| ND OF ELEMENTS                     |          |     |     |        |      |        | -  |     |          |           |     |

Press PF3 three times to return to the Sterling Gentran:Basic Main Menu.

Completed by:

Date: \_\_\_\_\_ Time: \_\_\_\_\_

### Mapping Subsystem Copy Feature

**Step 12** Test the Copy feature of the Mapping subsystem.

To test the Copy feature of the Mapping subsystem, you will perform these tasks:

- Copy a transaction definition to a new one.
- Modify the new transaction definition by copying segments from the Standards.
- Delete the newly created transaction definition.

Typically performed by: System Installer

Check the box next to each task as you complete it.

From any Sterling Gentran:Basic screen, press **Home** to move the insertion point to the Jump Code field. Then, type **5.3.1** and press **Enter** to jump to the Table Directory screen (EDIM586).

| Select         |        |                  |                 |       |           |                |
|----------------|--------|------------------|-----------------|-------|-----------|----------------|
| EDIM586 5.3.1  |        | TABLE            | DIRECTORY       |       | XXX       | 06/01/2011     |
|                |        |                  |                 |       |           | 12:00:00       |
|                |        |                  |                 |       |           |                |
|                |        |                  |                 |       |           |                |
| Starting Table | e ID.  | .:               |                 |       |           |                |
| Table          |        |                  |                 |       | II Tabl   | e Last Update  |
| A ID           | Turno  | Description      |                 |       |           | Time User      |
|                |        | INTERNAL TO EDI  | DUNG CONVERCIO  |       |           |                |
| _              |        |                  |                 |       |           |                |
| -              |        | REMITTANCE TYPE  |                 |       |           |                |
| _              |        | INTERNAL TO EDI  |                 |       |           |                |
| _ UNITMEAS2    | С      | INTERNAL TO EDI  | FACT UNIT OF ME | ASURE | N 00/00/0 | 0 00:00:00 SCI |
| _              |        |                  |                 |       |           |                |
| _              |        |                  |                 |       |           |                |
| _              |        |                  |                 |       |           |                |
| _              |        |                  |                 |       |           |                |
| _              |        |                  |                 |       |           |                |
| _              |        |                  |                 |       |           |                |
|                |        |                  |                 |       |           |                |
|                |        |                  |                 |       |           |                |
| TO SELECT TAB  | LE ENT | FER AN "S" BESID | E THE ID        |       |           |                |
| Enter PF1=Hel  | p      | PF3=Exit         |                 | PF5=D | efn       | PF6=Table      |
| PF7=Bwd        | -      |                  |                 |       |           |                |
|                |        |                  |                 |       |           |                |
|                |        |                  |                 |       |           |                |

Press the **Tab** key to move the insertion point to the A (Action Code) field for **DUNS** in the Table ID field. Then, type **s** and press **PF5** to display the Define Translation Table screen (EDIM581).

| EDIM581 5.3.2                                                        | DEFINE TRANSLATION TABLE                                                                                                    | Х            | xx | 06/01/2011<br>12:00:00 |
|----------------------------------------------------------------------|----------------------------------------------------------------------------------------------------|--------------|----|------------------------|
| Description:                                                         | DUNS<br>Division Code:<br>D (C=Code, D=Data, V=Validation)<br>INTERNAL_TO_EDI_DUNS_CONVERSION<br>004030Agency.: X<br>67Element Version: 0 | -<br><br>0 0 |    |                        |
| Standard Value<br>Minimum Length:<br>Data Type                       |                                                                                                    | 080          |    |                        |
| Application Value<br>Minimum Length:<br>Data Type<br>Update Allowed: |                                                                                                    |              |    |                        |
| Enter PF1=Help                                                       | PF3=Exit PF4=Dir PF5=Tabl<br>PF9=Add PF10=Updt PF11=Del                                                                                   |              |    | 6=Copy<br>Info         |

Press **PF5** to display the Data Translation by Partner screen (EDIM584).

| EDIM584 5.3.5 1                                               | DATA TRANSLATION BY                                                                 | PARTNER                                                                                | XXX                                         | 12:00:0                 |
|---------------------------------------------------------------|-------------------------------------------------------------------------------------|----------------------------------------------------------------------------------------|---------------------------------------------|-------------------------|
| Franslation Table ID:<br>Partner ID<br>Qualifier              |                                                                                     |                                                                                        | _                                           |                         |
| _ 1111113                                                     | Your Data Value<br>VENDOR-1<br>VENDOR-2<br>VENDOR-3<br>VENDOR-4<br>222222<br>333333 | ABC_COMPUTER_S<br>BULK_PAPER_COM<br>TWO-WAY_COMMUN<br>RANDOM_OFFICE_<br>STERLING_COMME | PANY<br>ICATION<br>SUPPLY<br>RCEDI<br>RCEDI | S_INC<br>JBLIN<br>ALLAS |
| END OF DATA TRANSLATIONS<br>Enter PF1=Help<br>PF7=Bwd PF8=Fwd | PF3=Exit PF4=Defn                                                                   |                                                                                        |                                             |                         |

Press **Home** to move to the Jump Code field. Then, type **5.2.2** and press **Enter** to jump to the Transaction Maintenance screen (EDIM503).

| EDIM503 5.2.2                                                                                     | RANSACTION MAINTENANCE                                                                                                    | XXX 06/01/2<br>12:00 |   |
|---------------------------------------------------------------------------------------------------|----------------------------------------------------------------------------------------------------|----------------------|---|
| Standards Version<br>Transaction Set<br>Transaction Set Release<br>Transaction Status<br>Use Code | <pre>000<br/>ANSI_004030_OUTBOUND_POS<br/>004030 Agency: X<br/>850<br/>(0-9, ANA Tradacoms Only)<br/>P (D=Development, T=Test, P=Pr<br/>G (G=General, P=Partner Specif<br/>X (E=Edifact, X=X12, U=UCS, G=GS,<br/>POFILE</pre> | roduction)           | 6 |
| RSGRSG Level<br>Underscore Character<br>Update Allowed                                            | _                                                                                                    |                      |   |
| -                                                                                                 | PF3=Exit PF4=Dir PF5=Segments<br>D=Add PF10=Updt PF11=Del                                                                                                    | 1 1                  |   |

**Note:** The data corresponding to the ANSI4030PO (outbound) Transaction ID is displayed in the fields on the Transaction Maintenance screen.

Notice that the value **ANSI4030PO** currently displays in the Transaction ID field. To add a new Transaction ID, type the value **ANSI4030XX** in the Transaction ID field by typing over **ANSI4030PO**. Then, press **PF9** to add the record.

| EDIM503 5.2.2                                                                                                    | TRANSACTION MAINTENANCE                                       | XXX 06/01/2011<br>12:00:00 |
|----------------------------------------------------------------------------------------------------|---------------------------------------------------------------|----------------------------|
| Division Code<br>Description<br>Standards Version<br>Transaction Set<br>Transaction Set Release.<br>Transaction Status<br>Use Code | <pre>.: ANSI_004030_OUTBOUND_POS</pre>                        | roduction)<br>fic)         |
| RSGRSG Level<br>Underscore Character<br>Update Allowed<br>TRANSACTION ID ADDED                                                     | · · · _                                                       |                            |
| -                                                                                                    | PF3=Exit PF4=Dir PF5=Segment<br>F9=Add PF10=Updt PF11=Del PF1 |                            |

**Note:** The message **TRANSACTION ID ADDED** displays to inform you that the system added Transaction ID ANSI4030XX. The Transaction ID ANSI4030XX contains the same data on the Transaction Maintenance screen as Transaction ID ANSI4030PO.

To copy from an existing transaction mapping ID, press **PF6** to display the Copy Transaction screen (EDIM501).

| EDIM501 5.2.3                                                                                                | COPY TRANSACTION                          | XXX         | 06/01/2011<br>12:00:00 |
|----------------------------------------------------------------------------------------------------|-------------------------------------------|-------------|------------------------|
| Transaction Id<br>Send or Receive (S/R)<br>Transaction Descripti<br>Application Data Form<br>Transaction Set | : S<br>on: ANSI 004030 O<br>at Id: POFILE | UTBOUND POS |                        |
| Copy from Standard<br>Version Id                                                                             | :                                         | Agency:     |                        |
| Copy from Transaction<br>Transaction Id                                                                      | Mapping<br>:                              |             |                        |
| Enter PF1=Help                                                                                               | PF3=Exit PF4=Trans                        |             |                        |

Press **Tab** to move to the Copy from Transaction Mapping – Transaction ID field. Type **ANSI4030PO** and press **Enter** to copy the transaction records from the original transaction map.

| EDIM501 5.2.3                                                                                              | COPY TRANSACTION                                      | XXX        | 06/01/2011<br>12:00:00 |
|----------------------------------------------------------------------------------------------------|-------------------------------------------------------|------------|------------------------|
| Transaction Id<br>Send or Receive (S/R<br>Transaction Descript<br>Application Data Form<br>Transaction Set | ): S<br>ion: ANSI 004030 OUTBOUND F<br>mat Id: POFILE | 20S        |                        |
| Copy from Transactio                                                                                       |                                                       | ency:      |                        |
| Enter PF1=Help                                                                                             | STATUS SEGS ADDED:14 DUF<br>PF3=Exit PF4=Trans        | PS: 0 ELEM | ADDED:117              |

**Note:** A status message displays to indicate the number of records that were copied.

- To copy from an existing standards version, press **Tab** to move to the Copy from Standard Version ID field. Type **004030** and press **Tab** to move to the Agency field. Type **x** in the Agency field and press **Tab** again.
- With the insertion point in the Copy from Transaction Mapping Transaction ID field, press the Spacebar to clear the data from the field. Then, press Enter to display the Copy Segments from Standard screen (EDIM502).

```
Сору
EDIM502 5.2.4____
                                                                                       06/01/2011
                            COPY SEGMENTS FROM STANDARD
                                                                             XXX
                                                                                          12:00:00
 Transaction Id...: ANSI4030XX S/R...: S
                                                           Trans Set: 850
 Version ID.....: 004030_____ Agency: X___
 Starting Seg ID..:
                                           Area..:
   Seq Segment Man Max Loop Max
A No Area Id Ver Cd Use Id
                                                     Loop Description
   0001 H BEG 00 M 1
0002 H CUR 00 0 1
С
                                                                   BEGINNING SEGMENT FOR PUR
                                                                   CURRENCY

        0002
        H
        COR
        00
        0
        1

        0003
        H
        REF
        00
        O
        999999

        0004
        H
        PER
        00
        O
        3

        0005
        H
        TAX
        00
        O
        999999

        0006
        H
        FOB
        00
        O
        999999

                                                                 REFERENCE IDENTIFICATION
                                                                 ADMINISTRATIVE COMMUNICAT
                                                                  TAX REFERENCE
                FOB 00 0 999999
                                                                   F.O.B. RELATED INSTRUCTIO
                                                                  PRICING INFORMATION
               CTP 00 0 999999
   0007 Н
   0008 H PAM 00 O 10
                                                                 PERIOD AMOUNT
   0009 H CSH 00 O
                                     5
                                                                 SALES REQUIREMENTS
   0010 H TC2 00 O 999999
                                                                   COMMODITY
PRESS ENTER TO COPY SELECTED SEGMENTS
Enter PF1=Help PF3=Exit PF4=Copy Trans PF5=Segments
       PF7=Bwd PF8=Fwd
```

**Note:** The value **c** displays in the A (Action Code) field for mandatory segments.

Press Tab to move to the A field left of **0002** in the Seq No field and type **c**.

**Note:** The insertion point moves to the next A field.

- Type **c** in the A field to the left of **0003** in the Seq No field.
- Type **c** in the A field to the left of **0004** in the Seq No field.
- Type **c** in the A field to the left of **0005** in the Seq No field and press **Enter**.

```
Сору
                                                                               06/01/2011
EDIM502 5.2.4
                        COPY SEGMENTS FROM STANDARD
                                                                        XXX
                                                                                   12:00:00
 Transaction Id...: ANSI4030XX S/R...: S Trans Set: 850
 Version ID.....: 004030_____ Agency: X___
                                         Area..:
 Starting Seg ID..:
   Seq Segment Man Max Loop Max
A No Area Id Ver Cd Use Id Loop Description
C 0001 H BEG 00 M 1 BEGINNING SE
  Loop

Loo VV M 1

0002 H CUR 00 0 1

0003 H REF 00 0 999999

0004 H PER 00 0 3

0005 H TAX 00 0 999999

0006 H FOB 00 0 999999

0006 H FOB 00 0 999999

0007 H CTP 00 0 999999

0008 H PAM 00 0 10

0009 H CSH 00 0 5

0010 H TC2 00 0 999999
                                                              BEGINNING SEGMENT FOR PUR
                                                               CURRENCY
                                                             REFERENCE IDENTIFICATION
ADMINISTRATIVE COMMUNICAT
                                                             TAX REFERENCE
                                                              F.O.B. RELATED INSTRUCTIO
PRICING INFORMATION
_
                                                              PERIOD AMOUNT
_
                                                             SALES REQUIREMENTS
_
                                                              COMMODITY
HIGHLIGHTED ITEMS WERE COPIED
                                            STATUS...COPY SEG: 4 DUPS: 1 ELEM: 52
Enter PF1=Help PF3=Exit PF4=Copy Trans PF5=Segments
       PF7=Bwd PF8=Fwd
```

**Note:** The message **HIGHLIGHTED ITEMS WERE COPIED** displays along with information detailing the number of records copied.

Press **PF5** to display the Segments screen (EDIM504).

|            |          |        | -,   |        | Trans Set: 8  | 850      |      |     |
|------------|----------|--------|------|--------|---------------|----------|------|-----|
| Version II |          |        |      |        |               |          |      |     |
| Starting S | Seg ID   | :      | Area | : _    | Sequence.: _  |          |      |     |
| .Seq AS    |          |        |      |        | ption         |          | User |     |
| No CI      |          |        | -    |        |               |          |      |     |
|            |          |        |      |        | NING_SEGMENT  | _FOR_PUR |      | _ Y |
| 00200 Н С  | CUR 00 0 | )1     | <br> | CURREI | ICY           |          |      | _ Y |
| 00300 H F  | REF 00 0 | 999999 | <br> | REFERI | NCE_IDENTIF:  | ICATION_ |      | _ Y |
| 00400 H E  | PER 00 0 | )3     | <br> | ADMIN  | STRATIVE_CON  | MMUNICAT |      | _ Y |
| 00500 н 1  |          |        |      | TAX_R  | FERENCE       |          |      | _ Y |
| 01600 н г  | 00 MTC   | 010    | <br> | DATE/1 | IME_REFEREN   | CE       |      | Y   |
| 04600 H N  |          |        |      | NAME   |               |          |      | Y   |
| 04605 H N  | 13 00 0  |        |      | ADDRES | S_INFORMATIC  | ON       |      | Y   |
| 04610 н м  | 14 00 0  | 11     |      | GEOGRA | PHIC_LOCATION | ON       |      | Y   |
| 04620 H E  | PER 00 0 | ) 1    |      | ADMIN  | STRATIVE CON  | MMUNICAT |      | Y   |

# **Note:** The screen displays the additional Segments that have been copied.

Press **PF4** to display the Transaction Maintenance screen (EDIM503).

| EDIM503 5.2.2 TF                                                                                                    | ANSACTION MAINTENANCE                                                                                                    | XXX 06/01/201<br>12:00:0 |
|----------------------------------------------------------------------------------------------------|----------------------------------------------------------------------------------------------------|--------------------------|
| Division Code:<br>Description:<br>Standards Version:<br>Transaction Set:<br>Transaction Set Release:<br>Transaction Status:<br>Use Code: | ANSI_004030_OUTBOUND_POS<br>004030Agency: X<br>850<br>(0-9, ANA Tradacoms Only)<br>P (D=Development, T=Test, P=P:<br>G (G=General, P=Partner Specie<br>X (E=Edifact, X=X12, U=UCS, G=GS)<br>POFILE | roduction)<br>fic)       |
| RSGRSG Level:<br>Underscore Character:<br>Update Allowed                                                                                 | _ (1/2/ ANA Tradacoms Only)<br>                                                                                                    |                          |
| -                                                                                                    | 73=Exit PF4=Dir PF5=Segment:<br>Add PF10=Updt PF11=Del                                                                                                    |                          |

### Press **PF11**.

Note: The message DEPRESS PF11 TO CONFIRM DELETE OR PF12 TO CANCEL displays.

Press **PF11** again to delete this test transaction.

| EDIM503 5.2.2                                                                                                    | TRANSACTION MAINTENANCE                                                                                                 | XXX 06/01/2011<br>12:00:00      |
|----------------------------------------------------------------------------------------------------|----------------------------------------------------------------------------------------------------|---------------------------------|
| Transaction ID<br>Division Code<br>Description                                                                                                    | ···:                                                                                                    | eceive(S/R): S                  |
| Standards Version<br>Transaction Set<br>Transaction Set Release<br>Transaction Status<br>Use Code<br>Envelope Type<br>Application Data ID<br>Application Selection Fi | : (0-9, ANA Tradacoms Onl<br>: (D=Development, T=Test,<br>: (G=General, P=Partner S<br>: (E=Edifact, X=X12, U=UCS,<br>: | y)<br>P=Production)<br>pecific) |
| -                                                                                                    | : _ Job N                                                                                                    | ments PF6=Copy                  |

Note: The message **TRANSACTION ID DELETED** displays.

Press **Home** and type **x**, and then clear the remaining data from the field by pressing the **Spacebar**. Press **Enter** to display the system sign-off screen. Clear the screen and disconnect from Sterling Gentran:Basic.

Completed by: \_\_\_\_\_

Date: \_\_\_\_\_ Time:\_\_\_\_\_

# **Batch Maintenance**

Use this section to verify correct installation for batch maintenance. Run the jobs outlined in the following steps and compare your reports with the samples provided.

**Step 13** Run the Batch Partner Print program (EBDI006).

Typically performed by: System Installer

Check the box next to each task as you complete it.

- Modify JCL member EXEC006 to meet your installation requirements and submit.
  - **Note:** The parameter for Step01 in SYS030 should be PRINT ALL.
- □ Verify that the Return Codes equal zero.
- Compare your reports with the following sample report (Figure 4.11).
  - **Note:** The values in some of the fields may not match those produced by your run. Verify that the layout of the report is same and that inconsistencies did not occur.

| EBDI006B RUN DATE 06/01/2011<br>PARTNER ID: !!!GENTRAN-RESERVED-PARTNER-ID-1                            | FORMATTED PARTNER FILE REPO          | DRT RUN | TIME 12:00:00 P | AGE 1 |
|----------------------------------------------------------------------------------------------------|--------------------------------------|---------|-----------------|-------|
| PARTNER HEADER INFOR<br>DESCRIPTION: GENTRAN RESERVED PARTNER                                           |                                      |         |                 |       |
| UNDERSCORE CHARACTER:<br>DIVISION                                                                       |                                      |         |                 |       |
| EBDI006B RUN DATE 06/01/2011<br>PARTNER ID: !!!GENTRAN-RESERVED-PARTNER-ID-1                            | FORMATTED PARTNER FILE REPO<br>QUAL: | ORT RUN | TIME 12:00:00 F | AGE 2 |
| PARTNER CONTROL INF<br>************************************                                             |                                      |         |                 |       |
| MULTIPLE ENVELOPE ID<br>INTERCHANGE HEADER OPTION: ISA                                                  | VERSION:                             |         |                 |       |
| LAST INCOMING SEQUENCE NUMBER:<br>EDI DATABANK INBOUND D                                                | OUTBOUND F                           |         |                 |       |
| EXPECT A TA1, AC1, OR UCI: N<br>ACKNOWLEDGE INTERCHANGE:<br>LAST INCOMING BG PASSWORD:                  | NETWORK TRACKING .: Y<br>ERRORS      |         |                 |       |
| MAILBOX/REMOTE ID (FOR PLUS).:<br>NETWORK ID. (FOR PLUS)                                                | SYNTAX VERSION:                      |         |                 |       |
| VIEWPOINT - EXCEPTION<br>RECONCILIATION DELAY (DAYS):                                                   | TRACKING:                            |         |                 |       |
| OUTBOUND ENVELOPE INFORMATION FOR ISA SEGMENT                                                           |                                      |         |                 |       |
|                                                                                                    | ITY CODE.ISA04:                      |         |                 |       |
| SENDER ID QUALISA05: SENDE<br>RECEIVER ID QUALISA07: RECEI<br>REPEAT SEP / STDS IDISA11: OR HEX         | R IDISA06:<br>VER IDISA08:           |         |                 |       |
| VERSIONUSA12: USE                                                                                       | :<br>EQUESTED.ISA14: 0               |         |                 |       |
| TEST OR PRODUCTIONISA15:<br>SUBELEMENT SEPARATORISA16: OR HEX                                           |                                      |         |                 |       |
| ELEMENT SEPARATOR OR HEX<br>SEGMENT TERMINATOR OR HEX                                                   |                                      |         |                 |       |
| EBDI006B RUN DATE 06/01/2011<br>PARTNER ID: !!!GENTRAN-RESERVED-PARTNER-ID-1                            | FORMATTED PARTNER FILE REPO<br>QUAL: | JRT RUN | TIME 12:00:00 F | AGE 3 |
| P A R T N E R G R O U P I N F O R M                                                                     | A T I O N<br>*****                   |         |                 |       |
| GROUP ID: !!!DFT MULTIPLE ENV ID:<br>COMPLIANCE VERSION                                                 | VERSION USE:                         |         |                 |       |
| ACCEPT FLAG.                                                                                            | SEND FLAG:                           |         |                 |       |
| ACKNOWLEDGE GROUP OR TRANSACTION:<br>ACKNOWLEDGMENT OVERDUE AFTER:<br>ALTERNATE ACKnowledgment PARTNER: | HHH:MM                               |         |                 |       |
| ALTERNATE PARTNER QUALIFIER:<br>LAST INCOMING CONTROL NUMBER:                                           |                                      |         |                 |       |
| EDI DATABANK INBOUND D<br>VIEWPOINT - EXCEPTION                                                         | OUTBOUND: D<br>TRACKING:             |         |                 |       |
| OUTBOUND ENVELOPE INFORMATION FOR GS SEGMENT:<br>FUNCTIONAL GROUP IDGS01: !!!DFT                        |                                      |         |                 |       |
| APPLICATIONS SENDERS CODEGS02:<br>APPLICATIONS RECEIVERS CODEGS03:                                      |                                      |         |                 |       |
| CONTROL NUMBER GS06:<br>RESPONSIBLE AGENCY CODEGS07:<br>VERSION                                         |                                      |         |                 |       |
| TRANSACTION SEGMENT ID<br>TRANSACTION CONTROL NUMBER                                                    |                                      |         |                 |       |
| EBDI006B RUN DATE 06/01/2011<br>PARTNER ID: !!!GENTRAN-RESERVED-PARTNER-ID-1                            | FORMATTED PARTNER FILE REPO<br>QUAL: | ORT RUN | TIME 12:00:00 F | AGE 4 |
|                                                                                                    |                                      |         |                 |       |
|                                                                                                    |                                      |         |                 |       |
|                                                                                                    |                                      |         |                 |       |
|                                                                                                    |                                      |         |                 |       |
|                                                                                                    |                                      |         |                 |       |
|                                                                                                    |                                      |         |                 |       |
|                                                                                                    |                                      |         |                 |       |
|                                                                                                    |                                      |         |                 |       |
| -                                                                                                    |                                      |         |                 |       |
|                                                                                                    |                                      |         |                 |       |

Figure 4.11 Sample SYS010 DD Output from EBDI006B

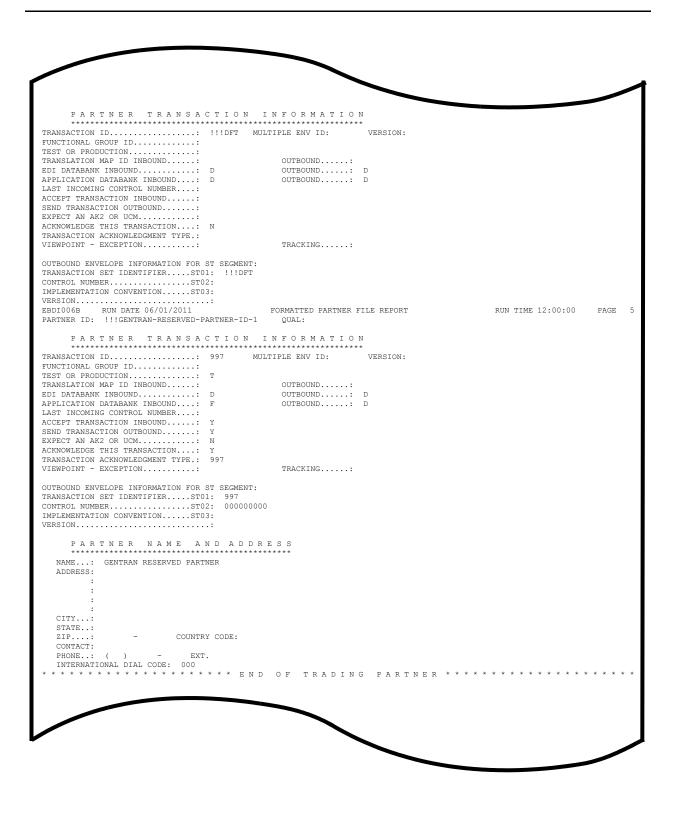

Figure 4.11 Continued – Sample SYS010 DD Output from EBDI006B

Note: Your report may list additional partners.

Completed by: \_\_\_\_\_

Date: \_\_\_\_\_ Time:\_\_\_\_\_

Step 14 Run the Batch EDI Databank Inquiry program (EDID550). Typically performed by: System Installer Check the box next to each task as you complete it. Modify JCL member EXEC550 to meet your installation requirements and submit. Note: EDICNTL in Step02 should use the first set of uncommented SELECT parameters listed. Verify that the Return Codes equal zero. Compare your reports with the following sample reports (Figure 4.12 and Figure 4.13). **Note:** The values in some of the fields may not match those produced by your run. Verify that the layout of the report

is same and that inconsistencies did not occur.

| REPORT DATE: 06/01/2011                                   |                     |          | GENTRAN: BASIC       | PAGE : 00001 |
|-----------------------------------------------------------|---------------------|----------|----------------------|--------------|
| REPORT TIME: 12:00:00                                     |                     |          | EDI DATABANK INQUIRY |              |
| REPORT ID : EDI144                                        |                     |          | SUMMARY REPORT       | VERSION: 6.6 |
|                                                           |                     |          |                      |              |
| OPTIONS USED THIS RUN                                     |                     |          |                      |              |
|                                                           |                     |          |                      |              |
| REQUESTED-OPERATION                                       | = SELECT            |          |                      |              |
| ACKNOWLEDGMENT-STATUS                                     | = ALL               |          |                      |              |
| AGE-DAYS                                                  | = ALL               |          |                      |              |
| AGE-HOURS                                                 | = ALL               |          |                      |              |
| DATABANK                                                  | = ALL               |          |                      |              |
| DATABANK-RUN-NUMBER                                       | = ALL               |          |                      |              |
| DIVISION                                                  | = ALL               |          |                      |              |
| ENVELOPE-VALIDATION-STATUS                                | = ALL               | 1000     |                      |              |
| FROM-DATE<br>FROM-TIME                                    | = 01/01/<br>= 00:00 | 1900     |                      |              |
| NETWORK                                                   | = 00:00<br>= ALL    |          |                      |              |
| PARTNER                                                   | = ALL<br>= ALL      |          |                      |              |
| PARTNER-QUALIFIER                                         | = ALL               |          |                      |              |
| REALTIME-DATABANKS                                        | = NO                |          |                      |              |
| REPORTED                                                  | = ALL               |          |                      |              |
| REPORT-DEFERRED                                           | = YES               |          |                      |              |
| REPORT-STRUCTURE                                          | = INTERC            | HANGE    |                      |              |
| REPORT-TYPE                                               | = SUMMAR            | Y        |                      |              |
| STATISTICS-FILE                                           | = YES               |          |                      |              |
| STATUS                                                    | = ALL               |          |                      |              |
|                                                           | = ALL               |          |                      |              |
| IO-DATE                                                   | = 12/31/            | 2099     |                      |              |
|                                                           | = 23:59             |          |                      |              |
|                                                           | = PARTNE            | R-QUALII | FIER                 |              |
|                                                           | = ALL               |          |                      |              |
| NETWORK-STATUS                                            | = ALL               |          |                      |              |
| USER-DUPLICATE-IND                                        | = ALL               |          |                      |              |
| CONCURRENCY-ENABLED                                       | = NO                |          |                      |              |
| PROCESSING SUMMARY                                        |                     |          |                      |              |
| INBOUND INTERCHANGES READ                                 | :                   | 1        |                      |              |
| OUTBOUND INTERCHANGES READ                                | :                   | 4        |                      |              |
| INBOUND DATA SELECTED                                     |                     |          |                      |              |
| INTERCHANGES                                              | :                   | 1        |                      |              |
| GROUPS                                                    | :                   | 1        |                      |              |
| TRANSACTIONS                                              | :                   | 6        |                      |              |
| OUTBOUND DATA SELECTED                                    |                     |          |                      |              |
| INTERCHANGES                                              | :                   | 4        |                      |              |
| GROUPS                                                    | :                   | 4        |                      |              |
| TRANSACTIONS                                              | :                   | 4        |                      |              |
| STATISTICS FILE RECORDS WRITTEN                           | :                   | 23       |                      |              |
| REPORT DATE: 06/01/2011                                   |                     |          | GENTRAN: BASIC       | PAGE : 00002 |
| REPORT TIME: 12:00:00                                     |                     |          | EDI DATABANK INQUIRY |              |
| REPORT ID : EDI144                                        |                     |          | SUMMARY REPORT       | VERSION: 6.6 |
| NEIONI ID . EDIIWA                                        |                     |          | SOPPARI REFORI       | VERSION. 0.0 |
| NUMBER OF ERRORS THIS RUN<br>HIGHEST RETURN CODE THIS RUN | :                   | 0        |                      |              |
| HIGHEST RETURN CODE THIS RUN                              | :                   | 0        |                      |              |

# Figure 4.12 Sample EDISUM DD Output from EDID550

| REPORT DATE: 06/01/2011                                                                                                    |                                                                                  | GENTRAN: BASIC    |                                      |              | PAGE : 0000                                                                                                    |
|----------------------------------------------------------------------------------------------------|----------------------------------------------------------------------------------|-------------------|--------------------------------------|--------------|----------------------------------------------------------------------------------------------------|
| REPORT TIME: 12:00:00                                                                                                    | EDI 3                                                                            | DATABANK INQUIRY  |                                      |              |                                                                                                    |
| REPORT ID : EDI143                                                                                                    | SUMMA                                                                            | RY INQUIRY REPORT |                                      |              | VERSION: 6.6                                                                                                    |
|                                                                                                    | INB                                                                              | OUND EDI DATABANK |                                      |              |                                                                                                    |
| DIR                                                                                                    | ENVELOPE                                                                         | LOADED            | EDITED                               | ACK          | GROUP/                                                                                                    |
| TYPE PARTNER                                                                                                    | QUAL REFERENCE ID                                                                | DATE/TIME         | DATE/TIME                            | STATUS       | TRANS CHARACTER                                                                                                    |
| I VENDOR-1                                                                                                    | 00000005                                                                         | 06/01/2011 12:00  | 06/01/2011 12:00                     |              | 000001 000000639                                                                                                    |
| G VENDOR-1                                                                                                    | 00000007                                                                         |                   |                                      | ACCEPT       | 000006 000000627                                                                                                    |
| T VENDOR-1                                                                                                    | 000070001                                                                        |                   |                                      | ACCEPT       | 00000102                                                                                                    |
| T VENDOR-1                                                                                                    | 000070002                                                                        |                   |                                      | ACCEPT       | 00000103                                                                                                    |
| T VENDOR-1                                                                                                    | 000070003                                                                        |                   |                                      | ACCEPT       | 00000103                                                                                                    |
| T VENDOR-1                                                                                                    | 000070004                                                                        |                   |                                      | ACCEPT       | 00000103                                                                                                    |
| T VENDOR-1                                                                                                    | 000070005                                                                        |                   |                                      | ACCEPT       | 00000103                                                                                                    |
| T VENDOR-1                                                                                                    | 000070006                                                                        |                   |                                      | ACCEPT       | 00000103                                                                                                    |
| REPORT DATE: 06/01/2011                                                                                                    | (                                                                                | GENTRAN:BASIC     |                                      |              | PAGE : 0000                                                                                                    |
| REPORT TIME: 12:00:00                                                                                                    | EDI                                                                              | DATABANK INQUIRY  |                                      |              |                                                                                                    |
| REPORT ID : EDI143                                                                                                    | SUMMA                                                                            | RY INQUIRY REPORT |                                      |              | VERSION: 6.6                                                                                                    |
|                                                                                                    | OUTB                                                                             | OUND EDI DATABANK |                                      |              |                                                                                                    |
| DIR                                                                                                    | ENVELOPE                                                                         | EDITED            | OUTPUT                               | STATUS       | GROUP/ USER                                                                                                    |
| TYPE PARTNER                                                                                                    | QUAL REFERENCE ID                                                                | DATE/TIME         | DATE/TIME                            | NET ACK COMM | TRANS CHARACTER DUP                                                                                                    |
|                                                                                                    |                                                                                  |                   |                                      |              |                                                                                                    |
| I VENDOR-1                                                                                                    | 00000002                                                                         | 06/01/2011 12:00  | 06/01/2011 12:00                     |              | 000001 0000001129 N                                                                                                    |
|                                                                                                    | 000000002<br>000000001                                                           | 06/01/2011 12:00  | 06/01/2011 12:00                     | W            | 000001 0000001129 N<br>000001 0000001007 N                                                                                                    |
| I VENDOR-1                                                                                                    |                                                                                  | 06/01/2011 12:00  | 06/01/2011 12:00                     | W<br>W       |                                                                                                    |
| I VENDOR-1<br>G VENDOR-1                                                                                                    | 00000001                                                                         |                   | 06/01/2011 12:00                     |              | 000001 0000001007 N                                                                                                    |
| I VENDOR-1<br>G VENDOR-1<br>T VENDOR-1                                                                                                    | 000000001<br>000000001                                                           |                   |                                      |              | 000001 0000001007 N<br>0000000956 N                                                                                                    |
| I VENDOR-1<br>G VENDOR-1<br>T VENDOR-1<br>I VENDOR-2                                                                                                    | 000000001<br>000000001<br>000000001                                              |                   |                                      | W            | 000001 000001007 N<br>0000000956 N<br>000001 000000832 N                                                                                                    |
| I VENDOR-1<br>G VENDOR-1<br>T VENDOR-1<br>I VENDOR-2<br>G VENDOR-2                                                                                                    | 000000001<br>000000001<br>000000001<br>000005862                                 | 06/01/2011 12:00  |                                      | W            | 000001 000001007 N<br>0000000956 N<br>000001 000000832 N<br>000001 0000000710 N                                                                                                    |
| I VENDOR-1<br>G VENDOR-1<br>T VENDOR-1<br>I VENDOR-2<br>G VENDOR-2<br>T VENDOR-2                                                                                                    | 000000001<br>000000001<br>000000001<br>000005862<br>000000001                    | 06/01/2011 12:00  | 06/01/2011 12:00                     | W            | 000001 000001007 N<br>0000000956 N<br>000001 000000832 N<br>000001 0000000710 N<br>000000648 N                                                                                                    |
| I VENDOR-1<br>G VENDOR-1<br>T VENDOR-1<br>I VENDOR-2<br>G VENDOR-2<br>T VENDOR-2<br>I VENDOR-3                                                                                                   | 00000001<br>00000001<br>0000005862<br>00000001<br>00000001                       | 06/01/2011 12:00  | 06/01/2011 12:00                     | W<br>W<br>W  | 000001 000001007 N<br>000000956 N<br>000001 000000832 N<br>000001 0000000710 N<br>0000000648 N                                                                                                    |
| I         VENDOR-1           T         VENDOR-1           I         VENDOR-2           G         VENDOR-2           T         VENDOR-2           I         VENDOR-3           G         VENDOR-3 | 00000001<br>00000001<br>00000001<br>00005862<br>00000001<br>00000001<br>00000001 | 06/01/2011 12:00  | 06/01/2011 12:00                     | W<br>W<br>W  | 000001         000001007 N<br>000000956 N           000001         000000832 N           000001         0000000710 N           000001         000000648 N           000001         000001029 N           000001         0000000970 N |
| I VENDOR-1<br>G VENDOR-1<br>T VENDOR-2<br>G VENDOR-2<br>T VENDOR-2<br>I VENDOR-3<br>G VENDOR-3<br>T VENDOR-3                                                                                     | 00000001<br>00000001<br>00005862<br>00000001<br>00000001<br>00000001<br>00000001 | 06/01/2011 12:00  | 06/01/2011 12:00<br>06/01/2011 12:00 | W<br>W<br>W  | 000001 000001007 N<br>000000956 N<br>000001 000000832 N<br>000001 000000048 N<br>000000648 N<br>000001 0000000648 N<br>000001 000000057 N<br>0000001 00000097 N                                                                      |

# Figure 4.13 Sample EDIRPT DD Output from EDID550

Completed by: \_\_\_\_\_

Date: \_\_\_\_\_ Time: \_\_\_\_\_

| <b>p 15</b> I                                                                                                    | Run the B                                                                                           | atch Applicatio                                                                                                    | on Databank Inquiry program                                                                     | m (EDID551).                  |  |  |  |  |  |  |
|----------------------------------------------------------------------------------------------------|----------------------------------------------------------------------------------------------------|----------------------------------------------------------------------------------------------------|-------------------------------------------------------------------------------------------------|-------------------------------|--|--|--|--|--|--|
| 2                                                                                                    | Typically                                                                                           | performed by:                                                                                                    | System Installer                                                                                |                               |  |  |  |  |  |  |
| (                                                                                                    | Check the box next to each task as you complete it.                                                 |                                                                                                    |                                                                                                 |                               |  |  |  |  |  |  |
| ĺ                                                                                                    |                                                                                                    | Modify JCL member <b>EXEC551</b> to meet your installation requirements and submit.                                                                                                    |                                                                                                 |                               |  |  |  |  |  |  |
| Į                                                                                                    | l v                                                                                                 | erify that the Re                                                                                                    | eturn Codes equal zero.                                                                         |                               |  |  |  |  |  |  |
| Į                                                                                                    |                                                                                                    | ompare your re<br>igure 4.15).                                                                                                    | ports with the following sar                                                                    | mple reports (Figure 4.14 and |  |  |  |  |  |  |
|                                                                                                    | Note:                                                                                               | produced by                                                                                                    | n some of the fields may not<br>your run. Verify that the lay<br>that inconsistencies did not o | out of the report             |  |  |  |  |  |  |
| REPORT DATE: 06/<br>REPORT TIME: 12:<br>REPORT ID : EDI                                                                                                    | 00:00                                                                                               | A                                                                                                    | GENTRAN:BASIC<br>PPLICATION DATABANK INQUIRY<br>SUMMARY REPORT                                  | PAGE : 00001<br>VERSION: 6.6  |  |  |  |  |  |  |
| OPTIONS USED                                                                                                    |                                                                                                    |                                                                                                    |                                                                                                 |                               |  |  |  |  |  |  |
| REQUESTED-OPERAT<br>ACKNOMLEDGMENT-S'<br>AGE-HOURS<br>APPLICATION-DATA<br>DATABANK<br>DATABANK<br>DATABANK<br>DATABANK<br>DATABANK-RUN-NUM<br>DIVISION<br>ENVELOPE-VALIDAT<br>FROM-DATE<br>FROM-TIME<br>FROM-TIME<br>FROM-TIME<br>PARTNER-QUALIFIE<br>REALTIME-DATABAN<br>REFERENCE-TAG<br>REPORTED<br>STATUS<br>TEST-PRODUCTION-<br>TO-DATE<br>TO-DATE<br>TADING-PROFILE-I<br>TRANSACTION-SEN-<br>USER-REFERENCE<br>CONCURRENCY-ENAB | -ID<br>EER<br>ION-STATUS<br>-ID<br>REF-ID<br>TATUS<br>R<br>STATUS<br>STATUS<br>MODE<br>REF-ID<br>ID | <pre>= SELECT<br/>= ALL<br/>= ALL<br/>= AL</pre> | IER                                                                                             |                               |  |  |  |  |  |  |
| PROCESSING S                                                                                                    |                                                                                                    |                                                                                                    |                                                                                                 |                               |  |  |  |  |  |  |
| INBOUND DOCUMENT<br>OUTBOUND DOCUMENT<br>INBOUND DOCUMENT<br>OUTBOUND DOCUMENT                                                                                                    | TS<br>S SELECTED                                                                                    | : 6<br>: 4<br>: 6<br>: 4                                                                                                    |                                                                                                 |                               |  |  |  |  |  |  |
|                                                                                                    | THIS RUN<br>ODE THIS RUN                                                                            | : 0                                                                                                    |                                                                                                 |                               |  |  |  |  |  |  |

### Figure 4.14 Sample EDISUM DD Output from EDID551

| REPORT DATE: 06/01/2011                          | GENTRAN: BASIC                            | PAGE : 00001                           |
|--------------------------------------------------|-------------------------------------------|----------------------------------------|
| REPORT TIME: 12:00:00                            | APPLICATION DATABANK INQ                  | IRY                                    |
| REPORT ID : EDI150                               | INQUIRY REPORT                            | VERSION: 6.6                           |
|                                                  | OUTBOUND APPLICATION DAT                  | BANK                                   |
|                                                  | USER                                      | APPLICATION REFERENCE MAPPING          |
| PARTNER                                          | QUAL REFERENCE                            | DATA ID TAG DATE TIME ST               |
| VENDOR-1                                         | PONUMBER-001                              | POFILE OA0000001 06/01/2011 12:00 00   |
| VENDOR-2                                         | PONUMBER-002                              | POFILE OA00000002 06/01/2011 12:00 00  |
| VENDOR-3                                         | PONUMBER-003                              | POFILE OA0000003 06/01/2011 12:00 00   |
| VENDOR-4                                         | PONUMBER-004                              | POFILE OA00000004 06/01/2011 12:00 00  |
| REPORT DATE: 06/01/2011<br>REPORT TIME: 12:00 00 | GENTRAN:BASIC<br>APPLICATION DATABANK INQ | PAGE : 00002                           |
| REPORT ID : EDI150                               | INQUIRY REPORT                            | VERSION: 6.6                           |
|                                                  | -                                         |                                        |
|                                                  | INBOUND APPLICATION DAT                   | BANK                                   |
|                                                  | USER                                      | APPLICATION REFERENCE OUTPUT MAP       |
| PARTNER                                          | QUAL REFERENCE                            | DATA ID TAG DATE TIME ST               |
| VENDOR-1                                         | INV01                                     | INVFILE IE00000001 06/01/2011 12:00 00 |
| VENDOR-1                                         | INV02                                     | INVFILE IE00000004 06/01/2011 12:00 00 |
| VENDOR-1                                         | INV03                                     | INVFILE IE00000005 06/01/2011 12:00 00 |
| VENDOR-1                                         | INV04                                     | INVFILE IE00000006 06/01/2011 12:00 00 |
| VENDOR-1                                         | INV05                                     | INVFILE IE00000007 06/01/2011 12:00 00 |
| VENDOR-1                                         | TNV06                                     | INVFILE IE00000008 06/01/2011 12:00 00 |

# Figure 4.15 Sample EDIRPT DD Output from EDID551

Completed by: \_\_\_\_\_

Date: \_\_\_\_\_ Time:\_\_\_\_\_

| Step 16 | Run the Outbound EDI Databank Extract program (EDID205).                                                                                                    |  |
|---------|----------------------------------------------------------------------------------------------------|--|
|         | Typically performed by: System Installer                                                                                                    |  |
|         | Check the box next to each task as you complete it.                                                                                                    |  |
|         | Modify JCL member <b>EXEC205</b> to meet your installation requirements and submit.                                                                                          |  |
|         | <b>Note:</b> EDICNTL in Step02 should use the first set of uncommented SELECT parameters listed.                                                                             |  |
|         | Verify that the Return Codes equal zero.                                                                                                    |  |
|         | Compare your reports with the following sample reports (Figure 4.16 through Figure 4.18).                                                                                    |  |
|         | <b>Note:</b> The values in some of the fields may not match those produced by your run. Verify that the layout of the report is same and that inconsistencies did not occur. |  |

| REPORT DATE: 06/01/2011             |                    | GENTRAN: BASIC             | PAGE : 00001 |
|-------------------------------------|--------------------|----------------------------|--------------|
| REPORT TIME: 12:00:00               | OUTI               | BOUND EDI DATABANK EXTRACT |              |
| REPORT ID : EDI141                  |                    | SUMMARY REPORT             | VERSION: 6.6 |
| OPTIONS USED THIS RUN               |                    |                            |              |
|                                     |                    |                            |              |
|                                     | = SELECT           |                            |              |
|                                     | = NO               |                            |              |
|                                     | = FULL             |                            |              |
|                                     | = ALL              |                            |              |
|                                     | = 01/01/1900       |                            |              |
|                                     | = 00:00            |                            |              |
|                                     | = 01/01/1900       |                            |              |
|                                     | = 00:00            |                            |              |
|                                     | = ALL              |                            |              |
|                                     | = ALL              |                            |              |
|                                     | = NO               |                            |              |
|                                     | = NO               |                            |              |
|                                     | = YES              |                            |              |
|                                     | = EDI800<br>= ALL  |                            |              |
|                                     | = ALL<br>= ALL     |                            |              |
|                                     | = ALL<br>= NONE    |                            |              |
|                                     | = ALL              |                            |              |
|                                     | = ALL              |                            |              |
|                                     | = 12/31/2099       |                            |              |
|                                     | = 23:59            |                            |              |
|                                     | = 12/31/2099       |                            |              |
|                                     | = 23:59            |                            |              |
|                                     | = PARTNER-QUALIFIE | 3                          |              |
|                                     | = COMPLIANT        |                            |              |
|                                     | = NO               |                            |              |
| PROCESSING SUMMARY                  |                    |                            |              |
|                                     |                    |                            |              |
| DIRECTORY RECORDS READ              |                    |                            |              |
| DIRECTORY RECS POSTED PROCESSED     |                    |                            |              |
| MESSAGE STORE RECORDS EXTRACTED     | : 4                |                            |              |
| NUMBER OF RECORDS WRITTEN TO ED1800 |                    |                            |              |
| NUMBER OF RECORDS WRITTEN TO EDI512 | : 0                |                            |              |
| NUMBER OF RECORDS WRITTEN TO QUEUE  | : 0                |                            |              |
| NUMBER OF ERRORS THIS RUN           | : 0                |                            |              |
|                                     | : 0                |                            |              |
|                                     |                    |                            |              |
|                                     |                    |                            |              |
|                                     |                    |                            |              |

Figure 4.16 Sample EDISUM DD Output from EDID205

| REPORT DATE: | 06/01/2011  | GENTRAN: BASIC                                                                                            | PAGE :        | 00001      |
|--------------|-------------|----------------------------------------------------------------------------------------------------|---------------|------------|
| REPORT TIME: | 12:00:00    | OUTBOUND EDI DATABANK EXTRACT                                                                             | VERSION:      | 6.6        |
| REPORT ID :  | EDI140      | PROCESSING LOG                                                                                            | COMPILE DATE: | 06/01/2011 |
| MESSAGES     |             |                                                                                                    |               |            |
|              |             | EDI DATABANK EXTRACT PROCESSING BEGINS DATE: 06/01/2011, TIME: 12:00:00<br>G DATABANK RUN NUMBER: 0000002 |               |            |
| EDI-041602-I | 00 OUTBOUND | EDI DATABANK EXTRACT PROCESSING ENDS DATE: 06/01/2011, TIME: 12:00:00                                     |               |            |
|              |             |                                                                                                    |               |            |
|              |             |                                                                                                    |               |            |

# Figure 4.17 Sample EDILOG DD Output from EDID205

| PORT DATE: 06/01/2011        | GENTRAN: BASIC                |            |         |          |          | PAGE : 00001      |
|------------------------------|-------------------------------|------------|---------|----------|----------|-------------------|
| SPORT TIME: 12:00:00         | OUTBOUND EDI DATABANK EXTRACT |            |         |          |          |                   |
| SPORT ID : EDI139            | AUDIT TRAIL                   |            |         |          |          | VERSION: 6.6      |
| ATABANK RUN NUMBER: 00000002 |                               |            |         |          |          |                   |
| ARTNER                       | QUAL                          | ENV-REF-ID | GROUPS  | SETS     | SEGMENTS | CHARS             |
| NDOR-1                       |                               | 00000002   | 0000001 | 00000001 | 00000037 | 00000000000001129 |
| NDOR-2                       |                               | 00000001   | 0000001 | 00000001 | 00000027 | 0000000000000832  |
| NDOR-3                       |                               | 00000001   | 0000001 | 00000001 | 0000033  | 00000000000001029 |
| INDOR-4                      |                               | 00000001   | 0000001 | 00000001 | 00000027 | 0000000000000812  |

### Figure 4.18 Sample EDIAUDT DD Output from EDID205

Completed by:

Date: \_\_\_\_\_ Time: \_\_\_\_\_

**Step 17** Run the Inbound Application Databank Extract program (EDID405).

Typically performed by: System Installer

Check the box next to each task as you complete it.

- Modify JCL member EXEC405 to meet your installation requirements and submit.
- Verify that the Return Codes equal zero.
- Compare your reports with the following sample reports (Figure 4.19 through Figure 4.21).
  - **Note:** The values in some of the fields may not match those produced by your run. Verify that the layout of the report is same and that inconsistencies did not occur.

| GENTRAN: BASIC               | PAGE : 00001 |
|------------------------------|--------------|
| APPLICATION DATABANK EXTRACT |              |
| SUMMARY REPORT               | VERSION: 6.6 |
|                              |              |
|                              |              |
|                              |              |
|                              |              |
|                              |              |
|                              |              |
|                              |              |
|                              |              |
|                              |              |
|                              |              |
|                              |              |
|                              |              |
|                              |              |
|                              |              |
|                              |              |
|                              |              |
|                              |              |
|                              |              |
|                              |              |
|                              |              |
|                              |              |
|                              |              |
|                              |              |
|                              |              |
|                              |              |
|                              |              |
|                              |              |
| R                            |              |
|                              |              |
|                              |              |
|                              |              |
|                              |              |
|                              |              |
|                              |              |
|                              |              |
|                              |              |
|                              |              |
|                              |              |
|                              |              |
|                              |              |
|                              |              |
|                              |              |
|                              |              |

### Figure 4.19 Sample EDISUM DD Output from EDID405

| REPORT DATE: | 06/01/2011                                       | GENTRAN: BASIC                                                              | PAGE : 00001             |
|--------------|--------------------------------------------------|-----------------------------------------------------------------------------|--------------------------|
| REPORT TIME: | 12:00:00                                         | INBOUND APPLICATION DATABANK EXTRACT                                        | VERSION: 6.6             |
| REPORT ID :  | EDI122                                           | PROCESSING LOG                                                              | COMPILE DATE: 06/01/2011 |
| MESSAGES     |                                                  |                                                                             |                          |
|              | 00 INBOUND APPLICATION<br>00 PROCESSING DATABANK | DATABANK EXTRACT PROCESSING BEGINS . DATE: 06/01/2011, RUN NUMBER: 00000002 | TIME: 12:00:00           |
| EDI-041702-I | 00 INBOUND APPLICATION                           | DATABANK EXTRACT PROCESSING ENDS DATE: 06/01/2011,                          | TIME: 12:00:00           |
|              |                                                  |                                                                             |                          |

#### Figure 4.20 Sample EDILOG DD Output from EDID405

| REPORT DATE: 06/01/2011<br>REPORT TIME: 12:00:00<br>REPORT ID : EDI121 |      | GENTRAN:BASIC<br>INBOUND APPLICATION DATABANK EXTRACT<br>AUDIT TRAIL |              | LGE : 00001<br>RRSION: 6.6 |
|------------------------------------------------------------------------|------|----------------------------------------------------------------------|--------------|----------------------------|
| DATABANK RUN NUMBER: 00000002                                          |      |                                                                      |              |                            |
| PARTNER                                                                | QUAL | USER-REFERENCE                                                       | APPL DATA-ID | REF TAG                    |
| VENDOR-1                                                               |      | INV01                                                                | INVFILE      | IE0000001                  |
| VENDOR-1<br>VENDOR-1                                                   |      | INV02<br>INV03                                                       | INVFILE      | IE0000004<br>IE0000005     |
| VENDOR-1<br>VENDOR-1                                                   |      | INV04<br>INV05                                                       | INVFILE      | IE0000006<br>IE0000007     |
| VENDOR-1                                                               |      | INV06                                                                | INVFILE      | IE0000008                  |
|                                                                        |      |                                                                      |              |                            |

#### Figure 4.21 Sample EDIAUDT DD Output from EDID405

Completed by: \_\_\_\_\_

Date: \_\_\_\_\_ Time: \_\_\_\_\_

| Step 18                             | Run the                                                                             | Run the Batch Outbound Application Databank Purge program (EDID101).                                                                                |                              |  |  |  |  |  |  |  |  |  |
|-------------------------------------|-------------------------------------------------------------------------------------|----------------------------------------------------------------------------------------------------|------------------------------|--|--|--|--|--|--|--|--|--|
|                                     | Typicall                                                                            | v performed by: System Installer                                                                                                    |                              |  |  |  |  |  |  |  |  |  |
|                                     | Check th                                                                            | ne box next to each task as you complete it.                                                                                                    |                              |  |  |  |  |  |  |  |  |  |
|                                     |                                                                                     | Modify JCL member EXEC101 to meet your require                                                                                                    | rements and submit.          |  |  |  |  |  |  |  |  |  |
|                                     | Verify that the Return Codes equal zero.                                            |                                                                                                    |                              |  |  |  |  |  |  |  |  |  |
|                                     | Compare your reports with the following sample reports (Figure 4.22 a Figure 4.23). |                                                                                                    |                              |  |  |  |  |  |  |  |  |  |
|                                     | Note                                                                                | e: The values in some of the fields may not match produced by your run. Verify that the layout of t is same and that inconsistencies did not occur. |                              |  |  |  |  |  |  |  |  |  |
|                                     |                                                                                     |                                                                                                    |                              |  |  |  |  |  |  |  |  |  |
| 1                                   | E: 06/01/2011                                                                       | GENTRAN:BASIC                                                                                                    | PAGE : 00001                 |  |  |  |  |  |  |  |  |  |
| REPORT TIME<br>REPORT ID<br>OPTIONS | E: 12:00:00                                                                         | GENTRAN:BASIC<br>OUTBOUND APPL DATABANK MAINTENANCE<br>SUMMARY REPORT                                                                               | PAGE : 00001<br>VERSION: 6.6 |  |  |  |  |  |  |  |  |  |

#### Figure 4.22 Sample EDISUM DD Output from EDID101

4 4

4 68

68

0

0

::

:

| REPORT DATE: 06/01/2011<br>REPORT TIME: 12:00:00<br>REPORT ID : EDI094 |      | GENTRAN:BASIC<br>OUTBOUND APPL DATABANK MAINTENANCE<br>AUDIT TRAIL |              | PAGI<br>VER: | E : 00001<br>SION: 6.6 |
|------------------------------------------------------------------------|------|--------------------------------------------------------------------|--------------|--------------|------------------------|
|                                                                        |      | ARCHIVED DOCUMENTS                                                 |              |              |                        |
| PARTNER                                                                | QUAL | USER-REFERENCE                                                     | APPL DATA-ID | REF TAG      | DB RUN #               |
| VENDOR-1                                                               |      | PONUMBER-001                                                       | POFILE       | OA0000001    | 0000001                |
| VENDOR-2                                                               |      | PONUMBER-002                                                       | POFILE       | OA0000002    | 0000001                |
| VENDOR-3                                                               |      | PONUMBER-003                                                       | POFILE       | OA0000003    | 0000001                |
| VENDOR-4                                                               |      | PONUMBER-004                                                       | POFILE       | OA0000004    | 00000001               |

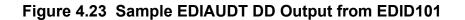

Completed by: \_\_\_\_\_

\_\_\_\_\_

NUMBER OF ERRORS THIS RUN

HIGHEST RETURN CODE THIS RUN

MESSAGE STORE RECORDS ARCHIVED

DIRECTORY RECORDS READ DIRECTORY RECORDS PURGED DIRECTORY RECORDS ARCHIVED MESSAGE STORE RECORDS PURGED

Date: \_\_\_\_\_ Time: \_\_\_\_\_

IBM Sterling Gentran:Basic for z/OS Release 6.6 Installation Guide

# Step 19 Run the Batch Inbound Application Databank Purge program (EDID401). *Typically performed by*: System Installer Check the box next to each task as you complete it. Modify JCL member EXEC401 to meet your installation requirements and submit. Verify that the Return Codes equal zero. Compare your reports with the following sample reports (Figure 4.24 and Figure 4.25).

## **Note:** The values in some of the fields may not match those produced by your run. Verify that the layout of the report is same and that inconsistencies did not occur.

| REPORT DATE: 06/01/2011<br>REPORT TIME: 12:00:00<br>REPORT ID : EDI145                                                                                                    | GENTRAN:BASIC<br>INBOUND APPLICATION DATABANK MAINTENANCE<br>SUMMARY REPORT                                                     | PAGE : 00001<br>VERSION: 6.6 |
|----------------------------------------------------------------------------------------------------|----------------------------------------------------------------------------------------------------|------------------------------|
| OPTIONS USED THIS RUN                                                                                                    |                                                                                                    |                              |
| ARCHIVE<br>DATABANK-CONFIGURATION<br>DATABANK-DELETE-LEVEL<br>DATABANK-MODE<br>RETENTION-DAYS-PROCESSED<br>RETENTION-DAYS-UNPROCESSED                                                                                                    | <pre>= HOUSEKEEPING<br/>= YES<br/>= FULL<br/>= ALL<br/>= APPLICATION<br/>= 000<br/>= 000<br/>= PARTNER-QUALIFIER<br/>= NO</pre> |                              |
| DIRECTORY RECORDS READ<br>DIRECTORY RECORDS PURGED<br>DIRECTORY RECORDS ARCHIVED<br>MESSAGE STORE RECORDS PURGED<br>MESSAGE STORE RECORDS ARCHIVED<br>EDI LINK RECORDS PURGED<br>NUMBER OF ERRORS THIS RUN<br>HIGHEST RETURN CODE THIS RUN | : 6<br>: 6<br>: 114<br>: 114<br>: 6<br>: 0<br>: 0                                                                               |                              |

#### Figure 4.24 Sample EDISUM DD Output from EDID401

|      | GENTRAN:BASIC      |                                                                                        | PAC                                                                                                    | GE : 00001                                                                                                    |
|------|--------------------|----------------------------------------------------------------------------------------|----------------------------------------------------------------------------------------------------|----------------------------------------------------------------------------------------------------|
|      | AUDIT TRAIL        |                                                                                        | VEF                                                                                                    | RSION: 6.6                                                                                                    |
|      | ARCHIVED DOCUMENTS |                                                                                        |                                                                                                    |                                                                                                    |
| QUAL | USER REFERENCE     | REF TAG                                                                                | APPL DATA ID                                                                                                    | DB RUN #                                                                                                    |
|      | INV01              | IE00000001                                                                             | INVFILE                                                                                                    | 0000001                                                                                                    |
|      | INV02              | IE00000004                                                                             | INVFILE                                                                                                    | 0000001                                                                                                    |
|      | INV03              | IE00000005                                                                             | INVFILE                                                                                                    | 0000001                                                                                                    |
|      | INV04              | IE00000006                                                                             | INVFILE                                                                                                    | 0000001                                                                                                    |
|      | INV05              | IE00000007                                                                             | INVFILE                                                                                                    | 0000001                                                                                                    |
|      | INV06              | IE00000008                                                                             | INVFILE                                                                                                    | 0000001                                                                                                    |
|      | QUAL               | ARCHIVED DOCUMENTS<br>QUAL USER REFERENCE<br>INV01<br>INV02<br>INV03<br>INV04<br>INV05 | AUDIT TRAIL<br>ARCHIVED DOCUMENTS QUAL USER REFERENCE REF TAG INV01 IE00000001 INV02 IE00000005 INV03 IE00000005 INV04 IE00000006 INV05 IE00000006 | AUDIT TRAIL VEI<br>ARCHIVED DOCUMENTS<br>QUAL USER REFERENCE REF TAG APPL DATA ID<br>INV01 IE00000001 INVFILE<br>INV02 IE00000005 INVFILE<br>INV03 IE00000005 INVFILE<br>INV04 IE00000007 INVFILE<br>INV05 IE0000007 INVFILE |

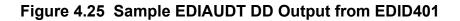

Completed by: \_\_\_\_

Date:

Time:

Step 20 Run the Batch Outbound EDI Databank Purge program (EDID201). Typically performed by: System Installer Check the box next to each task as you complete it. Modify JCL member EXEC201 to meet your installation requirements and submit. Verify that the Return Codes equal zero. Compare your reports with the following sample reports (Figure 4.26 through Figure 4.28). **Note:** The values in some of the fields may not match those produced by your run. Verify that the layout of the report is same and that inconsistencies did not occur. REPORT DATE: 06/01/2011 GENTRAN·BASIC PAGE : 00001 REPORT TIME: 12:00:00 OUTBOUND EDI DATABANK MAINTENANCE VERSION: 6.6 REPORT ID : EDI101 SUMMARY REPORT OPTIONS USED THIS RUN = HOUSEKEEPING REQUESTED-OPERATION = YES ARCHIVE CLEAN = YES DATABANK-CONFIGURATION = FULL DATABANK-DELETE-LEVEL = ALL DATABANK-DIRECTORY-LEVEL = INTERCHANGE REPORT-TYPE RETENTION-DAYS-PROCESSED = FULL = 000 RETENTION-DAYS-UNPROCESSED TRADING-PROFILE-MODE = 000 = PARTNER-QUALIFIER CONCURRENCY-ENABLED = NO PROCESSING SUMMARY DIRECTORY RECORDS CLEANED 0 INTERCHANGE RECORDS READ 4 INTERCHANGE RECORDS PURGED INTERCHANGE RECORDS ARCHIVED : 4 GROUP RECORDS PURGED GROUP RECORDS ARCHIVED 4 : TRANSACTION RECORDS PURGED TRANSACTION RECORDS ARCHIVED MESSAGE-STORE RECORDS READ MESSAGE-STORE RECORDS PURGED 4 MESSAGE-STORE RECORDS ARCHIVED 4 APPLICATION LINK RECORDS PURGED 4 : NUMBER OF ERRORS THIS RUN 0 HIGHEST RETURN CODE THIS RUN : 0

#### Figure 4.26 Sample EDISUM DD Output from EDID201

| REPORT DATE: | 06/01/2011  |              |             | GI         | ENTRAN:BA | ASIC      |             |       | PAGE :        | 00001      |
|--------------|-------------|--------------|-------------|------------|-----------|-----------|-------------|-------|---------------|------------|
| REPORT TIME: | 12:00:00    |              | C           | UTBOUND ED | I DATABAN | IK MAINTE | NANCE       |       | VERSION:      | 6.6        |
| REPORT ID :  | EDI100      |              |             | PR         | OCESSING  | LOG       |             |       | COMPILE DATE: | 06/01/2011 |
| MESSAGES     |             |              |             |            |           |           |             |       |               |            |
| EDI-040201-I | 00 OUTBOUND | EDI DATABANK | MAINTENANCE | PROCESSING | BEGINS .  | . DATE:   | 06/01/2011, | TIME: | 12:00:00      |            |
| EDI-040202-I | 00 OUTBOUND | EDI DATABANK | MAINTENANCE | PROCESSING | ENDS      | . DATE:   | 06/01/2011, | TIME: | 12:00:00      |            |

#### Figure 4.27 Sample EDILOG DD Output from EDID201

| REPORT DATE: |             |              |                                         | GENTRAN:     |                                   |         | PAGE :                   | 00001 |
|--------------|-------------|--------------|-----------------------------------------|--------------|-----------------------------------|---------|--------------------------|-------|
| REPORT TIME: | 12:00:00    |              | OUTBOU                                  | ND EDI DATAB | ANK MAINTENANCE                   |         |                          |       |
| REPORT ID :  | EDI099      |              |                                         | AUDIT TR     | AIL                               |         | VERSION:                 | 6.6   |
|              |             |              |                                         | ARCHIVED DOC | UMENTS                            |         |                          |       |
|              |             | ENVELOPE     |                                         |              |                                   | ACK     | REFERENCE                |       |
|              |             | REFERENCE ID | COUNT                                   | USER REFERE  | NCE                               | STATUS  | TAG                      |       |
| INTERCHANGE  | PARTNER: VI | ENDOR-1      |                                         |              | (OUTPUT: 06/01/2011 12:00, STATUS | - ACK:  | NETWORK :                | )     |
|              | QUAL:       | 00000002     | 0000001129                              |              | (GROUPS: 000001, RUN#: 00000001)  |         |                          |       |
| GROUP        | PARTNER: V  |              |                                         |              |                                   |         |                          |       |
|              | QUAL:       | 00000001     |                                         |              |                                   |         | OE00000002               |       |
|              |             | 00000001     | 0000000956                              | PONUMBER-00  | 1                                 | WAITING | OE00000001               |       |
| INTERCHANGE  | PARTNER: VI | ENDOR-2      |                                         |              | (OUTPUT: 06/01/2011 12:00, STATUS | - ACK:  | NETWORK :                | )     |
|              | QUAL:       | 00000001     | 000000832                               |              | (GROUPS: 000001, RUN#: 00000001)  |         |                          |       |
| GROUP        | PARTNER: V  |              |                                         |              |                                   |         |                          |       |
|              | QUAL:       | 000005862    | 0000000710<br>0000000648                |              |                                   |         | OE00000005               |       |
|              |             | 00000001     | 0000000648                              | PONUMBER-00  | 2                                 | WAITING | OE0000004                |       |
| INTERCHANGE  | PARTNER: V  | ENDOR-3      |                                         |              | (OUTPUT: 06/01/2011 12:00, STATUS | - ACK:  | NETWORK :                | )     |
|              | QUAL:       | 00000001     | 0000001029                              |              | (GROUPS: 000001, RUN#: 00000001)  |         |                          |       |
| GROUP        | PARTNER: VI |              | ~~~~~~~                                 |              |                                   |         |                          |       |
|              | QUAL:       | 00000001     | 0000000907                              |              |                                   |         | OE00000008<br>OE00000007 |       |
|              |             | 00000001     | 000000000000000000000000000000000000000 | LONOURDER-00 | 2                                 | WELLING | 020000007                |       |
| INTERCHANGE  | PARTNER: V  | ENDOR-4      |                                         |              | (OUTPUT: 06/01/2011 12:00, STATUS | - ACK:  | NETWORK :                | )     |
|              | QUAL:       | 00000001     | 0000000812                              |              | (GROUPS: 000001, RUN#: 00000001)  |         |                          |       |
| GROUP        | PARTNER: V  |              |                                         |              |                                   |         |                          |       |
|              | QUAL:       | 00000001     | 0000000690                              |              |                                   |         | OE00000011<br>OE00000010 |       |
|              |             | 00000001     | 0000000636                              | FONOMBER-00  | 4                                 | WAITING | OF0000010                |       |

#### Figure 4.28 Sample EDIAUDT DD Output from EDID201

Completed by:

Date: \_\_\_\_\_ Time: \_\_\_\_\_

| 21                                                                                                    | Run the                                             | Run the Batch Inbound EDI Databank Purge program (EDID301).                                     |                                   |  |  |  |  |  |  |  |  |  |
|----------------------------------------------------------------------------------------------------|-----------------------------------------------------|-------------------------------------------------------------------------------------------------|-----------------------------------|--|--|--|--|--|--|--|--|--|
|                                                                                                    | Typically                                           | y performed by: System Installer                                                                |                                   |  |  |  |  |  |  |  |  |  |
|                                                                                                    | Check the box next to each task as you complete it. |                                                                                                 |                                   |  |  |  |  |  |  |  |  |  |
|                                                                                                    |                                                     | Modify JCL member <b>EXEC301</b> to meet your installation require submit.                      |                                   |  |  |  |  |  |  |  |  |  |
|                                                                                                    |                                                     | Verify that the Return Codes equal zero.                                                        | that the Return Codes equal zero. |  |  |  |  |  |  |  |  |  |
|                                                                                                    |                                                     | ompare your reports with the following sample reports (Figure 4.29 and gure 4.30).              |                                   |  |  |  |  |  |  |  |  |  |
|                                                                                                    | Note                                                | 5                                                                                               |                                   |  |  |  |  |  |  |  |  |  |
|                                                                                                    |                                                     | produced by your run. Verify that the layout of is same and that inconsistencies did not occur. | the report                        |  |  |  |  |  |  |  |  |  |
| REPORT TIM                                                                                                    | TE: 06/01/2011<br>ME: 12:00:00<br>: EDI104          |                                                                                                 | PAGE : 00001<br>VERSION: 6.6      |  |  |  |  |  |  |  |  |  |
| REPORT TIN<br>REPORT ID                                                                                                    | ME: 12:00:00                                        | is same and that inconsistencies did not occur.                                                 | -<br>PAGE : 00001                 |  |  |  |  |  |  |  |  |  |
| REPORT TIN<br>REPORT ID<br>OPTION<br><br>REQUESTED<br>ARCHIVE<br>DATABANK-I<br>DATABANK-I<br>DATABANK-I<br>DATABANK-I<br>REPORT-TYI<br>RETENTION-PI<br>CONCURRENC<br>PROCES | ME: 12:00:00<br>: EDI104<br>NS USED THIS RUN<br>    | <pre>same and that inconsistencies did not occur.</pre>                                         | -<br>PAGE : 00001                 |  |  |  |  |  |  |  |  |  |

Figure 4.29 Sample EDISUM DD Output from EDID301

0 0

:

:

NUMBER OF ERRORS THIS RUN

HIGHEST RETURN CODE THIS RUN

| EPORT DATE: 06/01/201  | 11           |            | GENTRAN: BASIC               | 1                       | PAGE : 00001   |
|------------------------|--------------|------------|------------------------------|-------------------------|----------------|
| REPORT TIME: 12:00:00  |              | INBO       | UND EDI DATABANK MAINTENANCE |                         |                |
| REPORT ID : EDI102     |              |            | AUDIT TRAIL                  | 7                       | VERSION: 6.6   |
|                        |              |            | ARCHIVED DOCUMENTS           |                         |                |
|                        | ENVELOPE     | CHARACTER  |                              | ACK                     | REFERENCE      |
|                        | REFERENCE ID | COUNT      | USER-REFERENCE               | STATUS                  | TAG            |
| INTERCHANGE PARTNER: V | /ENDOR-1     |            | (OUTPUT: 06/01/2011 12       | :00, STATUS - ACK: , RU | JN#: 00000001) |
| OUAL:                  | 00000005     | 0000006392 | (GROUPS: 000001)             |                         |                |
| GROUP PARTNER: V       | /ENDOR-1     |            | (TRANSACTIONS: 000006)       |                         |                |
| QUAL:                  | 00000007     | 0000006270 |                              | ACCEPT II               | 20000002       |
| QUAL:                  | 000070001    | 0000001021 | INV01                        | ACCEPT II               | 20000001       |
| QUAL:                  | 000070002    | 0000001034 | INV02                        | ACCEPT II               | 20000004       |
| QUAL:                  | 000070003    | 0000001032 | INV03                        | ACCEPT II               | 20000005       |
| QUAL:                  | 000070004    | 0000001036 | INV04                        | ACCEPT II               | 20000006       |
| QUAL:                  | 000070005    | 0000001038 | INV05                        | ACCEPT II               | 20000007       |
|                        | 000070006    | 0000001034 | INV06                        | ACCEPT II               | 20000008       |

#### Figure 4.30 Sample EDIAUDT DD Output from EDID301

Completed by:

Date: \_\_\_\_\_ Time:\_\_\_\_\_

Step 22 Run the Batch Mapping Report — Standard Sequence program (EBDI052). Typically performed by: System Installer Check the box next to each task as you complete it. Modify JCL member EXEC052 to meet your installation requirements and submit. **Note:** The parameter for Step02 in SYS001 should be ANSI4030POSALLY. Verify that the Return Codes equal zero. Compare your reports with the following sample reports (Figure 4.31 through Figure 4.33). **Note:** The values in some of the fields may not match those produced by your run. Verify that the layout of the report is same and that inconsistencies did not occur. \*\*\*\*\*

Figure 4.31 Sample SYSOUT DD Output from EBDI052

| ER FIELDS:<br>ER M<br>C ELE<br>C ELE<br>M 353<br>M 92<br>M 353<br>M 92<br>M 324<br>O 328<br>M 373<br>O 367<br>O 587<br>O 1019<br>O 1166<br>O 1232<br>O 786<br>O 640<br>O M 374<br>C 373<br>C 373<br>C 377<br>O 623<br>C 1251<br>O 0 0                                                                                                    | 001-VENE<br>MAX LOOP<br>VER TYPE<br>1<br>00 ID<br>00 ID<br>00 AN<br>00 DT<br>00 AN<br>00 ID<br>00 ID<br>00 ID<br>00 ID<br>00 ID<br>00 ID<br>00 ID<br>00 ID<br>00 DT<br>00 AN<br>00 DT<br>00 AN<br>00 DT<br>00 AN<br>00 DT<br>00 AN<br>00 DT<br>00 AN<br>00 DT<br>00 AN<br>00 ID                                                                                                    | DOR<br>MAX L<br>MIN<br>2<br>2<br>1<br>1<br>8<br>1<br>2<br>2<br>2<br>2<br>2<br>2<br>2<br>2<br>2<br>2<br>3<br>8<br>4<br>2<br>2<br>2<br>2<br>2<br>2<br>2<br>2<br>2<br>2<br>2<br>2<br>2<br>2<br>2<br>2<br>2<br>2 | MAX<br>BEGINNING<br>2 TRANSA<br>2 PURCHA:<br>30 RELEASI<br>8 DATE<br>30 CONTRA<br>2 ACKNOW<br>3 INVOICI<br>2 CONTRA<br>2 ACKNOW<br>2 PURCHA:<br>2 SECURI<br>2 TRANSA<br>DATE/TIMI                                                                                                    | DESCRIPTION<br>G SEGMENT FOR P<br>CTION SET<br>SE ORDER T<br>SE ORDER N<br>E NUMBER<br>LEDGMENT T<br>E TYPE COD<br>CT TYPE CO<br>CT TYPE CO<br>SE CATEGOR<br>TY LEVEL C<br>CTION TYPE<br>E REFERENCE<br>IME QUALIF                                                                                                    | UR<br>11<br>0<br>0<br>0<br>0<br>0<br>0<br>0<br>0<br>0<br>0<br>0<br>0<br>0<br>0<br>0<br>0<br>0<br>0                                                                                                    | MAP FIELD/CC<br>YES<br>00'<br>VES'<br>01-PO-NUMBER<br>*<br>*<br>*<br>*<br>*<br>*<br>*<br>*<br>*<br>*<br>*<br>*<br>*<br>*<br>*<br>*<br>*<br>*<br>*                                                                                                    | FLAG<br>INSTANT DESCRIPTION L<br>ORIGINAL<br>NEW ORDER<br>PO NUMBER (SORT KEY)                                                                                                    | 12<br>6                                                                                                    | AN<br>MM                                                                                                    |
|----------------------------------------------------------------------------------------------------|----------------------------------------------------------------------------------------------------|----------------------------------------------------------------------------------------------------|----------------------------------------------------------------------------------------------------|----------------------------------------------------------------------------------------------------|----------------------------------------------------------------------------------------------------|----------------------------------------------------------------------------------------------------|----------------------------------------------------------------------------------------------------|----------------------------------------------------------------------------------------------------|----------------------------------------------------------------------------------------------------|
| <ul> <li>Kerner M</li> <li>C ELE</li> <li>M STA</li> <li>M 353</li> <li>M 92</li> <li>M 324</li> <li>O 328</li> <li>M 373</li> <li>O 367</li> <li>O 587</li> <li>O 1019</li> <li>O 1016</li> <li>O 786</li> <li>O 640</li> <li>O 640</li> <li>O 640</li> <li>O 0</li> <li>M 374</li> <li>C 373</li> <li>C 373</li> <li>C 1251</li> <li>O 0</li> </ul>                                                                                                    | MAX         LOOP           VER         TYPE           1                                                                                                    | MAX L<br>MIN 2<br>2<br>2<br>1<br>1<br>8<br>1<br>2<br>2<br>2<br>2<br>2<br>2<br>2<br>2<br>2<br>2<br>3<br>8<br>4<br>2                                                                                           | MAX<br>BEGINNIN(<br>2 TRANSA)<br>2 PURCHA;<br>22 PURCHA;<br>30 CONTRA)<br>3 DATE<br>30 CONTRA)<br>2 ACKNOW<br>3 INVOIC<br>2 CONTRA)<br>2 PURCHA;<br>2 SECURI'<br>2 TRANSA)<br>DATE/TIMI<br>3 DATE/T<br>8 DATE<br>8 TIME<br>2 TIME C                                                                                                    | DESCRIPTION<br>G SEGMENT FOR PU<br>CTION SET<br>SE ORDER T<br>SE ORDER T<br>SE ORDER N<br>E NUMBER<br>CT NUMBER<br>LEDGMENT T<br>E TYPE CO<br>SE CATEGOR<br>TY LEVEL C<br>CTION TYPE<br>E REFERENCE<br>IME QUALIF<br>ODE                                                                                                    | UR<br>11<br>0<br>*<br>*<br>*<br>*<br>*<br>*<br>*<br>*<br>*<br>*<br>*<br>*<br>*<br>*<br>*<br>*<br>*                                                                                                    | ALT WRITE<br>MAP FIELD/CC<br>YES<br>00'-NE'<br>01-PO-NUMBER<br>*<br>01-PO-DATE<br>*<br>*<br>*<br>*<br>*<br>*<br>*<br>*<br>*<br>*<br>*<br>*<br>*<br>*<br>*<br>*<br>*<br>*<br>*                                                                                                    | FLAG<br>INSTANT DESCRIPTION L<br>ORIGINAL<br>NEW ORDER<br>PO NUMBER (SORT KEY)<br>PO DATE                                                                                                    | 12<br>6                                                                                                    | AN<br>MM                                                                                                    |
| C ELE<br>M M 353<br>M 92<br>M 324<br>O 328<br>M 373<br>O 367<br>O 1019<br>O 1166<br>O 1232<br>O 786<br>O 640<br>O M 374<br>C 373<br>C 377<br>O 623<br>C 1251<br>O 0<br>O 0<br>C 1251<br>O 0<br>O 0<br>C 1251<br>O 0<br>O 0<br>C 1251<br>O 0<br>O 0<br>C 1251<br>O 0<br>O 0<br>C 1251<br>O 0<br>O 0<br>C 1251<br>O 0<br>O 0<br>C 1251<br>O 0<br>O 0<br>C 1251<br>O 0<br>O 0<br>C 1251<br>O 0<br>O 0<br>C 1251<br>O 0<br>O 0<br>C 1251<br>O 0<br>O 0<br>C 1251<br>O 0<br>O 0<br>C 1251<br>O 0<br>O 0<br>C 1251<br>O 0<br>C 1251<br>C 1251<br>C 1251<br>C 125 | VER TYPE 1 1 00 ID 00 ID 00 AN 00 DT 00 AN 00 DT 00 ID 00 ID | MIN :<br>2<br>2<br>1<br>1<br>8<br>1<br>2<br>2<br>2<br>2<br>2<br>2<br>2<br>2<br>2<br>2<br>2<br>2<br>2<br>2                                                                                                    | MAX<br>BEGINNIN(<br>2 TRANSA(<br>2 PURCHA)<br>22 PURCHA)<br>30 RELEASI<br>8 DATE<br>30 CONTRA(<br>2 ACKNOW<br>3 INVOICI<br>2 CONTRA(<br>2 PURCHA)<br>2 SECURI'<br>2 TRANSA(<br>DATE/TIM)<br>3 DATE/TIME<br>8 DATE<br>8 TIME<br>2 TIME C                                                                                                    | G SEGMENT FOR PO<br>CTION SET<br>SE ORDER T<br>SE ORDER N<br>E NUMBER<br>LEDGMENT T<br>E TYPE COD<br>CT TYPE CO<br>CT TYPE CO<br>SE CATEGOR<br>TY LEVEL C<br>CTION TYPE<br>E REFERENCE<br>IME QUALIF                                                                                                    | UR<br>11<br>00<br>*<br>*<br>*<br>*<br>*<br>*<br>*<br>*<br>*<br>*<br>*<br>*<br>*<br>*                                                                                                    | MAP FIELD/CC<br>YES<br>00'<br>VES'<br>01-PO-NUMBER<br>*<br>*<br>*<br>*<br>*<br>*<br>*<br>*<br>*<br>*<br>*<br>*<br>*<br>*<br>*<br>*<br>*<br>*<br>*                                                                                                    | NSTANT DESCRIPTION L<br>ORIGINAL<br>NEW ORDER<br>PO NUMBER (SORT KEY)<br>PO DATE                                                                                                    | 12<br>6                                                                                                    | AN<br>MM                                                                                                    |
| M 353<br>M 92<br>M 324<br>O 328<br>M 373<br>O 367<br>O 587<br>O 1019<br>O 1166<br>O 1232<br>O 786<br>O 640<br>O M 374<br>C 373<br>C 373<br>C 377<br>O 623<br>C 1251                                                                                                    | 00         ID           00         ID           00         AN           00         AN           00         DT           00         ID           00         ID           00         ID           00         ID           00         ID           00         ID           00         ID           00         ID           00         DT           00         DT           00         DT           00         DT           00         T8           00         ID                                                                                                    | 2<br>1<br>8<br>1<br>2<br>2<br>2<br>2<br>2<br>2<br>3<br>8<br>4<br>2                                                                                                    | 2 TRANSA(<br>2 PURCHA:<br>2 PURCHA:<br>30 RELEASI<br>8 DATE<br>30 CONTRA(<br>2 ACKNOW:<br>3 INVOIC:<br>2 CONTRA(<br>2 PURCHA:<br>2 SECURI:<br>2 TRANSA(<br>DATE/TIMI<br>3 DATE/TIMI<br>8 DATE<br>8 TIME<br>2 TIME<br>2 TIME CC                                                                                                    | CTION SET<br>SE ORDER T<br>SE ORDER N<br>E NUMBER<br>LEDGMENT T<br>E TYPE COD<br>CT TYPE CO<br>SE CATEGOR<br>TY LEVEL C<br>CTION TYPE<br>E REFERENCE<br>IME QUALIF                                                                                                    | •<br>•<br>•<br>•<br>•<br>•<br>•<br>•<br>•<br>•<br>•<br>•<br>•<br>•<br>•<br>•<br>•<br>•<br>•                                                                                                    | 00'<br>NE'<br>01-PO-NUMBER<br>*<br>01-PO-DATE<br>*<br>*<br>*<br>*<br>*<br>*<br>*<br>*<br>*<br>*<br>*<br>*<br>*<br>*<br>*<br>*<br>*<br>*<br>*                                                                                                    | PO NUMBER (SORT KEY)<br>PO DATE                                                                                                    | 6                                                                                                    | MM                                                                                                    |
| M 92<br>M 324<br>O 328<br>M 373<br>O 367<br>O 587<br>O 1019<br>O 1166<br>O 1232<br>O 786<br>O 640<br>O O M 374<br>C 373<br>C 373<br>C 377<br>O 623<br>C 1251                                                                                                    | 00         ID           00         AN           00         AN           00         DT           00         ID           00         ID           00         ID           00         ID           00         ID           00         ID           00         ID           00         ID           00         DT           00         DT           00         AN           00         DT           00         DT           00         ID                                                                                                    | 2<br>1<br>8<br>1<br>2<br>2<br>2<br>2<br>2<br>2<br>3<br>8<br>4<br>2                                                                                                    | 2 PURCHA:<br>22 PURCHA:<br>23 RELEASI<br>8 DATE<br>30 CONTRA:<br>2 ACKNOW:<br>3 INVOIC:<br>2 CONTRA:<br>2 FURCHA:<br>2 SECURI:<br>2 TRANSA:<br>DATE/TIME<br>8 DATE<br>2 TIME<br>2 TIME                                                                                                    | SE ORDER T<br>SE ORDER N<br>E NUMBER<br>CT NUMBER<br>LEDGMENT T<br>E TYPE CO<br>CT TYPE CO<br>SE CATEGOR<br>TY LEVEL C<br>CTION TYPE<br>E REFERENCE<br>IME QUALIF                                                                                                    | 0)<br>*<br>*<br>*<br>*<br>*<br>*<br>*<br>*<br>*<br>*<br>*                                                                                                    | 01-PO-NUMBER<br>*<br>01-PO-DATE<br>*<br>*<br>*<br>*<br>*<br>*<br>*<br>*<br>*<br>*<br>*<br>*<br>*                                                                                                    | PO NUMBER (SORT KEY)<br>PO DATE                                                                                                    | 6                                                                                                    | MM                                                                                                    |
| M 324<br>O 328<br>M 373<br>O 367<br>O 587<br>O 1019<br>O 1166<br>O 1232<br>O 786<br>O 640<br>O 0<br>M 374<br>C 373<br>C 377<br>O 623<br>C 1251<br>O 0<br>O 0<br>C 1251<br>O 0<br>O 0<br>C 0<br>C 0<br>C 0<br>C 0<br>C 0<br>C 0<br>C 0<br>C                                                                                                    | 00         AN           00         DT           00         DT           00         AN           00         ID           00         ID           00         ID           00         ID           00         ID           00         ID           00         ID           10         DT           00         DT           00         TB           00         DT           00         DT           00         ID                                                                                                    | 1<br>1<br>8<br>1<br>2<br>3<br>2<br>2<br>2<br>2<br>2<br>2<br>2<br>3<br>8<br>4<br>2                                                                                                    | 22 PURCHA:<br>30 RELEASI<br>40 ACNOWI<br>30 CONTRA:<br>40 ACNOWI<br>31 INVOICI<br>2 CONTRA:<br>40 ACNOWI<br>2 SECURI;<br>41 ACNOWI<br>52 CONTRA:<br>52 CONTRA: | SE ORDER N<br>E NUMBER<br>CT NUMBER<br>LEDGMENT T<br>E TYPE COD<br>CT TYPE CO<br>CT TYPE CO<br>SE CATEGOR<br>TY LEVEL C<br>CTION TYPE<br>E REFERENCE<br>IME QUALIF                                                                                                    | 0)<br>*<br>*<br>*<br>*<br>*<br>*<br>*<br>*<br>*<br>*<br>*                                                                                                    | 01-PO-NUMBER<br>*<br>01-PO-DATE<br>*<br>*<br>*<br>*<br>*<br>*<br>*<br>*<br>*<br>*<br>*<br>*<br>*                                                                                                    | PO NUMBER (SORT KEY)<br>PO DATE                                                                                                    | 6                                                                                                    | MM                                                                                                    |
| M 373<br>0 367<br>0 587<br>0 1019<br>0 1166<br>0 1232<br>0 786<br>0 640<br>0 0<br>M 374<br>C 373<br>C 337<br>0 623<br>C 1250<br>0 1250<br>0 0                                                                                                    | 00         DT           00         AN           00         ID           00         ID           00         ID           00         ID           00         ID           00         ID           00         ID           00         D           10         00           00         DT           00         DT           00         T8           00         ID                                                                                                    | 8<br>1<br>2<br>2<br>2<br>2<br>2<br>2<br>3<br>8<br>4<br>2                                                                                                    | 8 DATE<br>30 CONTRA<br>2 ACKNOW<br>3 INVOIC<br>2 CONTRA<br>2 PURCHA<br>2 SECURI<br>2 TRANSA<br>DATE/TIM<br>3 DATE/TIM<br>3 DATE/TIM<br>8 DATE<br>8 TIME<br>2 TIME C                                                                                                    | CT NUMBER<br>LEDGMENT T<br>E TYPE COD<br>CT TYPE CO<br>SE CATEGOR<br>TY LEVEL C<br>CTION TYPE<br>E REFERENCE<br>IME QUALIF                                                                                                    | 0<br>*<br>*<br>*<br>*<br>*<br>*<br>*<br>*<br>*<br>*<br>*                                                                                                    | 01-PO-DATE<br>*<br>*<br>*<br>*<br>*<br>*<br>*<br>*<br>*<br>*<br>*<br>*<br>*<br>*<br>*<br>*<br>*<br>*<br>*                                                                                                    |                                                                                                    | -                                                                                                    |                                                                                                    |
| <ul> <li>0 367</li> <li>0 587</li> <li>0 1019</li> <li>0 1166</li> <li>0 1232</li> <li>0 786</li> <li>0 640</li> </ul> O M 374 <ul> <li>C 373</li> <li>C 337</li> <li>0 623</li> <li>C 1251</li> </ul>                                                                                                    | 00 AN<br>00 ID<br>00 ID<br>00 ID<br>00 ID<br>00 ID<br>00 ID<br>10<br>10<br>00 AN<br>00 DT<br>00 ID<br>00 ID<br>10<br>00 ID<br>10<br>10<br>10<br>10<br>10<br>10<br>10<br>10<br>10<br>10                                                                                                    | 1<br>2<br>3<br>2<br>2<br>2<br>2<br>2<br>3<br>8<br>4<br>2                                                                                                    | 30 CONTRA(<br>2 ACKNOW)<br>3 INVOICI<br>2 CONTRA(<br>2 PURCHA)<br>2 SECURI<br>2 TRANSA(<br>DATE/TIM)<br>3 DATE/TIM<br>8 DATE<br>8 TIME<br>2 TIME CC                                                                                                    | LEDGMENT T<br>E TYPE CO<br>CT TYPE CO<br>SE CATEGOR<br>TY LEVEL C<br>CTION TYPE<br>E REFERENCE<br>IME QUALIF                                                                                                    | *<br>*<br>*<br>*<br>*<br>*<br>*<br>*                                                                                                    | *<br>*<br>*<br>*<br>*<br>*<br>*<br>*<br>*<br>*<br>*<br>*<br>*<br>*<br>*<br>*<br>*<br>*<br>*                                                                                                    |                                                                                                    | -                                                                                                    |                                                                                                    |
| <ul> <li>0 1019</li> <li>0 1166</li> <li>0 1232</li> <li>0 786</li> <li>0 640</li> <li>0 0</li> <li>M 374</li> <li>C 373</li> <li>C 373</li> <li>C 337</li> <li>0 623</li> <li>C 1250</li> <li>C 1251</li> <li>0 0</li> </ul>                                                                                                    | 00 ID<br>00 ID<br>00 ID<br>00 ID<br>00 ID<br>10<br>00 AN<br>00 DT<br>00 T8<br>00 ID                                                                                                    | 3<br>2<br>2<br>2<br>2<br>3<br>8<br>4<br>2                                                                                                    | 3 INVOICE<br>2 CONTRAC<br>2 PURCHAS<br>2 SECURI<br>2 TRANSAC<br>DATE/TIME<br>3 DATE/TIME<br>8 DATE<br>8 TIME<br>2 TIME CO                                                                                                    | E TYPE COD<br>CT TYPE CO<br>SE CATEGOR<br>TY LEVEL C<br>CTION TYPE<br>E REFERENCE<br>IME QUALIF                                                                                                    | *<br>*<br>*<br>*<br>0)                                                                                                    | *<br>*<br>*<br>*<br>010'<br>01-SHIP-DATE                                                                                                    | REQUESTED SHIP DATE                                                                                                    | 6                                                                                                    | MM                                                                                                    |
| <ul> <li>0 1166</li> <li>0 1232</li> <li>0 786</li> <li>0 640</li> <li>0 0</li> <li>M 374</li> <li>C 373</li> <li>C 373</li> <li>C 377</li> <li>0 623</li> <li>C 1250</li> <li>C 1251</li> <li>0 0</li> </ul>                                                                                                    | 00 ID<br>00 ID<br>00 ID<br>10<br>00 AN<br>00 AN<br>00 T8<br>00 ID                                                                                                    | 2<br>2<br>2<br>3<br>8<br>4<br>2                                                                                                    | 2 CONTRAC<br>2 PURCHAI<br>2 SECURI<br>2 TRANSAC<br>DATE/TIMI<br>3 DATE/TIMI<br>8 DATE/TIME<br>8 TIME<br>2 TIME CO                                                                                                    | CT TYPE CO<br>SE CATEGOR<br>TY LEVEL C<br>CTION TYPE<br>E REFERENCE<br>IME QUALIF<br>ODE                                                                                                    | *<br>*<br>*<br>0<br>:                                                                                                    | *<br>*<br>*<br>010'<br>01-SHIP-DATE                                                                                                    | REQUESTED SHIP DATE                                                                                                    | 6                                                                                                    | ММ                                                                                                    |
| 0 1232<br>0 786<br>0 640<br>0 0<br>M 374<br>C 373<br>C 337<br>0 623<br>C 1250<br>C 1251<br>0 0                                                                                                    | 00 ID<br>00 ID<br>00 ID<br>10<br>00 AN<br>00 DT<br>00 T8<br>00 ID                                                                                                    | 2<br>2<br>3<br>8<br>4<br>2                                                                                                    | 2 PURCHAS<br>2 SECURI<br>2 TRANSAC<br>DATE/TIMI<br>3 DATE/TIMI<br>8 DATE<br>8 TIME<br>2 TIME CO                                                                                                    | SE CATEGOR<br>TY LEVEL C<br>CTION TYPE<br>E REFERENCE<br>IME QUALIF<br>ODE                                                                                                    | *<br>*<br>01<br>*                                                                                                    | *<br>*<br>010'<br>01-SHIP-DATE                                                                                                    | REQUESTED SHIP DATE                                                                                                    | 6                                                                                                    | ММ                                                                                                    |
| <ul> <li>0 640</li> <li>0 M 374</li> <li>c 373</li> <li>c 337</li> <li>0 623</li> <li>c 1250</li> <li>c 1251</li> </ul>                                                                                                    | 00 ID<br>10 AN<br>00 AN<br>00 DT<br>00 T8<br>00 ID                                                                                                    | 2<br>3<br>8<br>4<br>2                                                                                                    | 2 TRANSAG<br>DATE/TIMI<br>3 DATE/TI<br>8 DATE<br>8 TIME<br>2 TIME CO                                                                                                    | CTION TYPE<br>E REFERENCE<br>IME QUALIF<br>ODE                                                                                                    | *<br>•<br>•                                                                                                    | YES<br>010'<br>01-SHIP-DATE                                                                                                    | REQUESTED SHIP DATE                                                                                                    | 6                                                                                                    | ММ                                                                                                    |
| 0 0<br>M 374<br>C 373<br>C 337<br>0 623<br>C 1250<br>C 1251                                                                                                    | 10<br>00 AN<br>00 DT<br>00 T8<br>00 ID                                                                                                    | 3<br>8<br>4<br>2                                                                                                    | DATE/TIM<br>3 DATE/T<br>8 DATE<br>8 TIME<br>2 TIME CO                                                                                                    | E REFERENCE<br>IME QUALIF<br>ODE                                                                                                    | 01                                                                                                    | YES<br>010'<br>01-SHIP-DATE                                                                                                    | REQUESTED SHIP DATE                                                                                                    | 6                                                                                                    | MM                                                                                                    |
| M 374<br>C 373<br>C 337<br>O 623<br>C 1250<br>C 1251                                                                                                    | 00 AN<br>00 DT<br>00 T8<br>00 ID                                                                                                    | 8<br>4<br>2                                                                                                    | 3 DATE/T:<br>8 DATE<br>8 TIME<br>2 TIME CO                                                                                                    | IME QUALIF<br>ODE                                                                                                    | 0                                                                                                    | 010'<br>01-SHIP-DATE                                                                                                    | REQUESTED SHIP DATE                                                                                                    | б                                                                                                    | MM                                                                                                    |
| C 373<br>C 337<br>O 623<br>C 1250<br>C 1251                                                                                                    | 00 DT<br>00 T8<br>00 ID                                                                                                    | 8<br>4<br>2                                                                                                    | 8 DATE<br>8 TIME<br>2 TIME CO                                                                                                    | ODE                                                                                                    | 0                                                                                                    | 01-SHIP-DATE                                                                                                    | REQUESTED SHIP DATE                                                                                                    | б                                                                                                    | MM                                                                                                    |
| C 337<br>O 623<br>C 1250<br>C 1251                                                                                                    | 00 T8<br>00 ID                                                                                                    | 4<br>2                                                                                                    | 8 TIME<br>2 TIME CO                                                                                                    | ODE<br>IME PERIOD                                                                                                    | *                                                                                                    |                                                                                                    | NEQUESTED SHIT DATE                                                                                                    | 0                                                                                                    | 11111                                                                                                    |
| C 1250<br>C 1251                                                                                                    | 00 ID                                                                                                    | 2                                                                                                    | 2 TIME CO                                                                                                    | ODE<br>IME PERIOD                                                                                                    | *                                                                                                    |                                                                                                    |                                                                                                    |                                                                                                    |                                                                                                    |
| C 1251                                                                                                    | 00 ID<br>00 AN                                                                                                    | 2                                                                                                    | 3 DATE T                                                                                                    | IME PERIOD                                                                                                    |                                                                                                    |                                                                                                    |                                                                                                    |                                                                                                    |                                                                                                    |
| 0                                                                                                    |                                                                                                    |                                                                                                    |                                                                                                    | IME PERIOD                                                                                                    | * *                                                                                                    |                                                                                                    |                                                                                                    |                                                                                                    |                                                                                                    |
| ) ()                                                                                                    |                                                                                                    |                                                                                                    |                                                                                                    |                                                                                                    |                                                                                                    |                                                                                                    |                                                                                                    |                                                                                                    |                                                                                                    |
| M 98                                                                                                    | 1<br>00 AN                                                                                                    | 2                                                                                                    | NAME<br>3 ENTITY                                                                                                    | IDENTIFIE                                                                                                    |                                                                                                    | YES<br>BT'                                                                                                    |                                                                                                    |                                                                                                    |                                                                                                    |
| C 93                                                                                                    | 00 AN                                                                                                    | 1                                                                                                    | 60 NAME                                                                                                    |                                                                                                    | 0                                                                                                    | 01-BILL-NAME                                                                                                    | BILL TO NAME                                                                                                    | 25                                                                                                    | AN                                                                                                    |
|                                                                                                    |                                                                                                    |                                                                                                    |                                                                                                    |                                                                                                    |                                                                                                    | 1'                                                                                                    | D-U-N-S NUMBER, DUN & BRA                                                                                                    | D                                                                                                    |                                                                                                    |
|                                                                                                    | 00 AN                                                                                                    | 2                                                                                                    |                                                                                                    |                                                                                                    | *                                                                                                    | *                                                                                                    |                                                                                                    |                                                                                                    |                                                                                                    |
| O 98                                                                                                    | 00 AN                                                                                                    | 2                                                                                                    | 3 ENTITY                                                                                                    | IDENTIFIE                                                                                                    | *                                                                                                    | *                                                                                                    |                                                                                                    |                                                                                                    |                                                                                                    |
| 0 0                                                                                                    | 1                                                                                                    |                                                                                                    | ADDRESS :                                                                                                    | INFORMATION                                                                                                    |                                                                                                    | YES                                                                                                    |                                                                                                    |                                                                                                    |                                                                                                    |
|                                                                                                    |                                                                                                    |                                                                                                    |                                                                                                    |                                                                                                    |                                                                                                    |                                                                                                    | BILL TO ADDRESS                                                                                                    | 25                                                                                                    | AN                                                                                                    |
| O 166                                                                                                    | 00 AN                                                                                                    | 1                                                                                                    | 55 ADDRES:                                                                                                    | S INFORMAT                                                                                                    | *                                                                                                    | *                                                                                                    |                                                                                                    |                                                                                                    |                                                                                                    |
|                                                                                                    |                                                                                                    |                                                                                                    |                                                                                                    |                                                                                                    |                                                                                                    | YES                                                                                                    |                                                                                                    |                                                                                                    |                                                                                                    |
|                                                                                                    |                                                                                                    |                                                                                                    |                                                                                                    |                                                                                                    |                                                                                                    |                                                                                                    |                                                                                                    |                                                                                                    |                                                                                                    |
|                                                                                                    |                                                                                                    |                                                                                                    |                                                                                                    |                                                                                                    |                                                                                                    |                                                                                                    | SIDD IV VINID                                                                                                    | 2                                                                                                    | 2113                                                                                                    |
|                                                                                                    |                                                                                                    |                                                                                                    |                                                                                                    |                                                                                                    |                                                                                                    |                                                                                                    |                                                                                                    |                                                                                                    | AN                                                                                                    |
| -                                                                                                    |                                                                                                    |                                                                                                    |                                                                                                    |                                                                                                    |                                                                                                    |                                                                                                    | BILL TO ZIP EXTENSION                                                                                                    | 4                                                                                                    | AN                                                                                                    |
| C 309                                                                                                    | 00 ID                                                                                                    | 1                                                                                                    | 2 LOCATIO                                                                                                    | ON QUALIFI                                                                                                    |                                                                                                    |                                                                                                    |                                                                                                    |                                                                                                    |                                                                                                    |
|                                                                                                    |                                                                                                    |                                                                                                    |                                                                                                    |                                                                                                    |                                                                                                    |                                                                                                    |                                                                                                    |                                                                                                    |                                                                                                    |
|                                                                                                    |                                                                                                    |                                                                                                    |                                                                                                    |                                                                                                    |                                                                                                    |                                                                                                    |                                                                                                    |                                                                                                    |                                                                                                    |
| 0                                                                                                    | 1                                                                                                    | ~                                                                                                    | ADMINIST                                                                                                    | RATIVE COMMUNIC                                                                                                    | AT                                                                                                    | YES                                                                                                    |                                                                                                    |                                                                                                    |                                                                                                    |
| M 366                                                                                                    | UU ID                                                                                                    | 2                                                                                                    | 2 CONTAC                                                                                                    |                                                                                                    |                                                                                                    |                                                                                                    |                                                                                                    |                                                                                                    |                                                                                                    |
| C                                                                                                    | C 67<br>0 706<br>0 98<br>0<br>M 166<br>0 166<br>0 19<br>C 156<br>0 116<br>0<br>C 26<br>C 26<br>C 309<br>0 310<br>C 1715                                                                                                    | C 67 00 AN<br>O 706 00 ID<br>O 98 00 AN<br>O 1<br>M 166 00 AN<br>O 166 00 AN<br>O 19 00 AN<br>C 156 00 ID<br>O 116 00 SF<br>O 00 AN<br>C 26 00 ID<br>C 309 00 ID<br>O 310 00 AN<br>C 1715 00 ID              | $ \begin{array}{cccccccccccccccccccccccccccccccccccc$                                                                                                    | C         67         00         AN         2         80         IDENTI           0         706         00         ID         2         2         ENTITY           0         98         00         AN         2         3         ENTITY           0         1         ADDRESS         3         ENTITY           0         1         55         ADDRESS           0         166         00         AN         1         55         ADDRESS           0         166         00         AN         1         55         ADDRESS           0         166         00         AN         2         30         CITY N           C         156         00         ID         2         2         STATE           0         116         00         SF         3         15         POSTAL           0         00         AN         4         4         ZIFO         C           0         100         AN         1         30         LOCATI         C         100ATIT           0         100         AN         1         30         COUNTR         C | C         67         00         AN         2         80         IDENTIFICATION C           0         706         00         ID         2         2         ENTITY RELATIONS           0         98         00         AN         2         3         ENTITY IDENTIFIE           0         1         ADDRESS INFORMATION         ADDRESS INFORMATION           M         166         00         AN         1         55         ADDRESS INFORMAT           0         166         00         AN         1         55         ADDRESS INFORMAT           0         166         00         AN         2         30         CITY NAME           0         19         00         AN         2         30         CITY NAME           C         156         00         ID         2         STATE OR PROVINC           0         10         05         5         STANDARD ZIP CODE           0         00         AN         4         ZIP CODE EXTENSI           0         00         AN         1         30         LOCATION QUALIFI           0         310         00         AN         1         30         COUNTAY SUBDIVIS | C         67         00         AN         2         80         IDENTIFICATION C         '           0         706         00         ID         2         2         ENTITY RELATIONS         *           0         98         00         AN         2         3         ENTITY RELATIONS         *           0         1         ADDRESS INFORMATION         *         *           0         1         ADDRESS INFORMAT         0           0         166         00         AN         1         55           0         166         00         AN         2         30         CITY NAME           0         16         00         AN         2         2         STATE OR PROVINC         00           0         116         00         SF         3         15         POSTAL CODE         *           0         00         AN         4         2         POOUNC         00         00           0         00         AN         5         5         STANDARD ZIP CODE         *         C         30         00         A           0         10         1         3         COUNTRY CODE <t< td=""><td>C         67         00         AN         2         80         IDENTIFICATION C         '987654321'           0         706         00         ID         2         2         ENTITY RELATIONS         **           0         98         00         AN         2         3         ENTITY RELATIONS         **           0         98         00         AN         2         3         ENTITY IDENTIFIE         **           0         1         ADDRESS INFORMATION         YES         001-BILL-ADDR         01-BILL-ADDR           0         166         00         AN         1         55         ADDRESS INFORMAT         001-BILL-ADDR           0         166         00         AN         1         55         ADDRESS INFORMAT         **           0         166         00         AN         2         30         CITY NAME         001-BILL-CITY           0         19         00         AN         2         30         CITY NAME         001-BILL-STATE           0         16         00         SF         3         15         POSTAL CODE         **           0         10         S         STATE OR PROVINC         001-BILL-ZI</td><td>C 67       00       AN       2       80       IDENTIFICATION C       '987654321'         O 706       00       ID       2       2       ENTITY RELATIONS       ***         O 98       00       AN       2       3       ENTITY RELATIONS       ***         O       1       ADDRESS INFORMAT       001-BILL-ADDR       BILL TO ADDRESS         N 166       00       AN       1       55       ADDRESS INFORMAT       001-BILL-ADDR       BILL TO ADDRESS         O       1       GEOGRAPHIC LOCATION       YES       01-BILL-CITY       BILL TO CITY         O       1       GEOGRAPHIC LOCATION       YES         O       1       GEOGRAPHIC LOCATION       YES         O 19       00       AN       2       30       CITY NAME       001-BILL-CITY       BILL TO CITY         O 116       00       SF       3       15       POSTAL CODE       ***       001-BILL-ZIP       BILL TO ZIP         O       00       AN       4       4       ZIP CODE       001-BILL-ZIP BILL TO ZIP       ZIP EXTENSION         C 26       00       ID       2       3       COUNTRY CODE       ***         C 3100       00       A</td><td>C 67         00         AN         2         80         IDENTIFICATION C         '987654321'           0 706         00         ID         2         2         ENTITY RELATIONS         **           0 98         00         AN         2         3         ENTITY RELATIONS         **           0 98         00         AN         2         3         ENTITY RELATIONS         **           0         1         ADDRESS INFORMATION         YES         001-BILL_ADDR         BILL TO ADDRESS         25           0         166         00         AN         1         55         ADDRESS INFORMAT         001-BILL_ADDR         BILL TO ADDRESS         25           0         166         00         AN         1         55         ADDRESS INFORMAT         **           0         1         GEOGRAPHIC LOCATION         YES           25           0         166         00         AN         2         30         CITY NAME         001-BILL_CTY         BILL TO STATE         2           0         115         POSTAL CODE         **          2         011-BILL-ZIP         BILL TO ZIP         5           0         00</td></t<> | C         67         00         AN         2         80         IDENTIFICATION C         '987654321'           0         706         00         ID         2         2         ENTITY RELATIONS         **           0         98         00         AN         2         3         ENTITY RELATIONS         **           0         98         00         AN         2         3         ENTITY IDENTIFIE         **           0         1         ADDRESS INFORMATION         YES         001-BILL-ADDR         01-BILL-ADDR           0         166         00         AN         1         55         ADDRESS INFORMAT         001-BILL-ADDR           0         166         00         AN         1         55         ADDRESS INFORMAT         **           0         166         00         AN         2         30         CITY NAME         001-BILL-CITY           0         19         00         AN         2         30         CITY NAME         001-BILL-STATE           0         16         00         SF         3         15         POSTAL CODE         **           0         10         S         STATE OR PROVINC         001-BILL-ZI | C 67       00       AN       2       80       IDENTIFICATION C       '987654321'         O 706       00       ID       2       2       ENTITY RELATIONS       ***         O 98       00       AN       2       3       ENTITY RELATIONS       ***         O       1       ADDRESS INFORMAT       001-BILL-ADDR       BILL TO ADDRESS         N 166       00       AN       1       55       ADDRESS INFORMAT       001-BILL-ADDR       BILL TO ADDRESS         O       1       GEOGRAPHIC LOCATION       YES       01-BILL-CITY       BILL TO CITY         O       1       GEOGRAPHIC LOCATION       YES         O       1       GEOGRAPHIC LOCATION       YES         O 19       00       AN       2       30       CITY NAME       001-BILL-CITY       BILL TO CITY         O 116       00       SF       3       15       POSTAL CODE       ***       001-BILL-ZIP       BILL TO ZIP         O       00       AN       4       4       ZIP CODE       001-BILL-ZIP BILL TO ZIP       ZIP EXTENSION         C 26       00       ID       2       3       COUNTRY CODE       ***         C 3100       00       A | C 67         00         AN         2         80         IDENTIFICATION C         '987654321'           0 706         00         ID         2         2         ENTITY RELATIONS         **           0 98         00         AN         2         3         ENTITY RELATIONS         **           0 98         00         AN         2         3         ENTITY RELATIONS         **           0         1         ADDRESS INFORMATION         YES         001-BILL_ADDR         BILL TO ADDRESS         25           0         166         00         AN         1         55         ADDRESS INFORMAT         001-BILL_ADDR         BILL TO ADDRESS         25           0         166         00         AN         1         55         ADDRESS INFORMAT         **           0         1         GEOGRAPHIC LOCATION         YES           25           0         166         00         AN         2         30         CITY NAME         001-BILL_CTY         BILL TO STATE         2           0         115         POSTAL CODE         **          2         011-BILL-ZIP         BILL TO ZIP         5           0         00 |

Figure 4.32 Sample SYS005 DD Output from EBDI052

| STANI<br>APPLI |      | ION T         |          |                   |     |          |               |          |                                           |                  |                                        |                     |                                            |        |                    |
|----------------|------|---------------|----------|-------------------|-----|----------|---------------|----------|-------------------------------------------|------------------|----------------------------------------|---------------------|--------------------------------------------|--------|--------------------|
|                | ICAT | VERS<br>ION I | ION<br>D | : 0040<br>:POFILE | 30  | Х        | TRANS<br>SEND | OR RI    | ON SET: 850 USH                           | CODE:<br>IE: PUI | RCHASE ORDER MAST                      | PE TYPE:<br>ER FILE | х                                          |        | /01/201<br>12:00:0 |
| SEQ            | H/D  |               |          | M<br>C ELE        |     |          |               | l<br>MAX | DESCRIPTION                               |                  | ALT WRITH<br>MAP FIELD/0               |                     | DESCRIPTION                                | LENGTH | TYPE MS            |
|                |      | 020           |          | 0 93              | 0.0 | AN       | 1             | 60       | NAME                                      |                  | * *                                    |                     |                                            |        |                    |
|                |      | 030           |          | C 365             |     | ID       |               |          | COMMUNICATION NU                          |                  |                                        | TELEPH              | IONE                                       |        |                    |
|                |      |               |          | ~ ~ ~ ~ ~         |     |          |               |          | ~~~~~~                                    | IF               | 001-BILL-PHONE                         |                     |                                            |        |                    |
|                |      | 040<br>050    |          | C 364<br>C 365    |     | AN<br>ID |               |          | COMMUNICATION NU<br>COMMUNICATION NU      |                  | **                                     | S BILL 1            | O PHONE NUMBER                             | 12     | AN                 |
|                |      | 060           |          | C 364             |     | AN       | 1             | 256      | COMMUNICATION NU                          |                  | **                                     |                     |                                            |        |                    |
|                |      | 070           |          | C 365             |     | ID       |               |          | COMMUNICATION NU                          |                  | * *                                    |                     |                                            |        |                    |
|                |      | 080<br>090    |          | C 364<br>O 443    |     | AN<br>AN |               |          | COMMUNICATION NU<br>CONTACT INQUIRY       |                  | **                                     |                     |                                            |        |                    |
| 05000          | н    | J1            | 0.0      | 0                 | 1   |          |               | ,        | NAME                                      |                  | YES                                    |                     |                                            |        |                    |
| 00000          |      | 010           |          | M 98              |     | AN       | 2             |          | ENTITY IDENTIFIE                          |                  | 'VN'                                   |                     |                                            |        |                    |
|                |      | 020           |          | C 93              |     | AN       |               |          | NAME                                      |                  | 001-VEND-NAME                          |                     |                                            |        | AN                 |
|                |      | 030<br>040    |          | C 66<br>C 67      |     | ID<br>AN | 1<br>2        |          | IDENTIFICATION C<br>IDENTIFICATION C      | TRAN             | '1'<br>001-VENDOR<br>SLATION TABLE ID: | VENDOR              | -S NUMBER, DUN & BR<br>R NUMBER (SORT KEY) |        | AN                 |
|                |      | 050<br>060    |          | O 706<br>O 98     |     | ID<br>AN |               |          | ENTITY RELATIONS<br>ENTITY IDENTIFIE      |                  | **                                     |                     |                                            |        |                    |
|                |      |               |          |                   |     |          |               |          |                                           |                  |                                        |                     |                                            |        |                    |
| 05010          | ні   | 010           |          | 0<br>M 166        | 1   | AN       | 1             |          | ADDRESS INFORMATION<br>ADDRESS INFORMAT   |                  | YES<br>001-VEND-ADDR                   | VENDOR              | ADDRESS                                    | 25     | AN                 |
|                |      | 020           |          | 0 166             |     | AN       |               |          | ADDRESS INFORMAT                          |                  | **                                     |                     |                                            |        |                    |
| 05020          | н    | 14            | 00       |                   | 1   |          |               | (        | GEOGRAPHIC LOCATION                       |                  | YES                                    |                     |                                            |        |                    |
|                |      | 010           |          | 0 19              |     | AN       | 2             |          | CITY NAME                                 |                  | 001-VEND-CITY                          |                     |                                            | 25     |                    |
|                |      | 020<br>030    |          | C 156<br>O 116    |     | ID<br>SF | 2             |          | STATE OR PROVINC<br>POSTAL CODE           |                  | 001-VEND-STAT                          | S VENDOR            | STATE                                      | 2      | AN                 |
|                |      | 031           |          | 0                 |     | AN       |               |          | STANDARD ZIP COD                          |                  | 001-VEND-ZIP                           | VENDOR              | R ZIP                                      | 5      | AN                 |
|                |      | 032           |          |                   | 00  | AN       |               |          | ZIP CODE EXTENSI                          |                  |                                        | KT VENDOR           | R ZIP EXTENSION                            | 4      | AN                 |
|                |      | 040<br>050    |          | C 26<br>C 309     |     | ID<br>ID |               |          | COUNTRY CODE<br>LOCATION QUALIFI          |                  | **                                     |                     |                                            |        |                    |
|                |      | 060           |          | 0 310             |     | AN       | 1             | 30       | LOCATION IDENTIF                          |                  | **                                     |                     |                                            |        |                    |
|                |      | 070           |          | C 1715            | 00  | ID       | 1             | 3        | COUNTRY SUBDIVIS                          |                  | * *                                    |                     |                                            |        |                    |
| 05030          | ΗI   | PER<br>010    | 00       | О<br>М 366        |     | ID       | 2             |          | ADMINISTRATIVE COMMUN<br>CONTACT FUNCTION |                  | YES                                    | ACCOUN              | TING DEPARTMENT                            |        |                    |
|                |      |               |          |                   |     |          |               |          |                                           | IF               | 001-VEND-PHONE                         |                     |                                            |        |                    |
|                |      | 020<br>030    |          | O 93<br>C 365     |     | AN<br>ID |               |          | NAME<br>COMMUNICATION NU                  |                  | **<br>'TE'                             | TELEPH              | IONE                                       |        |                    |
|                |      | 000           |          | 0 000             | 00  | 10       | 4             | 4        | CONTRACTOR IND                            | IF               | 001-VEND-PHONE                         |                     |                                            |        |                    |
|                |      | 040           |          | C 364             |     | AN       |               |          | COMMUNICATION NU                          |                  |                                        | E VENDOR            | R PHONE NUMBER                             | 12     | AN                 |
|                |      | 050<br>060    |          | C 365<br>C 364    |     | ID<br>AN |               |          | COMMUNICATION NU<br>COMMUNICATION NU      |                  | * *                                    |                     |                                            |        |                    |
|                |      | 070           |          | C 365             |     | ID       |               |          | COMMUNICATION NU                          |                  | **                                     |                     |                                            |        |                    |
|                |      | 080           |          | C 364             |     | AN       |               |          | COMMUNICATION NU                          |                  | **                                     |                     |                                            |        |                    |
|                |      | 090           |          | 0 443             | 00  | AN       | 1             | 20       | CONTACT INQUIRY                           |                  | * *                                    |                     |                                            |        |                    |
| 08200          | DI   | PO1<br>010    | 00       | M<br>O 350        |     |          |               |          | BASELINE ITEM DATA<br>ASSIGNED IDENTIF    |                  | YES<br>ACCUMULATOR-0                   | 1                   |                                            |        |                    |
|                |      | 0 T U         |          | 0 500             | 00  | MIN      | 1             | 20       | MODIGNED IDENLIE                          |                  |                                        |                     | CCUMULATOR #: 01                           |        |                    |

Figure 4.32 Continued – Sample SYS005 DD Output from EBDI052

|                | AN MAPPIN              | IG IN1   | EGRATIO           | N E      | BDI052     |                  | MAP                    | PING R                     | EPORT     | (STANDARD SEQUEN                | ICE)                                         | PAGE 3                       |
|----------------|------------------------|----------|-------------------|----------|------------|------------------|------------------------|----------------------------|-----------|---------------------------------|----------------------------------------------|------------------------------|
|                | SLATION I<br>DARD VERS |          |                   |          |            |                  | R RECEIVI<br>CTION SE  | 1: S<br>1: 850             |           | SI 004030 OUTBOUNI<br>G ENVELOR |                                              | DATE 06/01/20<br>TIME 12:00: |
| APPLI          | ICATION I              | D        | :POFILE           |          |            | SEND O           | R RECEIV               | 1: S                       | NAME: PU  | RCHASE ORDER MASTE              | ER FILE                                      |                              |
| SEQ            | H/D ID<br>SEQ          |          | M<br>C ELE        |          |            |                  |                        | DESCRIP                    | ION       | ALT WRITE<br>MAP FIELD/C        | E FLAG<br>CONSTANT DESCRIPTION               | LENGTH TYPE M                |
|                | 020                    |          | C 330             | 00       | R          | 1                | 15 QUAI                | NTITY ORDER                | D         | -                               | LINE ITEM QUANTITY<br>DD TO HASH TOTAL #: 01 | 7 S2                         |
|                | 030                    |          | 0 355             | 00       | ID         | 2                | 2 UNI                  | OR BASIS                   |           |                                 | AS QUANTITY UNIT OF MEAS                     | URE 4 AN                     |
|                | 040                    |          | C 212             |          | R          |                  | 17 UNI                 |                            | _         | 005-PRICE                       | UNIT PRICE                                   | 7 S2                         |
|                | 050<br>060             |          | O 639<br>C 235    |          | ID<br>ID   | 2<br>2           |                        | S OF UNIT                  |           | **<br>'VN'                      | VENDOR'S (SELLER'S) I                        | TEM N                        |
|                | 070                    |          | C 234             | 00       | AN         | 1                | 48 PROI                | DUCT/SERVIC                |           |                                 | ER INTERNAL ITEM IDENTIF                     |                              |
|                | 080<br>090             |          | C 235<br>C 234    |          | ID<br>AN   |                  |                        | DUCT/SERVIC                |           | **                              |                                              |                              |
|                | 100                    |          | C 235             |          | ID         | 2                | 2 PROI                 | DUCT/SERVIC                |           | **                              |                                              |                              |
|                | 110<br>120             |          | C 234<br>C 235    |          | AN<br>ID   |                  |                        | DUCT/SERVIC                |           | **                              |                                              |                              |
|                | 130                    |          | C 234             | 00       | AN         | 1                | 48 PROI                | DUCT/SERVIC                |           | **                              |                                              |                              |
|                | 140<br>150             |          | C 235<br>C 234    |          | ID<br>AN   |                  |                        | DUCT/SERVIC                |           | **                              |                                              |                              |
|                | 160                    |          | C 235             | 00       | ID         | 2                | 2 PROI                 | DUCT/SERVIC                |           | **                              |                                              |                              |
|                | 170<br>180             |          | C 234<br>C 235    |          | AN<br>ID   |                  |                        | DUCT/SERVIC                |           | **                              |                                              |                              |
|                | 190                    |          | C 234             | 00       | AN         | 1                | 48 PROI                | DUCT/SERVIC                |           | **                              |                                              |                              |
|                | 200<br>210             |          | C 235<br>C 234    |          | ID<br>AN   |                  |                        | DUCT/SERVIC                |           | **                              |                                              |                              |
|                | 220                    |          | C 235             | 00       | ID         | 2                | 2 PROI                 | DUCT/SERVIC                |           | **                              |                                              |                              |
|                | 230<br>240             |          | C 234<br>C 235    |          | AN<br>ID   |                  |                        | DUCT/SERVIC                |           | **                              |                                              |                              |
|                | 250                    |          | C 234             | 00       | AN         | 1                | 48 PROI                | DUCT/SERVIC                |           | **                              |                                              |                              |
| 09200          | D PID<br>010           | 00       | 0<br>M 349        |          | 1000<br>ID | 1                |                        | T/ITEM DES<br>1 DESCRIPTI  |           | YES<br>'F'<br>005-ITEM-DESC     | FREE-FORM<br>GT ' '                          |                              |
|                | 020                    |          | 0 750             |          | ID         |                  |                        | DUCT/PROCES                |           | **                              |                                              |                              |
|                | 030<br>040             |          | C 559<br>C 751    |          | ID<br>AN   |                  |                        | ICY QUALIFI<br>DUCT DESCRI |           | **                              |                                              |                              |
|                | 050                    |          | C 352             |          | AN         |                  | 80 DESC                |                            |           |                                 | OPTIONAL ITEM DESCRIP                        | TION 50 AN                   |
|                | 060<br>070             |          | 0 752<br>0 822    |          | ID<br>AN   |                  |                        | ACE/LAYER/                 |           | **                              |                                              |                              |
|                | 080<br>090             |          | O 1073<br>O 819   |          | ID<br>ID   |                  |                        | 'NO CONDITI<br>GUAGE CODE  | N         | **                              |                                              |                              |
| 11000          | D DTM                  | 00       | 0                 | 10       | 1000       |                  | DATE /                 | IME REFERE                 | CE        | YES                             |                                              |                              |
|                | 010                    |          | M 374             | 00       | AN         | 3                | 3 DATE                 | /TIME QUAL                 |           | **                              |                                              |                              |
|                | 020<br>030             |          | C 373<br>C 337    |          | DT<br>T8   |                  | 8 DATI<br>8 TIM        |                            |           | **                              |                                              |                              |
|                | 040                    |          | O 623<br>C 1250   |          | ID         | 2                | 2 TIM                  |                            | D         | **                              |                                              |                              |
|                | 050<br>060             |          | C 1250<br>C 1251  |          | ID<br>AN   |                  |                        | TIME PERI<br>TIME PERI     |           | **                              |                                              |                              |
|                | S CTT<br>010           |          | M 354             | 00       | NO         | 1                | 6 NUM                  | ACTION TOTA<br>BER OF LINE | I         | YES<br>ACCUMULATOR-01           |                                              |                              |
| JENTRA         | AN MAPPIN              | G INT    | LGRATIO           | ΝĒ       | врт025     |                  | МАР                    | FING R                     | EPORT     | (STANDARD SEQUEN                | (CE)                                         | PAGE 4                       |
| STAND<br>APPLI | ICATION I              | ION<br>D | : 0040<br>:POFILE | 30       | Х          | TRANSA<br>SEND O | CTION SET<br>R RECEIVI | 2: 850<br>2: S             | USE CODE: | G ENVELOR<br>RCHASE ORDER MASTE | PE TYPE: X                                   | DATE 06/01/20<br>TIME 12:00: |
|                | H/D ID<br>SEQ          | VER      | М                 | MAX      | LOOP       |                  |                        | DESCRIP                    | ION       | ALT WRITH<br>MAP FIELD/0        | E FLAG<br>CONSTANT DESCRIPTION               | LENGTH TYPE M                |
|                |                        |          |                   |          |            |                  |                        | -                          |           |                                 |                                              | Longin IIID P                |
|                | 020<br>030             |          | O 347<br>C 81     | 00<br>00 | R<br>R     | 1<br>1           | 10 HASI<br>10 WEI      | H TOTAL<br>GHT             |           | HASH-TOTAL-01 **                |                                              |                              |
|                | 040                    |          | C 355             | 00       | ID         | 2                | 2 UNI                  | OR BASIS                   | 0         | **                              |                                              |                              |
|                | 050                    |          | C 183             | 00       | R          | 1                | 8 VOLU                 | JME<br>OR BASIS            |           | **                              |                                              |                              |

Figure 4.32 Continued – Sample SYS005 DD Output from EBDI052

| STANDARD V    | FION ID: ANSI403<br>VERSION: 004030<br>FION ID: POFILE                       | X TRANSA                                                     |                                  | NAME: ANSI 004030 OUTBOUND POS<br>USE CODE: G ENVELOPE TYPE: X<br>NAME: PURCHASE ORDER MASTER FILE                                                                                    | DATE 06/01/201<br>TIME 12:00:0 |
|---------------|------------------------------------------------------------------------------|--------------------------------------------------------------|----------------------------------|----------------------------------------------------------------------------------------------------|--------------------------------|
| SEG ID VER    | SEGMENT SEQ                                                                  | ELEMENT SEQ                                                  | MAPPING NO                       | CONDITIONAL STATEMENTS                                                                                                    |                                |
| ADI           | D 1 TO ACCUMULATO                                                            | DR #: 01                                                     |                                  |                                                                                                    |                                |
|               | 08200<br>MOVED ACCUMULATO                                                    |                                                              | 00                               |                                                                                                    |                                |
| PO1 00        | 08200                                                                        | 000                                                          | 00                               |                                                                                                    |                                |
|               | 20300<br>D TO HASH TOTAL #                                                   |                                                              | 00                               |                                                                                                    |                                |
|               | 08200<br>DVED HASH TOTAL #                                                   |                                                              | 00                               | ELEMENT = 005-QUANTITY                                                                                                    |                                |
| CTT 00        | 20300                                                                        | 000                                                          | 0.0                              |                                                                                                    |                                |
| GENTRAN MAPP: | ING INTEGRATION                                                              | EBDI061                                                      | MAPPING                          | ELEMENT = HASH-TOTAL-01<br>R E P O R T (SUMMARY SECTION)                                                                                                    | PAGE 2                         |
| STANDARD \    | TION ID: ANSI403<br>VERSION: 004030<br>FION ID: POFILE                       | X TRANSA                                                     |                                  | NAME: ANSI 004030 OUTBOUND POS<br>USE CODE: G ENVELOPE TYPE: X<br>NAME: PURCHASE ORDER MASTER FILE                                                                                    | DATE 06/01/201<br>TIME 12:00:0 |
| SEG ID VER    | SEGMENT SEQ                                                                  |                                                              | MAPPING NO                       | CONDITIONAL STATEMENTS                                                                                                    |                                |
| TR            | ANSLATION TABLE I<br>TYP                                                     | D: DUNS<br>PE: DATA                                          | PARTNER ID:<br>DESCRIPTION: IN   | QUAL:<br>MTERNAL TO EDI DUNS CONVERSION                                                                                                    |                                |
| N1 00         | 05000                                                                        | 000                                                          | 0.0                              |                                                                                                    |                                |
|               | PARTNER VALUE                                                                |                                                              | FION VALUE DE                    | ELEMENT = 001-VENDOR<br>SCRIPTION                                                                                                    |                                |
|               | 121212121<br>33333333<br>99999999<br>012345678<br>111111<br>111111<br>222222 | VENDOR-<br>VENDOR-<br>VENDOR-<br>222222<br>333333<br>3333333 | 2 BU<br>3 TI<br>4 RJ<br>S'<br>S' | SC COMPUTER STORE<br>JLK PAPER COMPANY<br>NO-WAY COMMUNICATIONS INC.<br>INDOM OFFICE SUPPLY<br>YERLING COMMERCE - DUBLIN<br>YERLING COMMERCE - DALLAS<br>YERLING COMMERCE - ANN ARBOR |                                |
|               |                                                                              |                                                              |                                  |                                                                                                    |                                |
|               |                                                                              |                                                              |                                  |                                                                                                    |                                |
|               |                                                                              |                                                              |                                  |                                                                                                    |                                |

Figure 4.33 Sample SYS005 DD Output from EBDI061

| APPLICAT<br>EG ID VER | ION ID: POFILE                  |                | CONTON OPP. 0               | NAME: ANSI 004030 OUTBOUND<br>50 USE CODE: G ENVELOP                                                                                                    |        | DATE 06/01/2011<br>TIME 12:00:00 |
|-----------------------|---------------------------------|----------------|-----------------------------|----------------------------------------------------------------------------------------------------|--------|----------------------------------|
|                       | 00000000 000 00                 |                | OR RECEIVE: S               | NAME: PURCHASE ORDER MASTE                                                                                                    | R FILE | 11ME 12.00.00                    |
| TRA                   |                                 | LEMENT SEQ     | MAPPING NO                  |                                                                                                    | EMENTS |                                  |
|                       | NSLATION TABLE ID: 0<br>TYPE: 0 |                | PARTNER ID:<br>DESCRIPTION: | INTERNAL TO EDI UNIT OF MEASURE                                                                                                    | QUAL:  |                                  |
| PO1 00                | STANDARD CODE                   | 000<br>USER CO | DDE                         | ELEMENT = 005-UNT-OF-MEAS<br>DESCRIPTION                                                                                                    |        |                                  |
| Fig                   |                                 |                |                             | BULK PACK<br>ACRE<br>BYTES<br>AMPERES PER METER<br>CENTIGRAM<br>ADDITIONAL MINUTES<br>AVERAGE MINUTES PER CALL<br>COP<br>FATHOM<br>ACCESS LINES<br>AMPOULE<br>MINUTES OR MESSAGES<br>ALUMINUM POUNDS ONLY<br>ANTI-HEMOPHILIC FACTOR (AHF) U<br>SUPPOSITORY<br>ASSORTMENT<br>ATMOSPHERE<br>OCULAR INSERT<br>CAPSULE<br>POMDER-FILLED VIALS<br>TWENTY<br>ASSEMBLY<br>ERITISH THERMAL UNITS (BTUS) P<br>DOLLARS PER HOURS<br>BALE<br>BASE BOX<br>BUCKET<br>BUNDLE<br>BEAM<br>BOARD FEET<br>BAG<br>BOX<br>BLOCK<br>BOLT<br>BULK<br>BOTLE<br>100 BOARD FEET<br>BRAKE HORSE POWER<br>BRAKE HORSE POWER |        | BDI061                           |
|                       | Completed                       | by:            | ·····                       |                                                                                                    |        |                                  |

Step 23 Run the Batch Mapping Report – Application Sequence program (EBDI053). *Typically performed by*: System Installer
Check the box next to each task as you complete it.
Modify JCL member EXEC053 to meet your installation requirements and submit.
Note: The parameter for Step02 in SYS001 should be ANSI4030POSALLY.
Verify that the Return Codes equal zero.
Compare your reports with the following sample reports (Figure 4.34 through Figure 4.36).
Note: The values in some of the fields may not match those

produced by your run. Verify that the layout of the report is same and that inconsistencies did not occur.

#### Figure 4.34 Sample SYSOUT DD Output from EBDI053

| GENTRAN MAPPING                             |                          |                             |            |                |                                                          |                           | R T (APPLICATION SEQUENCE)                                                                                                    |          | PAGE         |                       |
|---------------------------------------------|--------------------------|-----------------------------|------------|----------------|----------------------------------------------------------|---------------------------|----------------------------------------------------------------------------------------------------|----------|--------------|-----------------------|
| TRANSLATION<br>STANDARD VERS<br>APPLICATION | ID: 2<br>ION: 0<br>ID: 1 | ANSI403<br>004030<br>POFILE | 30 PO      | /x             | SEND OR RECEIVE:<br>TRANSACTION SET:<br>SEND OR RECEIVE: | S NAI<br>850 USI<br>S NAI | ME: ANSI 004030 OUTBOUND POS<br>E CODE: G ENVELOPE TYPE: X<br>ME: PURCHASE ORDER MASTER FILE                                                                                                    | DA       | TE 0<br>TIME | 6/01/2011<br>12:00:00 |
| EQ M TYPE<br>SEQ C ELE                      | H/D<br>MENT              | LOOP<br>TYP                 | l<br>LEN S | MAX U<br>START | DESCRIPTION                                              | A1<br>M2                  | LT SEG WRITE FLAG<br>AP SEQ SEG SV ELE DESCRIPTION                                                                                                    |          |              |                       |
| 10 M 001<br>010 M 001-VEND                  | OR                       | AN                          | 8          | 1              | PO HEADER RECORD<br>VENDOR NUMBER                        | (SORT KEY)                | 05000 N1 00 000 IDENTIFICATION CO<br>TRANSLATION TABLE ID: DUNS                                                                                                    | AN       | 2            | 80                    |
| 020 M 001-PO-NU                             | MBER                     | AN                          | 12         | 9              | PO NUMBER                                                | (SORT KEY)                | TRANSLATION         TABLE ID:         DUNS           00100         BEG         00         00030         PURCHASE ORDER NU           00100         BEG         00         00050         DATE           04605         N3         00         00010         ADDRESS         INFORMATI           04610         N4         00         00010         ADDRESS         INFORMATI           04610         N4         00         00010         CITY NAME           04610         N4         00         00020         STATE OR PROVINCE           04610         N4         00         00021         STANDARD ZIP         CODE           05010         N1         00         00020         NAME         05020         N4         00         00010         ADDRESS         INFORMATI           05020         N4         00         00010         ADTRESS         INFORMATI         05020         N4         00         00010         CITY NAME           05020         N4         00         00010         STATE OR         PROVINCE         05020         N4         00         00020         STATE OR         PROVINCE           05020         N4         00         00020 <t< td=""><td>AN</td><td>1</td><td>22</td></t<> | AN       | 1            | 22                    |
| 040 M 001-PO-DA                             | TE                       | MM                          | 3<br>6     | 24             | PO DATE                                                  | (SORT KEI)                | 00100 BEG 00 00050 DATE                                                                                                    | DT       | 8            | 8                     |
| 050 M 001-BILL-                             | NAME                     | AN                          | 25         | 30             | BILL TO NAME                                             |                           | 04600 N1 00 00020 NAME                                                                                                    | AN       | 1            | 60                    |
| 060 0 001-BILL-                             | ADDR                     | AN                          | 25         | 55             | BILL TO ADDRES                                           | s                         | 04605 N3 00 00010 ADDRESS INFORMATI                                                                                                    | AN       | 1            | 55                    |
| 070 0 001-BILL-                             | CITY                     | AN                          | 25         | 80             | BILL TO CITY                                             |                           | 04610 N4 00 00010 CITY NAME                                                                                                    | AN       | 2            | 30                    |
| 080 0 001-BILL-                             | STATE                    | AN                          | 2          | 105            | BILL TO STATE                                            |                           | 04610 N4 00 00020 STATE OR PROVINCE                                                                                                    | 1D<br>AN | 2            | 2                     |
| 100 M 001-VEND-                             | NAME                     | AN                          | 25         | 112            | VENDOR NAME                                              |                           | 05000 N1 00 00020 NAME                                                                                                    | AN       | 1            | 60                    |
| 110 0 001-VEND-                             | ADDR                     | AN                          | 25         | 137            | VENDOR ADDRESS                                           | 3                         | 05010 N3 00 00010 ADDRESS INFORMATI                                                                                                    | AN       | 1            | 55                    |
| 120 O 001-VEND-                             | CITY                     | AN                          | 25         | 162            | VENDOR CITY                                              |                           | 05020 N4 00 00010 CITY NAME                                                                                                    | AN       | 2            | 30                    |
| 130 0 001-VEND-                             | STATE                    | AN                          | 2          | 187            | VENDOR STATE                                             |                           | 05020 N4 00 00020 STATE OR PROVINCE                                                                                                    | ID       | 2            | 2                     |
| 140 0 001-VEND-                             | ZIP                      | AN                          | 5          | 189            | VENDOR ZIP                                               | NUMBED                    | U5U2U N4 00 00031 STANDARD ZIP CODE                                                                                                    | AN       | 5            | 5<br>256              |
| 160 0 001-BILL-                             | PHONE                    | AN                          | 12         | 194<br>206     | VENDOR PHONE N                                           | IUMBER                    | 05030 PER 00 00040 COMMUNICATION NUM                                                                                                    | AN       | 1            | 256                   |
| 170 0 001-SHIP-                             | DATE                     | MM                          | 6          | 218            | REQUESTED SHIP                                           | P DATE                    | 01600 DTM 00 00020 DATE                                                                                                    | DT       | 8            | 8                     |
| 180 O 001-BILL-                             | ZIP-XT                   | AN                          | 4          | 224            | BILL TO ZIP EX                                           | TENSION                   | 04610 N4 00 00032 ZIP CODE EXTENSION                                                                                                    | AN       | 4            | 4                     |
| 190 O 001-VEND-                             | ZIP-XT                   | AN                          | 4          | 228            | VENDOR ZIP EXT                                           | ENSION                    | 05020 N4 00 00032 ZIP CODE EXTENSIO                                                                                                    | AN       | 4            | 4                     |
|                                             |                          |                             |            |                |                                                          |                           |                                                                                                    |          |              |                       |
|                                             |                          |                             |            |                |                                                          |                           |                                                                                                    |          |              |                       |
| 010 M 002-VENDO                             | R                        | AN                          | 8          | 1              | PO COMMENTS RECOF<br>VENDOR NUMBER                       | (SORT KEY)                |                                                                                                    |          |              |                       |
| 020 M 002-PO-NU                             | MBER                     | AN                          | 12         | 9              | PO NUMBER                                                | (SORT KEY)                |                                                                                                    |          |              |                       |
| 030 M 002-REC-T                             | YPE                      | AN                          | 3          | 21             | RECORD TYPE                                              | (SORT KEY)                |                                                                                                    |          |              |                       |
|                                             |                          |                             |            |                | PO COMMENTS/IN                                           | ISTRUCTIONS               |                                                                                                    |          |              |                       |
|                                             |                          |                             |            |                | PO DETAIL RECORD                                         |                           |                                                                                                    |          |              |                       |
| 010 M 005-VENDO                             | R                        | AN                          | 8          | 1              | VENDOR NUMBER                                            | (SORT KEY)                |                                                                                                    |          |              |                       |
| 020 M 005-PO-NU<br>030 M 005-PEC-T          | MBER                     | AN                          | 12         | 21             | PO NUMBER                                                | (SORT KEY)                |                                                                                                    |          |              |                       |
| 040 M 005-QUANT                             | ITY                      | S2                          | 7          | 24             | LINE ITEM QUAN                                           | TITY                      | 08200 PO1 00 00020 QUANTITY ORDERED<br>ADD TO HASH TOTAL #: 01<br>08200 PO1 00 00030 UNIT OR BASIS FOR                                                                                                    | R        | 1            | 15                    |
|                                             |                          |                             |            |                |                                                          |                           |                                                                                                    |          |              |                       |
| 060 M 005-PRICE                             |                          | S2                          | 7          | 35             | UNIT PRICE                                               |                           | RANSLATION TABLE ID: UNITMEAS<br>08200 PO1 00 00040 UNIT PRICE<br>08200 PO1 00 00070 PRODUCT/SERVICE I<br>09200 PID 00 00050 DESCRIPTION                                                                                                    | R        | 1            | 17                    |
| 070 M 005-ITEM-                             | NUMBER                   | AN                          | 15         | 42             | INTERNAL ITEM                                            | IDENTIFIER                | 08200 PO1 00 00070 PRODUCT/SERVICE I                                                                                                    | AN       | 1            | 48                    |
| 080 0 005-ITEM-<br>090 0 005-TEST-          | desc<br>date             | AN<br>YY                    | 50<br>6    | 57<br>107      | OPTIONAL ITEM<br>TEST DATE                               | DESCRIPTIO                | U9200 FID 00 00050 DESCRIPTION                                                                                                    | AN       | 1            | 80                    |
| NTRAN MAPPING I                             | NTEGRA                   | TION E                      | EBDIOS     | 53             | ΜΑΡΡΙΝ                                                   | IG REPOI                  | R T (APPLICATION SEQUENCE)                                                                                                    | P        | AGE          | 2                     |
| TRANSLATION                                 | ים ד.                    | NST4030                     | )PO        |                | SEND OR RECEIVE.                                         | S NAM                     | S: ANST 004030 OUTBOUND POS                                                                                                    | ייגר     | E 06         | /01/2011              |
| STANDARD VERSI<br>APPLICATION               | ON: 00<br>ID: PO         | 04030<br>OFILE              | ,          | /x :           | FRANSACTION SET:<br>SEND OR RECEIVE:                     | 850 USE<br>S NAMI         | E: ANSI 004030 OUTBOUND POS<br>CODE: G ENVELOPE TYPE: X<br>E: PURCHASE ORDER MASTER FILE                                                                                                    | T        | IME          | 12:00:00              |
|                                             | APPI                     | LICATIO                     | ON PAI     | RTNER          | REFERENCE INFORMA                                        | ATION                     |                                                                                                    |          |              |                       |
| PARTNER                                     |                          | : (                         | 001-VI     | ENDOR          | QUAL                                                     | :                         |                                                                                                    |          |              |                       |
| USER                                        |                          | :                           |            |                |                                                          |                           |                                                                                                    |          |              |                       |
| INTERCHANGE VER                             |                          |                             |            |                |                                                          |                           |                                                                                                    |          |              |                       |
| GROUP/TRANSACTI<br>MULTIPLE ENVELO          |                          |                             |            |                |                                                          |                           |                                                                                                    |          |              |                       |
| APPLICATION KEY                             |                          |                             | )01-PC     | )-NUME         | BER                                                      |                           |                                                                                                    |          |              |                       |
| APPLICATION KEY                             |                          |                             | - `        |                |                                                          |                           |                                                                                                    |          |              |                       |
| APPLICATION KEY                             | (3)                      | :                           |            |                |                                                          |                           |                                                                                                    |          |              |                       |
|                                             |                          |                             | ON ENV     | VELOPI         | E DEFINITION INFOF                                       |                           |                                                                                                    |          |              |                       |
| INTERCHANGE SEN                             |                          |                             |            |                | QUAL                                                     |                           |                                                                                                    |          |              |                       |
| GROUP SENDER ID<br>INTERCHANGE REC          |                          |                             |            |                | QUAL                                                     |                           |                                                                                                    |          |              |                       |
| GROUP RECEIVER                              |                          |                             |            |                | QUAL                                                     |                           |                                                                                                    |          |              |                       |
| INTERCHANGE CON                             |                          |                             |            |                | ×                                                        |                           |                                                                                                    |          |              |                       |
| GROUP CONTROL N                             | UM                       | :                           |            |                |                                                          |                           |                                                                                                    |          |              |                       |
| TRANSACTION CON                             |                          |                             |            |                |                                                          |                           |                                                                                                    |          |              |                       |
| \$\$ADD BATCH ID.                           |                          |                             |            |                |                                                          |                           |                                                                                                    |          |              |                       |
| BG COMM ID<br>ISA/UNB/STX TES               |                          |                             |            |                | PASSWORD.                                                | :                         |                                                                                                    |          |              |                       |
|                                             |                          |                             |            |                |                                                          |                           |                                                                                                    |          |              |                       |
|                                             |                          |                             |            |                |                                                          |                           |                                                                                                    |          |              |                       |
| UNB/STX/APPL RE<br>UNB/STX PRIORIT          |                          |                             |            |                |                                                          |                           |                                                                                                    |          |              |                       |

#### Figure 4.35 Sample SYS005 DD Output from EBDI053

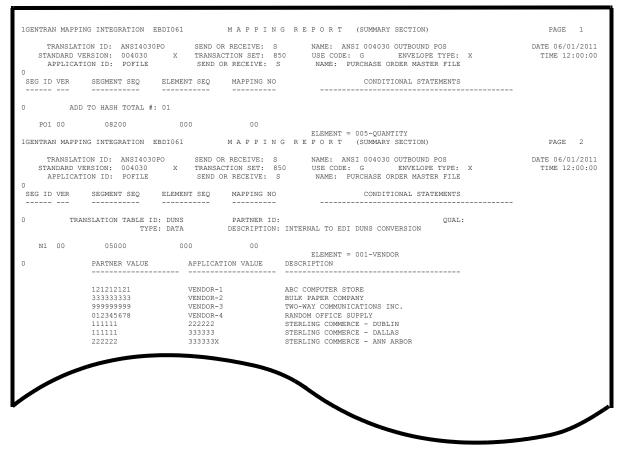

Figure 4.36 Sample SYS005 DD Output from EBDI061

|            | G INTEGRATION EBDI061 M A P P I N                                                                              | G R E P O R T (SUMMARY SECTION) PAGE 3                                                                                                    |
|------------|----------------------------------------------------------------------------------------------------|----------------------------------------------------------------------------------------------------|
|            | ON ID: ANSI4030PO SEND OR RECEIVE: S<br>RSION: 004030 X TRANSACTION SET: 8<br>ON ID: POFILE SEND OR RECEIVE: S | NAME:         ANSI 004030 OUTBOUND POS         DATE 06/01/201           50         USE CODE:         G         ENVELOPE TYPE:         X         TIME 12:00:0           5         NAME:         PURCHASE ORDER MASTER FILE         TIME 12:00:0 |
| SEG ID VER | SEGMENT SEQ ELEMENT SEQ MAPPING NO                                                                             | CONDITIONAL STATEMENTS                                                                                                    |
| TRAN       | SLATION TABLE ID: UNITMEAS PARTNER ID:<br>TYPE: CODE DESCRIPTION:                                              |                                                                                                    |
| PO1 00     | 08200 000 00                                                                                                   |                                                                                                    |
| )          | STANDARD CODE USER CODE                                                                                        | ELEMENT = 005-UNT-OF-MEAS<br>DESCRIPTION                                                                                                    |
|            |                                                                                                    |                                                                                                    |
|            | AA<br>AB                                                                                                    | BALL<br>BULK PACK                                                                                                    |
|            | AC                                                                                                    | ACRE                                                                                                    |
|            | AD                                                                                                    | BYTES                                                                                                    |
|            | AE<br>AF                                                                                                    | AMPERES PER METER<br>CENTIGRAM                                                                                                    |
|            | AH                                                                                                    | ADDITIONAL MINUTES                                                                                                    |
|            | AI<br>AJ                                                                                                    | AVERAGE MINUTES PER CALL<br>COP                                                                                                    |
|            | AK                                                                                                    | FATHOM                                                                                                    |
|            | AL                                                                                                    | ACCESS LINES                                                                                                    |
|            | AM<br>AN                                                                                                    | AMPOULE<br>MINUTES OR MESSAGES                                                                                                    |
|            | AP                                                                                                    | ALUMINUM POUNDS ONLY                                                                                                    |
|            | AQ                                                                                                    | ANTI-HEMOPHILIC FACTOR (AHF) U                                                                                                    |
|            | AR<br>AS                                                                                                    | SUPPOSITORY<br>ASSORTMENT                                                                                                    |
|            | AT                                                                                                    | ATMOSPHERE                                                                                                    |
|            | AU<br>AV                                                                                                    | OCULAR INSERT SYSTEM<br>CAPSULE                                                                                                    |
|            | AW                                                                                                    | POWDER-FILLED VIALS                                                                                                    |
|            | AX                                                                                                    | TWENTY                                                                                                    |
|            | AY<br>AZ                                                                                                    | ASSEMBLY<br>BRITISH THERMAL UNITS (BTUS) P                                                                                                    |
|            | A8                                                                                                    | DOLLARS PER HOURS                                                                                                    |
|            | BA                                                                                                    | BALE                                                                                                    |
|            | BB<br>BC                                                                                                    | BASE BOX<br>BUCKET                                                                                                    |
|            | BD                                                                                                    | BUNDLE                                                                                                    |
|            | BE                                                                                                    | BEAM<br>BOARD FEFT                                                                                                    |
|            | BF<br>BG                                                                                                    | BOARD FEET<br>BAG                                                                                                    |
|            | BH                                                                                                    | BRUSH                                                                                                    |
|            | BI<br>BJ                                                                                                    | BAR<br>BAND                                                                                                    |
|            | BK                                                                                                    | BOOK                                                                                                    |
|            | BL                                                                                                    | BLOCK                                                                                                    |
|            | BM<br>BN                                                                                                    | BOLT<br>BULK                                                                                                    |
|            | во                                                                                                    | BOTTLE                                                                                                    |
|            | BP<br>BQ                                                                                                    | 100 BOARD FEET BRAKE HORSE POWER                                                                                                    |

#### Figure 4.37 Continued – Sample SYS005 DD Output from EBDI061

The installation verification procedures are complete.

### Chapter

5

### Installation Verification for Relationship and Mixed Modes

#### **Overview**

After you have completed the installation steps described in Chapter 3, "Installing Sterling Gentran:Basic," you must verify your work. To do this, you execute Sterling Gentran:Basic components and review the resulting batch reports and screens. This chapter describes the verification procedure for Relationship mode and Mixed mode processing. The verification steps for Partner/Qualifier mode processing are provided in Chapter 4, "Installation Verification for Partner/Qualifier Mode."

This chapter also familiarizes you with Sterling Gentran:Basic functionality in a tutorial-like fashion.

This chapter contains the following topics:

| Introduction                                       |      |
|----------------------------------------------------|------|
| Inbound Process                                    |      |
| Outbound Process                                   |      |
| Online Screens                                     | 5-11 |
| Using Jump Codes                                   |      |
| Performing the Installation Verification Procedure |      |

#### Introduction

Data on sample screens and batch reports in this guide will not exactly match the data on your screens and reports for various reasons: your run date and time is different, and the install data may have changed since the release of this guide.

This chapter is designed to help you:

- Verify correct flow from one screen to another.
- Verify correct fields and PF keys setup on each screen, and make sure no superfluous text is displayed on the screens.
- Get familiar with system components, such as how to update the system and how to navigate more easily through the system.
- Verify correct layout of each report, and make sure that no error messages exist.

The steps in the installation verification procedure are independent of each other. You can perform multiple steps simultaneously, and you do not necessarily need to complete the steps in the order presented. However, if you perform the steps in the installation verification procedure in an alternate order, your screens may look different from the sample screens shown in this chapter.

When you encounter discrepancies on the screens or batch reports, you must review the respective section in Chapter 3, Installing Sterling Gentran:Basic.

#### **Inbound Process**

Perform the verification steps in this section to validate correct inbound process installation.

**Step 1** Execute the Inbound Process

Typically performed by: System Installer

Check the box next to each task as you complete it.

- Modify JCL member **INBOUND** to meet your installation requirements.
- □ If you are processing in Relationship mode, make the following modification to the step that executes EBDI001:
  - Comment out the **SYS095** DD statement for the Partner Cross Reference file and uncomment the **EDIPREL** DD statement for the Partner Relationship file.
- Submit the JCL member.
- □ Verify that the Return Codes equal zero.
- Compare your reports with the following sample reports (Figure 5.1 through Figure 5.6).

| EBDIO01 RUN 06/01/2011 TIME 12:00<br>EBDIO01 RUN 06/01/2011 TIME 12:00<br>INTCHG VERSION = N<br>GROUP VERSION = N<br>TRANSACTION VERSION = N<br>URITIVE MODE RELATIONSHIP<br>WULTIVE ENVELOPE DISABLED<br>CONCURRENCY DISABLED<br>MESSAGE CENTER DISABLED<br>EBDIO01 RUN 06/01/2011 TIME 12:00 | RUNTIME GLOBAL PARAMETI<br>SYSTEM CONFIGURATION OF |                                                                  | PAGE<br>PAGE | 1<br>2    |
|----------------------------------------------------------------------------------------------------|----------------------------------------------------|------------------------------------------------------------------|--------------|-----------|
| GROUP VERSION = N<br>TRANSACTION VERSION = N<br>TRADING PROFILE MODE RELATIONSHIP<br>MULTIPLE ENVELOPE DISABLED<br>CONCURRENCY DISABLED<br>WESSAGE CENTER DISABLED<br>EBDIO10 RUN 06/01/2011 TIME 12:00                                                                                        |                                                    |                                                                  |              |           |
| TRADING PROFILE MODE RELATIONSHIP<br>WULTIPLE ENVELOPE DISABLED<br>CONCURRENCY DISABLED<br>MESSAGE CENTER DISABLED<br>EBDIO1 RUN 06/01/2011 TIME 12:00                                                                                                    |                                                    |                                                                  |              |           |
| WULTIPLE ENVELOPE DISABLED<br>CONCURRENCY DISABLED<br>MESSAGE CENTER DISABLED<br>EBDIOI RUN 06/01/2011 TIME 12:00                                                                                                    |                                                    |                                                                  |              |           |
| CONCURRENCY DISABLED<br>MESSAGE CENTER DISABLED<br>EBDI001 RUN 06/01/2011 TIME 12:00                                                                                                    |                                                    |                                                                  |              |           |
| MESSAGE CENTER DISABLED<br>EBDI001 RUN 06/01/2011 TIME 12:00                                                                                                    |                                                    |                                                                  |              |           |
| EBDI001 RUN 06/01/2011 TIME 12:00                                                                                                    |                                                    |                                                                  |              |           |
|                                                                                                    | GLOBAL PARAMETER LIST                              |                                                                  | PAGE         | 3         |
| VERIFY PARTNER INTERCHANGE OFF                                                                                                    |                                                    |                                                                  |              |           |
| VERIFY PARTNER GROUP OFF                                                                                                    |                                                    |                                                                  |              |           |
| VERIFY PARTNER TRANSACTION OFF<br>VERIFY RECEIVER INTERCHANGE OFF                                                                                                    |                                                    |                                                                  |              |           |
| VERIFY RECEIVER GROUP OFF                                                                                                    |                                                    |                                                                  |              |           |
| ERROR REPORT ALWAYS                                                                                                    |                                                    |                                                                  |              |           |
| OUTPUT MESSAGE ON                                                                                                    |                                                    |                                                                  |              |           |
| DIRECTED OUTPUT FILES                                                                                                    |                                                    |                                                                  |              |           |
| ICS TABLES OFF<br>CODE CHECK ON                                                                                                    |                                                    |                                                                  |              |           |
| BG PARTNER YES                                                                                                    |                                                    |                                                                  |              |           |
| PARTNER ACKNOWLEDGMENT                                                                                                    |                                                    |                                                                  |              |           |
| PARTNER DATABANK OFF                                                                                                    |                                                    |                                                                  |              |           |
| GS SENDER/RECEIVER QUALIFIER SPACES                                                                                                    |                                                    |                                                                  |              |           |
| INBOUND EDI INTERCHANGE FULL<br>INBOUND EDI GROUP DIRECTORY                                                                                                    |                                                    |                                                                  |              |           |
| INBOUND EDI GROUP DIRECTORI<br>INBOUND EDI TRANSACTION DIRECTORY                                                                                                    |                                                    |                                                                  |              |           |
| PARTNER SEQUENCE OFF                                                                                                    |                                                    |                                                                  |              |           |
| EBDI001 RUN 06/01/2011 TIME 12:00                                                                                                    | SUMMARY CONTROL COUNTS                             | PROCESSING INCOMING DATA                                         | PAGE         | 4         |
| PROCESSING BEGAN ON 06/01/2011 AT 12:00 PM.                                                                                                    |                                                    |                                                                  |              |           |
| OVERALL INPUTS AND OUTPUTS SUMMARY                                                                                                    |                                                    | DATABANK OUTPUT SUMMARY                                          |              |           |
| INTERCHANGES READ                                                                                                    | 1                                                  | INTERCHANGES STORED ON DATA BANK                                 |              | 1         |
| GROUPS READ<br>TRANSACTIONS READ                                                                                                    |                                                    | REJECTED INTERCHANGES ON DATA BANK<br>GROUPS STORED ON DATA BANK |              | 0         |
| SEGMENTS READ                                                                                                    |                                                    | REJECTED GROUPS ON DATA BANK                                     |              | 0         |
| RECORDS READ                                                                                                    |                                                    | TRANSACTION STORED ON DATA BANK                                  |              | 6         |
| CHARACTERS READ                                                                                                    |                                                    | REJECTED TRANSACTIONS ON DATA BANK                               |              | 0         |
| INTERCHANGES WRITTEN                                                                                                    |                                                    | SEGMENTS STORED ON DATA BANK                                     |              | 226       |
| INTERCHANGES REJECTED<br>INTERCHANGES SUSPENDED                                                                                                    |                                                    | CHARACTERS STORED ON DATA BANK<br>RECORDS STORED ON DATA BANK    | 6,           | 400<br>80 |
| GROUPS WRITTEN                                                                                                    | 1                                                  | RECORDS STORED ON DATA BANK                                      |              | 80        |
| GROUPS REJECTED                                                                                                    | 0                                                  |                                                                  |              |           |
| GROUPS SUSPENDED                                                                                                    | 0                                                  |                                                                  |              |           |
| TRANSACTIONS WRITTEN                                                                                                    | 6                                                  |                                                                  |              |           |
| TRANSACTIONS REJECTED<br>TRANSACTIONS SUSPENDED                                                                                                    | 0                                                  |                                                                  |              |           |
| SEGMENTS WRITTEN                                                                                                    | 226                                                |                                                                  |              |           |
| PACKAGES WRITTEN                                                                                                    | 0                                                  |                                                                  |              |           |
| CHARACTERS WRITTEN (EXPANDED OUTPUT)                                                                                                    | 8,435                                              |                                                                  |              |           |
| MISCELLANEOUS OUTPUT SUMMARY                                                                                                    |                                                    |                                                                  |              |           |
| SEGMENTS SUSPENDED<br>NON-EDI RECORDS SUSPENDED                                                                                                    | 0                                                  |                                                                  |              |           |
| ERROR RECORDS WRITTEN                                                                                                    | 0                                                  |                                                                  |              |           |
| TOTAL PASS-THRU WRITTEN                                                                                                    | 0                                                  |                                                                  |              |           |
| DIRECTION PASS-THRU WRITTEN                                                                                                    | 0                                                  |                                                                  |              |           |
| ERROR REJECTION PASS-THRU WRITTEN                                                                                                    | 0                                                  |                                                                  |              |           |
| TOTAL RECORDS WRITTEN                                                                                                    | 244                                                |                                                                  |              |           |
| GENERATED ACKNOWLEDGMENT SUMMARY<br>TOTAL ACK. INFORMATION GENERATED                                                                                                    | 11                                                 |                                                                  |              |           |
|                                                                                                    |                                                    |                                                                  |              |           |
| PROCESSING ENDED ON 06/01/2011 AT 12:00 PM.                                                                                                    |                                                    |                                                                  |              |           |
|                                                                                                    |                                                    |                                                                  |              |           |

#### Figure 5.1 Sample SYS006 DD Output from EBDI001

**Note:** If you are processing in Mixed mode, the value in the Trading Profile Mode field for this report will be **Mixed**.

```
EBDI001 RUN 06/01/2011 TIME 12:00 ERRORS ENCOUNTERED PROCESSING INCOMING DATA PAGE 1
ERROR RECORD SEG ELT/COMP/REPEAT
NUMBR NUMBER ID NBR INFORMATION ERROR MESSAGE
**** DATABANK ******** RUN # = 00000001
NO COMPLIANCE ERRORS OCCURRED DURING PROCESSING
PROCESSING ENDED NORMALLY.
* * * END OF REPORT * * *
```

#### Figure 5.2 Sample SYS010 DD Output from EBDI001

#### Figure 5.3 Sample SYSOUT DD Output from EBDI110

#### Figure 5.4 Sample SYSOUT DD Output from EBDI015

| EBDI041    | RUN 06/01/2011     | TIME 12:00         | ERRORS ENCOUNTERED MAPPING INCOMING DATA | PAGE | 1 |
|------------|--------------------|--------------------|------------------------------------------|------|---|
| ERROR      | **RECORD**         | FIELD SEG ELE      |                                          |      |   |
| NUMBR      | NBR ID             | SEQ # ID SEQ       | INFORMATION ERROR MESSAGE                |      |   |
| NO ERRORS  | OCCURRED DURING H  | PROCESSING         |                                          |      |   |
| PROCESSING | G ENDED NORMALLY - | - PROCESSING COUNT | S BELOW                                  |      |   |
|            |                    | EDI RECORDS REA    | 244                                      |      |   |
|            |                    | EDI RECORDS SUS    | PENDED 0                                 |      |   |
|            |                    | APPLICATION REC    | DRDS WRITTEN 114                         |      |   |
|            |                    | RETURN-CODE FOR    | MAPPING 0                                |      |   |
|            |                    |                    |                                          |      |   |

#### Figure 5.5 Sample SYS005 DD Output from EBDI041

| EBDI041 RUN 06/01/2011 TIME 12                                                                                                    | 2:00 PROCESSING OPTIONS FOR MAPPING INCOMING DATA                       | PAGE 1 |
|----------------------------------------------------------------------------------------------------|-------------------------------------------------------------------------|--------|
| APPLICATION TO PROCESS                                                                                                    | INVFILE                                                                 |        |
| ABEND PROGRAM ON SERIOUS ERROR                                                                                                    | N                                                                       |        |
| JSER EXIT VERSION SUPPORTED                                                                                                    | 1                                                                       |        |
| APPLICATION DECIMAL INDICATOR IS                                                                                                    |                                                                         |        |
| RIGHT JUSTIFY ALL APPLICATION REALS                                                                                                    | N                                                                       |        |
| ANDLE FLOATING NOTES WITHIN A SECTION-                                                                                                    | Y                                                                       |        |
| DATABANK PROCESSING CONFIGURATION                                                                                                    | DIRECTORY AND MESSAGE STORE                                             |        |
| DATABANK PROCESSING LEVEL                                                                                                    | DIRECTORY AND MESSAGE STORE                                             |        |
| DATABANK RUN NUMBER                                                                                                    | 00000001                                                                |        |
| DIRECTORY POSTING OPTION                                                                                                    | POST USER/PARTNER                                                       |        |
| PARTNER PROFILE MODE                                                                                                    | RELATIONSHIP MODE                                                       |        |
| PRINT PARTNER NAME                                                                                                    | N                                                                       |        |
| WRITE APPLICATION RECORDS                                                                                                    | Y                                                                       |        |
| BUSINESS DOCUMENT TRACKING                                                                                                    | N                                                                       |        |
| SUPPORT SINGLE QUOTE                                                                                                    | N                                                                       |        |
| /ERIFY PARTNER SPECIFIC MAP VERSION                                                                                                    | N                                                                       |        |
| CONCURRENCY ENABLED                                                                                                    | N                                                                       |        |
| MESSAGE CENTER ENABLED                                                                                                    | N                                                                       |        |
| EBDI041 RUN 06/01/2011 TIME 12                                                                                                    | 2:00 SUMMARY CONTROL COUNTS MAPPING INCOMING DATA                       | PAGE 1 |
| PROCESSING BEGAN ON 06/01/2011 AT 12:00                                                                                                    | ) PM.                                                                   |        |
| INTERCHANGES READ                                                                                                    | - 1                                                                     |        |
| GROUPS READ                                                                                                    | - 1                                                                     |        |
|                                                                                                    | - 6                                                                     |        |
| FRANSACTIONS READ                                                                                                    |                                                                         |        |
| FRANSACTIONS READBEGMENTS READ                                                                                                    |                                                                         |        |
|                                                                                                    | - 210                                                                   |        |
| SEGMENTS READ                                                                                                    | - 210<br>- 25,058                                                       |        |
| BEGMENTS READ<br>CHARACTERS READ                                                                                                    | - 210<br>- 25,058<br>- 6                                                |        |
| SEGMENTS READ<br>CHARACTERS READ<br>DOCUMENTS STORED ON DATA BANK                                                                                                    | 210<br>- 25,058<br>- 6<br>- 114                                         |        |
| SEGMENTS READ<br>HARACTERS READ<br>OCCUMENTS STORED ON DATA BANK<br>RECORDS STORED ON DATA BANK                                                                                                    | 210<br>25,058<br>6<br>114<br>6                                          |        |
| SEGMENTS READ<br>CHARACTERS READ                                                                                                    | - 210<br>- 25,058<br>- 6<br>- 114<br>- 6<br>- 114                       |        |
| GEGMENTS READ                                                                                                    | 210<br>- 25,058<br>- 6<br>- 114<br>- 6<br>- 114<br>- 9,120              |        |
| SEGMENTS READ<br>HARACTERS READ<br>OCCUMENTS STORED ON DATA BANK<br>RECORDS STORED ON DATA BANK<br>APPLICATION BCCORDS WRITTEN<br>APPLICATION RECORDS WRITTEN<br>APPLICATION CHARACTERS WRITTEN                                           | 210<br>25,058<br>6<br>114<br>6<br>114<br>9,120<br>0                     |        |
| SEGMENTS READ<br>HARACTERS READ<br>OCCUMENTS STORED ON DATA BANK<br>HECORDS STORED ON DATA BANK<br>APPLICATION DOCUMENTS WRITTEN<br>APPLICATION RECORDS WRITTEN<br>POLICATION CHARACTERS WRITTEN<br>DOCUMENTS SUSPENDED                   | 210<br>25,058<br>6<br>114<br>6<br>114<br>9,120<br>0                     |        |
| SEGMENTS READ                                                                                                    | 210<br>25,058<br>114<br>6<br>114<br>9,120<br>0<br>0                     |        |
| SEGMENTS READ<br>HARACTERS READ<br>OCCUMENTS STORED ON DATA BANK<br>APPLICATION DOCUMENTS WRITTEN<br>APPLICATION RECORDS WRITTEN<br>APPLICATION CHARACTERS WRITTEN<br>OCCUMENTS SUSPENDED<br>CHARACTERS SUSPENDED<br>CHARACTERS SUSPENDED | 210<br>25,058<br>6<br>114<br>6<br>114<br>9,120<br>0<br>0<br>0<br>0<br>1 |        |
| SEGMENTS READ                                                                                                    | 210<br>25,058<br>6<br>114<br>9,120<br>0<br>0<br>0<br>0<br>1<br>1        |        |

#### Figure 5.6 Sample SYS006 DD Output from EBDI041

Note: For this report, if you are processing in Mixed mode, the value in the Directory Posting option field will be Post Receiver/Sender and the value in the Partner Profile Mode field will be Mixed Mode.

| Complete | d by: |       |  |
|----------|-------|-------|--|
| -        |       |       |  |
| Date:    |       | Time: |  |

#### **Outbound Process**

Perform the verification steps in this section to validate correct outbound process installation.

**Step 2** Execute the Outbound Process

Typically performed by: System Installer

Check the box next to each task as you complete it.

- Modify JCL member **OUTBOUND** to meet your installation requirements.
- If you are processing in Relationship mode, make the following modifications to the step that executes EBDI042:
  - Comment out the **SYS095** DD statement for the Partner Cross Reference file and uncomment the **EDIPREL** DD statement for the Partner Relationship file.
  - Modify the second in-stream parameter record with the SYS001 DD statement to assign "YOUR COMPANY" as the Default User ID starting in position 40.
- If you are processing in Mixed mode, make the following modification to the step that executes EBDI042:
  - Modify the second in-stream parameter record with the SYS001 DD statement to assign **ISA-PARTNER** as the Default User ID starting in position 40.
- Submit the JCL member.

- Verify that the Return Codes equal zero.
- Compare your reports with the following sample reports (Figure 5.7 through Figure 5.10).

| /                                |                                                    |      | <b>\</b> |
|----------------------------------|----------------------------------------------------|------|----------|
| EBDI042 RUN 06/01/2011 TI        | IME 12:00 ERRORS ENCOUNTERED MAPPING OUTGOING DATA | PAGE | 1        |
| ERROR **RECORD** FIELD S         | SEG ELE                                            |      |          |
| NUMBR NBR ID SEQ # I             | D SEQ INFORMATION ERROR MESSAGE                    |      |          |
| NO ERRORS OCCURRED DURING PROCES | SING                                               |      |          |
| PROCESSING ENDED NORMALLY - PROC | CESSING COUNTS BELOW                               |      |          |
| AP                               | PPLICATION RECORDS READ 68                         |      |          |
| AP                               | PPLICATION RECORDS SUSPENDED - 0                   |      |          |
| ТО                               | DTAL RECORDS WRITTEN 136                           |      |          |
| RE                               | TURN CODE FOR MAPPING 0                            |      |          |
|                                  |                                                    |      |          |
|                                  |                                                    |      |          |

#### Figure 5.7 Sample SYS005 DD Output from EBDI042

| EBD1042 RUN 06/01/2011 TIME 12:00 PROCESSING OPTIONS FOR MAPPING ( | DUTGOING DATA PAGE | 1 |
|--------------------------------------------------------------------|--------------------|---|
| APPLICATION TO PROCESSPOFILE                                       |                    |   |
| USER EXIT VERSION SUPPORTED1                                       |                    |   |
| APPLICATION DECIMAL INDICATOR IS                                   |                    |   |
| DATABANK PROCESSING CONFIGURATIONDIRECTORY AND MESSAGE STORE       |                    |   |
| DATABANK PROCESSING LEVELDIRECTORY AND MESSAGE STORE               |                    |   |
| DATABANK RUN NUMBER00000001                                        |                    |   |
| PARTNER PROFILE MODERELATIONSHIP MODE                              |                    |   |
| PARTNER PROCESSING SEQUENCESEARCH PARTNER FILE                     |                    |   |
| DIRECTORY POSTING OPTIONPOST USER/PARTNER                          |                    |   |
| DEFAULT USER IDYOUR COMPANY                                        |                    |   |
| USE MULTIPLE ENVELOPE IDN                                          |                    |   |
| USE INTERCHANGE PARTNER WITH VERSIONN                              |                    |   |
| USE GROUP PARTNER WITH VERSIONN                                    |                    |   |
| USE TRANSACTION PARTNER WITH VERSIONN                              |                    |   |
| ENVELOPE GENERATION OPTIONMAPPER GENERATES ENVELOPES               |                    |   |
| GENERATE RETURN CODEY                                              |                    |   |
| CONCURRENCY ENABLEDN                                               |                    |   |
| MESSAGE CENTER ENABLEDN                                            |                    |   |
| EBDI042 RUN 06/01/2011 TIME 12:00 PROCESSING OPTIONS FOR ENVELOPE  | GENERATION PAGE    | 1 |
| NO ENVELOPE PARAMETERS SPECIFIED                                   |                    |   |
| EBDI042 RUN 06/01/2011 TIME 12:00 SUMMARY CONTROL COUNTS MAPPING ( | DUTGOING DATA PAGE | 1 |
| PROCESSING BEGAN ON 06/01/2011 AT 12:00 PM.                        |                    |   |
| SEQUENTIAL INPUT DOCUMENTS READ 4                                  |                    |   |
| SEQUENTIAL INPUT RECORDS READ 68                                   |                    |   |
| SEQUENTIAL INPUT CHARACTERS READ 17,000                            |                    |   |
| DOCUMENTS STORED ON DATA BANK 4                                    |                    |   |
| RECORDS STORED ON DATA BANK 68                                     |                    |   |
| DOCUMENTS REPROCESSED 0                                            |                    |   |
| RECORDS REPROCESSED 0                                              |                    |   |
| CHARACTERS REPROCESSED 0                                           |                    |   |
| DOCUMENTS SUSPENDED 0                                              |                    |   |
| RECORDS SUSPENDED 0                                                |                    |   |
| CHARACTERS SUSPENDED 0                                             |                    |   |
| EDI DOCUMENTS GENERATED 4                                          |                    |   |
| EDI PACKAGES GENERATED 0                                           |                    |   |
| TOTAL RECORDS WRITTEN 136                                          |                    |   |
| NUMBER OF APPLICATIONS PROCESSED 1                                 |                    |   |
| NUMBER OF MAP DEFINITIONS PROCESSED 1                              |                    |   |
| NUMBER OF TRADING PARTNERS PROCESSED 4                             |                    |   |
| PROCESSING ENDED ON 06/01/2011 AT 12:00 PM.                        |                    |   |

#### Figure 5.8 Sample SYS006 DD Output from EBDI042

**Note:** If you are processing in Mixed mode, the report in Figure 5.8 will show the following values in the fields indicated:

| Field                       | Value for Mixed Mode<br>Processing |
|-----------------------------|------------------------------------|
| Partner Profile<br>Mode     | Mixed Mode                         |
| Directory Posting<br>Option | Post Sender/Receiver               |
| Default User ID             | ISA-PARTNER                        |

| EBDI002 RUN 06/01/2011 TIME 12:00                            | RUNTIME GLOBAL PARAME |                                                                  | PAGE | 1     |
|--------------------------------------------------------------|-----------------------|------------------------------------------------------------------|------|-------|
| EBDI002 RUN 06/01/2011 TIME 12:00                            | SYSTEM CONFIGURATION  | OPTIONS                                                          | PAGE | 2     |
| INTCHG VERSION = N                                           |                       |                                                                  |      |       |
| GROUP VERSION = N                                            |                       |                                                                  |      |       |
| TRANSACTION VERSION = N<br>TRADING PROFILE MODE RELATIONSHIP |                       |                                                                  |      |       |
| MULTIPLE ENVELOPE DISABLED                                   |                       |                                                                  |      |       |
| CONCURRENCY DISABLED                                         |                       |                                                                  |      |       |
| MESSAGE CENTER DISABLED                                      |                       |                                                                  |      |       |
| EBDI002 RUN 06/01/2011 TIME 12:00                            | GLOBAL PARAMETER LIST |                                                                  | PAGE | 3     |
| VERIFY PARTNER INTERCHANGE OFF                               |                       |                                                                  |      |       |
| VERIFY PARTNER GROUP OFF                                     |                       |                                                                  |      |       |
| VERIFY PARTNER TRANSACTION OFF                               |                       |                                                                  |      |       |
| ERROR REPORT ALWAYS                                          |                       |                                                                  |      |       |
| ICS TABLES OFF                                               |                       |                                                                  |      |       |
| CODE CHECK ON                                                |                       |                                                                  |      |       |
| PARTNER DATABANK OFF                                         |                       |                                                                  |      |       |
| COMPRESS TRANSMISSION<br>DUTPUT FILE LENGTH 080              |                       |                                                                  |      |       |
| GS SENDER/RECEIVER QUALIFIER INTERCHANGE                     |                       |                                                                  |      |       |
| OUTBOUND EDI INTERCHANGE FULL                                |                       |                                                                  |      |       |
| OUTBOUND EDI GROUP DIRECTORY                                 |                       |                                                                  |      |       |
| OUTBOUND EDI TRANSACTION DIRECTORY                           |                       |                                                                  |      |       |
| EBDI002 RUN 06/01/2011 TIME 12:00                            | SUMMARY CONTROL COUNT | S PROCESSING OUTGOING DATA                                       | PAGE | 4     |
| PROCESSING BEGAN ON 06/01/2011 AT 12:00 PM.                  |                       |                                                                  |      |       |
| OVERALL INPUTS AND OUTPUTS SUMMARY                           |                       | DATABANK OUTPUT SUMMARY                                          |      |       |
| INTERCHANGES READ                                            | 4                     | INTERCHANGES STORED ON DATA BANK                                 |      | 4     |
| GROUPS READ                                                  | 4                     | REJECTED INTERCHANGES ON DATA BANK                               |      | 0     |
| TRANSACTIONS READ                                            | 4                     | GROUPS STORED ON DATA BANK                                       |      | 4     |
| SEGMENTS READ<br>RECORDS READ                                | 124<br>136            | REJECTED GROUPS ON DATA BANK<br>TRANSACTIONS STORED ON DATA BANK |      | 0     |
| CHARACTERS READ                                              | 4,037                 | REJECTED TRANSACTIONS ON DATA BANK                               |      | 4     |
| INTERCHANGES WRITTEN                                         | 4,037                 | SEGMENTS STORED ON DATA BANK                                     |      | 124   |
| INTERCHANGES REJECTED                                        | 0                     | CHARACTERS STORED ON DATA BANK                                   |      | 4,000 |
| INTERCHANGES SUSPENDED                                       | 0                     | RECORDS STORED ON DATA BANK                                      |      | 50    |
| GROUPS WRITTEN                                               | 4                     |                                                                  |      |       |
| GROUPS REJECTED                                              | 0                     |                                                                  |      |       |
| GROUPS SUSPENDED                                             | 0                     |                                                                  |      |       |
| TRANSACTIONS WRITTEN                                         | 4                     |                                                                  |      |       |
| TRANSACTIONS REJECTED                                        | 0                     |                                                                  |      |       |
| TRANSACTIONS SUSPENDED                                       | 0                     |                                                                  |      |       |
| SEGMENTS WRITTEN<br>CHARACTERS WRITTEN (WRAPPED OUTPUT)      | 124                   |                                                                  |      |       |
| SEGMENTS SUSPENDED                                           | 3,796<br>0            |                                                                  |      |       |
| MISCELLANEOUS OUTPUT SUMMARY                                 |                       |                                                                  |      |       |
| TOTAL PASS-THRU WRITTEN                                      | 0                     |                                                                  |      |       |
| DIRECTION PASS-THRU WRITTEN                                  | ō                     |                                                                  |      |       |
| ERROR REJECTION PASS-THRU WRITTEN                            | 0                     |                                                                  |      |       |
| TOTAL RECORDS WRITTEN                                        | 50                    |                                                                  |      |       |
| TOTAL PACKAGES WRITTEN                                       | 0                     |                                                                  |      |       |
| PROCESSING ENDED ON 06/01/2011 AT 12:00 PM.                  |                       |                                                                  |      |       |
|                                                              |                       |                                                                  |      |       |

#### Figure 5.9 Sample SYS006 DD Output from EBDI002

**Note:** If you are processing in Mixed mode, the value in the Trading Profile Mode field for the report in Figure 5.9 will be "Mixed."

| EBDI002 RUN 06/01/2011 TIME 12:00<br>ERROR RECORD SEG ELT/COMP    | ERRORS ENCOUNTERED PROCESSING OUTGOING DATA | PAGE | 1 |
|-------------------------------------------------------------------|---------------------------------------------|------|---|
| NUMBR NUMBER ID NER INFORMATION                                   | ERROR MESSAGE                               |      |   |
| *** DATABANK ****** RUN # = 00000001                              |                                             |      |   |
| NO ERRORS OCCURRED DURING PROCESSING<br>PROCESSING ENDED NORMALLY |                                             |      |   |
|                                                                   | * * * END OF REPORT * * *                   |      |   |

#### Figure 5.10 Sample SYS010 DD Output from EBDI002

Completed by:\_\_\_\_\_

Date: \_\_\_\_\_ Time: \_\_\_\_\_

#### **Online Screens**

The steps in this section lead you through testing the Sterling Gentran:Basic screens to validate that set-up of the Sterling Gentran:Basic subsystems is correct. Before the validation steps, the section explains Sterling Gentran:Basic jump codes and how to use them to facilitate navigation from screen to screen.

#### **Using Jump Codes**

A jump code is a 10-character alphanumeric field located at the upper left corner of each Sterling Gentran:Basic screen. This field enables you to move, or *jump*, directly from one screen to another while bypassing menus. In Sterling Gentran:Basic, most screens have a jump code associated with them.

To jump between screens:

1. Press Home.

The cursor moves to the Jump Code field at the top of the screen, to the right of the screen name.

2. Type the jump code and press **Enter**.

See "Jump Codes" in Chapter 1 of the *IBM*® *Sterling Gentran:Basic*® *for z/OS*® *Release 6.6 User Guide* for more information.

See Appendix A of the *IBM*® *Sterling Gentran:Basic*® *for z/OS*® *Release 6.6 User Guide* for a complete list of screen jump codes.

#### Performing the Installation Verification Procedure

This section takes you through the subsystems to review the screens and verify that installation was successful.

#### Sterling Gentran:Basic Main Menu

The Sterling Gentran:Basic Main Menu provides access to all subsystems in Sterling Gentran:Basic.

**Step 3** Access the Sterling Gentran:Basic Main Menu.

Typically performed by: System Installer

Check the box next to each task as you complete it.

Bring up the appropriate screen for the CICS terminal and clear the screen. At the insertion point, type the System Image ID and then press **Enter** to display the Sterling Gentran:Basic logon screen.

| EDIMOOO                                    | 06/01/201<br>12:00:0                                                                          |    |
|--------------------------------------------|-----------------------------------------------------------------------------------------------|----|
|                                            | IBM Sterling Gentran                                                                          |    |
| System Image: EDI<br>Databank Config: FFFF | Program Image: EDI<br>Sterling Gentran:Basic 6.6.0                                            | 00 |
| User 1                                     | : Password:<br>New Password:                                                                  |    |
|                                            | erty of IBM<br>88, 2011) All Rights Reserved<br>Trademarks of International Business Machines |    |
| Enter                                      | PF3=Exit                                                                                      |    |

**Note:** The four lines above the User ID and Password fields indicate which options are selected and which Sterling Gentran:Basic add-on products (such as Sterling Gentran:Plus or Sterling Gentran:Control) are installed on your system.

See Appendix C for more information about the System Image feature.

- To display the Sterling Gentran:Basic Main Menu (EDIM001):
  - Type **ADMIN** in the User ID field and press **Tab**.

• Type **SECURITY** in the Password field and press **Enter**.

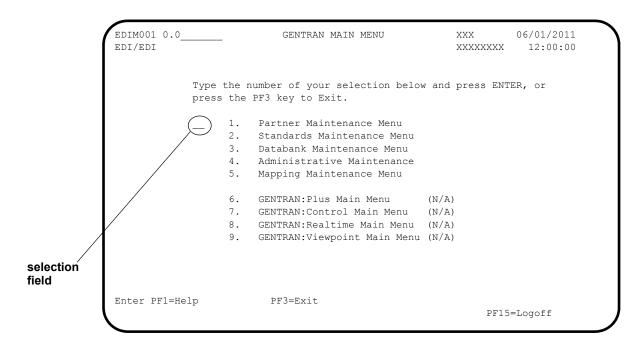

**Note:** The insertion point displays in the selection field on the Sterling Gentran:Basic Main Menu.

| Completed by: |       |  |
|---------------|-------|--|
|               |       |  |
| Date:         | Time: |  |

#### Partner Subsystem

**Step 4** Verify the Partner subsystem installation.

**Note:** If you are processing in Mixed mode, the screens in the Partner subsystem are formatted the same as they are for Partner/Qualifier mode processing. Therefore, if you are processing in Mixed mode, verify these screens by referring to Step 4 in Chapter 4, "Installation Verification for Partner/Qualifier Mode." After completing that step, return to this chapter and continue with **Step 5**.

Typically performed by: System Installer

Check the box next to each task as you complete it.

On the Sterling Gentran:Basic Main Menu, type **1** in the selection field and press **Enter** to display the Partner Maintenance Menu (EDIM005).

| EDIM005 1.0   |      | PARTNER MAINTENANCE MENU                          |           | XXX    | 06/01/2011<br>12:00:00 |
|---------------|------|---------------------------------------------------|-----------|--------|------------------------|
|               |      | mber of your selection below a<br>F3 key to Exit. | and press | ENTEI  | R, or                  |
|               | _ 1. | Partner Directory                                 |           |        |                        |
|               | 2.   | Partner Maintenance                               |           |        |                        |
|               | 3.   | Trading Partner Relationship                      |           |        |                        |
|               |      |                                                   |           |        |                        |
|               |      |                                                   |           |        |                        |
|               |      |                                                   |           |        |                        |
|               |      |                                                   |           |        |                        |
| Enter PF1=Hel | lp   | PF3=Exit                                          | ]         | PF15=I | Logoff                 |

Type **1** in the selection field and press **Enter** to display the Partner Directory screen (EDIM010).

```
Select
 EDIM010 1.1
                                                                                     PARTNER DIRECTORY
                                                                                                                                                                                   XXX 06/01/2011
                                                                                                                                                                                                       12:00:00
 Starting User .....:
                      Partner ..:
                                                                                                                                                                                                                              U
 A User Partner User Name Partner Name
_ !!!GENTRAN-RU1 !!!GENTRAN-RP1 GENTRAN RESERVED US GENTRAN RESERVED PAR
A User
                                                                                                                                                                                                                              А
                                                                                                                                                                                                                             Ν

      IIIGENTRAN-RUI
      IIIGENTRAN-RUI
      GENTRAN RESERVED US GENTRAN RESERVED PAR

      YOUR COMPANY
      THEIR COMPANY
      YOUR COMPANY NAME
      THEIR COMPANY NAME

      YOUR COMPANY
      VENDOR-1
      YOUR COMPANY NAME
      VENDOR-1 NAME

      YOUR COMPANY
      VENDOR-2
      YOUR COMPANY NAME
      VENDOR-2 NAME

      YOUR COMPANY
      VENDOR-3
      YOUR COMPANY NAME
      VENDOR-3 NAME

      YOUR COMPANY
      VENDOR-4
      YOUR COMPANY NAME
      VENDOR-4 NAME

      YOUR COMPANY
      VENDOR-5
      YOUR COMPANY NAME
      VENDOR-5 NAME

      YOUR COMPANY
      VENDOR-6
      YOUR COMPANY NAME
      VENDOR-6 NAME

                                                                                                                                                                                                                              Ν
                                                                                                                                                                                                                              Ν
                                                                                                                                                                                                                              Ν
                                                                                                                                                                                                                              Ν
                                                                                                                                                                                                                             N
                                                                                                                                                                                                                              Ν
                                                                                                                                                                                                                              Ν
_
_
 _
 _
 END OF PARTNERS
 Enter PF1=Help
                                                                          PF3=Exit
                                                                                                                                                 PF5=Maint
                 PF7=Bwd PF8=Fwd
```

Using the **Tab** key, move the insertion point to the A (Action Code) field to the left of **YOUR COMPANY/THEIR COMPANY** in the User/Partner fields. Type **s** and press **PF5** to display the Partner Selection Menu (EDIM007).

| EDIM007 1.2            | PARTNER                                                                       | SELECTION MENU                                                                                                    | XXX 06/01/2011<br>12:00:00 |
|------------------------|-------------------------------------------------------------------------------|----------------------------------------------------------------------------------------------------|----------------------------|
| User:                  | YOUR COMPANY NAME<br>YOUR COMPANY                                             | THEIR COM                                                                                                    | PANY NAME<br>THEIR COMPANY |
| Copy User:             |                                                                               | Partner:                                                                                                    |                            |
| 0.                     | 2. Inter<br>3. Group<br>4. Trans<br>5. Name<br>6. User<br>7. Data<br>8. Error | er Information<br>schange Directory<br>o Directory<br>saction Directory<br>and Address<br>Defined<br>Separation<br>s Rejection<br>All Records | Name:                      |
| Enter PF1=He<br>PF7=Rj | 1                                                                             | PF4=Dir PF5=Ref                                                                                                    |                            |

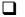

Type 1 and press Enter to display the Header Information screen (EDIM026).

| EDIM026 1.2.1                                            | HEADER   | INFORMATION             | XXX                           | 06/01/2011<br>12:00:00 |
|----------------------------------------------------------|----------|-------------------------|-------------------------------|------------------------|
| YOUR COMPANY NA<br>User: YOUR COMPANY                    | ME       |                         | COMPANY NAME<br>r: THEIR COMP | ANY                    |
| Description:<br>GENTRAN_TEST                             | _PARTNER |                         |                               |                        |
| Underscore Character :<br>Division :<br>Update Allowed : |          |                         |                               |                        |
| Last Update Date :                                       | 00/00/00 | Time : 00:00            | :00 User.                     | .: SCI                 |
|                                                          |          |                         |                               |                        |
| 1                                                        |          | PF5:<br>)=Updt PF11=Del | =IDir                         |                        |

Press **PF5** to display the Interchange Directory screen (EDIM027).

```
Select
EDIM027 1.2.2
                          INTERCHANGE DIRECTORY
                                                           XXX 06/01/2011
                                                                 12:00:00
                                            THEIR COMPANY NAME
        YOUR COMPANY NAME
User: YOUR COMPANY
                                            Partner: THEIR COMPANY
  MULTIPLE HEADER
A ENV ID OPTION
                    VERSION
             ISA
_
_
_
_
_
_
_
_
_
_
TO SELECT INTERCHANGE ENTER AN S BESIDE THE ID
Enter PF1=Help
                       PF3=Exit PF4=Hdr
                                               PF5=Ctrl
     PF7=Bwd PF8=Fwd
```

In the A field to the left of **ISA** in the Header Option field, type **s** and press **PF5** to display the Control Information screen (EDIM015).

| YOUR COMPANY NAME                                            |              | THEIR COMPANY NAM | ΙE    |         |
|--------------------------------------------------------------|--------------|-------------------|-------|---------|
| Jser: YOUR COMPANY                                           |              | Partner: THEIR CC | MPANY |         |
| Multiple Envelope Id:                                        |              | Version:          |       |         |
| Interchange Header Option:<br>Last Incoming Sequence Number: | ISA (ISA ICS | BG GS UNA UNB SCH | STX)  |         |
| EDI Databank Inbound                                         | D (D/N)      | Outbound          | : D   | (F/D/N) |
| Expect a TA1, AC1, or UCI:                                   | N (Y/N)      | Network Tracking. | : N   | (Y/N)   |
| Acknowledge Interchange:                                     | N (Y/N/E)    | Errors            | : Y   | (Y/N)   |
| Last Incoming BG Password:                                   |              | Syntax Version    | : _   |         |
| Mailbox/Remote ID (For Plus).:                               | TEST         |                   |       |         |
| Network ID. (For PLUS):                                      |              |                   |       |         |
| Viewpoint - Exception                                        | _ (Y/N)      | Tracking          | : _   | (Y/N)   |
| Reconciliation Delay (days):                                 |              |                   |       |         |
|                                                              |              |                   |       |         |

Press **PF5** to display the second Control Information screen (EDIM016).

| 06/01/2011<br>12:00:00 | XXX  | MATION                         | ONTROL INFO | CC                              | EDIM016    |
|------------------------|------|--------------------------------|-------------|---------------------------------|------------|
|                        |      | THEIR COMPANY<br>Partner: THEI |             | DUR COMPANY NAME<br>DUR COMPANY | -          |
|                        |      | Version:                       |             | nvelope Id:                     | Multiple E |
|                        |      | ment:                          | for ISA se  | velope information              | -          |
|                        |      | uthorization.ISA02:            | 00          | on QualISA01:                   | Authorizat |
|                        |      | ecurity Code.ISA04:            | 00          | de QualISA03:                   | Security C |
| RLING SFW              | STER | ender IDISA06:                 | ΖZ          | QualISA05:                      | Sender ID  |
| COMPUTERS              | XYZ  | eceiver IDISA08:               | ΖZ          | QualISA07:                      | Receiver I |
|                        | _    |                                | or Hex      | / Stds IDISA11:                 | Repeat Sep |
| (A/I/D)                | A (  | _<br>se:                       | 00403       | ISA12:                          | Version    |
| (1=Yes, 0=No)          | 0 (  | ck Requested.ISA14:            | 000000001   | nberISA13:                      | Control Nu |
|                        |      |                                | (T/P)       | ductionISA15:                   | Test or Pr |
|                        |      | E                              | + or Hex    | SeparatorISA16:                 | Subelement |
|                        |      | с                              | * or Hex    | parator:                        | Element Se |
|                        |      | E                              | ; or Hex    | rminator                        | Segment Te |
|                        |      | ntrol PF5=GDir                 | =Exit PF4=0 | Help PF3=                       | Enter PF1= |
| 4=Info                 | PF14 |                                | PF10=Upc    |                                 |            |

Press **PF5** to display the Group Directory screen (EDIM020).

| EDIM020 1.2      | 2.3         | GROUE         | DIRECTORY  |           | XX        | X 06/01/201<br>12:00:0 |
|------------------|-------------|---------------|------------|-----------|-----------|------------------------|
| YC               | OUR COMPANY | NAME          |            | THEIR CON | MPANY NAM |                        |
| User: YO         | OUR COMPANY |               |            | Partner:  | THEIR CC  | MPANY                  |
| Multiple Er      | nvelope Id: |               |            |           |           |                        |
|                  | Multiple    |               |            |           | Accept    |                        |
| -                | ) Env Id    | Version       | Compliance | Version   | Flag      | Flag                   |
| !!DFT            |             |               |            |           | Y         |                        |
| IN               |             |               | 004030     | )         | Y         | Y                      |
| _                |             |               |            |           |           |                        |
| _                |             |               |            |           |           |                        |
| _                |             |               |            |           |           |                        |
| _                |             |               |            |           |           |                        |
| _                |             |               |            |           |           |                        |
| _                |             |               |            |           |           |                        |
| _                |             |               |            |           |           |                        |
| _                |             |               |            |           |           |                        |
| _                |             |               |            |           |           |                        |
| _                |             |               |            |           |           |                        |
| _<br>TO SELECT ( | GROUP ENTER | AN S BESIDE 1 | HE ID      |           |           |                        |
| Enter PF1=H      | Help        | PF3=Exit      | PF4=IDir   | PF5=Gro   | oup       |                        |
| PF7=F            | Bwd PF8=Fw  | d             |            |           |           |                        |

In the A field to the left of **!!!DFT** (default value) in the Group ID field, type **s** and press **PF5** to display the Group Information screen (EDIM030).

| EDIM030 1.2.3.1 GROUP IN                                                                                                    | FORMATION                                 | XXX | 06/01/2011<br>12:00:00 |
|----------------------------------------------------------------------------------------------------|-------------------------------------------|-----|------------------------|
| YOUR COMPANY NAME<br>User: YOUR COMPANY<br>Group ID: !!!DFT Multiple Env Id:                                                                                       | THEIR COMPANY<br>Partner: THE<br>Version: |     | PANY                   |
| Compliance Version<br>Accept Flag<br>Expect a AK1, B5, or UCF<br>Acknowledge Group or Transaction<br>Acknowledgment overdue after<br>Alternate Acknowledgment User | Y (Y/N) Send Fl<br>Y (Y/N)<br>(G/T)       |     | _ (A/I/D)<br>_ (Y/N)   |
| Alternate Acknowledgment Partner:<br>Last Incoming Control Number                                                                                                  |                                           |     |                        |
| EDI Databank Inbound<br>Viewpoint - Exception                                                                                                    |                                           |     | _ (D/N)<br>_ (Y/N)     |
| ±                                                                                                    | 4=GDir PF5=Group<br>Updt PF11=Del         |     | -                      |

Press **PF5** to display the second Group Information screen (EDIM033).

| EDIM033                                                     |                                                              | GROUP IN                           | FORMATION                    |                                   | XXX                    | 06/01/2011<br>12:00:00 |
|-------------------------------------------------------------|--------------------------------------------------------------|------------------------------------|------------------------------|-----------------------------------|------------------------|------------------------|
| User: Y                                                     | OUR COMPANY N<br>OUR COMPANY<br>!!DFT Multi                  |                                    |                              | THEIR COM<br>Partner:<br>Version: | PANY NAME<br>THEIR COM | PANY                   |
| Outbound env                                                | elope informa                                                | tion for GS                        | segment:                     |                                   |                        |                        |
| Applications<br>Applications<br>Control Numb<br>Responsible | roup ID<br>Senders Code<br>Receivers Cc<br>er<br>Agency Code | deGS02:<br>GS03:<br>GS06:<br>GS07: | STERLING<br>XYZ<br>000000001 |                                   |                        |                        |
|                                                             | Segment ID<br>Control Numbe                                  |                                    |                              | Γ)                                |                        |                        |
| Enter PF1=He                                                | lp                                                           | PF3=Exit PF<br>PF10=               | 1                            | PF5=TDi                           | r PF<br>PF14=          | -                      |

Press **PF5** to display the Transaction Directory screen (EDIM025).

| EDIM02      | 25 1.2.4               | TRAN         | SACTION DIRE  | CTORY |       |           | XXX   | 06/01/2011<br>12:00:00 |
|-------------|------------------------|--------------|---------------|-------|-------|-----------|-------|------------------------|
|             | YOUR CON               | MPANY NAME   |               | ŗ     | THEIR | COMPANY   | NAME  |                        |
| User:       | YOUR CON               | MPANY        |               | ]     | Partn | er: THEIR | COMPA | ANY                    |
| Multip      | ole Env Id:            |              |               |       |       |           |       |                        |
|             |                        | Multiple     | :             |       |       | Accept    | Send  |                        |
| А Т         | Trans ID Rls           | se# Env Id   | Version       | Group | ID    | Flag      | Flag  | T/P                    |
| _           | !!!DFT                 |              |               |       |       | Y         |       | Т                      |
| _           | 810                    |              |               | IN    |       | Y         | Y     | Т                      |
| _           |                        |              |               |       |       |           |       |                        |
| _           |                        |              |               |       |       |           |       |                        |
| _           |                        |              |               |       |       |           |       |                        |
| _           |                        |              |               |       |       |           |       |                        |
| _           |                        |              |               |       |       |           |       |                        |
| _           |                        |              |               |       |       |           |       |                        |
| _           |                        |              |               |       |       |           |       |                        |
| _           |                        |              |               |       |       |           |       |                        |
| _           |                        |              |               |       |       |           |       |                        |
| _           |                        |              |               |       |       |           |       |                        |
| _<br>TO SEL | LECT TRANS I           | enter an s e | SESIDE THE ID |       |       |           |       |                        |
|             | PF1=Help<br>PF7=Bwd PI |              | 3=Exit PF4=G  | Dir   | PF5   | =Trans    |       |                        |

In the A field to the left of **!!!DFT** (default value) in the Trans ID field, type **s** and press **PF5** to display the Transaction Information screen (EDIM040).

| Multiple<br>(T/P)<br>(D/N) | THEIR COMPAN<br>Partner: TH<br>Version:<br>E Env Id:<br>Outbound:<br>Outbound:<br>Outbound: | HEIR COI                                    |                                                                  |
|----------------------------|---------------------------------------------------------------------------------------------|---------------------------------------------|------------------------------------------------------------------|
| Multiple<br>(T/P)<br>(D/N) | Version:<br>e Env Id:<br>Outbound:<br>Outbound:                                             | :(1                                         |                                                                  |
| Multiple<br>(T/P)<br>(D/N) | Outbound:<br>Outbound:                                                                      | : _ (1                                      |                                                                  |
| (T/P)                      | Outbound:<br>Outbound:                                                                      | : _ (1                                      |                                                                  |
| (D/N)                      | Outbound:                                                                                   | : _ (1                                      |                                                                  |
| ,                          | Outbound:                                                                                   | : _ (1                                      |                                                                  |
| ,                          |                                                                                             | _ `                                         |                                                                  |
|                            |                                                                                             |                                             |                                                                  |
| (Y/N)                      |                                                                                             |                                             |                                                                  |
| (Y/N)                      |                                                                                             |                                             |                                                                  |
| (Y/N)                      |                                                                                             |                                             |                                                                  |
| (Y/N)                      |                                                                                             |                                             |                                                                  |
| (997                       | 7/999/Contrl)                                                                               | )                                           |                                                                  |
| (Y/N)                      | Tracking:                                                                                   | : _ (`                                      | Y/N)                                                             |
|                            |                                                                                             |                                             |                                                                  |
|                            | (Y/N)<br>(997<br>(Y/N)<br>=TDir                                                             | (Y/N)<br>(997/999/Contrl)<br>(Y/N) Tracking | (Y/N)<br>(997/999/Contrl)<br>(Y/N) Tracking:(<br>=TDir PF5=Trans |

Press **PF5** to display the second Transaction Information screen (EDIM043).

| EDIM043                                           | TRANSACTION            | INFORMAT | ION       | XXX        | 06/01,<br>12:0    | /2011<br>)0:00 |
|---------------------------------------------------|------------------------|----------|-----------|------------|-------------------|----------------|
| YOUR COMPA                                        | NY NAME                |          | THEIR COM | IPANY NAME |                   |                |
| User: YOUR COMPA                                  | NY                     |          | Partner:  | THEIR CO   | MPANY             |                |
| Transaction ID: !!!                               | DFT                    |          | Version:  |            |                   |                |
|                                                   |                        | Multiple | e Env Id: |            |                   |                |
| Outbound envelope in                              | formation for ST s     | egment:  |           |            |                   |                |
| Control Number<br>Implementation Conve<br>Version | ntionST03:             |          |           |            |                   | _              |
| Enter PF1=Help                                    | PF3=Exit PF4<br>PF10=U |          | PF5=Na    | me         | PF6=Nxt<br>4=Tnfo | Tran           |

Press **PF5** to display the Name and Address screen (EDIM035).

| EDIM035 1.2                          | .5                        | Nž       | AME AND  | ADDRESS |                | XX    | XX 06/01/3<br>12:0      |     |
|--------------------------------------|---------------------------|----------|----------|---------|----------------|-------|-------------------------|-----|
|                                      | YOUR COMPAN<br>PART (PART |          |          |         | Partner:       | THEIR | COMPANY                 |     |
| Name:<br>Address:                    | THEIR_COMP#               | ANY_NAME |          |         |                |       |                         |     |
| State:<br>Zip:<br>Contact:<br>Phone: |                           | Count:   | ry Code: |         |                |       |                         |     |
| Enter PF1=H                          | elp                       |          |          |         | PF5=Name<br>el |       | PF6=NXT NA<br>PF14=Info | AME |

Press **Home**, type **0**.**0** in the Jump Code field, and press **Enter** to jump to the Sterling Gentran:Basic Main Menu.

| Completed by: |       |  |
|---------------|-------|--|
|               |       |  |
| Date:         | Time: |  |

#### Standards Subsystem

**Step 5** Verify the Standards subsystem installation.

Typically performed by: System Installer

Check the box next to each task as you complete it.

On the Sterling Gentran:Basic Main Menu, type 2 in the selection field and press **Enter** to display the Standards Maintenance Menu (EDIM100).

| EDIM100 2.0    | STANDARDS MAINTENANCE MENU X                                                                                                    | XXX 06/01/2011<br>12:00:00 |
|----------------|----------------------------------------------------------------------------------------------------|----------------------------|
|                | number of your selection below and pre<br>PF3 key to Exit.                                                                                                    | ess ENTER, or              |
| -              | <ul> <li>Version Directory</li> <li>Version</li> <li>Version/Transaction Directory</li> <li>Transaction Directory</li> <li>Transaction</li> <li>Segment</li> <li>Segment Element</li> <li>Segment Element Activity</li> <li>Data Element Definition</li> <li>Standard Code Menu</li> <li>Transaction in Use</li> </ul> |                            |
| Enter PF1=Help | <ol> <li>User Envelope Specification</li> <li>Standard Association</li> <li>PE3=Exit</li> </ol>                                                                                                    |                            |
| zuget itt notb | 110 2010                                                                                                    | PF15=Logoff                |

Type **1** in the selection field and press **Enter** to display the Version Directory screen (EDIM111).

|   |                          |                                   |                                                                                 |                                                                                                    | 12:00:00                                                                                    |
|---|--------------------------|-----------------------------------|---------------------------------------------------------------------------------|----------------------------------------------------------------------------------------------------|---------------------------------------------------------------------------------------------|
|   | Starting N<br>Search Age |                                   |                                                                                 | Agency: UN_                                                                                                    |                                                                                             |
| A | Version                  | Agncy                             | Envelope                                                                        | Description                                                                                                    | τ                                                                                           |
|   | 00100<br>00200           | SC<br>X<br>X<br>X<br>X<br>UN<br>X | ANSI-X12<br>ANSI-X12<br>ANSI-X12<br>ANSI-X12<br>ANSI-X12<br>EDIFACT<br>ANSI-X12 | ANSI INTERCHANGE CONTROL AND A<br>ANSI INTERCHANGE CONTROL AND A<br>INTERCHANGE CONTROL AND ACKNOW<br>INTERCHANGE CONTROL AND ACKNOW<br>EDIFACT CONTRL/AUTACK/KEYMAN M | STANDARDS N<br>CKNOWLEDGMENT N<br>LEDGMENT N<br>LEDGMENT N<br>ESSAGES (VERS N<br>LEDGMENT N |
|   | D OF AVAILA              |                                   | IONS<br>lir PF3=Ex                                                              | xit PF5=Vers                                                                                                    |                                                                                             |

**Note:** The versions displayed on the Version Directory screen are the versions loaded from the Standards CD.

With the insertion point in the Starting Version Id field, type **004030** and press **Enter** to display version 004030 on the screen.

|     | lect<br>IM111 2.1          |                    | VER               | SION DIRECTORY |             |              | 01/2011<br>2:00:00 |        |
|-----|----------------------------|--------------------|-------------------|----------------|-------------|--------------|--------------------|--------|
|     | Starting Ve<br>Search Ager |                    |                   | Agency         | /: X        |              |                    |        |
| A   |                            | Agncy              | -                 | Descriptio     | on          |              |                    | U      |
|     | ID                         | V                  | Type              | ANSI VERSION   | A DELEAGE 2 | CUDDELEACE   |                    | A<br>N |
| -   | 004030                     | A                  | ANSI-XIZ          | ANSI VERSION   | 4 RELEASE S | SUBRELEASE ( | ) ASC              | IN     |
| _   |                            |                    |                   |                |             |              |                    |        |
| -   |                            |                    |                   |                |             |              |                    |        |
| -   |                            |                    |                   |                |             |              |                    |        |
| _   |                            |                    |                   |                |             |              |                    |        |
| _   |                            |                    |                   |                |             |              |                    |        |
| -   |                            |                    |                   |                |             |              |                    |        |
| _   |                            |                    |                   |                |             |              |                    |        |
|     | OF AVAILAE                 |                    | ONS<br>r PF3=Exit | -              | PF5=Vers    |              |                    |        |
| Ent | -                          | PF2=Td1<br>PF8=Fwd |                   |                | rro=vers    |              |                    |        |

Using the **Tab** key, move the insertion point to the A (Action Code) field to the left of **004030** (ANSI Version) in the Version ID field. Type **s** and press **PF5** to display the Version screen (EDIM110).

| EDIM110 2.2            | VERSION                                  | XXX         | 06/01/2011<br>12:00:00                          |
|------------------------|------------------------------------------|-------------|-------------------------------------------------|
|                        |                                          |             |                                                 |
| Version Id             | 004030                                   |             |                                                 |
| Agency                 | X                                        |             |                                                 |
| Description:           | ANSI_VERSION_4_RELEASE_3_S               | UBRELEASE_0 | ASC_X12                                         |
| Envelope Type:         | X (A=ANA, E=EDIFACT, T=TD                | OCC, X=X12) |                                                 |
| Update Allowed:        | N (Y/N)                                  |             |                                                 |
|                        |                                          | Last Update | Date: 06/01/2011<br>Time: 12:00:00<br>User: XXX |
| Enter PF1=Help PF2=Tdi | r PF3=Exit PF4=Vdir<br>PF9=Add PF10=Updt | PF5=Trans   | PF6=Nxt Vers                                    |

Press **PF2** to display the Transaction Directory screen (EDIM121).

| IM12 | 1 2.4      |                | TRANSACTION DIRECTORY XXX 06/01/2011 12:00:00  |
|------|------------|----------------|------------------------------------------------|
|      |            | :<br>ns ID . : | 004030 Agency : X                              |
| beu  | 101119 114 |                |                                                |
| Des  | -          |                | RSION 4 RELEASE 3 SUBRELEASE 0 ASC X12         |
|      | Trans      |                |                                                |
| A    | ID         | Id             | Description                                    |
| _    |            |                | CONTROL TRANSACTION                            |
| _    | 100        | PG             | INSURANCE PLAN DESCRIPTION                     |
| _    | 101        | NL             | NAME AND ADDRESS LISTS                         |
|      | 102        | AC             | ASSOCIATED DATA                                |
| _    | 103        | AB             | ABANDONED PROPERTY FILINGS                     |
| _    | 104        | SA             | AIR SHIPMENT INFORMATION                       |
| _    | 105        | BF             | BUSINESS ENTITY FILINGS                        |
| _    | 106        | MH             | MOTOR CARRIER RATE PROPOSAL                    |
| _    | 107        | MC             | REQUEST FOR MOTOR CARRIER RATE PROPOSAL        |
| _    | 108        | MK             | RESPONSE TO A MOTOR CARRIER RATE PROPOSAL      |
| SEL  | ECT, TYPE  | "S" BESIDE     | E THE TRANS NO AND PRESS THE APPROPRIATE PFKEY |
|      |            |                | PF3=Exit PF4=Vdir PF5=Trans PF6=Nxt Vers       |
|      | - 1        |                |                                                |

Press **Tab** to move to the Starting Trans ID field. Type **850** and press **Enter** to display the 850 Transaction ID as the first Transaction ID listed on the screen.

|                | :         | 004030 Agen                | су: Х_         |         |
|----------------|-----------|----------------------------|----------------|---------|
| Starting Trans |           |                            | _              | _       |
| Description:   | ANSI VE   | RSION 4 RELEASE 3 SUBRELEA | SE 0 ASC X12   |         |
| Trans          | Func      |                            |                |         |
| A ID           | Id        | Description                |                |         |
| 850            | PO        | PURCHASE ORDER             |                |         |
| 851            | LS        | ASSET SCHEDULE             |                |         |
| 852            | PD        | PRODUCT ACTIVITY DATA      |                |         |
| - 853          | RI        | ROUTING AND CARRIER IN     | STRUCTION      |         |
| 854            | DD        | SHIPMENT DELIVERY DISC     | REPANCY INFORM | MATION  |
| - 855          | PR        | PURCHASE ORDER ACKNOWL     | EDGMENT        |         |
| -<br>856       | SH        | SHIP NOTICE/MANIFEST       |                |         |
| -<br>857       | BS        | SHIPMENT AND BILLING N     | OTICE          |         |
| - 858          | SI        | SHIPMENT INFORMATION       |                |         |
| -<br>859       | FB        | FREIGHT INVOICE            |                |         |
| SELECT, TYPE " | 'S" BESID | E THE TRANS NO AND PRESS T | HE APPROPRIATE | E PFKEY |
|                |           | PF3=Exit PF4=Vdir P        |                |         |

Type **s** in the A field to the left of **850** in the Trans ID field and press **PF5** to display the Transaction screen (EDIM120).

| EDIM120 2.5                                                     | TRANSACTIO               | N             | XXX   | 06/01/2011<br>12:00:00                          |
|-----------------------------------------------------------------|--------------------------|---------------|-------|-------------------------------------------------|
| Transaction Code:<br>Version Id<br>Description<br>Functional Id | 004030<br>PURCHASE_ORDER |               |       |                                                 |
| LS/LE Bounding Ind:<br>NTE Float Ind<br>Number of Segments:     | _ (Y/N/ )                | Repeat Ind: N | (Y/N) |                                                 |
|                                                                 |                          | Job           | Name: |                                                 |
|                                                                 |                          | Last          | -     | Date: 06/01/2011<br>Time: 12:00:00<br>User: XXX |
| Enter PF1=Help PF2=Vers<br>PF7=Rpt F                            |                          |               | 2     |                                                 |

Press **PF5** to display the Segments screen (EDIM130).

|                |       |       |      |      |       |       |         |        |       |       |     |      | 12:0 | 0:00 |
|----------------|-------|-------|------|------|-------|-------|---------|--------|-------|-------|-----|------|------|------|
| Versi<br>Trans |       |       |      |      |       |       | _ Aç    | gency. | .: x_ |       |     |      |      |      |
| *****          | Segme | nt*** | ***  |      | Man   | ***[  | Jse***  | **Lo   | op*** | DE    | Seg | Loop | LP   | Act  |
| No             | Id    | Ver   | Ту Б | keq  | Cde   | Min   | Max     | Min    | Max   | Count | Grp | Id   | B/E  | Cnt  |
| 0001           | BEG_  | 00    | Н    | _    | М     | 1     | 1       |        |       | 12    |     |      |      | 1    |
|                | BEGI  | NNING | _SEC | SMEN | IT_FO | DR_PU | JRCHASE | _ORDE  | R     |       |     |      |      |      |
| 0002           | CUR_  | 00    | Н    | _    | 0     |       | 1       |        |       | 21    |     |      |      |      |
|                | CURR  |       |      |      |       |       |         |        |       |       |     |      |      |      |
| 0003           | REF_  | 00    | Н    | _    | 0     | _ 9   | 9999999 |        |       | 9     |     |      |      |      |
|                |       | RENCE |      |      |       |       |         |        |       |       |     |      |      |      |
| 0004           | PER_  | 00    | Н    | _    | 0     |       | 3       |        |       | 9     |     |      |      |      |
|                | ADMI  | NISTR | ATIV | /E_C | COMMU | JNICA | ATIONS_ | CONTA  | CT    |       |     |      |      |      |
| 0005           | TAX_  | 00    | Н    | _    | 0     | _ 9   | 9999999 |        |       | 13    |     |      |      |      |
|                | TAX_  | REFER | ENCE | 3    |       |       |         |        |       |       |     |      |      |      |
|                |       |       |      |      |       |       |         |        |       |       |     |      |      |      |
|                |       |       |      |      |       |       |         |        |       |       |     |      |      |      |

For the **BEG** Segment ID, type **s** in the A field to the left of 0001 in the Segment No field. Then, press **PF5** to display the Segment Element screen (EDIM140).

| SD. | 1M140 | 2.1            |     | _   |     |     | SEGME      | SNT 1 | SLEMEN | 1.1.  |      | XXX         | 12:00:00     |
|-----|-------|----------------|-----|-----|-----|-----|------------|-------|--------|-------|------|-------------|--------------|
|     |       |                |     |     | -   |     | <br>ment \ |       |        |       |      |             |              |
|     | Seq   | Ele            | Sub | Man | Com | Ad  | Eleme      | ent   |        | **Gro | up** |             |              |
| 7   | Num   | Seq            | Ele | Ele | Ele | In  | Id         | Ver   | R      | Dsg   | Ту   | Description | Co           |
|     | 0001  | 001            | 000 | М   | М   |     | 353_       | 00    | 0001   |       |      | TRANSACTION | SET PURPO    |
|     | 0002  | 002            | 000 | М   | М   | _   | 92         | 00    | 0001   |       |      | PURCHASE OR | DER TYPE C   |
|     | 0003  |                |     |     |     | Y   | 324        | 00    | 0001   |       |      | PURCHASE OR | DER NUMBER   |
|     | 0004  | 004            | 000 | 0   | 0   |     | 328        | 00    | 0001   |       |      | RELEASE NUM |              |
|     | 0005  | 005            | 000 | М   | М   | _   | 373        | 00    | 0001   |       |      | DATE        |              |
|     | 0006  | 006            | 000 | 0   | 0   |     | 367        | 00    | 0001   |       |      | CONTRACT NU | MBER         |
|     | 0007  | 007            | 000 | 0   | 0   | _   | 587        | 00    | 0001   |       |      | ACKNOWLEDGM | ENT TYPE     |
|     | 0008  | 008            | 000 | 0   | 0   | _   | 1019       | 00    | 0001   |       |      | INVOICE TYP | E CODE       |
|     | 0009  | 009            | 000 | 0   | 0   | _   | 1166       | 00    | 0001   |       |      | CONTRACT TY | PE CODE      |
|     | 0010  | 010            | 000 | 0   | 0   |     | 1232       | 00    | 0001   |       |      | PURCHASE CA | FEGORY       |
| 'n  |       | 1=Hel<br>7=Bwd | -   |     | -   | PF3 | =Exit      | PF4=  | =Segme | ent   | PF5  | =Elem Def   | PF6=Nxt Segr |

For the 003 Element Segment, type **s** in the A field to the left of **0003** in the Seg Num field. Then, press **PF5** to display the Data Element Definition screen (EDIM160).

| EDIM160 2.9                   | DATA EL      | EMENT DEFINITION                      | Σ           | XXX 0   | 6/01/2011<br>12:00:00         |
|-------------------------------|--------------|---------------------------------------|-------------|---------|-------------------------------|
| Version Id:                   | 004030       | Agency                                | x           |         |                               |
| Element Id:                   | 324          | Element Version                       | : 00        |         |                               |
| Description:<br>PURCHASE_ORDE | ER_NUMBER    |                                       |             |         |                               |
| Element Type:                 | AN (AN/ID/R/ | Nn/DT/D8/TM/T6/T8,                    | (CD/B)      |         |                               |
| Minimum Length:               | 001          |                                       |             |         |                               |
| Maximum Length:               | 00022        |                                       |             |         |                               |
| Composite Code I              | Definition:  |                                       | _ Last Upda |         | 06/01/2011<br>12:00:00<br>XXX |
| Enter PF1=Help                |              | it PF4=Seg Elem<br>PF10=Updt PF11=Dei |             | Dir PF6 | =Nxt Elem                     |

Press **Home** to move to the insertion point to the Jump Code field. Then, type **2.3** and press **Enter** to jump to the Version/Transaction Directory screen (EDIM113).

| Sele<br>EDIN | 4113 2.3                                    |          | VERSION/TRANS      | ACTION DIREC | TORY          | XXX  | 06/01/2011<br>12:00:00 |
|--------------|---------------------------------------------|----------|--------------------|--------------|---------------|------|------------------------|
| 5            | Fransaction<br>Starting Ver<br>Search Agenc | sion Id: |                    |              | ch Limit: 00  | 50   |                        |
| A            | Version<br>TD                               | Agncy    | Rlse Envelope      | Descriptic   | n             |      |                        |
| _            |                                             | Х        | Type<br>0 ANSI-X12 | ANSI VERSIC  | N 4 RELEASE 3 | SUBR | ELEASE 0 A             |
| _            |                                             |          |                    |              |               |      |                        |
| _            |                                             |          |                    |              |               |      |                        |
| _            |                                             |          |                    |              |               |      |                        |
| _            |                                             |          |                    |              |               |      |                        |
| _            |                                             |          |                    |              |               |      |                        |
|              | OF VERSIONS<br>er PF1=Help<br>PF7=Bwd       | PF2=Vers | PF3=Exit PF        | 4=Tdir       | PF5=Trans     |      |                        |

Press PF3 two times to return to the Sterling Gentran:Basic Main Menu.

Completed by: \_\_\_\_\_

Date: \_\_\_\_\_ Time:\_\_\_\_\_

### Databank Maintenance Subsystem

**Step 6** Verify the Databank Maintenance subsystem installation.

Typically performed by: System Installer

**Note:** If you are processing in Mixed mode, the User and Partner IDs displayed on the screens will not exactly match the examples shown in this section.

Check the box next to each task as you complete it.

On Sterling Gentran:Basic Main Menu, type **3** in the selection field and press **Enter** to display the Databank Maintenance Menu (EDIM250).

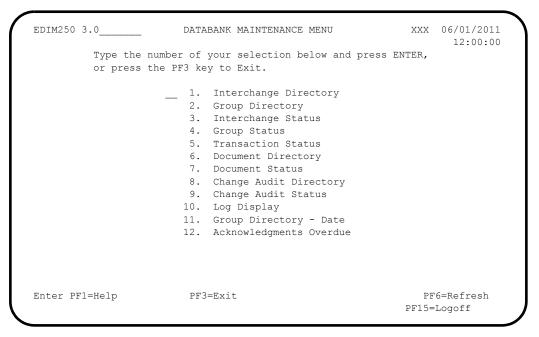

Press **PF6** to refresh buffers and update the online data.

- **Note:** The message **DATABANK FILES HAVE BEEN REFRESHED** displays confirming the system action.
- Type **1** in the selection field and press **Enter** to display the Interchange Directory screen (EDIM254).

| EDTI | M254 3.1          | INTERCHANGE DIRE        | JTOF | Υ.        |        | XXX | 06/01/2011<br>12:00:00 |
|------|-------------------|-------------------------|------|-----------|--------|-----|------------------------|
| Int  | chg - User        |                         |      | Pa        | rtner  |     |                        |
| In/0 | Outbound _        | Databank                | G    | (Gentran, | Realti | me) |                        |
| A    | User              | Partner                 |      | I/O       | Dbk    | Div |                        |
|      | YOUR COMPANY      | THEIR COMPANY           |      | I         | G      | 000 |                        |
| _    | YOUR COMPANY      | VENDOR-1                |      | 0         | G      | 000 |                        |
| _    | YOUR COMPANY      | VENDOR-2                |      | 0         | G      | 000 |                        |
| _    | YOUR COMPANY      | VENDOR-3                |      | 0         | G      | 000 |                        |
| _    | YOUR COMPANY      | VENDOR-4                |      | 0         | G      | 000 |                        |
| _    |                   |                         |      |           |        |     |                        |
| _    |                   |                         |      |           |        |     |                        |
| _    |                   |                         |      |           |        |     |                        |
| _    |                   |                         |      |           |        |     |                        |
| _    |                   |                         |      |           |        |     |                        |
| тO   | SELECT HISER/PART | NER ENTER AN "S" BESIDI | тн   | IE LISER  |        |     |                        |
|      |                   | PF3=Exit                |      | PF5=I     | nterch | ~   |                        |

Using the **Tab** key, move to the insertion point to the A (Action Code) field to the left of **VENDOR-2** in the Partner field. Type **s** and press **PF5** to display the Interchange Status screen (EDIM251).

| EDIM251 3.3                                                                     | INTERCHANGE STAT   | TUS        | XXX         | 06/01/2011<br>12:00:00 |
|---------------------------------------------------------------------------------|--------------------|------------|-------------|------------------------|
| Intchg - User . : YOUR_COMP<br>Name : YOUR COMP<br>From Date :<br>To Date :     | ANY NAME<br>_ Time | VENDOR-2 N |             | R-2                    |
| Status - Network:<br>In/Outbound : O D                                          | Ack Int E          | Inv Ref:   |             |                        |
| Rec Interchange<br>A Stat Envelope Ref Date<br>_ 000000001 06/01<br>-<br>-<br>- | Time Count         | Count Ack  | Net Com     |                        |
| -<br>END OF INTERCHANGES<br>Enter PF1=Help PF2=Data P<br>PF7=Bwd PF8=Fwd        | F3=Exit PF4=Dir    | PF5=Group  | PF<br>PF14= |                        |

Type **s** in the A field to the left of **00000001** in the Interchange Envelope Ref field and press **PF5** to display the Group Status screen (EDIM252).

| EDIM252 3.4                                                      |                                  | GROUP STATUS | :                        | XXX 06/01/20<br>12:00                |    |
|------------------------------------------------------------------|----------------------------------|--------------|--------------------------|--------------------------------------|----|
| Intchg - User. :<br>Int. Env. Ref :                              |                                  |              | Partner                  | VENDOR-2                             |    |
| Group - User . :<br>Group Name :                                 | YOUR_COMPANY<br>YOUR COMPANY NAM |              | Partner<br>VENDOR-2 NAME |                                      |    |
| Func Group ID. :<br>From Date :<br>To Date :<br>Acknowldge Stat: | Time                             |              |                          | 000<br>06/01/2011 12<br>O Databank ( |    |
| Rec Func                                                         | -                                | Transactions |                          | 2                                    | C+ |
| A Stat ID<br>PO                                                  | 0000000001                       | -            |                          | ce iime                              | W  |
| -                                                                |                                  |              |                          |                                      |    |
| _                                                                |                                  |              |                          |                                      |    |
| END OF GROUPS                                                    |                                  |              |                          | PF6=Nx Gr                            |    |

For the 000000001 Group Envelope Ref, type **s** in the A field to left of **PO** in the Func ID field. Then, press **PF5** to display the Transaction Status screen (EDIM253).

| EDIM253 3.5                  | TRANSACTION STATU | 5             | XXX     | 06/01/2011<br>12:00:00 |
|------------------------------|-------------------|---------------|---------|------------------------|
| Group Part ID . : YOUR COMPA | ANY               | Partne        | r VENDO | )R-2                   |
| Group Name : YOUR COMPAN     | IY NAME           | VENDOR-2 NAME |         |                        |
| Group Env. Ref : 000000001   |                   | Division      | 000     |                        |
|                              | Time              | Output        | 06/01/  | 2011 12:00             |
| To Date :                    | Time              | In/Outbound   | 0 Dat   | abank G                |
| Acknowldge Stat: _           |                   | Envelope Ref: |         |                        |
| Rec Transaction              | User              |               | Ackr    | lowledged              |
| A Stat Set Envelope Ref      |                   |               | Date    | -                      |
| 850 00000001                 | PONUMBER-002      |               |         | N                      |
| _                            |                   |               |         |                        |
| _                            |                   |               |         |                        |
| _                            |                   |               |         |                        |
| _                            |                   |               |         |                        |
| _                            |                   |               |         |                        |
| _                            |                   |               |         |                        |
| -<br>END OF TRANSACTIONS     |                   |               |         |                        |
| PF1=Help PF2=Data PI         | 2-Evit DE4-Crown  | DE5-Dotoil    | DEA     | -Nr Cr TD              |
| rri-neip rrz-bata Pr         | S-EAIL FF4-GLOUP  | Pro=Detall    | rr.     | D-INX GI ID            |

For the 000000001 Transaction Envelope Ref, type **s** in the A field to left of **850** in the Transaction Set field. Then, press **PF5** to display the Transaction Status Detail screen (EDIM258).

```
EDIM258
                                                          XXX 06/01/2011
                    TRANSACTION STATUS DETAIL
                                                                12:00:00
Trans - User : YOUR COMPANY
                                               Partner: VENDOR-2
Trans. Env Ref : 000000001
Transaction Set: 850
                                                Division: 000
User Reference : PONUMBER-002
Orig. DB Run # : 00000001
                                                Network:
Last DB Run # : 00000001
                                                    I/O: Outbound
Reference Tag : OE00000004
                                               Databank: GENTRAN
Reported Status:
                                     Acknowledge Status: N
Mapped . . . . : 06/01/2011 12:00
Edited . . . : 06/01/2011 12:00
Output . . . : 06/01/2011 12:00
Acknowledged : 00/00/0000 00:00 DBK Retention Days:
Update . . . :
                                        Character Count: 000000648
Update User ID :
                                              Test/Prod: Test
Enter PF1=Help PF2=Data PF3=Exit PF4=Trans
                                              PF5=Doc
```

Press **PF2** to display the Transaction Display screen (EDIM259).

```
Select
                   TRANSACTION DISPLAY
EDIM259 ____
                                                       XXX 06/01/2011
                                                               12:00:00
Group - User : YOUR COMPANY
                                              Partner : VENDOR-2
Group Name . . : YOUR COMPANY NAME
                                         VENDOR-2 NAME
Group Env. Ref : 000000001
Trans. Set . . : 850
                                             Ack Status : N
Trans. Env Ref : 000000001
                                                   I/O : Outbound
                                              Databank : Gentran
                                                Search
_ ST*850*00000001;
 BEG*00*NE*PONUMBER-002**20010102;
DTM*010*19950105;
_ N1*BT*IBM
                     INC.*1*987654321;
_ N3*4600 LAKEHURST COURT;
_ N4*COLUMBUS*OH*430170760;
 PER*BD**TE*614-793-7000;
_
_ N1*VN*BULK PAPER COMPANY*1*333333333;
_ N3*PO BOX 4231;
_ N4*SAN FRANCISCO*CA*90152;
                                            PF5=Seg
Enter PF1=Help
                       PF3=Exit PF4=Trans
                                                          PF6=Search
     PF7=Bwd PF8=Fwd
                                                        PF14=Dtl
```

In the A field to left of the line starting with **BEG\*00\*NE**, type **s** and press **PF5** to display the Segment Display screen (EDIM260).

Select EDIM260 SEGMENT DISPLAY XXX 06/01/2011 12:00:00 I/O . . . . . . . . . : Outbound Databank . . . . : Gentran Version ID. . . . . . . : 004030\_\_\_\_\_ Agency . . . . . : X\_\_\_ Transaction ID. . . . . . . 850 Segment ID. . . . . . . : BEG Segment Version. . : 00 Ele Sub Rep A Seq Ele Nbr Description Element Data 001 000 TRANSACTION SET PURPOSE CODE 00 PURCHASE ORDER TYPE CODE NE 002 000 
 002
 000
 PURCHASE
 ORDER
 TYPE
 CODE
 NE

 003
 000
 PURCHASE
 ORDER
 NUMBER
 PONUMBER 

 005
 000
 DATE
 20010102
 PONUMBER-002 \_ \_ \_ \_ \_ \_ \_ END OF ELEMENTS Enter PF1=Help PF2=Hex PF3=Exit PF4=Trans PF5=Ele Def PF7=Bwd PF8=Fwd

Type **s** in the A field to the left of the **003** Element Segment and press **PF5** to display the Data Element Display screen (EDIM261).

Press **Home** to move the insertion point to the Jump Code field. Type **3.6** and press **Enter** to jump to the Document Directory screen (EDIM262).

| EDIM262 3.6                                                                                                | DOCUMENT DIRECT                                   | ORY                                        | XXX | 06/01/2011<br>12:00:00 |
|----------------------------------------------------------------------------------------------------|---------------------------------------------------|--------------------------------------------|-----|------------------------|
| User<br>In/Outbound                                                                                        | Databank G                                        | Partner<br>(Gentran, Realtime)             |     |                        |
| A User<br>YOUR COMPANY<br>YOUR COMPANY<br>YOUR COMPANY<br>YOUR COMPANY<br>YOUR COMPANY<br>YOUR COMPANY<br> | THEIR COMPANY<br>VENDOR-1<br>VENDOR-2<br>VENDOR-3 | I/O Dbk<br>I G<br>O G<br>O G<br>O G<br>O G |     |                        |
| _<br>TO SELECT PROFILE 1<br>Enter PF1=Help<br>PF7=Bwd PF8:                                                 |                                                   | ID<br>PF5=Doc                              |     |                        |

For **VENDOR-3**, type **s** in the A field and press **PF5** to display the Document Status screen (EDIM263).

| EDIM263 3.7                            | DOCUMENT STATUS | xxx 06/01/20<br>12:00: |  |
|----------------------------------------|-----------------|------------------------|--|
| User<br>Appl Data ID<br>User Reference | YOUR_COMPANY    | Partner VENDOR-3       |  |
|                                        | O Databank G    |                        |  |
| From Date                              | Time            |                        |  |
| To Date                                | Time            |                        |  |
| Rec Appl                               |                 |                        |  |
| A Stat Data ID                         | User Reference  | Date I/O Dbk           |  |
| POFILE                                 | PONUMBER-003    | 06/01/2011 O G         |  |
| _                                      |                 |                        |  |
| _                                      |                 |                        |  |
| _                                      |                 |                        |  |
| -                                      |                 |                        |  |
| _                                      |                 |                        |  |
| _                                      |                 |                        |  |
| -<br>END OF DOCUMENTS                  |                 |                        |  |
|                                        |                 |                        |  |

For the **POFILE** Application Data ID, type **s** in the A field and press **PF5** to display the Document Status Detail screen (EDIM265).

EDIM265 DOCUMENT STATUS DETAIL XXX 06/01/2011 12:00:00 User . . . . : YOUR COMPANY Partner: VENDOR-3 Appl. Data ID : POFILE Division: 000 User Reference : PONUMBER-003 ORIG. DB RUN # : 00000001 Network: Databank Run # : 00000001 I/O: Outbound Reference Tag : OA0000003 Databank: GENTRAN Reported Status: Mapping Status: 00 Loaded . . . : 06/01/2011 12:00 Mapped . . . : 06/01/2011 12:00 DBK Retention Days: Update . . . : Test/Prod: Test Update User ID : User Dup. Ind.: N Character Count: 000004500 Enter PF1=Help PF2=Data PF3=Exit PF4=Doc PF5=Trans

Press **PF2** to display the Document Display screen (EDIM264).

| EDIM264                                                                                                    | DOCUMENT DISPLAY                       | XXX 06/01/2011<br>12:00:00          |
|----------------------------------------------------------------------------------------------------|----------------------------------------|-------------------------------------|
| Jser : YOUR COM<br>Name : YOUR COM<br>Jser Reference : PONUMBER                                                                                                    | PANY NAME                              | Partner : VENDOR-3<br>VENDOR-3 NAME |
| I/O : Outbound                                                                                                    |                                        | Search :                            |
| VENDOR-3PONUMBER-00300<br>VENDOR-3PONUMBER-00300<br>VENDOR-3PONUMBER-00300<br>VENDOR-3PONUMBER-00300<br>VENDOR-3PONUMBER-00300<br>VENDOR-3PONUMBER-00300<br>VENDOR-3PONUMBER-00300<br>VENDOR-3PONUMBER-00300 | 2##################################### | SENT BY REQUESTED SHIP DATE C       |
| Enter PF1=Help<br>PF7=Bwd PF8=Fwd                                                                                                    | PF3=Exit PF4=Doc                       | PF5=Record PF6=Search<br>PF14=Dt1   |

In the A field to left of the Record starting with VENDOR-3PONUMBER-0030010102011BM, type s. Then, press PF5 to display the Record Display screen (EDIM266).

IBM Sterling Gentran: Basic for z/OS Release 6.6 Installation Guide

| EDIM266                                                                                                    | RECORD DISH                | PLAY         | XXX     | 06/01/2011<br>12:00:00 |
|----------------------------------------------------------------------------------------------------|----------------------------|--------------|---------|------------------------|
| Application Data ID : POFI<br>Record ID : 001<br>I/O : Outb<br>Fld                                                                                                    |                            | Databank :   | Gentran |                        |
| A Seq Description<br>- 010 VENDOR NUMBER (SORT<br>- 020 PO NUMBER (SORT<br>- 030 RECORD TYPE (SORT<br>- 040 PO DATE<br>- 050 PO DATE<br>- 060 BILL TO NAME<br>- 070 BILL TO CITY<br>- 080 BILL TO STATE<br>- 090 BILL TO ZIP<br>- 100 VENDOR NAME | " KEY)<br>" KEY)<br>" KEY) | PONUMBER-003 | ONS     |                        |
| _ 100 VENDOR NAME<br>Enter PF1=Help P<br>PF7=Bwd PF8=Fwd                                                                                                    | PF3=Exit PF4=I             |              |         |                        |

For the **BILL TO NAME** description, type **s** in the A field and press **PF5** to display the Field Display screen (EDIM267).

| EDIM267                    | FIELD DISPLAY                    |            | XXX 06/01/2011<br>12:00:00 |
|----------------------------|----------------------------------|------------|----------------------------|
| I/O: Application Data ID : |                                  | Databank : | Gentran                    |
| Field Description :        | BILL TO NAME                     |            |                            |
| Field Sequence :           | 050                              |            |                            |
| Field Type :               | AN                               |            |                            |
| Field Position :           | 00030                            |            |                            |
| Field Length :             | 25                               |            |                            |
|                            |                                  |            |                            |
| Field Data                 | IBM                              |            |                            |
| Enter PF1=Help             | PF3=Exit PF4=Record<br>PF10=Updt |            |                            |

- Notice that value **IBM** currently displays in the Field Data field. To update this field information, use the **Tab** key to move to the Field Data field. Type the value **IBM** in the Field Data field, by typing over **IBM** 
  - **Note:** When entering a new value in the Field Data field, do not exceed the number of characters specified in the Field Length field. If you exceed the number of characters

specified in the Field Length field, Sterling Gentran will truncate the value in the Field Data.

You can use uppercase or lowercase letters to enter a value. After updating the screen, values display in uppercase letters.

Press **PF10** to update the Field Display screen.

| EDIM267                           | FIELD DISPLAY                    |            | XXX  | 06/01/2011<br>12:00:00 |
|-----------------------------------|----------------------------------|------------|------|------------------------|
| I/O                               |                                  | Databank : | Gent | ran                    |
| Field Description :               | BILL TO NAME                     |            |      |                        |
| Field Sequence :                  | 050                              |            |      |                        |
| Field Type :                      | AN                               |            |      |                        |
| Field Position :                  | 00030                            |            |      |                        |
| Field Length :                    | 25                               |            |      |                        |
|                                   |                                  |            |      |                        |
| Field Data                        | IBM                              |            |      |                        |
| UPDATE COMPLETE<br>Enter PF1=Help | PF3=Exit PF4=Record<br>PF10=Updt |            |      |                        |

Press **PF4** to display the Record Display screen (EDIM266) again.

| EDIM266                                                                                                    | RECORD DIS    | PLAY                                                                                                    | XXX     | 06/01/2011<br>12:00:00 |
|----------------------------------------------------------------------------------------------------|---------------|----------------------------------------------------------------------------------------------------|---------|------------------------|
| Application Data ID : PO<br>Record ID : 00<br>I/O : Ou<br>Fld                                                                                                    | 1             | Databank :                                                                                                    | Gentran |                        |
| A Seq Description<br>- 050 BILL TO NAME<br>060 BILL TO ADDRESS<br>- 070 BILL TO CITY<br>- 080 BILL TO STATE<br>- 090 BILL TO ZIP<br>- 100 VENDOR NAME<br>- 110 VENDOR ADDRESS<br>- 120 VENDOR CITY<br>- 130 VENDOR STATE<br>- 140 VENDOR ZIP |               | Field Data<br>IBM<br>4600 LAKEHURST COURD<br>COLUMBUS<br>OH<br>43017<br>TWO WAY COMMUNICATIO<br>8654 JONES DR.<br>CHICAGO<br>IL<br>23145 |         |                        |
| Enter PF1=Help<br>PF7=Bwd PF8=Fwd                                                                                                    | PF3=Exit PF4= | Doc PF5=Field                                                                                                    |         |                        |

Press **PF4** to display the Document Display screen (EDIM264) again.

| Select<br>EDIM264                                                                                                    | DOCUMENT DISPLAY                       | XXX 06/01/2011<br>12:00:00          |
|----------------------------------------------------------------------------------------------------|----------------------------------------|-------------------------------------|
| User : YOUR COMPAI<br>Name : YOUR COMPAI<br>User Reference : PONUMBER-0                                                                                                    | NY NAME                                | Partner : VENDOR-3<br>VENDOR-3 NAME |
| I/O : Outbound                                                                                                    | Databank : Gentran                     | Search :                            |
| <pre>VENDOR-3PONUMBER-003002#<br/>VENDOR-3PONUMBER-003002#<br/>VENDOR-3PONUMBER-003002#<br/>VENDOR-3PONUMBER-003002#<br/>VENDOR-3PONUMBER-003002#<br/>VENDOR-3PONUMBER-003002#<br/>VENDOR-3PONUMBER-003002#</pre> | ###################################### | NT BY REQUESTED SHIP DATE O         |
| Enter PF1=Help P:<br>PF7=Bwd PF8=Fwd                                                                                                    | F3=Exit PF4=Doc P                      | F5=Record PF6=Search<br>PF14=Dtl    |

## Press **PF4** to display the Document Status screen (EDIM263) again.

| EDIM263 3.7                                    | DOCUMENT STATUS    | 2          | XXX 06/01/2011<br>12:00:00 |
|------------------------------------------------|--------------------|------------|----------------------------|
| User YOUR_CC<br>Appl Data ID<br>User Reference | MPANY              | Partner VI | ENDOR-3                    |
| In/Outbound 0 I                                | Databank G         |            |                            |
|                                                | Time               |            |                            |
| Io Date                                        | Time               |            |                            |
| Rec Appl                                       |                    |            |                            |
| A Stat Data ID User                            | Reference          | Date       | I/O Dbk                    |
| E POFILE PONU                                  | JMBER-003          |            | L1 O G                     |
| _                                              |                    |            |                            |
| _                                              |                    |            |                            |
| _                                              |                    |            |                            |
| _                                              |                    |            |                            |
| _                                              |                    |            |                            |
| -                                              |                    |            |                            |
| -<br>END OF DOCUMENTS                          |                    |            |                            |
|                                                | a PF3=Exit PF4=Dir | PF5=Detail | PE6=Ny Pr TD               |
| meet itt metp tiz-bace                         | . ILO DATO ILI-DIL | IIS DOUALL | TTO TWATT TD               |

**Note:** In the Rec Stat (Record Status) field, the value **E** displays for the **POFILE** Application Data ID. The value **E** indicates the data for this record has been edited.

For the **POFILE** Application Data ID, type **s** in the A field and press **PF5** to display the Document Status Detail screen (EDIM265) again.

```
EDIM265
                       DOCUMENT STATUS DETAIL
                                                            XXX 06/01/2011
                                                                  12:00:00
User . . . . : YOUR COMPANY
                                                  Partner: VENDOR-3
Appl. Data ID : POFILE
                                                 Division: 000
User Reference : PONUMBER-003
ORIG. DB RUN # : 00000001
                                                 Network:
Databank Run # : 00000001
                                                     I/O: Outbound
Reference Tag : OA0000003
                                                 Databank: GENTRAN
                                          Mapping Status: 00
Reported Status:
Loaded . . . . : 06/01/2011 12:00
Mapped . . . : 06/01/2011 12:00
                                      DBK Retention Days:
Update . . . : Edit
                                                Test/Prod: Test
Update User ID : XXX
                                           User Dup. Ind.: N
                                          Character Count: 000004500
Enter PF1=Help PF2=Data PF3=Exit PF4=Doc
                                               PF5=Trans
```

**Note:** After updating a record, the Document Status Detail screen displays the type of action performed (for example, Edit) in the Update field, and the initials of the user who performed the action in the Update User ID field.

Press **PF5** to display the Transaction Status Detail screen (EDIM258).

```
EDIM258
                           TRANSACTION STATUS DETAIL
                                                                             XXX 06/01/2011
                                                                                     12:00:00
Trans - User : YOUR COMPANY
                                                                Partner: VENDOR-3
Trans. Env Ref : 000000001
Transaction Set: 850
                                                               Division: 000
User Reference : PONUMBER-003
Orig. DB Run # : 00000001
                                                                Network:
Last DB Run # : 00000001
Reference Tag : OE00000007
                                                                     I/O: Outbound
                                                               Databank: GENTRAN
Reported Status:
                                                 Acknowledge Status: N
Mapped . . . . : 06/01/2011 12:00

      Edited . . . : 06/01/2011 12:00

      Output . . . : 06/01/2011 12:00

      Acknowledged : 00/00/0000 00:00

                                                 DBK Retention Days:
Update . . . :
                                                       Character Count: 000000853
Update User ID :
                                                              Test/Prod: Test
Enter PF1=Help PF2=Data PF3=Exit PF4=Trans
                                                             PF5=Doc
```

Press **Home** and type **DB** in the Jump Code field. Press the **Spacebar** to clear the remaining text and press **Enter** to jump to the Databank Maintenance Menu (EDIM250).

| EDIM250 3.0 DATABANK MAI                                                                                                    | TENANCE MENU XXX 06/01/2011<br>12:00:00                                                     |
|----------------------------------------------------------------------------------------------------|---------------------------------------------------------------------------------------------|
|                                                                                                    | ction below and press ENTER,                                                                |
| or press the PF3 key to Exi                                                                                                    |                                                                                             |
| 2. Group I<br>3. Interch<br>4. Group S<br>5. Transac<br>6. Documer<br>7. Documer<br>8. Change<br>9. Change<br>10. Log Dis<br>11. Group I | nge Status<br>atus<br>tion Status<br>Directory<br>Status<br>nudit Directory<br>nudit Status |
| Enter PF1=Help PF3=Exit                                                                                                    | PF6=Refresh<br>PF15=Logoff                                                                  |

□ In the selection field, type 8 and press Enter to display the Change Audit Directory (EDIM268).

| EDIM268 3.8_      |      |         | CHAN   | GE AUD | IT DIR | ECTORY |        |         | XXX    | 06/01/2013<br>12:00:00 |
|-------------------|------|---------|--------|--------|--------|--------|--------|---------|--------|------------------------|
| User              |      |         |        |        |        |        | Par    | tner _  |        |                        |
| Databank          | 1    | (1=IE,  | 2=IA,  | 3=0A,  | 4=0E,  | 5=RIE, | 6=RIA, | 7=ROA,  | 8=ROE) |                        |
| A User            |      | Pa      | rtner  |        |        |        |        |         |        |                        |
| _                 |      |         |        |        |        |        |        |         |        |                        |
| _                 |      |         |        |        |        |        |        |         |        |                        |
| _                 |      |         |        |        |        |        |        |         |        |                        |
| _                 |      |         |        |        |        |        |        |         |        |                        |
| _                 |      |         |        |        |        |        |        |         |        |                        |
| _                 |      |         |        |        |        |        |        |         |        |                        |
| _                 |      |         |        |        |        |        |        |         |        |                        |
| _                 |      |         |        |        |        |        |        |         |        |                        |
| _                 |      |         |        |        |        |        |        |         |        |                        |
| _                 |      |         |        |        |        |        |        |         |        |                        |
| _<br>STARTING PRO | FILH | E ID NO | T FOUN | D      |        |        |        |         |        |                        |
| Enter PF1=He      | lp   |         | PF     |        |        |        | PF5=   | Chg Aud |        |                        |

Using the **Tab** key, move the insertion point to the Databank field and type **3**. Then, press **Enter** to display the Change Audit Directory screen (EDIM268) for outbound application.

| Select<br>EDIM268 3.8_                                                                |       |      | CHANO | GE AUD | IT DIR | ECTORY |      |                | XXX   | 06/01/2011<br>12:00:00 |
|---------------------------------------------------------------------------------------|-------|------|-------|--------|--------|--------|------|----------------|-------|------------------------|
| User<br>Databank                                                                      | 3 (1= | =IE, | 2=IA, | 3=0A,  | 4=OE,  | 5=RIE, |      | tner<br>7=ROA, | 8=ROE | )                      |
| A User<br>YOUR COMP?<br>-<br>-<br>-<br>-<br>-<br>-<br>-<br>-<br>-<br>-<br>-<br>-<br>- |       |      |       |        |        |        |      |                |       |                        |
| END OF CHANGE<br>Enter PF1=Hei<br>PF7=Bwo                                             | lp    |      |       | 3=Exit |        |        | PF5= | Chg Aud        |       |                        |

Press **Tab** to move to the A (Action Code) field for **VENDOR-3** in the Partner field. Then, type **s** and press **PF5** to display the Change Audit Status screen (EDIM269).

| Select<br>EDIM269 3.9                                              | CHANGE AUDIT STATUS     |                                | XXX 06/01/2011<br>12:00:00 |
|--------------------------------------------------------------------|-------------------------|--------------------------------|----------------------------|
| User YOUR_COMPANY<br>Databank 3 (1=IE, 2=<br>From Date<br>To Date  | =IA, 3=OA, 4=OE, 5=RIE, | Partner VEN<br>6=RIA, 7=ROA, 8 | DOR-3<br>=ROE)             |
| A User Reference<br>PONUMBER-003<br>-<br>-<br>-<br>-               |                         | Ref Tag<br>OA0000003           | Date Cd<br>06/01/2011 E    |
| -<br>END OF CHANGE AUDIT RECO<br>Enter PF1=Help<br>PF7=Bwd PF8=Fwd |                         | PF5=Detail                     | PF6=Nx Pr ID               |

For the **PONUMBER-003**, type **s** in the A field and press **PF5** to display the Change Audit Status Detail screen (EDIM270).

| EDIM270                                                                              | CHANGE AUDIT STATUS DE | FAIL                 | XXX  | 06/01/2011<br>12:00:00 |
|--------------------------------------------------------------------------------------|------------------------|----------------------|------|------------------------|
| User : YOUR CO<br>User Reference : PONUMB<br>Appl Data ID : POFILE                   |                        | Partner :            | VEND | OR-3                   |
| Databank : Outbour                                                                   | nd Application/Gentran | Databank Run #       | :    |                        |
| Update : Edit<br>Update Online : 06/01/2<br>Update Applied :<br>Update User ID : XXX | 2011 12:00             | Bypass :<br>Reason : |      |                        |
| Description : BILL TO                                                                | ) NAME                 |                      |      |                        |
| Before : IBM                                                                         | INC.                   |                      |      |                        |
| After : IBM                                                                          | (AMERICA)              |                      |      |                        |
| Enter PF1=Help                                                                       | PF3=Exit PF4=Chg Aud   |                      | PF   | 6=Next DB              |

Press **Home** and type **0**.**0** in the Jump Code field and press **Enter** to jump to the Sterling Gentran:Basic Main Menu.

| Completed by: |  |
|---------------|--|
|               |  |

Date: \_\_\_\_\_ Time:\_\_\_\_\_

### Administrative Subsystem and Online Help

**Step 7** Verify proper installation of the Administrative subsystem and Online Help.

Typically performed by: System Installer

Check the box next to each task as you complete it.

On the Sterling Gentran:Basic Main Menu, type **4** in the selection field and press **Enter** to display the Administrative Main Menu (EDIM210).

| EDIM210 4.0   | ADMINISTRATIVE MAIN MENU                                                                                                    | XXX   | 06/01/2011<br>12:00:00 |
|---------------|----------------------------------------------------------------------------------------------------|-------|------------------------|
|               | Type the number of your selection below and pre<br>press the PF3 key to Exit.<br>- 1. Security Maintenance Menu<br>2. Message Maintenance Menu<br>3. Configuration Directory<br>4. Global Parameter Maintenance   | ss EN | TER, or                |
|               | <ol> <li>Global Falameter Maintenance</li> <li>Relationship Conversion (N/A</li> <li>Upload Process Maintenance</li> <li>Separator Menu</li> <li>Change Audit Menu</li> <li>Message Center Job Summary</li> </ol> | .)    |                        |
| Enter PF1=Hel | p PF3=Exit                                                                                                    | PF1   | 5=Logoff               |

In the selection field, type **1** and press **Enter** to display the Security Maintenance Menu (EDIM200).

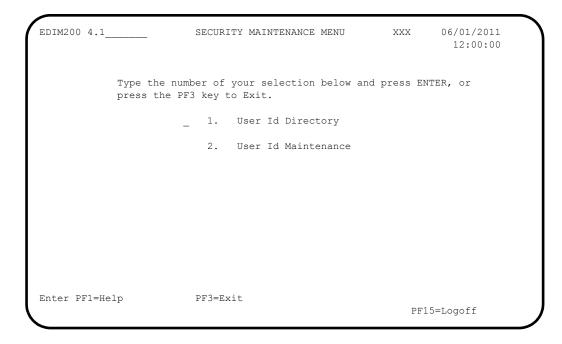

In the selection field, type **1** and press **Enter** to display the User ID Directory screen (EDIM203).

|   | ect<br>M203 4.1.1_ | USER ID DIRECTORY                                                                                                    | XXX         | 06/01/2011<br>12:00:00 |
|---|--------------------|----------------------------------------------------------------------------------------------------|-------------|------------------------|
|   |                    | Starting User Id:                                                                                                    |             |                        |
| A | User Id            | Name                                                                                                    | Initials    | Division               |
|   | TESTID1<br>TESTID2 | FIRST LAST<br>FIRST TEST ID # 1 (FULL ACCESS)<br>SECOND TEST ID # 2 (LIMITED ACCESS)<br>THIRD TEST ID # 3 (READ ONLY ACCESS) | XXX         | 000                    |
|   | -                  |                                                                                                    | '5=Id Maint |                        |

Using the **Tab** key, move to the insertion point to the A field left of **TESTID1** in the User Id field. Then, type **s** and press **PF5** to display the User ID Maintenance-1 screen (EDIM201).

| EDIM201 4.1.2 USER ID MAINTE        | NANCE | -1     |     | XXX     | 06/01/2011<br>12:00:00 |
|-------------------------------------|-------|--------|-----|---------|------------------------|
| User Id TESTID1_ Password           |       | Divisi | on  | 000     | Initials XXX           |
| Last Name TEST_ID_#_1_(FULL_ACCESS) |       | First  | FIR | ST      | MI M                   |
| Last Update Date: 00/00/00 User:    | SCI   |        |     |         |                        |
| Options                             | Ac    | cess   | Au  | thority | Level                  |
| Partner Maintenance                 |       |        |     | (1/2/3) |                        |
| Standards Maintenance               | Y     | (Y/N)  | 1   | (1/2/3  | )                      |
| Databank Maintenance                | Y     | (Y/N)  | 1   | (1/2/3  | /4/5/6)                |
| Mapping Integration                 | Y     | (Y/N)  | 1   | (1/2/3  | )                      |
| Administrative Maintenance          | Ν     | (Y/N)  | 3   | (1/2/3  | )                      |
| Security Maintenance                | Y     | (Y/N)  | 1   | (1/2/3  | )                      |
| Message Maintenance                 | Ν     | (Y/N)  | 3   | (1/2/3  | )                      |
| Configuration File Maintenance      | Ν     | (Y/N)  | 3   | (1/2/3  | )                      |
| Global Parameter Maintenance        | Ν     | (Y/N)  | 3   | (1/2/3) | )                      |

To verify correct installation of the online Help, move the insertion point to any area on the screen that is not a field and press **PF1** to display screen-level Help.

| DIM201 | 4.1.2          | USER ID MAINTENANCE-1            | XXX          | 06/01/2011<br>12:00:00 |
|--------|----------------|----------------------------------|--------------|------------------------|
| User   |                |                                  |              | xxx                    |
|        | :              | Help                             |              | :                      |
| Last   | :              |                                  |              | :I M                   |
|        | : THE USER ID  | MAINTENANCE SCREEN ENABLES YOU T | O ADD, DISPI | LAY, :                 |
| Last   | : CHANGE, AND  | DELETE THE SECURITY INFORMATION  | FOR A SPECIE | FIED :                 |
|        | : USER ID. TH  | IS SCREEN ALSO ALLOWS YOU TO SET | INDICATORS   | TO :                   |
| Optio  | : PERMIT AND R | ESTRICT USER ACCESS TO ALL GENTR | AN:BASIC ONI | LINE :                 |
| Partn  | : SUBSYSTEMS,  | AND TO DETERMINE THE LEVEL OF AC | CESS TO EACH | I :                    |
| Stand  | : SUBSYSTEM.   |                                  |              | :                      |
| Datab  | :              |                                  |              | :                      |
| Mappi  | :              |                                  |              | :                      |
| Admin  | :              |                                  |              | :                      |
| Se     | :              |                                  |              | :                      |
| Me     | :              |                                  | Bot          | tom :                  |
| Co     | :              |                                  |              | :                      |
| Gl     | : F7=Bkwd F8=  | Fwd F12=Cancel                   |              | :                      |
|        | :              |                                  |              | :                      |
| nter E | PF1=Help       | PF3=Exit PF4=Dir PF5             | =More Opts   | PF6=Nxt User           |
|        |                | PF9=Add PF10=Updt PF11=Del       |              |                        |

Press **PF12** to cancel the Help display.

Move the insertion point to the User Id field and press **PF1** to display field-level Help.

XXX 06/01/2011 EDIM201 4.1.2\_\_\_\_ USER ID MAINTENANCE-1 12:00:00 User Id..... TESTID1\_ Password.. Division.. 000 Initials.. XXX Last Name.. TEST\_ID\_#\_1\_(FULL\_ACCESS) \_\_\_\_ First.. FIRST\_\_\_\_\_ MI.. M Last Update Date..: 00/00/00 User..: SCI Options Access Authority Level ..... : USER ID : : : : AN 8-POSITION ALPHANUMERIC FIELD USED TO DEFINE THE USER IDENTIFICATION. : : THE USER ID IS THE "KEY" THAT ENABLES THE SYSTEM TO RECOGNIZE THE USER AND: : IDENTIFY WHICH SUBSYSTEMS AND AUTHORITY LEVELS THE USER IS PERMITTED. THE : : USER ID IS SOMETIMES CALLED THE "LOGON ID". • : TO PROVIDE ADDITIONAL SECURITY, THE USER ID IS ENCRYPTED WHEN IT IS SAVED : : ON THE SECURITY FILE. : Bottom : : : : : F7=Bkwd F8=Fwd F12=Cancel : 

Press **PF12** to cancel the Help display.

Press **PF3** three times to return to the Sterling Gentran:Basic Main Menu.

Completed by: \_\_\_\_\_

Date: \_\_\_\_\_ Time: \_\_\_\_\_

## Message Maintenance Subsystem

**Step 8** Verify the Message Maintenance subsystem installation.

Typically performed by: System Installer

Check the box next to each task as you complete it.

On the Sterling Gentran:Basic Main Menu, type **4** in the selection field and press **Enter** to display the Administrative Main Menu (EDIM210).

| EDIM210 4.0    | ADMINISTRATIVE MAIN MENU                                                                                                    | XXX      | 06/01/2011<br>12:00:00 |
|----------------|----------------------------------------------------------------------------------------------------|----------|------------------------|
|                | the number of your selection below and pr<br>the PF3 key to Exit.                                                                                                    | ress ENI | TER, or                |
|                | <ol> <li>Security Maintenance Menu</li> <li>Message Maintenance Menu</li> <li>Configuration Directory</li> <li>Global Parameter Maintenance</li> <li>Relationship Conversion (N/</li> <li>Upload Process Maintenance</li> <li>Separator Menu</li> <li>Change Audit Menu</li> <li>Message Center Job Summary</li> </ol> | /A)      |                        |
| Enter PF1=Help | PF3=Exit                                                                                                    | PF15     | i=Logoff               |

Type **2** in the selection field and press **Enter** to display the Message Maintenance Menu (EDIM211).

| EDIM211 4.2    | MESSAGE MAINTENANCE MENU                                              | XXX            | 06/01/2011<br>12:00:00 |
|----------------|-----------------------------------------------------------------------|----------------|------------------------|
|                | Type the number of your selection below<br>press the PF3 key to Exit. | and press ENTE | R, or                  |
|                | _ 1. Message Directory                                                |                |                        |
|                | 2. Message Maintenance                                                |                |                        |
|                | 3. Error Rejection Maintenanc                                         | e              |                        |
|                |                                                                       |                |                        |
|                |                                                                       |                |                        |
|                |                                                                       |                |                        |
|                |                                                                       |                |                        |
| Enter PF1=Helj | p PF3=Exit                                                            | PF15=          | Logoff                 |

Type **1** in the selection field and press **Enter** to display the Message Directory screen (EDIM212).

|     | lect<br>IM212 4.2.     | 1      |         | MESSAGE DIRECTORY                | XXX        | 06/01/2011<br>12:00:00 |
|-----|------------------------|--------|---------|----------------------------------|------------|------------------------|
|     | Starting               | -      |         |                                  |            |                        |
|     | Language               |        |         | —                                |            |                        |
|     | Record Ty              | -      |         | _                                |            |                        |
|     | Error Typ<br>Direction |        |         | —                                |            |                        |
|     | Direction              | •••••  | •••••   |                                  |            |                        |
| A   | Message                | Rec    | Sev     | ТЕХТ                             |            |                        |
|     | Number                 | Ту     |         |                                  |            |                        |
|     | 00000                  | G      | I       | * GENTRAN: BASIC VERSION 6.6     | 06/01/201  | 1 - SCI *              |
| _   | 00001                  | G      | I       | VERSION CHANGED WHILE READING TH | RANSACTION | RECORDS.               |
| _   | 00002                  | G      | I       | INDICATED INVALID KEY ENCOUNTER  | ED WHILE R | EWRITING VE            |
| _   | 00003                  | G      | I       | TRANSACTION RECORDS MISSING FOR  | THIS VERS  | ION.                   |
| _   | 00004                  | G      | I       | SEGMENT RECORDS MISSING FOR THIS | S VERSION. |                        |
| _   | 00005                  | G      | I       | ELEMENT ACTIVITY RECORDS MISSING | G FOR THIS | VERSION -              |
| _   | 00006                  | G      | I       | SEGMENT ELEMENT RECORDS MISSING  | FOR THIS   | VERSION.               |
| _   | 00007                  | G      | I       | ELEMENT DICTIONARY RECORDS MISS  | ING FOR TH | IS VERSION.            |
| _   | 00008                  | G      | I       | LENGTHEN DICTIONARY TABLE - PRO  | GRAM PROBL | EM - CONTAC            |
|     |                        |        | " BESII | DE THE MESSAGE # AND PRESS THE P | F5 KEY     |                        |
| Ent | ter PF1=He             | ~      |         | PF3=Exit PF5=Main                | nt         |                        |
|     | PF7=Bw                 | rd PF8 | =Fwd    |                                  |            |                        |

Using the **Tab** key, move the insertion point to the A field to the left of **00000** in the Message Number field. Then, type **s** and press **PF5** to display the Message Maintenance screen (EDIM213).

| EDIM213 4.2.2                                                                                                    | MESSAGE MAINTENANCE                                                                       | XXX 06/01/2011<br>12:00:00                                                        |
|----------------------------------------------------------------------------------------------------|-------------------------------------------------------------------------------------------|-----------------------------------------------------------------------------------|
| Message Number:<br>Record Type:<br>Language Code:<br>Return Code 1:<br>Return Code 2:<br>Print Flag:<br>Print User Area .:<br>Rejection - In:<br>Rejection - Out .: | G<br>EN_ Error Type<br>00 Direction<br>00 Severity<br>Y (Y/N)<br>N (Y/N)<br>_ (A/P/space) | <pre>.: D (E/D/G/M/P/S/V) .: _ (I/O/B/Space) .: I (I/W/E/S/F/T/Z)</pre>           |
| Text Part 2:                                                                                                    | *GENTRAN:BASIC_VERSION_6.6                                                                |                                                                                   |
| Note Codes:<br>ASCX12<br>CONTRL                                                                                                    | Int Grp Trn Seg Elem                                                                      | Last Update Date: 00/00/00<br>Last Update Time: 00:00:00<br>Last Update User: SCI |
| Enter PF1=Help                                                                                                    | PF3=Exit PF4=Dir<br>PF9=Add PF10=Updt PF11=Del                                            | PF6=Next Msg                                                                      |

Press **PF3** three times to return to the Sterling Gentran:Basic Main Menu.

Completed by: \_\_\_\_\_

Date: \_\_\_\_\_ Time:\_\_\_\_\_

#### System Configuration Subsystem

**Step 9** Verify the System Configuration subsystem installation.

Typically performed by: System Installer

Check the box next to each task as you complete it.

On the Sterling Gentran:Basic Main Menu, type **4** in the selection field and press **Enter** to display the Administrative Main Menu (EDIM210).

| EDIM210 4.0    | ADMINISTRATIVE MAIN MENU                                                                                                    | XXX       | 06/01/2011<br>12:00:00 |
|----------------|----------------------------------------------------------------------------------------------------|-----------|------------------------|
|                | umber of your selection below and pre<br>PF3 key to Exit.                                                                                                    | ess ENTER | , or                   |
| _              | <ol> <li>Security Maintenance Menu</li> <li>Message Maintenance Menu</li> <li>Configuration Directory</li> <li>Global Parameter Maintenance</li> <li>Relationship Conversion (N/A</li> <li>Upload Process Maintenance</li> <li>Separator Menu</li> <li>Change Audit Menu</li> <li>Message Center Job Summary</li> </ol> | 2)        |                        |
| Enter PF1=Help | PF3=Exit                                                                                                    | PF15=L    | ogoff                  |

Type **3** in the selection field and press **Enter** to display the Configuration Directory screen (EDIM230).

| Sel(<br>EDIN | ect<br>M230 4.3                             | _ CONFIGURATION DIRECTORY                                                                                                    | XXX       | 06/01/2011<br>12:00:00 |
|--------------|---------------------------------------------|----------------------------------------------------------------------------------------------------|-----------|------------------------|
| A            | Record Type                                 | Description                                                                                                    |           |                        |
| -            | T<br>0<br>1<br>2                            | Clear Key Processing Options<br>On-Line Processing Options<br>Additional On-Line Processing Opti<br>Databank Processing Options | ons       |                        |
|              | SELECT ENTER A<br>er PF1=Help<br>PF7=Bwd PF |                                                                                                    | =Id Maint |                        |

Using the Tab key, move the insertion point to the A field to the left of 0 (On-Line Processing Options) in the Record Type field. Then, type s and press PF5 to display the Configuration Maintenance screen (EDIM231).

| EDIM231 CONFIGURA                                                                                                    | CONFIGURATION MAINTENANCE                |                                                                                        | XX                  | 06/01/2011<br>12:00:00 |
|----------------------------------------------------------------------------------------------------|------------------------------------------|----------------------------------------------------------------------------------------|---------------------|------------------------|
| On-Line Options - Record Type 0                                                                                                    | Panel 1 of                               | 3                                                                                      |                     |                        |
| Program Image:<br>Security Password Min Length:<br>Security Password Suppress:<br>Security Exit Program:<br>User Jump Code Table<br>Jump Code Display<br>Save Last Key Used<br>Disable Synchpoint.(VSE)<br>Year 2000 Value<br>Language Code<br>Log Max Search | 04<br>Y<br>EDIJUMP<br>1<br>0<br>50<br>EN | Valid Values -<br>Y=Yes<br>1=Numeric<br>0=Save<br>0=No<br>DEFAULT = 50<br>Default = EN | 01 T<br>N<br>2<br>1 |                        |
| Last Update Date: 00/00/00 Tim                                                                                                    | e: 00:00:00                              | User: SCI                                                                              |                     |                        |
| · · · ·                                                                                                    | t PF4=Dir<br>F10=Updt                    | PF5=More Op                                                                            | pts                 | PF6=Nxt Cnfg           |

Press **PF3** two times to return to the Sterling Gentran:Basic Main Menu.

Completed by: \_\_\_\_\_

Date: \_\_\_\_\_ Time:\_\_\_\_\_

#### Global Parameter Maintenance Subsystem

**Step 10** Verify the Global Parameter Maintenance subsystem installation.

Typically performed by: System Installer

Check the box next to each task as you complete it.

On the Sterling Gentran:Basic Main Menu, type **4** in the selection field and press **Enter** to display the Administrative Main Menu (EDIM210).

| EDIM210 4.0    | ADMINISTRATIVE MAIN MENU                                                                                                    | XXX           | 06/01/2011<br>12:00:00 |
|----------------|----------------------------------------------------------------------------------------------------|---------------|------------------------|
|                | number of your selection below an<br>e PF3 key to Exit.                                                                                                    | nd press ENTE | ER, or                 |
| _              | <ol> <li>Security Maintenance Menu</li> <li>Message Maintenance Menu</li> <li>Configuration Directory</li> <li>Global Parameter Maintenan</li> <li>Relationship Conversion</li> <li>Upload Process Maintenance</li> <li>Separator Menu</li> <li>Change Audit Menu</li> <li>Message Center Job Summary</li> </ol> | (N/A)         |                        |
| Enter PF1=Help | PF3=Exit                                                                                                    | PF15=         | -Logoff                |

In the selection field, type **4** and press **Enter** to display the Global Parameter Maint-1 screen (EDIM220).

| EDIM220 4.4                                  | GLOBAL PARAMETER MAINT-1                                                                                         | XXX 06/01/2011                        |
|----------------------------------------------|----------------------------------------------------------------------------------------------------|---------------------------------------|
| Inbound/Outbound: I                          | *** INBOUND ***                                                                                                  | 12:00:00                              |
| General Processing Optic                     | ons:                                                                                                    |                                       |
| Code Check<br>Error Report                   | : N Y = ICS Tables On<br>: Y Y = Code Check On<br>: Y Y = Always Genera<br>: Y Y = Message On                    | N = Code Check Off<br>te Error Report |
| Databank Options:                            |                                                                                                    |                                       |
| EDI Databank Interchan<br>EDI Databank Group | <pre>: N Y = Use Partner For<br/>nge: F F = Full D = Di<br/>: D D = Directory D<br/>ion: D D = Directory D</pre> | rectory Only N = None<br>N = None     |
| Last Update Date: 00/0                       | 00/00 Time: 00:00:00                                                                                             | User: SCI                             |
| Enter PF1=Help                               | PF3=Exit PF<br>PF10=Updt                                                                                         | 5=Next GBL                            |

Press **PF5** to display the Global Maint-2 screen (EDIM221).

```
EDIM221 _
                      GLOBAL PARAMETER MAINT-2
                                                    XXX
                                                            06/01/2011
                                                             12:00:00
Inbound/Outbound: I
                          *** INBOUND ***
Partner Processing Options:
  Verify Interchange..... N Y = Verify Interchange Partner ID
  Verify Group..... N Y = Verify Group ID
  Verify Transaction..... N Y = Verify Transaction ID
  Interchange Version..... A = Always Interchange
                               F = Interchange
                                               Blank = None
  Group Version..... A = Always Group
                              F = Group
                                               Blank = None
  Partner Sequence Error....: N C = Chronological, I = Incremental
                              N = None
  BG Partner..... Y Y = Verify Comm ID and Password
Last Update Date..: 00/00/00 Time..: 00:00:00 User..: SCI
Enter PF1=Help
                       PF3=Exit PF4=Prev GBL PF5=Next GBL
                           PF10=Updt
```

Press **PF5** to display the Global Parameter Maint-3 screen (EDIM222).

| EDIM222                   | GLOBAL PARAMETER MAINT-3 XXX 06/01/2011<br>12:00:00                                                                            |
|---------------------------|----------------------------------------------------------------------------------------------------|
| Inbound/Outbound: I       | *** INBOUND ***                                                                                                    |
| Partner Lookup Options (I | nbound Only):                                                                                                    |
|                           | <pre>: 0 0 = Default 1 = No Xref 2 = Xref First<br/>: 0 0 = Sender ID Only<br/>1 = Sender ID/Author 2 = Author/Sender ID</pre> |
| BG Processing Sequence.   | <pre>: 0 0 = Sender ID Only<br/>1 = Sender ID/COMMID 2 = COMMID/Sender ID</pre>                                                |
| GS Sender Lookup          | <pre>: 0 0 = Sender Qual Blank 1 = Sender Qual Interchg</pre>                                                                  |
| GS Receiver Lookup        | <pre>: 0 0 = Receiver Qual Blank<br/>1 = Receiver Qual Interchg<br/>2 = Use Unresolved Intchg Qual For Receiver</pre>          |
| Last Update Date: 00/00   | /00 Time: 00:00:00 User: SCI                                                                                                   |
| Enter PF1=Help            | PF3=Exit PF4=Prev GBL PF5=Next GBL<br>PF10=Updt                                                                                |

Press **PF5** to display the Global Parameter Maint-4 screen (EDIM223).

```
GLOBAL PARAMETER MAINT-4
EDIM223
                                                               06/01/2011
                                                        XXX
                                                                 12:00:00
Inbound/Outbound: I
                            *** INBOUND ***
Rejection Processing Options:
  Partner Error Rejection....: N Y = Use Partner Error Rejection
Data Separation Options:
  Directed Output Files.....: Y Y = Use Partner Data Separation
  Split By Partner..... N Y = Use Sender ID For Data Separation
  Transaction Test/Prod.....: N \mbox{ Y} = Use Test/Prod For Trans Data Separation
Receiver Processing Options:
  Verify Receiver Interchange: N Y = Verify Interchange Receiver ID
  Verify Receiver Group.....: N Y = Verify Group Receiver ID
Last Update Date..: 00/00/00 Time..: 00:00:00 User..: SCI
                      PF3=Exit PF4=Prev GBL PF5=Next GBL
Enter PF1=Help
                              PF10=Updt
```

Press **PF5** to display Global Parameter Maint-5 screen (EDIM224).

| EDIM224                                                                                                    | GLOBAL PARAMETER MAINT-5                                                                                                    | XXX                                                                    | 06/01/2011<br>12:00:00        |
|----------------------------------------------------------------------------------------------------|----------------------------------------------------------------------------------------------------|------------------------------------------------------------------------|-------------------------------|
| Inbound/Outbound: I                                                                                                    | *** INBOUND ***                                                                                                    |                                                                        |                               |
|                                                                                                    |                                                                                                    |                                                                        |                               |
| Acknowledgment Options:                                                                                                    |                                                                                                    |                                                                        |                               |
| Acknowledge Group<br>Acknowledge Transactic<br>Acknowledge Errors<br>Partner Acknowledgment<br>Use CNTL for Acks<br>Generate A2 Record | <pre>ge: N Y = Always Acknowledg<br/> N Y = Always Acknowledg<br/>on: N Y = Always Acknowledg<br/> N Y = Always Acknowledg<br/> Y Y = Use Partner To Ge<br/> N Y = Use CNTL for Ackr<br/> N Y = Generate A2 Accep<br/> N Y = Generate TCR for</pre> | ge Group<br>ge Transa<br>ge Errors<br>enerate A<br>nowledgme<br>otance | ction<br>cknowledgment<br>nts |
| Last Update Date: 00/0                                                                                                    | 00/00 Time: 00:00:00 User                                                                                                    | : SCI                                                                  |                               |
| Enter PF1=Help                                                                                                    | PF3=Exit PF4=Prev GBL PF5=Ne<br>PF10=Updt                                                                                                    | ext GBL                                                                |                               |

Press **PF5** to display the Global Parameter Maint-6 screen (EDIM225).

| EDIM225                  | GLOBAL PARAMETER MAINT-6                                     | XXX    | 06/01/2011<br>12:00:00 |
|--------------------------|--------------------------------------------------------------|--------|------------------------|
| Inbound/Outbound: I      | *** INBOUND ***                                              |        |                        |
| EDIFACT/TRADACOMS Option | s:                                                           |        |                        |
|                          | : N Y = ON N = OF<br>: N T = Tradacoms Y =<br>N = Not Active |        | acoms                  |
| Add On Product Options:  |                                                              |        |                        |
| Examiner Tracking        | $\dots$ N Y = ON N = OF:                                     | E      |                        |
| Last Update Date: 00/0   | 0/00 Time: 00:00:00 Use:                                     | r: SCI |                        |
| Enter PF1=Help           | PF3=Exit PF4=Prev GBL<br>PF10=Updt                           |        |                        |

Press **PF3** two times to return to the Sterling Gentran:Basic Main Menu.

Completed by:

Date: \_\_\_\_\_ Time:\_\_\_\_\_

#### Mapping Subsystem

**Step 11** Verify the Mapping subsystem installation.

Typically performed by: System Installer

Check the box next to each task as you complete it.

From the Sterling Gentran:Basic Main Menu, type **5** and press **Enter** to display the Mapping Maintenance Menu (EDIM599).

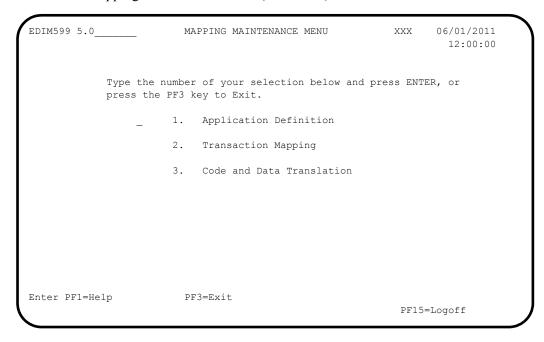

In the selection field, type **1** to and press **Enter** to display the Application Definition Menu (EDIM550).

| EDIM550 5.1    | APPLICATION DEFINITION MENU                                            | XXX 06/01/2011<br>12:00:00 |
|----------------|------------------------------------------------------------------------|----------------------------|
|                | Type the number of your selection below and press the PF3 key to Exit. | press ENTER, or            |
|                | _ 1. Application Directory                                             |                            |
|                | 2. Application Data Id                                                 |                            |
|                | 3. Application Records                                                 |                            |
|                | 4. Application Fields                                                  |                            |
|                | 5. Application Partner Reference                                       |                            |
|                |                                                                        |                            |
|                |                                                                        |                            |
| Enter PF1=Help | p PF3=Exit                                                             | PF15=Logoff                |

Type **1** in the selection field and press **Enter** to display the Application Directory screen (EDIM551).

```
Select
EDIM551 5.1.1____
                                    APPLICATION DIRECTORY
                                                                                                    XXX 06/01/2011
                                                                                                                12:00:00
Starting Application Data ID..:
    Filters..... Send/Rec..:
                                                                     Group...:
    Application Send Group Description
                                                                                              U App Last Update
                                                                                              A Date Time User
         ID Rec
Α

      DELVFILE
      R
      DELHDR
      DELIVERY INFORMATION FILE DEMO
      N
      000000
      SCI

      INVFILE
      R
      IN
      INVOICE MASTER FILE
      N
      000000
      SCI

      INVFILE-ED
      R
      IN
      INVOICE MASTER FILE EDIFACT
      N
      000000
      SCI

      POFILE
      S
      PO
      PURCHASE ORDER MASTER FILE
      N
      000000
      SCI

_
_
_
     POFILE-ANASORDHDRPURCHASE ORDER MASTER FILEN000000000000SCISALESCATSSCPRICE SALES CATALOG DEMON000000OC0000SCI
_
_
_
_
TO SELECT APPLICATION ENTER AN "S" BESIDE THE ID
Enter PF1=Help
                          PF3=Exit PF5=Data Id
                                                                                                         PF6=Rcds
         PF7=Bwd PF8=Fwd
```

Using the **Tab** key, move the insertion point to the A field to the left of **POFILE** in the Application ID field. Then, type **s** and press **PF5** to display the Application Data ID screen (EDIM552).

| EDIM552 5.1.2 APPLI                                                                                                    | CATION DATA ID                              | XXX 06/01/2011<br>12:00:00     |
|----------------------------------------------------------------------------------------------------|---------------------------------------------|--------------------------------|
| Application Data ID<br>Division Code<br>Description<br>Functional Group                                                           | 000<br>PURCHASE_ORDER_MASTER_1              |                                |
| Fixed or Variable Length<br>Record Length<br>Record Type Start Pos<br>Inbound Pass-Thru<br>Underscore Character<br>Update Allowed | 00250<br>00021 Length.                      | : 03                           |
| Last Update User                                                                                                    |                                             | : 00/00/00<br>: 00:00:00       |
| Enter PF1=Help PF2=Copy PF3=F<br>PF9=Add                                                                                          | Cxit PF4=Dir PF5=Re<br>d PF10=Updt PF11=Del | ecords PF6=Refer<br>PF13=Envel |

Press **PF5** to display the Application Records screen (EDIM553).

|                                                   |              |                |                                                                                                |      | 12:00:00   |
|---------------------------------------------------|--------------|----------------|------------------------------------------------------------------------------------------------|------|------------|
| Description                                       | : PU         | JRCHASE        | Send or Receive: S<br>ORDER MASTER FILE                                                        |      |            |
|                                                   |              |                | Area: Seq:<br>Rec Mn Wr Description                                                            |      | HL User    |
| No Type<br>_ 010 001<br>_ 020 002                 | ID<br>H<br>H | Use<br>1<br>10 | Len Cd Fl<br>250 M _ PO_HEADER_RECOI<br>100 M _ PO_COMMENTS_REC<br>200 M _ PO_DETAIL_RECOI<br> | RD   | Level Exit |
| END OF APPLICATIOn<br>Enter PF1=Help<br>PF7=Rwd P |              |                |                                                                                                | elds |            |

In the A field to the left of **030** in the Seg No field, type **s** and press **PF5** to display the Application Fields screen (EDIM554).

| Add Delete Info Update<br>EDIM554 5.1.4 |      | ΔΡΡ     | т.т. | CATION FIELDS             | XXX   | 06/01/2011  |
|-----------------------------------------|------|---------|------|---------------------------|-------|-------------|
|                                         |      | 111 1   |      |                           |       | 12:00:00    |
|                                         |      |         |      |                           |       |             |
|                                         |      |         |      |                           |       |             |
| Application Data ID                     | : PC | FILE    | S,   | /R: S Desc: PO DETAIL REC | ORD   |             |
| Record Sequence No                      | : 03 | 80      | Re   | ecord Type: 005           |       |             |
| Starting Field Name                     |      |         |      |                           |       |             |
| A Fld Field Name                        | Dt   | Field   | Maı  | n Description             | Field | d Value     |
| No                                      |      |         |      |                           |       |             |
| _ 010 005-VENDOR                        | AN   | _81     | М    | VENDOR_NUMBER_(SORT_KEY)  |       |             |
| _ 020 005-PO-NUMBER                     | AN   | 129     | М    | PO_NUMBER(SORT_KEY)       |       |             |
| _ 030 005-REC-TYPE                      | AN   | _321    | М    | RECORD_TYPE(SORT_KEY)     |       |             |
| _ 040 005-QUANTITY                      | s2   | _724    | Μ    | LINE_ITEM_QUANTITY        |       |             |
| _ 050 005-UNT-OF-MEAS                   | AN   | _431    | М    | QUANTITY_UNIT_OF_MEASURE  |       |             |
| 060 005-PRICE                           | s2   | _735    | Μ    | UNIT_PRICE                |       |             |
|                                         |      |         |      | INTERNAL_ITEM_IDENTIFIER  |       |             |
|                                         |      |         |      | OPTIONAL_ITEM_DESCRIPTION | N     |             |
| _ 090 005-TEST-DATE                     | ΥY   | _6107   | 0    | TEST_DATE                 |       |             |
|                                         |      |         | _    |                           |       |             |
|                                         |      |         |      |                           |       |             |
| END OF APPLICATION FIR                  |      |         |      |                           |       |             |
| Enter PF1=Help                          |      | PF3=Exi | t 1  | PF4=Records               | PI    | F6=Nxt Appl |
| PF7=Bwd PF8=Fwc                         | h    |         |      |                           |       |             |

Press Home to move the insertion point to the Jump Code field. Then, type
 TRN.DIR and press Enter to jump to the Transaction Mapping Directory screen (EDIM512).

| DIM512 TRN.I  | DIR_  | TRANSA      | ACTION MAPPING DIRECTORY     |     | XXX    | 06/01/2011 |
|---------------|-------|-------------|------------------------------|-----|--------|------------|
|               |       |             |                              |     |        | 12:00:00   |
| Starting Trar | isact | tion ID:    |                              |     |        |            |
| 2             |       | end/Rec:    | Appl ID:                     |     |        |            |
|               | Ve    | ersion:     | <br>Trans:                   |     |        |            |
| Transaction   | Snd   | Application | Description                  | U   | Map L  | ast Update |
| ID            | Rec   | ID          |                              | A   | Date   | Time User  |
| ANSI3030SC    | S     | SALESCAT    | PRICE SALES CATALOG 003030   | Ν   | 000000 | 000000 SCI |
| ANSI4030IN    | R     | INVFILE     | ANSI 004030 INBOUND INVOICES | Ν   | 000000 | 000000 SCI |
| ANSI4030PO    | S     | POFILE      | ANSI 004030 OUTBOUND POS     | Ν   | 000000 | 000000 SCI |
| EDFCTD99IN    | R     | INVFILE-ED  | EDIFACT D99B INBOUND INVOICE | Ν   | 000000 | 000000 SCI |
| EDFCTD99PO    | S     | POFILE      | EDIFACT D99B OUTBOUND ORDERS | Ν   | 000000 | 000000 SCI |
| TDANA001DV    | R     | DELVFILE    | DELIVERY NOTIFICATION        | N   | 000000 | 000000 SCI |
| TDANA001PO    | S     | POFILE-ANA  | TRADACOMS VERSION 9 ORDERS   | Ν   | 000000 | 000000 SCI |
| -             |       |             |                              |     |        |            |
|               |       |             |                              |     |        |            |
| -             |       |             |                              |     |        |            |
|               |       |             |                              |     |        |            |
| O SELECT TRA  | NGA   | TTON ENTER  | AN "S" BESIDE THE ID         |     |        |            |
|               | TIOA  |             |                              | ans |        | 6=Segment  |

In the A field to the left of **ANSI4030PO** in the Transaction ID field, type **s** and press **PF5** to display the Transaction Maintenance screen (EDIM503).

| EDIM503 5.2.2                                           | RANSACTION MAINTENANCE                                                                                                    | XXX 06/01/2011<br>12:00:00 |
|---------------------------------------------------------|----------------------------------------------------------------------------------------------------|----------------------------|
| Use Code                                                | 000<br>ANSI_004030_OUTBOUND_POS<br>004030Agency: X<br>850<br>(0-9, ANA Tradacoms Only)<br>P (D=Development, T=Test, P=Pr<br>G (G=General, P=Partner Specif<br>X (E=Edifact, X=X12, U=UCS, G=GS,<br>POFILE | roduction)                 |
| RSGRSG Level<br>Underscore Character:<br>Update Allowed | (1/2/ ANA Tradacoms Only)<br><br>N Job Name:                                                                                                    |                            |
| · · ·                                                   | F3=Exit PF4=Dir PF5=Segments<br>=Add PF10=Updt PF11=Del                                                                                                    | PF6=Copy<br>PF14=Info      |

Press **PF5** to display the Segments screen (EDIM504).

| EDIM504 5 | .2.5_ |      |   |    | SEGMI  | ENTS |                 | XXX     | 06/01<br>12: | /2011<br>00:00 |
|-----------|-------|------|---|----|--------|------|-----------------|---------|--------------|----------------|
|           |       |      |   |    |        |      | Trans Set: 8    | 350     |              |                |
|           |       |      |   |    | Agency |      |                 |         |              |                |
| 2         | -     |      |   |    |        | _    | Sequence.:      |         |              |                |
| -         | -     |      |   | -  | Max    |      | cription        |         | User         | W              |
| No C      |       |      |   |    | Loop   |      |                 |         | Exit         | -              |
|           |       |      |   |    |        |      | NNING_SEGMENT   |         |              |                |
| 01600 H   |       |      |   |    |        |      | C/TIME_REFERENC | CE      |              | _ Y            |
| 04600 H   |       |      |   | _1 |        | NAME |                 |         |              | _ Y            |
| 04605 н   |       |      |   | _1 |        | ADDR | RESS_INFORMATIO | ON      |              | _ Y            |
| 04610 H   |       |      |   | _1 |        |      | GRAPHIC_LOCATIO |         |              | _ Y            |
| 04620 н   |       |      |   | _1 |        | ADMI | NISTRATIVE_COM  | MUNICAT |              | _ Y            |
| 05000 н   | Nl    | 00 ( | ) | _1 |        | NAME | ]               |         |              | _ Y            |
| 05010 н   | NЗ    | 00 ( | ) | _1 |        | ADDR | RESS_INFORMATIO | ON      |              | _ Y            |
| 05020 н   | N4    | 00 ( | ) | _1 |        | GEOG | GRAPHIC_LOCATIO | ON      |              | _ Y            |
| 05030 H   | PER   | 00 ( | ) | 1  |        | ADMI | NISTRATIVE_CON  | MUNICAT |              | _ Y            |

In the A field to the left of 04600 in the Seg No field, type s and press PF5 to display the Element Mapping Outbound screen (EDIM511).

| EDIM511                                                  | -      | ELEMEN   | NT MAPP | ING C | UTBOUND |      | XXX        | 06/01/2<br>12:00 |    |
|----------------------------------------------------------|--------|----------|---------|-------|---------|------|------------|------------------|----|
| Fransaction ID<br>Segment Sequence<br>Segment Descriptic | : 046  | 00       |         |       |         |      | Ver: 00    |                  |    |
| A Mapping                                                | Table  | Ext Al   | Lt-Elem | ent-  | Repeat  | Md   | Г          |                  | С  |
| Constant/Field                                           | ID     | Мар Ма   | ap No   | ID    | No.     | Cd   | P Desc     |                  | R  |
| 'BT'                                                     |        |          | 00010   | 98    | 0001    | ΜA   | N ENTITY_I | DENTIFIER        |    |
| 001-BILL-NAME                                            |        |          | 00020   | 93    | 0001    | C A  | NAME       |                  | Y  |
| _ '1'                                                    |        |          | 00030   | 66    | 0001    | CI   | D IDENTIFI | CATION_CO        | Y  |
| '987654321'                                              |        |          | 00040   | 67    | 0001    | CA   | N IDENTIFI | CATION_CO        |    |
|                                                          |        |          | 00050   | 706   | 0001    | ΟI   | D ENTITY_R | ELATIONSH        |    |
|                                                          |        |          | 00060   | 98    | 0001    | 0 A  | N ENTITY_I | DENTIFIER        |    |
|                                                          |        |          |         |       |         | _    |            |                  |    |
|                                                          |        |          |         |       |         | _    |            |                  |    |
|                                                          |        |          |         |       |         | _    |            |                  |    |
|                                                          |        |          |         |       |         | _    |            |                  |    |
| END OF ELEMENTS                                          |        |          | 554 0   |       |         |      |            |                  |    |
| Enter PF1=Help PF2                                       | 11     | ₽£3=Exit | : PF4=S | egmer | its PF: | o=Co |            |                  | eg |
| PF7=Bwd PF8                                              | s=r.Ma |          |         |       |         |      | PF13       | =Relat           |    |

Press PF3 three times to return to the Sterling Gentran:Basic Main Menu.

Completed by:

Date: \_\_\_\_\_ Time: \_\_\_\_\_

#### Mapping Subsystem Copy Feature

**Step 12** Test the Copy feature of the Mapping subsystem.

To test the Copy feature of the Mapping subsystem, you will perform the following tasks:

- Copy a transaction definition to a new one.
- Modify the new transaction definition by copying segments from the Standards.
- Delete the newly created transaction definition.

Typically performed by: System Installer

Check the box next to each task as you complete it.

From any Sterling Gentran:Basic screen, press **Home** to move the insertion point to the Jump Code field. Then, type **5.3.1** and press **Enter** to jump to the Table Directory screen (EDIM586).

| Select<br>EDIM586 5.3.1 |       | TABLE            | DIRE   | CTORY   |       |       | XXX      | 06/01,    | /2011 |
|-------------------------|-------|------------------|--------|---------|-------|-------|----------|-----------|-------|
|                         |       |                  |        |         |       |       |          | 12:0      | 00:00 |
| Starting Tabl           | e ID. | .:               |        |         |       |       |          |           |       |
| Table                   |       |                  |        |         |       | U     | Table    | Last Up   | late  |
| A ID                    | Туре  | Description      |        |         |       | A     | Date     | Time      | User  |
| DUNS                    | D     | INTERNAL TO EDI  | DUNS   | CONVER  | SION  | Ν     | 00/00/00 | 00:00:00  | ) SCI |
| REMIT                   | V     | REMITTANCE TYPE  | NAME   | QUALIF  | IER   | Ν     | 00/00/00 | 00:00:00  | ) SCI |
| UNITMEAS                | С     | INTERNAL TO EDI  | UNIT   | OF MEA  | SURE  | Ν     | 00/00/00 | 00:00:00  | ) SCI |
| UNITMEAS2               | С     | INTERNAL TO EDI  | FACT U | JNIT OF | MEASU | RE N  | 00/00/00 | 00:00:00  | ) SCI |
| _                       |       |                  |        |         |       |       |          |           |       |
| _                       |       |                  |        |         |       |       |          |           |       |
| _                       |       |                  |        |         |       |       |          |           |       |
| _                       |       |                  |        |         |       |       |          |           |       |
| _                       |       |                  |        |         |       |       |          |           |       |
| _                       |       |                  |        |         |       |       |          |           |       |
|                         |       |                  |        |         |       |       |          |           |       |
|                         |       |                  |        |         |       |       |          |           |       |
|                         |       | TER AN "S" BESID |        | ID      |       |       |          |           |       |
|                         | -     | PF3=Exit         |        |         | PFS   | 5=Dei | En       | PF6=Table | Э     |
| PF7=Bwd                 | DF8=  | =Fwd             |        |         |       |       |          |           |       |

 Press Tab to move the insertion point to the A field for DUNS in the Table ID field. Then, type s and press PF5 to display the Define Translation Table screen (EDIM581).

| EDIM581 5.3.2                                      | DEFINE TRANSLATION TABLE                                                                      | X    | XX 06/01/2011<br>12:00:00 |
|----------------------------------------------------|-----------------------------------------------------------------------------------------------|------|---------------------------|
|                                                    | DUNS<br>Division Code:<br>D (C=Code, D=Data, V=Validation)<br>INTERNAL TO EDI DUNS CONVERSION |      |                           |
|                                                    | 004030 Agency.: X                                                                             | 00   |                           |
| Standard Value<br>Minimum Length:<br>Data Type     | 5                                                                                             | 0080 |                           |
| Application Value<br>Minimum Length:<br>Data Type: | AN                                                                                            |      |                           |
| Update Allowed:                                    | N Underscore Char:                                                                            | -    |                           |
| Enter PF1=Help                                     | PF3=Exit PF4=Dir PF5=Tak<br>PF9=Add PF10=Updt PF11=Del                                        |      | PF6=Copy<br>PF14=Info     |

Press PF5 to display the Data Translation by Partner screen (EDIM584).

| EDI     | .MJ04 J.J.J            | DATA TRANSLATION BY | PARINER         |         | 12:00:00                              |
|---------|------------------------|---------------------|-----------------|---------|---------------------------------------|
| Tra     | anslation Table ID     | .: DUNS             |                 |         |                                       |
| Use     | er                     | .:                  |                 |         |                                       |
|         | tner                   |                     |                 |         |                                       |
|         | ur Starting Data Value |                     |                 |         |                                       |
| A       | Partner Data Value     | Your Data Value     | Description     |         |                                       |
| _       | 121212121              | VENDOR-1            | _ ABC_COMPUTER_ | STORE   |                                       |
| _       | 33333333               | VENDOR-2            | _ BULK_PAPER_CO | MPANY   |                                       |
| _       | 999999999              | VENDOR-3            | TWO-WAY_COMMU   | NICATIO | NS_INC                                |
| _       | 012345678              | VENDOR-4            | RANDOM_OFFICE   | SUPPLY  | · · · · · · · · · · · · · · · · · · · |
| _       | 111111                 | 222222              | STERLING_COMM   | ERCE    | DUBLIN                                |
| _       | 111111                 | 333333              | STERLING COMM   | ERCE -  | DALLAS                                |
| _       |                        |                     | STERLING COMM   |         | ·                                     |
| _       |                        |                     |                 |         |                                       |
| _       |                        |                     |                 |         |                                       |
| _       |                        |                     |                 |         |                                       |
|         |                        |                     |                 |         |                                       |
| ENE     | OF DATA TRANSLATIONS   | 5                   |                 |         |                                       |
| -<br>nt | er PF1=Help            | PF3=Exit PF4=Defn   |                 |         |                                       |

Press **Home** to move to the Jump Code field. Then, type **5.2.2** and press **Enter** to jump to the Transaction Maintenance screen (EDIM503).

| EDIM503 5.2.2 TH                                         | RANSACTION MAINTENANCE                                                                                                    | XXX    | 06/01/2011<br>12:00:00 |
|----------------------------------------------------------|----------------------------------------------------------------------------------------------------|--------|------------------------|
| Use Code                                                 | 000<br>ANSI_004030_OUTBOUND_POS<br>004030 Agency: X<br>850<br>_ (0-9, ANA Tradacoms Only)<br>P (D=Development, T=Test, P=P<br>G (G=General, P=Partner Speci<br>X (E=Edifact, X=X12, U=UCS, G=GS<br>POFILE | roduct | ion)                   |
| RSGRSG Level:<br>Underscore Character:<br>Update Allowed | _                                                                                                    | e:     |                        |
| 1                                                        | F3=Exit PF4=Dir PF5=Segment<br>=Add PF10=Updt PF11=Del                                                                                                    |        |                        |

- **Note:** The data corresponding to the ANSI4030PO (outbound) Transaction ID is displayed in the fields on the Transaction Maintenance screen.
- Notice that the value **ANSI4030PO** currently displays in the Transaction ID field. To add a new Transaction ID, enter the value **ANSI4030XX** in the Transaction ID field by typing over **ANSI4030PO**. Then, press **PF9** to add the record.

| EDIM503 5.2.2 TF                                                                                    | ANSACTION MAINTENANCE                                                                                                    | XXX            | 06/01/2011<br>12:00:00 |
|----------------------------------------------------------------------------------------------------|----------------------------------------------------------------------------------------------------|----------------|------------------------|
| Standards Version:<br>Transaction Set<br>Transaction Set Release:<br>Transaction Status<br>Use Code | 000<br>ANSI_004030_OUTBOUND_POS<br>004030Agency: X<br>850<br>(0-9, ANA Tradacoms Only)<br>P (D=Development, T=Test, P=Pi<br>G (G=General, P=Partner Specifi<br>X (E=Edifact, X=X12, U=UCS, G=GS,<br>POFILE | roduct<br>fic) | ion)                   |
| Underscore Character:<br>Update Allowed<br>TRANSACTION ID ADDED<br>Enter PF1=Help PF                | _                                                                                                    | s PF           | 1 1                    |

**Note:** The message **TRANSACTION ID ADDED** displays to inform you that the system added Transaction ID

ANSI4030XX. The Transaction ID ANSI4030XX contains the same data on the Transaction Maintenance screen as Transaction ID ANSI4030PO.

To copy from an existing transaction mapping ID, press **PF6** to display the Copy Transaction screen (EDIM501).

| EDIM501 5.2.3                                                              | COPY TRANSACTION                           | XXX     | 06/01/2011<br>12:00:00 |
|----------------------------------------------------------------------------|--------------------------------------------|---------|------------------------|
| Send or Receive (S/R                                                       | ion: ANSI 004030 OUTBOUN<br>mat Id: POFILE | ND POS  |                        |
| Copy from Standard<br>Version Id<br>Copy from Transactio<br>Transaction Id | n Mapping                                  | Agency: |                        |
| Enter PF1=Help                                                             | PF3=Exit PF4=Trans                         |         |                        |

Press **Tab** to move to the Copy from Transaction Mapping – Transaction ID field. Type **ANSI4030PO** and press **Enter** to copy the transaction records from the original transaction map.

| EDIM501 5.2.3       | COPY TRANSACTION                              | XXX         | 06/01/2011<br>12:00:00 |
|---------------------|-----------------------------------------------|-------------|------------------------|
| Send or Receive (S, | otion: ANSI 004030 OUTBOUND prmat Id: POFILE  | POS         |                        |
| Copy from Transact: |                                               | gency:      |                        |
| Enter PF1=Help      | STATUS SEGS ADDED:14 DU<br>PF3=Exit PF4=Trans | JPS: 0 ELEM | ADDED:117              |

**Note:** A status message displays to indicate the number of records copied.

- To copy from an existing standards version, press **Tab** to move to the Copy from Standard Version ID field. Type **004030** and press **Tab** to move to the Agency field. Type **X** in the Agency field and press **Tab** again.
- With the insertion point in the Copy from Transaction Mapping Transaction ID field, press the Spacebar to clear the data from the field. Then, press Enter to display the Copy Segments from Standard screen (EDIM502).

```
Сору
EDIM502 5.2.4
                  COPY SEGMENTS FROM STANDARD
                                                  XXX
                                                       06/01/2011
                                                          12:00:00
Transaction Id...: ANSI4030XX S/R...: S Trans Set: 850
Version ID.....: 004030_____ Agency: X___
Starting Seg ID..:
                            Area..:
  Seq Segment Man Max Loop Max
A No Area Id Ver Cd Use Id
                                  Loop Description
C 0001 H BEG 00 M 1
                                          BEGINNING SEGMENT FOR PUR
  0002 H CUR 00 O
                         1
                                           CURRENCY
  0003 Н
          REF 00 0 999999
                                           REFERENCE IDENTIFICATION
  0004 H PER 00 O 3
                                           ADMINISTRATIVE COMMUNICAT
                                          TAX REFERENCE
  0005 H TAX 00 O 999999
                                          F.O.B. RELATED INSTRUCTIO
  0006 H FOB 00 O 999999
                                          PRICING INFORMATION
  0007 H CTP 00 0 999999
  0008 H PAM 00 O 10
0009 H CSH 00 O 5
                                           PERIOD AMOUNT
                                           SALES REQUIREMENTS
  0010 H TC2 00 O 999999
                                           COMMODITY
PRESS ENTER TO COPY SELECTED SEGMENTS
                    PF3=Exit PF4=Copy Trans PF5=Segments
Enter PF1=Help
    PF7=Bwd PF8=Fwd
```

**Note:** The value **c** displays in the A (Action Code) field for mandatory segments.

Press **Tab** to move to the A field left of **0002** in the Seq No field and type **c**.

Note: The insertion point moves to the next A field.

- Type **c** in the A field to the left of **0003** in the Seq No field.
- Type **c** in the A field to the left of **0004** in the Seq No field.
- Type **c** in the A field to the left of **0005** in the Seq No field and press **Enter**.

Сору EDIM502 5.2.4 COPY SEGMENTS FROM STANDARD XXX 06/01/2011 12:00:00 Transaction Id...: ANSI4030XX S/R...: S Trans Set: 850 Version ID.....: 004030\_\_\_\_\_ Agency: X\_\_\_ 

 Starting Seg ID..:
 Area..:

 Seq
 Segment Man Max
 Loop
 Max

 A No
 Area Id
 Ver Cd
 Use
 Id
 Loop

 C 0001 H
 BEG 00 M
 1
 BEGINNING SEGMENT FOR PUR

 0002 H
 CUR
 00 0
 1
 CURRENCY

 0003 H
 REF
 00 0
 3
 ADMINISTRATIVE COMMUNICAT

 0005 Ч
 Tax
 00 0
 999999
 TAX REFERENCE

 Starting Seg ID..: \_\_ Area..: CURRENCY REFERENCE IDENTIFICATION ADMINISTRATIVE COMMUNICAT TAX REFERENCE 
 0004
 H
 PER
 00
 0
 3

 0005
 H
 TAX
 00
 0
 999999

 0006
 H
 FOB
 00
 0
 999999

 0007
 H
 CTP
 00
 0
 999999

 0008
 H
 PAM
 00
 0
 10

 0009
 H
 CSH
 00
 0
 5

 0010
 H
 TC2
 00
 0
 999999
 F.O.B. RELATED INSTRUCTIO PRICING INFORMATION PERIOD AMOUNT SALES REQUIREMENTS COMMODITY HIGHLIGHTED ITEMS WERE COPIED STATUS...COPY SEG: 4 DUPS: 1 ELEM: 52 Enter PF1=Help PF3=Exit PF4=Copy Trans PF5=Segments PF7=Bwd PF8=Fwd

# **Note:** The message **HIGHLIGHTED ITEMS WERE COPIED** displays along with information detailing the number of records copied.

Press **PF5** to display the Segments screen (EDIM504).

| Transac | ction J | id:    | ANSI403 | 30xx | S/R  | : S   | Trans Set:   | 850      |      |   |
|---------|---------|--------|---------|------|------|-------|--------------|----------|------|---|
|         |         |        | 004030  |      |      |       |              |          |      |   |
| Startir | ng Seg  | ID:    |         |      | Area | :     | Sequence.:   |          |      |   |
| Seq     | A Segn  | nent M | Max     | Loop | Max  | Descr | iption       |          | User | W |
| No      | C ID    | Ver C  | Use     | ID   | Loop |       |              |          | Exit | F |
| 00100   | H BEG   | 00 M   | 1       |      |      | BEGIN | NING_SEGMENT | _FOR_PUR |      | Y |
|         |         |        |         |      |      |       | NCY          |          |      | Y |
| 00300   | H REF   | 00 0   | 999999  |      |      | REFER | ENCE_IDENTIF | ICATION_ |      | Y |
|         |         |        |         |      |      | ADMIN | ISTRATIVE_CO | MMUNICAT |      | Y |
|         |         |        | 999999  |      |      | TAX_R | EFERENCE     |          |      | Y |
|         |         |        | 10      |      |      | DATE/ | TIME_REFEREN | CE       |      | Y |
|         |         |        | 1       |      |      | NAME_ |              |          |      | Y |
| 04605   | н мз    | 00 0   | 1       |      |      |       | SS_INFORMATI |          |      | Y |
|         |         |        | 1       |      |      | GEOGR | APHIC_LOCATI | ON       |      | Y |
| 04620   | H PER   | 00 0   | 1       |      |      | ADMIN | ISTRATIVE_CO | MMUNICAT |      | Y |

## **Note:** The screen displays the additional Segments that have been copied.

Press **PF4** to display the Transaction Maintenance screen (EDIM503).

| EDIM503 5.2.2 TR                                        | ANSACTION MAINTENANCE                                                                                                    | XXX            | 06/01/2011<br>12:00:00 |
|---------------------------------------------------------|----------------------------------------------------------------------------------------------------|----------------|------------------------|
| Use Code                                                | 000<br>ANSI_004030_OUTBOUND_POS<br>004030Agency: X<br>850<br>(0-9, ANA Tradacoms Only)<br>P (D=Development, T=Test, P=P:<br>G (G=General, P=Partner Speci<br>X (E=Edifact, X=X12, U=UCS, G=GS<br>POFILE | roduct<br>fic) | ion)                   |
| RSGRSG Level<br>Underscore Character:<br>Update Allowed | _ (1/2/ ANA Tradacoms Only)<br>                                                                                                    | e:             |                        |
| *                                                       | 3=Exit PF4=Dir PF5=Segment:<br>Add PF10=Updt PF11=De1                                                                                                    |                |                        |

#### Press **PF11**.

Note: The message press pf11 to CONFIRM DELETE OR pf12 to CANCEL displays.

Press **PF11** again to delete this test transaction.

| EDIM503 5.2.2 TH                                                                                                    | RANSACTION MAINTENANCE                                                                                                  | XXX         | 06/01/2011<br>12:00:00 |
|----------------------------------------------------------------------------------------------------|----------------------------------------------------------------------------------------------------|-------------|------------------------|
| Transaction ID<br>Division Code<br>Description                                                                                                    | ANSI4030XX Send or Receiv                                                                                               | e(S/R       | ): S                   |
| Standards Version                                                                                                    | Agency: X                                                                                                    |             |                        |
| Transaction Set:<br>Transaction Set Release:<br>Transaction Status:<br>Use Code<br>Envelope Type<br>Application Data ID:<br>Application Selection Field | <pre>_ (D=Development, T=Test, P=Pr<br/>_ (G=General, P=Partner Specif<br/>_ (E=Edifact, X=X12, U=UCS, G=GS,<br/></pre> | ic)         |                        |
|                                                                                                    | (1/2/ ANA Tradacoms Only)                                                                                               |             |                        |
| Underscore Character:<br>Update Allowed<br>TRANSACTION ID DELETED                                                                                       | _ Job Name                                                                                                    | :           |                        |
| Enter PF1=Help PH                                                                                                    | F3=Exit PF4=Dir PF5=Segments<br>=Add PF10=Updt PF11=Del                                                                 | PF<br>PF14= |                        |

Note: The message **TRANSACTION ID DELETED** displays.

Press **Home** and type **x** and clear the remaining data from the field by pressing the **Spacebar**. Press **Enter** to display the system sign-off screen. Clear the screen and disconnect from Sterling Gentran:Basic.

| Date: |  | Time: |
|-------|--|-------|
|-------|--|-------|

#### **Batch Maintenance**

Use this section to verify correct installation for batch maintenance. Run the jobs outlined in the following steps and compare your reports with the samples provided.

**Step 13** Run the Batch Partner Print program (EBDI006).

Typically performed by: System Installer

Check the box next to each task as you complete it.

Modify JCL member **EXEC006** to meet your installation requirements.

Note: The parameter for Step01 in SYS030 should be **PRINT** ALL.

- □ If you are processing in Relationship mode, make the following modification to the step that executes EBDI006A:
  - Comment out the **SYS095** and **SYS0951** DD statements for the Partner Cross Reference file and uncomment the **EDIPREL** and **EDIPREL1** DD statements for the Partner Relationship file.
- Submit the JCL member.
- □ Verify that the Return Codes equal zero.
- Compare your reports with the following sample reports.
  - **Note:** The values in some of the fields may not match those produced by your run. Verify that the layout of the report is same and that inconsistencies did not occur.

If you are processing in Mixed mode, the layout of the reports will be the same as in Partner/Qualifier mode. Therefore, you should compare your reports to Figure 4-11 (in Chapter 4) rather than Figure 5.11.

P A R T N E R H E A D E R I N F O R M A T I O N DESCRIPTION: GENTRAN RESERVED PARTNER UNDERSCORE CHARACTER..... EBDI006B RUN DATE 06/01/2011 FC USER ID: !!!GENTRAN-RU1 PART ID: !!!GENTRAN-RP1 FORMATTED PARTNER FILE REPORT RUN TIME 12:00:00 PAGE 2 P A R T N E R C O N T R O L I N F O R M A T I O N VERSION: MULTIPLE ENVELOPE ID...... INTERCHANGE HEADER OPTION....: ISA INTERCHANGE REALS. OTTOURS ENDER: LAST INCOMING SEQUENCE NUMBER: EDI DATABANK INBOUND......: D OUTBOUND......: F EXPECT A TA1, AC1, OR UCI...: N NETWORK TRACKING: Y ACKNOWLEDGE INTERCHANGE....: LAST INCOMING BG PASSWORD....: MAILBOX/REMOTE ID (FOR PLUS).: MAILBOX/REMOTE ID (FOR PLUS).: NETWORK ID.(FOR PLUS)..... TRACKING.....: VIEWPOINT - EXCEPTION RECONCILIATION DELAY (DAYS)...: OUTBOUND ENVELOPE INFORMATION FOR ISA SEGMENT: USER ID: !!!GENTRAN-RU1 PART ID: !!!GENTRAN-RU1 FORMATTED PARTNER FILE REPORT RUN TIME 12:00:00 PAGE 3 P A R T N E R G R O U P I N F O R M A T I O N GROUP ID..: !!!DFT MULTIPLE ENV ID: VERSION: VERSION USE: SEND FLAG..: COMPLIANCE VERSION..... ACCEPT FLAG..... EXPECT A AK1, B5, OR UCF...... ACKNOWLEDGE GROUP OR TRANSACTION...: ACKNOWLEDGMENT OVERDUE AFTER.....: HHH:MM ALTERNATE ACKNOWLEDGMENT USER.....: ALTERNATE ACKNOWLEDGMENT PARTNER..: LAST INCOMING CONTROL NUMBER.....: EDI DATABANK INBOUND...... D OUTBOUND...: D VIEWPOINT - EXCEPTION..... TRACKING...: OUTBOUND ENVELOPE INFORMATION FOR GS SEGMENT: APPLICATIONS SENDERS CODE.....GS01: !!!DFT APPLICATIONS RECEIVERS CODE....GS03: CONTROL NUMBER..... GS06: RESPONSIBLE AGENCY CODE.....GS07: RESPONSIBLE AGENCI CODE......GSO: VERSION......GSO: TRANSACTION SEGMENT ID.....: TRANSACTION CONTROL NUMBER...... EBDI006B RUN DATE 06/01/2011 FORMATTED PARTNER FILE REPORT PAGE 4 RUN TIME 12:00:00 USER ID: !!!GENTRAN-RU1 PART ID: !!!GENTRAN-RP1 P A R T N E R T R A N S A C T I O N I N F O R M A T I O N TRANSACTION ID...... !!!DFT MULTIPLE ENV ID: VERSION: FUNCTIONAL GROUP ID...... ARNOLATION MAP ID INBOUND.....: OUTBOUND.....: D DIATABANK INBOUND.....: D APPLICATION DATABANK INBOUND....: D LAST INCOMING CONTROL NUMBER....: ACCEPT TRANSPORT CCEPT TRANSACTION INBOUND.....: SEND TRANSACTION OUTBOUND.....: EXPECT AN AK2 OR UCM...... ACKNOWLEDGE THIS TRANSACTION....: N TRANSACTION ACKNOWLEDGMENT TYPE.: TRACKING.....: JIEWPOINT - EXCEPTION......

Figure 5.11 Sample SYS010 DD Output from EBDI006B

OUTBOUND ENVELOPE INFORMATION FOR ST SEGMENT: TRANSACTION SET IDENTIFIER.....ST01: !!!DFT VERSION.....: EBDI006B RUN DATE 06/01/2011 EBDI006B RUN DATE 06/01/2011 F USER ID: !!!GENTRAN-RU1 PART ID: !!!GENTRAN-RP1 FORMATTED PARTNER FILE REPORT RUN TIME 12:00:00 PAGE 5 P A R T N E R T R A N S A C T I O N I N F O R M A T I O N VERSION: runciional group id.....: T TEST OR PRODUCTION......: T TRANSLATION MAP ID INBOUND.....: D UITBOUND.....: D OUTBOUND.....: D APPLICATION DATABANK INBOUND....: F ULAST INCOMING CONTROL NUMBER....: ACCEPT TRANSACTION INBOUND...... Y SEND TRANSACTION OUTBOUND..... Y SEND TRANSACTION OUTBOUND..... N EXPECT AN AK2 OR UCM..... N ACKNOWLEDGE THIS TRANSACTION.... Y TRANSACTION ACKNOWLEDGMENT TYPE.: 997 VIEWPOINT - EXCEPTION...... TRACKING....: OUTBOUND ENVELOPE INFORMATION FOR ST SEGMENT: TRANSACTION SET IDENTIFIER.....STO1: 997 CONTROL NUMBER......STO2: 000000000 IMPLEMENTATION CONVENTION.....STO3: VERSION.....  ${\tt P}$  A R T N E R N A M E A N D A D D R E S S - ( PARTNER ) \*\*\*\*\*\* NAME...: GENTRAN RESERVED PARTNER ADDRESS: CITY...: STATE..: - COUNTRY CODE: 7TP.... Z1P..... CONTACT: PHONE..: ( ) -EXT. INTERNATIONAL DIAL CODE: 000  $\label{eq:particle} \begin{array}{cccc} {\tt P} \mbox{ A} \mbox{ A} \mbox{ D} \mbox{ B} \mbox{ C} \mbox{ A} \mbox{ D} \mbox{ A} \mbox{ B} \mbox{ C} \mbox{ B} \mbox{ C} \mbox{ C}$ NAME...: GENTRAN RESERVED USER ADDRESS: CITY...: STATE..: ZIP....: CONTACT: -COUNTRY CODE: PHONE . . : ) EXT. 

Figure 5.37 Continued – Sample SYS010 DD Output from EBDI006B

Note: Your report may list additional partners.

Completed by:

Date: \_\_\_\_\_ Time: \_\_\_\_\_

**Step 14** Run the Batch EDI Databank Inquiry program (EDID550).

Typically performed by: System Installer

Check the box next to each task as you complete it.

- Modify JCL member EXEC550 to meet your installation requirements and submit.
  - **Note:** EDICNTL in Step02 should use the first set of uncommented SELECT parameters listed.
- Verify that the Return Codes equal zero.
- Compare your reports with the following sample reports (Figure 5.12 and Figure 5.13).
  - **Note:** The values in some of the fields may not match those produced by your run. Verify that the layout of the report is same and that inconsistencies did not occur.

| ACENOWLEDGMENT-STATUS = A<br>AGE-DAYS = 1<br>DATABANK-RUN-NUMEER = 1<br>DATABANK-RUN-NUMEER = 1<br>DATABANK-RUN-NUMEER = 1<br>DATABANK-RUN-NUMEER = 1<br>ENVELOPE-VALIDATION-STATUS = 1<br>FROM-DATE = 1<br>REPORT-DATE = 1<br>REPORT-DATE = 1<br>REPORT-STRUCTURE = 1<br>REPORT-STRUCTURE = 1<br>STATISTICS-FILE = 1<br>STATISTICS-FILE = 1<br>INTERCHANCE-ENV-REF-ID = 2<br>STATISTICS-FILE = 1<br>DISTR = 1<br>DISTR = 1<br>D                    | ALL<br>ALL<br>ALL<br>ALL<br>ALL<br>ALL<br>ALL<br>D1/01/1900<br>00:00<br>ALL<br>ALL<br>ES<br>SUMMARY<br>YES<br>ALL<br>ALL<br>ALL<br>ALL<br>ALL<br>ALL<br>ALL<br>ALL<br>ALL<br>AL                           |                      |              |
|----------------------------------------------------------------------------------------------------|----------------------------------------------------------------------------------------------------|----------------------|--------------|
| ACKNOWLEDGMENT-STATUS = AI<br>AGE-DAYS = 1<br>AGE-DAYS = 1<br>DATABANK = 1<br>DATABANK = 1<br>DATABANK = 1<br>DATABANK = 1<br>DATABANK = 1<br>DATABANK = 1<br>DATABANK-RUN-NUMBER = 1<br>SINVELOPE-VALIDATION-STATUS = 1<br>FROM-DATE = 1<br>REPORT-DATE = 1<br>REPORT-DATE = 1<br>REPORT-DEFERRED = 1<br>REPORT-DEFERRED = 1<br>REPORT-DEFERRED = 1<br>STATISTICS-FILE = 1<br>STATISTICS-FILE = 1<br>STATISTICS-FILE = 1<br>STATISTICS-FILE = 1<br>STATISTICS-FILE = 1<br>STATISTICS-FILE = 1<br>STATISTICS-FILE = 1<br>STATISTICS-FILE = 1<br>STATISTICS-FILE = 1<br>STATISTICS-FILE = 1<br>STATISTICS-FILE = 1<br>STATISTICS-FILE = 1<br>STADING-PROFILE-MODE = 1<br>DEST-PRODUCTION-STATUS = 1<br>JSER = 1<br>DISTRADUCTON-REFID = 1<br>DISTRADUCTON-REFID = 1<br>DISTRADUCTON-REFID = 1<br>DISTRADUCTON = 1<br>PROCESSING SUMMARY = 1<br>DISTRADUCTION = 1<br>DISTRADUCTION = 1<br>DUTBOUND INTERCHANGES READ :<br>UNBOUND INTERCHANGES READ :<br>UNBOUND INTERCHANGES READ :<br>INTERCHANGES :<br>INTERCHANGES : 1<br>DISTRADUCTIONS : 1<br>DISTRADUCTIONS : 1<br>DISTRADUCTIONS : 1<br>DISTRADUCTION = 1<br>DISTRADUCTION = 1 | LL<br>ALL<br>ALL<br>ALL<br>ALL<br>ALL<br>ALL<br>ALL<br>ALL<br>D1/01/1900<br>D0:00<br>ALL<br>ALL<br>VES<br>INTERCHANGE<br>SUMMARY<br>VES<br>ALL<br>ALL<br>ALL<br>ALL<br>ALL<br>ALL<br>ALL<br>ALL           |                      |              |
| AGE-DAYS = 1<br>AGE-HOURS = 1<br>AGE-HOURS = 1<br>DATABANK-RUN-NUMBER = 1<br>DIVISION = 1<br>DIVISION = 1<br>PROM-DATE = 1<br>PROM-TIME = 1<br>REFORM-TIME = 1<br>REFORTED = 1<br>REPORTED = 1<br>REPORTED = 1<br>REPORTED = 1<br>REPORTED = 1<br>REPORTED = 1<br>REPORTED = 1<br>STATISTICS-FILE = 1<br>STATISTICS-FILE = 1<br>STATISTICS-FILE = 1<br>STATISTICS-FILE = 1<br>STATISTICS-FILE = 1<br>DO-DATE = 1<br>INTERCHANGE-ENV-REF-ID = 1<br>VETWORK-STATUS = 1<br>DOCUMENCY ENABLED = 1<br>PROCESSING SUMMARY                                                                                                    | ALL<br>ALL<br>ALL<br>ALL<br>ALL<br>ALL<br>ALL<br>D1/01/1900<br>00:00<br>ALL<br>ALL<br>ES<br>SUMMARY<br>YES<br>ALL<br>ALL<br>ALL<br>ALL<br>ALL<br>ALL<br>ALL<br>ALL<br>ALL<br>AL                           |                      |              |
| AGE-HOURS =<br>DATABANK -RUN-NUMBER =<br>DATABANK-RUN-NUMBER =<br>DIVISION =<br>SIVELOPE-VALIDATION-STATUS =<br>FROM-DATE =<br>FROM-TIME =<br>ETWORK =<br>PARTNER =<br>REPORTD =<br>REPORTD =<br>REPORT-DEFERRED =<br>REPORT-TYPE =<br>STATUSTOS-FILE =<br>STATUSTOS-FILE =<br>TFADING-PROFILE-MODE =<br>INTERCHANGES FRAD =<br>PROCESSING SUMMARY                                                                                                    | ALL<br>ALL<br>ALL<br>ALL<br>ALL<br>ALL<br>DI/01/1900<br>00:00<br>ALL<br>ALL<br>ALL<br>VO<br>ALL<br>VES<br>SUMMARY<br>VES<br>ALL<br>22/31/2099<br>23:59<br>RELATIONSHIP<br>ALL<br>ALL<br>ALL<br>ALL<br>ALL |                      |              |
| DATABANK = 2<br>DATABANK-RUN-NUMBER = 2<br>DATABANK-RUN-NUMBER = 2<br>DIVISION = 2<br>SNVELOPE-VALIDATION-STATUS = 2<br>FROM-DATE = 4<br>FROM-DATE = 4<br>FROM-TIME = 4<br>HETWORK = 2<br>PARTNER = 2<br>REPORT-STRUCTURE = 2<br>REPORT-STRUCTURE = 3<br>STATISTICS-FILE = 4<br>STATISTICS-FILE = 4<br>STATISTICS-FILE = 4<br>STATISTICS-FILE = 4<br>STATISTICS-FILE = 4<br>STATISTICS-FILE = 4<br>STATISTICS-FILE = 4<br>STATUS = 4<br>STATISTICS-FILE = 4<br>STATUS = 4<br>STATISTICS-FILE = 4<br>STATUS = 4<br>STATISTICS-FILE = 4<br>STATUS = 4<br>STATISTICS-FILE = 4<br>STATUS = 4<br>STATISTICS-FILE = 4<br>STATUS = 4<br>STATISTICS-FILE = 4<br>STATUS = 4<br>STATISTICS-FILE = 4<br>STATUS = 4<br>STATUS = 4<br>STA                      | ALL<br>ALL<br>ALL<br>ALL<br>Ol/01/1900<br>00:00<br>ALL<br>NO<br>ALL<br>YES<br>SUMMARY<br>YES<br>ALL<br>ALL<br>ALL<br>ALL<br>ALL<br>ALL<br>ALL<br>ALL<br>ALL<br>AL                                         |                      |              |
| DATABANK-RUN-NUMBER = 2<br>JIVISION = 2<br>JIVISION = 2<br>JIVISION = 2<br>FROM-DATE = 1<br>FROM-TIME = 1<br>FROM-TIME = 1<br>REFORTED = 2<br>REFORTED = 2<br>REPORTED = 2<br>REPORTED = 2<br>REPORTED = 2<br>REPORTED = 2<br>STATUSTICS-FILE = 3<br>STATUSTICS-FILE = 3<br>STATUSTICS-FILE = 1<br>STATUSTICS-FILE = 1<br>STATUSTICS-FILE = 1<br>DOTIME = 2<br>INTERCHANGE-ENV-REF-ID = 2<br>NETWORK-STATUS = 2<br>JINEOUND INTERCHANGES READ = 1<br>PROCESSING SUMMARY<br>                                                                                                    | ALL<br>ALL<br>ALL<br>ALL<br>01/01/1900<br>00:00<br>ALL<br>ALL<br>VO<br>ALL<br>VO<br>ALL<br>SUMMARY<br>YES<br>ALL<br>ALL<br>2/31/2099<br>23:59<br>RELATIONSHIP<br>ALL<br>ALL<br>ALL<br>ALL<br>ALL          |                      |              |
| DIVISION = :<br>DIVISION = :<br>ENVELOPE-VALIDATION-STATUS = :<br>PROM-DATE = :<br>FROM-TIME = :<br>PARTNER = :<br>PARTNER = :<br>PARTNER = :<br>PARTNER = :<br>PARTORE = :<br>PARTORE = :<br>PARTORE = :<br>PARTORE = :<br>REPORT-DEFERRED = :<br>REPORT-STRUCTURE = :<br>STATISTICS-FILE = :<br>STATUS : :<br>TEST-PRODUCTION-STATUS = :<br>TO-DATE = :<br>TRADING-PROFILE-MODE = :<br>INTERCHANGE-ENV-REF-ID = :<br>SER = :<br>DOCOUCTION-STATUS = :<br>SIGER-DUPLICATE-IND = :<br>PROCESSING SUMMARY                                                                                                    | ALL<br>ALL<br>J/O1/1900<br>D0:00<br>ALL<br>ALL<br>NO<br>ALL<br>VES<br>SUMMARY<br>VES<br>ALL<br>22/31/2099<br>23:59<br>RELATIONSHIP<br>ALL<br>ALL<br>ALL<br>ALL<br>ALL<br>ALL<br>ALL                       |                      |              |
| <pre>ENVELOPE-VALIDATION-STATUS = /<br/>FROM-DATE =  <br/>VETWORK = /<br/>PARTNER = /<br/>PARTNER = /<br/>REPORT-DEFERRED = /<br/>REPORT-DEFERRED = /<br/>REPORT-DEFERRED = /<br/>STATUS = /<br/>STATUS = /<br/>STATUS = /<br/>TO-TIME = /<br/>TRADING-PROFILE-MODE = /<br/>PRADUCTION-STATUS = /<br/>JOER = /<br/>STADUST = /<br/>PROUCHANCE-ENV-REF-ID = /<br/>USER-DUPLICATE-IND = /<br/>SCRUPRAUMARY = /<br/>PROCESSING SUMMARY = /<br/>UNEOUND INTERCHANGES READ :<br/>DUTBOUND INTERCHANGES READ :<br/>INBOUND DATA SELECTED<br/>INTERCHANGES : GROUPS : /<br/>INERCHANGES : /<br/>COPUS : // CONTINUES : // CONTINUES : //// CONTINUES : // CONTINUES : // CONT</pre>                                                                                                    | ALL<br>ALL<br>D1/01/1900<br>00:00<br>ALL<br>ALL<br>VES<br>NON<br>ALL<br>VES<br>SUMMARY<br>VES<br>ALL<br>ALL<br>ALL<br>ALL<br>ALL<br>ALL<br>ALL                                                            |                      |              |
| FROM-DATE       =         FROM-TIME       =         PROTTIME       =         PARTNER       =         REALTIME-DATABANKS       =         REPORTD       =         REPORT-DEFERED       =         REPORT-TYPE       =         STATISTICS-FILE       =         STATUS       =         TO-TIME       =         TRADUCTION-STATUS       =         IO-DATE       =         OTO-TIME       =         INTERCHANCE-ENV-REF-ID       =         NETWORK-STATUS       =         JSER       =         JSER-DUPLICATE-IND       =         CONCURRENCY ENABLED       =         INBOUND INTERCHANGES READ       =         UTBOUND INTERCHANGES READ       =         UTBOUND INTERCHANGES READ       =         INTERCHANGES       =         INTERCHANGES       =         INTERCHANGES       =         INTERCHANGES       =                                                                                                    | D1/01/1900<br>D0:00<br>ALL<br>ALL<br>ALL<br>VO<br>ALL<br>VES<br>SUMMARY<br>VES<br>VITERCHANGE<br>SUMMARY<br>VES<br>ALL<br>ALL<br>ALL<br>ALL<br>ALL                                                        |                      |              |
| FROM-TIME       =         VETWORK       =         VETWORK       =         REALTIME-DATABANKS       =         REPORTED       =         REPORTED       =         REPORT-STRUCTURE       =         STATISTICS-FILE       =         STATUS       =         TCO-TIME       =         INTERCHANGE-ENV-REF-ID       =         INTERCHANGE-ENV-REF-ID       =         JSER       =         JSER-DUPLICATE-IND       =         PROCESSING SUMMARY       =         INBOUND INTERCHANGES READ       =         INBOUND INTERCHANGES READ       =         INBOUND INTERCHANGES READ       =         INBOUND INTERCHANGES READ       =         INTERCHANGES       =         INTERCHANGES       =         INTERCHANGES       =                                                                                                    | D0:00<br>ALL<br>ALL<br>NO<br>ALL<br>VES<br>UNTERCHANGE<br>SUMMARY<br>VES<br>ALL<br>22/31/2099<br>23:59<br>RELATIONSHIP<br>ALL<br>ALL<br>ALL<br>ALL<br>ALL                                                 |                      |              |
| NETWORK = 1<br>PARTNER = 1<br>RARNER = 1<br>REPORT-DEFERRED = 1<br>REPORT-DEFERRED = 1<br>REPORT-TYPE = 2<br>STATISTICS-FILE = 1<br>STATISTICS-FILE = 1<br>STATUS = 1<br>CO-DATE = 1<br>CO-DATE =                     | ALL<br>NO<br>ALL<br>YES<br>NUMERCHANGE<br>SUMMARY<br>YES<br>ALL<br>2/31/2099<br>23:59<br>RELATIONSHIP<br>ALL<br>ALL<br>ALL<br>ALL                                                                         |                      |              |
| PARTNER = 2<br>ARAITIME-DATABANKS = 1<br>REPORTSD = 2<br>REPORT-DEFERED = 3<br>REPORT-TYPE = 3<br>STATUS = 1<br>STATUSTICS-FILE = 3<br>STATUS = 4<br>TEST-PRODUCTION-STATUS = 3<br>TO-DATE = 3<br>TO-DATE = 3<br>TRADUG-PROFILE-MODE = 1<br>INTERCHANGE-ENV-REF-ID = 3<br>SER = 2<br>SER = 2<br>PROCESSING SUMMARY = 3<br>PROCESSING SUMMARY = 3<br>UNBOUND INTERCHANGES READ :<br>UNBOUND INTERCHANGES READ :<br>UNBOUND INTERCHANGES READ :<br>INTERCHANGES : 3<br>INTERCHANGES : 3<br>COROUPS : 3<br>CONCURATIONS : 3<br>CONCURATIONS : 3<br>CO                                                                                                    | ALL<br>NO<br>ALL<br>YES<br>UNTERCHANGE<br>SUMMARY<br>YES<br>ALL<br>12/31/2099<br>23:59<br>RELATIONSHIP<br>ALL<br>ALL<br>ALL<br>ALL                                                                        |                      |              |
| REALTIME-DATABANKS       =         REPORT-DATENDATION       =         REPORT-DEFERRED       =         REPORT-STRUCTURE       =         STATISTICS-FILE       =         STATUS       =         FEST-PRODUCTION-STATUS       =         TO-TIME       =         INTERCHANGE-ENV-REF-ID       =         JSER       =         JSER-DUPLICATE-IND       =         PROCESSING SUMMARY       =         INBOUND INTERCHANGES READ       =         INBOUND INTERCHANGES READ       =         INBOUND INTERCHANGES READ       =         INBOUND ATA SELECTED       =         INTERCHANGES       =                                                                                                    | NO<br>ALL<br>VES<br>INTERCHANGE<br>SUMMARY<br>VES<br>ALL<br>12/31/2099<br>23:59<br>RELATIONSHIP<br>ALL<br>ALL<br>ALL<br>ALL<br>ALL                                                                        |                      |              |
| REPORTED       =         REPORT-DEFERRED       =         REPORT-STRUCTURE       =         STATISTICS-FILE       =         STATISTICS-FILE       =         TO-DATE       =         IO-DATE       =         IO-TIME       =         INTERCHANCE-ENV-REF-ID       =         SER-DUPLICATE-IND       =         INEQUAD INTERCHANGES READ       =         UITBOUND INTERCHANGES READ       =         UITBOUND INTERCHANGES READ       =         INEQUAD INTERCHANGES       =         INEQUAD INTERCHANGES       =         INTERCHANGES       =         INTERCHANGES       =         INTERCHANGES       =         INTERCHANGES       =         INTERCHANGES       =                                                                                                    | ALL<br>YES<br>SUMMARY<br>YES<br>ALL<br>ALL<br>2/31/2099<br>23:59<br>RELATIONSHIP<br>ALL<br>ALL<br>ALL<br>ALL                                                                                              |                      |              |
| REPORT-DEFERRED       =         REPORT-STRUCTURE       =         STATISTICS-FILE       =         STATISTICS-FILE       =         STATUS       =         IO-DATE       =         ITRADING-ROFILE-MODE       =         INTERCHANCE-ENV-REF-ID       =         JSER-DUPLICATE-IND       =         PROCESSING SUMMARY       =         PROCESSING SUMMARY       =         INBOUND INTERCHANGES READ       :         INBOUND INTERCHANGES READ       :         INBOUND DATA SELECTED       :         INTERCHANGES       :         GROUPS       :                                                                                                    | YES<br>INTERCHANGE<br>SUMMARY<br>YES<br>ALL<br>12/31/2099<br>23:59<br>RELATIONSHIP<br>ALL<br>ALL<br>ALL<br>ALL<br>ALL                                                                                     |                      |              |
| REPORT-STRUCTURE       =         REPORT-TYPE       =         STATISTICS-FILE       =         STATISTICS-FILE       =         PEST-PRODUCTION-STATUS       =         IPST-PRODUCTION-STATUS       =         IPST-PRODUCTION-STATUS       =         IPST-PRODUCTION-STATUS       =         IPADING-PROFILE-MODE       =         INTERCHANCE-ENV-REF-ID       =         JSER       =         JSER-DUPLICATE-IND       =         JSER-DUPLICATE-IND       =         PROCESSING SUMMARY       =         INBOUND INTERCHANGES READ       :         UUTBOUND INTERCHANGES READ       :         INBOUND DATA SELECTED       :         INTERCHANGES       :         GROUPS       :                                                                                                    | INTERCHANGE<br>SUMMARY<br>YES<br>ALL<br>ALL<br>12/31/2099<br>23:59<br>RELATIONSHIP<br>ALL<br>ALL<br>ALL                                                                                                   |                      |              |
| REPORT-TYPE       =         STATISTICS-FILE       =         STATUS       =         TEST-PRODUCTION-STATUS       =         DO-DATE       =         TO-TIME       =         TRADING-PROFILE-MODE       =         INTERCHANCE-ENV-REF-ID       =         NETWORK-STATUS       =         JSER       =         JSER-DUPLICATE-IND       =         PROCESSING SUMMARY       =         UNBOUND INTERCHANGES READ       :         UNBOUND INTERCHANGES READ       :         INBOUND DATA SELECTED       :         INTERCHANGES       :         GROUPS       :                                                                                                    | SUMMARY<br>YES<br>ALL<br>ALL<br>12/31/2099<br>23:59<br>RELATIONSHIP<br>ALL<br>ALL<br>ALL<br>ALL                                                                                                    |                      |              |
| STATISTICS-FILE = 1<br>STATUS = 1<br>STATUS = 1<br>TO-DATE = 1<br>TO-DATE = 1<br>TO-DATE = 1<br>TO-TIME = 1<br>INTERCHANGE-ENV-REF-ID = 1<br>NETWORK-STATUS = 1<br>JSER DUPLICATE-IND = 1<br>PROCESSING SUMMARY = 1<br>PROCESSING SUMMARY = 1<br>PROCESSING SUMMARY = 1<br>INBOUND INTERCHANGES READ : 1<br>DUTBOUND INTERCHANGES READ : 1<br>INBOUND DATA SELECTED INTERCHANGES : 2<br>INTERCHANGES : 2                                                                                                    | VES<br>ALL<br>ALL<br>12/31/2099<br>23:59<br>RELATIONSHIP<br>ALL<br>ALL<br>ALL                                                                                                    |                      |              |
| STATUS = 1<br>TEST-PRODUCTION-STATUS = 1<br>TO-DATE = 1<br>TO-DIME = 1<br>INTERCHANGE-ENV-REF-ID = 1<br>INTERCHANGE-ENV-REF-ID = 1<br>NTERCHANGE-ENV-REF-ID = 1<br>SER = 1<br>JSER = 1<br>JSER-DUPLICATE-IND = 1<br>PROCESSING SUMMARY = 1<br>PROCESSING SUMMARY = 1<br>INTERCHANGES READ : 1<br>DUTBOUND INTERCHANGES READ : 1<br>INTERCHANGES READ : 1<br>INTERCHANGES : 1<br>GROUPS : 1                                                                                                    | ALL<br>ALL<br>12/31/2099<br>23:59<br>RELATIONSHIP<br>ALL<br>ALL<br>ALL<br>ALL<br>ALL                                                                                                    |                      |              |
| TEST-PRODUCTION-STATUS       =         TO-DATE       =         TO-TIME       =         TRADING-PROFILE-MODE       =         INTERCHANGE-ENV-REF-ID       =         JSER       =         JSER       =         JONCURRENCY ENABLED       =         PROCESSING SUMMARY       =         JUTBOUND INTERCHANGES READ       =         INBOUND INTERCHANGES READ       =         INBOUND DATA SELECTED       =         INTERCHANGES       :         GROUPS       :                                                                                                    | ALL<br>12/31/2099<br>23:59<br>RELATIONSHIP<br>ALL<br>ALL<br>ALL<br>ALL                                                                                                    |                      |              |
| TO-DATE       =         TO-TIME       =         TOATIME       =         TRADING-ROFILE-MODE       =         INTERCHANCE-RENV-REF-ID       =         NETWORK-STATUS       =         JSER       =         JSER-DUPLICATE-IND       =         PROCESSING SUMMARY       =         PROCESSING SUMMARY       =         UNBOUND INTERCHANGES READ       :         INBOUND INTERCHANGES READ       :         INBOUND ATA SELECTED       :         INTERCHANGES       :         GROUPS       :                                                                                                    | 12/31/2099<br>23:59<br>RELATIONSHIP<br>ALL<br>ALL<br>ALL<br>ALL                                                                                                    |                      |              |
| TO-TIME       =         TRADING-PROFILE-MODE       =         INTERCHANGE-ENV-REF-ID       =         VETWORK-STATUS       =         JSER       =         JSER-DUPLICATE-IND       =         PROCESSING SUMMARY       =         INBOUND INTERCHANGES READ       =         INBOUND INTERCHANGES READ       =         INBOUND DATA SELECTED       =         INTERCHANGES       =         GROUPS       =                                                                                                    | 23:59<br>RELATIONSHIP<br>ALL<br>ALL<br>ALL<br>ALL                                                                                                    |                      |              |
| TRADING-PROFILE-MODE       =         INTERCHANCE-ENV-REF-ID       =         USER       =         JSER-DUPLICATE-IND       =         PROCESSING SUMMARY       =         PROCESSING SUMMARY       =         UNBOUND INTERCHANGES READ       :         INBOUND INTERCHANGES READ       :         INBOUND INTERCHANGES READ       :         INBOUND INTERCHANGES READ       :         INBOUND DATA SELECTED       :         INTERCHANGES       :         GROUPS       :                                                                                                    | RELATIONSHIP<br>ALL<br>ALL<br>ALL<br>ALL                                                                                                    |                      |              |
| INTERCHANGE-ENV-REF-ID = 2<br>NETWORK-STATUS = 1<br>JSER = 2<br>JSER-DUPLICATE-IND = 2<br>CONCURRENCY ENABLED = 1<br>PROCESSING SUMMARY<br>                                                                                                    | ALL<br>ALL<br>ALL<br>ALL                                                                                                    |                      |              |
| NETWORK-STATUS = :<br>JSER = U<br>JSER = U<br>CONCURRENCY ENABLED = I<br>PROCESSING SUMMARY<br>                                                                                                    | ALL                                                                                                    |                      |              |
| JSER = 1<br>JSER-DUPLICATE-IND = 1<br>CONCURENCY ENABLED = 1<br>PROCESSING SUMMARY<br>                                                                                                    | ALL                                                                                                    |                      |              |
| CONCURRENCY ENABLED = 1 PROCESSING SUMMARY INBOUND INTERCHANGES READ : UUTBOUND INTERCHANGES READ : INBOUND DATA SELECTED INTERCHANGES : GROUPS :                                                                                                    |                                                                                                    |                      |              |
| PROCESSING SUMMARY<br>                                                                                                    | 10                                                                                                    |                      |              |
| INBOUND INTERCHANGES READ :<br>DUTBOUND INTERCHANGES READ :<br>INBOUND DATA SELECTED<br>INTERCHANGES :<br>GROUPS :                                                                                                    |                                                                                                    |                      |              |
| INBOUND DATA SELECTED<br>INTERCHANGES :<br>GROUPS :                                                                                                    |                                                                                                    |                      |              |
| INBOUND DATA SELECTED<br>INTERCHANGES :<br>GROUPS :                                                                                                    | 1                                                                                                    |                      |              |
| INBOUND DATA SELECTED<br>INTERCHANGES :<br>GROUPS :                                                                                                    | 4                                                                                                    |                      |              |
| INTERCHANGES :<br>GROUPS :                                                                                                    |                                                                                                    |                      |              |
| GROUPS :                                                                                                    | 1                                                                                                    |                      |              |
|                                                                                                    | 1                                                                                                    |                      |              |
| TRANSACTIONS :                                                                                                    | 6                                                                                                    |                      |              |
|                                                                                                    | 0                                                                                                    |                      |              |
| OUTBOUND DATA SELECTED                                                                                                    |                                                                                                    |                      |              |
| INTERCHANGES :                                                                                                    | 4                                                                                                    |                      |              |
| GROUPS :                                                                                                    | 4                                                                                                    |                      |              |
| TRANSACTIONS :                                                                                                    | 4                                                                                                    |                      |              |
| STATISTICS FILE RECORDS WRITTEN :                                                                                                    | 23                                                                                                    |                      |              |
| REPORT DATE: 06/01/2011                                                                                                    |                                                                                                    | GENTRAN: BASIC       | PAGE : 00002 |
| REPORT TIME: 12:00:00                                                                                                    |                                                                                                    | EDI DATABANK INQUIRY |              |
| REPORT ID : EDI144                                                                                                    |                                                                                                    | SUMMARY REPORT       | VERSION: 6.6 |
| NUMBER OF ERRORS THIS RUN                                                                                                    | 0                                                                                                    |                      |              |
| NUMBER OF ERRORS THIS RUN :<br>HIGHEST RETURN CODE THIS RUN :                                                                                                    | 0                                                                                                    |                      |              |

#### Figure 5.12 Sample EDISUM DD Output from EDID550

**Note:** If you are processing in Mixed mode, this report shows a value of **Mixed** in the Trading-Profile-Mode field.

| REPOI | RT DATE: 06/<br>RT TIME: 12: | 00:00           |              | GENTRAN:BASIC<br>DATABANK INQUIRY |                  |              | PAGE           | : 00001  |
|-------|------------------------------|-----------------|--------------|-----------------------------------|------------------|--------------|----------------|----------|
| REPOI | RT ID : EDI                  | 143             | SUMMAI       | RY INQUIRY REPORT                 |                  |              | VERSION        | 1: 6.6   |
|       |                              |                 | INB          | OUND EDI DATABANK                 |                  |              |                |          |
| DIR   |                              |                 | ENVELOPE     | LOADED                            | EDITED           | ACK          | GROUP/         |          |
| TYPE  | USER                         | PARTNER         | REFERENCE ID | DATE/TIME                         | DATE/TIME        | STATUS       | TRANS CHA      | ARACTER  |
| I     | YOUR COMPAN                  | Y THEIR COMPANY | 00000005     | 06/01/2011 12:00                  | 06/01/2011 12:00 |              | 000001 000     | 00006392 |
| G     | YOUR COMPAN                  | Y THEIR COMPANY | 00000007     |                                   |                  | ACCEPT       | 000006 000     | 00006270 |
| Т     | YOUR COMPAN                  | Y THEIR COMPANY | 000070001    |                                   |                  | ACCEPT       | 000            | 00001021 |
| Т     | YOUR COMPAN                  | Y THEIR COMPANY | 000070002    |                                   |                  | ACCEPT       | 000            | 00001034 |
| Т     | YOUR COMPAN                  | Y THEIR COMPANY | 000070003    |                                   |                  | ACCEPT       | 000            | 00001032 |
| Т     | YOUR COMPAN                  | Y THEIR COMPANY | 000070004    |                                   |                  | ACCEPT       | 000            | 00001036 |
| Т     | YOUR COMPAN                  | Y THEIR COMPANY | 000070005    |                                   |                  | ACCEPT       | 000            | 00001038 |
| Т     | YOUR COMPAN                  | Y THEIR COMPANY | 000070006    |                                   |                  | ACCEPT       | 000            | 00001034 |
| REPOI | RT DATE: 06/                 | 01/2011         |              | GENTRAN: BASIC                    |                  |              | PAGE           | : 00002  |
| REPOI | RT TIME: 12:                 | 00:00           | EDI          | DATABANK INQUIRY                  |                  |              |                |          |
| REPOI | RT ID : EDI                  | 143             | SUMMAI       | RY INQUIRY REPORT                 |                  |              | VERSION        | 1: 6.6   |
|       |                              |                 | OUTBO        | OUND EDI DATABANK                 |                  |              |                |          |
| DIR   |                              |                 | ENVELOPE     | EDITED                            | OUTPUT           | STATUS       | GROUP/         | USER     |
| TYPE  | USER                         | PARTNER         | REFERENCE ID | DATE/TIME                         | DATE/TIME        | NET ACK COMM | TRANS CHARACTE | ER DUP   |
| I     | YOUR COMPAN                  | Y VENDOR-1      | 00000001     | 06/01/2011 12:00                  | 06/01/2011 12:00 |              | 000001 000000  | 01129 N  |
| G     | YOUR COMPAN                  | Y VENDOR-1      | 00000001     |                                   |                  | W            | 000001 000000  | 01007 N  |
| Т     | YOUR COMPAN                  | Y VENDOR-1      | 00000001     |                                   |                  |              | 00000          | 00956 N  |
| I     | YOUR COMPAN                  | Y VENDOR-2      | 00000001     | 06/01/2011 12:00                  | 06/01/2011 12:00 |              | 000001 000000  | 00826 N  |
| G     | YOUR COMPAN                  | Y VENDOR-2      | 00000001     |                                   |                  | W            | 000001 000000  | 00704 N  |
| Т     | YOUR COMPAN                  | Y VENDOR-2      | 00000001     |                                   |                  |              | 00000          | 00648 N  |
| I     | YOUR COMPAN                  | Y VENDOR-3      | 00000001     | 06/01/2011 12:00                  | 06/01/2011 12:00 |              | 000001 000000  | 01029 N  |
| G     | YOUR COMPAN                  | Y VENDOR-3      | 00000001     |                                   |                  | W            | 000001 000000  | 0907 N   |
| G     | YOUR COMPAN                  | Y VENDOR-3      | 00000001     |                                   |                  |              | 00000          | 00853 N  |
| Т     | YOUR COMPAN                  | Y VENDOR-4      | 00000001     | 06/01/2011 12:00                  | 06/01/2011 12:00 |              | 000001 000000  | 00812 N  |
| -     |                              |                 |              |                                   |                  | W            | 000001 000000  | 00690 N  |
| T     | YOUR COMPAN                  | Y VENDOR-4      | 00000001     |                                   |                  | VV VV        |                |          |

Figure 5.13 Sample EDIRPT DD Output from EDID550

Completed by: \_\_\_\_\_

Date: \_\_\_\_\_ Time: \_\_\_\_\_

**Step 15** Run the Batch Application Databank Inquiry program (EDID551).

Typically performed by: System Installer

Check the box next to each task as you complete it.

- Modify JCL member EXEC551 to meet your installation requirements and submit.
- Verify that the Return Codes equal zero.
- Compare your reports with the following sample reports (Figure 5.14 and Figure 5.15).
  - **Note:** The values in some of the fields may not match those produced by your run. Verify that the layout of the report is same and that inconsistencies did not occur.

| REPORT DATE: 06/01/2011<br>REPORT TIME: 12:00:00 | GENTRAN:BASIC<br>APPLICATION DATABANK INQUIRY | PAGE : 00001 |
|--------------------------------------------------|-----------------------------------------------|--------------|
| REPORT TIME: 12:00:00<br>REPORT ID : EDI151      | SUMMARY REPORT                                | VERSION: 6.6 |
|                                                  |                                               |              |
| OPTIONS USED THIS RUN                            |                                               |              |
|                                                  |                                               |              |
| REQUESTED-OPERATION                              | = SELECT                                      |              |
| ACKNOWLEDGMENT-STATUS                            | = ALL                                         |              |
| AGE-DAYS                                         | = ALL                                         |              |
| AGE-HOURS                                        | = ALL                                         |              |
| APPLICATION-DATA-ID                              | = ALL                                         |              |
| DATABANK                                         | = ALL                                         |              |
| DATABANK-RUN-NUMBER                              | = ALL                                         |              |
| DIVISION<br>ENVELOPE-VALIDATION-STATUS           | = ALL<br>= ALL                                |              |
| FROM-DATE                                        | = ALL<br>= 01/01/1900                         |              |
| FROM-TIME                                        | = 01/01/1900                                  |              |
| FUNCTIONAL-GROUP-ID                              | = 00:00<br>= ALL                              |              |
| GROUP-ENV-REF-ID                                 | = ALL                                         |              |
| INTERCHANGE-ENV-REF-ID                           | = ALL                                         |              |
| MAP-VALIDATION-STATUS                            | = ALL                                         |              |
| NETWORK                                          | = ALL                                         |              |
| PARTNER                                          | = ALL                                         |              |
| REALTIME-DATABANKS                               | = NO                                          |              |
| REFERENCE-TAG                                    | = ALL                                         |              |
| REPORTED                                         | = ALL                                         |              |
| STATUS                                           | = ALL                                         |              |
| TEST-PRODUCTION-STATUS                           | = ALL                                         |              |
| TO-DATE                                          | = 12/31/2099                                  |              |
| TO-TIME                                          | = 23:59                                       |              |
| TRADING-PROFILE-MODE                             | = RELATIONSHIP                                |              |
| TRANSACTION-ENV-REF-ID                           | = ALL                                         |              |
| TRANSACTION-SET-ID                               | = ALL                                         |              |
| USER                                             | = ALL                                         |              |
| USER-REFERENCE                                   | = ALL                                         |              |
| CONCURRENCY-ENABLED                              | = NO                                          |              |
| PROCESSING SUMMARY                               |                                               |              |
|                                                  |                                               |              |
| INBOUND DOCUMENTS                                | : 6                                           |              |
| OUTBOUND DOCUMENTS                               | : 4                                           |              |
| INBOUND DOCUMENTS SELECTED                       | : 6                                           |              |
| OUTBOUND DOCUMENTS SELECTED                      | : 4                                           |              |
| NUMBER OF ERRORS THIS RUN                        | : 0                                           |              |
| HIGHEST RETURN CODE THIS RUN                     | : 0                                           |              |

#### Figure 5.14 Sample EDISUM DD Output from EDID551

**Note:** If you are processing in Mixed mode, this report shows a value of **Mixed** in the Trading-Profile-Mode field.

| EPORT DATE: 06/  |               | GENTRAN: BASIC          |             |            | PAGE       | : 00001  |
|------------------|---------------|-------------------------|-------------|------------|------------|----------|
| REPORT TIME: 12: |               | APPLICATION DATABANK IN | IQUIRY      |            |            |          |
| REPORT ID : EDI  | 150           | INQUIRY REPORT          |             |            | VERS       | ION: 6.6 |
|                  |               | OUTBOUND APPLICATION DA | ATABANK     |            |            |          |
|                  |               | USER                    | APPLICATION | REFERENCE  | MAP        | PING     |
| JSER             | PARTNER       | REFERENCE               | DATA ID     | TAG        | DATE       | TIME ST  |
| OUR COMPANY      | VENDOR-1      | PONUMBER-001            | POFILE      | OA00000001 | 06/01/2011 | 12:00 00 |
| OUR COMPANY      | VENDOR-2      | PONUMBER-002            | POFILE      | OA0000002  | 06/01/2011 | 12:00 00 |
| OUR COMPANY      | VENDOR-3      | PONUMBER-003            | POFILE      | OA0000003  | 06/01/2011 | 12:00 00 |
| OUR COMPANY      | VENDOR-4      | PONUMBER-004            | POFILE      | OA0000004  | 06/01/2011 | 12:00 00 |
| REPORT DATE: 06/ | 01/2011       | GENTRAN: BASIC          |             |            | PAGE       | : 00002  |
| REPORT TIME: 12: | 00:00         | APPLICATION DATABANK IN | IQUIRY      |            |            |          |
| REPORT ID : EDI  | 150           | INQUIRY REPORT          |             |            | VERS       | ION: 6.6 |
|                  |               | INBOUND APPLICATION DA  | TABANK      |            |            |          |
|                  |               | USER                    | APPLICATION | REFERENCE  | OUTP       | UT MAP   |
| JSER             | PARTNER       | REFERENCE               | DATA ID     | TAG        | DATE       | TIME ST  |
| OUR COMPANY      | THEIR COMPANY | INVOl                   | INVFILE     | IE00000001 | 06/01/2011 | 12:00 00 |
| OUR COMPANY      | THEIR COMPANY | INV02                   | INVFILE     | IE00000004 | 06/01/2011 | 12:00 00 |
| OUR COMPANY      | THEIR COMPANY | INV03                   | INVFILE     | IE00000005 | 06/01/2011 | 12:00 00 |
| OUR COMPANY      | THEIR COMPANY | INV04                   | INVFILE     | IE00000006 | 06/01/2011 | 12:00 00 |
| OUR COMPANY      | THEIR COMPANY | INV05                   | INVFILE     | IE0000007  | 06/01/2011 | 12:00 00 |
| OUR COMPANY      | THEIR COMPANY | INV06                   | INVFILE     | IE00000008 | 06/01/2011 | 12:00 00 |

#### Figure 5.15 Sample EDIRPT DD Output from EDID551

Completed by:

Date: \_\_\_\_\_ Time:\_\_\_\_\_

Step 16 Run the Outbound EDI Databank Extract program (EDID205). Typically performed by: System Installer Check the box next to each task as you complete it. Modify JCL member EXEC205 to meet your installation requirements and submit. Note: EDICNTL in Step02 should use the first set of uncommented SELECT parameters listed. Verify that the Return Codes equal zero. Compare your reports with the following sample reports (Figure 5.16 through Figure 5.18). **Note:** The values in some of the fields may not match those produced by your run. Verify that the layout of the report is same and that inconsistencies did not occur.

| REPORT TIME: 12:00:00                     |                               |              |
|-------------------------------------------|-------------------------------|--------------|
|                                           | OUTBOUND EDI DATABANK EXTRACT |              |
| REPORT ID : EDI141                        | SUMMARY REPORT                | VERSION: 6.6 |
| OPTIONS USED THIS RUN                     |                               |              |
|                                           |                               |              |
| REQUESTED-OPERATION                       | = SELECT                      |              |
| APPLY-UPDATES-ONLY                        | = NO                          |              |
| DATABANK-CONFIGURATION                    | = FULL                        |              |
| DATABANK-RUN-NUMBER                       | = ALL                         |              |
| FROM-EDITED-DATE                          | = 01/01/1900                  |              |
| FROM-EDITED-TIME                          | = 00:00                       |              |
| FROM-OUTPUT-DATE                          | = 01/01/1900                  |              |
| FROM-OUTPUT-TIME                          | = 00:00                       |              |
| INTERCHANGE-ENV-REF-ID                    | = ALL                         |              |
| NETWORK                                   | = ALL                         |              |
| NETWORK-CONFIGURATION                     | = NO                          |              |
| NETWORK-CONFIGURATION<br>NETWORK-TRACKING | = NO<br>= NO                  |              |
| ONLINE-UPDATE-REPORT                      | = 100<br>= YES                |              |
| OUTPUT-FILE                               | = 113<br>= EDI800             |              |
| PARTNER                                   | = ALL                         |              |
| QUEUE-FILE-NUMBER                         | = NONE                        |              |
| -                                         |                               |              |
| STATUS                                    | = ALL                         |              |
| TEST-PRODUCTION-STATUS                    | = ALL                         |              |
| TO-EDITED-DATE                            | = 12/31/2099                  |              |
| TO-EDITED-TIME                            | = 23:59                       |              |
| TO-OUTPUT-DATE                            | = 12/31/2099                  |              |
| TO-OUTPUT-TIME                            | = 23:59                       |              |
| TRADING-PROFILE-MODE                      | = RELATIONSHIP                |              |
| USER                                      | = ALL                         |              |
| VALIDATION-STATUS                         | = COMPLIANT                   |              |
| CONCURRENCY-ENABLED                       | = NO                          |              |
| PROCESSING SUMMARY                        |                               |              |
|                                           |                               |              |
| DIRECTORY RECORDS READ                    | : 4                           |              |
| DIRECTORY RECS POSTED PROCESSED           | : 4                           |              |
| MESSAGE STORE RECORDS EXTRACTED           |                               |              |
| NUMBER OF RECORDS WRITTEN TO EDI          | 300: 50                       |              |
| NUMBER OF RECORDS WRITTEN TO EDI          |                               |              |
| NUMBER OF RECORDS WRITTEN TO EDI          |                               |              |
| NUMBER OF ERRORS THIS RUN                 | : 0                           |              |
| HIGHEST RETURN CODE THIS RUN              |                               |              |

#### Figure 5.16 Sample EDISUM DD Output from EDID205

**Note:** If you are processing in Mixed mode, this report shows a value of **Mixed** in the Trading-Profile-Mode field.

| REPORT DATE:<br>REPORT TIME: |                   | GENTRAN:BASIC<br>OUTBOUND EDI DATABANK EXTF                            | RACT                     | PAGE : 00001<br>VERSION: 6.6 |
|------------------------------|-------------------|------------------------------------------------------------------------|--------------------------|------------------------------|
| REPORT ID :                  | EDI140            | PROCESSING LOG                                                         |                          | COMPILE DATE: 06/01/2011     |
| MESSAGES                     |                   |                                                                        |                          |                              |
|                              |                   | ATABANK EXTRACT PROCESSING BEGINS DATE: (<br>ABANK RUN NUMBER: 0000002 | 06/01/2011, TIME: 12:00: | 00                           |
| EDI-041602-I                 | 00 OUTBOUND EDI D | ATABANK EXTRACT PROCESSING ENDS DATE: (                                | 06/01/2011, TIME: 12:00: | 00                           |
|                              |                   |                                                                        |                          |                              |

#### Figure 5.17 Sample EDILOG DD Output from EDID205

| EPORT DATE: 06/0  |               |            | ENTRAN:BASIC    |          |          | PAGE : 00001      |
|-------------------|---------------|------------|-----------------|----------|----------|-------------------|
| REPORT TIME: 12:0 |               |            | EDI DATABANK EX | FRACT    |          |                   |
| REPORT ID : EDI1  | .39           | At         | JDIT TRAIL      |          |          | VERSION: 6.6      |
| DATABANK RUN NUME | BER: 00000002 |            |                 |          |          |                   |
| JSER E            | ARTNER        | ENV-REF-ID | GROUPS          | SETS     | SEGMENTS | CHARS             |
| YOUR COMPANY V    | /ENDOR-1      | 00000001   | 0000001         | 00000001 | 00000037 | 00000000000001129 |
| YOUR COMPANY V    | /ENDOR-2      | 00000001   | 0000001         | 00000001 | 00000027 | 0000000000000826  |
| OUR COMPANY V     | /ENDOR-3      | 00000001   | 0000001         | 00000001 | 0000033  | 00000000000001029 |
| OUR COMPANY       | /ENDOR-4      | 00000001   | 00000001        | 00000001 | 00000027 | 00000000000000812 |

### Figure 5.18 Sample EDIAUDT DD Output from EDID205

Completed by:

Date: \_\_\_\_\_ Time: \_\_\_\_\_

**Step 17** Run the Inbound Application Databank Extract program (EDID405).

Typically performed by: System Installer

Check the box next to each task as you complete it.

- Modify JCL member EXEC405 to meet your installation requirements and submit.
- Verify that the Return Codes equal zero.
- Compare your reports with the following sample reports (Figure 5.19 through Figure 5.21).
  - **Note:** The values in some of the fields may not match those produced by your run. Verify that the layout of the report is same and that inconsistencies did not occur.

| REPORT DATE: 06/01/2011<br>REPORT TIME: 12:00:00 | GENTRAN:BASIC<br>INBOUND APPLICATION DATABANK EXTRACT  | PAGE : 00001 |
|--------------------------------------------------|--------------------------------------------------------|--------------|
| REPORT TIME: 12:00:00<br>REPORT ID : EDI123      | INBOUND APPLICATION DATABANK EXTRACT<br>SUMMARY REPORT | VERSION: 6.6 |
| OPTIONS USED THIS RUN                            |                                                        |              |
|                                                  |                                                        |              |
| REQUESTED-OPERATION                              | = SELECT                                               |              |
| APPLICATION-DATA-ID                              | = INVFILE                                              |              |
| APPLY-UPDATES-ONLY                               | = NO                                                   |              |
| DATABANK-CONFIGURATION                           | = FULL                                                 |              |
|                                                  | = ALL                                                  |              |
| FROM-MAPPED-DATE                                 | = 01/01/1900                                           |              |
|                                                  | = 00:00                                                |              |
| FROM-OUTPUT-DATE                                 | = 01/01/1900                                           |              |
| FROM-OUTPUT-TIME                                 | = 00:00                                                |              |
| FUNCTIONAL-GROUP-ID                              | = ALL                                                  |              |
| FUNCTIONAL-GROUP-ENV-REF-ID                      | = ALL                                                  |              |
| INTERCHANGE-ENV-REF-ID                           | = ALL                                                  |              |
| MAP-VALIDATION-STATUS                            | = ALL                                                  |              |
|                                                  | = YES                                                  |              |
| OUTPUT-FILE                                      | = EDIAPP                                               |              |
| PARTNER                                          | = ALL                                                  |              |
| QUEUE-FILE-NUMBER                                | = NONE                                                 |              |
| REFERENCE-TAG                                    | = ALL                                                  |              |
| STATUS                                           | = ALL                                                  |              |
| TEST-PRODUCTION-STATUS                           | = ALL                                                  |              |
| TO-MAPPED-DATE                                   | = 12/31/2099                                           |              |
| TO-MAPPED-TIME                                   | = 23:59                                                |              |
| TO-OUTPUT-DATE                                   | = 12/31/2099                                           |              |
|                                                  | = 23:59                                                |              |
| TRADING-PROFILE-MODE                             | = RELATIONSHIP                                         |              |
| TRANSACTION-SET-ID                               | = ALL                                                  |              |
|                                                  | = ALL                                                  |              |
| USER-REFERENCE                                   | = ALL                                                  |              |
|                                                  | = ALL                                                  |              |
|                                                  | = ALL                                                  |              |
| CONCURRENCY-ENABLED                              | = NO                                                   |              |
| PROCESSING SUMMARY                               |                                                        |              |
|                                                  |                                                        |              |
| DIRECTORY RECORDS READ                           | : 6                                                    |              |
| DIRECTORY RECS POSTED PROCESSED                  |                                                        |              |
| MESSAGE STORE RECORDS EXTRACTED                  |                                                        |              |
| NUMBER OF RECORDS WRITTEN TO EDIAPP              | : 114                                                  |              |
| NUMBER OF RECORDS WRITTEN TO QUEUE               |                                                        |              |
| NUMBER OF ERRORS THIS RUN                        | : 0                                                    |              |
|                                                  | . 0                                                    |              |
|                                                  |                                                        |              |

#### Figure 5.19 Sample EDISUM DD Output from EDID405

**Note:** If you are processing in Mixed mode, this report shows a value of **Mixed** in the Trading-Profile-Mode field.

| REPORT DATE:<br>REPORT TIME:<br>REPORT ID : | 12:00:00 INBOUND APPLICATION DATABANK EXTRACT                                                                                               | PAGE : 00001<br>VERSION: 6.6<br>COMPILE DATE: 06/01/2011 |
|---------------------------------------------|----------------------------------------------------------------------------------------------------|----------------------------------------------------------|
| MESSAGES                                    |                                                                                                    |                                                          |
|                                             | 00 INBOUND APPLICATION DATABANK EXTRACT PROCESSING BEGINS . DATE: 06/01/2011, TIME: 12:00:00<br>00 PROCESSING DATABANK RUN NUMBER: 00000002 |                                                          |
| EDI-041702-I                                | 00 INBOUND APPLICATION DATABANK EXTRACT PROCESSING ENDS DATE: 06/01/2011, TIME: 12:00:00                                                    |                                                          |

#### Figure 5.20 Sample EDILOG DD Output from EDID405

| PORT DATE: 00                 |                  | GENTRAN:BASIC                                       |              | PAGE : 00001 |
|-------------------------------|------------------|-----------------------------------------------------|--------------|--------------|
| PORT TIME: 12<br>PORT ID : EI |                  | INBOUND APPLICATION DATABANK EXTRACT<br>AUDIT TRAIL |              | VERSION: 6.6 |
| ATABANK RUN N                 | NUMBER: 00000002 |                                                     |              |              |
| SER                           | PARTNER          | USER-REFERENCE                                      | APPL DATA-ID | REF TAG      |
| OUR COMPANY                   | THEIR COMPANY    | INV01                                               | INVFILE      | IE0000001    |
| OUR COMPANY                   | THEIR COMPANY    | INV02                                               | INVFILE      | IE00000004   |
| OUR COMPANY                   | THEIR COMPANY    | INV03                                               | INVFILE      | IE0000005    |
| OUR COMPANY                   | THEIR COMPANY    | INV04                                               | INVFILE      | IE0000006    |
| OUR COMPANY                   | THEIR COMPANY    | INV05                                               | INVFILE      | IE0000007    |
| OUR COMPANY                   | THEIR COMPANY    | INV06                                               | INVFILE      | IE0000008    |

#### Figure 5.21 Sample EDIAUDT DD Output from EDID405

Completed by:

Date: \_\_\_\_\_ Time: \_\_\_\_\_

Step 18 Run the Batch Outbound Application Databank Purge program (EDID101). *Typically performed by*: System Installer Check the box next to each task as you complete it.
Modify JCL member EXEC101 to meet your installation requirements and submit.
Verify that the Return Codes equal zero.
Compare your reports with the following sample reports (Figure 5.22 and Figure 5.23).
Note: The values in some of the fields may not match those produced by your run. Verify that the layout of the report is same and that inconsistencies did not occur.

| REPORT DATE: 06/01/2011<br>REPORT TIME: 12:00:00<br>REPORT ID : EDI096                                                                                                    | GENTRAN:BASIC<br>OUTBOUND APPL DATABANK MAINTENANCE<br>SUMMARY REPORT                                                      | PAGE : 00001<br>VERSION: 6.6 |
|----------------------------------------------------------------------------------------------------|----------------------------------------------------------------------------------------------------|------------------------------|
| OPTIONS USED THIS RUN                                                                                                    |                                                                                                    |                              |
| REQUESTED-OPERATION<br>ARCHIVE<br>DATABANK-CONFIGURATION<br>DATABANK-DELETE-LEVEL<br>DATABANK-MODE<br>RETENTION-DAYS-LOADED<br>RETENTION-DAYS-MAPPED<br>TRADING-PROFILE-MODE<br>CONCURRENCY-ENABLED | <pre>= HOUSEKEEPING<br/>= YES<br/>= FULL<br/>= ALL<br/>= APPLICATION<br/>= 000<br/>= 000<br/>= RELATIONSHIP<br/>= NO</pre> |                              |
| PROCESSING SUMMARY                                                                                                    |                                                                                                    |                              |
| DIRECTORY RECORDS READ<br>DIRECTORY RECORDS PURGED<br>DIRECTORY RECORDS ARCHIVED<br>MESSAGE STORE RECORDS PURGED<br>MESSAGE STORE RECORDS ARCHIVED                                                  | : 4<br>: 4<br>: 4<br>: 68<br>: 68                                                                                          |                              |
| NUMBER OF ERRORS THIS RUN<br>HIGHEST RETURN CODE THIS RUN                                                                                                    | : 0<br>: 0                                                                                                    |                              |

#### Figure 5.22 Sample EDISUM DD Output from EDID101

**Note:** If you are processing in Mixed mode, this report shows a value of **Mixed** in the Trading-Profile-Mode field.

| EPORT DATE: (<br>EPORT TIME: :<br>EPORT ID : 1 | 12:00:00 | GENTRAN:BASIC<br>OUTBOUND APPL DATABANK MAINTENANCE<br>AUDIT TRAIL |              | PAGI       | 5 : 00001<br>SION: 6.6 |
|------------------------------------------------|----------|--------------------------------------------------------------------|--------------|------------|------------------------|
|                                                |          | ARCHIVED DOCUMENTS                                                 |              |            |                        |
| USER                                           | PARTNER  | USER-REFERENCE                                                     | APPL DATA-ID | REF TAG    | DB RUN #               |
| YOUR COMPANY                                   | VENDOR-1 | PONUMBER-001                                                       | POFILE       | OA00000001 | 0000001                |
| YOUR COMPANY                                   | VENDOR-2 | PONUMBER-002                                                       | POFILE       | OA0000002  | 0000001                |
| YOUR COMPANY                                   | VENDOR-3 | PONUMBER-003                                                       | POFILE       | OA0000003  | 0000001                |
| YOUR COMPANY                                   | VENDOR-4 | PONUMBER-004                                                       | POFILE       | OA0000004  | 0000001                |

#### Figure 5.23 Sample EDIAUDT DD Output from EDID101

Completed by: \_\_\_\_\_

Date:

Time:

#### Step 19 Run the Batch Inbound Application Databank Purge program (EDID401).

Typically performed by: System Installer

Check the box next to each task as you complete it.

- Modify JCL member EXEC401 to meet your installation requirements and submit.
- Verify that the Return Codes equal zero.
- Compare your reports with the following sample reports (Figure 5.24 and Figure 5.25).
  - **Note:** The values in some of the fields may not match those produced by your run. Verify that the layout of the report is same and that inconsistencies did not occur.

| REPORT DATE: 06/01/2011        | GENTRAN: BASIC                           | PAGE : 00001 |
|--------------------------------|------------------------------------------|--------------|
| REPORT TIME: 12:00:00          | INBOUND APPLICATION DATABANK MAINTENANCE |              |
| REPORT ID : EDI145             | SUMMARY REPORT                           | VERSION: 6.6 |
| OPTIONS USED THIS RUN          |                                          |              |
|                                |                                          |              |
| REQUESTED-OPERATION            | = HOUSEKEEPING                           |              |
| ARCHIVE                        | = YES                                    |              |
| DATABANK-CONFIGURATION         | = FULL                                   |              |
| DATABANK-DELETE-LEVEL          |                                          |              |
| DATABANK-MODE                  | = APPLICATION                            |              |
| RETENTION-DAYS-PROCESSED       |                                          |              |
| RETENTION-DAYS-UNPROCESSED     | = 000                                    |              |
| TRADING-PROFILE-MODE           | = RELATIONSHIP                           |              |
| CONCURRENCY-ENABLED            | = NO                                     |              |
| PROCESSING SUMMARY             |                                          |              |
|                                |                                          |              |
| DIRECTORY RECORDS READ         | : 6                                      |              |
| DIRECTORY RECORDS PURGED       | : 6                                      |              |
| DIRECTORY RECORDS ARCHIVED     | : 6                                      |              |
| MESSAGE STORE RECORDS PURGED   | : 114                                    |              |
| MESSAGE STORE RECORDS ARCHIVED | : 114                                    |              |
| EDI LINK RECORDS PURGED        | : 6                                      |              |
| NUMBER OF ERRORS THIS RUN      | : 0                                      |              |
| HIGHEST RETURN CODE THIS RUN   | : 0                                      |              |

#### Figure 5.24 Sample EDISUM DD Output from EDID401

**Note:** If you are processing in Mixed mode, this report shows a value of **Mixed** in the Trading-Profile-Mode field.

| PORT DATE: 06<br>PORT TIME: 12<br>PORT ID : EI | 2:00:00       | GENTRAN:BASIC<br>INBOUND APPLICATION DATABANK MAINTENANCE<br>AUDIT TRAIL |            | PAG          | E : 00001 |
|------------------------------------------------|---------------|--------------------------------------------------------------------------|------------|--------------|-----------|
| GPORT ID : EI                                  | 1097          | AUDIT TRAIL                                                              |            | VER          | SION: 0.0 |
|                                                |               | ARCHIVED DOCUMENTS                                                       |            |              |           |
| USER                                           | PARTNER       | USER-REFERENCE                                                           | REF TAG    | APPL DATA-ID | DB RUN #  |
| YOUR COMPANY                                   | THEIR COMPANY | INVOl                                                                    | IE00000001 | INVFILE      | 0000001   |
| YOUR COMPANY                                   | THEIR COMPANY | INV02                                                                    | IE0000004  | INVFILE      | 0000001   |
| YOUR COMPANY                                   | THEIR COMPANY | INV03                                                                    | IE0000005  | INVFILE      | 0000001   |
| YOUR COMPANY                                   | THEIR COMPANY | INV04                                                                    | IE0000006  | INVFILE      | 0000001   |
| YOUR COMPANY                                   | THEIR COMPANY | INV05                                                                    | IE0000007  | INVFILE      | 0000001   |
| YOUR COMPANY                                   | THEIR COMPANY | INV06                                                                    | IE0000008  | INVFILE      | 0000001   |

#### Figure 5.25 Sample EDIAUDT DD Output from EDID401

Completed by: \_\_\_\_\_

Date: Time:

**Step 20** Run the Batch Outbound EDI Databank Purge program (EDID201).

Typically performed by: System Installer

Check the box next to each task as you complete it.

- Modify JCL member EXEC201 to meet your installation requirements and submit.
- Verify that the Return Codes equal zero.
- Compare your reports with the following sample reports (Figure 5.26 through Figure 5.28).
  - **Note:** The values in some of the fields may not match those produced by your run. Verify that the layout of the report is same and that inconsistencies did not occur.

| REPORT DATE: 06/01/2011<br>REPORT TIME: 12:00:00<br>REPORT ID : EDI101                                                                                                    | GENTRAN:BASIC<br>OUTBOUND EDI DATABANK MAINTENANCE<br>SUMMARY REPORT                                                                            | PAGE : 00001<br>VERSION: 6.6 |
|----------------------------------------------------------------------------------------------------|----------------------------------------------------------------------------------------------------|------------------------------|
| OPTIONS USED THIS RUN                                                                                                    |                                                                                                    |                              |
| REQUESTED-OPERATION<br>ARCHIVE<br>CLEAN<br>DATABANK-CONFIGURATION<br>DATABANK-DELETE-LEVEL<br>DATABANK-DIRECTORY-LEVEL<br>REPORT-TYPE<br>RETENTION-DAYS-PROCESSED<br>RETENTION-DAYS-UNPROCESSED<br>RETENTION-PROFILE-MODE<br>CONCURRENCY-ENABLED                                                            | <pre>= HOUSEKEEPING<br/>= YES<br/>= YES<br/>= FULL<br/>= ALL<br/>= INTERCHANGE<br/>= FULL<br/>= 000<br/>= 000<br/>= RELATIONSHIP<br/>= NO</pre> |                              |
| PROCESSING SUMMARY                                                                                                    |                                                                                                    |                              |
| DIRECTORY RECORDS CLEANED<br>INTERCHANGE RECORDS READ<br>INTERCHANGE RECORDS PURCED<br>INTERCHANGE RECORDS ARCHIVED<br>GROUP RECORDS PURGED<br>TRANSACTION RECORDS PURGED<br>TRANSACTION RECORDS PARCHIVED<br>MESSAGE-STORE RECORDS READ<br>MESSAGE-STORE RECORDS PURGED<br>APPLICATION LINK RECORDS PURGED | : 0<br>: 4<br>: 4<br>: 4<br>: 4<br>: 4<br>: 4<br>: 4<br>: 4<br>: 4<br>: 4                                                                       |                              |
| NUMBER OF ERRORS THIS RUN<br>HIGHEST RETURN CODE THIS RUN                                                                                                    | : 0<br>: 0                                                                                                    |                              |

#### Figure 5.26 Sample EDISUM DD Output from EDID201

**Note:** If you are processing in Mixed mode, this report shows a value of **Mixed** in the Trading-Profile-Mode field.

| REPORT DATE: 06/01/2011<br>REPORT TIME: 12:00:00<br>REPORT ID : EDI100 | GENTRAN:BASIC<br>OUTBOUND EDI DATABANK MAINTENANCE<br>PROCESSING LOG                                                                                 | PAGE : 00001<br>VERSION: 6.6<br>COMPILE DATE: 06/01/2011 |
|------------------------------------------------------------------------|----------------------------------------------------------------------------------------------------|----------------------------------------------------------|
| MESSAGES                                                               |                                                                                                    |                                                          |
|                                                                        | I DATABANK MAINTENANCE PROCESSING BEGINS DATE: 06/01/2011, TIME: 12:00:00<br>I DATABANK MAINTENANCE PROCESSING ENDS DATE: 06/01/2011, TIME: 12:00:00 |                                                          |

#### Figure 5.27 Sample EDILOG DD Output from EDID201

REPORT DATE: 06/01/2011 : 00001 GENTRAN: BASIC PAGE REPORT TIME: 12:00:00 OUTBOUND EDI DATABANK MAINTENANCE VERSION: 6.6 REPORT ID : EDI099 AUDIT TRAIL ARCHIVED DOCUMENTS ENVELOPE CHARACTER ACK REFERENCE REFERENCE ID COUNT USER REFERENCE STATUS TAG INTERCHANGE USER: YOUR COMPANY PARTNER: VENDOR-1 (OUTPUT: 06/01/2011 12:00, STATUS - ACK: NETWORK : ) 0000001129 PARTNER: VENDOR-1 00000001 (GROUPS: 000001, RUN#: 00000001) GROUP USER: YOUR COMPANY 000000001 0000001007 (TRANSACTIONS: 000001) WAITING OE0000002 0000000956 PONUMBER-001 000000001 OE00000001 .... VENDOR-2 000000826 #ANY PARTNER: VENDOR-2 000000001 000000771 000000001 00 (OUTPUT: 06/01/2011 12:00, STATUS - ACK: INTERCHANGE USER: YOUR COMPANY NETWORK : ) (GROUPS: 000001, RUN#: 00000001) GROUP USER: YOUR COMPANY 0000000704 (TRANSACTIONS: 000001) 0000000648 PONUMBER-002 WAITING OE0000005 OE0000004 INTERCHANGE USER: YOUR COMPANY PARTNER: VENDOR-3 (OUTPUT: 06/01/2011 12:00, STATUS - ACK: NETWORK : ) 000000001 000001029 GROUP USER: YOUR COMPANY PARTNER: VENDOR-3 000000001 0000000907 (GROUPS: 000001, RUN#: 00000001) (TRANSACTIONS: 000001) WAITING OE0000008 000000001 0000000853 PONUMBER-003 OE0000007 PARTNER: VENDOR-4 (OUTPUT: 06/01/2011 12:00, STATUS - ACK: INTERCHANGE USER: YOUR COMPANY NETWORK : ) 000000001 000000812 GROUP USER: YOUR COMPANY PARTNER: VENDOR-4 (GROUPS: 000001, RUN#: 00000001) 000000001 0000000690 (TRANSACTIONS: 000001) WAITING OE0000011 0000000636 PONUMBER-004 000000001 OE00000010

### Figure 5.28 Sample EDIAUDT DD Output from EDID201

Completed by:

Date:

Time:

| Step 21 | Run the | e Batch Inbound EDI Databank Purge program (EDID301).                                                                                                    |
|---------|---------|----------------------------------------------------------------------------------------------------|
|         | Typical | ly performed by: System Installer                                                                                                    |
|         | Check t | the box next to each task as you complete it.                                                                                                    |
|         |         | Modify JCL member <b>EXEC301</b> to meet your installation requirements and submit.                                                                                        |
|         |         | Verify that the Return Codes equal zero.                                                                                                    |
|         |         | Compare your reports with the following sample reports (Figure 5.29 and Figure 5.30).                                                                                      |
|         | Not     | <b>te:</b> The values in some of the fields may not match those produced by your run. Verify that the layout of the report is same and that inconsistencies did not occur. |

| REPORT TIME: 12:00:00                |                 | INB      | OUND EDI DATABANK MAINTENANCE |              |
|--------------------------------------|-----------------|----------|-------------------------------|--------------|
| REPORT ID : EDI104                   |                 |          | SUMMARY REPORT                | VERSION: 6.6 |
|                                      |                 |          |                               |              |
| OPTIONS USED THIS RUN                |                 |          |                               |              |
| REQUESTED-OPERATION                  | = HOUS          | EKEEPING |                               |              |
| ARCHIVE                              | = YES           |          |                               |              |
| DATABANK-CONFIGURATION               | = FULL          |          |                               |              |
| DATABANK-DELETE-LEVEL                | = ALL           |          |                               |              |
| DATABANK-DIRECTORY-LEVEL             | = INTE          |          |                               |              |
| REPORT-TYPE<br>RETENTION-DAYS-LOADED | = FULL<br>= 000 |          |                               |              |
| TRADING-PROFILE-MODE                 | = 000<br>= RELA | TONCUTO  |                               |              |
| CONCURRENCY-ENABLED                  | = NO            | TIONSHIP |                               |              |
| PROCESSING SUMMARY                   |                 |          |                               |              |
|                                      |                 |          |                               |              |
| INTERCHANGE RECORDS PURGED           | :               | 1        |                               |              |
| INTERCHANGE RECORDS ARCHIVED         | :               | 1        |                               |              |
| GROUP RECORDS PURGED                 | :               | 1        |                               |              |
| GROUP RECORDS ARCHIVED               | :               | 1        |                               |              |
| TRANSACTION RECORDS PURGED           | :               | 6        |                               |              |
| TRANSACTION RECORDS ARCHIVED         | :               | 6        |                               |              |
| MESSAGE-STORE RECORDS PURGED         | :               | 2        |                               |              |
| MESSAGE-STORE RECORDS ARCHIVED       | :               | 2        |                               |              |
| NUMBER OF ERRORS THIS RUN            | :               | 0        |                               |              |
| HIGHEST RETURN CODE THIS RUN         | :               | 0        |                               |              |
|                                      |                 |          |                               |              |

#### Figure 5.29 Sample EDISUM DD Output from EDID301

**Note:** If you are processing in Mixed mode, this report shows a value of **Mixed** in the Trading-Profile-Mode field.

| REPORT DATE: 0<br>REPORT TIME: 1<br>REPORT ID : E |           | L                       | INB                           |            | AN:BASIC<br>ZABANK MAINTENANCE<br>TRAIL    |               | PAGE :<br>VERSION: | 00001 |
|---------------------------------------------------|-----------|-------------------------|-------------------------------|------------|--------------------------------------------|---------------|--------------------|-------|
|                                                   |           |                         |                               | ARCHIVEI   | DOCUMENTS                                  |               |                    |       |
|                                                   |           | ENVELOPE<br>REFERENCE I | CHARACTER<br>D COUNT          | USER-REFEF | RENCE                                      | ACK<br>STATUS | REFERENCE<br>TAG   |       |
| INTERCHANGE US                                    | SER: YOUR | COMPANY PA              | RTNER: THEIR CO               | MPANY      | (OUTPUT: 06/01/2011 12:00,                 | STATUS - ACK: | , RUN#: 00000001)  |       |
| GROUP US                                          | SER: YOUR | 000000005<br>COMPANY PA | 0000006392<br>RTNER: THEIR CO |            | (GROUPS: 000001)<br>(TRANSACTIONS: 000006) |               |                    |       |
|                                                   |           | 00000007                | 0000006270                    |            |                                            | ACCEPT        | IE0000002          |       |
|                                                   |           | 000070001               | 0000001021                    | INV01      |                                            | ACCEPT        | IE0000001          |       |
|                                                   |           | 000070002               | 0000001034                    | INV02      |                                            | ACCEPT        | IE00000004         |       |
|                                                   |           | 000070003               | 0000001032                    | INV03      |                                            | ACCEPT        | IE00000005         |       |
|                                                   |           | 000070004               | 0000001036                    | INV04      |                                            | ACCEPT        | IE00000006         |       |
|                                                   |           | 000070005               | 0000001038                    | INV05      |                                            | ACCEPT        | IE0000007          |       |
|                                                   |           |                         |                               |            |                                            |               |                    |       |

#### Figure 5.30 Sample EDIAUDT DD Output from EDID301

Completed by:

Date: \_\_\_\_\_ Time:\_\_\_\_\_

Step 22 Run the Batch Mapping Report – Standard Sequence program (EBDI052). Typically performed by: System Installer Check the box next to each task as you complete it. Modify JCL member EXEC052 to meet your installation requirements and submit. **Note:** The parameter for Step02 in SYS001 should be ANSI4030POSALLY Verify that the Return Codes equal zero. Compare your reports with the following sample reports (Figure 5.31 through Figure 5.33). **Note:** The values in some of the fields may not match those produced by your run. Verify that the layout of the report is same and that inconsistencies did not occur.

#### Figure 5.31 Sample SYSOUT DD Output from EBDI052

| TRADING FRATEER FILES: UNI-VENSOR         QUA:           SUMPLATION FRATEER FILES: UNI-VENSOR         QUA:           SUMPLATION FRATEER FILES: UNI-VENSOR         QUA:           SUMPLATION FRATEER FILES: UNI-VENSOR         QUA:           SUMPLATION FRATEER FILES: UNI-VENSOR         QUA:           SUMPLATION FRATEER FILES: UNI-VENSOR         QUA:           SUMPLATION FRATEER FILES: UNI-VENSOR         COLSPAN="4">QUA:           OUTON FRATEER FILES: UNI-VENSOR         COLSPAN="4">QUA:           OUTON FRATEER FILES: UNI-VENSOR         COLSPAN= 4000000000000000000000000000000000000                                                                                                    | STANI            | SLATION I<br>DARD VERS<br>ICATION I | ION.   | :      | 00403      | 30    | Х        | TRANS<br>SEND | OR R     | ON SET:<br>ECEIVE: | 850<br>S               | USE CODE:<br>NAME: PU                                                                                                    | G<br>URCHA | 04030 OUTBOUND P<br>ENVELOPE<br>ASE ORDER MASTER | TYPE:<br>FILE |        |            | DATE (<br>TIM | E 1 | 2:00: |
|----------------------------------------------------------------------------------------------------|------------------|-------------------------------------|--------|--------|------------|-------|----------|---------------|----------|--------------------|------------------------|----------------------------------------------------------------------------------------------------|------------|--------------------------------------------------|---------------|--------|------------|---------------|-----|-------|
| Seq         M/D         DID         VER         M         NAX         DESCRIPTION         ALT         WEIT         DESCRIPTION         ALT         WEIT         DESCRIPTION         ALT         WEIT         DESCRIPTION         DESCRIPTION         D                                                           | -<br>TR <i>I</i> | ANSLATION                           | I CREA | ATED   | FROM       | 4 ST# | NDARD    | S VERS        | SION:    | 004030             | )                      |                                                                                                    |            |                                                  |               |        |            |               |     |       |
| SEQ         C ELE         VER TYPE         MIN         MAX         MAA FIELD/CONSTANT         DESCIPITION         LENGTH TYPE M.           00100         H BEG         00         M         1         BEGINNING SECRENT FOR FUR         YES           02100         M         92         00         ID         2         2         TRANSACTION SECRENT FOR FUR         YES           0210         M         92         00         ID         2         2         TRANSACTION SECRENT         NET         NET                                                                                                    | TRA              | ADING PAF                           | TNER   | FIE    | LDS:       | 001   | -VEND    | OR            | Q        | UAL :              |                        | IN                                                                                                    | NTERN      | NAL FIELDS:                                      |               |        | QUAL :     |               |     |       |
| 010         N         353         00         ID         2         2         TRANSACTION SET         '0''         ORIGINAL           030         N         324         00         AN         1         22         PURCHASS ORDER N         OIL =0-NUMBER         (SORT KEY)         12         AN           050         N         373         00         DT         8         B         DATE         OIL =0-NUMBER         FOR UNBER         (SORT KEY)         12         AN           050         0         373         00         DT         8         B         DATE         OIL =0-DATE         FO DATE         ME         ME           050         0         10         2         ACKNOWLEDGMENT         ***         ***         ***         ***         ***         ***         ***         ***         ***         ***         ***         ***         ***         ***         ***         ***         ***         ***         ***         ***         ***         ***         ***         ***         ***         ***         ***         ***         ***         ***         ***         ***         ***         ***         ***         ***         ***         ***         ***                                                                                                    | SEQ              |                                     |        |        |            |       |          |               |          |                    | DESCRIP                | PTION                                                                                                    |            |                                                  |               | DESCR  | IPTION     | LENGT         | нт  | YPE M |
| 020         M 92         00         ID         2         2         PUNCHASE ONDER         NE*         NE*         NUMBER         U         L           040         0328         00         AN         1         22         PUNCHASE ONDER         001-PO-BATE         POINDER         001-PO-DATE         POINTER         001-PO-DATE         POINTER         66         M           060         0367         00         AN         1         30         CENTACT NUMBER         **         001-PO-DATE         POINTER         66         M           060         01019         00         ID         2         ACKNOWLEGOARDEN T         **         **         001-PO-DATE         POINTE         **           0100         01232         00         ID         2         PUNCHASE CARGOR         **         **         **           0100         0         100         0         100         ID         2         2         PUNCHASE CARGOR         **         **           01600         H DTM         00         100         ID         2         2         TIMENERTITUT         **         **           01600         C 373         00         TB         B         DATE                                                                                                    | 00100            |                                     |        |        |            |       | TD       | 2             | 2        | BEGINNIN           | IG SEGMEN              | IT FOR PUR                                                                                                    |            |                                                  | ODICI         | 13.1   |            |               |     |       |
| 030         M         324         00         AN         1         320         PURCHASE ORDER N         001-POLUMBER         PONUMBER         (SORT KEY)         12         AN           050         M         373         00         DT         8         B         DATE         001-POLATE         PONUMER         (SORT KEY)         12         AN           050         M         373         00         DT         8         B         DATE         001-POLATE         PONMER         ***           050         0         100         DT         2         ACNNOWLEDWENT         ***         ***           0100         0         122         2         CONTACT TYPE COD         ***         ***           01600         H         DTM         00         2         2         SECURITY LEVEL C         ***           01600         M         374         00         AN         8         B         DATE         '101         001-SHIP-DATE         PEGUESTED SHIP DATE         6         MM           030         C         37         00         DT         8         B         DATE         '101         DO1-SHIP-DATE         PEGUESTED SHIP DATE         6         MM                                                                                                    |                  |                                     |        | M      | 92         | 00    | ID       | 2             | 2        | PURCH              | ACTION SE<br>ASE ORDER | ι<br>ι Τ                                                                                                    |            |                                                  |               |        |            |               |     |       |
| 050         M         373         00         DT         8         8         DATE         01-PO-DATE         PO DATE         PO DATE         6         MM           070         0         557         00         IN         1         30         CONTRACT NUMBER         ***         ***           070         0         156         00         ID         2         2         ACKNOWLEDGMENT T         ***           070         0         166         00         ID         2         2         CONTRACT TYPE CO         ***           070         0         10         2         2         SECURITY LEVEL C         ***         ***           01600         0         10         2         2         SECURITY LEVEL C         ***         ***           01600         M         374         00         N         3         3         DATE TIME QUALIF         '010'         '010'         ***           01600         M         374         00         N         8         8         DATE         YE         '010'         '010'         '010'         '010'         '010'         '010'         '010'         '010'         '010'         '010'         '010'<                                                                                                    |                  |                                     |        |        |            |       |          | 1             | 22       | PURCH2             | ASE ORDER              | R N                                                                                                    |            |                                                  | PO NUM        | MBER   | (SORT K    | EY)           | 12  | AN    |
| 060         0         367         00         NM         1         30         CONTRACT NUMBER         ***           080         0         1019         00         10         2         2         ACKNOWLEGOREWENT         ***           080         0         1019         00         10         2         2         CONTRACT TYPE COD         ***           100         0         122         0         100         2         2         FURNAGEOREMENT         ***           0100         0         122         0         CONTRACT TYPE COD         ***           120         0         640         00         10         2         2         TRANSACTION TYPE         ***           0100         0         0         0         0         0         0         0         0         0         0         0         0         0         0         0         0         0         0         0         0         0         0         0         0         0         0         0         0         0         0         0         0         0         0         0         0         0         0         0         0         0                                                                                                             |                  |                                     |        |        |            |       |          |               |          |                    | SE NUMBER              | < compared with the second second sec |            |                                                  | PO DAT        | ΓE     |            |               | 6   | MM    |
| 080       0       1019       00       ID       3       3       INFORCE TYPE COD       **         0100       0       1232       00       ID       2       2       PURCHASE CATEGOR       **         0100       0       736       00       ID       2       2       PURCHASE CATEGOR       **         01100       0       764       00       ID       2       2       PURCHASE CATEGOR       **         01100       0       0       0       10       C       2       PURCHASE CATEGOR       **         01100       0       0       0       10       C       TATE/TIME REFERENCE       YES         0100       0       0       0       10       Z       2       TIME COLE       YES         0400       0       623       00       ID       2       3       DATE TIME PERIOD       ***         04600       H       N1       00       AN       1       35       DATE TIME PERIOD       ***         04600       H       N1       0       AN       1       35       DATE TIME PERIOD       ***         04600       H       N1       0       AN                                                                                                    |                  |                                     |        | 0      | 367        | 00    |          | 1             | 30       | CONTRA             | ACT NUMBE              | IR                                                                                                    |            | * *                                              |               |        |            |               |     |       |
| 090       0       1166       00       ID       2       2       CONTRACT TYPE CO       **         0100       0       786       00       ID       2       2       CONTRACT TYPE COC       **         0100       0       786       00       ID       2       2       SECURITY LEVEL C       **         01600       H       DT       0       0       1D       2       2       SECURITY LEVEL C       **         01600       N       373       00       DT       8       DATE/TIME REFERENCE       YES       '010'         020       C       373       00       DT       8       DATE/TIME REFERENCE       YES       '010'         020       C       237       00       DT       8       DATE       '010'       '01-ship-Date       REQUESTED SHIP DATE       6       M         0400       C       623       00       AN       1       35       DATE TIME PERIOD       **       '01'       Dubested       **         0400       C       67       00       AN       1       60       NAME       '01-shil-shil-shil-shil-shil-shil-shil-shil                                                                                                    |                  |                                     |        |        |            |       | ID<br>TD | 2             | 2        | ACKNO              | ILEDGMENT              | T<br>T                                                                                                    |            |                                                  |               |        |            |               |     |       |
| 110       0       766       00       ID       2       2       2       2       2       2       2       2       2       2       2       2       2       2       2       2       2       2       2       2       2       2       2       2       2       2       2       2       10       10       10       10       10       10       10       10       10       10       10       10       10       10       10       10       10       10       10       10       10       10       10       10       10       10       10       10       10       10       10       10       10       10       10       10       10       10       10       10       10       10       10       10       10       10       10       10       10       10       10       10       10       10       10       10       10       10       10       10       10       10       10       10       10       10       10       10       10       10       10       10       10       10       10       10       10       10       10       10       10                                                                                                    |                  |                                     |        | -      |            |       |          |               |          |                    |                        |                                                                                                    |            |                                                  |               |        |            |               |     |       |
| 120       0       640       00       ID       2       2       TRANSACTION TYPE       **         01600       H       DTM       00       0       10       DATE/THE REFERENCE       YES         01600       M       374       00       AN       3       3       DATE/TIME QUALIF       '010'         020       C       337       00       TR       4       8       DATE       '010'         030       C       237       00       TR       4       8       TIME       ***         0400       0       623       00       ID       2       2       TIME CODE       ***         04600       H       N1       02       N       1       3       DATE TIME PERIOD       ***         04600       H       N1       98       00       AN       1       60       NAME       'ES         04600       H       N1       98       00       AN       2       3       ENTITY IDENTFICE       'ES       'I''         04600       O       0       ID       2       2       ENTITY IDENTFICATION C       'I''       'I''       'I''         0400       O                                                                                                    |                  |                                     |        |        |            |       |          |               |          |                    |                        |                                                                                                    |            |                                                  |               |        |            |               |     |       |
| 010         M 374         00         AN         3         3         DATE/TIME QUALIF         '010'           020         C 337         00         DT         8         8         DATE         001-SHIP-DATE         REQUESTED SHIP DATE         6         MM           040         0         623         00         ID         2         2         TIME CODE         **           040         0         623         00         ID         2         2         TIME CODE         **           040         0         623         00         ID         2         3         DATE TIME PERIOD         **           0460         H N1         00         0         1         NAME         YES         **           0460         C 66         00         ID         1         2         IDENTIFICATION C         '1'.         D-U-N-S NUMBER, DUN & BRAD         2'5         AN           0460         C 67         00         AN         2         S         ENTITY IDENTIFIC         '1'.         D-U-N-S NUMBER, DUN & BRAD         2'5         AN           0460         O         1D         2         2         ENTITY RELATION C         '997654321'         D-U-N-S NUMBER, DUN &                                                                                                    |                  |                                     |        |        |            |       |          |               |          |                    |                        |                                                                                                    |            |                                                  |               |        |            |               |     |       |
| 020         C 337 00         DT         8         8         DATE         01-SHIP-DATE         REQUESTED SHIP DATE         6         MM           030         C 337 00         TB         4         8         TIME         **         **         **         **         **         **         **         **         **         **         **         **         **         **         **         **         **         **         **         **         **         **         **         **         **         **         **         **         **         **         **         **         **         **         **         **         **         **         **         **         **         **         **         **         **         **         **         **         **         **         **         **         **         **         **         **         **         **         **         **         **         **         **         **         **         **         **         **         **         **         **         **         **         **         **         **         **         **         **         **         **         **         ** </td <td>01600</td> <td></td> <td></td> <td></td> <td></td> <td></td> <td></td> <td></td> <td></td> <td></td> <td></td> <td></td> <td></td> <td></td> <td></td> <td></td> <td></td> <td></td> <td></td> <td></td>                                                                                             | 01600            |                                     |        |        |            |       |          |               |          |                    |                        |                                                                                                    |            |                                                  |               |        |            |               |     |       |
| 030       C 337 00       TB 4       8 TIME       **         040       0 623 00       ID 2       2 TIME CODE       **         050       C 1250 00       ID 2       3 DATE TIME PERIOD       **         04600       H NI       00       0       1       NAME       YES         0260       C 93 00       AN       1       60       NAME       01-BILL-NAME       BILL TO NAME       DU-N-S NUMBER, DUN 6 BRAD       25 AN         030       C 660       00       ID 1       1       2       DENTIFY IDENTIFY       'BT'       DU-N-S NUMBER, DUN 6 BRAD       25 AN         030       C 667 00       AN       2       3 ENTIFY IDENTIFY       'BT'       DU-N-S NUMBER, DUN 6 BRAD       25 AN         04600       C 67 00       AN       2       2 ENTIFY RELATION C       '197654321'       DU-N-S NUMBER, DUN 6 BRAD       25 AN         04600       M 166 00       AN       1       55 ADDRESS INFORMAT       01-BILL-ADDR       BILL TO ADDRESS       25 AN         04610       H N4       00       0       1       55 ADDRESS INFORMAT       001-BILL-CITY       BILL TO CITY       22 AN         04610       H N4       00       1       GEOGRAPHIC LOCATION <t< td=""><td></td><td></td><td></td><td>M</td><td>374</td><td></td><td></td><td></td><td></td><td></td><td>TIME QUAL</td><td>JIF</td><td></td><td></td><td>PEOUE</td><td></td><td>עדם האשב</td><td></td><td>6</td><td>мм</td></t<>                                                                             |                  |                                     |        | M      | 374        |       |          |               |          |                    | TIME QUAL              | JIF                                                                                                    |            |                                                  | PEOUE         |        | עדם האשב   |               | 6   | мм    |
| 040       0       0       1D       2       2       TIME CODE       ***         050       C       1250       00       ID       2       3       DATE TIME PERIOD       ***         04600       H       N1       00       0       1       NAME       YES         020       C       93       00       AN       1       35       DETETINE PERIOD       ***         0400       C       93       00       AN       1       60       NAME       YES       DU-N-S NUMBER, DUN & BRAD       25       AN         0400       C       67       00       AN       2       80       IDENTIFICATION C       '1'       DU-N-S NUMBER, DUN & BRAD       25       AN         0400       C       67       00       AN       2       80       IDENTIFICATION C       '1'       DU-N-S NUMBER, DUN & BRAD       25       AN         04605       H       N3       00       AN       1       55       ADDRESS INFORMATION       YES       BILL TO ADDRESS       25       AN         04605       H       N4       00       0       1       55       ADDRESS INFORMAT       001-BILL-CITY       BILL TO ADDRESS <td< td=""><td></td><td></td><td></td><td></td><td></td><td></td><td>T8</td><td>4</td><td>8</td><td>TIME</td><td></td><td></td><td></td><td></td><td>KEQUE.</td><td>5160 3</td><td>NIF DAID</td><td></td><td>0</td><td>14141</td></td<>                                                                                                    |                  |                                     |        |        |            |       | T8       | 4             | 8        | TIME               |                        |                                                                                                    |            |                                                  | KEQUE.        | 5160 3 | NIF DAID   |               | 0   | 14141 |
| 04600       H N1       00       0       1       NAME       YES         020       C 93       00       AN       1       60       NAME       001-BILL-NAME       BILL TO NAME       25       AN         0400       C 66       00       ID       1       2       IDENTIFICATION C       '1'       D-U-N-S NUMBER, DUN & ERAD       25       AN         0400       C 67       00       AN       2       80       IDENTIFICATION C       '1'       D-U-N-S NUMBER, DUN & ERAD       25       AN         0400       C 67       00       AN       2       80       IDENTIFICATION C       '1'       D-U-N-S NUMBER, DUN & ERAD       25       AN         04605       H N3       00       O       1       ADDRESS INFORMAT       **       YES       D01-BILL-STAR       BILL TO ADDRESS       25       AN         04605       H N4       00       O       1       5       ADDRESS INFORMAT       YES       D01-BILL-STAR       BILL TO ADDRESS       25       AN         04610       H N4       00       O       1       5       ADDRESS INFORMAT       YES       D01-BILL-STAR       BILL TO CITY       25       AN         04510 <td< td=""><td></td><td></td><td></td><td></td><td></td><td></td><td>ID</td><td>2</td><td>2</td><td>TIME (</td><td>CODE</td><td></td><td></td><td></td><td></td><td></td><td></td><td></td><td></td><td></td></td<>                                                                                                    |                  |                                     |        |        |            |       | ID       | 2             | 2        | TIME (             | CODE                   |                                                                                                    |            |                                                  |               |        |            |               |     |       |
| 010       M 98       00       AN       2       3       ENTITY IDENTIFIE       'ET'         020       C 93       00       AN       1       60       NAME       001-BILL-NAME       BILL TO NAME       25       AN         030       C 66       00       ID       1       2       IDENTIFICATION C       '1'       D-U-N-S NUMBER, DUN & BRAD       1       60         040       C 67       00       AN       2       80       IDENTIFICATION C       '987554321'       -U-N-S NUMBER, DUN & BRAD       1       50         050       0766       00       ID       2       2       ENTITY RELATIONS       ***       **         04605       H N3       00       0       1       -       ADDRESS INFORMATION       YES       BILL TO ADDRESS       25       AN         04605       H N4       00       0       1       55       ADDRESS INFORMAT       001-BILL-ADDR       BILL TO ADDRESS       25       AN         04610       H N4       00       0       1       55       ADDRESS INFORMAT       001-BILL-CITY       BILL TO ADDRESS       25       AN         0401       0       16       00       AN       1       55                                                                                                    |                  |                                     |        |        |            |       | ID<br>AN | 2             | 3<br>35  | DATE :<br>DATE :   | TIME PERI<br>TIME PERI | :0D<br>:0D                                                                                                    |            |                                                  |               |        |            |               |     |       |
| 020       C 93       00       AN       1       60       NAME       001-BILL-NAME       BILL TO NAME       25       AN         030       C 66       00       ID       1       2       IDENTIFICATION C       '1'       DU-N-S NUMBER, DUN & BRAD       2'       AN         040       C 67       00       AN       2       80       IDENTIFICATION C       '1'       DU-N-S NUMBER, DUN & BRAD       2'       AN         050       0 706       00       ID       2       2       ENTITY RELATIONS       **       **       **         04605       H       N3       00       0       1       ADDRESS INFORMAT       **       **       **         04605       H       N3       00       0       1       55       ADDRESS INFORMAT       **       BILL TO ADDRESS       25       AN         04610       H       N4       00       0       1       55       ADDRESS INFORMAT       **       BILL TO ADDRESS       25       AN         04610       H       N4       00       0       1       55       STANDARD ZIP COCATION       YES       010-01-BILL-STATE       BILL TO CITY       25       AN         020                                                                                                    | 04600            |                                     |        |        |            |       |          |               |          |                    |                        |                                                                                                    |            |                                                  |               |        |            |               |     |       |
| 030       C 66       00       ID       1       2       IDENTIFICATION C       '!'       D-U-N-S NUMBER, DUN & BRAD         040       C 67       00       AN       2       80       IDENTIFICATION C       '987654321'         050       0       706       00       ID       2       2       ENTITY RELATIONS       **         060       0       98       00       AN       2       3       ENTITY RELATIONS       **         04605       H N3       00       0       1       ADDRESS INFORMATION       YES         010       M 166       00       AN       1       55       ADDRESS INFORMAT       001-BILL-ADDR       BILL TO ADDRESS       AN         04610       H N4       00       0       1       GEOGRAPHIC LOCATION       YES         04610       H N4       00       0       1       GEOGRAPHIC COCATION       YES         020       0       166       00       AN       2       3       CITY NAME       001-BILL-CITY       BILL TO CITY       25       AN         04610       H N4       00       0       ID       2       2       STATE OR PROVINC       001-BILL-CITY       BILL TO CITY       25                                                                                                    |                  |                                     |        |        |            |       | AN       | 2             | 3<br>60  | ENTIT:<br>NAME     | / IDENTIF              | IE                                                                                                    |            |                                                  | BTLL 1        | TO NAM | F          |               | 25  | AN    |
| 050<br>060       0       706<br>0       00<br>98       1D<br>0       2<br>8       2<br>8       ENTITY BELATIONS<br>ENTITY DENTIFIE       **         04605       H       N3<br>010       00<br>0       0<br>1       1<br>1       ADDRESS INFORMATION<br>AND 1       YES<br>5       NO1-BILL-ADDR       BILL TO ADDRESS       25       AN         04605       H       N4<br>010       06       0<br>166       00<br>00       AN       1<br>55       ADDRESS INFORMAT       001-BILL-ADDR       BILL TO ADDRESS       25       AN         04610       H       N4<br>00       0<br>19       00<br>0       AN       2<br>30       CITY NAME       001-BILL-CITY<br>010-BILL-STATE       BILL TO CITY       25       AN         04610       H       N4<br>00       0<br>19       00<br>0       AN       2<br>30       CITY NAME       001-BILL-CITY<br>010-BILL-STATE       BILL TO CITY       25       AN         0400       C 156       00       ID       2<br>3       S TANDARD ZIP COD       001-BILL-ZIP       BILL TO ZIP       S AN         0400       C 26       00       ID       1<br>3       COUNTRY CODE       **       **         04620       H       PER       00<br>0       1<br>1       ADMINISTRATIVE COMMUNICAT       YES         04620       H <t< td=""><td></td><td></td><td></td><td>С</td><td>66</td><td>00</td><td>ID</td><td>1</td><td>2</td><td>IDENT</td><td></td><td></td><td></td><td>'1'</td><td></td><td></td><td></td><td></td><td></td><td></td></t<> |                  |                                     |        | С      | 66         | 00    | ID       | 1             | 2        | IDENT              |                        |                                                                                                    |            | '1'                                              |               |        |            |               |     |       |
| $ \begin{array}{c ccccccccccccccccccccccccccccccccccc$                                                                                                    |                  |                                     |        |        |            |       |          |               |          |                    |                        |                                                                                                    |            |                                                  |               |        |            |               |     |       |
| 010       M 166       00       AN       1       55       ADDRESS INFORMAT       001-BILL-ADDR       BILL TO ADDRESS       25       AN         04610       H N4       00       0       1       TO ECOGRAPHIC LOCATION       YES       ***       **         010       0 19       00       ADDRESS INFORMAT       001-BILL-CITY       BILL TO ADDRESS       ADDRESS       ADDRESS         010       0 19       00       AD       2       20       CITY NAME       001-BILL-STATE       BILL TO STATE       2       AN         030       0 116       00       SF       3       15       FOSTAL CODE       **       **       N       ADDRESS       AN       **       AN       ADDRESS       AN       **       AN       ADDRESS       ADDRESS<                                                                                                    |                  |                                     |        |        |            |       |          |               |          |                    |                        |                                                                                                    |            |                                                  |               |        |            |               |     |       |
| 020       0 166       00       AN       1       55       ADDRESS INFORMAT       **         04610       H N4       00       0       1       GEOGRAPHIC LOCATION       YES         010       0 19       00       AN       2       30       CITY NAME       001-BILL-CITY       BILL TO CITY       25       AN         020       C 156       00       ID       2       2       STATE OR PROVINC       001-BILL-STATE       BILL TO STATE       2       AN         030       0 116       00       SF       3       15       POSTAL CODE       **         031       0       00       AN       4       2 IP CODE EXTENSI       001-BILL-ZIP       BILL TO ZIP       5       AN         032       0       00       AN       4       4       ZIP CODE EXTENSI       001-BILL-ZIP       BILL TO ZIP       AN       AN         040       C 26       00       ID       2       3       COUNTRY CODE       **       **         050       C 309       00       ID       1       2       LOCATION UDALIFI       **       **         060       0 310       00       AN       1       30       COUNTRY SUBDI                                                                                                    | 04605            |                                     |        |        |            |       |          |               |          |                    |                        |                                                                                                    |            |                                                  |               |        |            |               |     |       |
| 010       0 19       00       AN       2       30       CITY NAME       001-BILL-CITY       BILL TO CITY       25       AN         020       C 156       00       ID       2       2       STATE OR PROVINC       001-BILL-STATE       BILL TO STATE       2       AN         030       0 116       00       SF       3       15       POSTAL CODE       **         031       0       00       AN       5       5       STANDARD ZIP COD       001-BILL-ZIP       BILL TO ZIP       5       AN         032       0       00       AN       4       4       ZIP CODE EXTENSI       001-BILL-ZIP       BILL TO ZIP       EIL TO ZIP EXTENSION       4       AN         040       C 26       00       ID       2       3       COUNTRY CODE       **       **         050       C 309       00       ID       1       2       LOCATION QUALIFI       **       **       **         060       0 310       00       AN       1       30       LOCATION IDENTIF       **       **       **         04620       H PER       00       0       1       3       COUNTRY COMMUNICAT       YES       YES       **                                                                                                    |                  | 010<br>020                          |        | M<br>O | 166<br>166 | 00    | AN<br>AN | 1             | 55<br>55 | ADDRES<br>ADDRES   | SS INFORM              | 1AT<br>1AT                                                                                                    |            |                                                  | BILL 1        | ro add | RESS       | :             | 25  | AN    |
| 020       C 156       00       ID       2       2       STATE OR PROVINC       001-BILL-STATE       BILL TO STATE       2       AN         030       0       116       00       SF       3       15       POSTAL CODE       ***       ***       5       AN         031       0       00       AN       5       5       STANDARD ZIP CODE       001-BILL-ZIP       BILL TO ZIP       5       AN         040       C 26       00       ID       2       3       COUNTRY CODE       ***       010-BILL-ZIP-XT       BILL TO ZIP       EXTENSION       4       AN         050       C 309       00       ID       1       2       LOCATION QUALIFI       ***       **       ***         060       0 310       00       AN       1       30       LOCATION IDENTIF       **       **       **       **       **       ***       **       **       **       **       **       **       **       **       **       **       **       **       **       **       **       **       **       **       **       **       **       **       **       **       **       **       **       **       *                                                                                                    | 04610            |                                     |        |        |            |       |          |               |          |                    |                        |                                                                                                    |            |                                                  |               |        |            |               |     |       |
| 030       0       11       0       00       AN       5       5       STANDARD ZIP CODE       ***         031       0       00       AN       5       5       STANDARD ZIP COD       001-BILL-ZIP       BILL TO ZIP       5       AN         032       0       00       AN       4       ZIP CODE EXTENSI       001-BILL-ZIP-XT       BILL TO ZIP       5       AN         040       C 26       00       ID       2       3       COUNTRY CODE       **       060       0310       00       AN       1       30       LOCATION QUALIFI       **         060       0       310       00       AN       1       30       COUNTRY SUBDIVIS       **         070       C 1715       00       ID       1       3       COUNTRY SUBDIVIS       **         04620       H PER       00       0       1       ADMINISTRATIVE COMMUNICAT       YES         04620       M 366       00       ID       2       2       CONTACT TUNCTION       YES                                                                                                    |                  |                                     |        |        |            |       |          |               |          |                    |                        |                                                                                                    |            |                                                  |               |        |            |               |     |       |
| 032       0       00       AN       4       2 IP CODE EXTENSI       001-BILL-ZIP-XT BILL TO ZIP EXTENSION       4       AN         040       C 26       0       ID       2       3       COUNTRY CODE       **         050       C 309       00       ID       1       2       LOCATION QUALIFI       **         060       0 310       00       AN       1       30       LOCATION IDENTIF       **         070       C 1715       00       I       3       COUNTRY SUBDIVIS       **         04620       H PER       00       0       1       2       CONTACT TUNCTION       YES         04620       M 366       00       ID       2       2       CONTACT TUNCTION       YES                                                                                                    |                  | 030                                 |        |        | 116        | 00    | SF       | 3             | 1.5      | POSTAL             | - CODE                 |                                                                                                    |            | * *                                              |               |        |            |               |     |       |
| 040         C 26         00         ID         2         3         COUNTRY CODE         **           050         C 309         00         ID         1         2         LOCATION QUALIFI         **           060         O 310         00         AN         1         30         LOCATION QUALIFI         **           070         C 1715         00         ID         1         3         COUNTRY SUBDIVIS         **           04620         H         PER         00         0         1         ADMINISTRATIVE COMMUNICAT         YES           010         M 366         00         ID         2         CONTACT FUNCTION         'BD'         BUYER NAME OR DEPARTMENT                                                                                                    |                  |                                     |        |        |            |       |          |               | 5        | STAND              | ARD ZIP C              | COD                                                                                                    |            |                                                  |               |        |            |               |     |       |
| 04620 H PER 00 0 ID 1 2 2 CONTACT FUNCTION 'BD' BUYER NAME OR DEPARTMENT                                                                                                    |                  |                                     |        | C      | 26         | 00    |          |               | 4        | COUNTH             | NDE EXTEN              | 121                                                                                                    |            |                                                  | RITT J        | ro zip | EXTENSION  |               | 4   | AN    |
| 04620 H PER 00 0 1 A 3 COUNTRY SUBDIVIS **<br>010 M 366 00 ID 2 2 CONTACT FUNCTION 'BD' BUYER NAME OR DEPARTMENT                                                                                                    |                  |                                     |        | С      | 309        | 00    | ID       | 1             | 2        | LOCAT              | ION QUALI              |                                                                                                    |            |                                                  |               |        |            |               |     |       |
| 04620 H PER 00 0 1 ADMINISTRATIVE COMMUNICAT YES<br>010 M 366 00 ID 2 2 CONTACT FUNCTION 'BD' BUYER NAME OR DEPARTMENT<br>IF 001-BILL-PHONE GT'''                                                                                                    |                  |                                     |        |        |            |       |          |               |          |                    |                        |                                                                                                    |            |                                                  |               |        |            |               |     |       |
| 010 M 366 00 ID 2 2 CONTACT FUNCTION 'BD' BUYER NAME OR DEPARTMENT<br>IF 001-BILL-PHONE GT ''                                                                                                    | 04620            | H PER                               | 00     | 0      |            | 1     |          |               |          | ADMINIS:           | TRATIVE C              | COMMUNICAT                                                                                                    |            | YES                                              |               |        |            |               |     |       |
|                                                                                                    |                  | 010                                 |        | М      | 366        | 00    | ID       | 2             | 2        | CONTAG             | CT FUNCTI              | ION                                                                                                    | 00         | 'BD'<br>)1-BILL-PHONE G                          | BUYER<br>T    | NAME   | OR DEPARTM | ENT           |     |       |
|                                                                                                    |                  |                                     |        |        |            |       |          |               |          |                    |                        |                                                                                                    |            |                                                  |               |        |            |               |     |       |
|                                                                                                    | <b>-</b>         |                                     |        |        |            |       |          |               |          |                    |                        |                                                                                                    |            |                                                  |               |        |            |               |     |       |
|                                                                                                    |                  |                                     |        |        |            |       |          |               |          |                    |                        |                                                                                                    |            |                                                  |               |        |            |               |     |       |

Figure 5.32 Sample SYS005 DD Output from EBDI052

|       | AN MAPPIN              | IG INT | TEGRATIC       | N E | BDI052       |       |          | A A P P I N G R E P O R T            | (STANDARD SEQUENCE)                                                      | PAGE            | 2      |
|-------|------------------------|--------|----------------|-----|--------------|-------|----------|--------------------------------------|--------------------------------------------------------------------------|-----------------|--------|
| STANI | SLATION I<br>DARD VERS | ION.   | .: 0040        | 30  | Х            | TRANS | SACTI    | ON SET: 850 USE CODE:                | SI 004030 OUTBOUND POS<br>G ENVELOPE TYPE: X<br>RCHASE ORDER MASTER FILE | DATE 06<br>TIME |        |
| SEQ   | H/D ID<br>SEÇ          | VER    | M<br>C ELE     |     | LOOP<br>TYPE |       | L<br>MAX | DESCRIPTION                          | ALT WRITE FLAG<br>MAP FIELD/CONSTANT DESCRIPTION                         | LENGTH          | TYPE 1 |
|       | 020                    |        | 0 93           |     | AN           |       |          | NAME                                 | **                                                                       |                 |        |
|       | 030                    |        | C 365          | 00  | ID           | 2     | 2        | COMMUNICATION NU                     | 'TE' TELEPHONE<br>001-BILL-PHONE GT '                                    |                 |        |
|       | 040                    |        | C 364          |     | AN           | 1     | 256      | COMMUNICATION NU                     | 001-BILL-PHONE BILL TO PHONE NUMBER                                      | 12              | AN     |
|       | 050                    |        | C 365          | 00  | ID           |       | 2        | COMMUNICATION NU                     | **                                                                       |                 |        |
|       | 060                    |        | C 364<br>C 365 |     | AN<br>ID     |       |          | COMMUNICATION NU<br>COMMUNICATION NU | **                                                                       |                 |        |
|       | 080                    |        | C 364          | 00  | AN           | 1     | 256      | COMMUNICATION NU                     | * *                                                                      |                 |        |
|       | 090                    |        | O 443          | 00  | AN           | 1     | 20       | CONTACT INQUIRY                      | **                                                                       |                 |        |
| 05000 | H N1                   | 00     | 0              | 1   |              |       |          | IAME                                 | YES                                                                      |                 |        |
|       | 010                    |        | M 98           |     |              |       |          | ENTITY IDENTIFIE                     | 'VN'                                                                     |                 |        |
|       | 020                    |        | C 93<br>C 66   |     | AN<br>ID     |       |          | NAME<br>IDENTIFICATION C             | 001-VEND-NAME VENDOR NAME<br>'1' D-U-N-S NUMBER, DUN & BR                |                 | AN     |
|       | 040                    |        | C 67           | 00  | AN           | 2     | 80       | IDENTIFICATION C                     | 001-VENDOR VENDOR NUMBER (SORT KEY)<br>SLATION TABLE ID: DUNS            |                 | AN     |
|       | 050<br>060             |        | O 706<br>O 98  |     | ID<br>AN     |       |          | ENTITY RELATIONS<br>ENTITY IDENTIFIE | ** **                                                                    |                 |        |
| 05010 | H N3                   |        |                | 1   |              |       |          | ADDRESS INFORMATION                  | YES                                                                      | 0.5             |        |
|       | 010                    |        | M 166<br>O 166 |     |              |       |          | ADDRESS INFORMAT<br>ADDRESS INFORMAT | 001-VEND-ADDR VENDOR ADDRESS<br>**                                       | 25              | AN     |
| 05020 | H N4                   | 00     | 0              | 1   |              |       |          | GEOGRAPHIC LOCATION                  | YES                                                                      |                 |        |
|       | 010                    |        | O 19           |     |              |       |          | CITY NAME                            | 001-VEND-CITY VENDOR CITY                                                | 25              | AN     |
|       | 020                    |        | C 156<br>O 116 | ~ ~ | ID<br>SF     |       |          | STATE OR PROVINC<br>POSTAL CODE      | 001-VEND-STATE VENDOR STATE                                              | 2               | AN     |
|       | 030                    |        | 0 116          |     |              | -     | -        | ATTANDARD FIL OOD                    | 001-VEND-ZIP VENDOR ZIP                                                  | 5               | AN     |
|       | 032                    |        | 0              | 00  | AN           | 4     | 4        | ZIP CODE EXTENSI                     | 001-VEND-ZIP-XT VENDOR ZIP EXTENSION                                     | 4               | AN     |
|       | 040<br>050             |        | C 26<br>C 309  |     | ID<br>ID     | 2     | 3        | COUNTRY CODE<br>LOCATION QUALIFI     | **                                                                       |                 |        |
|       | 060                    |        | 0 310          |     | AN           |       |          | LOCATION IDENTIF                     | **                                                                       |                 |        |
|       | 070                    |        | C 1715         |     | ID           |       |          | COUNTRY SUBDIVIS                     | * *                                                                      |                 |        |
| 05030 | H PER                  | 00     | 0              | 1   |              |       |          | ADMINISTRATIVE COMMUNICAT            | YES                                                                      |                 |        |
|       | 010                    |        | M 366          |     | ID           | 2     |          | CONTACT FUNCTION                     | 'AD' ACCOUNTING DEPARTMENT                                               |                 |        |
|       | 020                    |        | 0 93           | 0.0 | AN           | 1     | 60       | IF                                   | 001-VEND-PHONE GT ' '                                                    |                 |        |
|       | 030                    |        | C 365          |     | ID           |       |          | COMMUNICATION NU                     | 'TE' TELEPHONE                                                           |                 |        |
|       | 040                    |        | C 364          |     | AN           |       |          | COMMUNICATION NU                     | 001-VEND-PHONE VENDOR PHONE NUMBER                                       | 12              | AN     |
|       | 050                    |        | C 365<br>C 364 |     | ID<br>AN     |       |          | COMMUNICATION NU<br>COMMUNICATION NU | **                                                                       |                 |        |
|       | 070                    |        | C 365          | 00  | ID           | 2     | 2        | COMMUNICATION NU                     | * *                                                                      |                 |        |
|       | 080                    |        | C 364          |     | AN           |       |          | COMMUNICATION NU                     | **                                                                       |                 |        |
|       | 090                    |        | 0 443          |     | AN           |       |          | CONTACT INQUIRY                      | м м.                                                                     |                 |        |
| 08200 | D PO1                  | 00     | M              | 1   | 1000         | 1000  | 000      | BASELINE ITEM DATA                   | YES                                                                      |                 |        |
|       | 010                    |        | U 350          | υÜ  | AN           | 1     | 20       | ASSIGNED IDENTIF                     | ACCUMULATOR-01<br>ADD 1 TO ACCUMULATOR #: 01                             |                 |        |

Figure 5.37 Continued – Sample SYS005 DD Output from EBDI052

| GENTRA         | AN MAE | PING         | , INT | EGRATIC           | N E | BDI052       |                  | Μ              | IAPPING RE                                               | PORT                                  | (STANDAI           | RD SEQUENO             | CE)               |                 | PAGE     | 3                   |
|----------------|--------|--------------|-------|-------------------|-----|--------------|------------------|----------------|----------------------------------------------------------|---------------------------------------|--------------------|------------------------|-------------------|-----------------|----------|---------------------|
| STANE<br>APPLI | DARD V | ERSI<br>N IC | ON    | : POFILE          | 30  | Х            | TRANSA<br>SEND C | ACTIC<br>DR RE | N SET: 850                                               | NAME: ANSI<br>USE CODE:<br>NAME: PURC | g<br>hase ori      | ENVELOPI<br>DER MASTEI | E TYPE:<br>R FILE | х               |          | 5/01/201<br>12:00:0 |
|                | H/D    | ID           | VER   | M<br>C ELE        | MAX | LOOP         | MAX I            | <u>.</u>       | DESCRIPTI                                                |                                       | ALT                | WRITE                  | FLAG              | DESCRIPTION     | LENGTH   | TYPE MS             |
|                | C      | 20           |       | C 330             | 00  | R            | 1                | 15             | QUANTITY ORDERED                                         |                                       | 005-Q1             |                        |                   | TEM QUANTITY    | 7        | S2                  |
|                | C      | 30           |       | 0 355             | 00  | ID           | 2                | 2              | UNIT OR BASIS FO                                         |                                       |                    |                        | S QUANTI          | TY UNIT OF MEA  | SURE 4   | AN                  |
|                |        | 40<br>50     |       | C 212<br>O 639    |     | R<br>ID      |                  |                | UNIT PRICE<br>BASIS OF UNIT PR                           |                                       | 005-PI             | RICE                   | UNIT F            | PRICE           | 7        | S2                  |
|                |        | 50<br>60     |       | C 235             |     | ID           |                  | 2              | PRODUCT/SERVICE                                          |                                       | 'VN'               |                        | VENDOF            | 'S (SELLER'S)   | ITEM N   |                     |
|                |        | 70           |       | C 234             |     | AN           | 1                |                | PRODUCT/SERVICE                                          |                                       |                    | TEM-NUMBEI             | R INTERN          | IAL ITEM IDENTI | FIER 15  | AN                  |
|                |        | 80<br>90     |       | C 235<br>C 234    |     | ID<br>AN     |                  | 2<br>48        | PRODUCT/SERVICE<br>PRODUCT/SERVICE                       |                                       | **                 |                        |                   |                 |          |                     |
|                | 1      | 00           |       | C 235             |     | ID           | 2                | 2              | PRODUCT/SERVICE                                          |                                       | * *                |                        |                   |                 |          |                     |
|                |        | 10<br>20     |       | C 234<br>C 235    |     | AN<br>ID     |                  |                | PRODUCT/SERVICE<br>PRODUCT/SERVICE                       |                                       | **                 |                        |                   |                 |          |                     |
|                |        | 30           |       | C 233             |     | AN           |                  |                | PRODUCT/SERVICE                                          |                                       | **                 |                        |                   |                 |          |                     |
|                | -      | 40           |       | C 235             |     |              |                  | 2              | PRODUCT/SERVICE                                          |                                       | **                 |                        |                   |                 |          |                     |
|                |        | 50<br>60     |       | C 234<br>C 235    |     |              |                  |                | PRODUCT/SERVICE<br>PRODUCT/SERVICE                       |                                       | **                 |                        |                   |                 |          |                     |
|                | 1      | 70           |       | C 234             | 00  | AN           | 1                | 48             | PRODUCT/SERVICE                                          |                                       | **                 |                        |                   |                 |          |                     |
|                |        | 80<br>90     |       | C 235<br>C 234    |     | ID<br>AN     |                  |                | PRODUCT/SERVICE<br>PRODUCT/SERVICE                       |                                       | **                 |                        |                   |                 |          |                     |
|                |        | 00           |       | C 234<br>C 235    |     | ID           |                  | 2              | PRODUCT/SERVICE                                          |                                       | **                 |                        |                   |                 |          |                     |
|                | -      | 10           |       | C 234             |     |              |                  |                | PRODUCT/SERVICE                                          |                                       | **                 |                        |                   |                 |          |                     |
|                |        | 20<br>30     |       | C 235<br>C 234    |     |              |                  |                | PRODUCT/SERVICE<br>PRODUCT/SERVICE                       |                                       | **                 |                        |                   |                 |          |                     |
|                | 2      | 40           |       | C 235             | 00  | ID           | 2                |                | PRODUCT/SERVICE                                          |                                       | **                 |                        |                   |                 |          |                     |
|                | 2      | 50           |       | C 234             | 00  | AN           | Ţ                | 48             | PRODUCT/SERVICE                                          |                                       | ^ ^                |                        |                   |                 |          |                     |
| 9200           |        |              |       |                   |     | 1000         |                  |                | RODUCT/ITEM DESCR                                        |                                       | 'F'                | YES                    |                   |                 |          |                     |
|                | U.     | 10           |       | M 349             | 00  | ID           | Ţ                | T              | ITEM DESCRIPTION                                         |                                       | -                  | M-DESC (               | FREE-F<br>GT ' '  | ORM             |          |                     |
|                |        | 20           |       | 0 750             |     | ID           |                  |                | PRODUCT/PROCESS                                          |                                       | **                 |                        |                   |                 |          |                     |
|                |        | 30<br>40     |       | C 559<br>C 751    |     | ID<br>AN     | 2<br>1           | 2<br>12        | AGENCY QUALIFIER<br>PRODUCT DESCRIPT                     |                                       | **                 |                        |                   |                 |          |                     |
|                |        | 50           |       | C 352             |     | AN           |                  |                | DESCRIPTION                                              |                                       | 005-I              | TEM-DESC               | OPTION            | IAL ITEM DESCRI | PTION 50 | AN                  |
|                |        | 60           |       | 0 752             |     |              |                  |                | SURFACE/LAYER/PO                                         |                                       | **                 |                        |                   |                 |          |                     |
|                |        | 70<br>80     |       | 0 822<br>0 1073   |     |              |                  |                | SOURCE SUBQUALIF<br>YES/NO CONDITION                     |                                       | **                 |                        |                   |                 |          |                     |
|                | C      | 90           |       | O 819             | 00  | ID           | 2                | 3              | LANGUAGE CODE                                            |                                       | * *                |                        |                   |                 |          |                     |
| 11000          | D D'I  | м            | 00    | 0                 | 10  | 1000         |                  | Г              | ATE/TIME REFERENC                                        | E                                     |                    | YES                    |                   |                 |          |                     |
|                | C      | 10           |       | M 374             | 00  | AN           | 3                | 3              | DATE/TIME QUALIF                                         |                                       | **                 |                        |                   |                 |          |                     |
|                |        | 20<br>30     |       | C 373<br>C 337    |     | DT<br>T8     |                  |                | DATE<br>TIME                                             |                                       | **                 |                        |                   |                 |          |                     |
|                | C      | 40           |       | 0 623             | 00  | ID           | 2                | 2              | TIME CODE                                                |                                       | * *                |                        |                   |                 |          |                     |
|                |        | 50<br>60     |       | C 1250<br>C 1251  |     | ID<br>AN     | 2<br>1           | 3<br>35        | DATE TIME PERIOD<br>DATE TIME PERIOD                     |                                       | * *<br>* *         |                        |                   |                 |          |                     |
| 20300          | 0.07   | -            | 0.0   | 0                 | 1   |              |                  | -              |                                                          |                                       |                    | YES                    |                   |                 |          |                     |
|                | C      | 10           |       | M 354             | 00  | NO<br>BDI052 | 1                | 6              | RANSACTION TOTALS<br>NUMBER OF LINE I<br>A P P I N G R E | PORT                                  | ACCUMU<br>(STANDAI | ULATOR-01              | CE)               |                 | PAGE     | 4                   |
|                |        |              |       |                   |     |              |                  |                | CEIVE: S                                                 |                                       |                    |                        |                   |                 | DATE 0   | \$/01/201           |
| STAND<br>APPLI | OARD V | ERSI<br>N IC | ON    | : 0040<br>:POFILE | 30  | Х            | TRANSA<br>SEND ( | ACTIC<br>DR RE | N SET: 850<br>CEIVE: S                                   | USE CODE:<br>NAME: PURC               | g<br>hase ori      | ENVELOPI<br>DER MASTEI | E TYPE:<br>R FILE | х               | TIME     | 12:00:0             |
|                | H/D    | ID           | VER   | M<br>C ELE        | MAX | LOOP         | MAX I            |                | DESCRIPTI                                                |                                       | ALT                | WRITE                  | FLAG              | DESCRIPTION     |          |                     |
|                | ·      | 20           |       | 0 347             | 0.0 | R            | 1                | 10             | HASH TOTAL                                               |                                       | HASH-              | TOTAL-01               |                   |                 |          |                     |
|                |        | 20<br>30     |       | C 81              | 00  | R            | 1                | 10             | WEIGHT                                                   |                                       | **                 | 10100-01               |                   |                 |          |                     |
|                |        | 40<br>50     |       | C 355             | 00  | ID           | 2                | 2              | UNIT OR BASIS FO<br>VOLUME                               |                                       | * *<br>* *         |                        |                   |                 |          |                     |
|                |        | JU           |       | C 183             | υU  | K            | Ť                | d              | UNIT OR BASIS FO                                         |                                       | **                 |                        |                   |                 |          |                     |

Figure 5.37 Continued – Sample SYS005 DD Output from EBDI052

| STANDARD V             |                                    | X TRANS                                                                                  |                                                                 | S NAME: ANSI 004030 OUTBOUND POS<br>350 USE CODE: G ENVELOPE TYPE: X<br>S NAME: PURCHASE ORDER MASTER FILE                                                                                                    | DATE 06/01/201<br>TIME 12:00:0 |
|------------------------|------------------------------------|------------------------------------------------------------------------------------------|-----------------------------------------------------------------|----------------------------------------------------------------------------------------------------|--------------------------------|
| SEG ID VER             | SEGMENT SEQ                        | ELEMENT SEQ                                                                              | MAPPING NO                                                      |                                                                                                    | -                              |
| ADI                    | D 1 TO ACCUMULATO                  | R #: 01                                                                                  |                                                                 |                                                                                                    |                                |
|                        | 08200<br>MOVED ACCUMULATO          |                                                                                          | 00                                                              |                                                                                                    |                                |
| PO1 00                 | 08200                              | 000                                                                                      | 0.0                                                             |                                                                                                    |                                |
|                        | 20300<br>D TO HASH TOTAL #         |                                                                                          | 0.0                                                             |                                                                                                    |                                |
|                        | 08200<br>DVED HASH TOTAL #         |                                                                                          | 00                                                              | ELEMENT = 005-QUANTITY                                                                                                    |                                |
| CTT 00                 | 20300                              | 000                                                                                      | 0.0                                                             |                                                                                                    |                                |
| GENTRAN MAPPI          | ING INTEGRATION                    | EBDI061                                                                                  | ΜΑΡΡΙΝ                                                          | ELEMENT = HASH-TOTAL-01<br>G R E P O R T (SUMMARY SECTION)                                                                                                    | PAGE 2                         |
| STANDARD N<br>APPLICAT | FION ID: POFILE<br>SEGMENT SEQ     | X TRANS<br>SEND                                                                          | OR RECEIVE: 5                                                   | 350 USE CODE: G ENVELOPE TYPE: X<br>S NAME: PURCHASE ORDER MASTER FILE<br>CONDITIONAL STATEMENTS                                                                                                    | DATE 06/01/201<br>TIME 12:00:0 |
|                        |                                    |                                                                                          |                                                                 |                                                                                                    | -                              |
| TRA                    | ANSLATION TABLE II<br>TYPI         | D: DUNS<br>E: DATA                                                                       | PARTNER ID:<br>DESCRIPTION:                                     | QUAL:<br>INTERNAL TO EDI DUNS CONVERSION                                                                                                    | -                              |
|                        |                                    | E: DATA                                                                                  | DESCRIPTION                                                     | : INTERNAL TO EDI DUNS CONVERSION                                                                                                    | -                              |
|                        | TYP1<br>05000<br>PARTNER VALUE     | E: DATA<br>000<br>APPLICA                                                                | DESCRIPTION:<br>00<br>ATION VALUE                               | : INTERNAL TO EDI DUNS CONVERSION<br>ELEMENT = 001-VENDOR                                                                                                    | -                              |
|                        | TYP1<br>05000<br>PARTNER VALUE     | E: DATA<br>000<br>APPLICA                                                                | DESCRIPTION:<br>00<br>ATION VALUE<br>-1<br>-2<br>-3<br>-3<br>-4 | ELEMENT = 001-VENDOR                                                                                                    | -                              |
|                        | TYPI<br>05000<br>PARTNER VALUE<br> | E: DATA<br>000<br>APPLIC/<br>VENDOR-<br>VENDOR-<br>VENDOR-<br>VENDOR-<br>22222<br>333333 | DESCRIPTION:<br>00<br>ATION VALUE<br>-1<br>-2<br>-3<br>-3<br>-4 | : INTERNAL TO EDI DUNS CONVERSION<br>ELEMENT = 001-VENDOR<br>DESCRIPTION<br>ABC COMPUTER STORE<br>BULK PAPER COMPANY<br>TWO-WAY COMMUNICATIONS INC.<br>RANDOM OFFICE SUPPLY<br>STERLING COMMERCE - DUBLIN<br>STERLING COMMERCE - DALLAS | -                              |

Figure 5.33 Sample SYS005 DD Output from EBDI061

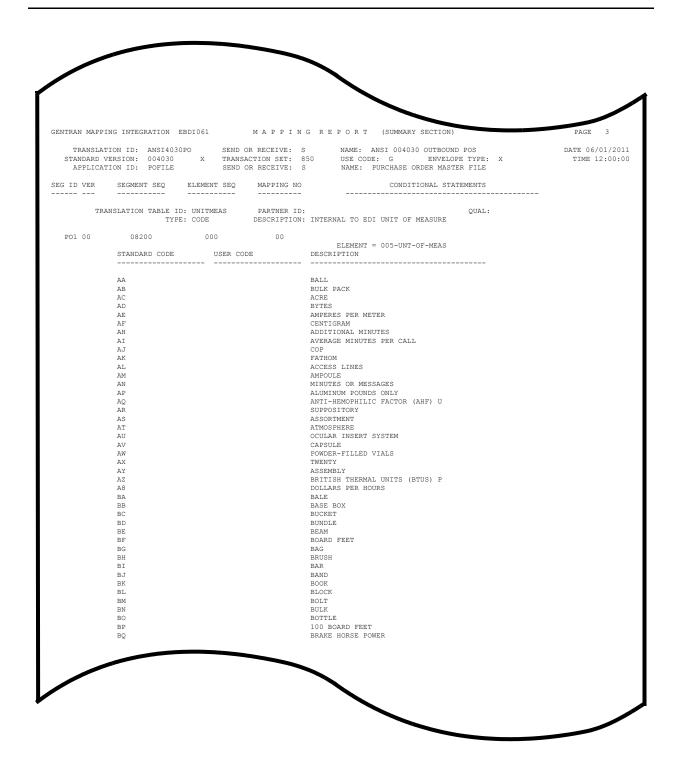

Figure 5.37 Continued – Sample SYS005 DD Output from EBDI061

Completed by: \_\_\_\_\_

Date: \_\_\_\_\_

Time: \_\_\_\_\_

Step 23 Run the Batch Mapping Report – Application Sequence program (EBDI053). *Typically performed by*: System Installer
Check the box next to each task as you complete it.
Modify JCL member EXEC053 to meet your installation requirements and submit.
Note: The parameter for Step02 in SYS001 should be

- Note: The parameter for Step02 in SYS001 should be ANSI4030POSALLY.
- □ Verify that the Return Codes equal zero.
- Compare your reports with the following sample reports (Figure 5.34 through Figure 5.36).
  - **Note:** The values in some of the fields may not match those produced by your run. Verify that the layout of the report is same and that inconsistencies did not occur.

Figure 5.34 Sample SYSOUT DD Output from EBDI053

|                  |                                                     |                            |                 |                | MAPPING REP                                                                                                    |                                          |                                   |                                                 |           | PAGE        |                     |
|------------------|-----------------------------------------------------|----------------------------|-----------------|----------------|----------------------------------------------------------------------------------------------------|------------------------------------------|-----------------------------------|-------------------------------------------------|-----------|-------------|---------------------|
| T<br>STA<br>A    | RANSLATION ID:<br>NDARD VERSION:<br>NPPLICATION ID: | ANSI4<br>00403<br>POFIL    | )30P0<br>)<br>E | /x             | SEND OR RECEIVE: S NA<br>TRANSACTION SET: 850 US<br>SEND OR RECEIVE: S N                                                                                                    | AME: ANSI 0<br>SE CODE: G<br>AME: PURCHA | 04030 OUTB<br>ENV<br>ASE ORDER N  | OUND POS<br>ELOPE TYPE: X<br>MASTER FILE        | DAT<br>T  | E 06<br>IME | 5/01/201<br>12:00:0 |
| EQ M<br>SEQ C    | 1 TYPE H/<br>C ELEMENT                              | D LOOP<br>TYP              | LEN             | MAX U<br>START | DESCRIPTION A                                                                                                    | LT SEG<br>AP SEQ SEC                     | WRITE FLAG<br>SV ELE              | DESCRIPTION                                     | TYPE N    | MIN         | MAX MS              |
|                  | 1 001 H<br>1 001-VENDOR                             |                            | 8               |                | PO HEADER RECORD<br>VENDOR NUMBER (SORT KEY)                                                                                                    | 05000 N1<br>TRANSLATION                  |                                   |                                                 | AN        | 2           | 80                  |
| 020 M            | 1 001-PO-NUMBER<br>1 001-REC-TYPE                   | AN<br>AN                   | 12              | 9<br>21        | PO NUMBER (SORT KEY)                                                                                                    | 00100 BE0                                | G 00 00030                        | PURCHASE ORDER NU                               | AN        | 1           | 22                  |
| 040 M            | 1 001-PO-DATE                                       | MM                         | 6               | 24             | RECORD TYPE (SORT KEY)<br>PO DATE<br>BILL TO NAME                                                                                                    | 00100 BEC                                | 00 00050                          | DATE                                            | DT        | 8           | 8                   |
| 050 M            | 1 001-BILL-NAME                                     | AN                         | 25              | 30             | BILL TO NAME                                                                                                    | 04600 N1                                 | 00 00020                          | NAME                                            | AN        | 1           | 60                  |
| 060 0            | ) 001-BILL-ADDR                                     | AN                         | 25              | 55             | BILL TO ADDRESS                                                                                                    | 04605 N3                                 | 00 00010                          | ADDRESS INFORMATI                               | AN        | 2           | 55<br>30            |
| 080 C            | 001-BILL-STAT                                       | E AN                       | 23              | 105            | BILL TO STATE                                                                                                    | 04610 N4                                 | 00 00020                          | STATE OR PROVINCE                               | ID        | 2           | 2                   |
| 090 C            | 001-BILL-ZIP                                        | AN                         | 5               | 107            | BILL TO ZIP                                                                                                    | 04610 N4                                 | 00 00031                          | STANDARD ZIP CODE                               | AN        | 5           | 5                   |
| 100 M            | 1 001-VEND-NAME                                     | AN                         | 25              | 112            | VENDOR NAME                                                                                                    | 05000 N1                                 | 00 00020                          | NAME                                            | AN        | 1           | 60                  |
| 120 0            | ) OUI-VEND-ADDR<br>) 001-VEND-CTTY                  | AN<br>AN                   | 25<br>25        | ⊥3/<br>162     | VENDOR ADDRESS<br>VENDOR CITY                                                                                                    | 05010 N3<br>05020 N4                     | 00 00010                          | ADDRESS INFORMATI<br>CITY NAME                  | AN        | ⊥<br>2      | 55<br>30            |
| 130 C            | 001-VEND-STAT                                       | E AN                       | 2               | 187            | VENDOR STATE                                                                                                    | 05020 N4                                 | 00 00020                          | STATE OR PROVINCE                               | ID        | 2           | 2                   |
| 140 C            | 001-VEND-ZIP                                        | AN                         | 5               | 189            | VENDOR ZIP                                                                                                    | 05020 N4                                 | 00 00031                          | STANDARD ZIP CODE                               | AN        | 5           | 5                   |
| 150 0            | 001-BILL-PHON                                       | E AN                       | 12              | 194            | BILL TO PHONE NUMBER                                                                                                    | 04620 PE                                 | 00 00040                          | COMMUNICATION NUM                               | AN        | 1           | 256<br>256          |
| 170 C            | ) 001-SHIP-DATE                                     | L AN<br>MM                 | ±2<br>6         | 200<br>218     | REQUESTED SHIP DATE                                                                                                    | 01600 PE                                 | 1 00 00020                        | DATE                                            | AN<br>DT  | ⊥<br>8      | 200                 |
| 180 C            | 001-BILL-ZIP-                                       | XT AN                      | 4               | 224            | RECORD TYPE (SORT KEY)<br>PO DATE<br>BILL TO NAME<br>BILL TO ADDRESS<br>BILL TO STATE<br>BILL TO STATE<br>BILL TO STATE<br>BILL TO ZIF<br>VENDOR NAME<br>VENDOR ADDRESS<br>VENDOR CITY<br>VENDOR STATE<br>VENDOR STATE<br>VENDOR STATE<br>VENDOR PHONE NUMBER<br>REQUESTED SHIP DATE<br>BILL TO ZIP EXTENSION<br>VENDOR ZIP EXTENSION | 04610 N4                                 | 00 00032                          | DATE<br>ZIP CODE EXTENSION<br>ZIP CODE EXTENSIO | AN        | 4           | 4                   |
| 190 C<br>200 C   | 001-VEND-ZIP-<br>001-TEST-DATE                      | XT AN<br>YY                | 4<br>6          | 228<br>232     | VENDOR ZIP EXTENSION<br>TEST YY DATE                                                                                                    | 05020 N4                                 | 00 00032                          | ZIP CODE EXTENSIO                               | AN        | 4           | 4                   |
| 20 M             | 1 002 н                                             |                            |                 | 10             | PO COMMENTS RECORD                                                                                                    |                                          |                                   |                                                 |           |             |                     |
| 010 M            | 1 002-VENDOR                                        | AN                         | 8               | 1              | VENDOR NUMBER (SORT KEY)                                                                                                    |                                          |                                   |                                                 |           |             |                     |
|                  |                                                     |                            |                 |                | PO NUMBER (SORT KEY)<br>RECORD TYPE (SORT KEY)                                                                                                    |                                          |                                   |                                                 |           |             |                     |
| 040 M            | 1 002-MESSAGE                                       | AN                         | 60              | 24             | PO COMMENTS/INSTRUCTIONS                                                                                                    |                                          |                                   |                                                 |           |             |                     |
|                  |                                                     |                            |                 |                | PO DETAIL RECORD                                                                                                    |                                          |                                   |                                                 |           |             |                     |
| 010 M            | 1 005-VENDOR<br>1 005-PO-NUMBER                     | AN                         | 12              | 9              | VENDOR NUMBER (SORT KEY)<br>PO NUMBER (SORT KEY)                                                                                                    |                                          |                                   |                                                 |           |             |                     |
| 030 M            | 1 005-REC-TYPE                                      | AN                         | 3               | 21             | RECORD TYPE (SORT KEY)                                                                                                    |                                          |                                   |                                                 |           |             |                     |
|                  | 1 005-QUANTITY                                      | S2                         | 7               | 24             | LINE ITEM QUANTITY                                                                                                    | 08200 PO1                                | . 00 00020                        | QUANTITY ORDERED<br>ADD TO HASH TOTAL #: 01     | R         | 1           | 15                  |
| 050 M            | 1 005-UNT-OF-ME                                     | AS AN                      | 4               | 31             | QUANTITY UNIT OF MEASURE                                                                                                    | 08200 PO1                                | 00 00030                          | UNIT OR BASIS FOR                               |           | 2           | 2 W                 |
| 060 M            | 1 005-PRICE                                         | S2                         | 7               | 35             | UNIT PRICE                                                                                                    | 08200 PO1                                | 00 00040                          | UNIT PRICE                                      | R         | 1           | 17                  |
| 070 M            | 1 005-ITEM-NUMB                                     | ER AN                      | 15              | 42             | INTERNAL ITEM IDENTIFIER<br>OPTIONAL ITEM DESCRIPTIO                                                                                                    | 08200 PO1                                | 00 00070                          | PRODUCT/SERVICE I                               | AN        | 1           | 48                  |
| 080 C<br>090 C   | 005-ITEM-DESC<br>005-TEST-DATE                      | AN<br>YY                   | 50<br>6         | 57<br>107      | OPTIONAL ITEM DESCRIPTIO<br>TEST DATE                                                                                                    | 09200 PII                                | 00 00050                          | DESCRIPTION                                     | AN        | 1           | 80                  |
|                  |                                                     |                            |                 |                | MAPPING REPO                                                                                                    |                                          |                                   |                                                 | PI        | AGE         | 2                   |
| TR<br>STAN<br>AP | RANSLATION ID:<br>IDARD VERSION:<br>PPLICATION ID:  | ANSI40<br>004030<br>POFILE | 30PO            | /x             | SEND OR RECEIVE: S NA<br>TRANSACTION SET: 850 US<br>SEND OR RECEIVE: S NA                                                                                                    | ME: ANSI 00<br>E CODE: G<br>ME: PURCHAS  | 4030 OUTBO<br>ENVE<br>SE ORDER MA | DUND POS<br>ELOPE TYPE: X<br>ASTER FILE         | DATI<br>T | E 06<br>IME | /01/201<br>12:00:0  |
|                  |                                                     |                            |                 |                | REFERENCE INFORMATION                                                                                                    |                                          |                                   |                                                 |           |             |                     |
|                  | IER                                                 |                            |                 |                |                                                                                                    |                                          |                                   |                                                 |           |             |                     |
| INTER            | CHANGE VERSION                                      | :                          |                 |                | QUAL:                                                                                                    |                                          |                                   |                                                 |           |             |                     |
|                  | PLE ENVELOPE I                                      |                            |                 |                |                                                                                                    |                                          |                                   |                                                 |           |             |                     |
| APPLI            | CATION KEY (1)                                      | :                          | 001-            | PO-NUN         | IBER                                                                                                    |                                          |                                   |                                                 |           |             |                     |
|                  | CATION KEY (2)<br>CATION KEY (3)                    |                            |                 |                |                                                                                                    |                                          |                                   |                                                 |           |             |                     |
|                  | A                                                   | PPLICAT                    | ION E           | NVELO          | E DEFINITION INFORMATION                                                                                                    |                                          |                                   |                                                 |           |             |                     |
|                  | CHANGE SENDER                                       |                            |                 |                | QUAL:                                                                                                    |                                          |                                   |                                                 |           |             |                     |
|                  | SENDER ID<br>CHANGE RECEIVE                         |                            |                 |                | QUAL:<br>QUAL:                                                                                                    |                                          |                                   |                                                 |           |             |                     |
| GROUP            | RECEIVER ID                                         | :                          |                 |                | QUAL:                                                                                                    |                                          |                                   |                                                 |           |             |                     |
|                  | CHANGE CONTROL                                      |                            |                 |                |                                                                                                    |                                          |                                   |                                                 |           |             |                     |
|                  | P CONTROL NUM<br>SACTION CONTROL                    |                            |                 |                |                                                                                                    |                                          |                                   |                                                 |           |             |                     |
|                  | BATCH ID                                            |                            |                 |                |                                                                                                    |                                          |                                   |                                                 |           |             |                     |
|                  | MM ID                                               | :                          |                 |                | PASSWORD.:                                                                                                    |                                          |                                   |                                                 |           |             |                     |
|                  | JNB/STX TEST IN                                     |                            |                 |                |                                                                                                    |                                          |                                   |                                                 |           |             |                     |
|                  |                                                     |                            |                 |                |                                                                                                    |                                          |                                   |                                                 |           |             |                     |
| UNB/S            | TX/APPL REFERE                                      |                            |                 |                |                                                                                                    |                                          |                                   |                                                 |           |             |                     |

#### Figure 5.35 Sample SYS005 DD Output from EBDI053

| STANDARD VE    | ERSION: 004030                                                                | X TRANS                                                                 | ACTION SET: 850                  | NAME: ANSI 004030 OUTBOU<br>USE CODE: G ENVEI<br>NAME: PURCHASE ORDER MAS                                                                                                    | LOPE TYPE: X | DATE 06/01/201<br>TIME 12:00:0 |
|----------------|-------------------------------------------------------------------------------|-------------------------------------------------------------------------|----------------------------------|----------------------------------------------------------------------------------------------------|--------------|--------------------------------|
|                | SEGMENT SEQ                                                                   | ELEMENT SEQ                                                             | MAPPING NO                       | CONDITIONAL ST                                                                                                    |              | _                              |
| ADD            | TO HASH TOTAL #:                                                              | 01                                                                      |                                  |                                                                                                    |              |                                |
| PO1 00         | 08200                                                                         | 000                                                                     | 0 0                              | ELEMENT = 005-OUANTITY                                                                                                    |              |                                |
| GENTRAN MAPPIN | NG INTEGRATION EN                                                             | BDI061                                                                  | MAPPING                          | REPORT (SUMMARY SECTION                                                                                                    | 1)           | PAGE 2                         |
| STANDARD VE    | ION ID: ANSI4030<br>ERSION: 004030<br>ION ID: POFILE                          | X TRANS                                                                 | ACTION SET: 850                  |                                                                                                    | LOPE TYPE: X | DATE 06/01/201<br>TIME 12:00:0 |
|                |                                                                               | ELEMENT SEQ                                                             | MAPPING NO                       | CONDITIONAL ST                                                                                                    |              |                                |
| N1 00          | 05000<br>PARTNER VALUE                                                        | APPLICA                                                                 | FION VALUE DE                    | ELEMENT = 001-VENDOR<br>SCRIPTION                                                                                                    |              |                                |
|                | 121212121<br>33333333<br>999999999<br>012345678<br>111111<br>111111<br>222222 | VENDOR-<br>VENDOR-<br>VENDOR-<br>VENDOR-<br>222222<br>333333<br>3333333 | 2 BU<br>3 TW<br>4 RA<br>ST<br>ST | C COMPUTER STORE<br>ILK PAPER COMPANY<br>IO-WAY COMMUNICATIONS INC.<br>INDOM OFFICE SUPPLY<br>'ERLING COMMERCE - DUBLIN<br>'ERLING COMMERCE - DALLAS<br>'ERLING COMMERCE - ANN ARBOR |              |                                |
|                |                                                                               |                                                                         |                                  |                                                                                                    |              |                                |
|                |                                                                               |                                                                         |                                  |                                                                                                    |              |                                |

Figure 5.36 Sample SYS005 DD Output from EBDI061

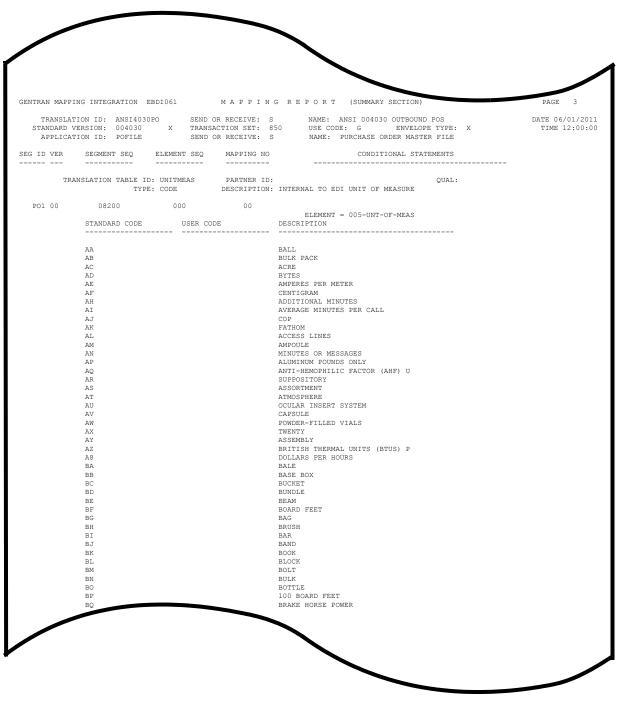

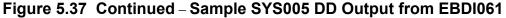

 Completed by:
 \_\_\_\_\_\_

 Date:
 \_\_\_\_\_\_

The installation verification procedures are complete.

## Chapter

6

# **Converting to Release 6.6**

### Overview

This chapter explains the steps involved in converting to Sterling Gentran:Basic for z/OS Release 6.6 from Sterling Gentran:Basic for z/OS Release 6.3, Sterling Gentran:Basic for z/OS Release 6.4, or Sterling Gentran:Basic for z/OS Release 6.5. Customers who are using earlier releases of Sterling Gentran:Basic should contact the IBM Software Product Support Center.

#### Торіс

#### Page

| Introduction                                                                 | 6-3  |
|------------------------------------------------------------------------------|------|
| Converting the Release 6.3 Files to the Release 6.6 Formats                  | 6-4  |
| Convert the Gentran:Basic portion of the System Configuration file           |      |
| Convert Partner subsystem.                                                   |      |
| Convert Standards subsystem                                                  | 6-8  |
| Create Optimized Standards Table file                                        | 6-9  |
| Convert Databank subsystem                                                   | 6-10 |
| Convert Security subsystem                                                   | 6-16 |
| Convert Mapping subsystem                                                    | 6-17 |
| Convert the Error Message file                                               | 6-21 |
| Convert the Separator Control file                                           |      |
| Converting the Release 6.4 Files to the Release 6.6 Formats                  | 6-23 |
| Convert the Gentran:Basic portion of the System Configuration file           | 6-23 |
| Convert Partner subsystem                                                    | 6-24 |
| Convert Standards subsystem                                                  | 6-27 |
| Create Optimized Standards Table file                                        | 6-28 |
| Convert Databank subsystem                                                   | 6-29 |
| Convert Security subsystem                                                   | 6-34 |
| Convert Mapping subsystem                                                    | 6-35 |
| Convert the Error Message file                                               | 6-39 |
| Convert the Separator Control file                                           | 6-40 |
| Convert the Change Audit files                                               | 6-41 |
| Converting the Release 6.5 Files to the Release 6.6 Formats                  | 6-42 |
| Convert the Sterling Gentran: Basic portion of the System Configuration file | 6-42 |
| Convert Partner subsystem                                                    | 6-43 |
| Convert Standards subsystem.                                                 | 6-46 |
| Create Optimized Standards Table file.                                       | 6-47 |
| Convert Databank subsystem                                                   | 6-48 |

**Note:** If you are a new Sterling Gentran:Basic customer, this procedure does not pertain to your system. Skip this chapter.

| Convert Security subsystem.              | 6-53 |
|------------------------------------------|------|
| Convert Mapping subsystem.               |      |
| Convert the Error Message file.          | 6-58 |
| Convert the Separator Control file.      | 6-59 |
| Convert the Change Audit files           | 6-60 |
| Convert the Acknowledgement Overdue file | 6-61 |
| Convert the Message Center files.        | 6-62 |

#### Introduction

You must complete the installation verification procedure before you perform the conversion process.

For verification instructions, see Chapter 4 if you are processing in Partner/Qualifier mode or Chapter 5 if you are processing in Relationship or Mixed mode.

This chapter describes conversions from different releases of Sterling Gentran:Basic to Release 6.6. Perform only those steps corresponding to your release of Sterling Gentran:Basic.

All the JCL members referenced in this chapter are located in GENTRAN.V6X6.JCL.

In every step of the conversion process, you will be instructed to close and disable files to the Release 6.6 CICS environment before submitting the conversion job and then to enable them when the conversion has completed. The first three positions of each file name are always specified as **SIM** to represent the system image. When performing the requested action, always substitute the three-character system image specified on the Pre-installation Worksheet in Chapter 2 for the value **SIM**.

#### **Converting the Release 6.3 Files to the Release 6.6 Formats**

This section describes the tasks required to convert your files from Sterling Gentran:Basic for z/OS Release 6.3 to Sterling Gentran:Basic for z/OS Release 6.6 formats.

**Step 1** Convert the Sterling Gentran:Basic portion of the System Configuration file.

**Note:** The configuration records for other Sterling Gentran:Basic products will be converted at the time of their installation.

Typically performed by: System Installer

Check the box next to each task as you complete it.

- Customize JCL member CNCFG63.
- Close and disable the **SIMCFG** file in the Release 6.6 CICS environment.
- Submit the CNCFG63 job.
- After the job has successfully completed, enable the **SIMCFG** file in the Release 6.6 CICS environment.

Continue with Step 2, Convert Partner subsystem.

| Completed by: |       |  |
|---------------|-------|--|
|               |       |  |
| Date:         | Time: |  |

| Step 2  | Conve            | rt Partner subsystem.                                                                                                    |
|---------|------------------|----------------------------------------------------------------------------------------------------|
|         | In this          | step you will convert the following files:                                                                                                    |
|         |                  | • Partner                                                                                                    |
|         |                  | Partner Inbound Control                                                                                                    |
|         |                  | Partner Outbound Control                                                                                                    |
|         | Туріса           | lly performed by: System Installer                                                                                                    |
|         | Comp             | lete one of the following:                                                                                                    |
|         |                  | • If you are converting the entire contents of the Release 6.3 partner and control number files to Release 6.6, perform <b>Step 2a</b> .             |
|         |                  | • If you are performing incremental conversion (i.e., converting only part of the records at this time), perform <b>Step 2b</b> and <b>Step 2c</b> . |
| Step 2a | Conve            | rt entire Partner subsystem.                                                                                                    |
|         | Check            | the box next to each task as you complete it.                                                                                                    |
|         |                  | Customize JCL member CNPRT63.                                                                                                    |
|         |                  | Close and disable these files in the Release 6.6 CICS environment:                                                                                   |
|         |                  | SIMPART, SIMPOTB, SIMPINB                                                                                                    |
|         |                  | Submit the CNPRT63 job.                                                                                                    |
|         |                  | After the job has successfully completed, enable these files in the Release 6.6 CICS environment:                                                    |
|         |                  | SIMPART, SIMPOTB, SIMPINB                                                                                                    |
|         |                  | ue with <b>Step 2d</b> , Convert Partner Cross-reference file. or <b>Step 2e</b> , Convert Partner onship file.                                      |
| Step 2b | Prepar           | e empty VSAM for incremental conversion of Partner subsystem.                                                                                        |
|         | This st<br>time. | tep deletes and redefines the Partner subsystem and only needs to be performed one                                                                   |
|         | N                | ote: If you have already submitted CNPRT63, skip Step 2b and Step 2c.                                                                                |
|         | Check            | the box next to each task as you complete it.                                                                                                    |
|         |                  | Customize JCL member CNPRTDEF.                                                                                                    |
|         |                  | Close and disable these files in the Release 6.6 CICS environment: SIMPART, SIMPOTB, SIMPINB                                                         |
|         |                  | Submit the <b>CNPRTDEF</b> job.                                                                                                    |
|         |                  | Verify successful completion.                                                                                                    |

|         | Continu                                        | ue with Step 2c, Incrementally convert Partner subsystem files.                                                                                          |  |  |  |  |
|---------|------------------------------------------------|----------------------------------------------------------------------------------------------------|--|--|--|--|
| Step 2c | Incrementally convert Partner subsystem files. |                                                                                                    |  |  |  |  |
|         | No                                             | te: Repeat this step as often as needed.                                                                                                    |  |  |  |  |
|         | Check                                          | the box next to each task as you complete it.                                                                                                    |  |  |  |  |
|         |                                                | Customize JCL member <b>CNPRT63P</b> . Enter a parameter for each partner to be converted or specify a range of partners for conversion.                 |  |  |  |  |
|         | No                                             | te: If you are using the Partner/Qualifier or Mixed processing mode, you will specify partner IDs and qualifiers on the parameters.                      |  |  |  |  |
|         |                                                | If you are using the Relationship processing mode, you will specify user and partner IDs on the parameters.                                              |  |  |  |  |
|         |                                                | If necessary, close and disable these files in the Release 6.6 CICS environment: SIMPART, SIMPOTB, SIMPINB                                               |  |  |  |  |
|         |                                                | Submit the CNPRT63P job.                                                                                                    |  |  |  |  |
|         |                                                | After the job has successfully completed, enable these files in the Release 6.6 CICS environment:                                                        |  |  |  |  |
|         |                                                | SIMPART, SIMPOTB, SIMPINB                                                                                                    |  |  |  |  |
|         | Continu                                        | ue with Step 2d, Convert Partner Cross-reference file.                                                                                                   |  |  |  |  |
| Step 2d | Conver                                         | t Partner Cross-reference file.                                                                                                    |  |  |  |  |
|         | No                                             | <ul> <li>If you are using the Relationship processing mode, skip<br/>this step and proceed to Step 2e, Convert Partner<br/>Relationship file.</li> </ul> |  |  |  |  |
|         | Check t                                        | the box next to each task as you complete it.                                                                                                    |  |  |  |  |
|         |                                                | Customize JCL member CNXRF63.                                                                                                    |  |  |  |  |
|         |                                                | Close and disable these files in the Release 6.6 CICS environment:<br>SIMPREF and SIMPREF1                                                               |  |  |  |  |
|         |                                                | Submit the CNXRF63 job.                                                                                                    |  |  |  |  |
|         |                                                | After the job has successfully completed, enable these files in the Release 6.6 CICS environment:                                                        |  |  |  |  |
|         |                                                | SIMPREF and SIMPREF1                                                                                                    |  |  |  |  |
|         | Continu                                        | ue with Step 3, Convert Standards subsystem.                                                                                                    |  |  |  |  |
|         | Compl                                          | eted by:                                                                                                    |  |  |  |  |
|         | Date:                                          | Time:                                                                                                    |  |  |  |  |
|         |                                                |                                                                                                    |  |  |  |  |

**Step 2e** Convert Partner Relationship file.

**Note:** If you are not using the Relationship processing mode, skip this step and proceed to **Step 3**, Convert Standards subsystem.

Check the box next to each task as you complete it.

- Customize JCL member CNPRL63.
- Close and disable these files in the Release 6.6 CICS environment: SIMPREL and SIMPREL1
- Submit the CNPRL63 job.
- After the job has successfully completed, enable these files in the Release 6.6 CICS environment:
   SIMPREL and SIMPREL1

Continue with Step 3, Convert Standards subsystem.

Completed by:\_\_\_\_\_

#### Step 3 Convert Standards subsystem.

Note: As of **D 00A** for EDIFACT and **004030** for ASC X12, repeating data elements are part of the standard. If you plan to use the Repeating Element feature, we recommend that you reload these versions from your Release 6.6 standards.

In this step, you will convert files:

- Version
- Transaction •
- Segment •
- Segment Description •
- Element •
- **Element Description**
- Dictionary •
- Activity
- Code (four files)
- Association

*Typically performed by*: System Installer

Check the box next to each task as you complete it.

- Customize JCL member CNSTD63.
- Close and disable these Standards files in the Release 6.6 CICS environment: SIMSACT, SIMSASC, SIMSCD1, SIMSCD2, SIMSCD3, SIMSCD4, SIMSDIC, SIMSELD, SIMSELE, SIMSSEG, SIMSSGD, SIMSTRN, SIMSVER
- Submit the CNSTD63 job.
- After the job has successfully completed, enable these Standards files in the Release 6.6 CICS environment: SIMSACT, SIMSASC, SIMSCD1, SIMSCD2, SIMSCD3, SIMSCD4, SIMSDIC, SIMSELD, SIMSELE, SIMSSEG, SIMSSGD, SIMSTRN, SIMSVER

Continue with Step 4, Create Optimized Standards Table file.

Completed by:

**Step 4** Create Optimized Standards Table file.

The Optimized Standards Table file is a VSAM data set that is used by the inbound and outbound Editor programs to perform EDI compliance checking. The information to build this file is extracted from the online Standards files.

**Note:** You must run this job each time you make changes to the Standards files.

Typically performed by: System Installer

Check the box next to each task as you complete it.

In the Standards Maintenance subsystem, navigate to the Transactions in Use screen and select the version and transaction parameter value combinations that meet your requirements.

Note: You do not need to reset previously set parameter values.

Customize and submit JCL member **EXEC030**.

Continue with Step 5, Convert Databank subsystem.

Completed by:

#### **Step 5** Convert Databank subsystem.

Before converting to Release 6.6, you must update Release 6.3 databank files. The files to update and convert include the following:

- Directory
- Message Store
- Pending
- Change Audit
- Link
- Archive
- Queue

This step of the conversion process is divided into substeps. The following table describes where each substep begins.

| If you are converting              | See     |
|------------------------------------|---------|
| Convert Files to 6.6               |         |
| Miscellaneous Databank Files       | Step 5a |
| Application Databank Files         |         |
| Inbound application databank only  | Step 5b |
| Outbound application databank only | Step 5c |
| EDI Databank Files                 |         |
| Inbound EDI databank only          | Step 5d |
| Outbound EDI databank only         | Step 5e |

*Typically performed by*: System Installer

Check the box next to each task as you complete it.

Before running these conversions, close and disable these Databank files in the Release 6.6 CICS environment:

SIMIAA, SIMIACA, SIMIAP, SIMIAS, SIMIEA, SIMIECA, SIMIEL, SIMIEP, SIMIES, SIMOAA, SIMOACA, SIMOAL, SIMOAP, SIMOAS, SIMOEA, SIMOECA, SIMOEP, SIMOES, SIMOLF, SIMQ091, SIMQ093, SIMQ095, SIMQ097

Continue with Step 5a, Convert Miscellaneous Databank files.

| Step 5a | Conve                                                                                                    | rt Miscellaneous Databank files.                                                                                                    |  |  |  |  |
|---------|----------------------------------------------------------------------------------------------------|----------------------------------------------------------------------------------------------------|--|--|--|--|
|         | Check                                                                                                    | the box next to each task as you complete it.                                                                                                    |  |  |  |  |
|         |                                                                                                    | Customize and submit JCL member CNDBM.                                                                                                    |  |  |  |  |
|         |                                                                                                    | <b>Note:</b> Step 4 of this job will reinitialize the Network<br>Reconciliation File (EDINRC) with the seed file. If<br>you wish to retain the previous contents of the file,<br>change the data set name for the SEQNRC DD<br>statement to your file before submitting the job.                                                        |  |  |  |  |
|         |                                                                                                    | Verify successful completion.                                                                                                    |  |  |  |  |
|         | Contir                                                                                                    | ue with Step 5b, Convert Inbound Application Databank files.                                                                                                    |  |  |  |  |
| Step 5b | Conve                                                                                                    | rt Inbound Application Databank files.                                                                                                    |  |  |  |  |
|         | N                                                                                                    | ote: If you are not using the inbound application databank,<br>skip this step and continue with Step 5c, Convert<br>Outbound Application Databank files.                                                                                                    |  |  |  |  |
|         | The following tasks are intended to update your 6.3 Inbound Application databank f<br>with any outstanding updates that have been made via your online system but may n<br>have been applied physically to the databank files. You will be executing your 6.3 jo<br>streams to accomplish this.                                                                             |                                                                                                    |  |  |  |  |
|         | t users do not apply online changes to your Inbound Application Databank files or<br>ve enabled concurrent processing, you may skip the execution of EDID405 and<br>d to the execution of EDID401. <b>Remember that if you skip this task, your 6.6</b><br><b>ank files may NOT be current with your 6.3 databank files.</b> Your users should be<br>ar with the procedure. |                                                                                                    |  |  |  |  |
|         | Check                                                                                                    | the box next to each task as you complete it.                                                                                                    |  |  |  |  |
|         |                                                                                                    | Using your 6.3 JCL and files, execute the <b>EDID405</b> (Inbound Application Databank Extract) program by setting the <b>APPLY-UPDATES-ONLY</b> parameter to <b>Yes</b> in the 6.3 environment. You must add this parameter to the current list supplied with the program.                                                             |  |  |  |  |
|         |                                                                                                    | After the job has successfully completed, execute the <b>EDID401</b> (Inbound Application Databank Maintenance) program. Run Databank Maintenance in Housekeeping mode with the desired retention period set (nnn days). If you maintain archives, set the <b>ARCHIVE</b> parameter to <b>Yes</b> .                                     |  |  |  |  |
|         |                                                                                                    | After the job has successfully completed, execute the <b>EDID502</b> (Databank Change Audit Maintenance) program using the Housekeeping operation with the <b>DATABANK INBOUND-APPLICATION</b> parameter and the desired retention period parameter specified. If you maintain archives, also specify the <b>ARCHIVE YES</b> parameter. |  |  |  |  |
|         |                                                                                                    | After the job has successfully completed, submit the CNDBA63I job.                                                                                                    |  |  |  |  |
|         |                                                                                                    |                                                                                                    |  |  |  |  |

After the job has successfully completed, continue with **Step 5c**, Convert Outbound Application Databank files.

- **Step 5c** Convert Outbound Application Databank files.
  - **Note:** If you are not using the outbound application databank, skip this step and continue with **Step 5d**, Convert Inbound EDI Databank files.

The following tasks are intended to update your 6.3 Outbound Application databank files with any outstanding updates that have been made via your online system but may not have been applied physically to the databank files. You will be executing your 6.3 job streams to accomplish this.

If your users do not apply online changes to your Outbound Application Databank files or you have enabled concurrent processing, you may skip the execution of EBDI042 and proceed to the execution of EDID101. Remember that if you skip this task, your 6.6 databank files may NOT be current with your 6.3 databank files. Your uses should be familiar with the procedure.

Check the box next to each task as you complete it.

- Using your 6.3 JCL and files, execute the **EBDI042** (Outbound Data Mapping) program by setting the **DATABANK REPROCESS** (column 38 of SYS001) parameter to **y** in the 6.3 environment.
  - **Note:** The EBDI042 program issues an acceptable return code of 08 if no data is processed.
- After the job has successfully completed, execute the **EDID101** (Outbound Application Databank Maintenance) program. Run Databank Maintenance in Housekeeping mode with the desired retention period set (nnn days). If you maintain archives, set the **ARCHIVE** parameter to **Yes**.
- After the job has successfully completed, execute the **EDID502** (Databank Change Audit Maintenance) program using the Housekeeping operation with the **DATABANK OUTBOUND-APPLICATION** parameter and the desired retention period parameter specified. If you maintain archives, also specify the **ARCHIVE YES** parameter.
- After the job has successfully completed, submit JCL member CNDBA63O.

After the job has successfully completed, continue with **Step 5d**, Convert Inbound EDI Databank files.

**Step 5d** Convert Inbound EDI Databank files.

**Note:** If you are not using the inbound EDI databank, skip this step and continue with **Step 5e**, Convert Outbound EDI Databank files.

The following tasks are intended to update your 6.3 Inbound EDI databank files with any outstanding updates that have been made via your online system but may not have been applied physically to the databank files. You will be executing your 6.3 job streams to accomplish this.

If your users do not apply online changes to your Inbound EDI Databank files or you have enabled concurrent processing, you may skip the execution of EBDI001 and proceed to the execution of EDID301. **Remember that if you skip this task, your 6.6 databank files may NOT be current with your 6.3 databank files.** Your users should be familiar with the procedure.

Check the box next to each task as you complete it.

- Using your 6.3 JCL and files, execute the **EBDI001** (Inbound Editor) program by including the **INBOUND EDI DATABANK REPROCESS** parameter in the 6.3 environment.
  - **Note:** Program EBDI001 issues an acceptable return code of 04 when no data is processed.
- After the job has successfully completed, execute the **EDID301** (Inbound EDI Databank Maintenance) program. Run Databank Maintenance in Housekeeping mode with the desired retention period set (nnn days). If you maintain archives, set the **ARCHIVE** parameter to **Yes**.
- After the job has successfully completed, execute the **EDID502** (Databank Change Audit Maintenance) program using the Housekeeping operation with the **DATABANK INBOUND-EDI** parameter and the desired retention period parameter specified. If you maintain archives, also specify the **ARCHIVE YES** parameter.
- After the job has successfully completed, submit JCL member CNDBE63I.

After the job has successfully completed, continue with **Step 5e**, Convert Outbound EDI Databank files.

- **Step 5e** Convert Outbound EDI Databank files.
  - **Note:** If you are not using the outbound EDI databank, skip this step and continue with **Step 5f**, Verify Databank subsystem conversion.

The following functions are intended to update your 6.3 Outbound EDI databank files with any outstanding updates that have been made via your online system but may not have been applied physically to the databank files. You will be executing your 6.3 job streams to accomplish this.

If your users do not apply online changes to your Outbound EDI Databank files or you have enabled concurrent processing, you may skip the execution of EDID205 and proceed to the execution of EDID201. Remember that if you skip this task, your 6.6 databank files may NOT be current with your 6.3 databank files. Your users should be familiar with the procedure

Check the box next to each task as you complete it.

- Using your 6.3 JCL and files, execute the EDID205 (Outbound EDI Databank Extract) program by setting the APPLY-UPDATES-ONLY parameter to Yes in the 6.3 environment. You must add this parameter to the current list supplied with the program.
- After the job has successfully completed, execute the **EDID201** (Outbound EDI Databank Maintenance) program. Run Databank Maintenance in Housekeeping mode with the desired retention period set (nnn days). If you maintain archives, set the **ARCHIVE** parameter to **Yes**.
- After the job has successfully completed, execute the EDID502 (Databank Change Audit Maintenance) program using the Housekeeping operation with the DATABANK OUTBOUND-EDI parameter and the desired retention period parameter specified. If you maintain archives, also specify the ARCHIVE YES parameter.
- After the job has successfully completed, submit JCL member CNDBE63O.

After the job has successfully completed, continue with **Step 5f**, Verify Databank subsystem conversion.

**Step 5f** Verify Databank subsystem conversion.

Check the box next to each task as you complete it.

- Enable these files in the Release 6.6 CICS environment:
   SIMIAA, SIMIACA, SIMIAP, SIMIAS, SIMIEA, SIMIECA, SIMIEL, SIMIEP, SIMIES, SIMOAA, SIMOACA, SIMOAL, SIMOAP, SIMOAS, SIMOEA, SIMOECA, SIMOEP, SIMOES, SIMOLF, SIMQ091, SIMQ093, SIMQ095, SIMQ097
  - **Note:** You can accomplish the following tasks in a manner similar to tasks presented in the installation verification steps. For more information, see the installation verification procedures in Chapter 4 (if you are processing in Partner/Qualifier mode) or in Chapter 5 (if you are processing in Relationship or Mixed mode).
- □ View the converted directory records, both inbound and outbound, on the Interchange Directory screen (EDIM254) to verify successful conversion.
- View the converted message store records on the Interchange Display screen (EDIM256) to verify successful conversion.

Verify that the link between the EDI databanks and the Application databanks functions correctly by reviewing the Message Store on the Document Display screen (EDIM264).

Continue with Step 6, Convert Security subsystem.

Completed by:\_\_\_\_\_

| Date: | Time:     |  |
|-------|-----------|--|
| Date: | I IIII VI |  |

| Step 6 | Convert Security subsystem.                         |                                                                                                    |  |  |  |  |
|--------|-----------------------------------------------------|----------------------------------------------------------------------------------------------------|--|--|--|--|
|        | Typically performed by: System Installer            |                                                                                                    |  |  |  |  |
|        | Check the box next to each task as you complete it. |                                                                                                    |  |  |  |  |
|        |                                                     | Customize JCL member CNSEC63.                                                                                 |  |  |  |  |
|        |                                                     | Close and disable the SIMSECR file in the Release 6.6 CICS Environment.                                       |  |  |  |  |
|        |                                                     | Submit the CNSEC63 job.                                                                                       |  |  |  |  |
|        |                                                     | After the job has successfully completed, enable the <b>SIMSECR</b> file in the Release 6.6 CICS environment. |  |  |  |  |
|        | Continue with Step 7, Convert Mapping subsystem.    |                                                                                                    |  |  |  |  |
|        | Comp                                                | bleted by:                                                                                                    |  |  |  |  |
|        | Date:                                               | Time:                                                                                                    |  |  |  |  |

**Step 7** Convert Mapping subsystem.

In this step, you will convert the following files:

- Application Header
- Application Fields
- Application Records
- Application Link
- Transaction Header
- Transaction Segments
- Transaction Elements
- Code Definition
- Code Translation
- Data Translation
- Data Validation

#### *Typically performed by*: System Installer

Complete one of the following:

- If you are converting the entire contents of the Release 6.3 mapping files, code tables, and application files to Release 6.6, perform the tasks in **Step 7a**.
- If you are incrementally converting Release 6.3 mapping files to Release 6.6, you must complete one cycle of **Step 7b** through **Step 7f**.
- **Step 7a** Convert entire Mapping subsystem.

Check the box next to each task as you complete it.

- Customize JCL member **CNMAP63**.
- Close and disable these Mapping files in the Release 6.6 CICS environment: SIMAPFL, SIMAPF1, SIMAPHD, SIMAPRC, SIMAPR1, SIMAPTR, SIMCDCD, SIMCDC1, SIMCDDA, SIMCDDF, SIMCDD1, SIMCDVL, SIMTREL, SIMTRE1, SIMTRHD, SIMTRSG, SIMTRS1
- Submit the CNMAP63 job.
- Enable these Mapping files in the Release 6.6 CICS environment: SIMAPFL, SIMAPF1, SIMAPHD, SIMAPRC, SIMAPR1, SIMAPTR, SIMCDCD, SIMCDC1, SIMCDDA, SIMCDDF, SIMCDD1, SIMCDVL, SIMTREL, SIMTRE1, SIMTRHD, SIMTRSG, SIMTRS1

Continue with Step 8, Convert the Error Message file.

| Step 7b | Prepare                                                                                                    | e empty VSAM files for incremental conversion.                                                                                                    |  |  |
|---------|----------------------------------------------------------------------------------------------------|----------------------------------------------------------------------------------------------------|--|--|
|         | No                                                                                                    | <ul><li>te: If you have already executed CNMAP63, continue with Step 8, Convert the Error Message file.</li></ul>                                                                                                    |  |  |
|         | Check                                                                                                    | Check the box next to each task as you complete it.                                                                                                    |  |  |
|         |                                                                                                    | To prepare for the incremental conversion, define empty Release 6.6 Application, Transaction, and Code VSAM files by customizing JCL member <b>CNMAPDEF</b> .                                                                                                    |  |  |
|         |                                                                                                    | Note: You only need to perform this task one time.<br>Close and disable these Mapping files in the Release 6.6 CICS environment:<br>SIMAPFL, SIMAPF1, SIMAPHD, SIMAPRC, SIMAPR1, SIMAPTR,<br>SIMCDCD, SIMCDC1, SIMCDDA, SIMCDDF, SIMCDD1, SIMCDVL,<br>SIMTREL, SIMTRE1, SIMTRHD, SIMTRSG, SIMTRS1 |  |  |
|         |                                                                                                    | Submit the CNMAPDEF job.                                                                                                    |  |  |
|         | After the job has successfully completed, continue with <b>Step 7c</b> , Incrementally convert Application files. |                                                                                                    |  |  |
| Step 7c | Incrementally convert Application files.                                                                          |                                                                                                    |  |  |
|         | Check                                                                                                    | Check the box next to each task as you complete it.                                                                                                    |  |  |
|         |                                                                                                    | Review the comments in JCL member <b>CNMAP63A</b> for the format of the parameters used.                                                                                                    |  |  |
|         |                                                                                                    | Close and disable these files in the Releae 6.6 CICS environment:<br>SIMAPFL, SIMAPF1, SIMAPHD, SIMAPRC, SIMAPR1, SIMAPTR                                                                                                    |  |  |
|         |                                                                                                    | Enter a parameter for each application to convert, or specify a range of Application IDs for conversion SYS030, and then submit the <b>CNMAP63A</b> job.                                                                                                    |  |  |
|         | No                                                                                                    | te: After completing a cycle of the Step 7b through Step 7f, you can repeat Step 7c as often as needed.                                                                                                    |  |  |
|         |                                                                                                    | After the job has successfully completed, enable these files in the Release 6.6 CICS environment:                                                                                                    |  |  |
|         |                                                                                                    | SIMAPFL, SIMAPF1, SIMAPHD, SIMAPRC, SIMAPR1, SIMAPTR                                                                                                    |  |  |
|         | No                                                                                                    | te: Path entries SIMAPF1 and SIMAPR1 may fail on open<br>until the alternate indexes are built in Step 7f. This is<br>normal.                                                                                                    |  |  |
|         | Continue with Step 7d, Incrementally convert Code files.                                                          |                                                                                                    |  |  |
| Step 7d | Incrementally convert Code files.                                                                                 |                                                                                                    |  |  |
|         | Check the box next to each task as you complete it.                                                               |                                                                                                    |  |  |
|         |                                                                                                    | Review the comments in the JCL member <b>CNMAP63C</b> for the format of parameters used. Enter a parameter for each code table to convert, or specify a range of code Table IDs for conversion.                                                                                                   |  |  |

|         |                                                                                                    | Close and disable these files in the Release 6.6 CICS environment:<br>SIMCDCD, SIMCDC1, SIMCDDA, SIMCDDF, SIMCDD1, SIMCDVL                                                                           |  |
|---------|----------------------------------------------------------------------------------------------------|----------------------------------------------------------------------------------------------------|--|
|         |                                                                                                    | Submit JCL member CNMAP63C.                                                                                                    |  |
|         | No                                                                                                    | te: After completing a cycle of the Step 7b through Step 7f, you can repeat Step 7d as often as needed.                                                                                              |  |
|         |                                                                                                    | After the job has successfully completed, enable these files in the Release 6.6 CICS environment:                                                                                                    |  |
|         |                                                                                                    | SIMCDCD, SIMCDC1, SIMCDDA, SIMCDDF, SIMCDD1, SIMCDVL                                                                                                    |  |
|         | No                                                                                                    | te: Path entries SIMCDC1 and SIMCDD1 may fail on open<br>until the alternate indexes are built in Step 7f. This is<br>normal.                                                                        |  |
|         | Continu                                                                                                    | ue with Step 7e, Incrementally convert Transaction files.                                                                                                    |  |
| Step 7e | Incrementally convert Transaction files.                                                                                |                                                                                                    |  |
|         | Check the box next to each task as you complete it.                                                                     |                                                                                                    |  |
|         |                                                                                                    | Review the comments in the JCL member <b>CNMAP63T</b> for the format of parameters used. Enter a parameter for each Transaction ID to convert, or specify a range of Transaction IDs for conversion. |  |
|         |                                                                                                    | Close and disable these files in the Release 6.6 CICS environment: SIMTREL, SIMTRE1, SIMTRHD, SIMTRSG, SIMTRS1                                                                                       |  |
|         |                                                                                                    | Submit JCL member CNMAP63T.                                                                                                    |  |
|         | No                                                                                                    | te: After completing a cycle of <b>Step 7b</b> through <b>Step 7f</b> , repeat <b>Step 7e</b> as often as needed.                                                                                    |  |
|         |                                                                                                    | After the job has successfully completed, enable these files in the Release 6.6 CICS environment:                                                                                                    |  |
|         |                                                                                                    | SIMTREL, SIMTRE1, SIMTRHD, SIMTRSG, SIMTRS1                                                                                                    |  |
|         | No                                                                                                    | te: Path entries SIMTRE1 and SIMTRS1 may fail on open<br>until the alternate indexes are built in Step 7f. This is<br>normal.                                                                        |  |
|         | Continu                                                                                                    | ue with Step 7f, Build and populate alternate indexes.                                                                                                    |  |
| Step 7f | Build and populate alternate indexes.                                                                                   |                                                                                                    |  |
|         | Performing this step builds and populates the alternate keys for Release 6.6 application, codes, and transaction files. |                                                                                                    |  |

**Note:** You should only perform this step once during the cycle for **Step 7b** through **Step 7f**. You can skip this step if you have successfully completed it.

At least one record must be written to each of the mapping VSAM files. Review the conversion reports to confirm record counts > 0.

Check the box next to each task as you complete it.

Customize JCL member CNMAPAIX.

Close and disable these Mapping files in the Release 6.6 CICS environment: SIMAPFL, SIMAPF1, SIMAPHD, SIMAPRC, SIMAPR1, SIMAPTR, SIMCDCD, SIMCDC1, SIMCDDA, SIMCDDF, SIMCDD1, SIMCDVL, SIMTREL, SIMTRE1, SIMTRHD, SIMTRSG, SIMTRS1

- Submit the CNMAPAIX job.
- After the job has successfully completes, enable these Mapping files in the Release 6.6 CICS environment:

SIMAPFL, SIMAPF1, SIMAPHD, SIMAPRC, SIMAPR1, SIMAPTR, SIMCDCD, SIMCDC1, SIMCDDA, SIMCDDF, SIMCDD1, SIMCDVL, SIMTREL, SIMTRE1, SIMTRHD, SIMTRSG, SIMTRS1

Continue with Step 8, Convert the Error Message file.

Completed by:\_\_\_\_\_

| Step 8Convert the Error Message file. |                                                           | t the Error Message file.                                                                                      |  |
|---------------------------------------|-----------------------------------------------------------|----------------------------------------------------------------------------------------------------|--|
|                                       | Typically performed by: System Installer                  |                                                                                                    |  |
|                                       | Check                                                     | the box next to each task as you complete it.                                                                  |  |
|                                       |                                                           | Customize JCL member CNMSG63.                                                                                  |  |
|                                       |                                                           | Close and disable the <b>SIMERRC</b> file to the Release 6.6 environment.                                      |  |
|                                       |                                                           | Submit the CNMSG63 job.                                                                                        |  |
|                                       |                                                           | After the job has successfully completed, enable the <b>SIMERRC</b> file in your Release 6.6 CICS environment. |  |
|                                       | Continue with Step 9, Convert the Separator Control file. |                                                                                                    |  |
|                                       | Completed by:                                             |                                                                                                    |  |
|                                       | Date:                                                     | Time:                                                                                                    |  |

| <b>Step 9</b> Convert the Separator Control file. |                                          | rt the Separator Control file.                                                                                 |  |
|---------------------------------------------------|------------------------------------------|----------------------------------------------------------------------------------------------------|--|
|                                                   | Typically performed by: System Installer |                                                                                                    |  |
|                                                   | Check                                    | the box next to each task as you complete it.                                                                  |  |
|                                                   |                                          | Customize JCL member CNSEP63.                                                                                  |  |
|                                                   |                                          | Close and disable the <b>SIMRSEP</b> file to the Release 6.6 environment.                                      |  |
|                                                   |                                          | Submit the CNSEP63 job.                                                                                        |  |
|                                                   |                                          | After the job has successfully completed, enable the <b>SIMRSEP</b> file in your Release 6.6 CICS environment. |  |
|                                                   | After the                                | he job has successfully completed, you have finished the conversion process.                                   |  |
|                                                   | Completed by:                            |                                                                                                    |  |
|                                                   | Date:                                    | Time:                                                                                                    |  |

#### **Converting the Release 6.4 Files to the Release 6.6 Formats**

This section describes the tasks required to convert your files from Sterling Gentran:Basic for z/OS Release 6.4 to Sterling Gentran:Basic for z/OS Release 6.6 formats.

**Step 1** Convert the Sterling Gentran:Basic portion of the System Configuration file.

**Note:** The configuration records for other Sterling Gentran:Basic products will be converted at the time of their installation.

*Typically performed by*: System Installer

Check the box next to each task as you complete it.

- Customize JCL member CNCFG64.
- Close and disable the **SIMCFG** file in the Release 6.6 CICS environment.
- Submit the CNCFG64 job.
- After the job has successfully completed, enable the **SIMCFG** file in the Release 6.6 CICS environment.

Continue with Step 2, Convert Partner subsystem.

| Completed by: |       |  |
|---------------|-------|--|
|               |       |  |
| Date:         | Time: |  |

**Step 2** Convert Partner subsystem.

In this step you will convert the following files:

- Partner
- Partner Inbound Control
- Partner Outbound Control

Typically performed by: System Installer

Complete one of the following:

- If you are converting the entire contents of the Release 6.4 partner and control number files to Release 6.6, perform **Step 2a**.
- If you are performing incremental conversion (i.e., converting only part of the records at this time), perform **Step 2b** and **Step 2c**.

**Step 2a** Convert entire Partner subsystem.

Check the box next to each task as you complete it.

- Customize JCL member CNPRT64.
- Close and disable these files in the Release 6.6 CICS environment:

SIMPART, SIMPOTB, SIMPINB

- Submit the **CNPRT64** job.
- After the job has successfully completed, enable these files in the Release 6.6 CICS environment:
   SIMPART, SIMPOTB, SIMPINB

Continue with **Step 2d**, Convert Partner Cross-reference file. or **Step 2e**, Convert Partner Relationship file.

**Step 2b** Prepare empty VSAM for incremental conversion of Partner subsystem.

This step deletes and redefines the Partner subsystem and only needs to be performed one time.

Note: If you have already submitted CNPRT64, skip Step 2b and Step 2c.

Check the box next to each task as you complete it.

- Customize JCL member CNPRTDEF.
- Close and disable these files in the Release 6.6 CICS environment: SIMPART, SIMPOTB, SIMPINB
- Submit the CNPRTDEF job.
- □ Verify successful completion.

|         | Continu                                            | ue with Step 2c, Incrementally convert Partner subsystem files.                                                                          |  |  |
|---------|----------------------------------------------------|----------------------------------------------------------------------------------------------------|--|--|
| Step 2c | Incrementally convert Partner subsystem files.     |                                                                                                    |  |  |
|         | No                                                 | te: Repeat this step as often as needed.                                                                                                 |  |  |
|         | Check                                              | the box next to each task as you complete it.                                                                                            |  |  |
|         |                                                    | Customize JCL member <b>CNPRT64P</b> . Enter a parameter for each partner to be converted or specify a range of partners for conversion. |  |  |
|         | No                                                 | te: If you are using the Partner/Qualifier or Mixed processing mode, you will specify partner IDs and qualifiers on the parameters.      |  |  |
|         |                                                    | If you are using the Relationship processing mode, you will specify user and partner IDs on the parameters.                              |  |  |
|         |                                                    | If necessary, close and disable these files in the Release 6.6 CICS environment: SIMPART, SIMPOTB, SIMPINB                               |  |  |
|         |                                                    | Submit the CNPRT64P job.                                                                                                    |  |  |
|         |                                                    | After the job has successfully completed, enable these files in the Release 6.6 CICS environment:                                        |  |  |
|         |                                                    | SIMPART, SIMPOTB, SIMPINB                                                                                                    |  |  |
|         | Continu                                            | ue with Step 2d, Convert Partner Cross-reference file.                                                                                   |  |  |
| Step 2d | Conver                                             | t Partner Cross-reference file.                                                                                                    |  |  |
|         | No                                                 | te: If you are using the Relationship processing mode, skip<br>this step and proceed to Step 2e, Convert Partner<br>Relationship file.   |  |  |
|         | Check                                              | the box next to each task as you complete it.                                                                                            |  |  |
|         |                                                    | Customize JCL member CNXRF64.                                                                                                    |  |  |
|         |                                                    | Close and disable these files in the Release 6.6 CICS environment:<br>SIMPREF and SIMPREF1                                               |  |  |
|         |                                                    | Submit the CNXRF64 job.                                                                                                    |  |  |
|         |                                                    | After the job has successfully completed, enable these files in the Release 6.6<br>CICS environment:<br>SIMPREF and SIMPREF1             |  |  |
|         | Continue with Step 3, Convert Standards subsystem. |                                                                                                    |  |  |
|         | Compl                                              | eted by:                                                                                                    |  |  |
|         | Date:                                              | Time:                                                                                                    |  |  |

**Step 2e** Convert Partner Relationship file.

**Note:** If you are not using the Relationship processing mode, skip this step and proceed to **Step 3**, Convert Standards subsystem.

Check the box next to each task as you complete it.

- Customize JCL member CNPRL64.
- Close and disable these files in the Release 6.6 CICS environment: SIMPREL and SIMPREL1
- Submit the **CNPRL64** job.
- After the job has successfully completed, enable these files in the Release 6.6 CICS environment:
   SIMPREL and SIMPREL1

Continue with Step 3, Convert Standards subsystem.

Completed by:\_\_\_\_\_

**Step 3** Convert Standards subsystem.

**Note:** As of **D 00A** for EDIFACT and **004030** for ASC X12, repeating data elements are part of the standard. If you plan to use the Repeating Element feature, we recommend that you reload these versions from your Release 6.6 standards.

In this step, you will convert files:

- Version
- Transaction
- Segment
- Segment Description
- Element
- Element Description
- Dictionary
- Activity
- Code (four files)
- Association

Typically performed by: System Installer

Check the box next to each task as you complete it.

- Customize JCL member CNSTD64.
- Close and disable these Standards files in the Release 6.6 CICS environment: SIMSACT, SIMSASC, SIMSCD1, SIMSCD2, SIMSCD3, SIMSCD4, SIMSDIC, SIMSELD, SIMSELE, SIMSSEG, SIMSSGD, SIMSTRN, SIMSVER
- Submit the CNSTD64 job.
- After the job has successfully completed, enable these Standards files in the Release 6.6 CICS environment:
   SIMSACT, SIMSASC, SIMSCD1, SIMSCD2, SIMSCD3, SIMSCD4, SIMSDIC, SIMSELD, SIMSELE, SIMSSEG, SIMSSGD, SIMSTRN, SIMSVER

Continue with Step 4, Create Optimized Standards Table file.

Completed by:\_\_\_\_\_

**Step 4** Create Optimized Standards Table file.

The Optimized Standards Table file is a VSAM data set that is used by the inbound and outbound Editor programs to perform EDI compliance checking. The information to build this file is extracted from the online Standards files.

| Note: | You must run this job each time you make changes to the |
|-------|---------------------------------------------------------|
|       | Standards files.                                        |

Typically performed by: System Installer

Check the box next to each task as you complete it.

In the Standards Maintenance subsystem, navigate to the Transactions in Use screen and select the version and transaction parameter value combinations that meet your requirements.

Note: You do not need to reset previously set parameter values.

Customize and submit JCL member **EXEC030**.

Continue with Step 5, Convert Databank subsystem.

Completed by:\_\_\_\_\_

#### **Step 5** Convert Databank subsystem.

Before converting to Release 6.6, you must update Release 6.4 databank files. The files to update and convert include the following:

- Directory
- Message Store
- Pending
- Change Audit
- Link
- Archive
- Queue

This step of the conversion process is divided into substeps. The following table describes where each substep begins.

| If you are converting              | See     |  |  |
|------------------------------------|---------|--|--|
| Convert Files to 6.6               |         |  |  |
| Miscellaneous Databank Files       | Step 5a |  |  |
| Application Databank Files         |         |  |  |
| Inbound application databank only  | Step 5b |  |  |
| Outbound application databank only | Step 5c |  |  |
| EDI Databank Files                 |         |  |  |
| Inbound EDI databank only          | Step 5d |  |  |
| Outbound EDI databank only         | Step 5e |  |  |

Typically performed by: System Installer

Check the box next to each task as you complete it.

Before running these conversions, close and disable these Databank files in the Release 6.6 CICS environment:

SIMIAA, SIMIACA, SIMIAP, SIMIAS, SIMIEA, SIMIECA, SIMIEL, SIMIEP, SIMIES, SIMOAA, SIMOACA, SIMOAL, SIMOAP, SIMOAS, SIMOEA, SIMOECA, SIMOEP, SIMOES, SIMOLF, SIMQ091, SIMQ093, SIMQ095, SIMQ097

Continue with Step 5a, Convert Miscellaneous Databank files.

Step 5a Convert Miscellaneous Databank files. Check the box next to each task as you complete it. Customize and submit JCL member CNDBM. **Note:** Step 4 of this job will reinitialize the Network Reconciliation File (EDINRC) with the seed file. If you wish to retain the previous contents of the file, change the data set name for the SEQNRC DD statement to your file before submitting the job. Verify successful completion. Continue with Step 5b, Convert Inbound Application Databank files. Step 5b Convert Inbound Application Databank files. **Note:** If you are not using the inbound application databank, skip this step and continue with Step 5c, Convert Outbound Application Databank files. The following tasks are intended to update your 6.4 Inbound Application databank files with any outstanding updates that have been made via your online system but may not have been applied physically to the databank files. You will be executing your 6.4 job streams to accomplish this. If your users do not apply online changes to your Inbound Application Databank files or you have enabled concurrent processing, you may skip the execution of EDID405 and proceed to the execution of EDID401. Remember that if you skip this task, your 6.6 databank files may NOT be current with your 6.4 databank files. Your users should be familiar with the procedure. Check the box next to each task as you complete it. Using your 6.4 JCL and files, execute the EDID405 (Inbound Application Databank Extract) program by setting the **APPLY-UPDATES-ONLY** parameter to Yes in the 6.4 environment. You must add this parameter to the current list supplied with the program. After the job has successfully completed, execute the EDID401 (Inbound Application Databank Maintenance) program. Run Databank Maintenance in Housekeeping mode with the desired retention period set (nnn days). If you maintain archives, set the **ARCHIVE** parameter to **Yes**. After the job has successfully completed, execute the EDID502 (Databank Change Audit Maintenance) program using the Housekeeping operation with the **DATABANK INBOUND-APPLICATION** parameter and the desired retention period parameter specified. If you maintain archives, also specify the **ARCHIVE YES** parameter. After the job has successfully completed, submit the CNDBA64I job.

After the job has successfully completed, continue with **Step 5c**, Convert Outbound Application Databank files.

- **Step 5c** Convert Outbound Application Databank files.
  - **Note:** If you are not using the outbound application databank, skip this step and continue with **Step 5d**, Convert Inbound EDI Databank files.

The following tasks are intended to update your 6.4 Outbound Application databank files with any outstanding updates that have been made via your online system but may not have been applied physically to the databank files. You will be executing your 6.4 job streams to accomplish this.

If your users do not apply online changes to your Outbound Application Databank files or you have enabled concurrent processing, you may skip the execution of EBDI042 and proceed to the execution of EDID101. Remember that if you skip this task, your 6.6 databank files may NOT be current with your 6.4 databank files. Your uses should be familiar with the procedure.

Check the box next to each task as you complete it.

- Using your 6.4 JCL and files, execute the **EBDI042** (Outbound Data Mapping) program by setting the **DATABANK REPROCESS** (column 38 of SYS001) parameter to **y** in the 6.4 environment.
  - **Note:** The EBDI042 program issues an acceptable return code of 08 if no data is processed.
- After the job has successfully completed, execute the **EDID101** (Outbound Application Databank Maintenance) program. Run Databank Maintenance in Housekeeping mode with the desired retention period set (nnn days). If you maintain archives, set the **ARCHIVE** parameter to **Yes**.
- After the job has successfully completed, execute the **EDID502** (Databank Change Audit Maintenance) program using the Housekeeping operation with the **DATABANK OUTBOUND-APPLICATION** parameter and the desired retention period parameter specified. If you maintain archives, also specify the **ARCHIVE YES** parameter.
- After the job has successfully completed, submit JCL member CNDBA640.

After the job has successfully completed, continue with **Step 5d**, Convert Inbound EDI Databank files.

- **Step 5d** Convert Inbound EDI Databank files.
  - **Note:** If you are not using the inbound EDI databank, skip this step and continue with **Step 5e**, Convert Outbound EDI Databank files.

The following tasks are intended to update your 6.4 Inbound EDI databank files with any outstanding updates that have been made via your online system but may not have been applied physically to the databank files. You will be executing your 6.4 job streams to accomplish this.

If your users do not apply online changes to your Inbound EDI Databank files or you have enabled concurrent processing, you may skip the execution of EBDI001 and proceed to the execution of EDID301. Remember that if you skip this task, your 6.6 databank files may NOT be current with your 6.4 databank files. Your users should be familiar with the procedure.

Check the box next to each task as you complete it.

- Using your 6.4 JCL and files, execute the **EBDI001** (Inbound Editor) program by including the **INBOUND EDI DATABANK REPROCESS** parameter in the 6.4 environment.
  - **Note:** Program EBDI001 issues an acceptable return code of 04 when no data is processed.
- After the job has successfully completed, execute the **EDID301** (Inbound EDI Databank Maintenance) program. Run Databank Maintenance in Housekeeping mode with the desired retention period set (nnn days). If you maintain archives, set the **ARCHIVE** parameter to **Yes**.
- After the job has successfully completed, execute the EDID502 (Databank Change Audit Maintenance) program using the Housekeeping operation with the DATABANK INBOUND-EDI parameter and the desired retention period parameter specified. If you maintain archives, also specify the ARCHIVE YES parameter.
- After the job has successfully completed, submit JCL member CNDBE64I.

After the job has successfully completed, continue with **Step 5e**, Convert Outbound EDI Databank files.

**Step 5e** Convert Outbound EDI Databank files.

**Note:** If you are not using the outbound EDI databank, skip this step and continue with **Step 5f**, Verify Databank subsystem conversion.

The following functions are intended to update your 6.4 Outbound EDI databank files with any outstanding updates that have been made via your online system but may not have been applied physically to the databank files. You will be executing your 6.4 job streams to accomplish this.

If your users do not apply online changes to your Outbound EDI Databank files or you have enabled concurrent processing, you may skip the execution of EDID205 and proceed to the execution of EDID201. Remember that if you skip this task, your 6.6 databank files may NOT be current with your 6.4 databank files. Your users should be familiar with the procedure

Check the box next to each task as you complete it.

- Using your 6.4 JCL and files, execute the **EDID205** (Outbound EDI Databank Extract) program by setting the **APPLY-UPDATES-ONLY** parameter to **Yes** in the 6.4 environment. You must add this parameter to the current list supplied with the program.
- After the job has successfully completed, execute the **EDID201** (Outbound EDI Databank Maintenance) program. Run Databank Maintenance in Housekeeping mode with the desired retention period set (nnn days). If you maintain archives, set the **ARCHIVE** parameter to **Yes**.
- After the job has successfully completed, execute the EDID502 (Databank Change Audit Maintenance) program using the Housekeeping operation with the DATABANK OUTBOUND-EDI parameter and the desired retention period parameter specified. If you maintain archives, also specify the ARCHIVE YES parameter.
- After the job has successfully completed, submit JCL member CNDBE64O.

After the job has successfully completed, continue with **Step 5f**, Verify Databank subsystem conversion.

#### **Step 5f** Verify Databank subsystem conversion.

Check the box next to each task as you complete it.

Enable these files in the Release 6.6 CICS environment:

SIMIAA, SIMIACA, SIMIAP, SIMIAS, SIMIEA, SIMIECA, SIMIEL, SIMIEP, SIMIES, SIMOAA, SIMOACA, SIMOAL, SIMOAP, SIMOAS, SIMOEA, SIMOECA, SIMOEP, SIMOES, SIMOLF, SIMQ091, SIMQ093, SIMQ095, SIMQ097

- **Note:** You can accomplish the following tasks in a manner similar to tasks presented in the installation verification steps. For more information, see the installation verification procedures in Chapter 4 (if you are processing in Partner/Qualifier mode) or in Chapter 5 (if you are processing in Relationship or Mixed mode).
- □ View the converted directory records, both inbound and outbound, on the Interchange Directory screen (EDIM254) to verify successful conversion.
- □ View the converted message store records on the Interchange Display screen (EDIM256) to verify successful conversion.
- Verify that the link between the EDI databanks and the Application databanks functions correctly by reviewing the Message Store on the Document Display screen (EDIM264).

Continue with Step 6, Convert Security subsystem.

Completed by:\_\_\_\_\_

| Step 6 | Conver                                              | Convert Security subsystem.                                                                                   |  |  |
|--------|-----------------------------------------------------|----------------------------------------------------------------------------------------------------|--|--|
|        | Typical                                             | lly performed by: System Installer                                                                            |  |  |
|        | Check the box next to each task as you complete it. |                                                                                                    |  |  |
|        |                                                     | Customize JCL member CNSEC64.                                                                                 |  |  |
|        |                                                     | Close and disable the <b>SIMSECR</b> file in the Release 6.6 CICS Environment.                                |  |  |
|        |                                                     | Submit the CNSEC64 job.                                                                                       |  |  |
|        |                                                     | After the job has successfully completed, enable the <b>SIMSECR</b> file in the Release 6.6 CICS environment. |  |  |
|        | Continue with Step 7, Convert Mapping subsystem.    |                                                                                                    |  |  |
|        | Compl                                               | leted by:                                                                                                    |  |  |
|        | Date:                                               | Time:                                                                                                    |  |  |

**Step 7** Convert Mapping subsystem.

In this step, you will convert the following files:

- Application Header
- Application Fields
- Application Records
- Application Link
- Transaction Header
- Transaction Segments
- Transaction Elements
- Code Definition
- Code Translation
- Data Translation
- Data Validation

#### Typically performed by: System Installer

Complete one of the following:

- If you are converting the entire contents of the Release 6.4 mapping files, code tables, and application files to Release 6.6, perform the tasks in **Step 7a**.
- If you are incrementally converting Release 6.4 mapping files to Release 6.6, you must complete one cycle of **Step 7b** through **Step 7f**.
- **Step 7a** Convert entire Mapping subsystem.

Check the box next to each task as you complete it.

- Customize JCL member **CNMAP64**.
- Close and disable these Mapping files in the Release 6.6 CICS environment: SIMAPFL, SIMAPF1, SIMAPHD, SIMAPRC, SIMAPR1, SIMAPTR, SIMCDCD, SIMCDC1, SIMCDDA, SIMCDDF, SIMCDD1, SIMCDVL, SIMTREL, SIMTRE1, SIMTRHD, SIMTRSG, SIMTRS1
- Submit the CNMAP64 job.
- Enable these Mapping files in the Release 6.6 CICS environment: SIMAPFL, SIMAPF1, SIMAPHD, SIMAPRC, SIMAPR1, SIMAPTR, SIMCDCD, SIMCDC1, SIMCDDA, SIMCDDF, SIMCDD1, SIMCDVL, SIMTREL, SIMTRE1, SIMTRHD, SIMTRSG, SIMTRS1

Continue with Step 8, Convert the Error Message file.

**Step 7b** Prepare empty VSAM files for incremental conversion.

**Note:** If you have already executed CNMAP64, continue with **Step 8**, Convert the Error Message file.

Check the box next to each task as you complete it.

To prepare for the incremental conversion, define empty Release 6.6 Application, Transaction, and Code VSAM files by customizing JCL member CNMAPDEF.

Note: You only need to perform this task one time.

- Close and disable these Mapping files in the Release 6.6 CICS environment: SIMAPFL, SIMAPF1, SIMAPHD, SIMAPRC, SIMAPR1, SIMAPTR, SIMCDCD, SIMCDC1, SIMCDDA, SIMCDDF, SIMCDD1, SIMCDVL, SIMTREL, SIMTRE1, SIMTRHD, SIMTRSG, SIMTRS1
- Submit the CNMAPDEF job.

After the job has successfully completed, continue with **Step 7c**, Incrementally convert Application files.

**Step 7c** Incrementally convert Application files.

Check the box next to each task as you complete it.

- Review the comments in JCL member CNMAP64A for the format of the parameters used.
- Close and disable these files in the Release 6.6 CICS environment: SIMAPFL, SIMAPF1, SIMAPHD, SIMAPRC, SIMAPR1, SIMAPTR
- Enter a parameter for each application to convert, or specify a range of Application IDs for conversion SYS030, and then submit the CNMAP64A job.
  - Note: After completing a cycle of the Step 7b through Step 7f, you can repeat Step 7c as often as needed.
- After the job has successfully completed, enable these files in the Release 6.6 CICS environment:
   SIMAPFL, SIMAPF1, SIMAPHD, SIMAPRC, SIMAPR1, SIMAPTR
  - **Note:** Path entries SIMAPF1 and SIMAPR1 may fail on open until the alternate indexes are built in **Step 7f**. This is normal.

Continue with Step 7d, Incrementally convert Code files.

| Step 7d | Increm                                                          | entally convert Code files.                                                                                                    |  |  |
|---------|-----------------------------------------------------------------|----------------------------------------------------------------------------------------------------|--|--|
|         | Check the box next to each task as you complete it.             |                                                                                                    |  |  |
|         |                                                                 | Review the comments in the JCL member <b>CNMAP64C</b> for the format of parameters used. Enter a parameter for each code table to convert, or specify a range of code Table IDs for conversion.      |  |  |
|         |                                                                 | Close and disable these files in the Release 6.6 CICS environment:<br>SIMCDCD, SIMCDC1, SIMCDDA, SIMCDDF, SIMCDD1, SIMCDVL                                                                           |  |  |
|         |                                                                 | Submit JCL member CNMAP64C.                                                                                                    |  |  |
|         | No                                                              | te: After completing a cycle of the Step 7b through Step 7f, you can repeat Step 7d as often as needed.                                                                                              |  |  |
|         |                                                                 | After the job has successfully completed, enable these files in the Release 6.6 CICS environment:                                                                                                    |  |  |
|         |                                                                 | SIMCDCD, SIMCDC1, SIMCDDA, SIMCDDF, SIMCDD1, SIMCDVL                                                                                                    |  |  |
|         | No                                                              | <b>te:</b> Path entries SIMCDC1 and SIMCDD1 may fail on open until the alternate indexes are built in <b>Step 7f</b> . This is normal.                                                               |  |  |
|         | Continue with Step 7e, Incrementally convert Transaction files. |                                                                                                    |  |  |
| Step 7e | Incrementally convert Transaction files.                        |                                                                                                    |  |  |
|         | Check the box next to each task as you complete it.             |                                                                                                    |  |  |
|         |                                                                 | Review the comments in the JCL member <b>CNMAP64T</b> for the format of parameters used. Enter a parameter for each Transaction ID to convert, or specify a range of Transaction IDs for conversion. |  |  |
|         |                                                                 | Close and disable these files in the Release 6.6 CICS environment: SIMTREL, SIMTRE1, SIMTRHD, SIMTRSG, SIMTRS1                                                                                       |  |  |
|         |                                                                 | Submit JCL member CNMAP64T.                                                                                                    |  |  |
|         | No                                                              | te: After completing a cycle of the Step 7b through Step 7f, you can repeat Step 7d as often as needed.                                                                                              |  |  |
|         |                                                                 | After the job has successfully completed, enable these files in the Release 6.6<br>CICS environment:<br>SIMTREL, SIMTRE1, SIMTRHD, SIMTRSG, SIMTRS1                                                  |  |  |
|         | No                                                              | <b>te:</b> Path entries SIMTRE1 and SIMTRS1 may fail on open<br>until the alternate indexes are built in Step 7f. This is<br>normal.                                                                 |  |  |
|         | Contin                                                          | ue with <b>Step 7f</b> , Build and populate alternate indexes.                                                                                                    |  |  |

Step 7f Build and populate alternate indexes.

> Performing this step builds and populates the alternate keys for Release 6.6 application, codes, and transaction files.

**Note:** You should only perform this step once during the cycle for Step 7b through Step 7f. You can skip this step if you have successfully completed it.

> At least one record must be written to each of the mapping VSAM files. Review the conversion reports to confirm record counts > 0.

Check the box next to each task as you complete it.

- Customize JCL member CNMAPAIX.
- Close and disable these Mapping files in the Release 6.6 CICS environment: SIMAPFL, SIMAPF1, SIMAPHD, SIMAPRC, SIMAPR1, SIMAPTR, SIMCDCD, SIMCDC1, SIMCDDA, SIMCDDF, SIMCDD1, SIMCDVL, SIMTREL, SIMTRE1, SIMTRHD, SIMTRSG, SIMTRS1
- Submit the CNMAPAIX job.
- After the job has successfully completes, enable these Mapping files in the Release 6.6 CICS environment: SIMAPFL, SIMAPF1, SIMAPHD, SIMAPRC, SIMAPR1, SIMAPTR, SIMCDCD, SIMCDC1, SIMCDDA, SIMCDDF, SIMCDD1, SIMCDVL, SIMTREL, SIMTRE1, SIMTRHD, SIMTRSG, SIMTRS1

Continue with Step 8, Convert the Error Message file.

Completed by:

| Step 8 | Convert the Error Message file.                     |                                                                                                    |  |  |  |
|--------|-----------------------------------------------------|----------------------------------------------------------------------------------------------------|--|--|--|
|        | Typically performed by: System Installer            |                                                                                                    |  |  |  |
|        | Check the box next to each task as you complete it. |                                                                                                    |  |  |  |
|        |                                                     | Customize JCL member CNMSG64.                                                                                  |  |  |  |
|        |                                                     | Close and disable the <b>SIMERRC</b> file to the Release 6.6 environment.                                      |  |  |  |
|        |                                                     | Submit the CNMSG64 job.                                                                                        |  |  |  |
|        |                                                     | After the job has successfully completed, enable the <b>SIMERRC</b> file in your Release 6.6 CICS environment. |  |  |  |
|        | Contin                                              | ue with Step 9, Convert the Separator Control file.                                                            |  |  |  |
|        | Comp                                                | leted by:                                                                                                    |  |  |  |
|        | Date:                                               | Time:                                                                                                    |  |  |  |

| Step 9 | Conve                                                                                                    | Convert the Separator Control file.                                                                            |  |  |  |
|--------|----------------------------------------------------------------------------------------------------|----------------------------------------------------------------------------------------------------|--|--|--|
|        | Туріса                                                                                                   | Typically performed by: System Installer                                                                       |  |  |  |
|        | the box next to each task as you complete it.                                                            |                                                                                                    |  |  |  |
|        |                                                                                                    | Customize JCL member CNSEP64.                                                                                  |  |  |  |
|        |                                                                                                    | Close and disable the <b>SIMRSEP</b> file to the Release 6.6 environment.                                      |  |  |  |
|        |                                                                                                    | Submit the CNSEP64 job.                                                                                        |  |  |  |
|        |                                                                                                    | After the job has successfully completed, enable the <b>SIMRSEP</b> file in your Release 6.6 CICS environment. |  |  |  |
|        | After the job has successfully completed, continue with <b>Step 10</b> , Convert the Change Audit files. |                                                                                                    |  |  |  |
|        | Completed by:                                                                                            |                                                                                                    |  |  |  |
|        | Date:                                                                                                    | Time:                                                                                                    |  |  |  |
|        |                                                                                                    |                                                                                                    |  |  |  |

| Step 10                                                                       | Convert the Change Audit files.                     |                                                                                                    |  |  |  |
|-------------------------------------------------------------------------------|-----------------------------------------------------|----------------------------------------------------------------------------------------------------|--|--|--|
|                                                                               | Typically performed by: System Installer            |                                                                                                    |  |  |  |
|                                                                               | Check the box next to each task as you complete it. |                                                                                                    |  |  |  |
|                                                                               | Customize JCL member CNCA64.                        |                                                                                                    |  |  |  |
| Close and disable the <b>SIM*CHA</b> files to the Release 6.6 environme       |                                                     |                                                                                                    |  |  |  |
|                                                                               | Submit the CNCA64 job.                              |                                                                                                    |  |  |  |
|                                                                               |                                                     | After the job has successfully completed, enable the <b>SIM*CHA</b> files in your Release 6.6 CICS environment. |  |  |  |
| After the job has successfully completed, you have finished the conversion pr |                                                     | ne job has successfully completed, you have finished the conversion process.                                    |  |  |  |
|                                                                               | Completed by:                                       |                                                                                                    |  |  |  |
|                                                                               | Date:                                               | Time:                                                                                                    |  |  |  |

# **Converting the Release 6.5 Files to the Release 6.6 Formats**

This section describes the tasks required to convert your files from Sterling Gentran:Basic for z/OS Release 6.5 to Sterling Gentran:Basic for z/OS Release 6.6 formats.

**Step 1** Convert the Sterling Gentran:Basic portion of the System Configuration file.

**Note:** The configuration records for other Sterling Gentran products will be converted at the time of their installation.

Typically performed by: System Installer

Check the box next to each task as you complete it.

- Customize JCL member CNCFG65.
- Close and disable the **SIMCFG** file in the Release 6.6 CICS environment.
- Submit the CNCFG65 job.
- After the job has successfully completed, enable the **SIMCFG** file in the Release 6.6 CICS environment.

Continue with Step 2, Convert Partner subsystem.

| Completed by: |       |  |
|---------------|-------|--|
|               |       |  |
| Date:         | Time: |  |

| Step 2  | Conve                                              | rt Partner subsystem.                                                                                                    |  |  |  |  |
|---------|----------------------------------------------------|----------------------------------------------------------------------------------------------------|--|--|--|--|
|         | In this step you will convert the following files: |                                                                                                    |  |  |  |  |
|         |                                                    | • Partner                                                                                                    |  |  |  |  |
|         |                                                    | Partner Inbound Control                                                                                                    |  |  |  |  |
|         |                                                    | Partner Outbound Control                                                                                                    |  |  |  |  |
|         | Туріса                                             | ally performed by: System Installer                                                                                                    |  |  |  |  |
|         | Comp                                               | lete one of the following:                                                                                                    |  |  |  |  |
|         |                                                    | • If you are converting the entire contents of the Release 6.5 partner and control number files to Release 6.6, perform <b>Step 2a</b> .             |  |  |  |  |
|         |                                                    | • If you are performing incremental conversion (i.e., converting only part of the records at this time), perform <b>Step 2b</b> and <b>Step 2c</b> . |  |  |  |  |
| Step 2a | Conve                                              | rt entire Partner subsystem.                                                                                                    |  |  |  |  |
|         | Check                                              | the box next to each task as you complete it.                                                                                                    |  |  |  |  |
|         |                                                    | Customize JCL member CNPRT65.                                                                                                    |  |  |  |  |
|         |                                                    | Close and disable these files in the Release 6.6 CICS environment:                                                                                   |  |  |  |  |
|         |                                                    | SIMPART, SIMPOTB, SIMPINB                                                                                                    |  |  |  |  |
|         |                                                    | Submit the CNPRT65 job.                                                                                                    |  |  |  |  |
|         |                                                    | After the job has successfully completed, enable these files in the Release 6.6 CICS environment:                                                    |  |  |  |  |
|         |                                                    | SIMPART, SIMPOTB, SIMPINB                                                                                                    |  |  |  |  |
|         |                                                    | ue with <b>Step 2d</b> , Convert Partner Cross-reference file. or <b>Step 2e</b> , Convert Partner onship file.                                      |  |  |  |  |
| Step 2b | Prepa                                              | Prepare empty VSAM for incremental conversion of Partner subsystem.                                                                                  |  |  |  |  |
|         | This s<br>time.                                    | This step deletes and redefines the Partner subsystem and only needs to be performed one time.                                                       |  |  |  |  |
|         | N                                                  | ote: If you have already submitted CNPRT65, skip Step 2b and Step 2c.                                                                                |  |  |  |  |
|         | Check                                              | the box next to each task as you complete it.                                                                                                    |  |  |  |  |
|         |                                                    | Customize JCL member CNPRTDEF.                                                                                                    |  |  |  |  |
|         |                                                    | Close and disable these files in the Release 6.6 CICS environment: SIMPART, SIMPOTB, SIMPINB                                                         |  |  |  |  |
|         |                                                    | Submit the CNPRTDEF job.                                                                                                    |  |  |  |  |
|         |                                                    | Verify successful completion.                                                                                                    |  |  |  |  |

|         | Continue with Step 2c, Incrementally convert Partner subsystem files. |                                                                                                    |  |
|---------|-----------------------------------------------------------------------|----------------------------------------------------------------------------------------------------|--|
| Step 2c | Incrementally convert Partner subsystem files.                        |                                                                                                    |  |
|         | No                                                                    | te: Repeat this step as often as needed.                                                                                                 |  |
|         | Check                                                                 | the box next to each task as you complete it.                                                                                            |  |
|         |                                                                       | Customize JCL member <b>CNPRT65P</b> . Enter a parameter for each partner to be converted or specify a range of partners for conversion. |  |
|         | No                                                                    | te: If you are using the Partner/Qualifier or Mixed processing mode, you will specify partner IDs and qualifiers on the parameters.      |  |
|         |                                                                       | If you are using the Relationship processing mode, you will specify user and partner IDs on the parameters.                              |  |
|         |                                                                       | If necessary, close and disable these files in the Release 6.6 CICS environment: SIMPART, SIMPOTB, SIMPINB                               |  |
|         |                                                                       | Submit the CNPRT65P job.                                                                                                    |  |
|         |                                                                       | After the job has successfully completed, enable these files in the Release 6.6 CICS environment:                                        |  |
|         |                                                                       | SIMPART, SIMPOTB, SIMPINB                                                                                                    |  |
|         | Continu                                                               | ue with Step 2d, Convert Partner Cross-reference file.                                                                                   |  |
| Step 2d | ep 2d Convert Partner Cross-reference file.                           |                                                                                                    |  |
|         | No                                                                    | te: If you are using the Relationship processing mode, skip<br>this step and proceed to Step 2e, Convert Partner<br>Relationship file.   |  |
|         | Check                                                                 | the box next to each task as you complete it.                                                                                            |  |
|         |                                                                       | Customize JCL member CNXRF65.                                                                                                    |  |
|         |                                                                       | Close and disable these files in the Release 6.6 CICS environment:<br>SIMPREF and SIMPREF1                                               |  |
|         |                                                                       | Submit the CNXRF65 job.                                                                                                    |  |
|         |                                                                       | After the job has successfully completed, enable these files in the Release 6.6 CICS environment:                                        |  |
|         |                                                                       | SIMPREF and SIMPREF1                                                                                                    |  |
|         | Continu                                                               | ue with Step 3, Convert Standards subsystem.                                                                                             |  |
|         | Compl                                                                 | eted by:                                                                                                    |  |
|         | Date:                                                                 | Time:                                                                                                    |  |
|         |                                                                       |                                                                                                    |  |

**Step 2e** Convert Partner Relationship file.

**Note:** If you are not using the Relationship processing mode, skip this step and proceed to **Step 3**, Convert Standards subsystem.

Check the box next to each task as you complete it.

- Customize JCL member CNPRL65.
- Close and disable these files in the Release 6.6 CICS environment: SIMPREL and SIMPREL1
- Submit the CNPRL65 job.
- After the job has successfully completed, enable these files in the Release 6.6 CICS environment:
   SIMPREL and SIMPREL1

Continue with Step 3, Convert Standards subsystem.

Completed by:\_\_\_\_\_

#### Step 3 Convert Standards subsystem.

Note: As of D 00A for EDIFACT and 004030 for ASC X12, repeating data elements are part of the standard. If you plan to use the Repeating Element feature, we recommend that you reload these versions from your Release 6.6 standards.

In this step, you will convert files:

- Version
- Transaction •
- Segment •
- Segment Description •
- Element •
- **Element Description**
- Dictionary •
- Activity
- Code (four files)
- Association

*Typically performed by*: System Installer

Check the box next to each task as you complete it.

- Customize JCL member CNSTD65.
- Close and disable these Standards files in the Release 6.6 CICS environment: SIMSACT, SIMSASC, SIMSCD1, SIMSCD2, SIMSCD3, SIMSCD4, SIMSDIC, SIMSELD, SIMSELE, SIMSSEG, SIMSSGD, SIMSTRN, SIMSVER
- Submit the CNSTD65 job.
- After the job has successfully completed, enable these Standards files in the Release 6.6 CICS environment: SIMSACT, SIMSASC, SIMSCD1, SIMSCD2, SIMSCD3, SIMSCD4, SIMSDIC, SIMSELD, SIMSELE, SIMSSEG, SIMSSGD, SIMSTRN, SIMSVER

Continue with Step 4, Create Optimized Standards Table file.

Completed by:

**Step 4** Create Optimized Standards Table file.

The Optimized Standards Table file is a VSAM data set that is used by the inbound and outbound Editor programs to perform EDI compliance checking. The information to build this file is extracted from the online Standards files.

**Note:** You must run this job each time you make changes to the Standards files.

Typically performed by: System Installer

Check the box next to each task as you complete it.

In the Standards Maintenance subsystem, navigate to the Transactions in Use screen and select the version and transaction parameter value combinations that meet your requirements.

Note: You do not need to reset previously set parameter values.

Customize and submit JCL member **EXEC030**.

Continue with Step 5, Convert Databank subsystem.

Completed by:

#### **Step 5** Convert Databank subsystem.

Before converting to Release 6.6, you must update Release 6.5 databank files. The files to update and convert include the following:

- Directory
- Message Store
- Pending
- Change Audit
- Link
- Archive
- Queue

This step of the conversion process is divided into substeps. The following table describes where each substep begins.

| If you are converting See          |         |  |  |
|------------------------------------|---------|--|--|
| Convert Files to 6.6               |         |  |  |
| Miscellaneous Databank Files       | Step 5a |  |  |
| Application Databank Files         |         |  |  |
| Inbound application databank only  | Step 5b |  |  |
| Outbound application databank only | Step 5c |  |  |
| EDI Databank Files                 |         |  |  |
| Inbound EDI databank only          | Step 5d |  |  |
| Outbound EDI databank only         | Step 5e |  |  |

Typically performed by: System Installer

Check the box next to each task as you complete it.

Before running these conversions, close and disable these Databank files in the Release 6.6 CICS environment:

SIMIAA, SIMIACA, SIMIAP, SIMIAS, SIMIEA, SIMIECA, SIMIEL, SIMIEP, SIMIES, SIMOAA, SIMOACA, SIMOAL, SIMOAP, SIMOAS, SIMOEA, SIMOECA, SIMOEP, SIMOES, SIMOLF, SIMQ091, SIMQ093, SIMQ095, SIMQ097

Continue with Step 5a, Convert Miscellaneous Databank files.

| Step 5a | Conve                                                                                                    | ert Miscellaneous Databank files.                                                                                                    |  |  |
|---------|----------------------------------------------------------------------------------------------------|----------------------------------------------------------------------------------------------------|--|--|
|         | Check                                                                                                    | the box next to each task as you complete it.                                                                                                    |  |  |
|         |                                                                                                    | Customize and submit JCL member CNDBM.                                                                                                    |  |  |
|         |                                                                                                    | <b>Note:</b> Step 4 of this job will reinitialize the Network<br>Reconciliation File (EDINRC) with the seed file. If<br>you wish to retain the previous contents of the file,<br>change the data set name for the SEQNRC DD<br>statement to your file before submitting the job.                                                                    |  |  |
|         |                                                                                                    | Verify successful completion.                                                                                                    |  |  |
|         | Contir                                                                                                    | nue with Step 5b, Convert Inbound Application Databank files.                                                                                                    |  |  |
| Step 5b | Conve                                                                                                    | ert Inbound Application Databank files.                                                                                                    |  |  |
|         | N                                                                                                    | ote: If you are not using the inbound application databank,<br>skip this step and continue with <b>Step 5c</b> , Convert<br>Outbound Application Databank files.                                                                                                    |  |  |
|         | The following tasks are intended to update your 6.5 Inbound Application dat<br>with any outstanding updates that have been made via your online system bu<br>have been applied physically to the databank files. You will be executing you<br>streams to accomplish this.                                                                                                    |                                                                                                    |  |  |
|         | If your users do not apply online changes to your Inbound Application Databank files or<br>you have enabled concurrent processing, you may skip the execution of EDID405 and<br>proceed to the execution of EDID401. <b>Remember that if you skip this task, your 6.6</b><br><b>databank files may NOT be current with your 6.5 databank files.</b> Your users should be<br>familiar with the procedure. |                                                                                                    |  |  |
|         | Check                                                                                                    | Check the box next to each task as you complete it.                                                                                                    |  |  |
|         |                                                                                                    | Using your 6.5 JCL and files, execute the <b>EDID405</b> (Inbound Application Databank Extract) program by setting the <b>APPLY-UPDATES-ONLY</b> parameter to <b>Yes</b> in the 6.5 environment. You must add this parameter to the current list supplied with the program.                                                                         |  |  |
|         |                                                                                                    | After the job has successfully completed, execute the <b>EDID401</b> (Inbound Application Databank Maintenance) program. Run Databank Maintenance in Housekeeping mode with the desired retention period set (nnn days). If you maintain archives, set the <b>ARCHIVE</b> parameter to <b>Yes</b> .                                                 |  |  |
|         |                                                                                                    | After the job has successfully completed, execute the <b>EDID502</b> (Databank<br>Change Audit Maintenance) program using the Housekeeping operation with the<br><b>DATABANK INBOUND-APPLICATION</b> parameter and the desired retention period<br>parameter specified. If you maintain archives, also specify the <b>ARCHIVE YES</b><br>parameter. |  |  |
|         |                                                                                                    | After the job has successfully completed, submit the CNDBA65I job.                                                                                                    |  |  |
|         |                                                                                                    |                                                                                                    |  |  |

After the job has successfully completed, continue with **Step 5c**, Convert Outbound Application Databank files.

- **Step 5c** Convert Outbound Application Databank files.
  - **Note:** If you are not using the outbound application databank, skip this step and continue with **Step 5d**, Convert Inbound EDI Databank files.

The following tasks are intended to update your 6.5 Outbound Application databank files with any outstanding updates that have been made via your online system but may not have been applied physically to the databank files. You will be executing your 6.5 job streams to accomplish this.

If your users do not apply online changes to your Outbound Application Databank files or you have enabled concurrent processing, you may skip the execution of EBDI042 and proceed to the execution of EDID101. Remember that if you skip this task, your 6.6 databank files may NOT be current with your 6.5 databank files. Your uses should be familiar with the procedure.

Check the box next to each task as you complete it.

- Using your 6.5 JCL and files, execute the **EBDI042** (Outbound Data Mapping) program by setting the **DATABANK REPROCESS** (column 38 of SYS001) parameter to **y** in the 6.5 environment.
  - **Note:** The EBDI042 program issues an acceptable return code of 08 if no data is processed.
- After the job has successfully completed, execute the **EDID101** (Outbound Application Databank Maintenance) program. Run Databank Maintenance in Housekeeping mode with the desired retention period set (nnn days). If you maintain archives, set the **ARCHIVE** parameter to **Yes**.
- After the job has successfully completed, execute the **EDID502** (Databank Change Audit Maintenance) program using the Housekeeping operation with the **DATABANK OUTBOUND-APPLICATION** parameter and the desired retention period parameter specified. If you maintain archives, also specify the **ARCHIVE YES** parameter.
- After the job has successfully completed, submit JCL member CNDBA650.

After the job has successfully completed, continue with **Step 5d**, Convert Inbound EDI Databank files.

- **Step 5d** Convert Inbound EDI Databank files.
  - **Note:** If you are not using the inbound EDI databank, skip this step and continue with **Step 5e**, Convert Outbound EDI Databank files.

The following tasks are intended to update your 6.5 Inbound EDI databank files with any outstanding updates that have been made via your online system but may not have been applied physically to the databank files. You will be executing your 6.5 job streams to accomplish this.

If your users do not apply online changes to your Inbound EDI Databank files or you have enabled concurrent processing, you may skip the execution of EBDI001 and proceed to the execution of EDID301. Remember that if you skip this task, your 6.6 databank files may NOT be current with your 6.5 databank files. Your users should be familiar with the procedure.

Check the box next to each task as you complete it.

- Using your 6.5 JCL and files, execute the **EBDI001** (Inbound Editor) program by including the **INBOUND EDI DATABANK REPROCESS** parameter in the 6.5 environment.
  - **Note:** Program EBDI001 issues an acceptable return code of 04 when no data is processed.
- After the job has successfully completed, execute the **EDID301** (Inbound EDI Databank Maintenance) program. Run Databank Maintenance in Housekeeping mode with the desired retention period set (nnn days). If you maintain archives, set the **ARCHIVE** parameter to **Yes**.
- After the job has successfully completed, execute the **EDID502** (Databank Change Audit Maintenance) program using the Housekeeping operation with the **DATABANK INBOUND-EDI** parameter and the desired retention period parameter specified. If you maintain archives, also specify the **ARCHIVE YES** parameter.
- After the job has successfully completed, submit JCL member CNDBE65I.

After the job has successfully completed, continue with **Step 5e**, Convert Outbound EDI Databank files.

**Step 5e** Convert Outbound EDI Databank files.

**Note:** If you are not using the outbound EDI databank, skip this step and continue with **Step 5f**, Verify Databank subsystem conversion.

The following functions are intended to update your 6.5 Outbound EDI databank files with any outstanding updates that have been made via your online system but may not have been applied physically to the databank files. You will be executing your 6.5 job streams to accomplish this.

If your users do not apply online changes to your Outbound EDI Databank files or you have enabled concurrent processing, you may skip the execution of EDID205 and proceed to the execution of EDID201. Remember that if you skip this task, your 6.6 databank files may NOT be current with your 6.5 databank files. Your users should be familiar with the procedure

Check the box next to each task as you complete it.

- Using your 6.5 JCL and files, execute the **EDID205** (Outbound EDI Databank Extract) program by setting the **APPLY-UPDATES-ONLY** parameter to **Yes** in the 6.5 environment. You must add this parameter to the current list supplied with the program.
- After the job has successfully completed, execute the **EDID201** (Outbound EDI Databank Maintenance) program. Run Databank Maintenance in Housekeeping mode with the desired retention period set (nnn days). If you maintain archives, set the **ARCHIVE** parameter to **Yes**.
- After the job has successfully completed, execute the EDID502 (Databank Change Audit Maintenance) program using the Housekeeping operation with the DATABANK OUTBOUND-EDI parameter and the desired retention period parameter specified. If you maintain archives, also specify the ARCHIVE YES parameter.
- After the job has successfully completed, submit JCL member CNDBE65O.

After the job has successfully completed, continue with **Step 5f**, Verify Databank subsystem conversion.

#### **Step 5f** Verify Databank subsystem conversion.

Check the box next to each task as you complete it.

Enable these files in the Release 6.6 CICS environment:

SIMIAA, SIMIACA, SIMIAP, SIMIAS, SIMIEA, SIMIECA, SIMIEL, SIMIEP, SIMIES, SIMOAA, SIMOACA, SIMOAL, SIMOAP, SIMOAS, SIMOEA, SIMOECA, SIMOEP, SIMOES, SIMOLF, SIMQ091, SIMQ093, SIMQ095, SIMQ097

- **Note:** You can accomplish the following tasks in a manner similar to tasks presented in the installation verification steps. For more information, see the installation verification procedures in Chapter 4 (if you are processing in Partner/Qualifier mode) or in Chapter 5 (if you are processing in Relationship or Mixed mode).
- □ View the converted directory records, both inbound and outbound, on the Interchange Directory screen (EDIM254) to verify successful conversion.
- □ View the converted message store records on the Interchange Display screen (EDIM256) to verify successful conversion.
- Verify that the link between the EDI databanks and the Application databanks functions correctly by reviewing the Message Store on the Document Display screen (EDIM265).

Continue with Step 6, Convert Security subsystem.

Completed by:

| Step 6 | Convert Security subsystem.                         |                                                                                                    |  |  |
|--------|-----------------------------------------------------|----------------------------------------------------------------------------------------------------|--|--|
|        | Typically performed by: System Installer            |                                                                                                    |  |  |
|        | Check the box next to each task as you complete it. |                                                                                                    |  |  |
|        |                                                     | Customize JCL member CNSEC65.                                                                                 |  |  |
|        |                                                     | Close and disable the <b>SIMSECR</b> file in the Release 6.6 CICS Environment.                                |  |  |
|        |                                                     | Submit the CNSEC65 job.                                                                                       |  |  |
|        |                                                     | After the job has successfully completed, enable the <b>SIMSECR</b> file in the Release 6.6 CICS environment. |  |  |
|        | Contin                                              | ue with Step 7, Convert Mapping subsystem.                                                                    |  |  |
|        | Compl                                               | leted by:                                                                                                    |  |  |
|        | Date:                                               | Time:                                                                                                    |  |  |

#### **Step 7** Convert Mapping subsystem.

In this step, you will convert the following files:

- Application Header
- Application Fields
- Application Records
- Application Link
- Transaction Header
- Transaction Segments
- Transaction Elements
- Code Definition
- Code Translation
- Data Translation
- Data Validation

#### Typically performed by: System Installer

Complete one of the following:

- If you are converting the entire contents of the Release 6.5 mapping files, code tables, and application files to Release 6.6, perform the tasks in **Step 7a**.
- If you are incrementally converting Release 6.5 mapping files to Release 6.6, you must complete one cycle of **Step 7b** through **Step 7f**.
- **Step 7a** Convert entire Mapping subsystem.

Check the box next to each task as you complete it.

- Customize JCL member CNMAP65.
- Close and disable these Mapping files in the Release 6.6 CICS environment: SIMAPFL, SIMAPF1, SIMAPHD, SIMAPRC, SIMAPR1, SIMAPTR, SIMCDCD, SIMCDC1, SIMCDDA, SIMCDDF, SIMCDD1, SIMCDVL, SIMTREL, SIMTRE1, SIMTRHD, SIMTRSG, SIMTRS1
- Submit the **CNMAP65** job.
- Enable these Mapping files in the Release 6.6 CICS environment: SIMAPFL, SIMAPF1, SIMAPHD, SIMAPRC, SIMAPR1, SIMAPTR, SIMCDCD, SIMCDC1, SIMCDDA, SIMCDDF, SIMCDD1, SIMCDVL, SIMTREL, SIMTRE1, SIMTRHD, SIMTRSG, SIMTRS1

Continue with Step 8, Convert the Error Message file.

| Step 7b | Prepare empty VSAM files for incremental conversion.                                                              |                                                                                                    |  |
|---------|----------------------------------------------------------------------------------------------------|----------------------------------------------------------------------------------------------------|--|
|         | Not                                                                                                    | te: If you have already executed CNMAP65, continue with <b>Step 8</b> , Convert the Error Message file.                                                                                                    |  |
|         | Check t                                                                                                    | he box next to each task as you complete it.                                                                                                    |  |
|         |                                                                                                    | To prepare for the incremental conversion, define empty Release 6.6 Application, Transaction, and Code VSAM files by customizing JCL member <b>CNMAPDEF</b> .                                                                                                    |  |
|         |                                                                                                    | <b>Note:</b> You only need to perform this task one time.<br>Close and disable these Mapping files in the Release 6.6 CICS environment:<br>SIMAPFL, SIMAPF1, SIMAPHD, SIMAPRC, SIMAPR1, SIMAPTR,<br>SIMCDCD, SIMCDC1, SIMCDDA, SIMCDDF, SIMCDD1, SIMCDVL,<br>SIMTREL, SIMTRE1, SIMTRHD, SIMTRSG, SIMTRS1 |  |
|         |                                                                                                    | Submit the CNMAPDEF job.                                                                                                    |  |
|         | After the job has successfully completed, continue with <b>Step 7c</b> , Incrementally conv<br>Application files. |                                                                                                    |  |
| Step 7c | Incrementally convert Application files.                                                                          |                                                                                                    |  |
|         | Check the box next to each task as you complete it.                                                               |                                                                                                    |  |
|         |                                                                                                    | Review the comments in JCL member <b>CNMAP65A</b> for the format of the parameters used.                                                                                                    |  |
|         |                                                                                                    | Close and disable these files in the Release 6.6 CICS environment:<br>SIMAPFL, SIMAPF1, SIMAPHD, SIMAPRC, SIMAPR1, SIMAPTR                                                                                                    |  |
|         |                                                                                                    | Enter a parameter for each application to convert, or specify a range of Application IDs for conversion SYS030, and then submit the <b>CNMAP65A</b> job.                                                                                                    |  |
|         | Not                                                                                                    | te: After completing a cycle of the Step 7b through Step 7f, you can repeat Step 7c as often as needed.                                                                                                    |  |
|         |                                                                                                    | After the job has successfully completed, enable these files in the Release 6.6<br>CICS environment:<br>SIMAPFL, SIMAPF1, SIMAPHD, SIMAPRC, SIMAPR1, SIMAPTR                                                                                                    |  |
|         | Not                                                                                                    | te: Path entries SIMAPF1 and SIMAPR1 may fail on open until the alternate indexes are built in <b>Step 7f</b> . This is normal.                                                                                                    |  |
|         | Continu                                                                                                    | e with Step 7d, Incrementally convert Code files.                                                                                                    |  |

| Step 7d | Incrementally convert Code files.                               |                                                                                                    |  |  |  |  |
|---------|-----------------------------------------------------------------|----------------------------------------------------------------------------------------------------|--|--|--|--|
|         | Check the box next to each task as you complete it.             |                                                                                                    |  |  |  |  |
|         |                                                                 | Review the comments in the JCL member <b>CNMAP65C</b> for the format of parameters used. Enter a parameter for each code table to convert, or specify a range of code Table IDs for conversion.                                                                                         |  |  |  |  |
|         |                                                                 | Close and disable these files in the Release 6.6 CICS environment:<br>SIMCDCD, SIMCDC1, SIMCDDA, SIMCDDF, SIMCDD1, SIMCDVL                                                                                                    |  |  |  |  |
|         |                                                                 | Submit JCL member CNMAP65C.                                                                                                    |  |  |  |  |
|         | No                                                              | te: After completing a cycle of the Step 7b through Step 7f, you can repeat Step 7d as often as needed.                                                                                                    |  |  |  |  |
|         |                                                                 | After the job has successfully completed, enable these files in the Release 6.6 CICS environment:                                                                                                    |  |  |  |  |
|         |                                                                 | SIMCDCD, SIMCDC1, SIMCDDA, SIMCDDF, SIMCDD1, SIMCDVL                                                                                                    |  |  |  |  |
|         | No                                                              | te: Path entries SIMCDC1 and SIMCDD1 may fail on open<br>until the alternate indexes are built in Step 7f. This is<br>normal.                                                                                                    |  |  |  |  |
|         | Continue with Step 7e, Incrementally convert Transaction files. |                                                                                                    |  |  |  |  |
| Step 7e | Incrementally convert Transaction files.                        |                                                                                                    |  |  |  |  |
|         | Check the box next to each task as you complete it.             |                                                                                                    |  |  |  |  |
|         |                                                                 | Review the comments in the JCL member <b>CNMAP65T</b> for the format of parameters used. Enter a parameter for each Transaction ID to convert, or specify a range of Transaction IDs for conversion.                                                                                    |  |  |  |  |
|         |                                                                 | Close and disable these files in the Release 6.6 CICS environment:<br>SIMTREL, SIMTRE1, SIMTRHD, SIMTRSG, SIMTRS1                                                                                                    |  |  |  |  |
|         |                                                                 | Submit JCL member CNMAP65T.                                                                                                    |  |  |  |  |
|         | _                                                               |                                                                                                    |  |  |  |  |
|         | —<br>No                                                         | <ul> <li>After completing a cycle of the Step 7b through Step 7f, you can repeat Step 7d as often as needed.</li> </ul>                                                                                                    |  |  |  |  |
|         | No                                                              | <ul><li>After completing a cycle of the Step 7b through Step 7f, you can repeat Step 7d as often as needed.</li><li>After the job has successfully completed, enable these files in the Release 6.6 CICS environment:</li></ul>                                                         |  |  |  |  |
|         | _                                                               | <ul><li>te: After completing a cycle of the Step 7b through Step 7f, you can repeat Step 7d as often as needed.</li><li>After the job has successfully completed, enable these files in the Release 6.6</li></ul>                                                                       |  |  |  |  |
|         | _                                                               | <ul> <li>After completing a cycle of the Step 7b through Step 7f, you can repeat Step 7d as often as needed.</li> <li>After the job has successfully completed, enable these files in the Release 6.6 CICS environment:</li> <li>SIMTREL, SIMTRE1, SIMTRHD, SIMTRSG, SIMTRS1</li> </ul> |  |  |  |  |

Step 7f Build and populate alternate indexes.

> Performing this step builds and populates the alternate keys for Release 6.6 application, codes, and transaction files.

**Note:** You should only perform this step once during the cycle for Step 7b through Step 7f. You can skip this step if you have successfully completed it.

> At least one record must be written to each of the mapping VSAM files. Review the conversion reports to confirm record counts > 0.

Check the box next to each task as you complete it.

- Customize JCL member CNMAPAIX.
- Close and disable these Mapping files in the Release 6.6 CICS environment: SIMAPFL, SIMAPF1, SIMAPHD, SIMAPRC, SIMAPR1, SIMAPTR, SIMCDCD, SIMCDC1, SIMCDDA, SIMCDDF, SIMCDD1, SIMCDVL, SIMTREL, SIMTRE1, SIMTRHD, SIMTRSG, SIMTRS1
- Submit the CNMAPAIX job.
- After the job has successfully completes, enable these Mapping files in the Release 6.6 CICS environment: SIMAPFL, SIMAPF1, SIMAPHD, SIMAPRC, SIMAPR1, SIMAPTR, SIMCDCD, SIMCDC1, SIMCDDA, SIMCDDF, SIMCDD1, SIMCDVL, SIMTREL, SIMTRE1, SIMTRHD, SIMTRSG, SIMTRS1

Continue with Step 8, Convert the Error Message file.

Completed by:

| Step 8 | Convert the Error Message file.                           |                                                                                                    |  |  |
|--------|-----------------------------------------------------------|----------------------------------------------------------------------------------------------------|--|--|
|        | Typically performed by: System Installer                  |                                                                                                    |  |  |
|        | Check                                                     | the box next to each task as you complete it.                                                                  |  |  |
|        |                                                           | Customize JCL member CNMSG65.                                                                                  |  |  |
|        |                                                           | Close and disable the <b>SIMERRC</b> file to the Release 6.6 environment.                                      |  |  |
|        |                                                           | Submit the CNMSG65 job.                                                                                        |  |  |
|        |                                                           | After the job has successfully completed, enable the <b>SIMERRC</b> file in your Release 6.6 CICS environment. |  |  |
|        | Continue with Step 9, Convert the Separator Control file. |                                                                                                    |  |  |
|        | Completed by:                                             |                                                                                                    |  |  |
|        | Date:                                                     | Time:                                                                                                    |  |  |

| Step 9 | Conver        | Convert the Separator Control file.                                                                            |  |  |  |  |
|--------|---------------|----------------------------------------------------------------------------------------------------|--|--|--|--|
|        | Typical       | Typically performed by: System Installer                                                                       |  |  |  |  |
|        | Check         | the box next to each task as you complete it.                                                                  |  |  |  |  |
|        |               | Customize JCL member CNSEP65.                                                                                  |  |  |  |  |
|        |               | Close and disable the <b>SIMRSEP</b> file to the Release 6.6 environment.                                      |  |  |  |  |
|        |               | Submit the CNSEP65 job.                                                                                        |  |  |  |  |
|        |               | After the job has successfully completed, enable the <b>SIMRSEP</b> file in your Release 6.6 CICS environment. |  |  |  |  |
|        |               | After the job has successfully completed, continue with <b>Step 10</b> , Convert the Change Audit files.       |  |  |  |  |
|        | Completed by: |                                                                                                    |  |  |  |  |
|        | Date:         | Time:                                                                                                    |  |  |  |  |
|        |               |                                                                                                    |  |  |  |  |

| Step 10 | Convert the Change Audit files.          |                                                                                                    |  |  |  |
|---------|------------------------------------------|----------------------------------------------------------------------------------------------------|--|--|--|
|         | Typically performed by: System Installer |                                                                                                    |  |  |  |
|         | Check t                                  | Check the box next to each task as you complete it.                                                               |  |  |  |
|         |                                          | Customize JCL member CNCA65.                                                                                      |  |  |  |
|         |                                          | Close and disable the SIM*CHA files to the Release 6.6 environment.                                               |  |  |  |
|         |                                          | Submit the CNCA65 job.                                                                                            |  |  |  |
|         |                                          | After the job has successfully completed, enable the <b>SIM*CHA</b> files in your Release 6.6 CICS environment.   |  |  |  |
|         |                                          | After the job has successfully completed, continue with <b>Step 11</b> , Convert the Acknowledgement Overdue file |  |  |  |
|         | Completed by:                            |                                                                                                    |  |  |  |
|         | Date:                                    | Time:                                                                                                    |  |  |  |
|         |                                          |                                                                                                    |  |  |  |

**Step 11** Convert the Acknowledgement Overdue file.

Typically performed by: System Installer

Check the box next to each task as you complete it.

- Customize JCL member CNACKO65.
- Close and disable the **SIMACKO** file to the Release 6.6 environment.
- Submit the CNACKO65 job.
- After the job has successfully completed, enable the **SIMACKO** file in your Release 6.6 CICS environment.

After the job has successfully completed, continue with **Step 12**, Convert the Message Center files.

| Completed by: |  |  |  |
|---------------|--|--|--|
|               |  |  |  |

**Step 12** Convert the Message Center files.

Typically performed by: System Installer

Check the box next to each task as you complete it.

- Customize JCL member CNMC65.
- Close and disable the **SIMMCC** and **SIMMCD** files to the Release 6.6 environment.
- Submit the CNMC65 job.
- After the job has successfully completed, enable the SIMMCC and SIMMCD files in your Release 6.6 CICS environment.

After the job has successfully completed, you have finished the conversion process.

| Complet | ed by: |         |
|---------|--------|---------|
|         |        |         |
| Date:   |        | _ Time: |

Chapter

# Migrating to Relationship Processing Mode

# Overview

Topic

This chapter explains the steps required to migrate trading partners from Partner/Qualifier processing mode to Relationship processing mode. Review these steps before you perform the migration and be sure to perform them sequentially.

This chapter is divided into two sets of steps. The first set of steps is for those customers who are new to Sterling Gentran:Basic and want to use Relationship processing mode. The second set of steps is for existing Sterling Gentran:Basic customers who are migrating to Relationship mode.

This chapter contains the following topics:

| Relationship Mode Processing                                    |      |
|-----------------------------------------------------------------|------|
| Introduction                                                    |      |
| Processing Modes                                                |      |
| The Benefits of Relationship Mode Processing                    |      |
| Choosing to Process in Relationship Mode                        |      |
| Before You Begin                                                | 7-4  |
| Migration Process for New Customers                             |      |
| Migration Process for Existing Customers                        | 7-4  |
| Migration Process Illustrations                                 | 7-4  |
| Migrating: New Sterling Gentran:Basic Customers                 |      |
| Define Partner and Partner Relationship Files                   |      |
| Define Databank Files                                           |      |
| Add Partner Relationship File to CICS                           |      |
| Migrating: Existing Sterling Gentran:Basic Customers            | 7-14 |
| Define Partner Relationship Migration Files                     | 7-14 |
| Install CICS Components for Relationship Mode Processing        | 7-16 |
| Set Up Separate Partial CICS System Image for Relationship Mode |      |
| Identifying Relationships                                       |      |
| Migrating the Partner File                                      |      |
| Migrating Translation Tables                                    | 7-45 |
| Performing Sterling Gentran:Basic Maintenance                   |      |

Page

# **Relationship Mode Processing**

#### Introduction

To successfully process and exchange EDI data with trading partners, Sterling Gentran:Basic requires specific information about each trading partner. Whether intra-company or inter-company in nature, you must define and maintain all trading partner relationships through a partner profile in Sterling Gentran:Basic, on the Partner Maintenance subsystem. This process is known as defining the partner relationship.

## **Processing Modes**

You can define the partner processing relationship in either of two modes:

#### The *Partner/Qualifier* mode

With the Partner/Qualifier mode, you define a partner profile for each trading partner entity. This includes each entity within your organization and each external trading partner. The two separate partner profiles form a loosely coupled relationship at run time. After run time completion, the relationship no longer exists.

With this method, each trading partner can be used in multiple relationships, so it is convenient when multiple entities within your organization share common trading partners.

#### The *Relationship* mode

The Relationship mode enables you to address unique considerations for your trading partners and to set up only *one* partner profile for multiple entities, thus creating a more closely coupled relationship. Each relationship is uniquely defined on the partner profile in a user/partner format. In addition to further defining your relationship, you can maintain the relationship after run time completion.

**Note:** You can select and maintain *either* processing mode through the Configuration subsystem.

See the *IBM*® *Sterling Gentran:Basic*® *for z/OS*® *Release 6.6 User Guide* for more information about setting up partner profiles and processing modes.

# The Benefits of Relationship Mode Processing

If you are setting up a profile for a trading partner with one-to-many or many-to-many relationships, you will benefit from using the Relationship processing methodology. For example, your trading partner may require identification of multiple entities within its organization, such as divisions, departments, groups, or locations, when exchanging EDI data. Using Relationship processing mode, you can set up a partner profile to include information that is unique to that association (for example, Receiver ID, control numbers, contacts, data separation, and rejection).

#### **Choosing to Process in Relationship Mode**

New and existing Sterling Gentran:Basic customers can choose to set up their trading partners using Relationship processing mode. Existing customers must *migrate* trading partners from the existing processing mode.

Before migrating, existing customers should consider the following:

- *Customers using the MIXED mode:* The Mixed mode maintains the partner file in Partner/Qualifier mode and the databanks are maintained in Relationship mode.
- *Customers using Partner/Qualifier mode.* The Migration process does not support the migration of databanks. Therefore, existing databank information will be lost. You will need to create new databanks if you elect to migrate to the Relationship mode.

# **Before You Begin**

Before beginning the migration process for partner relationship, new customers should have completed the installation verification process outlined in this guide.

Existing customers should have completed the verification and conversion processes outlined in this guide. To ensure accurate setup, make sure that you have performed parallel testing using your converted Release 6.6 production system. Processing flows in your Release 6.6 system should be parallel with your previous system.

#### **Migration Process for New Customers**

When migrating from Partner/Qualifier mode to Relationship mode, you should complete the steps in "Migrating: New Sterling Gentran:Basic Customers" on page 7-5. These steps define the Partner, Inbound Control, Outbound Control, Partner Relationship, and Database files (which seed the relationship default records) and convert your system configuration and CICS region to partner relationship.

## **Migration Process for Existing Customers**

When migrating your partners to Relationship mode, you have two migration options from which to choose. You can migrate *all* of your trading partners at one time or you can migrate trading partners in groups determined by you (see "Migrating the Partner File" on page 7-40).

We recommend that you set up a separate CICS system image for Relationship mode (see "Establishing Online Environment" in Chapter 3 of this guide for steps to set up a separate CICS system image). This allows you to view and confirm the results of your migrations. On the Configuration Maintenance (EDIM231) screen, you will need to set the Trading Profile Mode flag on the Configuration Record 0 to R for this image (see Appendix C in this guide for further CICS system image instructions).

# **Migration Process Illustrations**

# Migrating All Trading Partners

This illustration outlines the steps involved for migrating all partners at one time.

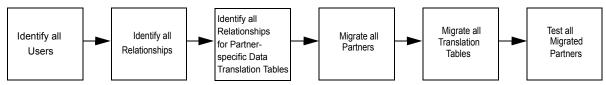

# Migrating Trading Partner in Groups

This illustration outlines the steps that will repeat until all partners have been migrated.

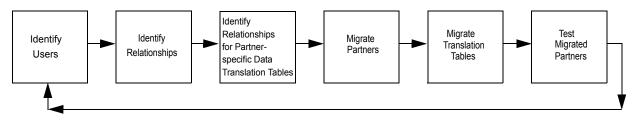

# **Migrating: New Sterling Gentran: Basic Customers**

- Note: If you are an existing Sterling Gentran:Basic customer, proceed to "Migrating: Existing Sterling Gentran:Basic Customers" on page 7-14.
- Step 1 Prepare for migration.

Typically performed by: System Installer

Check the box next to each task as you complete it.

Before running the migration process, close and disable these files where **SIM** represents your three-character system image in your Release 6.6 CICS environment.

| • SIMPART | • SIMOLF                    | • SIMOACA                  | • SIMQ093                   |
|-----------|-----------------------------|----------------------------|-----------------------------|
| • SIMPINB | • SIMIEA                    | • SIMIEP                   | <ul> <li>SIMOECA</li> </ul> |
| • SIMPOTB | <ul> <li>SIMIECA</li> </ul> | • SIMIES                   | • SIMOAL                    |
| • SIMQ091 | • SIMIEL                    | • SIMQO97                  | • SIMOEP                    |
| • SIMIAA  | • SIMIAS                    | <ul> <li>SIMOEA</li> </ul> | <ul> <li>SIMOES</li> </ul>  |
| • SIMIACA | • SIMQ095                   | • SIMOAP                   |                             |
| • SIMIAP  | • SIMOAA                    | <ul> <li>SIMOAS</li> </ul> |                             |
|           |                             |                            |                             |

Completed by:

### **Define Partner and Partner Relationship Files**

**Step 2** Customize JCL member **DEFPARTR** and submit.

Typically performed by: System Installer

Check the box next to each task as you complete it.

- Add a job card.
- Change **DISK** of **UNIT=DISK** as required by your installation.
- Change the text strings **XXXXXX** of **VOLUMES** () as required by your installation.
- Change space allocations, as needed.
- Change data set names as required by your installation. Change only the first two index levels of each data set name (**GENTRAN.V6x6**). Doing this enables you to mass-edit data set names.
- Read the comments within the JCL member and follow additional instructions.
- Submit the JCL member.
- Verify the job results. You should never receive a return code greater than 8.

| Completed by: |  |
|---------------|--|
|               |  |

### **Define Databank Files**

**Step 3** Customize JCL member **DEFDB** and submit.

Typically performed by: System Installer

Check the box next to each task as you complete it.

- Add a job card.
- Change **DISK** of **UNIT=DISK** as required by your installation.
- Change the text string **XXXXXX** of **VOLUMES** () as required by your installation.
- Change space allocations, as needed (see the *Sterling Gentran:Basic Technical Reference Guide* for calculation information).
- Change data set names as required by your installation. Consider the following:
  - Change only the first two index levels of each data set name (GENTRAN.V6X6). Doing this enables you to mass-edit data set names.
  - Permanent Sterling Gentran:Basic files are identified with **VSAM** as the third node of the data set name.
- Read the comments within the JCL member and follow additional instructions.
- Submit the JCL member.
- Verify the job results. You should never receive a return code greater than 8.

# Completed by:

# Add Partner Relationship File to CICS

Customize JCL member **PRFRDOF**. This member contains the CICS resource definitions Step 4 for the Partner Relationship file.

Typically performed by: System Installer

Check the box next to each task as you complete it.

- Review each definition for your site requirements.
- Globally change the value **SIM** to the three-character system image specified on your Pre-installation Worksheet in Chapter 2.
- Each definition contains the **DSNAME** parameter to specify the names of the data sets to be allocated for the files. You may remove these parameters and instead specify the files using DD statements in the CICS startup JCL.

If you elect to retain the **DSNAME** parameters, you must globally change the data set name high-level qualifier **GENTRAN**.**V6X6** to the value specified on the Pre-installation Worksheet in Chapter 2.

If you elect to remove the **DSNAME** parameters, JCL member **PRFCICS** contains DD statements that you may use. You must globally change the value **SIM** to the three-character system image specified on the Pre-installation Worksheet in Chapter 2. You must also globally change the data set name high-level qualifier **GENTRAN**. **V6X6** to the value specified on the Pre-installation Worksheet in Chapter 2.

- If you changed the CICS Group Name on the Pre-installation Worksheet in Chapter 2 from the default value **GENBSC**, globally change the value in the **GROUP** parameter in each definition to the value you are using.
- Review local shared resource Pool IDs for your system. To manage overhead, most Sterling Gentran:Basic files are assigned to LSR pools. Files that cannot be installed in a pool use the **LSRPOOLID** (NONE) parameter in the definitions.
- If you are installing into an MRO environment, you will need to uncomment the **KEYLENGTH** and **RECORDSIZE** parameters for each resource definition.

You may also need to uncomment the **REMOTESYSTEM (NAME)** parameter for each resource and change the value **NAME** to the 4-character alphanumeric name of the CICS region where the file resides.

In addition, if you are creating a unique group name for each MRO region, you will need to create a duplicate JCL member for each unique group name.

Read the comments within the JCL member and follow additional instructions.

Completed by: \_\_\_\_\_

Step 5 Customize JCL member **DEFPRF**. This member contains the job to define the Partner Relationship file resources in the CICS System Definition file.

*Typically performed by*: System Installer

Check the box next to each task as you complete it.

- Add a job card.
- Change data set names YOUR.CICS.SDFHLOAD and YOUR.CICS.DFHCSD as required by your installation.
- Change data set names as required by your installation. Change only the first two index levels (GENTRAN. V6X6).
- If you are installing into an MRO environment, you may need to run this job multiple times depending on whether or not you are sharing the CSD file among regions and whether or not you are using different group names in each region. If you do need to run the DEFPRF job multiple times, modify the CSD file name, group name, and/or JCL member name to meet your needs.
- Read the comments within the JCL member and follow additional instructions.
- Submit the JCL member.
- Verify the job results. You should never receive a return code greater than **0**.

Completed by:

**Step 6** Remove the Partner Cross-reference file and install the Partner Relationship file.

Typically performed by: System Installer

Check the box next to each task as you complete it.

- Back up the Partner Cross-reference file to a sequential file. Delete the VSAM file.
- Log on to CICS as required within your environment to access the CEDA transaction. When you have finished, clear the screen.
- Type the following commands to delete the resources for the Cross-reference file, substituting your three-character system image for **SIM** and substituting your group name for **GENBSC** (if you changed it from **GENBSC**).

CEDA DELETE FILE (SIMPREF) GROUP (GENBSC)

CEDA DELETE FILE (SIMPREF1) GROUP (GENBSC)

Check for the **Delete Successful** result from CEDA. When you have finished, press **PF3** and then clear the screen.

If you specified these files to your CICS using DD statements in the CICS startup JCL, the DD statements must also be removed.

Type the following commands to install the resources for the Partner Relationship file, substituting your three-character system image for **SIM** and substituting your group name for **GENBSC** (if you changed it from **GENBSC**).

CEDA INSTALL FILE (SIMPREL) GROUP (GENBSC)

```
CEDA INSTALL FILE (SIMPREL1) GROUP (GENBSC)
```

Check for the **Install Successful** result from CEDA. When you have finished, press **PF3** and then clear the screen.

These members require JCL changes:

| • EXEC001  | • EXEC017                    |
|------------|------------------------------|
| • EXEC002B | • EXEC019                    |
| • EXEC005  | • EXEC042                    |
| • EXEC006  | • EXEC087                    |
| • EXEC011A | <ul> <li>INBOUND</li> </ul>  |
| • EXEC011M | <ul> <li>OUTBOUND</li> </ul> |

For each member listed above, make the following JCL changes:

Delete all DD statements referencing
 GENTRAN.V6X6.VSAM.PARTNER.XREF and
 GENTRAN.V6X6.VSAM.PARTNER.XREF.PATH.

| • | Uncomment DD statements referencing |
|---|-------------------------------------|
|   | GENTRAN.V6X6.VSAM.PARTREL and       |
|   | GENTRAN.V6X6.VSAM.PARTREL.PATH.     |

Completed by: \_\_\_\_\_

| Date: |  | Time: |
|-------|--|-------|
|-------|--|-------|

| Step 7 | Update  | the system configuration to Relationship mode.                                                                                                    |
|--------|---------|----------------------------------------------------------------------------------------------------|
|        | Typical | <i>lly performed by</i> : System Installer                                                                                                    |
|        | Check   | the box next to each task as you complete it.                                                                                                    |
|        |         | Enable all files in the Release 6.6 CICS environment.                                                                                                    |
|        |         | In Sterling Gentran:Basic, select option <b>4</b> from the Sterling Gentran:Basic Main Menu to navigate to the Administrative Maintenance subsystem.                                                                       |
|        |         | From the Administrative Maintenance Menu (EDIM210), select option <b>3</b> to display the Configuration Directory (EDIM230).                                                                                               |
|        | No      | <ul><li>te: You can also display the Configuration Directory by typing 4.3 in the Jump Code field.</li></ul>                                                                                                    |
|        |         | Type <b>s</b> in the A (action code) field next to Record Type 0 (On-line Processing Options) and press <b>PF5</b> to display the Configuration Maintenance (EDIM231) screen. Press <b>PF5</b> again to list more options. |
|        |         | Type <b>R</b> (Relationship) in the Trading Profile Mode field and press <b>PF10</b> to update the system.                                                                                                    |
|        | Compl   | leted by:                                                                                                    |
|        | Date:   | Time:                                                                                                    |
|        |         |                                                                                                    |

**Step 8** Verify the Relationship mode installation.

From the Configuration Maintenance screen, type **1**. **1** in the Jump Code field and press **Enter** to display the Partner Directory (EDIM010).

| CDIM010 1.1          | PAF            | RTNER DIRECTORY     | XXX 06/01/2<br>12:00 |   |
|----------------------|----------------|---------------------|----------------------|---|
| Starting User        | :              |                     |                      |   |
|                      | :              |                     |                      | U |
| A User               | Partner        | User Name           | Partner Name         | A |
| !!!GENTRAN-RU1       | !!!GENTRAN-RP1 | GENTRAN RESERVED US | GENTRAN RESERVED PAR | N |
| YOUR COMPANY         | THEIR COMPANY  | YOUR COMPANY NAME   | THEIR COMPANY NAME   | N |
| YOUR COMPANY         | VENDOR-1       | YOUR COMPANY NAME   | VENDOR-1 NAME        | N |
| YOUR COMPANY         | VENDOR-2       | YOUR COMPANY NAME   | VENDOR-2 NAME        | N |
| YOUR COMPANY         | VENDOR-3       | YOUR COMPANY NAME   | VENDOR-3 NAME        | N |
| YOUR COMPANY         | VENDOR-4       | YOUR COMPANY NAME   | VENDOR-4 NAME        | N |
| YOUR COMPANY         | VENDOR-5       | YOUR COMPANY NAME   | VENDOR-5 NAME        | N |
| YOUR COMPANY         | VENDOR-6       | YOUR COMPANY NAME   | VENDOR-6 NAME        | N |
| -                    |                |                     |                      |   |
| -                    |                |                     |                      |   |
| -                    |                |                     |                      |   |
| -                    |                |                     |                      |   |
| -<br>IND OF PARTNERS |                |                     |                      |   |
|                      | PF3=Exi        | it PF5=             | -Maint               |   |

# **Note:** See the *IBM*® *Sterling Gentran:Basic*® *for z/OS*® *Release* 6.6 *User Guide* for complete screen field and functionality descriptions.

To verify correct installation, make sure that your screen looks the like the screen above.

| Completed by: |       |  |
|---------------|-------|--|
|               |       |  |
| Date:         | Time: |  |

You have completed the migration process for new Sterling Gentran:Basic customers. Continue with the next stage of your Sterling Gentran:Basic implementation according to the Installation Path Table in Chapter 2.

# Migrating: Existing Sterling Gentran:Basic Customers

# **Define Partner Relationship Migration Files**

The migration process requires you to create three work VSAM files: User file, Partner Relationship Conversion file, and Data Translation Migration file. The following steps provide instructions for creating these three files. **Do not delete the files until you have completed the migration process.** 

- **Note:** If you are a new Sterling Gentran:Basic customer, skip the rest of this chapter.
- **Step 1** Customize JCL member **DEFPCNV** and submit.

Typically performed by: System Installer

Check the box next to each task as you complete it.

- Add a job card.
- Change **DISK** of **UNIT=DISK** as required by your installation.
- Change the text string **XXXXXX** of **VOLUMES** () as required by your installation.
- Change space allocations, as needed.
- Change data set names as required by your installation. Change only the first two index levels of each data set name (**GENTRAN.V6X6**). Doing this enables you to mass-edit data set names.
- Read the comments within the JCL member and follow additional instructions.
- Submit the JCL member.
- Verify the job results. You should never receive a return code greater than **8**.

| Com | pleted | by: |  |
|-----|--------|-----|--|
|     |        |     |  |

| Date: | Time: |  |
|-------|-------|--|
|       | <br>  |  |

| Step 2 | Custon  | nize JCL member <b>DEFDTCNV</b> and submit.                                                                                                    |
|--------|---------|----------------------------------------------------------------------------------------------------|
|        | No      | <b>te:</b> You only need to perform this step (execute DEFDTCNV) if you use partner-specific Data Translation tables in the mapping process. Otherwise, continue with <b>Step 3</b> .             |
|        | Typical | lly performed by: System Installer                                                                                                    |
|        | Check   | the box next to each task as you complete it.                                                                                                    |
|        |         | Add a job card.                                                                                                    |
|        |         | Change <b>DISK</b> of <b>UNIT=DISK</b> as required by your installation.                                                                                                    |
|        |         | Change the text string <b>XXXXXX</b> of <b>VOLUMES</b> () as required by your installation.                                                                                                    |
|        |         | Change data set names as required by your installation. Change only the first two index levels of each data set name ( <b>GENTRAN.V6X6</b> ). Doing this enables you to mass-edit data set names. |
|        |         | Read the comments within the JCL member and follow additional instructions.                                                                                                    |
|        |         | Submit the JCL member.                                                                                                    |
|        |         | Verify the job results. You should never receive a return code greater than 8.                                                                                                    |
|        | Compl   | leted by:                                                                                                    |
|        | Date:   | Time:                                                                                                    |

# Install CICS Components for Relationship Mode Processing

Before converting from Partner/Qualifier mode to Relationship mode, you must install the necessary components to perform the migration process into your current CICS environment. In this section, you will install and customize JCL and then verify its setup. Steps are also included for customers who have elected to set up a separate CICS system image for Relationship mode.

To install CICS components for partner relationship migration into your current Release 6.6 CICS environment, you need full access to the following items:

- The CICS System Definition file DFHCSD
- The CICS Offline Utility program DFHCSDUP
- The CICS Resource Definition Online transaction CEDA
- The CICS Master Terminal transaction CEMT

It is assumed that a functional CICS region exists and that the system installer has full authorization to access the region and use these items.

**Step 3** Customize JCL member **PRMRDOF**. This member contains the CICS resource definitions for the Partner Relationship Migration files.

Typically performed by: System Installer

Check the box next to each task as you complete it.

- Review each definition for your site requirements.
- □ If you skipped Step 2, remove the definition for the Data Translation Migration file SIMTCNV.
- Globally change the value **SIM** to the three-character system image specified on your Pre-installation Worksheet in Chapter 2.
- Each definition contains the **DSNAME** parameter to specify the names of the data sets to be allocated for the files. You may remove these parameters and instead specify the files using DD statements in the CICS startup JCL.

If you elect to retain the **DSNAME** parameters, you must globally change the data set name high-level qualifier **GENTRAN**.**V6X6** to the value specified on the Pre-installation Worksheet in Chapter 2.

If you elect to remove the **DSNAME** parameters, JCL member **PRMCICS** contains DD statements that you may use. You must globally change the value **SIM** to the three-character system image specified on the Pre-installation Worksheet in Chapter 2. You must also globally change the data set name high-level qualifier **GENTRAN**.**V6X6** to the value specified on the Pre-installation Worksheet in Chapter 2.

Review local shared resource Pool IDs for your system. To manage overhead, most Sterling Gentran:Basic files are assigned to LSR pools. Files that cannot be installed in a pool use the LSRPOOLID (NONE) parameter in the definitions.

If you are installing into an MRO environment, you will need to uncomment the **KEYLENGTH** and **RECORDSIZE** parameters for each resource definition.

You may also need to uncomment the **REMOTESYSTEM (NAME)** parameter for each resource and change the value **NAME** to the 4-character alphanumeric name of the CICS region where the file resides.

In addition, if you are creating a unique group name for each MRO region, you will need to create a duplicate JCL member for each unique group name.

Read the comments within the JCL member and follow additional instructions.

| <b>Completed</b> | by: |
|------------------|-----|
|------------------|-----|

### **Step 4** Customize JCL member **PRMRDOPM**.

Typically performed by: System Installer

Check the box next to each task as you complete it.

- Review each definition for your site requirements.
- All Partner Relationship Migration CICS applications are identified in this member. Programs and BMS mapsets are included.
- Globally change the value **PIM** to the three-character program image specified on the Pre-installation Worksheet in Chapter 2.
- Read the comments within the JCL member and follow additional instructions.

| Completed by: |  |
|---------------|--|
|               |  |
|               |  |

| Date: | Time: |
|-------|-------|
|       |       |

Step 5 Customize JCL member **DEFPRM**. This member contains the job to define the Partner Relationship Migration resources in the CICS System Definition file.

Typically performed by: System Installer

Check the box next to each task as you complete it.

- Add a job card.
- Change data set names YOUR.CICS.SDFHLOAD and YOUR.CICS.DFHCSD as required by your installation.
- Change the data set names as required by your installation. Change only the first two index levels (GENTRAN. V6X6).
- If you are defining the Partner Relationship Migration CICS resources in an existing group, you must comment out or remove the **DELETE** step in the JCL. Otherwise, your existing group will be deleted.
- If you are installing into an MRO environment, you may need to run this job multiple times depending on whether or not you are sharing the CSD file among the regions and whether or not you are using different group names in each region. If you do need to run the DEFPRM job multiple times, modify the CSD file name, group name, and/or JCL member names to meet your needs.
- Read the comments within the JCL member and follow additional instructions.
- Submit the JCL member.
- Verify the job results. You should never receive a return code greater than **0**.

Completed by: \_\_\_\_\_

| Step 6 | Customize JCL member <b>PRMNAME</b> . This job will copy and rename all Partner |
|--------|---------------------------------------------------------------------------------|
|        | Relationship Migration online CICS programs to reflect the program image.       |

Typically performed by: System Installer

Check the box next to each task as you complete it.

- Add a job card.
- Change **DISK** of **UNIT=DISK** as required by your installation.
- Change the text string **XXXXXX** of **VOL=SER=** to an appropriate volume serial number used at your installation.
- Change the data set names as required by your installation. Change only the first two index levels (**GENTRAN.V6X6**).
- Globally change the value **PIM** to the three-character program image specified on the Pre-installation worksheet in Chapter 2.
- Read the comments within the JCL and follow any additional instructions.
- Submit the job.
- Verify the job results. You should never receive a return code greater than **0**.

| Comp | leted | by: |  |
|------|-------|-----|--|
|      |       |     |  |

### **Step 7** Install the CICS group.

Typically performed by: System Installer

Check the box next to each task as you complete it.

- Log on to CICS as required within your environment to access the CEDA transaction. When you have finished, clear the screen.
- Type the following command to dynamically install the resources. Press **Enter** to invoke the command.

### CEDA INSTALL GROUP (GENCVBSC)

Check for the **Install Successful** result from CEDA. When you have finished, press **PF3** and then clear the screen.

- □ If you defined the Partner Relationship Migration CICS resources in an existing group that is already specified in a list of groups that CICS installs at startup, you may skip the remainder of this step.
- Type the following command to permanently add the group to a list of groups that CICS installs at startup. Substitute your list name for the value **LISTNAME** in the command. Press **Enter** to invoke the command.

### CEDA ADD GROUP (GENCVBSC) LIST (LISTNAME)

Check for the **Add Successful** result from CEDA. When you have finished, press **PF3** and then clear the screen.

Completed by:

#### Step 8 Verify the CICS installation.

The following commands can be used to confirm a successful installation. Use them to compare each resource to the input in JCL members PRMRDOF and PRMRDOPM as appropriate.

Typically performed by: System Installer

Check the box next to each task as you complete it.

Type the following command to display all the resources in the group. Press Enter to invoke the command.

CEDA DISPLAY GROUP (GENCVBSC)

Review each entry displayed on the screen. When you have finished, press PF3, and then clear the screen.

Type the following commands to enable all files used by migration. Change the value **SIM** to your three-character system image specified on the Pre-Installation Worksheet in Chapter 2.

> **CEMT SET FILE (SIMUSER)** OPE ENA – Partner User **CEMT SET FILE (SIMPCNV\*)** OPE ENA – Partner Conversion **CEMT SET FILE (SIMTCNV) OPE ENA** – Data Translation Migration

This is an important step in verification. All partner relationship migration files must be available to CICS before you can continue. If a file allocation problem occurs, check your CICS system log and file definitions. You must resolve all problems.

Type the following command to load all programs and mapsets. Change the value **PIM** to your three-character program image specified on the Pre-Installation Worksheet in Chapter 2.

CEMT SET PROGRAM(PIM\*) NEW

If a program fails to load, most likely an error occurred in the virtual system resources or library concatenation. All online programs and mapsets must be available to CICS before you can continue.

Review each entry displayed on the screen. When you have finished, press PF3 and then clear the screen

| Completed by: |  |  |  |
|---------------|--|--|--|
|               |  |  |  |

# Set Up Separate Partial CICS System Image for Relationship Mode

In Chapter 3 of this guide, you created a CICS image for Release 6.6. This image is configured for either Partner/Qualifier mode or Mixed mode, based on the setting of your system Configuration Record Type 0 (On-line Processing Options).

We recommend that you create another CICS image (a system image of REL is suggested) to allow you to verify the results of the migration of your Partner/Qualifier partners to Relationship partners. Configure this image for Relationship mode. This will allow you to review the files created during the migration, as well as the databank and partner updates that will occur during parallel testing. It is important that you run parallel tests between your Release 6.6 Partner/ Qualifier or Mixed mode system and your newly migrated Release 6.6 Relationship mode system.

**Step 9** Allocate the files for Relationship mode migration – customize JCL member **CNRELN** and submit.

This job will build the Partner, Inbound Control, Outbound Control, Partner Relationship, and System Configuration files for the Relationship mode migration.

*Typically performed by*: System Installer

Check the box next to each task as you complete it.

- Add a job card.
- Change **DISK** of **UNIT=DISK** as required by your installation.
- Change text string **XXXXXX** of **VOLUMES** () as required by your installation.
- Change data set names as required by your installation. Change only the first two index levels of each data set name (GENTRAN.V6X6)
- □ In Step11 of JCL member CNRELN, change the data set name of INFILE to match the Configuration file of your base Release 6.6 system (Partner/Qualifier or Mixed mode). This will seed your Release 6.6 Relationship image Configuration file that is created in this job with the settings from your base Release 6.6 system.
- Read the comments within the JCL member and follow additional instructions.
- Submit the JCL member.
- Verify the job results. You should never receive a return code greater than **8**.

| ~    |       | -    |  |
|------|-------|------|--|
| Comp | latad | htte |  |
| Comp | ICICU | Dy.  |  |

**Step 10** Customize JCL member **DEFDB** and submit. This job will build databank files for the Relationship Mode Migration.

Typically performed by: System Installer

Check the box next to each task as you complete it.

- Add a job card.
- Change **DISK** of **UNIT=DISK** as required by your installation.
- Change the text string **XXXXXX** of **VOLUMES** () as required by your installation.
- Change space allocations as needed (see the *IBM*® *Sterling Gentran:Basic*® *for z/ OS*® *Release 6.6 Technical Reference Guide* for calculation information).
- Change data set names as required by your installation. Consider the following:
  - Change only the first two index levels of each data set name (GENTRAN.V6X6). Doing this enables you to mass-edit data set names.
  - Permanent Sterling Gentran:Basic files are identified with **VSAM** as the third node of the data set name.
- To create separate Databank files for your Relationship testing, change the data set name as follows:

GENTRAN.V6X6.VSAM.EDI.EDIXXXX to GENTRAN.V6X6.VSAM.REL.EDIXXXX GENTRAN.V6X6.SEQ.EDI.EDIIEAR to GENTRAN.V6X6.SEQ.REL.EDIIEAR GENTRAN.V6X6.SEQ.EDI.EDIOEAR to GENTRAN.V6X6.SEQ.REL.EDIOEAR GENTRAN.V6X6.SEQ.EDI.EDIIAAR to GENTRAN.V6X6.SEQ.REL.EDIIAAR GENTRAN.V6X6.SEQ.EDI.EDIOAAR to GENTRAN.V6X6.SEQ.REL.EDIOAAR GENTRAN.V6X6.SEQ.EDI.EDICAAR to GENTRAN.V6X6.SEQ.REL.EDICAAR

- Read the comments within the JCL member and follow additional instructions.
- Submit the JCL member.
- Verify the job results. You should never receive a return code greater than **8**.

Completed by: \_\_\_\_\_

- **Step 11** Customize JCL member CNDTRN and submit. This job will build code tables for the Relationship Mode Migration.
  - **Note:** You must complete this step even if you do not use partner-specific data translation tables in the mapping process.

Typically performed by: System Installer

Check the box next to each task as you complete it.

- Add a job card.
- Change **DISK** of **UNIT=DISK** as required by your installation.
- Change the text string **XXXXXX** of **VOLUMES** () as required by your installation.
- Change data set names as required by your installation. Change only the first two index levels of each data set name (**GENTRAN.V6X6**). Doing this enables you to mass-edit data set names.
- Read the comments within the JCL member and follow additional instructions.
- Submit the JCL member.
- Verify the job results. You should never receive a return code greater than 8.

Completed by: \_\_\_\_\_

#### Step 12 Set up a Relationship mode CICS system image.

This system image will be a partial image used to test the results of your migrated partners/qualifier partners to relationship partners. Special partner, databank, code files, and configuration files were created in Step 9 through Step 11 in this section.

Typically performed by: System Installer

Check the box next to each task as you complete it.

- Follow the steps in the "Establishing the Online Environment" section in Chapter 3 of this guide to set up a separate CICS system image for Relationship mode. You should complete all of the steps in that section.
- To reflect the files created in Step 9 through Step 11, change the data set names in the definitions for the following files:
  - Partner •
  - Inbound Control
  - **Outbound Control** .
  - System Configuration
  - All Databank
  - Code Define
  - Code Data
  - Code Valid
  - Code Codes

**Note:** See Appendix C in this guide for more information.

Completed by:

Step 13 Customize JCL member **PRFRDOF**. This member contains the CICS resource definitions for the Partner Relationship file that needs to be added to the Relationship mode CICS image that was created in Step 12 of this section.

Typically performed by: System Installer

Check the box next to each task as you complete it.

- Review each definition for your site requirements.
- Globally change the value **SIM** to the three-character system image specified on your Pre-installation Worksheet in Chapter 2.
- Each definition contains the **DSNAME** parameter to specify the names of the data sets to be allocated for the files. You may remove these parameters and instead specify the files using DD statements in the CICS startup JCL.

If you elect to retain the **DSNAME** parameters, you must globally change the data set name high-level qualifier **GENTRAN**. V6X6 to the value specified on the Pre-installation Worksheet in Chapter 2.

If you elect to remove the **DSNAME** parameters, JCL member **PRFCICS** contains DD statements that you may use. You must globally change the value **SIM** to the three-character system image specified on the Pre-installation Worksheet in Chapter 2. You must also globally change the data set name high-level qualifier GENTRAN. V6X6 to the value specified on the Pre-installation Worksheet in Chapter 2.

- If you changed the CICS Group Name on the Pre-installation Worksheet in Chapter 2 from the default value **GENBSC**, globally change the value in the **GROUP** parameter in each definition to the value you are using.
- Review local shared resource Pool IDs for your system. To manage overhead, most Sterling Gentran:Basic files are assigned to LSR pools. Files that cannot be installed in a pool use the **LSRPOOLID** (NONE) parameter in the definitions.
- If you are installing into an MRO environment, you will need to uncomment the **KEYLENGTH** and **RECORDSIZE** parameters for each resource definition.

You may also need to uncomment the **REMOTESYSTEM (NAME)** parameter for each resource and change the value **NAME** to the 4-character alphanumeric name of the CICS region where the file resides.

In addition, if you are creating a unique group name for each MRO region, you will need to create a duplicate JCL member for each unique group name.

Read the comments within the JCL member and follow additional instructions.

|           | _   |
|-----------|-----|
| Completed | hv  |
| Complete  | Dy. |

**Step 14** Customize JCL member **DEFPRF**. This member contains the job to define the Partner Relationship file resources in the CICS System Definition file.

Typically performed by: System Installer

Check the box next to each task as you complete it.

- Add a job card.
- Change data set names **YOUR**. **CICS**. **SDFHLOAD** and **YOUR**. **CICS**. **DFHCSD** as required by your installation.
- Change data set names as required by your installation. Change only the first two index levels (GENTRAN.V6X6).
- □ If you are installing into an MRO environment, you may need to run this job multiple times depending on whether or not you are sharing the CSD file among regions and whether or not you are using different group names in each region. If you do need to run the DEFPRF job multiple times, modify the CSD file name, group name, and/or JCL member name to meet your needs.
- Read the comments within the JCL member and follow additional instructions.
- Submit the JCL member.
- Verify the job results. You should never receive a return code greater than **0**.

Completed by: \_\_\_\_\_

| Step 15 | Update  | Update the System Configuration file for Relationship mode.                                                                                                    |  |  |  |
|---------|---------|----------------------------------------------------------------------------------------------------|--|--|--|
|         | Typical | ly performed by: System Installer                                                                                                    |  |  |  |
|         | Check   | the box next to each task as you complete it.                                                                                                    |  |  |  |
|         |         | Enable all files in the Release 6.6 CICS environment.                                                                                                    |  |  |  |
|         |         | In Sterling Gentran:Basic, select option <b>4</b> from the Sterling Gentran:Basic Main Menu to display the Administrative Maintenance subsystem.                                                            |  |  |  |
|         |         | From the Administrative Maintenance Menu, select option <b>3</b> to display the Configuration Directory.                                                                                                    |  |  |  |
|         | No      | <ul><li>te: You can also display the Configuration Directory by typing 4.3 in the Jump Code field.</li></ul>                                                                                                |  |  |  |
|         |         | Type <b>s</b> in the A (action) field next to Record Type 0 (On-line Processing Options) and press <b>PF5</b> to display the Configuration Maintenance screen. Press <b>PF5</b> again to list more options. |  |  |  |
|         |         | Type <b>R</b> (Relationship) in the Trading Profile Mode field and press <b>PF10</b> to update the system.                                                                                                  |  |  |  |
|         | Compl   | eted by:                                                                                                    |  |  |  |
|         | Date:   | Time:                                                                                                    |  |  |  |

**Step 16** Verify the Relationship processing mode installation.

From the Configuration Maintenance screen, type **1**. **1** in the Jump Code field and press **Enter** to display the Partner Directory (EDIM010).

| CDIM010 1.1          | PAF            | TNER DIRECTORY      | XXX 06/01/2<br>12:00 |   |
|----------------------|----------------|---------------------|----------------------|---|
|                      | :              |                     |                      |   |
| Partner              | :              |                     |                      | U |
| A User               | Partner        | User Name           | Partner Name         | A |
| !!!GENTRAN-RU1       | !!!GENTRAN-RP1 | GENTRAN RESERVED US | GENTRAN RESERVED PAR | N |
| YOUR COMPANY         | THEIR COMPANY  | YOUR COMPANY NAME   | THEIR COMPANY NAME   | N |
| YOUR COMPANY         | VENDOR-1       | YOUR COMPANY NAME   | VENDOR-1 NAME        | N |
| YOUR COMPANY         | VENDOR-2       | YOUR COMPANY NAME   | VENDOR-2 NAME        | N |
| YOUR COMPANY         | VENDOR-3       | YOUR COMPANY NAME   | VENDOR-3 NAME        | N |
| YOUR COMPANY         | VENDOR-4       | YOUR COMPANY NAME   | VENDOR-4 NAME        | N |
| YOUR COMPANY         | VENDOR-5       | YOUR COMPANY NAME   | VENDOR-5 NAME        | N |
| YOUR COMPANY         | VENDOR-6       | YOUR COMPANY NAME   | VENDOR-6 NAME        | N |
| -                    |                |                     |                      |   |
| -                    |                |                     |                      |   |
| -                    |                |                     |                      |   |
| -                    |                |                     |                      |   |
| -<br>IND OF PARTNERS |                |                     |                      |   |
|                      | PF3=Exi        | + DE5               | =Maint               |   |

**Note:** See the *IBM*® *Sterling Gentran:Basic*® *for z/OS*® *Release* 6.6 *User Guide* for field and functionality descriptions.

To verify correct installation, make sure that your screen looks the like the screen above.

You have completed installation of the Partner Migration programs and files that will help you with your migration. Proceed to the next section, Identifying Relationships.

| <b>Completed by:</b> |  |
|----------------------|--|
|                      |  |

# **Identifying Relationships**

## Trading Partners

In this section, you will identify the users and partners that make up your trading partner relationships using your base Release 6.6 system (Partner/Qualifier or Mixed mode). Then, you will perform steps for maintaining these relationships during migration from Partner/Qualifier mode to Relationship mode.

In previous steps, you installed a set of screens for partner migration in Sterling Gentran:Basic. These screens enable you to select, review, and update User ID and Partner ID records that make up trading partner relationships. To access these screens, make sure that you have set up the appropriate security permission to use the Partner Migration subsystem.

See Chapter 5, The Administration Subsystem, in the *IBM*® *Sterling Gentran:Basic*® *for z/OS*® *Release 6.6 User Guide* for information about security setup.

**Step 17** Access the Partner Migration Menu (EDIY100).

Typically performed by: System Installer

Check the box next to each task as you complete it.

- Log on to Sterling Gentran:Basic.
- From the Sterling Gentran:Basic Main Menu, type **4**. **5** in the Jump Code field and press **Enter** to display the Partner Migration Menu (EDIY100).

**Note:** You can also display the Partner Migration Menu from the Administrative Main Menu. Type **5** (Relationship Conversion) in the selection field and press **Enter**.

|                |              |                                  |            | 0.0100100000 |
|----------------|--------------|----------------------------------|------------|--------------|
| EDIY100 4.5    |              | PARTNER MIGRATION MENU           | XXX        |              |
|                |              |                                  |            | 12:00:00     |
|                |              |                                  |            |              |
| r              | Type the nur | mber of your selection below and | press ENTE | R, or        |
| F              | press the Pl | F3 key to Exit.                  |            |              |
|                | 1            | User Selection                   |            |              |
|                | _ 1.         | OBEL DETECTION                   |            |              |
|                | 2.           | User Maintenance                 |            |              |
|                |              |                                  |            |              |
|                | 3.           | Partner Selection                |            |              |
|                | 4.           | Relationship Maintenance         |            |              |
|                |              | -                                |            |              |
|                | 5.           | Data Translation Table Directory | 7          |              |
|                | 6            | Data Table Migration Selection   |            |              |
|                | 0.           | Data Table Migration Selection   |            |              |
|                | 7.           | Data Table Migration Maintenance | è          |              |
|                |              |                                  |            |              |
| Enter PF1=Help | p            | PF3=Exit                         |            |              |
|                |              |                                  |            |              |

#### Step 18 Identify the users.

The User Selection screen (EDY200) provides a list of records from which you can select Partners IDs that you want to identity for the *user* portion of a trading partner relationship. After you have identified Partner IDs by using the Select function, they will appear highlighted. Partners that are selected will be maintained until the completion of the migration process; therefore, when you are migrating partners in groups, you can return to the selections screen as often as needed.

- From the Partner Migration Menu, type 1 in the selection field and press Enter to display the User Selection (EDIY200) screen.
  - **Note:** You can also display the User Selection screen from the any Sterling Gentran: Basic screen by typing 4.5.1 in the Jump Code field and pressing Enter.

| EDIY200 4.5.1                        | USER SELECTION              | XXX        | 06/01/2011<br>12:00:00 |
|--------------------------------------|-----------------------------|------------|------------------------|
| Starting Partner Id: AAA WAR         | REHOUSE CO 11               |            | 12.00.00               |
| A Partner                            | Qual Name                   |            |                        |
| AAA WAREHOUSE CO 11                  | 01 ARNOLD/ALLEN             | /ATWELL WA | REHOUS                 |
| ABLANK                               | QC TEST PLAN                | - DO NOT   | DELETE                 |
| ACRAIG                               | ZZ THISISSHEREE             |            |                        |
| ALLYSON TST                          | TUTORIAL - A                | BC COMPUTE | R COMP                 |
| APLS                                 | QC TEST PLAN                | - DO NOT   | DELETE                 |
| -<br>APNAT                           | *** NAME NO                 | T ON FILE  | * * *                  |
| AP04A                                | *** NAME NO                 | T ON FILE  | * * *                  |
| -<br>ASST                            | *** NAME NO                 | T ON FILE  | * * *                  |
|                                      | QC TEST PLAN                | - DO NOT   | DELETE                 |
| - BANK-A-WIRE                        | BANK WIRE SY                | STEM       |                        |
| -<br>BELL                            | BELL COMPANY                | - PART/QU  | AL                     |
| BETH                                 | BETH COMPANY                |            |                        |
| -<br>C CRIECE EVDE "C" DECIDE E      | HE PARTNER AND PRESS THE AP |            | VEV                    |
|                                      |                             |            | IVE T                  |
| Enter PF1=Help PF<br>PF7=Bwd PF8=Fwd | S-EXIC PFS=OM               | diil       |                        |

- Review the list of records currently displayed on the screen for Partner IDs that you want identify as users. If none of your Partner IDs are displayed, press PF8 to display more records. To select the partners that you want to identify as users, proceed with only one of these steps:
  - Select all partners at once Type **s** in the A field next to all of your Partner IDs listed on the current screen and press **Enter**. Press **PF8** for more records and repeat this step until you have selected all of your partners.
  - Select only one partner at a time Type **s** in the A field next to the respective Partner ID and press Enter.

Press **PF5** (UMaint) to display the User Maintenance (EDIY500) screen.

Completed by: \_\_\_\_\_

### **Step 19** Review and update the User IDs.

The User Maintenance screen (EDIY500) lists all the Partner IDs that you have identified as users, along with their Alternate User IDs. For Alternate User IDs, Sterling Gentran:Basic assigns a default value using the first 15 characters of the Partner ID. This screen enables you to confirm correct selection of the *users* and update the Alternate User IDs, as required for your organization.

| Qual Alternate User<br>ZZ ACRAIG<br>ALLYSON_TST<br>BG-PARTNER<br>ZZ CONRAIL-CASH<br> | ID<br>                                                        |                                                                                               |
|--------------------------------------------------------------------------------------|---------------------------------------------------------------|-----------------------------------------------------------------------------------------------|
|                                                                                      | -<br>Opriate                                                  | KEY                                                                                           |
|                                                                                      | ZZ ACRAIG<br>ALLYSON_TST<br>BG-PARTNER<br>ZZ CONRAIL-CASH<br> | ALLYSON_TST<br>BG-PARTNER<br>ZZ CONRAIL-CASH<br><br><br><br>PARTNER AND PRESS THE APPROPRIATE |

- Review the list of Partner IDs that you have identified as users. If you find a user that is incorrectly identified, type D (Delete) in the A (action) field next to the Partner ID and press Enter.
- **Note:** You cannot delete a user if you have already established relationships.
- Review the assigned Alternate User ID. If the Alternate User ID does not provide appropriate uniqueness for your organization or you choose to use a more friendly name, change the default value. To change the default value, type a new Alternate User ID in the Alternate User ID field, and then type **u** in the A field next to the Partner ID and press **Enter**.
  - **Note:** You cannot change the Alternate User ID or delete the user if relationships are tied to this user (on the Partner Selection screen [EDIY300]). To change the Alternate User ID or delete the user, you must first delete the relationships by using the Relationship Maintenance screen (EDIY400). Then, you can re-assign relationships, using the Partner Selection screen.
- Type **s** in the A (action) field next to Partner ID and press **PF5** (Part) to display the Partner Selection (EDIY300) screen.

### **Step 20** Identify the relationships.

The Partner Selection screen (EDIY300) provides a list of Partners IDs and Alternate Partner IDs that can be selected for the specified user. For Alternate Partner IDs, Sterling Gentran:Basic assigns a default value using the first 15 characters of the Partner ID. This screen enables you to select *partners* that correspond with the User ID displayed at the top of the screen and update the Alternate Partner IDs, as required for your organization. After you have identified Partner IDs by using the Select function, they will appear highlighted.

| EDIY300 4.5.3                     | PARTNER SELECTIO  | N                         | XXX  | 06/01/2011<br>12:00:00 |
|-----------------------------------|-------------------|---------------------------|------|------------------------|
| Jser ID: AAA WAREHOUSE CO 11      |                   | Qual: 01<br>Alt. User ID: | ABLA |                        |
| Starting Partner ID: ABLANK_      |                   |                           |      |                        |
| A Partner                         | Qual              | Division                  | Alt. | Partner ID             |
| ABLANK                            |                   |                           | ABLA | .NK                    |
| ACRAIG                            | ΖZ                | 000                       | ACRA | .IG                    |
| ALLYSON TST                       |                   | 000                       | ALLY | SON_TST                |
| APLS                              |                   | 000                       | APLS |                        |
| APNAT                             |                   | 000                       | APNA | T                      |
| AP04A                             |                   | 000                       | AP04 | A                      |
| ASST                              |                   | 000                       | ASSI |                        |
|                                   |                   | 010                       | A010 |                        |
| BANK-A-WIRE                       |                   | 000                       | BANK | -A-WIRE                |
| -<br>BELL                         |                   | 000                       | BELI |                        |
| -<br>BETH                         |                   | 000                       | BETH |                        |
| BG-PARTNER                        |                   | 000                       | BG-F | ARTNER                 |
| -<br>TO SELECT PARTNER ENTER AN S | BESIDE THE ID ANI | D PRESS PF5               |      |                        |
| Enter PF1=Help PF                 | B=Exit PF4=UMaint | PF5=RMaint                | : E  | F6=Nxt User            |
| PF7=Bwd PF8=Fwd                   |                   |                           |      |                        |

- □ From the list of records on the screen, select the Partner IDs by typing **s** in the A field next to the Partner IDs that correspond with the User ID displayed at the top of the screen. Then, press **Enter**. If none of your Partner IDs are displayed, press **PF8** to display more records. Repeat this step until you have selected all of your partners.
- Review the assigned Alternate Partner ID. If the Alternate Partner ID does not provide appropriate uniqueness for your organization or if you choose to use a more friendly name, change the default value. To change the default value, type a new Alternate Partner ID in the Alternate Partner ID field. Then, type **u** in the A field next to the Partner ID and press **Enter**.
- Press **PF5** (RMaint) to display the Relationship Maintenance screen (EDIY400).

### **Step 21** Review the relationships.

The Relationship Maintenance screen (EDIY400) provides a list of relationships that you have identified. From this screen, you can confirm correct selection of relationships and delete or reset any relationships that are incorrectly set up. If you are migrating partners in groups and have previously migrated partners, these relationships will appear highlighted.

|        | lete Reset<br>IY400 4.5.4                     | RELATIONSHIP MAIN | JTENAN | CE XXX 06/01/2011<br>12:00:00                         |
|--------|-----------------------------------------------|-------------------|--------|-------------------------------------------------------|
| St     | arting User ID: AAA_W<br>Partner ID: APLS_    |                   |        | Qual: 01<br>Qual:                                     |
| A<br>— | User / Partner<br>AAA WAREHOUSE CO 11<br>APLS | Qual<br>01        |        | Relationship User/Partner<br>AAA WAREHOUSE C<br>/APLS |
| _      | AAA WAREHOUSE CO 11<br>APNAT                  | 01                | 000    | AAA WAREHOUSE C<br>/APNAT                             |
| _      | AAA WAREHOUSE CO 11<br>AP04A                  | 01                | 000    | AAA WAREHOUSE C<br>/AP04A                             |
| _      | AAA WAREHOUSE CO 11<br>ASST                   | 01                | 000    | AAA WAREHOUSE C<br>/ASST                              |
| En     | ter PF1=Help P<br>PF7=Bwd PF8=Fwd             | F3=Exit PF4=Part  |        |                                                       |

Review the relationships to confirm correct selection. If necessary, perform the following:

- For relationships that are incorrectly defined, type **D** in the A (action) field and press **Enter**.
- For relationships that need to be re-converted, type **R** in the A (action) field and press **Enter**.

Completed by: \_\_\_\_\_

## Partner-Specific Data Translation Tables

You only need to perform **Step 22** through **Step 25** if you use partner-specific Data Translation tables in the mapping process. If you do not use partner-specific Data Translation tables, continue to "Migrating the Partner File" on page 7-40.

In this section, you will review all of your partner-specific Data Translation tables and identify the appropriate user/partner relationship to use in Relationship mode in place of the Partner/Qualifier used for each table.

You cannot complete this section until you have identified your trading partner relationships (**Step 20**). If you are migrating your partners to Relationship mode in groups, you will also migrate your partner-specific Data Translation table to Relationship mode in groups. If you are migrating all your partners to Relationship mode at one time, you will also migrate all of your Data Translation tables to Relationship mode at one time.

**Step 22** Access the Partner Migration Menu.

Typically performed by: System Installer or CICS Administrator

Check the box next to each task as you complete it.

- Log on to Sterling Gentran:Basic.
- From the Sterling Gentran:Basic Main Menu, type **4**.**5** in the Jump Code field and press **Enter** to display the Partner Migration Menu (EDIY100).
  - **Note:** You can also display the Partner Migration Menu from the Administrative Main Menu. Type **5** (Relationship Conversion) in the selection field and press **Enter**.

| EDIY100 4.5    | PARTNER MIGRATION MENU                                              | XXX       | 06/01/2011<br>12:00:00 |
|----------------|---------------------------------------------------------------------|-----------|------------------------|
|                | e the number of your selection below and<br>as the PF3 key to Exit. | press ENT | ER, or                 |
|                | _ 1. User Selection                                                 |           |                        |
|                | 2. User Maintenance                                                 |           |                        |
|                | 3. Partner Selection                                                |           |                        |
|                | 4. Relationship Maintenance                                         |           |                        |
|                | 5. Data Translation Table Director                                  | У         |                        |
|                | 6. Data Table Migration Selection                                   |           |                        |
|                | 7. Data Table Migration Maintenance                                 | e         |                        |
| Enter PF1=Help | PF3=Exit                                                            |           |                        |

**Step 23** Review the Partner-Specific Data Translation tables.

The Data Translation Table Directory lists all partner-specific Data Translation tables defined in your system. The Partner/Qualifier used for each table also displays. After you have selected the user/partner relationships to use for a Data Translation table, these relationships will appear highlighted. Data Translation tables that have been selected for migration will be maintained on the screen until the completion of the migration process. Therefore, users migrating partners and Data Translation tables in group can return to their selection as often as needed.

- From the Partner Migration Menu, type **5** in the selection field and press **Enter** to display the Data Translation Table Directory (EDIY600).
  - **Note:** You can also display the Data Translation Table Directory from the any Sterling Gentran:Basic screen by typing **4.5.5** in the Jump Code field and pressing **Enter**.

| Sta | arting Tabl                                                                     | e ID:                                                                                                    |                                                                                                    |           | 12:00:00 |
|-----|---------------------------------------------------------------------------------|----------------------------------------------------------------------------------------------------|----------------------------------------------------------------------------------------------------|-----------|----------|
|     | 2                                                                               | Description                                                                                                    | Partner ID                                                                                                    |           | Qual Div |
|     | DUNST<br>JEAN1<br>JEAN2<br>RAE0<br>RAE1<br>RAE2<br>RAE3<br>RAE4<br>RAE5<br>RAE6 | INTERNAL VENDOR T<br>INTERNAL VENDOR T<br>TEST 1<br>PARTNER SPECIFIC<br>PARTNER SPECIFIC<br>PARTNER SPECIFIC<br>PARTNER SPECIFIC<br>PARTNER SPECIFIC<br>PARTNER SPECIFIC<br>PARTNER SPECIFIC<br>PARTNER SPECIFIC | VENDOR-1<br>ISA-PARTNER<br>ISA-PARTNER<br>VENDOR-1<br>VENDOR-1<br>VENDOR-1<br>VENDOR-1<br>VENDOR-1<br>VENDOR-1<br>VENDOR-1 |           | 22       |
|     | ter PF1=Hel                                                                     | DLE ENTER AN "S" BE<br>p PF3=E<br>l PF8=Fwd                                                                                                    |                                                                                                    | PF5=DTSel |          |

- Review the list of records currently displayed on the screen for Data Translation tables that are linked to the partners you are migrating to Relationship mode. If none of your Tables IDs are displayed, press **PF8** to display more records. To select the Table ID that you want to migrate to Relationship mode, type **s** in the A field next to respective the Table ID.
- Press **PF5** (DTSel) to display the Data Table Migration Selection (EDIY610) screen.

Completed by: \_\_\_\_\_

Date: \_\_\_\_\_

Time: \_\_\_\_\_

**Step 24** Select the User/Partner for the Data Translation table for migration.

The Data Table Migration Selection screen displays the selected partner-specific Data Translation table along with its designated Partner ID and Qualifier. This screen enables you to choose the user/partner relationship to tie to this table in place of the current Partner ID and Qualifier.

| EDIY610 4.5.6                                                          | DATA TABLE MIGRATION SELECTION     | XXX        | 06/01/2011<br>12:00:00 |
|------------------------------------------------------------------------|------------------------------------|------------|------------------------|
| Data Translation Table<br>Current Partner ID<br>Current Partner Qualif | : VENDOR-1                         |            | -                      |
| New User ID<br>New Partner ID                                          |                                    |            |                        |
| Enter PF1=Help                                                         | PF3=Exit PF4=DTDir PF5=<br>PF9=Add | =DTMaint 1 | PF6=Next               |

- Type your User ID in the New User ID field. Then, type the Partner ID in the New Partner ID field.
- **Note:** The values entered in these fields must be valid values as found in the Relationship User/Partner fields on the Relationship Maintenance screen (EDIY400) from **Step 21**.
- Press **PF9** (Add) to add the record to the Data Table Migration file, which is used as an input file to the batch Data Translation Migration program.
- Continue typing the values for all user/partner relationships for each table that you want to migrate. Then, press **PF5** (DTMaint) to display the Data Table Migration Maintenance screen (EDIY620).

Date: \_\_\_\_\_

Time: \_\_\_\_\_

Step 25 Review the Data Translation tables selected for migration.

> The Data Table Migration Maintenance screen displays a list of partner-specific Data Translation tables that have been identified for migration to Relationship mode. From this screen, you can confirm correct selection of user/partner relationships to use for each table and delete or reset any relationship incorrectly set up. If you are migrating partners and tables in the groups and have previously migrated tables, these tables will appear highlighted.

| Delete Reset<br>EDIY620 4.5.7_ | DATA T2                         | ABLE MIGRATION M | AINTENANCE | 06/01/2011<br>12:00:00 |
|--------------------------------|---------------------------------|------------------|------------|------------------------|
| Starting Table                 | e ID: DUNST                     |                  |            |                        |
| A Table ID                     |                                 | Daut ID          | Qual       |                        |
| _ DUNST                        | User ID /<br>VENDOR-1<br>ACRAIG | Part ID<br>APNAT | ZZ         |                        |
| JEAN2                          | ISA-PARTNER<br>ACRAIG           | APNAT            |            |                        |
| -                              |                                 |                  |            |                        |
| -                              |                                 |                  |            |                        |
| -                              | FILE<br>p PF3=<br>PF8=Fwd       | =Exit PF4=DTsel  |            |                        |

Review the tables and relationships to confirm correct selection. If necessary, perform the following:

- For tables that should not have been selected for migration, type **D** in the • A (action) field and press Enter.
- For tables that need to be re-converted, type **R** in the A (action) field and press Enter.
- Press **PF3** to exit the subsystem.

| Completed by: |  |
|---------------|--|
|               |  |

# **Migrating the Partner File**

# The Partner Migration Program

The actual migration from Partner/Qualifier to Relationship takes place during a batch job. This job executes the Partner Migration (EDIH100) program, which reads the Partner Conversion file and combines the records from the Release 6.6 partner profile in Partner/Qualifier mode to create the Release 6.6 partner profile in Relationship mode. The inbound and outbound Control files are migrated at the same time. The global partner !!!GENTRAN-RESERVED-PARTNER-ID-1 is also migrated to Relationship mode during this process. The new Partner ID will be !!!GENTRAN-RU1/!!!GENTRAN-RP1.

| Migrating Release 6.6 Partner Profiles |                                               |      |  |  |
|----------------------------------------|-----------------------------------------------|------|--|--|
| Input                                  |                                               |      |  |  |
| EDICFG                                 | 6.6 System Configuration File                 | VSAM |  |  |
| PARTIN                                 | 6.6 Partner File – Partner/Qualifier          | VSAM |  |  |
| ICNTLIN                                | 6.6 Inbound Control File – Partner/Qualifier  | VSAM |  |  |
| OCNTLIN                                | 6.6 Outbound Control File – Partner/Qualifier | VSAM |  |  |
| XREFIN                                 | 6.6 Partner X-Ref File                        | VSAM |  |  |
| PARTCNV                                | 6.6 Partner Conversion File                   | VSAM |  |  |
|                                        | Output                                        |      |  |  |
| PARTOUT                                | 6.6 Partner File – Relationship               | VSAM |  |  |
| ICNTL                                  | 6.6 Inbound Control File – Relationship       | VSAM |  |  |
| OCNTL                                  | 6.6 Outbound Control File – Relationship      | VSAM |  |  |
| PARTREL                                | 6.6 Partner Relationship File                 | VSAM |  |  |
| EDISUM                                 | Summary Report                                |      |  |  |

The new Relationship partners are built by combining the two partners' records as follows:

| Partner Record                                 | Record ID  | <b>User/Partner Source</b> |  |  |
|------------------------------------------------|------------|----------------------------|--|--|
| Header                                         | АН         | Partner                    |  |  |
| Interchange                                    | CONTROL    | Partner                    |  |  |
| Group                                          | GP         | Partner                    |  |  |
| Transaction                                    | TC         | Partner                    |  |  |
| Name and Address                               | NAMEADUSER | User                       |  |  |
| Name and Address                               | NAMEADPART | Partner                    |  |  |
| User                                           | USER       | Partner                    |  |  |
| If not using the Sender ID for Data Separation |            |                            |  |  |
| Data Separation                                | PI, GI, TI | User                       |  |  |
| Data Separation                                | PO, GO, TO | Partner                    |  |  |

| Partner Record  | Record ID                 | <b>User/Partner Source</b> |
|-----------------|---------------------------|----------------------------|
| If using t      | he Sender ID for Da       | nta Separation             |
| Data Separation | PI, PO, GI, GO,<br>TI, TO | Partner                    |
| Error Rejection | EP, EG, ET                | User                       |

Partner Migration Program Parameter Record

#### **Parameter Record**

| Col 1 – 11: | CONVERT ALL | This parameter instructs the program to  |
|-------------|-------------|------------------------------------------|
|             |             | process all records on the Partner       |
|             |             | Conversion. Do not use this parameter if |
|             |             | you choose to migrate your trading       |
|             |             | partners in groups.                      |

#### **Migration Process**

In this section, you will perform the migration process from Partner/Qualifier mode to Relationship mode for the Partner file, Inbound and Outbound Control files, and Cross-reference files. After you have performed the partner migration process, you will:

- Migrate your translation tables.
- Verify correct processing.
- Remove components that are no longer needed.

Individual instructions for migrating all of your trading partners and migrating trading partners in groups are included in this section.

#### **Step 26** Prepare for the migration.

Typically performed by: System Installer

Check the box next to the task as you complete it.

- Before running the migration process, close and disable files where **SIM** represents your three-character system image ID in your current Release 6.6 CICS environment. These files include:
  - SIMPCNV SIMPCNV1 SIMPART SIMPREF
  - SIMPREF1 SIMPINB SIMPOTB
- For Relationship mode, you must also close and disable the files where **SIM** represents your three-character system image ID in your Relationship Release 6.6 CICS environment. These files include:
  - SIMPART SIMPREL SIMPREL1
  - SIMPOTB SIMPINB

|       | Pro   | oceed with one of these steps:                                                                                                    |
|-------|-------|----------------------------------------------------------------------------------------------------|
|       | •     | If you are migrating all of your Release 6.6 trading partners at one time to Relationship mode, go to <b>Step 27</b> , "Migrate the entire Partner subsystem." |
|       | •     | If you are migrating your Release 6.6 trading partners in groups to Relationship mode, go to <b>Step 28</b> , "Migrate the Partner subsystem in groups."       |
| Comp  | leteo | d by:                                                                                                    |
| Date: |       | Time:                                                                                                    |

| Step 27 | Migrate the entire Partner subsystem – customize JCL member CNREL and submit. |
|---------|-------------------------------------------------------------------------------|
|---------|-------------------------------------------------------------------------------|

- Add a job card.
- Change **DISK** of **UNIT=DISK** as required by your installation.
- Change the text strings **XXXXXX** of **VOLUMES** () as required by your installation.
- Change data set names as required by your installation. Change only the first two index levels of each data set name (**GENTRAN.V6x6**). Doing this enables you to mass-edit data set names.
- Read the comments within the JCL member and follow additional instructions.
- Submit the JCL member.
- ❑ Verify the job results. You should never receive a return code greater than 8. A return code of 8 usually indicates that during a step, Sterling Gentran:Basic attempted to delete a file that does not exist The file will be created during the job.

Continue to Step 29, in Migrating Translation Tables.

Completed by: \_\_\_\_\_\_ Date: \_\_\_\_\_\_ Time: \_\_\_\_\_ Step 28 Migrate the Partner subsystem in groups – customize JCL member CNRELI and submit.

Note: If you have already submitted CNREL, skip this section.

You can run CNRELI multiple times when migrating your partner profiles in groups from Partner/Oualifier mode to Relationship mode. When a Partner Conversion record (PARTCNV) is processed, a flag is set on this file and the records will not be processed during subsequent runs. To re-migrate your relationships, use CNREL (see Step 27).

Individual relationships can be re-migrated by using the Reset action on the Relationship Maintenance (EDIY400) screen. The relationship will then be migrated the next time you execute CNRELI.

- Add a job card.
- Change **DISK** of **UNIT=DISK** as required by your installation.
- Change data set names as required by your installation. Change only the first two index levels of each data set name (GENTRAN.V6X6). Doing this enables you to mass-edit data set names.
- Read the comments within the JCL member and follow additional instructions.
- Submit the JCL member.
- Verify the job results. You should never receive a return code greater than 8. A return code of 8 usually indicates that during a step, Sterling Gentran:Basic attempted to delete a file that does not exist The file will be created during the job.

Continue to Step 29 in Migrating Translation Tables.

Completed by: \_\_\_\_\_

Date: Time:

# **Migrating Translation Tables**

#### The Data Translation Program

The actual migration of partner-specific Data Translation tables from Partner/Qualifier mode to Relationship mode takes place during a batch job. This job executes the Data Translation Migration (EDIH200) program. The programs reads the Data Translation Migration file to replace the Partner/Qualifier found on the partner-specific Data Translation tables with the user/partner specified in the online partner migration process. Both the Table Definition (Code Define) and Data Translation Table (Code.Data) files are migrated to Relationship mode during this process.

|         | Migrating Release 6.6 Data Translation<br>Tables | n    |
|---------|--------------------------------------------------|------|
|         | Input                                            |      |
| INDEF   | 6.6 Code Define File                             | VSAM |
| INDATA  | 6.6 Code Data File                               | VSAM |
| DTBMIG  | 6.6 Data Translation Migration File              | VSAM |
|         | Output                                           |      |
| OUTDEF  | 6.6 Code Define File – Relationship              | VSAM |
| OUTDATA | 6.6 Code Data File – Relationship                | VSAM |
| EDISUM  | Summary Report                                   |      |

The EDIH200 program sequentially reads the Data Translation Migration file and processes only those records on the file that have not been migrated in previous runs. You can determine if a table has already been migrated by reviewing the online Data Translation Table Directory (EDIY600) or Data Table Migration Maintenance (EDIY620) screens. Tables that have been migrated will appear highlighted on these screens. The CONVERT ALL parameter must be used if you want to migrate all the tables found in the Data Translation Migration file.

#### Data Translation Table Migration Program Parameter Record

#### **Parameter Record**

Col 1 – 11: CONVERT ALL This parameter instructs the program to process all records on the Data Translation Migration file. Do not use this parameter if you choose to migrate your trading partners and tables in groups.

#### Migration Process

In this section, you will perform the migration process for Mapping Translation Tables from Mixed mode to Relationship mode. If you do not use partner-specific Data Translation tables, you do not need to perform this process and can continue to **Step 32**. After you have perform the migration process, you will verify correct processing and remove components that are no longer need. Individual instructions for migrating all of your Mapping Translation tables and migrating Mapping Translation tables in groups are included in this section.

Step 29 Prepare for the migration.

Typically performed by: System Installer

Check the box next to the task as you complete it.

- Before running the migration process, close and disable these files in your current Release 6.6 CICS environment, where SIM represents your three-character system image:
  - SIMTCNV • SIMCDCD • SIMCDC1 SIMCDDA
  - SIMCDD1 SIMCDVL • SIMCDDF
- For Relationship mode, you must also close and disable the files where SIM represents your three-character system image in your Relationship Release 6.6 CICS environment. These files include:
  - **SIM**CDDF • SIMCDCD • SIMCDC1
  - SIMCDD1 SIMCDVL • SIMCDDA

If you are migrating all translation tables, continue with Step 30. If you are migrating the translation tables in groups, continue with Step 31.

Completed by: \_\_\_\_\_

Date: \_\_\_\_\_ Time: \_\_\_\_\_

| Step 30 | Migrate | e all translation tables – customize JCL member CNDTR and submit.                                                                                                    |
|---------|---------|----------------------------------------------------------------------------------------------------|
|         |         | Add a job card.                                                                                                    |
|         |         | Change <b>DISK</b> of <b>UNIT=DISK</b> as required by your installation.                                                                                                    |
|         |         | Change the text strings <b>XXXXXX</b> of <b>VOLUMES</b> () as required by your installation.                                                                                                    |
|         |         | Change data set names as required by your installation. Change only the first two index levels of each data set name ( <b>GENTRAN.V6X6</b> ). Doing this enables you to mass-edit data set names.                                                              |
|         |         | Read the comments within the JCL member and follow additional instructions.                                                                                                    |
|         |         | Submit the JCL member.                                                                                                    |
|         |         | Verify the job results. You should never receive a return code greater than <b>8</b> . A return code of 8 usually indicates that during a step, Sterling Gentran:Basic attempted to delete a file that does not exist The file will be created during the job. |
|         | Contin  | ue with Step 32.                                                                                                    |
|         | Compl   | eted by:                                                                                                    |
|         | Date:   | Time:                                                                                                    |

**Step 31** Migrate the tables in groups – customize JCL member **CNDTRI** and submit.

Note: If you have already submitted CNDTR, skip this section.

You can run CNDTRI multiple times when migrating your translation tables in groups from Partner/Qualifier mode to Relationship mode. When a Data Translation Migration record (DTBMIG) is processed, a flag is set on this file and the record is not processed during subsequent runs. To re-migrate your tables, use CNDTR (see **Step 30**).

- Add a job card.
- Change data set names as required by your installation. Change only the first two index levels of each data set name (**GENTRAN.V6x6**). Doing this enables you to mass-edit data set names.
- Read the comments within the JCL member and follow additional instructions.
- Submit the JCL member.
- Verify the job results. You should never receive a return code greater than 8. A return code of 8 usually indicates that during a step, Sterling Gentran:Basic attempted to delete a file that does not exist. The file will be created during the job.

Continue with Step 32.

| Completed by: |  |
|---------------|--|
|               |  |

Date: \_\_\_\_\_ Time: \_\_\_\_\_

**Step 32** Compare Relationship mode against Mixed mode.

Typically performed by: System Installer

Check the box next to each task as you complete it.

- Set up JCL to run the Release 6.6 Relationship mode. These members require JCL changes:
  - EXEC001 EXEC011M INBOUND
  - EXEC002B EXEC017 OUTBOUND
  - EXEC005 EXEC019
  - EXEC006 EXEC042
  - EXEC011A EXEC087

For each member listed above, make the following JCL changes:

- Delete all DD statements referencing GENTRAN.V6X6.VSAM.PARTNER.XREF and GENTRAN.V6X6.VSAM.PARTNER.XREF.PATH.
- Uncomment DD statements referencing GENTRAN.V6X6.VSAM.PARTREL and GENTRAN.V6X6.VSAM.PARTREL.PATH.
- To reflect the **.REL** files created **Step 9** through **Step 11**, change the data set names in the JCL entries for the following:

| DD<br>Name | Old<br>Data Set Name               | New<br>Data Set Name                |
|------------|------------------------------------|-------------------------------------|
| SYS090     | GENTRAN.V6X6.VSAM.PARTNER          | GENTRAN.V6X6.VSAM.REL.PARTNER       |
| SYS091     | GENTRAN.V6X6.VSAM.CONTROL.OUTBOUND | GENTRAN.V6X6.VSAM.REL.CNTL.OUTBOUND |
| SYS092     | GENTRAN.V6X6.VSAM.CONTROL.INBOUND  | GENTRAN.V6X6.VSAM.REL.CNTL.INBOUND  |
| EDICFG     | GENTRAN.V6X6.VSAM.EDI.EDICFG       | GENTRAN.V6X6.VSAM.REL.EDICFG        |
| EDIIEA     | GENTRAN.V6X6.VSAM.EDI.EDIIEA       | GENTRAN.V6X6.VSAM.REL.EDIIEA        |
| EDIIES     | GENTRAN.V6X6.VSAM.EDI.EDIIES       | GENTRAN.V6X6.VSAM.REL.EDIIES        |
| EDIQ097    | GENTRAN.V6X6.VSAM.EDI.EDIQ097      | GENTRAN.V6X6.VSAM.REL.EDIQ097       |
| EDIIECA    | GENTRAN.V6X6.VSAM.EDI.EDIIECA      | GENTRAN.V6X6.VSAM.REL.EDIIECA       |
| EDIOEA     | GENTRAN.V6X6.VSAM.EDI.EDIOEA       | GENTRAN.V6X6.VSAM.REL.EDIOEA        |
| EDIOES     | GENTRAN.V6X6.VSAM.EDI.EDIOES       | GENTRAN.V6X6.VSAM.REL.EDIOES        |
| EDIOAL     | GENTRAN.V6X6.VSAM.EDI.EDIOAL       | GENTRAN.V6X6.VSAM.REL.EDIOAL        |
| EDIIAA     | GENTRAN.V6X6.VSAM.EDI.EDIIAA       | GENTRAN.V6X6.VSAM.REL.EDIIAA        |
| EDIIAS     | GENTRAN.V6X6.VSAM.EDI.EDIIAS       | GENTRAN.V6X6.VSAM.REL.EDIIAS        |
| EDIIEL     | GENTRAN.V6X6.VSAM.EDI.EDIIEL       | GENTRAN.V6X6.VSAM.REL.EDIIEL        |
| EDIOAA     | GENTRAN.V6X6.VSAM.EDI.EDIOAA       | GENTRAN.V6X6.VSAM.REL.EDIOAA        |
| EDIOAS     | GENTRAN.V6X6.VSAM.EDI.EDIOAS       | GENTRAN.V6X6.VSAM.REL.EDIOAS        |
| EDIQ093    | GENTRAN.V6X6.VSAM.EDI.EDIQ093      | GENTRAN.V6X6.VSAM.REL.EDIQ093       |
| EDIOACA    | GENTRAN.V6X6.VSAM.EDI.EDIOACA      | GENTRAN.V6X6.VSAM.REL.EDIOACA       |

- Run your production outbound flow in the 6.6 Mixed Mode
- Run the same flow in the Release 6.6 Relationship mode.
- Compare the results of both runs. The results should be the same.
- If the results are not the same, identify the source of the difference. Consider the following:
  - Your Configuration record must be set to Relationship mode.
  - Maps and parameters must be set up the same.
  - For any JCL overrides, they must be the same in both runs.
  - **Note:** If you are still unable to identify the source of the difference, contact the IBM Software Support Center for further assistance.
- Run your production inbound flow in the Release 6.6 Mixed mode.
- Run the same flow in the Release 6.6 Relationship mode.
- Compare the results of both runs. The results should be the same.
- If the results are not the same, identify the source of the difference. Consider the following:
  - Your Configuration record must be set to Relationship mode.
  - Maps and parameters must be set up the same.
  - For any JCL overrides, they must be the same in both runs.
  - **Note:** If you are still unable to identify the source of the difference, contact the IBM Software Support Center for further assistance.

Completed by: \_\_\_\_\_

Date: \_\_\_\_\_ Time: \_\_\_\_\_

#### Performing Sterling Gentran:Basic Maintenance

After you have completed the migration process and you are satisfied that Relationship mode processing is functioning correctly, you should remove the migration programs and delete the migration files from your CICS region.

> Note: If you have used a separate CICS system image for Relationship mode, you should consolidate both images.

In this section, you will find instructions to remove programs and back up and delete the Release 6.6 Partner, Inbound Control, Outbound Control, and Partner Cross-reference files for Partner/ Oualifier mode. Instructions for renaming the Partner, Inbound Control, and Outbound Control files for Relationship mode to the standard Sterling Gentran: Basic names used for processing are also included in this section.

Step 33 Remove the Conversion file and programs.

Typically performed by: System Installer

Check the box next to each task as you complete it.

- Log on to CICS as required within your environment to access the CEDA transaction. When you have finished, clear the screen.
- Type the following command to remove the group that contains the Partner Relationship Migration resources from the list of groups that CICS installs at startup. Substitute your list name for the value LISTNAME in the command. Press **Enter** to invoke the command

CEDA REMOVE GROUP (GENCVBSC) LIST (LISTNAME)

Check for the **Remove** Successful result from CEDA. When you have finished, press **PF3**. Then, clear the screen.

Type the following command to delete the group that contains the Partner Relationship Migration resources. Press Enter to invoke the command.

CEDA DELETE GROUP (GENCVBSC) ALL

Check for the **Delete Successful** result from CEDA. When you have finished, press PF3. Then, clear the screen.

Using the IDCAMS utility, delete intermediate VSAM files. You may want to archive a copy before physically removing them from your system.

Partner Conversion File GENTRAN.V6X6.VSAM.EDI.PARTCNV Partner User File GENTRAN.V6X6.VSAM.EDI.USER Data Translation Migration File GENTRAN.V6X6.VSAM.EDI.DTBMIG

Completed by:

Date: Time:

**Step 34** Delete the Partner/Qualifier files – customize JCL member **DELPQ** and submit.

**Note:** During the migration process, a different data set name was used for these files to distinguish them from the Partner/Qualifier files.

Typically performed by: System Installer

Check the box next to each task as you complete it.

- Add a job card.
- Change **DISK** of **UNIT=DISK** as required by your installation.
- Change text string **XXXXXX** of **VOLUMES** () as required by your installation.
- Change data set names as required by your installation. Change only the first two index levels of each data set name (**GENTRAN.V6X6**).
- Read the comments within the JCL member and follow additional instructions.
- Submit the JCL member.
- Verify job results. You should never receive a return code greater than **8**.
- Log on to CICS as required within your environment to access the CEDA transaction. When you have finished, clear the screen.
- Type the following commands to delete the resources for the Cross-reference file, substituting your three-character system image for **SIM** and substituting your group name for **GENBSC** (if you changed it from **GENBSC**).

```
CEDA DELETE FILE (SIMPREF) GROUP (GENBSC)
```

```
CEDA DELETE FILE (SIMPREF1) GROUP (GENBSC)
```

Check for the **Delete Successful** result from CEDA. When you have finished, press **PF3** and then clear the screen.

If you specified these files to your CICS using DD statements in the CICS startup JCL, the DD statements must also be removed.

- These members require JCL changes:
  - EXEC001 EXEC011M INBOUND
  - EXEC002B EXEC017 OUTBOUND
  - EXEC005 EXEC019
  - EXEC006 EXEC042
  - EXEC011A EXEC087

For each member listed above, make the following JCL changes:

- Delete all DD statements referencing GENTRAN. V6X6. VSAM. PARTNER. XREF and GENTRAN. V6X6. VSAM. PARTNER. XREF. PATH.
- Uncomment DD statements referencing GENTRAN.V6X6.VSAM.PARTREL and GENTRAN. V6X6. VSAM. PARTREL. PATH.

Completed by:

Date: \_\_\_\_\_ Time: \_\_\_\_\_

Chapter

# 8 Implementing Sterling Gentran:Basic

# **Overview**

This chapter explains the final tasks to be completed to implement Sterling Gentran:Basic.

This chapter contains the following topics:

| Торіс                                       | Page |
|---------------------------------------------|------|
| Deleting Installation Files                 |      |
| System Configuration                        |      |
| Implement Outbound Data Formatting Options  |      |
| Message Center                              |      |
| How the Message Center Works                |      |
| Implementing the Message Center             |      |
| Concurrent Processing                       |      |
| Introduction                                |      |
| How Concurrent Processing Is Implemented    |      |
| The Benefits of Concurrent Processing       |      |
| Requirements                                |      |
| Choosing to Implement Concurrent Processing |      |
| Implementing Concurrent Processing          |      |
| Backing Out Concurrent Processing           |      |

# **Deleting Installation Files**

Following the successful installation of Sterling Gentran:Basic, the files that you uploaded to your mainframe and the files that you used to build the permanent Sterling Gentran: Basic files are no longer needed. This section deletes those files and frees the disk space that they occupy.

- **Note:** Leaving the files on your mainframe will not hinder the performance of Sterling Gentran:Basic. If you do not want to delete them, you may skip this section and continue to "System Configuration".
- Step 1 Customize JCL member **DELFILES** and submit.

Typically performed by: System Installer

Check the box next to each task as you complete it.

- Add a job card.
- Change the data set names as required by your installation.
  - Change only the first index level of the sequential standards data sets. These are identified with the **GENTRAN**. **STDS** high-level qualifier.
  - Change only the first two index levels of all other data sets. These are • identified with the **GENTRAN**. **V6X6** high-level qualifier.
- Read the comments within the JCL and follow any additional instructions.
- Submit the job.
- Verify the job results. You should never receive a return code greater than **0**.

Completed by: \_\_\_\_\_

Date: Time:

# **System Configuration**

You will use the Configuration Maintenance subsystem to complete the tasks in this section to configure your system.

To perform this process, you must refer to your Pre-installation Worksheet (Chapter 2). You will use information that you have specified on the Pre-installation Worksheet to update the Configuration Maintenance subsystem in Sterling Gentran:Basic.

**Step 2** Implement Sterling Gentran:Basic.

Typically performed by: System Installer

Check the box next to each task as you complete it.

- Log on to Sterling Gentran:Basic.
- From the Sterling Gentran:Basic Main Menu, type **4** in the selection field and press **Enter** to display the Administrative Main Menu (EDIM210).

| EDIM210 4.0   | )                                                         | ADMINISTRATIVE MAIN MENU                                                                                                    | XXX      | 06/01/2011<br>12:00:00 |
|---------------|-----------------------------------------------------------|----------------------------------------------------------------------------------------------------|----------|------------------------|
|               | press the PF3<br>- 1.<br>2.<br>3.<br>4.<br>5.<br>6.<br>7. | Security Maintenance Menu<br>Message Maintenance Menu<br>Configuration Directory<br>Global Parameter Maintenance<br>Relationship Conversion (1<br>Upload Process Maintenance<br>Separator Menu<br>Change Audit Menu |          | or                     |
| Enter PF1=Hel | p P                                                       | F3=Exit                                                                                                    | PF15=Loc | goff                   |

Type **3** in the selection field and press **Enter** to display the Configuration Directory (EDIM230).

```
Select
EDIM230 4.3
                          CONFIGURATION DIRECTORY
                                                        XXX
                                                                06/01/2011
                                                                 12:00:00
А
   Record Type Description
   1
0
1
2
                Clear Key Processing Options
                On-Line Processing Options
_
                Additional On-Line Processing Options
Databank Processing Options
_
_
_
_
_
TO SELECT, TYPE AN "S" BESIDE CONFIG RECORD TYPE
Enter PF1=Help PF3=Exit PF5=Id Maint
      PF7=Bwd PF8=Fwd
```

```
Use the Tab key to move to the A (Action Code) field for Record Type 0, On-Line Processing Options. Then, type s and press PF5 to display the Configuration Maintenance (EDIM231) screen, Panel 1 of 3.
```

| EDIM231 CONFIGUR                                                                                                    | ATION MAINTEN                 | NANCE XXX     | 06/01/2011<br>12:00:00 |
|----------------------------------------------------------------------------------------------------|-------------------------------|---------------|------------------------|
| On-Line Options - Record Type 0                                                                                                    | Panel 1 of                    | 3             |                        |
| Program Image<br>Security Password Min Length:<br>Security Password Suppress<br>Security Exit Program<br>User Jump Code Table<br>Jump Code Display<br>Save Last Key Used<br>Disable Synchpoint.(VSE)<br>Year 2000 Value<br>Language Code<br>Log Max Search | 04<br>Y<br>1<br>0<br>50<br>EN |               |                        |
| Last Update Date: 00/00/00 Time:                                                                                                    | 00:00:00 Use                  | er: SCI       |                        |
| Enter PF1=Help PF3=Ex                                                                                                    | it PF4=Dir<br>PF10=Updt       | PF5=More Opts | PF6=Nxt Cnfg           |

- Using the values from your Pre-installation Worksheet, type the necessary field values accordingly. Then, press **PF10** to update the record.
- Press PF5 to display the Configuration Maintenance (EDIM231) screen, Panel 2 of 3.

| EDIM231 CONFIG                                     | CONFIGURATION MAINTENANCE  |             |       |         | 01/2011<br>2:00:00 |  |
|----------------------------------------------------|----------------------------|-------------|-------|---------|--------------------|--|
| On-Line Options - RECORD TYPE                      | 0 PANEL 2 OF               | 3           |       |         |                    |  |
| Interchange Version                                | .: N                       | N=No        | Y     | =Yes    |                    |  |
| Group Version                                      | .: N                       | N=No        | Y     | =Yes    |                    |  |
| Iransaction Version                                | .: N                       | N=No        | Y     | =Yes    |                    |  |
| Trading Profile Mode                               | .: P                       | P=PART/QUAL | R=REL | ATION   | M=MIX              |  |
| Multiple Envelope Enabled                          | .: N                       | N=No        | Y     | =Yes    |                    |  |
| Concurrency Enabled<br>CICS Applid for Concurrency |                            | N=No        | Y     | =Yes    |                    |  |
| Message Center Enabled                             | .: N                       | N=No        | Y     | =Yes    |                    |  |
| Message Center Cutoff Limit                        | .: 001000                  | 6 digits    |       |         |                    |  |
| Last Update Date: 00/00/00                         | Time: 00:00:00             | User: SCI   |       |         |                    |  |
| Enter PF1=Help PF3=                                | Exit PF4=Prev<br>PF10=Updt | PF5=More    | Opts  | PF6=Nxt | t Cnfg             |  |

Using the values from your Pre-installation Worksheet, type the necessary field values accordingly. Then, press **PF10** to update the record.

Press **PF5** to display the Configuration Maintenance (EDIM231) screen, Panel 3 of 3.

|                  |                                                                                                    | 12:00:00     |
|------------------|----------------------------------------------------------------------------------------------------|--------------|
| C O PANEL 3 OF 3 |                                                                                                    |              |
|                  | Active                                                                                                    | 1=Active     |
|                  | Active                                                                                                    | 1=Active     |
|                  | Active                                                                                                    | 1=Active     |
|                  | Active                                                                                                    | 1=Active     |
| : 1 0=Not A      | Active                                                                                                    | 1=Active     |
|                  | Active                                                                                                    | 1=Active     |
| 1: 1 0=Not A     | Active                                                                                                    | 1=Active     |
| : 1 0=Not A      | Active                                                                                                    | 1=Active     |
| : 0 0=Not A      | Active                                                                                                    | 1=Active     |
| : 0 0=Not A      | Active                                                                                                    | 1=Active     |
| d: 0 0=Not A     | Active                                                                                                    | 1=Active     |
|                  | Active                                                                                                    | 1=Active     |
| 3=Exit PF4=Prev  |                                                                                                    | PF6=Nxt Cnfg |
|                  | 1       0=Not #         1       0=Not #         0=Not #       0=Not #         0=Not #       0=Not #         1       0=Not #         1       0=Not #         1       0=Not #         1       0=Not #         1       0=Not #         1       0=Not #         1       0=Not #         1       0=Not #         1       0=Not #         0       0=Not #         0       0=Not #         0       0=Not #         0       0=Not # | : 1          |

Using the values from your Pre-Installation Worksheet, type the necessary field values accordingly. Then, press **PF10** to update the record.

Press **PF4** three times to return to the Configuration Directory.

| Sele<br>EDI | ect<br>1M230 4.3 | _ CONFIGURATION DIRECTOR                                                                     | ΥY      | XXX   | 06/01/2011<br>12:00:00 |
|-------------|------------------|----------------------------------------------------------------------------------------------|---------|-------|------------------------|
| A           | Record Type      | Description                                                                                  |         |       |                        |
|             | 0<br>1<br>2      | On-Line Processing Options<br>Additional On-Line Processing O<br>Databank Processing Options | options |       |                        |
|             |                  |                                                                                              | PF5=Id  | Maint |                        |

Press Tab to move to the A (Action Code) field for Record Type 1, Additional On-Line Processing Options. Then, type s and press PF5 to display the Configuration Maintenance (EDIM231) screen, Panel 1 of 2.

| DIM231          | CONFIGURATI              | ON MAINTEN            | ANCE XXX       | 06/01/2011<br>12:00:00 |
|-----------------|--------------------------|-----------------------|----------------|------------------------|
| Additional Onl  | Line Options - Recor     | d Type 1 Pa           | anel 1 of 2    |                        |
| Haam ID fam D   | alternound moster        |                       |                |                        |
|                 | ackground Tasks:<br>Exit |                       | _              |                        |
|                 | Partner                  | N                     | -<br>Y=Enabled | N=Disabled             |
| -               | Standards                |                       |                |                        |
| -               | Application:             |                       | -              |                        |
|                 | Transaction:             |                       | -<br>Y=Enabled |                        |
| Change Audit:   | Code Tables:             | N                     | -<br>Y=Enabled | N=Disabled             |
|                 | Security:                |                       |                |                        |
| Change Audit:   | Error Message:           | N                     | Y=Enabled      | N=Disabled             |
|                 | Configuration:           |                       |                |                        |
| Change Audit:   | Global Parameter:        | N                     | Y=Enabled      | N=Disabled             |
| Change Audit:   | Separator:               | N                     | Y=Enabled      | N=Disabled             |
| ast Update Date | e: 00/00/00 Time         | : 00:00:00            | User: SCI      |                        |
| Enter PF1=Help  |                          | t PF4=Dir<br>F10=Updt | PF5=More C     | opts PF6=Nxt Cnfg      |

Using the values from your Pre-Installation Worksheet, type the necessary field values accordingly. Then, press **PF10** to update the record.

Press **PF4** to return to the Configuration Directory.

Press **Tab** to move to the A (Action Code) field for Record Type 2, Databank Processing Options. Then, type **s** and press **PF5** to display the Configuration Maintenance (EDIM231) screen, Panel 1 of 1.

| EDIM231 (                                                                           | CONFIGURAT     | ION MAINTEN        | ANCE             | XXX                        | 06/01/2011<br>12:00:00 |
|-------------------------------------------------------------------------------------|----------------|--------------------|------------------|----------------------------|------------------------|
| Databank Options - Record                                                           | d Type 2       | Panel 1 of         | 1                |                            |                        |
| Databank Manager Scan Int<br>Databank Manager Transact<br>Outbound Application Usac | tion ID:       | 0360<br>EDID<br>F  | F=Full           | D=Directory                | v N=None               |
| Outbound EDI Usage                                                                  | :              | F                  | F=Full<br>F=Full | D=Directory<br>D=Directory | y N=None               |
| Inbound Application Usage<br>Databank Error User Exit<br>Databank Error User Exit   | e:<br>PGM:     | F                  | F=Full           | D=Directory                | •                      |
| Enable Ack Overdue                                                                  | :              | N                  | Y=Yes            | N=No                       |                        |
|                                                                                     |                |                    |                  |                            |                        |
| Last Update Date: 00/00/0                                                           | 00 Time        | : 00:00:00         | User: S          | CI                         |                        |
| Enter PF1=Help                                                                      | PF3=Exit<br>PF | PF4=Dir<br>10=Updt |                  | PI                         | F6=Nxt Cnfg            |

- Using the values specified on your Pre-installation Worksheet, update the fields on the screen accordingly. Press **PF10** to update the record with the changes.
- Exit from and restart your Sterling Gentran:Basic online system to completely apply the configuration changes.

Completed by:

Date: \_\_\_\_\_

Time:

#### **Implement Outbound Data Formatting Options**

Sterling Gentran:Basic provides the ability to customize the format and size of the EDI data records being built and how the data is compressed. These features can be used to optimize EDI data for transmission.

The defaults for Sterling Gentran:Basic are to build fixed eighty byte EDI data records and to compress at the transmission level meaning that each interchange starts in position one of a new record and the entire interchange is wrapped.

If you wish to use these defaults, no further action is required, skip the remainder of this section.

If you wish to specify other values, complete the following steps.

#### **Step 3** Implement Compress Level

Sterling Gentran:Basic uses the COMPRESS global parameter to specify how the EDI data records are to be built. The keyword COMPRESS is followed by one of the following values:

- ALL
- TRANSMISSION
- GROUP
- TRANSACTION
- SEGMENT

The usage of this parameter is optional and if not specified, the default value is TRANSMISSION. See Appendix A "Global Parameters" in the *IBM*® *Sterling Gentran:Basic*® *for z/OS*® *Release 6.6 Technical Reference Guide* for specific details on each value.

One application is enabled to process this parameter:

• EBDI002 Outbound Editor

This global parameter can be specified at the system-level on the EDIM22E Global Parameter Maint-5 screen and/or in the JCL as a run-time global parameter. Refer to description of the EDIM22E screen in the *IBM*® *Sterling Gentran:Basic*® *for z/OS*® *Release 6.6 User Guide* and to the description of EBDI002 in the *IBM*® *Sterling Gentran:Basic*® *for z/OS*® *Release 6.6 Technical Reference Guide* for specific details on how to specify each of these parameters.

#### Step 4 Implement Output Record Format

Sterling Gentran:Basic uses the OUTPUT FILE FORMAT global parameter to specify the format to build Outbound EDI data records. The keyword OUTPUT FILE FORMAT is followed by a value of FIXED or VARIABLE. The usage of this parameter is optional and if not specified, the default value is FIXED. Refer to Appendix A "Global Parameters" in the *IBM*® *Sterling Gentran:Basic*® *for z/OS*® *Release 6.6 Technical Reference Guide* for specific details on using the parameter.

Three applications are enabled to process this parameter:

- EBDI002 Outbound Editor
- EBDI016 Outbound Split
- EDID205 Outbound EDI Databank Extract

The global parameter can only be specified at run-time, there is no system-level equivalent. Therefore it must be added to the JCL for these applications with the desired value. Also the DCB RECFM on the DD statements for the impacted data sets must be changed to match the specified value otherwise a S013 abend will occur. Refer to the corresponding descriptions for each application in the *IBM*® *Sterling Gentran:Basic*® *for z/OS*® *Release 6.6 Technical Reference Guide* for specific details on adding the global parameter and modifying the DD statements.

#### **Step 5** Implement Output Record Length

Sterling Gentran:Basic uses the OUTPUT FILE LENGTH global parameter to specify the length to build Outbound EDI data records. The keyword OUTPUT FILE LENGTH is followed by a value of 080 through 512. The usage of this parameter is optional and if not specified, the default value is 080. Refer to Appendix A "Global Parameters" in the *IBM*® *Sterling Gentran:Basic*® *for z/OS*® *Release 6.6 Technical Reference Guide* for specific details on using the parameter.

Three applications are enabled to process this parameter:

- EBDI002 Outbound Editor
- EBDI016 Outbound Split
- EDID205 Outbound EDI Databank Extract

The global parameter can only be specified at run-time, there is no system-level equivalent. Therefore it must be added to the JCL for these applications with the desired value. Also the DCB LRECL on the DD statements for the impacted data sets must be changed to match the specified value otherwise a S013 abend will occur. Refer to the corresponding descriptions for each application in the *IBM*® *Sterling Gentran:Basic*® *for z/OS*® *Release 6.6 Technical Reference Guide* for specific details on adding the global parameter and modifying the DD statements.

| <b>Completed by:</b> |  |
|----------------------|--|
| · ·                  |  |

Date: \_\_\_\_\_ Time:\_\_\_\_\_

# **Message Center**

# Introduction

Sterling Gentran:Basic batch jobs generate error reports and set return codes greater than zero when problems occur during processing. It is the user's responsibility to monitor the results using either manual or automated procedures that they create. Either of these methods can be a tedious time consuming task. The Message Center provides the ability to easily capture the results of batch jobs and an online subsystem where the results can be reviewed quickly and accurately.

The Message Center is also flexible enough to allow you to enable your site specific batch applications and use the online subsystem to review the results of your batch jobs as well as the results of Sterling Gentran:Basic batch jobs.

# How the Message Center Works

The Message Center is comprised of a pair of VSAM data sets, a batch facility, and an online facility.

The pair of VSAM data sets are the Message Center Control file (EDIMCC) and Detail file (EDIMCD). They are continuous wrap-around Relative Record Data Sets (RRDS) that are created without a secondary space allocation. This means that when a file is full, it begins writing data from the beginning of the file while over writing existing data. This design eliminates the need for performing periodic file maintenance to remove outdated data but it also means that the files must have enough capacity to avoid over writing data too soon.

The batch facility includes applications that have been enabled for the Message Center and an application that writes the captured information to the pair of VSAM data sets.

The following applications have been enabled for the Message Center:

- EBDI001 Inbound Editor
- EBDI002 Outbound Editor
- EBDI015 Inbound Splitter
- EBDI016 Outbound Splitter
- EBDI041 Inbound Mapper
- EBDI042 Outbound Mapper
- EDID205 Outbound EDI Databank Extract
- EDID405 Inbound Application Databank Extract

The application that writes the captured information to the pair of VSAM data sets is the Message Center Maintenance program EDIMCM. This program runs as the last step of a job, reads the reports that are created by the enabled applications within the job, and writes them to the pair of VSAM data sets so that they can be reviewed online.

See the *IBM*® *Sterling Gentran:Basic*® *for z/OS*® *Release 6.6 Technical Reference Guide* for complete documentation on all of these batch applications.

The online facility provides three screens that access the pair of VSAM data sets and displays the information captured from the batch applications. The screens are:

- EDIM245 Message Center Job Summary
- EDIM246 Message Center Job Detail
- EDIM247 Message Center Report Display

The Message Center Job Summary screen is the entry point to the Message Center and is accessed from either the Administrative Main Menu (EDIM210) or by typing 4.9 in the jump code field of any screen. This screen displays a list of the batch jobs that have been captured by the Message Center.

From the Message Center Job Summary screen, a job can be selected to transfer to the Message Center Job Detail screen to display a list of the programs and associated reports for the job.

From the Message Center Job Detail screen, a report can be selected to transfer to the Message Center Report Display screen to display the report.

See the *IBM*® *Sterling Gentran:Basic*® *for z/OS*® *Release 6.6 User Guide* for complete documentation on these screens.

#### Implementing the Message Center

The Message Center is a configurable feature. The installation default for Sterling Gentran:Basic is to not enable the Message Center. If you do not wish to implement the Message Center, no further action is required, skip the remainder of this section.

If you do wish to enable and use the Message Center, complete the following steps.

Step 1 Update Batch JCL.

Typically performed by: System Installer

You must review the JCL streams that execute each of the enabled batch applications that you want to monitor and make the following modifications:

- 1. In order for the Message Center to be able to capture reports, the DD statements for the reports for each of the enabled applications that you want to monitor must be changed to write the reports to a data set rather than directly to sysout.
- 2. If you want to continue to print any of the reports from the previous jobs that you wrote to a data set, you must add an IEBGENER Utility step to your JCL stream for each report you want to print. It should be specified as:

//PRINT EXEC PGM=IEBGENER //SYSPRINT DD SYSOUT=\* //SYSIN DD DUMMY

```
//SYSUT1 DD DSN=YOUR.REPORT.DATASET.NAME,
// DISP=OLD
//SYSUT2 DD SYSOUT=*
```

- 3. You must add a DD statement for the MCSUMDAT file to the JCL that executes programs EBDI015, EBDI016, EDID205, and EDID405. This applies even if you do not plan to monitor any of these programs. Once the Message Center is enabled, these programs will expect to find a DD statement for this file.
- 4. A new step to execute the Message Center Maintenance program EDIMCM must be added as the last step of each JCL stream. Sample JCL can be obtained from the JCL member EXECMCMU.

Three sets of Summary Report in Data Format files and their corresponding individual report files can be specified as input to this program. Also Report Name Parameter Records must be included for each report with the appropriate report names specified.

Condition Code checking can be specified for this step to limit its execution. For example, if there were no processing errors in a job and all the steps ended with a return code of zero, you could skip executing EDIMCM so that only jobs with processing errors are captured for the Message Center.

Following are specific details of the changes that must be made for each application.

Check the box next to each task as you complete it.

- EBDI001 Inbound Editor
  - The DD statement for the SYS006 Summary Report must be changed to write the report to a data set. The DCB information must be specified as:

DCB=(LRECL=133,BLKSIZE=0,RECFM=FBA)

• The DD statement for the SYS010 Error Report must be changed to write the report to a data set. The DCB information must be specified as:

DCB=(LRECL=133,BLKSIZE=0,RECFM=FBA)

- The SYS007 Summary Report in Data Format file must be created.
- EBDI002 Outbound Editor
  - The DD statement for the SYS006 Summary Report must be changed to write the report to a data set. The DCB information must be specified as:

#### DCB=(LRECL=133,BLKSIZE=0,RECFM=FBA)

• The DD statement for the SYS010 Error Report must be changed to write the report to a data set. The DCB information must be specified as:

DCB=(LRECL=133,BLKSIZE=0,RECFM=FBA)

• The SYS007 Summary Report in Data Format file must be created.

EBDI015 Inbound Splitter

• The DD statement for the SYSOUT Summary Report must be changed to write the report to a data set. The DCB information must be specified as:

```
DCB=(LRECL=133,BLKSIZE=0,RECFM=FBA)
```

• The DD statement for the SYS166 Error Report must be changed to write the report to a data set. The DCB information must be specified as:

DCB=(LRECL=133,BLKSIZE=0,RECFM=FBA)

• A DD statement for the MCSUMDAT Summary Report in Data Format file must be added. It should be specified as:

| <pre>// DISP=(NEW,CATLG,DELETE),<br/>// UNIT=DISK,<br/>// VOL=SER=XXXXXX,<br/>// SPACE=(700,(1,0)),<br/>// DCB=(BLKSIZE=700,LRECL=700,RECFM=F)</pre> | / | /MCSUMDAT | DD | DSN=GENTRAN.V6X6.PGM015.SUMMARY,    |
|----------------------------------------------------------------------------------------------------|---|-----------|----|-------------------------------------|
| // VOL=SER=XXXXXX,<br>// SPACE=(700,(1,0)),                                                                                                    | / | 1         |    | DISP=(NEW,CATLG,DELETE),            |
| // SPACE=(700,(1,0)),                                                                                                    | / | 1         |    | UNIT=DISK,                          |
|                                                                                                    | / | 1         |    | VOL=SER=XXXXXXX,                    |
| // DCB=(BLKSIZE=700,LRECL=700,RECFM=F)                                                                                                    | / | 1         |    | SPACE=(700,(1,0)),                  |
|                                                                                                    | / | 1         |    | DCB=(BLKSIZE=700,LRECL=700,RECFM=F) |

- EBDI016 Outbound Splitter
  - The DD statement for the SYSOUT Summary Report must be changed to write the report to a data set. The DCB information must be specified as:

```
DCB=(LRECL=133,BLKSIZE=0,RECFM=FBA)
```

• In order to separate the Sort SYSOUT from the COBOL Display SYSOUT for the Summary Report, the following DD statements must be added:

```
//DFSPARM DD *
MSGDDN=DFSOUT
/*
//DFSOUT DD SYSOUT=*
```

• The DD statement for the SYS166 Error Report must be changed to write the report to a data set. The DCB information must be specified as:

DCB=(LRECL=133,BLKSIZE=0,RECFM=FBA)

• A DD statement for the MCSUMDAT Summary Report in Data Format file must be added. It should be specified as:

| //MCSUMDAT DD | DSN=GENTRAN.V6X6.PGM016.SUMMARY,               |
|---------------|------------------------------------------------|
| //            | DISP=(NEW,CATLG,DELETE),                       |
| //            | UNIT=DISK,                                     |
| //            | VOL=SER=XXXXXXX,                               |
| //            | SPACE=(700,(1,0)),                             |
| //            | <pre>DCB=(BLKSIZE=700,LRECL=700,RECFM=F)</pre> |

EBDI041 Inbound Mapper

• The DD statement for the SYS006 Summary Report must be changed to write the report to a data set. The DCB information must be specified as:

DCB=(LRECL=133,BLKSIZE=0,RECFM=FBA)

• The DD statement for the SYS005 Error Report must be changed to write the report to a data set. The DCB information must be specified as:

```
DCB=(LRECL=133,BLKSIZE=0,RECFM=FBA)
```

• The SYS007 Summary Report in Data Format file must be created.

```
Note: The record size of this data set was increased in release 6.6 from 300 to 700. See the Release Notes for the specifics.
```

- EBDI042 Outbound Mapper
  - The DD statement for the SYS006 Summary Report must be changed to write the report to a data set. The DCB information must be specified as:

DCB=(LRECL=133,BLKSIZE=0,RECFM=FBA)

• The DD statement for the SYS005 Error Report must be changed to write the report to a data set. The DCB information must be specified as:

DCB=(LRECL=133,BLKSIZE=0,RECFM=FBA)

• The SYS007 Summary Report in Data Format file must be created.

```
Note: The record size of this data set was increased in release 6.6 from 300 to 700. See the Release Notes for the specifics.
```

- EDID205 Outbound EDI Databank Extract
  - The DD statement for the EDIAUDT Extract Audit Trail Report must be changed to write the report to a data set. The DCB information must be specified as:

```
DCB=(LRECL=133,BLKSIZE=0,RECFM=FBA)
```

• The DD statement for the EDIAUD3 Update Audit Trail Report must be changed to write the report to a data set. The DCB information must be specified as:

```
DCB=(LRECL=133,BLKSIZE=0,RECFM=FBA)
```

• The DD statement for the EDILOG Processing Log Report must be changed to write the report to a data set. The DCB information must be specified as:

DCB=(LRECL=133,BLKSIZE=0,RECFM=FBA)

• The DD statement for the EDISUM Summary Report must be changed to write the report to a data set. The DCB information must be specified as:

DCB=(LRECL=133,BLKSIZE=0,RECFM=FBA)

A DD statement for the MCSUMDAT Summary Report in Data Format file must be added. It should be specified as:

| //MCSUMDAT DD | DSN=GENTRAN.V6X6.PGM205.SUMMARY,    |
|---------------|-------------------------------------|
| //            | DISP=(NEW,CATLG,DELETE),            |
| //            | UNIT=DISK,                          |
| //            | VOL=SER=XXXXXXX,                    |
| //            | SPACE=(700,(1,0)),                  |
| //            | DCB=(BLKSIZE=700,LRECL=700,RECFM=F) |

- EDID405 Inbound Application Databank Extract
  - The DD statement for the EDIAUDT Extract Audit Trail Report must be ٠ changed to write the report to a data set. The DCB information must be specified as:

```
DCB=(LRECL=133,BLKSIZE=0,RECFM=FBA)
```

The DD statement for the EDIAUD3 Update Audit Trail Report must be ٠ changed to write the report to a data set. The DCB information must be specified as:

```
DCB=(LRECL=133,BLKSIZE=0,RECFM=FBA)
```

The DD statement for the EDILOG Processing Log Report must be changed ٠ to write the report to a data set. The DCB information must be specified as:

```
DCB=(LRECL=133,BLKSIZE=0,RECFM=FBA)
```

The DD statement for the EDISUM Summary Report must be changed to • write the report to a data set. The DCB information must be specified as:

```
DCB=(LRECL=133,BLKSIZE=0,RECFM=FBA)
```

A DD statement for the MCSUMDAT Summary Report in Data Format file • must be added. It should be specified as:

| //MCSUMDAT | DD | DSN=GENTRAN.V6X6.PGM405.SUMMARY,               |
|------------|----|------------------------------------------------|
| //         |    | DISP=(NEW,CATLG,DELETE),                       |
| 11         |    | UNIT=DISK,                                     |
| 11         |    | VOL=SER=XXXXXXX,                               |
| 11         |    | SPACE=(700,(1,0)),                             |
| //         |    | <pre>DCB=(BLKSIZE=700,LRECL=700,RECFM=F)</pre> |
|            |    |                                                |

Completed by: \_\_\_\_\_

Date: Time:

**Step 2** Rebuild the Message Center Control and Detail files.

Typically performed by: System Installer

It is very important that the capacity of each file is sufficient to avoid over writing data too soon. The Control file requires one record for each report and the Detail file requires one record for each report line. The capacity requirement for each file depends on the volume of activity on your Sterling Gentran:Basic system, the size of your reports, and on the length of time that you need to have reports available online.

The Control file was built during installation with a capacity of 2,000 reports and the Detail file was built with a capacity of 50,000 report lines. If these capacities are sufficient, skip this step. If these capacities are not sufficient, customize and execute JCL member DEFMC to rebuild the files with your requirements.

Check the box next to each task as you complete it.

- Add a job card.
- Change the text string XXXXXX of VOLUME(XXXXXX) as required by your installation.
- Change data set names as required by your installation. Change only the first two index levels (GENTRAN.V6X6).
- Change the **RECORDS** parameters in the IDCAMS DEFINE statements and the **CONTROL-COUNT** and **DETAIL-COUNT** control cards for EDIMCM to the values required by your installation.
- Read the comments within the JCL and follow any additional instructions.
- Submit the job.
- Verify the job results. You should never receive a return code greater than 0.

Completed by:

Date: \_\_\_\_\_ Time: \_\_\_\_\_

#### **Step 3** Enable user applications.

Typically performed by: System Installer

The Message Center will accept any type of report; it doesn't evaluate the contents or format. Therefore you can enable your applications to utilize the Message Center. The only requirement is that your application must create a Summary Report in Data Format file.

If you do not want to enable any of your applications, skip this step. If you do want to enable your applications, complete the following tasks.

Check the box next to each task as you complete it.

- Modify your application to create a Summary Report in Data Format file. It is a single 700 byte fixed format record. The COBOL Copybook SUMTWS in the UTILITY.SOURCE file contains its record layout. The only fields that you need to populate are:
  - SUM-PROGRAM-NAME

This 8-byte alphanumeric field is the program name.

• SUM-RETURN-CODE

This 2-byte numeric field is the return code set by the program.

• SUM-START-DATE

This 8-byte numeric field is the date that the program started in format CCYYMMDD.

• SUM-START-TIME

This 8-byte numeric field is the time that the program started in format HHMMSSTT.

• SUM-END-DATE

This 8-byte numeric field is the date that the program ended in format CCYYMMDD.

• SUM-END-TIME

This 8-byte numeric field is the time that the program ended in format HHMMSSTT.

- Modify your application execution JCL.
  - The DD statement for any report that you want to have captured by the Message Center must be changed to write the report to a data set. The DCB information must be specified as:

DCB=(LRECL=133,BLKSIZE=0,RECFM=FBA)

• A DD statement must be added for the Summary Report in Data Format file that you added to your application.

If you want to continue to print any of the reports that you wrote to a data set, • add the following step to your JCL stream for each report you want to print:

| //PRINT EX | ŒС | PGM=IEBGENER                  |
|------------|----|-------------------------------|
| //SYSPRINT | DD | SYSOUT=*                      |
| //SYSIN    | DD | DUMMY                         |
| //SYSUT1   | DD | DSN=YOUR.REPORT.DATASET.NAME, |
| 11         |    | DISP=OLD                      |
| //sysut2   | DD | SYSOUT=*                      |

Add JCL to execute the Message Center Maintenance program EDIMCM as ٠ the last step of the JCL stream. Sample JCL can be obtained from the JCL member EXECMCMU.

Three sets of Summary Report in Data Format files and their corresponding individual report files can be specified as input to this program. Also Report Name Parameter Records must be included for each report with the appropriate report names specified.

Condition Code checking can be specified for this step to limit its execution. For example, if there were no processing errors in a job and all the steps ended with a return code of zero, you could skip executing EDIMCM so that only jobs with processing errors are captured for the Message Center.

#### Completed by:

Date: \_\_\_\_\_ Time: \_\_\_\_\_

Step 4 Update the System Configuration to enable the Message Center. Typically performed by: System Installer Check the box next to each task as you complete it. Log on to your CICS region. Log on to Sterling Gentran:Basic. Select option 4 from the Sterling Gentran: Basic Main Menu (EDIM001) to navigate to the Administrative Maintenance subsystem. Select option 3 from the Administrative Main Menu (EDIM210) to display the Configuration Directory (EDIM230). Type S in the A (action code) field next to Record Type 0 (On-line Processing) Options) and press **PF5** to display the Configuration Maintenance (EDIM231) screen. Press PF5 to list more options. Type Y in the Message Center Enabled field. If desired, change the Message Center Cutoff Limit field. This value is used by the Message Center Maintenance program EDIMCM to limit the size of reports that can be captured so that the Message Center Detail file is not overwhelmed. It is initially set at 1,000 records. If this isn't satisfactory for your site, change it. Press **PF10** to update the system. Log off from the Sterling Gentran:Basic online system. Completed by: Date: Time:

After you have successfully completed these tasks, Message Center implementation is complete.

# **Concurrent Processing**

## Introduction

Sterling Gentran: Basic has traditionally had two restrictions that have limited the ability to run Inbound and Outbound job streams concurrently.

- Databanks The four databanks (Outbound Application, Outbound EDI, Inbound EDI, and Inbound Application) are defined with a VSAM shareoption of 2,3. This allows only one application at a time to update each databank.
- Inbound and Outbound Partner Control files These are defined with a VSAM shareoption of 4,3. This allows multiple applications to update a file concurrently but requires each application to serialize access to ensure the integrity of the file. However, using a shareoption of 4,3 adds processing overhead because VSAM always refreshes its buffers whenever the files are accessed. Concurrent processing has been always permitted if the databank facility is not enabled but at the cost of additional processing overhead.

This section describes the concept of concurrent processing and helps you decide whether or not to modify your installation of Sterling Gentran:Basic to use concurrent processing to improve processing throughput.

### **How Concurrent Processing Is Implemented**

Concurrent processing is implemented in Sterling Gentran:Basic using the External CICS Interface (EXCI) feature of CICS. This is an application programming interface that enables a non-CICS batch "client" program to call a CICS "server" program. These "client" programs then allocate and open a pipe to pass data to and receive data from the CICS "server" programs.

In Sterling Gentran:Basic, the following are the "client" programs that update the Databank and/or Partner Control files:

| • | EBDI001  | Inbound Editor                                  |
|---|----------|-------------------------------------------------|
| • | EBDI002  | Outbound Editor                                 |
| • | EBDI011A | Outbound Envelope Generator for Acknowledgments |
| • | EBDI011M | Outbound Envelope Generator for Mapping         |
| • | EBDI041  | Inbound Mapper                                  |
| • | EBDI042  | Outbound Mapper                                 |
| • | EDID101  | Outbound Application Databank Maintenance       |
| • | EDID201  | Outbound EDI Databank Maintenance               |
| • | EDID205  | Outbound EDI Databank Extract                   |
| • | EDID301  | Inbound EDI Databank Maintenance                |
| • | EDID401  | Inbound Application Databank Maintenance        |
| • | EDID405  | Inbound Application Databank Extract            |
| • | EDID510  | Acknowledgment Reconciliation/Monitor           |
| • | EDID550  | EDI Databank Inquiry                            |
| • | EDID551  | Application Databank Inquiry                    |
| • | EDID850  | Network Reconciliation                          |

All updating of the Databank and Partner Control files has been removed from these "client" programs and has been moved into the following CICS "server" programs:

| • | EDIBCTL  | Inbound and Outbound Control file EXCI Server |
|---|----------|-----------------------------------------------|
| • | EDIBDBIA | Inbound Application Databank EXCI Server      |
| • | EDIBDBIE | Inbound EDI Databank EXCI Server              |
| • | EDIBDBOA | Outbound Application Databank EXCI Server     |
| • | EDIBDBOE | Outbound EDI Databank EXCI Server             |

Some Databank utility programs have not been enabled for concurrent processing. The following batch programs still update the databanks, so they can be run only when the batch and on-line CICS systems are not active:

| • | EDID502 | Change Audit Maintenance           |
|---|---------|------------------------------------|
| • | EDID860 | Network Reconciliation Maintenance |
|   |         |                                    |

EDIG300 EDI Databank Orphan Record Cleanup

# The Benefits of Concurrent Processing

Because the databank files are now owned by CICS, they can be updated concurrently by multiple batch applications. This improves processing throughput and eliminates the need to refresh the databanks with the PF6 function key on the Databank Maintenance Menu screen (EDIM250).

On-line CICS applications are also able to update the databank files concurrently with batch applications. This eliminates the need for the pending files that were used to apply updates via batch applications.

Because the inbound and outbound partner control files are now owned and updated by CICS, the shareoptions on the files can be changed from 4,3 to 2,3. This eliminates the processing overhead associated with using the 4,3 shareoption.

# Requirements

The CICS region that owns the Databank files must be available whenever batch processing occurs. If the CICS region is not available, all batch processing will fail with an error message.

The JCL streams that you use for your Inbound and Outbound batch processing must be able to run concurrently. This means that job names must be unique, data set names for non-shared sequential data sets must be unique, and shared VSAM data sets must be specified as shared.

Executing the Databank utility programs that have not been enabled for concurrent processing requires that they be given exclusive control of the Databank files. Therefore, all Inbound and Outbound batch processing must be stopped and the CICS region that owns the Databank files must either be shut down or have the Databank files closed and disabled.

#### **Choosing to Implement Concurrent Processing**

You may want to use concurrent processing if your CICS region is always available when you run batch applications that update the databanks and/or control files and if you wish to improve processing throughput. Even if you have not implemented the databank facility in your Sterling Gentran:Basic system, concurrent processing can be enabled for the partner control files.

Concurrent processing is a configurable feature. To configure your system to use concurrent processing, continue with "Implementing Concurrent Processing". If you do not want to use concurrent processing, the installation of your Sterling Gentran:Basic system is complete.

#### Implementing Concurrent Processing

These steps take you through the tasks required to implement concurrent processing.

**Step 1** Update batch JCL.

Typically performed by: System Installer

Check the box next to each task as you complete it.

EXCI "client" programs require External CICS Interface modules to execute properly. These modules are located in a PDS library that is supplied with CICS. Add a STEPLIB DD statement for the SDFHEXCI load library to the JCL that is used to execute each of the following applications that have been enabled to perform concurrent processing. Check with your system administrator for the exact name of this PDS in your operating environment.

| EBDI001  | Inbound Editor                                  |
|----------|-------------------------------------------------|
| EBDI002  | Outbound Editor                                 |
| EBDI011A | Outbound Envelope Generator for Acknowledgments |
| EBDI011M | Outbound Envelope Generator for Mapping         |
| EBDI041  | Inbound Mapper                                  |
| EBDI042  | Outbound Mapper                                 |
| EDID101  | Outbound Application Databank Maintenance       |
| EDID201  | Outbound EDI Databank Maintenance               |
| EDID205  | Outbound EDI Databank Extract                   |
| EDID301  | Inbound EDI Databank Maintenance                |
| EDID401  | Inbound Application Databank Maintenance        |
| EDID405  | Inbound Application Databank Extract            |
| EDID510  | Acknowledgment Reconciliation/Monitor           |
| EDID550  | EDI Databank Inquiry                            |
| EDID551  | Application Databank Inquiry                    |
| EDID850  | Network Reconciliation                          |

Because CICS now owns and updates the Databank, Inbound Partner Control, and Outbound Partner Control files, we recommend that the DD statements for the following files either be commented out or removed from the JCL for each of the specified applications. If you choose to retain them, we recommend that you review the disposition specified for each DD statement to ensure that SHR is specified. A disposition of OLD prevents concurrent processing.

- Remove the SYS092, EDIIEA, EDIIES, and EDIIECA DD statements from JCL that executes the Inbound Editor EBDI001.
- Remove the EDIOEA, EDIOES, EDIOAL, and EDINRC DD statements from JCL that executes the Outbound Editor EBDI002.
- Remove the EDIIAA, EDIIAS, and EDIIEL DD statements from JCL that executes the Inbound Mapper EBDI041.
- Remove the EDIOAA, EDIOAS, and EDIOACA DD statements from JCL that executes the Outbound Mapper EBDI042.
- Remove the EDIOECA, EDINRC, and EDIQ091 DD statements from JCL that executes the Outbound EDI Databank Extract EDID205.
- Remove the EDIIACA and EDIQ095 DD statements from JCL that executes the Inbound Application Databank Extract EDID405.

Some batch applications that have been enabled for concurrent processing continue to access the Databank or Outbound Partner Control files directly. Therefore, the DD statements for these files must not be removed from the JCL for each of the following applications:

| EBDI011A | Outbound Envelope Generator for Acknowledgments |
|----------|-------------------------------------------------|
| EBDI011M | Outbound Envelope Generator for Mapping         |
| EDID101  | Outbound Application Databank Maintenance       |
| EDID201  | Outbound EDI Databank Maintenance               |
| EDID301  | Inbound EDI Databank Maintenance                |
| EDID401  | Inbound Application Databank Maintenance        |
| EDID510  | Acknowledgment Reconciliation/Monitor           |
| EDID550  | Application Databank Inquiry                    |
| EDID551  | Network Reconciliation                          |
|          |                                                 |

The Databank Maintenance applications require the addition of a new run-time parameter of CONCURRENCY-ENABLED with a value of YES. Most of the applications that have been enabled for concurrent processing determine whether or not to perform concurrent processing by accessing the configuration file setting. However, the Databank Maintenance applications use this new parameter instead. The benefit that this provides is that it can be specified as NO to permit Databank Maintenance to be performed on concurrent Databank files when the on-line CICS system is not available. Update the JCL streams that execute each of the following Databank Maintenance applications to include this new parameter:

| EDID101 | Outbound Application Databank Maintenance |
|---------|-------------------------------------------|
| EDID201 | Outbound EDI Databank Maintenance         |
| EDID301 | Inbound EDI Databank Maintenance          |

#### Inbound Application Databank Maintenance EDID401

You must also review the JCL streams that execute each of the following applications to ensure that they are able to run concurrently. This primarily focuses on checking data set names of non-shared sequential data sets to ensure that they are unique for each execution.

|               | EBDI001  | Inbound Editor                                  |  |  |
|---------------|----------|-------------------------------------------------|--|--|
|               | EBDI002  | Outbound Editor                                 |  |  |
|               | EBDI011A | Outbound Envelope Generator for Acknowledgments |  |  |
|               | EBDI011M | Outbound Envelope Generator for Mapping         |  |  |
|               | EBDI041  | Inbound Mapper                                  |  |  |
|               | EBDI042  | Outbound Mapper                                 |  |  |
|               | EDID205  | Outbound EDI Databank Extract                   |  |  |
|               | EDID405  | Inbound Application Databank Extract            |  |  |
|               | EDID550  | EDI Databank Inquiry                            |  |  |
| Completed by: |          |                                                 |  |  |

Date: Time:

**Step 2** Change the Shareoptions on the Inbound and Outbound Partner Control files.

In this step, you will customize JCL member **IMPCCP01**. This job will alter the shareoptions on the two files from 4,3 to 2,3.

Typically performed by: System Installer

Check the box next to each task as you complete it.

- Add a job card.
- Change the data set names as required by your installation. Change only the first two index levels (**GENTRAN.V6X6**).
- Read the comments within the JCL and follow any additional instructions.
- Submit the job.
- Verify the job results. You should never receive a return code greater than **0**.

| Completed by: |       |  |
|---------------|-------|--|
|               |       |  |
| Date          | Time: |  |

**Step 3** Update the CICS online environment.

In this step, you will customize JCL member **IMPCCP02**. This job executes the CICS batch utility DFHCSDUP to update the CICS System Definition (CSD) file. It performs the following updates:

- Defines a CONNECTION with the EXCI protocol.
- Defines SESSIONS with the EXCI protocol.
- Defines the new EXCI "server" programs:
  - EDIBCTL Inbound and Outbound Control file EXCI Server
  - EDIBDBIA Inbound Application Databank EXCI Server
  - EDIBDBIE Inbound EDI Databank EXCI Server
  - EDIBDBOA Outbound Application Databank EXCI Server
  - EDIBDBOE Outbound EDI Databank EXCI Server
- Defines the following file. This is an existing file that is now owned and updated by CICS:
  - EDINRC Network Reconciliation
- Deletes the following transaction. Because the databanks are now owned and updated by CICS, this transaction is no longer needed:
  - EDID Databank Scanner
- Deletes the following programs associated with the databank scanner. Because the databanks are now owned and updated by CICS, this transaction is no longer needed:
  - EDIX290 Databank Monitor
  - EDIX291 Databank Manager for Inbound EDI Databank
  - EDIX292 Databank Manager for Outbound EDI Databank
  - EDIX293 Databank Manager for Inbound Application Databank
  - EDIX294 Databank Manager for Outbound Application Databank
  - Deletes the following files associated with the databank scanner. Because the databanks are now owned and updated by CICS, these files are no longer needed:
  - EDIIAP Inbound Application Databank Pending
  - EDIQ095 Inbound Application Databank Transaction Queue
  - EDIIEP Inbound EDI Databank Pending
  - EDIOAP Outbound Application Databank Pending
  - EDIOEP Outbound EDI Databank Pending
  - EDIQ091 Outbound EDI Databank Transaction Queue

•

Alters the following files to change the LSRPOOLID parameter from (NONE) to (1). Because the shareoptions of these files are being changed from 4,3 to 2,3, they can now be allocated in an LSRPOOL to improve performance.

- EDIPINB Inbound Partner Control
- EDIPOTB Outbound Partner Control
- Alters the following files to change the LSRPOOLID parameter from (NONE) to (1) and to change the ADD, DELETE, and UPDATE parameters from (NO) to (YES). Because these files are now owned by CICS, they can be allocated in an LSRPOOL to improve performance and they need full access authorization so they can be updated by CICS:
  - EDIIAA Inbound Application Databank Directory
  - EDIIAS Inbound Application Databank Message Store
  - EDIIACA Inbound Application Databank Change Audit
  - EDIIEA Inbound EDI Databank Directory
  - EDIIES Inbound EDI Databank Message Store
  - EDIIECA Inbound EDI Databank Change Audit
  - EDIIEL Inbound EDI Databank Link
  - EDIOAA Outbound Application Databank Directory
  - EDIOAS Outbound Application Databank Message Store
  - EDIOACA Outbound Application Databank Change Audit
  - EDIOAL Outbound Application Databank Link
  - EDIOEA Outbound EDI Databank Directory
  - EDIOES Outbound EDI Databank Message Store
  - EDIOECA Outbound EDI Databank Change Audit

*Typically performed by:* System Installer

Check the box next to each task as you complete it.

- Add a job card.
- Change data set names **YOUR**. **CICS**. **SDFHLOAD** and **YOUR**. **CICS**. **DFHCSD** as required by your installation.
- ☐ If you elected to retain the DSNAME parameters in the file definitions, change the data set names as required by your installation. Change only the first two index levels (GENTRAN.V6X6).
- Globally change the value **SIM** to the three-character system image specified on the Pre-installation Worksheet in Chapter 2.
- Globally change the value **PIM** to the three-character program image specified on the Pre-installation Worksheet in Chapter 2.

- □ If you changed the CICS Group Name on the Pre-installation Worksheet in Chapter 2 from the default value **GENBSC**, globally change the value in the **GROUP** parameter in each definition to the value you are using.
- Review Local Shared Resource Pool IDs for your system. To manage overhead, most Sterling Gentran:Basic files are assigned to an LSR pool. Files that cannot be installed in a pool use the parameter **LSRPOOLID** (NONE) in the definitions.
- If you are installing into an MRO environment, you will need to uncomment the **KEYLENGTH** and **RECORDSIZE** parameters for each resource definition.

You may also need to uncomment the **REMOTESYSTEM (NAME)** parameter for each resource and change the value **NAME** to the 4-character alphanumeric name of the CICS region where the files reside.

- □ If you are installing into an MRO environment, you may need to run this job multiple times depending on whether or not you are sharing the CSD file among the regions and whether or not you are using different group names in each region. If you do need to run the IMPCCP02 job multiple times, modify the CSD file name and/or group name to meet your needs.
- Read the comments within the JCL and follow additional instructions.
- Submit the job.
- Verify the job results. You should never receive a return code greater than **0**.

Completed by:

Date: \_\_\_\_\_ Time: \_\_\_\_\_

**Step 4** Update the CICS System Initialization Table (SIT).

Typically performed by: System Installer

Check the box next to each task as you complete it.

EXCI is supported by the multi-region operation (MRO) facility of the CICS interregion communication (IRC) facility. You must review your SIT to insure that the following two parameters are specified to support these facilities:

- **IRCSTRT=YES**, which specifies that IRC is to be started up at system initialization.
- **ISC=YES**, which specifies that the CICS programs required for inter-region or intersystem communication are to be included.

| Completed by: |  |
|---------------|--|
| _             |  |

| Date: | Time: |  |
|-------|-------|--|
|       |       |  |

#### Step 5 Update the CICS Startup JCL.

If you elected to remove the DSNAME parameters from the file definitions when you established the online environment during installation, you must make the changes described below.

If you did not allocate these files to CICS with DD statements, there are no changes required; continue with Step 6.

Typically performed by: System Installer

Check the box next to each task as you complete it.

Remove the following DD statements:

- **EDIIAP** Inbound Application Databank Pending
- EDIQ095 Inbound Application Databank Transaction Queue
- EDIIEP Inbound EDI Databank Pending •
- **Outbound Application Databank Pending EDIOAP**
- EDIOEP **Outbound EDI Databank Pending** 
  - **EDIQ091** Outbound EDI Databank Transaction Queue

Note: The files associated with these DD statements can also be physically deleted.

- Add the following DD statement:
- EDINRC Network Reconciliation

Completed by:

•

Date: \_\_\_\_\_ Time: \_\_\_\_\_

| Step 6 | Start the CICS region.                                                                                                    |  |  |  |
|--------|----------------------------------------------------------------------------------------------------|--|--|--|
|        | Typically performed by: System Installer                                                                                                    |  |  |  |
|        | Check the box next to each task as you complete it.<br>If your CICS region was active when the CSD was updated, shut it down and<br>restart it to install the changes. If your CICS region was not active, start it. |  |  |  |
|        | Completed by:                                                                                                    |  |  |  |
|        | Date: Time:                                                                                                    |  |  |  |

#### Step 7 Update the System Configuration.

Typically performed by: System Installer

Check the box next to each task as you complete it.

- Log on to your CICS region.
- Log on to Sterling Gentran:Basic.
- Select option 4 from the Sterling Gentran: Basic Main Menu (EDIM001) to navigate to the Administrative Maintenance subsystem.
- Select option 3 from the Administrative Main Menu (EDIM210) to display the Configuration Directory (EDIM230).
- Type **s** in the A (action code) field next to Record Type 0 (On-line Processing) Options) and press **PF5** to display the Configuration Maintenance (EDIM231) screen.
- Verify that the specified Program Image is the Program Image that you use in your CICS region. This is important because the Program Image is used by EXCI when calling your CICS region. If it is not correct, change it to the correct value and press **PF10** to update the system.
- Press **PF5** to list more options.
- Type **Y** in the Concurrency Enabled field. Type the APPLID of your CICS region in the CICS APPLID for Concurrency field. You can obtain the APPLID from the SIT APPLID parameter of your CICS region. Then press PF10 to update the system.
- Press **PF4** twice to return to the Configuration Directory (EDIM230).
- Type **s** in the A (action code) field next to Record Type 2 (Databank Processing Options) and press **PF5** to display the Configuration Maintenance (EDIM231) screen.
- Verify that the first three positions of the specified Databank Manager Transaction ID is the System Image that you use in your CICS region. This is important because even though the Databank Manager is not used when concurrency is enabled, the System Image portion of it is used by EXCI when calling your CICS region. If it is *not* correct, change it to the correct value and press **PF10** to update the system.
- Exit from and restart your Sterling Gentran: Basic online system to completely apply the configuration changes.

| Completed by: |  |
|---------------|--|
|               |  |

Date: \_\_\_\_\_ Time: \_\_\_\_\_

After you have successfully completed these tasks, concurrent processing implementation is complete.

#### **Backing Out Concurrent Processing**

If you have implemented concurrent processing and later decide that it is not right for your installation, you can back it out and revert to processing Inbound and Outbound jobs in the traditional non-concurrent mode. During the implementation of concurrent processing, numerous changes were made to the Sterling Gentran: Basic batch and on-line environments. The process of backing out concurrent processing essentially steps backwards through those changes and reverses them.

You will need the following information while performing the back out process:

- Your three-character System Image.
- Your three-character Program Image.
- The Group Name used when the CICS resources for your Sterling Gentran:Basic online environment were defined.
- The High Level Qualifier used when your Sterling Gentran: Basic data sets were • defined.

You will also need the proper security authorization to update your Sterling Gentran: Basic batch and online environments.

These steps take you though the tasks required to back out concurrent processing.

Step 1 Update the Configuration File.

Typically performed by: System Installer

Check the box next to each task as you complete it.

- Log on to your CICS region.
- Log on to Sterling Gentran:Basic.
- Select option 4 from the Sterling Gentran: Basic Main Menu (EDIM001) to navigate to the Administrative Maintenance subsystem.
- Select option 3 from the Administrative Main Menu (EDIM210) to display the Configuration Directory (EDIM230).
- Type **s** in the A (action code) field next to Record Type 0 (On-line Processing) Options) and press **PF5** to display the Configuration Maintenance (EDIM231) screen.
- Press **PF5** to list more options.
- Type **N** in the Concurrency Enabled field and press **PF10** to update the system.
- Exit from your Sterling Gentran:Basic online system.
- Shut down your CICS region.

Completed by: \_\_\_\_\_

Date: \_\_\_\_\_ Time:\_\_\_\_

#### Step 2 Update the CICS Startup JCL.

When establishing the online environment during the installation of Sterling Gentran:Basic, you were given the option to remove the DSNAME parameters from the file definitions when customizing member BSCRDOF and instead allocate the files using DD statements in the CICS startup JCL.

If you did not choose to remove the DSNAME parameters from the file definitions, there are no changes required; continue with Step 3.

If you did choose to remove the DSNAME parameters from the file definitions and instead allocate the files using DD statements in the CICS startup JCL, you must update the CICS startup JCL as described below.

Typically performed by: System Installer

Check the box next to each task as you complete it.

Add DD statements for the following files to the CICS startup JCL:

- EDIIAP Inbound Application Databank Pending
- EDIQ095 Inbound Application Databank Transaction Queue
- EDIIEP Inbound EDI Databank Pending •
- **EDIOAP Outbound Application Databank Pending**
- EDIOEP **Outbound EDI Databank Pending** •
- EDIQ091 Outbound EDI Databank Transaction Queue

**Note:** Sample DD statements for these files can be found in the BSCCICS member in the JCL file.

The files associated with these DD statements must exist. Note: If you physically deleted them when implementing concurrent processing, they must be rebuilt using the DEFDB member in the JCL file.

- Delete the DD statement for the following file from the CICS startup JCL:
  - EDINRC Network Reconciliation

Completed by: \_\_\_\_\_

Date: Time:

Step 3 Update the CICS System Initialization Table (SIT).

Typically performed by: System Installer

Check the box next to each task as you complete it.

During the implementation of concurrent processing, the IRCSTRT=YES and ISC=YES parameters were added to your SIT if they were not already specified. If they were added during the implementation, they can be removed.

Completed by:

Date: \_\_\_\_\_ Time:\_\_\_\_\_

**Step 4** Update the CICS online environment.

In this step, you will customize JCL member BOCCP01. This job executes the CICS batch utility DFHCSDUP to update the CICS System Definition (CSD) file. It performs the following updates:

- Deletes the EXCI protocol CONNECTION that was defined for concurrency.
- Deletes the EXCI protocol SESSIONS that was defined for concurrency.
- Deletes the EXCI "server" programs that were defined for concurrency:
  - EDIBCTL Inbound and Outbound Control file EXCI Server
  - EDIBDBIA Inbound Application Databank EXCI Server
  - EDIBDBIE Inbound EDI Databank EXCI Server
  - EDIBDBOA Outbound Application Databank EXCI Server
  - EDIBDBOE Outbound EDI Databank EXCI Server
- Deletes the definition for the following file because it is no longer owned and updated by CICS:
  - EDINRC Network Reconciliation
- Defines the following transaction. Because the databanks are no longer owned and updated by CICS, this transaction is needed:
  - EDID Databank Scanner
- Defines the following programs associated with the databank scanner. Because the databanks are no longer owned and updated by CICS, these programs are needed:
  - EDIX290 Databank Monitor
  - EDIX291 Databank Manager for Inbound EDI Databank
  - EDIX292 Databank Manager for Outbound EDI Databank
  - EDIX293 Databank Manager for Inbound Application Databank
  - EDIX294 Databank Manager for Outbound Application Databank
- Defines the following files associated with the databank scanner. Because the databanks are no longer owned and updated by CICS, these files are needed:
  - EDIIAP Application Databank Pending
  - EDIQ095 Inbound Application Databank Transaction Queue
  - EDIIEP Inbound EDI Databank Pending
  - EDIOAP Outbound Application Databank Pending
  - EDIOEP Outbound EDI Databank Pending
  - EDIQ091 Outbound EDI Databank Transaction Queue

•

- Alters the following files to change the LSRPOOLID parameter from (1) to (NONE). Because the shareoptions of these files are being changed from 2,3 to 4,3, they can no longer be allocated in an LSRPOOL.
  - EDIPINB Inbound Partner Control
  - EDIPOTB Outbound Partner Control
- Alters the following files to change the LSRPOOLID parameter from (1) to (NONE) and to change the ADD, DELETE, and UPDATE parameters from (YES) to (NO). Because these files are no longer owned and updated by CICS, they can no longer be allocated in an LSRPOOL and they must not have full access authorization:
  - EDIIAA Inbound Application Databank Directory
  - EDIIAS Inbound Application Databank Message Store
  - EDIIACA Inbound Application Databank Change Audit
  - EDIIEA Inbound EDI Databank Directory
  - EDIIES Inbound EDI Databank Message Store
  - EDIIECA Inbound EDI Databank Change Audit
  - EDIIEL Inbound EDI Databank Link
  - EDIOAA Outbound Application Databank Directory
  - EDIOAS Outbound Application Databank Message Store
  - EDIOACA Outbound Application Databank Change Audit
  - EDIOAL Outbound Application Databank Link
  - EDIOEA Outbound EDI Databank Directory
  - EDIOES Outbound EDI Databank Message Store
  - EDIOECA Outbound EDI Databank Change Audit

*Typically performed by:* System Installer

Check the box next to each task as you complete it.

- Add a job card.
- Change data set names **YOUR**. **CICS**. **SDFHLOAD** and **YOUR**. **CICS**. **DFHCSD** as required by your installation.
- □ If you elected to retain the DSNAME parameters in the file definitions, change the data set names as required by your installation. Change only the first two index levels (GENTRAN.V6X6).
- Globally change the value **SIM** to your three-character system image.
- Globally change the value **PIM** to your three-character program image.

- If you changed the group name from the default value **GENBSC** when you established the online environment during installation, substitute your group names in the GROUP parameters.
- □ If you are backing out of an MRO environment, you will need to uncomment the **KEYLENGTH** and **RECORDSIZE** parameters for each file resource definition.

You may also need to uncomment the **REMOTESYSTEM(NAME)** parameter for the transaction and file resource definitions and change the value **NAME** to the 4-character alphanumeric name of the CICS region where the files reside.

- □ If you are backing out of an MRO environment, you may need to run this job multiple times depending on whether or not you are sharing the CSD file among the regions and whether or not you are using different group names in each region. If you do need to run the BOCCP02 job multiple times, modify the CSD file name and/or group name to meet your needs.
- Read the comments within the JCL and follow additional instructions.
- Submit the job.
- Verify the job results. You should never receive a return code greater than **0**.

| Com | pleted | bv: |  |
|-----|--------|-----|--|
| Com | preced | ~   |  |

| Date: | Time: |  |  |  |
|-------|-------|--|--|--|
|       |       |  |  |  |

**Step 5** Change the Shareoptions on the Inbound and Outbound Partner Control files.

In this step, you will customize JCL member **BOCCP02**. This job will alter the shareoptions on the two files from 2,3 to 4,3.

Typically performed by: System Installer

Check the box next to each task as you complete it.

- Add a job card.
- Change the data set names as required by your installation. Change only the first two index levels (**GENTRAN.V6X6**).
- Read the comments within the JCL and follow any additional instructions.
- Submit the job.
- Verify the job results. You should never receive a return code greater than **0**.

| Completed by: |       |  |
|---------------|-------|--|
|               |       |  |
| Date          | Time: |  |

**Step 6** Update Sterling Gentran:Basic batch JCL.

Typically performed by: System Installer

Check the box next to each task as you complete it.

When implementing concurrent processing, a STEPLIB DD statement for the SDFHEXCI load library was added to the JCL that is used to execute each of the following applications. It may be removed.

| EBDI001  | Inbound Editor                                  |
|----------|-------------------------------------------------|
| EBDI002  | Outbound Editor                                 |
| EBDI011A | Outbound Envelope Generator for Acknowledgments |
| EBDI011M | Outbound Envelope Generator for Mapping         |
| EBDI041  | Inbound Mapper                                  |
| EBDI042  | Outbound Mapper                                 |
| EDID101  | Outbound Application Databank Maintenance       |
| EDID201  | Outbound EDI Databank Maintenance               |
| EDID205  | Outbound EDI Databank Extract                   |
| EDID301  | Inbound EDI Databank Maintenance                |
| EDID401  | Inbound Application Databank Maintenance        |
| EDID405  | Inbound Application Databank Extract            |
| EDID510  | Acknowledgment Reconciliation/Monitor           |
| EDID550  | EDI Databank Inquiry                            |
| EDID551  | Application Databank Inquiry                    |
| EDID850  | Network Reconciliation                          |

When implementing concurrent processing, we recommended that the DD statements for the following files either be commented out or removed from the JCL for each of the specified applications. Because CICS no longer owns and updates the Databank, Inbound Partner Control, and Outbound Partner Control files, the DD statements must be added back into the JCL. If you chose not to comment out or remove the DD statements when you implemented concurrent processing, you may skip this task.

- Add the **SYS092**, **EDIIEA**, **EDIIES**, and **EDIIECA** DD statements to JCL that executes the Inbound Editor EBDI001.
- Add the EDIOEA, EDIOES, EDIOAL, and EDINRC DD statements to JCL that executes the Outbound Editor EBDI002.
- Add the EDIIAA, EDIIAS, and EDIIEL DD statements to JCL that executes the Inbound Mapper EBDI041.
- Add the EDIOAA, EDIOAS, and EDIOACA DD statements to JCL that executes the Outbound Mapper EBDI042.
- Add the EDIOECA, EDINRC, and EDIQ091 DD statements to JCL that executes the Outbound EDI Databank Extract EDID205.

Add the **EDIIACA** and **EDIQ095** DD statements to JCL that executes the Inbound Application Databank Extract EDID405.

When implementing concurrent processing, the Databank Maintenance applications required the addition of a new run-time parameter of CONCURRENCY-ENABLED with a value of YES. Update the JCL streams that execute each of the following Databank Maintenance applications to either remove this run-time parameter or change it to **NO**.

|       | EDID101   | Outbound Application Databank Maintenance |
|-------|-----------|-------------------------------------------|
|       | EDID201   | Outbound EDI Databank Maintenance         |
|       | EDID301   | Inbound EDI Databank Maintenance          |
|       | EDID401   | Inbound Application Databank Maintenance  |
| Comp  | leted by: |                                           |
| •     | •         |                                           |
| Date: | <u> </u>  | Time:                                     |
|       |           |                                           |

Step 7 Update Sterling Gentran: Plus batch JCL.

> If you have not implemented the Sterling Gentran:Plus add-on product in your Sterling Gentran:Basic environment, there are no changes required; continue with Step 8.

Typically performed by: System Installer

Check the box next to each task as you complete it.

When implementing concurrent processing, a STEPLIB DD statement for the SDFHEXCI load library was added to the JCL that is used to execute each of the following applications. It may be removed.

| Date: |            | Time:                                                       |
|-------|------------|-------------------------------------------------------------|
| Comp  | pleted by: |                                                             |
|       | EBDI059A   | INS Network Reconciliation - command set 1                  |
|       | EBDI059    | INS Network Reconciliation - command set 2                  |
|       | EBDIMBX    | Update EDI DB with Communications Batch Number from Connect |

**Step 8** Update Sterling Gentran:Structure batch JCL.

If you have not implemented the Sterling Gentran:Structure add-on product in your Sterling Gentran:Basic environment, there are no changes required; continue with **Step 9**.

*Typically performed by:* System Installer

Check the box next to each task as you complete it.

When implementing concurrent processing, a STEPLIB DD statement for the SDFHEXCI load library was added to the JCL that is used to execute each of the following applications. It may be removed.

| EDID553 | Application Databank Inquiry        |
|---------|-------------------------------------|
| EBDI083 | Inbound Pre-processor for Structure |

Completed by:

| Date: | Time: |
|-------|-------|
|       |       |

|        | Date: Time:                                                   |  |  |  |  |
|--------|---------------------------------------------------------------|--|--|--|--|
|        | Completed by:                                                 |  |  |  |  |
|        | Start the CICS region and commence non-concurrent processing. |  |  |  |  |
|        | Check the box next to each task as you complete it.           |  |  |  |  |
|        | Typically performed by: System Installer                      |  |  |  |  |
|        | This completes backing out concurrent processing.             |  |  |  |  |
| Step 9 | Start the CICS region.                                        |  |  |  |  |

Appendix

Α

# Implementing the Databank Facility

The databank facility can store information and data in a variety of ways. You can implement all, some, or none of the databank files.

This appendix contains the following topics.

| Торіс                                                 | Page |
|-------------------------------------------------------|------|
| About the Databank Facility                           | A-2  |
| Business Requirements                                 | A-3  |
| Technical Requirements                                | A-6  |
| Reallocating Files                                    | A-6  |
| Revising CICS Resource Definitions and Submission JCL | A-6  |
| Modifying the Online System Configuration File        |      |
| Setting up Batch Control Parameters                   | A-6  |
| Defining Profile Options                              |      |
| Enabling/Disabling Application Data Edit              | A-7  |
| Maintenance Procedures                                | A-8  |
| Applying Online Updates                               | A-8  |
| Databank Scanner                                      | A-8  |
| Performing File Maintenance                           | A-10 |
| Enabling Network Tracking                             | A-10 |

### About the Databank Facility

The databank facility includes the following four databanks:

- Outbound Application Databank
- Outbound EDI Databank
- Inbound EDI Databank
- Inbound Application Databank

Each file is unique by direction, type, and store level, as described below:

| Direction   | = | Outbound or Inbound          |
|-------------|---|------------------------------|
| Туре        | = | Application data or EDI data |
| Store Level | = | Full, Directory, or None     |

Store level indicates how much information or data can be stored on each databank file. Following are the three store level configurations:

| None      | = | No information is to be stored on the associated databank file.                                                                |
|-----------|---|----------------------------------------------------------------------------------------------------|
| Directory | = | Control and tracking information are to be stored on the associated databank file.                                             |
| Full      | = | Control and tracking information are to be stored on the associated databank file, as well as the actual data (message store). |

Implementing the databank facility is optional. The criteria for your databank configuration strategy depends on which Sterling Gentran:Basic features you want to use.

#### **Business Requirements**

This section contains a worksheet listing Sterling Gentran:Basic features that, when utilized, require specific databank configuration criteria. The worksheet should be completed by someone who is familiar with the EDI requirements of your organization.

Immediately following the worksheet is a chart listing each databank file and its store level value (Full, Directory, or None).

When a Sterling Gentran:Basic feature in the worksheet meets your business needs, mark the appropriate databank file and its store level on the chart. After the worksheet is completed, any databank file on the chart without a store level value assigned to it should be marked as **None**.

After you complete the chart, proceed to the next section, "Technical Requirements." This section helps you determine what technical changes are necessary to implement your databank configuration.

| Databank Facility – Business Requirements Worksheet                                                                                                    |
|----------------------------------------------------------------------------------------------------|
| Acknowledgment Reconciliation/Monitoring                                                                                                    |
| (Yes/No)<br>This feature requires Directory implementation of the Outbound EDI Databank.                                                                                                    |
| Archive/Restore                                                                                                    |
| (Yes/No)                                                                                                    |
| This feature requires implementation of the specific databank. To archive/restore control information, at least directory level is required; to archive/restore data, Full Message Store level is required. |
| For example, archive and restore inbound application data requires Full implementation of the Inbound Application Databank.                                                                                 |
| Deferred Enveloping                                                                                                    |
| (Yes/No)<br>This feature requires Full implementation of the Outbound EDI Databank.                                                                                                    |
| Network Tracking                                                                                                    |
| (Yes/No)<br>This feature requires Directory implementation of the Outbound EDI Databank.                                                                                                    |
| Online Databank Facility                                                                                                    |
| (Yes/No)<br>This feature requires any combination of Full or Directory implementation for any number of the four databank files.                                                                            |
| Reprocessing                                                                                                    |
| (Yes/No)<br>For outbound applications, this feature requires Full implementation of the Outbound Application<br>Databank.                                                                                   |
| (Yes/No)<br>For inbound EDI interchanges, this feature requires Full implementation of the Inbound EDI<br>Databank.                                                                                         |
|                                                                                                    |
| Selective Extract (Yes/No)                                                                                                    |
| For inbound applications, this feature required Full implementation of the Inbound Application Databank.                                                                                                    |
| (Yes/No)<br>For outbound EDI interchanges, this feature requires Full implementation of the Outbound EDI<br>Databank.                                                                                       |
| Completed by:                                                                                                    |
| Date: Time:                                                                                                    |

## **Databank Facility – Business Requirements Worksheet**

#### Summary

The previous section explains primary features that require some form of databank implementation. To ensure that your configuration strategy is completed, review the following documents:

- See the Databank Utility Programs and Reports and Databank Files chapters in the *IBM*® *Sterling Gentran:Basic*® *for z/OS*® *Release 6.6 Technical Reference Guide* for various databank program information.
- See the Databank Subsystem chapter in the *IBM*® *Sterling Gentran:Basic*® *for z/ OS*® *Release 6.6 User Guide*.

| Databank Facility – Business Requirements Chart |       |                           |  |  |
|-------------------------------------------------|-------|---------------------------|--|--|
| Outbound Application                            |       | Full<br>Directory<br>None |  |  |
| Outbound EDI                                    |       | Full<br>Directory<br>None |  |  |
| Inbound EDI                                     |       | Full<br>Directory<br>None |  |  |
| Inbound Application                             |       | Full<br>Directory<br>None |  |  |
| Completed by:                                   |       |                           |  |  |
| Date:                                           | Time: |                           |  |  |

**Note:** If you are *not* using databanking, set all databanking levels to **N** and set the databank security levels to **N** for all User IDs.

#### **Technical Requirements**

This section helps you determine what technical changes are necessary to implement your databank configuration.

Review the following items and perform the appropriate tasks for your databank configuration.

#### **Reallocating Files**

Depending on which databank files and store levels you choose to implement, you may need to reallocate additional space to meet your production requirements.

For the respective databank, see the Disk Space Requirement section in the Databank Files chapter of the *IBM® Sterling Gentran:Basic® for z/OS® Release 6.6 Technical Reference Guide*.

#### **Revising CICS Resource Definitions and Submission JCL**

Review the CICS resource definitions and CICS submission JCL that you selected to install. Verify that the databank files you do not plan to implement are commented out and that the databank files you *do* plan to implement are *not* commented out.

#### Modifying the Online System Configuration File

Implementation of the databank facility requires that specific configuration options be set.

See Chapter 8 of this guide for further information on updating the System Configuration File.

#### **Setting up Batch Control Parameters**

You control how each databank is used in your Sterling Gentran:Basic batch environment with a wide range of batch control parameters. Each parameter is delivered with a default setting. Review these defaults, and if necessary, revise them to meet your requirements.

Also, review the databank batch control parameters for the execution of the editors and mappers.

See the Databank Utility Programs and Reports chapter of the *IBM*® *Sterling Gentran:Basic*® *for z/OS*® *Release 6.6 Technical Reference Guide* for detailed information on batch control parameters.

#### **Defining Profile Options**

To control the use of network tracking and databank by Profile, you must define profile options for the databank facility.

See The Partner Subsystem chapter in the *IBM*® *Sterling Gentran:Basic*® *for z/OS*® *Release 6.6 User Guide* for further information on defining profile options.

#### **Enabling/Disabling Application Data Edit**

When message store level is implemented, you have the ability to edit inbound and outbound application data.

If you do want to use this feature, rename load module EDIX296 to EDIX296X, and then rename load module EDIX297 to EDIX296. After you have rename these programs, the Application Data Edit feature is disabled.

## **Maintenance Procedures**

This section explains the three forms of maintenance required to maintain your databank environment.

#### **Applying Online Updates**

When performing update actions (e.g., Delete, Acknowledge, Reset) against a databank entry by means of the online Databank subsystem, the databank files cannot be updated by the online subsystem because they can only be updated by batch applications. To compensate, the online update request creates records in two files. First it creates maintenance transactions in queue files that can be used by batch programs to apply the updates to the databank files. Second it creates records in pending files that are used by the online subsystem to properly display the updated databank entry.

Each of the following four databanks has a batch program that applies the updates:

- The Outbound Mapper (EBDI042) applies Outbound Application Databank maintenance transactions from the 093 queue file. The Databank Reprocess Switch in position 38 of the Inbound Mapper Parameter Record #1 must be set to Y to invoke this function.
- The Outbound EDI Extract (EDID205) applies Outbound EDI Databank maintenance transactions from the 091 queue file. This function is automatically invoked every time that EDID205 is run.
- The Inbound Editor (EBDI001) applies Inbound EDI Databank maintenance transactions from the 097 queue file. The INBOUND EDI DATABANK REPROCESS global parameter must be present to invoke this function.
- The Inbound Application Extract (EDID405) applies Inbound Application Databank maintenance transactions from the 095 queue file. This function is automatically invoked every time that EDID405 is run.

#### **Databank Scanner**

Once the maintenance transactions have been applied to the databank files by the batch programs, the associated records from the corresponding pending files are removed by the online simD Databank Scanner transaction. This CICS transaction is a background task that runs periodically based upon a Scan Interval. Both the Transaction ID and Scan Interval are defined on the EDIM231 Configuration Maintenance screen for the Databank Options, record type 2. The EDIX290 program associated with this CICS transaction invokes the four Databank Manager programs EDIX291 (Inbound EDI), EDIX292 (Outbound EDI), EDIX293 (Inbound Application), and EDIX294 (Outbound Application) to analyze each databank and remove all the pending records that are no longer required.

The Databank Scanner transaction is normally started by the EDIX000 Logon screen the first time a user logs on who has access to Databank Maintenance. EDIX000 determines if the user has access to Databank Maintenance by checking the User ID definition and determines that the Databank Scanner has not been started by checking for the absence of the 2nd record in the EDICFGQ TSQ. In addition, if concurrency is enabled or the Databank Options configuration record type 2 has the usage of all four databanks defined as none and the scan interval defined as 0000, the Databank Scanner is not started because it's not needed.

After it has been started, the Databank Scanner can be stopped if the databank files need to be closed so that maintenance can be run against them while CICS is still active. This can be done with the CICS command simD pimX250 S. This will cause EDIX290 to set the status in the EDICFGQ TSQ to "stopped" and exit without doing anything. Because the Databank Scanner has already been submitted to run again at the next scan interval, the next time it runs it will detect the stopped status and it too will exit without doing anything.

An alternate method to stop the Databank Scanner is to change the Databank Options configuration record type 2 to set the usage of all four databanks to none and to set the scan interval to 0000. The next time EDIX290 runs it will detect these settings and exit without doing anything.

After the databank maintenance has been completed and the databank files have been opened again to CICS, the Databank Scanner can be restarted with the CICS command simD pimX250.

The CICS commands that are used to manually stop and start the Databank Scanner can be issued either by typing them on a blank CICS terminal screen or by running a batch program that can issue CICS commands.

One optional feature of the CICS start/stop commands is to enable a trace facility which will generate messages to the Online Log file displaying the Databank Scanner compile date and additional run time information. These trace messages can be viewed on the EDIMOLD Online Log Display screen and could be very useful when attempting to resolve a problem with the Databank Scanner. Because of the number of messages that can be generated, it is important to only enable the trace facility when it is needed. To enable the trace facility when starting the Databank Scanner, enter the CICS command simD pimx250T and to enable it when stopping the Databank Scanner, enter the CICS command simD pimX250TS.

When using the CICS start/stop command, it is a little confusing specifying the program name pimX250 which is the Databank Maintenance Menu. This is done because that is where the Databank Scanner was started until release 5.5 when the function was moved to the EDIX000 Logon screen because of the introduction of Jump Codes. This meant that the Databank Maintenance Menu could be skipped which could result in the possibility of the Databank Scanner not being started.

One important error message that can be generated by the EDIX000 Logon screen is the 44500 Databank Scanner Stall Detected message. It can be issued when it finds that the Databank Scanner hasn't completed within 10 minutes of the time it was started. One possible cause for this happening is that the user may not have the proper CICS authority to submit the simD CICS transaction. After the error message has been generated, EDIX000 then sets the status in the EDICFGQ TSQ to R so that the Databank Scanner will be started the next time a user logs on who has access to Databank Maintenance. If the condition that caused the Databank Scanner to not be started still exists, the 44500 error message will be generated again and another attempt to restart the Databank Scanner will be made.

#### **Performing File Maintenance**

The frequency with which the network reconciliation file and databank files should be maintained depends on file volume, space allocation, and retention requirements. The following programs perform file maintenance:

Outbound Application Databank Maintenance (EDID101) Outbound EDI Databank Maintenance (EDID201) Inbound EDI Databank Maintenance (EDID301) Inbound Application Databank Maintenance (EDID401) Network Reconciliation Maintenance (EDID860)

See the Databank Utility Programs and Reports and Network Utility Programs chapters in the *IBM*® *Sterling Gentran:Basic*® *for z/OS*® *Release 6.6 Technical Reference Guide* for detailed information on control parameters for the maintenance programs.

See the Databank Files chapter of the *IBM*® *Sterling Gentran:Basic*® *for z/OS*® *Release 6.6 Technical Reference Guide* for further information on the files previously listed.

**Note:** We recommend that you back up all files before performing maintenance.

#### **Enabling Network Tracking**

The network tracking feature reconciles network status information received from your networks, back to interchanges that have been sent. After you perform the steps below, the network status is updated on the databank screens.

To enable network tracking in the online databanks, follow these steps:

- **Step 1.** Set the Network Tracking switch to **Y** on the Control Information screen.
- **Step 2.** Retrieve data format reports from your network(s).

See the IBM® Sterling B2B Collaboration Network Response Processor section for the respective network in the Network Utility Programs chapter of the *IBM® Sterling Gentran:Basic*® *for z/OS*® *Release 6.6 Technical Reference Guide* to determine which networks can be processed.

**Step 3.** Run the appropriate network response processor.

Use the files created in Step 1 to format the network responses into the records needed to update the databank.

**Step 4.** Run the Network Reconciliation (EDID850) program.

Use the files created by the response processors to run the reconciliation programs. This program reconciles and posts the network status back to the interchanges on the Outbound EDI Databank. At this point, the network status for interchanges is available on the databank facility.

# Appendix

# B

# **Library Descriptions**

This appendix contains the following library descriptions:

| Торіс                                            | Page |
|--------------------------------------------------|------|
| Job Control (JCL) Library                        | B-3  |
| New System Installation                          |      |
| Conversion Members for Current Release 6.3 Users | B-4  |
| Conversion Members for Current Release 6.4 Users | B-5  |
| Conversion Members for Current Release 6.5 Users | B-6  |
| Conversion Members for All Users                 | B-7  |
| Online CICS Environment Definition               | B-7  |
| Databank Maintenance                             | B-7  |
| Standards Installation and Maintenance           | B-7  |
| Customer Service Support                         | B-8  |
| Program Execution                                | B-8  |
| Partner Subsystem Trading Mode Migration         | B-11 |
| Batch Load Library                               | B-12 |
| Conversion Programs                              | B-12 |
| Translation Processing Programs                  | B-12 |
| Reporting Programs                               | B-12 |
| Utilities Programs                               | B-13 |
| Databank Maintenance Utility Programs            | B-14 |
| Separator Programs                               | B-15 |
| Called Subroutine Programs                       | B-15 |
| Online Load Library                              | B-17 |
| Main Processing Programs                         | B-17 |
| Partner Maintenance Programs                     | B-17 |
| Partner Trading Mode Conversion Programs         | B-18 |
| Standards Maintenance Programs                   | B-18 |
| Security Maintenance Programs                    | B-19 |
| Error Message Maintenance Programs               | B-19 |
| Global Parameter Maintenance Programs            | B-19 |
| Message Center Programs                          | B-19 |
| Utility Programs                                 | B-19 |
| Databank Maintenance Programs                    | B-20 |
| Mapping Integration Programs                     | B-21 |

| Separator Programs                      | B-22 |
|-----------------------------------------|------|
| Change Audit Programs                   | B-22 |
| Main Processing Screens                 | B-23 |
| Partner Maintenance Screens             | B-23 |
| Partner Trading Mode Conversion Screens | B-24 |
| Standards Maintenance Screens           | B-24 |
| Security Maintenance Screens            | B-25 |
| Error Message Maintenance Screens       | B-25 |
| Global Parameters Maintenance Screens   | B-25 |
| Message Center Screens                  | B-26 |
| Utilities Screens                       | B-26 |
| Databank Maintenance Screens            | B-26 |
| Mapping Integration Screens             | B-27 |
| Separator Screens                       | B-28 |
| Change Audit Screens                    | B-28 |
| Utility Source Library                  | B-30 |

# Job Control (JCL) Library

# New System Installation

| 5        |                                                                                |
|----------|--------------------------------------------------------------------------------|
| BOCCP01  | Back out concurrent processing - update CSD.                                   |
| BOCCP02  | Back out concurrent processing - alter shareoptions.                           |
| DEFBASE  | Defines the base system files for new installations – Partner/Qualifier mode.  |
| DEFBASEM | Defines the base system files for new installations – Mixed mode.              |
| DEFBASER | Defines the base system files for new installations – Relationship mode.       |
| DEFCA    | Defines the change audit VSAM files.                                           |
| DEFDB    | Defines the databank files.                                                    |
| DEFDTCNV | Defines the Sterling Gentran:Basic Data Translation Migration file.            |
| DEFHELP  | Defines the help files.                                                        |
| DEFMAP   | Defines the mapping files.                                                     |
| DEFMC    | Defines the Message Center files.                                              |
| DEFPARTR | Defines Relationship Partner files.                                            |
| DEFPCNV  | Defines the Sterling Gentran:Basic partner relationship conversion VSAM files. |
| DEFPRF   | Defines CICS resources for the partner relationship file.                      |
| DEFPRM   | Defines CICS resources for the partner relationship migration.                 |
| DEFRDO   | Defines CICS resources for Sterling Gentran:Basic.                             |
| DEFUNLD  | Defines permanent files for the Sterling Gentran:Basic Unload/Upload feature.  |
| DELFILES | Deletes installation files.                                                    |
| IMPCCP01 | Implement concurrent processing – alter shareoptions.                          |
| IMPCCP02 | Implement concurrent processing – update CSD.                                  |
| PCBSCFX1 | Allocates Sterling Gentran: Basic fix upload file on mainframe.                |
| PCBSCFX2 | Creates Sterling Gentran:Basic fix files.                                      |
| PCBSCJC1 | Allocates Sterling Gentran:Basic current JCL upload file on mainframe.         |
| PCBSCJC2 | Unloads Sterling Gentran: Basic current JCL file.                              |
| PCBSCPD1 | Allocates Sterling Gentran: Basic product upload file on mainframe.            |
| PCBSCPD2 | Unloads Sterling Gentran:Basic from product upload files.                      |
| PCSASC1  | Allocates SAS/C Upload file on mainframe.                                      |
| PCSASC2  | Unloads SAS/C Run-time libraries from the product upload.                      |
| PCSTAND1 | Allocates standards upload files on mainframe.                                 |
| PCSTAND2 | Creates sequential standards files from CD.                                    |
| PCSTDCLN | Deletes sequential standards files to save DASD space.                         |
|          |                                                                                |

| UPDTMSG                   | Updates the ERRCTL file with changes.                                                                       |
|---------------------------|----------------------------------------------------------------------------------------------------|
| Conversion Members fo     | r Current Release 6.3 Users                                                                                 |
| System Configuration File |                                                                                                    |
| CNCFG63                   | Converts the Sterling Gentran:Basic portion of the Release 6.3 System<br>Configuration file to Release 6.6. |
| Partner Subsystem         |                                                                                                    |
| CNPRT63                   | Converts the Release 6.3 Partner Profile and Control Number files to Release 6.6.                           |
| CNPRT63P                  | Incrementally converts the Release 6.3 Partner Profile and Control Number files to Release 6.6.             |
| CNPRL63                   | Converts the Release 6.3 Partner Relationship file to Release 6.6 and builds an alternate index.            |
| CNXRF63                   | Converts the entire Release 6.3 Partner Cross Reference file to Release 6.6.                                |
| Databank Subsystem        |                                                                                                    |
| CNDBA63I                  | Converts the Release 6.3 inbound application databank to Release 6.6.                                       |
| CNDBA63O                  | Converts the Release 6.3 outbound application databank to Release 6.6.                                      |
| CNDBE63I                  | Converts the Release 6.3 inbound EDI databank to Release 6.6.                                               |
| CNDBE63O                  | Converts the Release 6.3 outbound EDI databank to Release 6.6.                                              |
| Security Subsystem        |                                                                                                    |
| CNSEC63                   | Converts the Release 6.3 security file to Release 6.6.                                                      |
| Mapping Subsystem         |                                                                                                    |
| CNMAP63                   | Converts the entire set of Release 6.3 inbound and outbound maps to Release 6.6.                            |
| CNMAP63A                  | Incrementally converts Release 6.3 application records to Release 6.6.                                      |
| CNMAP63C                  | Incrementally converts Release 6.3 codes records to Release 6.6.                                            |
| CNMAP63T                  | Incrementally converts Release 6.3 transaction records to Release 6.6.                                      |
| Standards Subsystem       |                                                                                                    |
| CNSTD63                   | Converts the Release 6.3 standards to the Release 6.6 Standards.                                            |
| Error Message Subsyster   | n                                                                                                    |
| CNMSG63                   | Converts the Release 6.3 Error Message file to Release 6.6.                                                 |
| Separator Control File    |                                                                                                    |
| CNSEP63                   | Converts the Release 6.3 Separator Control File to Release 6.6.                                             |

## **Conversion Members for Current Release 6.4 Users**

| System | Configuration | File |
|--------|---------------|------|
|--------|---------------|------|

| CNCFG64                 | Converts the Sterling Gentran:Basic portion of the Release 6.4 System<br>Configuration file to Release 6.6. |
|-------------------------|----------------------------------------------------------------------------------------------------|
| Partner Subsystem       |                                                                                                    |
| CNPRT64                 | Converts the Release 6.4 Partner Profile and Control Number files to Release 6.6.                           |
| CNPRT64P                | Incrementally converts the Release 6.4 Partner Profile and Control Number files to Release 6.6.             |
| CNPRL64                 | Converts the Release 6.4 Partner Relationship file to Release 6.6 and builds an alternate index.            |
| CNXRF64                 | Converts the entire Release 6.4 Partner Cross Reference file to Release 6.6.                                |
| Databank Subsystem      |                                                                                                    |
| CNDBA64I                | Converts the Release 6.4 inbound application databank to Release 6.6.                                       |
| CNDBA64O                | Converts the Release 6.4 outbound application databank to Release 6.6.                                      |
| CNDBE64I                | Converts the Release 6.4 inbound EDI databank to Release 6.6.                                               |
| CNDBE64O                | Converts the Release 6.4 outbound EDI databank to Release 6.6.                                              |
| Security Subsystem      |                                                                                                    |
| CNSEC64                 | Converts the Release 6.4 security file to Release 6.6.                                                      |
| Mapping Subsystem       |                                                                                                    |
| CNMAP64                 | Converts the entire set of Release 6.4 inbound and outbound maps to Release 6.6.                            |
| CNMAP64A                | Incrementally converts Release 6.4 application records to Release 6.6.                                      |
| CNMAP64C                | Incrementally converts Release 6.4 codes records to Release 6.6.                                            |
| CNMAP64T                | Incrementally converts Release 6.4 transaction records to Release 6.6.                                      |
| Standards Subsystem     |                                                                                                    |
| CNSTD64                 | Converts the Release 6.4 standards to the Release 6.6 Standards.                                            |
| Error Message Subsystem | n                                                                                                    |
| CNMSG64                 | Converts the Release 6.4 Error Message file to Release 6.6.                                                 |
| Separator Control File  |                                                                                                    |
| CNSEP64                 | Converts the Release 6.4 Separator Control File to Release 6.6.                                             |
| Change Audit Subsystem  |                                                                                                    |
| CNCA64                  | Converts the Release 6.4 Change Audit File to Release 6.6.                                                  |

## **Conversion Members for Current Release 6.5 Users**

#### System Configuration File

| •     | •                              |                                                                                                    |
|-------|--------------------------------|----------------------------------------------------------------------------------------------------|
|       | CNCFG65                        | Converts the Sterling Gentran:Basic portion of the Release 6.5 System<br>Configuration file to Release 6.6. |
| Partr | ner Subsystem                  |                                                                                                    |
|       | CNPRT65                        | Converts the Release 6.5 Partner Profile and Control Number files to Release 6.6.                           |
|       | CNPRT65P                       | Incrementally converts the Release 6.5 Partner Profile and Control Number files to Release 6.6.             |
|       | CNPRL65                        | Converts the Release 6.5 Partner Relationship file to Release 6.6 and builds an alternate index.            |
|       | CNXRF65                        | Converts the entire Release 6.5 Partner Cross Reference file to Release 6.6.                                |
| Data  | bank Subsystem                 |                                                                                                    |
|       | CNDBA65I                       | Converts the Release 6.5 inbound application databank to Release 6.6.                                       |
|       | CNDBA65O                       | Converts the Release 6.5 outbound application databank to Release 6.6.                                      |
|       | CNDBE65I                       | Converts the Release 6.5 inbound EDI databank to Release 6.6.                                               |
|       | CNDBE65O                       | Converts the Release 6.5 outbound EDI databank to Release 6.6.                                              |
| Secu  | ırity Subsystem                |                                                                                                    |
|       | CNSEC65                        | Converts the Release 6.5 security file to Release 6.6.                                                      |
| Мар   | ping Subsystem                 |                                                                                                    |
|       | CNMAP65                        | Converts the entire set of Release 6.5 inbound and outbound maps to Release 6.6.                            |
|       | CNMAP65A                       | Incrementally converts Release 6.5 application records to Release 6.6.                                      |
|       | CNMAP65C                       | Incrementally converts Release 6.5 codes records to Release 6.6.                                            |
|       | CNMAP65T                       | Incrementally converts Release 6.5 transaction records to Release 6.6.                                      |
| Stan  | dards Subsystem                |                                                                                                    |
|       | CNSTD65                        | Converts the Release 6.5 standards to the Release 6.6 Standards.                                            |
| Error | <sup>-</sup> Message Subsystem | n                                                                                                    |
|       | CNMSG65                        | Converts the Release 6.5 Error Message file to Release 6.6.                                                 |
| Sepa  | arator Control File            |                                                                                                    |
|       | CNSEP65                        | Converts the Release 6.5 Separator Control File to Release 6.6.                                             |
| Char  | nge Audit Subsystem            |                                                                                                    |
|       | CNCA65                         | Converts the Release 6.5 Change Audit File to Release 6.6.                                                  |
|       |                                |                                                                                                    |

#### Acknowledgement Overdue File

| CNACKO65             | Converts the Release 6.5 Acknowledgement Overdue File to Release 6.6. |
|----------------------|-----------------------------------------------------------------------|
| Message Center Files |                                                                       |
| CNMC65               | Converts the Release 6.5 Message Center Files to Release 6.6.         |

## **Conversion Members for All Users**

| CNDBM    | Converts (re-initializes) miscellaneous databank files.                                             |
|----------|----------------------------------------------------------------------------------------------------|
| CNMAPAIX | Builds and populates application, codes, and transaction alternate key files.                       |
| CNMAPDEF | Defines the empty VSAM map files to receive incremental conversion.                                 |
| CNPRTDEF | Defines the empty Partner Profile and Control Number VSAM files to receive incremental conversions. |

## **Online CICS Environment Definition**

| BSCCICS  | Contains the CICS startup JCL DD statements for Sterling Gentran:Basic.                             |
|----------|----------------------------------------------------------------------------------------------------|
| BSCCICSD | Contains the CICS startup JCL DD statements for destinations.                                       |
| BSCNAME  | Renames the CICS load modules with the program image.                                               |
| BSCRDOD  | Contains the CICS resource definitions for destinations.                                            |
| BSCRDOF  | Contains the CICS resource definitions for files.                                                   |
| BSCRDOPM | Contains the CICS resource definitions for programs and mapsets.                                    |
| BSCRDOT  | Contains the CICS resource definitions for transactions.                                            |
| PRFCICS  | Contains the CICS startup JCL DD statements for the partner relationship file.                      |
| PRFRDOF  | Contains the CICS resource definitions for the partner relationship file.                           |
| PRMCICS  | Contains the CICS startup JCL DD statements for partner relationship migration.                     |
| PRMNAME  | Renames the CICS load modules for partner relationship migration with the program image.            |
| PRMRDOF  | Contains the CICS resource definitions for the partner relationship migration files.                |
| PRMRDOPM | Contains the CICS resource definitions for the partner relationship migration programs and mapsets. |

#### **Databank Maintenance**

| EXECG300 | Purges orphan EDI databank records. |
|----------|-------------------------------------|
|----------|-------------------------------------|

#### **Standards Installation and Maintenance**

| DEFSTD | Loads the online standards files for new installations.      |
|--------|--------------------------------------------------------------|
| DEFTBL | Defines the Optimized Standards Table for new installations. |

| UPDSTD1 | Prepares for standards update. |
|---------|--------------------------------|
| UPDSTD2 | Standards maintenance.         |

#### **Customer Service Support**

| \$INDEX  | An index of all the JCL library members.                                                                                                |
|----------|----------------------------------------------------------------------------------------------------|
| CHANGES  | An index of all the JCL modifications made for Sterling Gentran:Basic Release 6.6.                                                      |
| DBGMAPIN | Copies the mapping files and input EDI data to tape to assist Customer Support.                                                         |
| DBGMAPOT | Copies the mapping files and output application data to tape to assist Customer Support.                                                |
| GNSYSCPY | (DEBUG) Backs up all Sterling Gentran:Basic principal files (mapping, partner, standards, and data) to tape to assist Customer Support. |

# **Program Execution**

| EXECG100 | Executes the Application Definition Maintenance program.                                               |
|----------|----------------------------------------------------------------------------------------------------|
| EXECG110 | Executes the Cobol Copybook Generator program.                                                         |
| EXECJCLR | Generates a report of the JCL in the EDIRJCL file.                                                     |
| EXECJCLX | Adds JCL to the EDIRJCL file.                                                                          |
| EXECLMT  | Executes the online Log File Utility program.                                                          |
| EXECLOAD | Executes copies of sequential unload files to the CICS region unload files.                            |
| EXECMAPU | Executes a combined unload for application transaction map and code tables.                            |
| EXECMCMA | Executes the Message Center Maintenance Program in Achive mode.                                        |
| EXECMCML | Executes the Message Center Maintenance Program in Load mode.                                          |
| EXECMCMU | Executes the Message Center Maintenance Program in Update mode.                                        |
| EXECRPTM | JCL for online submission of Mapping Print report.                                                     |
| EXEC001  | Executes the Inbound Editor program.                                                                   |
| EXEC002  | Executes the Outbound Editor program.                                                                  |
| EXEC002A | Executes the Outbound Editor program for outbound acknowledgments.                                     |
| EXEC002B | Executes the Outbound Envelope Generator and Editor programs for unenveloped outbound acknowledgments. |
| EXEC004  | Executes the System Configuration Display Report.                                                      |
| EXEC005  | Executes the Batch Partner Maintenance program.                                                        |
| EXEC006  | Executes the Partner File Print program.                                                               |
| EXEC006O | JCL for online submission of Partner Print program.                                                    |
| EXEC007  | Executes the Partner Error Rejection report.                                                           |
| EXEC008  | Executes the Partner File Inquiry program.                                                             |
| EXEC009  | Executes the Security File Display Report program.                                                     |
|          |                                                                                                    |

| EXEC010             | Executes the Inbound Edit Data Unwrap program.                      |
|---------------------|---------------------------------------------------------------------|
| EXECOIO<br>EXECOIIA | Executes the Envelope Generation program for outbound               |
| LALCOITA            | acknowledgments.                                                    |
| EXEC011M            | Executes the Envelope Generation program for Mapping Data.          |
| EXEC015             | Executes the Inbound Data Split program.                            |
| EXEC016             | Executes the Outbound Data Split program.                           |
| EXEC017             | Executes the Received Acknowledgment Report program.                |
| EXEC019             | Executes the EDI Data Print Report program.                         |
| EXEC030             | Executes the Batch Table Extract program.                           |
| EXEC032             | Executes the Standards Copy program.                                |
| EXEC033             | Executes the Standards Change Audit Maintenance program.            |
| EXEC035             | Executes the Optimized Standards Table Print program.               |
| EXEC036             | Executes the EDI Standard Print program.                            |
| EXEC036O            | JCL for online submission of Standards Print report.                |
| EXEC037             | Executes the Standards Change Audit Inquiry program.                |
| EXEC041             | Executes the Inbound Mapping program.                               |
| EXEC042             | Executes the Outbound Mapping program.                              |
| EXEC052             | Executes the Mapping Report in Standard Sequence Report program.    |
| EXEC053             | Executes the Mapping Report in Application Sequence Report program. |
| EXEC055             | Executes the 980 Transaction Generation program.                    |
| EXEC055A            | Executes and formats the needed 980 transactions.                   |
| EXEC060             | Executes the Application Definition Copy program.                   |
| EXEC062             | Executes the Application Change Audit Inquiry program.              |
| EXEC063             | Executes the Transaction Change Audit Inquiry program.              |
| EXEC064             | Executes the Code Table Change Audit Inquiry program.               |
| EXEC065             | Executes the Object Insertion program.                              |
| EXEC067             | Executes the Transaction Change Audit Maintenance program.          |
| EXEC068             | Executes the Code Table Change Audit Maintenance program.           |
| EXEC069             | Executes the Error Message Change Audit Inquiry program.            |
| EXEC070             | Executes the System Configuration Change Audit Inquiry program.     |
| EXEC071             | Executes the Global Parameter Change Audit Inquiry program.         |
| EXEC072             | Executes the Separator Change Audit Inquiry program.                |
| EXEC073             | Executes the Security Change Audit Inquiry program.                 |
| EXEC074             | Executes the Application Change Audit Maintenance program.          |
| EXEC076             | Executes the Code/Data/Validation Table Copy program.               |
| EXEC080             | Executes the Transaction Map Copy program.                          |
|                     |                                                                     |

| EXEC082  | Executes the Mapping Validation Report program.                                           |
|----------|-------------------------------------------------------------------------------------------|
| EXEC087  | Executes the Copy Partner and Partner Cross Reference program.                            |
| EXEC087U | Executes the Unload Partner and Partner Cross Reference program.                          |
| EXEC088  | Executes the Version Comparison and Conversion program.                                   |
| EXEC089  | Executes the Transaction/Application Resynch program.                                     |
| EXEC090  | Executes the Application Renumber program.                                                |
| EXEC091  | Executes the Mapping Cross Reference Report program.                                      |
| EXEC092  | Executes the Partner Change Audit Inquiry program.                                        |
| EXEC093  | Executes the Partner Change Audit Maintenance program.                                    |
| EXEC095  | Executes the Data Router program for EDI variable format data.                            |
| EXEC095A | Executes the Data Router program for EDI fixed format data.                               |
| EXEC095B | Executes the Data Router program for application data.                                    |
| EXEC100  | Executes the Security Change Audit Maintenance program                                    |
| EXEC101  | Executes the Outbound Application Databank Maintenance program.                           |
| EXEC102  | Executes the System Configuration Change Audit Maintenance program                        |
| EXEC103  | Executes the Global Parameter Change Audit Maintenance program                            |
| EXEC104  | Executes the Separator Change Audit Maintenance program                                   |
| EXEC105  | Executes the Error Message Change Audit Maintenance program                               |
| EXEC110  | Executes a sort of generated acknowledgments.                                             |
| EXEC201  | Executes the Outbound EDI Databank Maintenance program.                                   |
| EXEC205  | Executes the Outbound EDI Databank Extract program.                                       |
| EXEC301  | Executes the Inbound EDI Databank Maintenance program.                                    |
| EXEC401  | Executes the Inbound Application Databank Maintenance program.                            |
| EXEC405  | Executes the Inbound Application Databank Extract program.                                |
| EXEC500  | Executes the Databank Change Audit Inquiry program.                                       |
| EXEC502  | Executes the Databank Change Audit Maintenance program.                                   |
| EXEC510  | Executes the Acknowledgment Reconciliation Monitor program.                               |
| EXEC520  | Executes the Transaction Queue Initialize program.                                        |
| EXEC550  | Executes the EDI Databank Inquiry program.                                                |
| EXEC551  | Executes the Application Databank Inquiry program.                                        |
| EXEC555  | Executes the Databank Archive report.                                                     |
| EXEC800  | Executes the IBM Sterling Information Broker Response Processor program.                  |
| EXEC800I | Executes the international IBM Sterling Information Broker Response<br>Processor program. |
| EXEC805  | Executes the GXS Response Processor program.                                              |

| EXEC810  | Executes the Information Exchange Response Processor program. |
|----------|---------------------------------------------------------------|
| EXEC825  | Executes the Universal Response Processor program.            |
| EXEC850  | Executes the Network Reconciliation program.                  |
| EXEC860  | Executes the Network Reconciliation Maintenance program.      |
| EXEC930  | Executes the Separator program.                               |
| INBOUND  | Executes the inbound processing flow.                         |
| OUTBOUND | Executes the outbound processing flow.                        |
| UNLDJCL  | Unloads JCL by member from EDIRJCL file.                      |

#### Partner Subsystem Trading Mode Migration

| CNDTR  | Migrate all Data Translation tables from Partner/Qualifier mode to Relationship mode.                                 |
|--------|----------------------------------------------------------------------------------------------------|
| CNDTRI | Incrementally migrate Data Translation tables from Partner/Qualifier mode to Relationship mode.                       |
| CNDTRN | Defines empty Relationship Data Translation tables VSAM files to receive incremental migration.                       |
| CNREL  | Migrates the entire Partner Profile and Control Number files from Partner/Qualifier mode to Relationship mode.        |
| CNRELI | Incrementally migrates the Partner Profile and Control Number files from Partner/Qualifier mode to Relationship mode. |
| CNRELN | Defines empty Relationship Partner Profile and Control Number VSAM files to receive incremental migration.            |
| DELPQ  | Cleans up after the migration from Partner/Qualifier mode to Relation mode is complete.                               |

# **Batch Load Library**

#### **Conversion Programs**

| CNVAPP66 | Converts the Application file to Release 6.6.                                                               |
|----------|----------------------------------------------------------------------------------------------------|
| CNVCDE66 | Converts the Code files to Release 6.6.                                                                     |
| CNVCFG66 | Converts the System Configuration file to Release 6.6.                                                      |
| CNVMSG66 | Converts the Error Message file to Release 6.6.                                                             |
| CNVOEA66 | Converts the Outbound EDI Databank Directory file to Release 6.6.                                           |
| CNVPRT66 | Converts the Partner file to Release 6.6.                                                                   |
| CNVTRN66 | Converts the Transaction file to Release 6.6.                                                               |
| EBDIT10  | Customizes the initialization of the System Conversion file.                                                |
| EBDIT13  | Updates the ERRCTL file with changes.                                                                       |
| EDIH100  | Converts the Partner Profile and Control Number files from Partner/<br>Qualifier mode to Relationship mode. |
| EDIH200  | Migrates the Code Definition and Code Data files from Partner/Qualifier mode to Relationship mode.          |

#### **Translation Processing Programs**

| EBDI001            | Inbound Editor                                                      |
|--------------------|---------------------------------------------------------------------|
| EBDI002            | Outbound Editor                                                     |
| EBDI010            | Unwrap 80 Byte EDI                                                  |
| EBDI010A           | Unwrap 512 Byte EDI                                                 |
| EBDI011A           | Envelope Generator – Acknowledgments                                |
| EBDI011M           | Envelope Generator – Mapping                                        |
| EBDI015            | Inbound Splitter                                                    |
| EBDI016            | Outbound Split                                                      |
| EBDI041            | Inbound Mapper                                                      |
| EBDI042            | Outbound Mapper                                                     |
| EBDI055            | Generates 980 transaction for Motor Invoices (210 transaction set). |
| EBDI055A           | Generates 980 transaction for Motor Invoices (210 transaction set). |
| EBDI065            | Sterling Gentran:Basic Insert Object Program                        |
| EBDI095            | Application/EDI Data Router                                         |
| EBDI110            | Sort Utility – Acknowledgment and Reformat                          |
| Reporting Programs |                                                                     |
| EBDI004            | System Configuration Display Report                                 |
| EBDI006A           | Partner Profile Extract                                             |
| EBDI006B           | Partner Profile Print                                               |
| EBDI007A           | Partner Error Rejection Extract                                     |

| EBDI007B           | Partner Error Rejection Print                 |
|--------------------|-----------------------------------------------|
| EBDI008            | Partner File Inquiry                          |
| EBDI009            | Security File Display Report                  |
| EBDI017            | Extract Acknowledgment Records                |
| EBDI018            | Sterling Gentran:Basic Acknowledgment Report  |
| EBDI019            | EDI Data Report                               |
| EBDI035            | Optimized Standards Table Report              |
| EBDI036            | Standards Print                               |
| EBDI037            | Standards Change Audit Inquiry                |
| EBDI052            | Standard Sequence Mapping Report              |
| EBDI053            | Application Sequence Mapping Report           |
| EBDI061            | Sterling Gentran:Basic Mapping Summary Report |
| EBDI062            | Application Change Audit Inquiry              |
| EBDI063            | Transaction Change Audit Inquiry              |
| EBDI064            | Code Table Change Audit Inquiry               |
| EBDI069            | Error Message Change Audit Inquiry            |
| EBDI070            | System Configuration Change Audit Inquiry     |
| EBDI071            | Global Parameter Change Audit Inquiry         |
| EBDI072            | Separator Change Audit Inquiry                |
| EBDI073            | Security Change Audit Inquiry                 |
| EBDI082            | Mapping Validation Report                     |
| EBDI091            | Mapping Cross Reference Report                |
| EBDI092            | Partner Change Audit Inquiry                  |
| EDID502            | Databank Change Audit Report                  |
| EDID550            | Databank Inquiry Report                       |
| EDID551            | Application Databank Inquiry Report           |
| EDID555            | Databank Archive Report                       |
| Utilities Programs |                                               |
| EBDI005            | Batch Partner Maintenance                     |
| EBDI030            | Standards Selective Download                  |
| EBDI032            | Copy Standards                                |
| EBDI033            | Standards Change Audit Maintenance            |
| EBDI038            | Standards Maintenance Extract Utility         |
| EBDI039            | Standards Maintenance Merge Utility           |
| EBDI060            | Copy Application                              |
| EBDI067            | Transaction Change Audit Maintenance          |

|       | EBDI068            | Code Table Change Audit Maintenance                                       |
|-------|--------------------|---------------------------------------------------------------------------|
|       | EBDI074            | Application Change Audit Maintenance                                      |
|       | EBDI076            | Transaction Table Copy Mapping Code and Data                              |
|       | EBDI080            | Copy Translation                                                          |
|       | EBDI087            | Partner Profile Copy                                                      |
|       | EBDI088            | Sterling Gentran: Basic Version Comparison and Conversion Report          |
|       | EBDI089            | Sterling Gentran: Basic Batch Transaction Resynch                         |
|       | EBDI090            | Sterling Gentran: Basic Batch Application Resequence                      |
|       | EBDI093            | Partner Change Audit Maintenance                                          |
|       | EBDI100            | Security Change Audit Maintenance                                         |
|       | EBDI102            | System Configuration Change Audit Maintenance                             |
|       | EBDI103            | Global Parameter Change Audit Maintenance                                 |
|       | EBDI104            | Separator Change Audit Maintenance                                        |
|       | EBDI105            | Error Message Change Audit Maintenance                                    |
|       | EDIG100            | Application Definition Maintenance                                        |
|       | EDIG110            | Cobol Copybook Generate from Application                                  |
|       | EDIG300            | Purges orphan EDI databank records                                        |
|       | EDIMCM             | Message Center Maintenance                                                |
|       | EDIRJCLR           | JCL File Report program                                                   |
|       | EDIRJCLX           | JCL File Loader program                                                   |
| Datal | bank Maintenance l | Jtility Programs                                                          |
|       | EDID101            | Outbound Application Databank Maintenance                                 |
|       | EDID201            | Outbound EDI Databank Maintenance                                         |
|       | EDID205            | Outbound EDI Databank Extract                                             |
|       | EDID301            | Inbound EDI Databank Maintenance                                          |
|       | EDID401            | Inbound Application Databank Maintenance                                  |
|       | EDID405            | Inbound Application Databank Extract                                      |
|       | EDID500            | Databank Change Audit Reporting                                           |
|       | EDID510            | Acknowledgment Reconciliation Monitor                                     |
|       | EDID520            | Databank Transaction Queue Initialize                                     |
|       | EDID800            | IBM Sterling Information Broker Reconciliation Preprocessor               |
|       | EDID800I           | IBM Sterling Information Broker international Reconciliation Preprocessor |
|       | EDID805            | GXS Reconciliation Preprocessor                                           |
|       | EDID810            | Information Exchange Reconciliation Preprocessor                          |
|       | EDID825            | Universal Reconciliation Preprocessor                                     |
|       |                    |                                                                           |

| EDID850                 | Network Reconciliation Monitor                                    |
|-------------------------|-------------------------------------------------------------------|
| EDID860                 | Network Reconciliation Maintenance                                |
| Separator Programs      |                                                                   |
| EBDI93X                 | XML Priority Lookup                                               |
| EBDI930                 | Separator Driver                                                  |
| EBDI931                 | X12 Priority Lookup                                               |
| EBDI932                 | EDIFACT Priority Lookup                                           |
| EBDI933                 | TRADACOMS Priority Lookup                                         |
| EBDI940                 | Monitor Input/Output                                              |
| EBDI945                 | Router                                                            |
| Called Subroutine Progr | rams                                                              |
| EBDI043                 | Inbound and Outbound Application Load                             |
| EBDI044                 | Translation Load – Inbound                                        |
| EBDI045                 | Translation Load – Outbound                                       |
| EBDI046                 | Mapping Conversion – From Date and Time to EDI                    |
| EBDI047                 | Mapping Conversion – From EDI to Date and Time                    |
| EBDI049                 | Numeric Mapping Conversion – Outbound                             |
| EBDI050                 | Numeric Inbound Computation Mapping Conversion                    |
| EBDI051                 | Numeric Outbound Computation Mapping Conversion                   |
| EBDI054                 | Application File I/O Subroutine                                   |
| EBDI056                 | Envelope Generation Subroutine Outbound                           |
| EBDI056C                | Envelope Generation Subroutine Outbound for concurrent processing |
| EBDI113                 | Internal Optimized Standards Loader – Editors                     |
| EBDI114                 | Internal Dynamic Code Validation – Editors                        |
| EDID102                 | Outbound Application Databank Interface                           |
| EDID102C                | Outbound Application Databank Interface for concurrent processing |
| EDID103                 | Outbound Application Databank Update                              |
| EDID103C                | Outbound Application Databank Update for concurrent processing    |
| EDID202                 | Outbound EDI Databank Interface                                   |
| EDID202C                | Outbound EDI Databank Interface for concurrent processing         |
| EDID302                 | Inbound EDI Databank Interface                                    |
| EDID302C                | Inbound EDI Databank Interface for concurrent processing          |
| EDID303                 | Inbound EDI Databank Update                                       |
| EDID303C                | Inbound EDI Databank Update for concurrent processing             |
| EDID402                 | Inbound Application Databank Interface                            |
| EDID402C                | Inbound Application Databank Interface for concurrent processing  |
|                         |                                                                   |

| EDIECMR  | Central Multiple Queue Read                          |
|----------|------------------------------------------------------|
| EDIECMW  | Central Multiple Queue Write                         |
| EDIELMT  | Databank Online Log Initialize                       |
| EDILOG   | Lookup, format and log messages.                     |
| EDIMAPQ  | Pack Map name into 5 bytes.                          |
| EDIMOVE  | Repetitive Move routine                              |
| EDIMVC   | Variable length move routine                         |
| EDIWAIT  | Subroutine to suspend a program                      |
| EDIXDEQ  | Dequeue a specific resource.                         |
| EDIXENQ  | Enqueue a specific resource.                         |
| GENDATE  | YR2000 Century Subroutine and System Dates           |
| GEXIT01  | City and State Concatenation Mapping Exit Subroutine |
| GEXIT02  | Zip Code Build Mapping Exit Subroutine               |
| LOADCN1  | Reset Hash and Accumulators Mapping Exit Subroutine  |
| TIME6    | Format 6 byte Time Mapping Exit Subroutine           |
| XECB0008 | Partner Lookup Mapping Exit Subroutine               |
|          |                                                      |

# **Online Load Library**

## Main Processing Programs

| EDIX000                 | Sterling Gentran:Basic Logon              |
|-------------------------|-------------------------------------------|
| EDIX001                 | Sterling Gentran:Basic Main Menu          |
| Partner Maintenance Pro | ograms                                    |
| EDIX005                 | Partner Maintenance Menu                  |
| EDIX006                 | Partner Cross Reference by partner        |
| EDIX007                 | Partner Selection Menu                    |
| EDIX008                 | Cross Reference                           |
| EDIX009                 | Partner X-Ref Menu                        |
| EDIX010                 | Partner Directory                         |
| EDIX012                 | Control Information UNA                   |
| EDIX013                 | Control Information SCH                   |
| EDIX014                 | Control Information STX                   |
| EDIX015                 | Control Information                       |
| EDIX016                 | Control Information ISA                   |
| EDIX017                 | Control Information BG/GS                 |
| EDIX018                 | Control Information ICS                   |
| EDIX019                 | Control Information UNB                   |
| EDIX020                 | Group Directory Partner Maintenance       |
| EDIX021                 | Control Information UNB, syntax 4         |
| EDIX022                 | Control Information UNB, syntax 4         |
| EDIX023                 | Partner Relationship by EDI ID            |
| EDIX024                 | Partner Relationship by User/Partner      |
| EDIX025                 | Transaction Directory Partner Maintenance |
| EDIX026                 | Partner Header Information                |
| EDIX027                 | Partner Interchange Directory             |
| EDIX030                 | Group Information                         |
| EDIX031                 | Group Information BAT                     |
| EDIX032                 | Group Information UNG                     |
| EDIX033                 | Group Information GS                      |
| EDIX035                 | Name and Address                          |
| EDIX036                 | Name and Address (part 2)                 |
| EDIX040                 | Transaction Information                   |
| EDIX041                 | Transaction Information MHD               |

| EDIX042 | Transaction Information UNH           |
|---------|---------------------------------------|
| EDIX043 | Transaction Information ST            |
| EDIX045 | User Defined                          |
| EDIX046 | Transaction Information UNH, Syntax 4 |
| EDIX047 | Transaction Information UNH, Syntax 4 |
| EDIX050 | Data Separation                       |
| EDIX055 | Error Rejection                       |
| EDIX060 | Copy All Records                      |
| EDIX099 | Logoff                                |

#### Partner Trading Mode Conversion Programs

| EDIU100 | Partner Migration Selection Menu                    |
|---------|-----------------------------------------------------|
| EDIU200 | Partner profile display for selection of User ID    |
| EDIU300 | Partner profile display for selection of Partner ID |
| EDIU400 | Display partner relationship records                |
| EDIU500 | Maintain user file records                          |
| EDIU600 | Data Translation Table Directory                    |
| EDIU610 | Data table migration                                |
| EDIU620 | Data table migration maintenance                    |

## **Standards Maintenance Programs**

| EDIX100 | Standards Maintenance Menu           |
|---------|--------------------------------------|
| EDIX105 | Standards Association                |
| EDIX110 | Version                              |
| EDIX111 | Version Directory                    |
| EDIX113 | Version/Transaction Directory        |
| EDIX120 | Transaction                          |
| EDIX121 | Transaction Directory                |
| EDIX122 | Transaction Directory – TRADACOMS    |
| EDIX130 | Segments                             |
| EDIX140 | Segment Element                      |
| EDIX141 | Element Conditional Code Maintenance |
| EDIX150 | Segment Element Activity             |
| EDIX160 | Data Element Definition              |
| EDIX170 | Code Menu                            |
| EDIX171 | Code List Directory                  |
| EDIX172 | Code List                            |

| EDIX173 | Code List Options  |
|---------|--------------------|
| EDIX180 | Transaction in Use |

#### Security Maintenance Programs

| EDIX200 | Security Maintenance Main Menu |
|---------|--------------------------------|
| EDIX201 | User ID Maintenance (Part 1)   |
| EDIX202 | User ID Maintenance (Part 2)   |
| EDIX203 | User ID Directory              |

#### **Error Message Maintenance Programs**

| EDIX210 | Administrative Maintenance Main Menu |
|---------|--------------------------------------|
| EDIX211 | Main Menu Message Maintenance        |
| EDIX212 | Error Message Directory              |
| EDIX213 | Error Message Update                 |
| EDIX214 | Error Message Rejection Update       |

#### **Global Parameter Maintenance Programs**

| EDIX220 | Global Inbound and Global Outbound Update (Part 1) |
|---------|----------------------------------------------------|
| EDIX221 | Global Inbound and Global Outbound Update (Part 2) |
| EDIX222 | Global Inbound and Global Outbound Update (Part 3) |
| EDIX223 | Global Inbound and Global Outbound Update (Part 4) |
| EDIX224 | Global Inbound and Global Outbound Update (Part 5) |
| EDIX225 | Global Inbound and Global Outbound Update (Part 6) |
| EDIX230 | Global Configuration Directory                     |
| EDIX231 | Global Configuration Update                        |

#### Message Center Programs

| EDIX245 | Message Center Activity Summary |
|---------|---------------------------------|
| EDIX246 | Message Center Job Detail       |
| EDIX247 | Message Center Report Display   |

#### **Utility Programs**

| EDIBCTL  | Inbound and Outbound Control files EXCI server      |
|----------|-----------------------------------------------------|
| EDIBDBIA | Inbound Application Databank Interface EXCI server  |
| EDIBDBIE | Inbound EDI Databank Interface EXCI server          |
| EDIBDBOA | Outbound Application Databank Interface EXCI server |
| EDIBDBOE | Outbound EDI Databank Interface EXCI server         |
| EDIBOBI  | Online Batch Initiator                              |
| EDIPRBSC | Point Release Number for Sterling Gentran:Basic     |

| EDIR060 | Copy/upload EDI application data records  |
|---------|-------------------------------------------|
| EDIR076 | Copy/upload codes table records           |
| EDIR080 | Copy/upload transaction file records      |
| EDIR087 | Copy/upload EDI partner file records      |
| EDIX235 | Load data to Sterling Gentran:Basic files |
| EDIX900 | Online Help                               |

# **Databank Maintenance Programs**

| EDICQW  | Change Queue Write               |
|---------|----------------------------------|
| EDIEOLD | Online Log                       |
| EDIEOMH | Online Log                       |
| EDIMVC  | Variable Length Move Routine     |
| EDIX240 | Acknowledgment Overdue Directory |
| EDIX241 | Acknowledgment Overdue Detail    |
| EDIX250 | Databank Maintenance Menu        |
| EDIX25A | Group Directory – Date           |
| EDIX251 | Interchange Status               |
| EDIX252 | Group Status                     |
| EDIX253 | Transaction Status               |
| EDIX254 | Interchange Directory            |
| EDIX255 | Group Directory                  |
| EDIX256 | Interchange Display              |
| EDIX257 | Group Display                    |
| EDIX258 | Transaction Status Detail        |
| EDIX259 | Transaction Display              |
| EDIX260 | Segment Display                  |
| EDIX261 | Data Element Display             |
| EDIX262 | Document Directory               |
| EDIX263 | Document Status                  |
| EDIX264 | Document Display                 |
| EDIX265 | Document Status Detail           |
| EDIX266 | Record Display                   |
| EDIX267 | Field Display                    |
| EDIX268 | Change Audit Directory           |
| EDIX269 | Change Audit Status              |
| EDIX270 | Change Audit Status Detail       |
| EDIX271 | Interchange Status Detail        |
|         |                                  |

| EDIX280 | Numeric Conversion                               |
|---------|--------------------------------------------------|
| EDIX281 | Numeric Conversion                               |
| EDIX290 | Databank Monitor                                 |
| EDIX291 | Databank Manager – Inbound EDI Databank          |
| EDIX292 | Databank Manager – Outbound EDI Databank         |
| EDIX293 | Databank Manager – Inbound Application Databank  |
| EDIX294 | Databank Manager – Outbound Application Databank |
| EDIX296 | Edit Control Module – allows editing             |
| EDIX297 | Edit Control Module – does not allow editing     |
|         |                                                  |

## **Mapping Integration Programs**

|         | -                                 |
|---------|-----------------------------------|
| EDIX500 | Transaction Mapping Menu          |
| EDIX501 | Copy Transaction                  |
| EDIX502 | Copy Segments from Standard       |
| EDIX503 | Transaction Maintenance           |
| EDIX504 | Segments                          |
| EDIX505 | Copy Segments from Transaction    |
| EDIX507 | Subfields                         |
| EDIX508 | Extended Element Mapping Outbound |
| EDIX509 | Select Codes                      |
| EDIX510 | Select Application Data           |
| EDIX511 | Element Mapping Outbound          |
| EDIX512 | Transaction Mapping Directory     |
| EDIX513 | Extended Element Mapping Inbound  |
| EDIX514 | Element Mapping Inbound           |
| EDIX515 | Element Information               |
| EDIX517 | Repeating Data Elements           |
| EDIX550 | Application Definition Menu       |
| EDIX551 | Application Directory             |
| EDIX552 | Application Data                  |
| EDIX553 | Application Records               |
| EDIX554 | Application Fields                |
| EDIX555 | Application Partner Reference     |
| EDIX557 | Copy Application Records          |
| EDIX558 | Application Envelope Definition   |
| EDIX580 | Code and Data Translation Menu    |
| EDIX581 | Define Translation Table          |
|         |                                   |

| EDIX582 | Copy Code or Data           |
|---------|-----------------------------|
| EDIX583 | Code Translation            |
| EDIX584 | Data Translation by Partner |
| EDIX585 | Data Validation             |
| EDIX586 | Translation Table Directory |
| EDIX599 | Mapping Maintenance Menu    |

# **Separator Programs**

| EDIR934 | Separator Main Menu                   |
|---------|---------------------------------------|
| EDIR935 | Separator Systems Options Maintenance |
| EDIR936 | Priority Options Directory            |
| EDIR937 | Priority Options Maintenance          |

## Change Audit Programs

| EDIX070 | Partner Change Audit Directory                      |
|---------|-----------------------------------------------------|
| EDIX071 | Partner Change Audit Status                         |
| EDIX072 | Partner Change Audit Detail                         |
| EDIX074 | Partner Cross-Reference Change Audit Directory      |
| EDIX075 | Partner Cross-Reference Change Audit Status         |
| EDIX076 | Partner Cross-Reference Change Audit Detail         |
| EDIX077 | Trading Partner Relationship Change Audit Directory |
| EDIX078 | Trading Partner Relationship Change Audit Status    |
| EDIX079 | Trading Partner Relationship Change Audit Detail    |
| EDIX181 | Standards Change Audit Directory                    |
| EDIX182 | Standards Change Audit Status                       |
| EDIX183 | Standards Change Audit Detail                       |
| EDIX204 | Security Change Audit Directory                     |
| EDIX205 | Security Change Audit Status                        |
| EDIX206 | Security Change Audit Status Detail                 |
| EDIX209 | Change Audit Main Menu                              |
| EDIX215 | Error Message Change Audit Directory                |
| EDIX216 | Error Message Change Audit Status                   |
| EDIX217 | Error Message Change Audit Status Detail            |
| EDIX226 | Global Parameter Change Audit Directory             |
| EDIX227 | Global Parameter Change Audit Status                |
| EDIX228 | Global Parameter Change Audit Status Detail         |
| EDIX232 | System Configuration Change Audit Directory         |
|         |                                                     |

| EDIX233 | System Configuration Change Audit Status        |
|---------|-------------------------------------------------|
| EDIX234 | System Configuration Change Audit Status Detail |
| EDIX520 | Transaction Change Audit Directory              |
| EDIX521 | Transaction Change Audit Status                 |
| EDIX522 | Transaction Change Audit Detail                 |
| EDIX560 | Application Change Audit Directory              |
| EDIX561 | Application Change Audit Status                 |
| EDIX562 | Application Change Audit Detail                 |
| EDIX587 | Code Table Change Audit Directory               |
| EDIX588 | Code Table Change Audit Status                  |
| EDIX589 | Code Table Change Audit Detail                  |
| EDIX938 | Separator Change Audit Directory                |
| EDIX939 | Separator Change Audit Status                   |
| EDIX940 | Separator Change Audit Status Detail            |
|         |                                                 |

# Main Processing Screens

| EDIZ000 | Sterling Gentran:Basic Logon and Copyright |
|---------|--------------------------------------------|
| EDIZ001 | Sterling Gentran:Basic Main Menu           |

## **Partner Maintenance Screens**

| EDIZ005 | Partner Maintenance Menu          |
|---------|-----------------------------------|
| EDIZ006 | Cross-Reference by Partner        |
| EDIZ007 | Partner Selection Menu            |
| EDIZ008 | Cross Reference by X-Ref ID       |
| EDIZ009 | Cross Reference Menu              |
| EDIZ010 | Partner X-Ref Menu                |
| EDIZ012 | Control Information UNA           |
| EDIZ013 | Control Information SCH           |
| EDIZ014 | Control Information STX           |
| EDIZ015 | Control Information               |
| EDIZ016 | Control Information ISA           |
| EDIZ017 | Control Information GS/BG         |
| EDIZ018 | Control Information ICS           |
| EDIZ019 | Control Information UNB           |
| EDIZ020 | Group Directory                   |
| EDIZ021 | Control Information UNB, syntax 4 |
| EDIZ022 | Control Information UNB, syntax 4 |
|         |                                   |

| EDIZ023 | Partner Relationship by EDI ID        |
|---------|---------------------------------------|
| EDIZ024 | Partner Relationship by User/Partner  |
| EDIZ025 | Transaction Directory                 |
| EDIZ026 | Partner Header Information            |
| EDIZ027 | Partner Interchange Directory         |
| EDIZ030 | Group Information                     |
| EDIZ031 | Group Information BAT                 |
| EDIZ032 | Group Information UNG                 |
| EDIZ033 | Group Information GS                  |
| EDIZ035 | Name and Address                      |
| EDIZ036 | Name and Address (Part 2)             |
| EDIZ040 | Transaction Information               |
| EDIZ041 | Transaction Information MHD           |
| EDIZ042 | Transaction Information UNG           |
| EDIZ043 | Transaction Information ST            |
| EDIZ045 | User Defined                          |
| EDIZ046 | Transaction Information UNH, syntax 4 |
| EDIZ047 | Transaction Information UNH, syntax 4 |
| EDIZ050 | Data Definition                       |
| EDIZ055 | Error Rejection                       |
| EDIZ060 | Copy All Records                      |
| EDIZ099 | Logoff                                |
|         |                                       |

#### Partner Trading Mode Conversion Screens

| EDIV100 | Partner Migration Selection Menu                    |
|---------|-----------------------------------------------------|
| EDIV200 | Partner profile display for selection of User ID    |
| EDIV300 | Partner profile display for selection of Partner ID |
| EDIV400 | Display partner relationship records                |
| EDIV500 | Maintain user file records                          |
| EDIV600 | Data Translation table directory screens            |
| EDIV610 | Data table migration screen                         |
| EDIV620 | Data table migration maintenance screen             |
|         |                                                     |

#### **Standards Maintenance Screens**

| EDIZ100 | Standard Maintenance Menu |
|---------|---------------------------|
| EDIZ105 | Standard Association      |
| EDIZ110 | Version                   |

| EDIZ111 | Version Directory                    |
|---------|--------------------------------------|
| EDIZ113 | Version/Transaction Directory        |
| EDIZ120 | Transaction                          |
| EDIZ121 | Transaction Directory                |
| EDIZ122 | Transaction Directory – TRADACOMS    |
| EDIZ130 | Segments                             |
| EDIZ140 | Segment Element                      |
| EDIZ141 | Element Conditional Code Maintenance |
| EDIZ150 | Segment Element Activity             |
| EDIZ160 | Data Element Definition              |
| EDIZ170 | Code Menu                            |
| EDIZ171 | Code List Directory                  |
| EDIZ172 | Code List                            |
| EDIZ173 | Code List Options                    |
| EDIZ180 | Transaction in Use                   |

#### **Security Maintenance Screens**

| EDIZ200 | Security Maintenance Main Menu |
|---------|--------------------------------|
| EDIZ201 | User ID Maintenance (Part 1)   |
| EDIZ202 | User ID Maintenance (Part 2)   |
| EDIZ203 | User ID Directory              |

## Error Message Maintenance Screens

| EDIZ210 | Administrative Maintenance Main Menu |
|---------|--------------------------------------|
| EDIZ211 | Main Menu Message Maintenance        |
| EDIZ212 | Error Message Directory              |
| EDIZ213 | Error Message Update                 |
| EDIZ214 | Error Message Rejection Update       |

#### **Global Parameters Maintenance Screens**

| EDIZ22A | Global Outbound Update (Part 1) |
|---------|---------------------------------|
| EDIZ22B | Global Outbound Update (Part 2) |
| EDIZ22C | Global Outbound Update (Part 3) |
| EDIZ22D | Global Outbound Update (Part 4) |
| EDIZ22E | Global Outbound Update (Part 5) |
| EDIZ22F | Global Outbound Update (Part 6) |
| EDIZ220 | Global Inbound Update (Part 1)  |
| EDIZ221 | Global Inbound Update (Part 2)  |

| EDIZ222 | Global Inbound Update (Part 3) |
|---------|--------------------------------|
| EDIZ223 | Global Inbound Update (Part 4) |
| EDIZ224 | Global Inbound Update (Part 5) |
| EDIZ225 | Global Inbound Update (Part 6) |
| EDIZ230 | Global Configuration Directory |
| EDIZ231 | Global Configuration Update    |

## Message Center Screens

| EDIZ245 | Message Center Activity Summary |
|---------|---------------------------------|
| EDIZ246 | Message Center Job Detail       |
| EDIZ247 | Message Center Report Display   |

## **Utilities Screens**

| EDIZ235 | Load data to Sterling Gentran:Basic files |
|---------|-------------------------------------------|
| EDIZ900 | Online Help                               |

## **Databank Maintenance Screens**

| EDIZ240 | Acknowledgment Overdue Directory |
|---------|----------------------------------|
| EDIZ241 | Acknowledgment Overdue Detail    |
| EDIZ25A | Group Directory – Date           |
| EDIZ250 | Databank Maintenance Menu        |
| EDIZ251 | Interchange Status               |
| EDIZ252 | Group Status                     |
| EDIZ253 | Transaction Status               |
| EDIZ254 | Interchange Directory            |
| EDIZ255 | Group Directory                  |
| EDIZ256 | Interchange Display              |
| EDIZ257 | Group Display                    |
| EDIZ258 | Transaction Status Detail        |
| EDIZ259 | Transaction Display              |
| EDIZ260 | Segment Display                  |
| EDIZ261 | Data Element Display             |
| EDIZ262 | Document Directory               |
| EDIZ263 | Document Status                  |
| EDIZ264 | Document Display                 |
| EDIZ265 | Document Status Detail           |
| EDIZ266 | Record Display                   |
| EDIZ267 | Field Display                    |

| EDIZ268             | Change Audit Directory            |
|---------------------|-----------------------------------|
| EDIZ269             | Change Audit Status               |
| EDIZ270             | Change Audit Status Detail        |
| EDIZ271             | Interchange Status Detail         |
| EDIZOLD             | Online Log                        |
| Mapping Integration | Screens                           |
| EDIZ500             | Transaction Mapping Menu          |
| EDIZ501             | Copy Transaction                  |
| EDIZ502             | Copy Segment from Standard        |
| EDIZ503             | Transaction Maintenance           |
| EDIZ504             | Segments                          |
| EDIZ505             | Copy Segments From Transaction    |
| EDIZ507             | Subfields                         |
| EDIZ508             | Extended Element Mapping Outbound |
| EDIZ509             | Select Codes                      |
| EDIZ510             | Select Application Data           |
| EDIZ511             | Element Mapping Outbound          |
| EDIZ512             | Transaction Mapping Directory     |
| EDIZ513             | Extended Element Mapping Inbound  |
| EDIZ514             | Element Mapping Inbound           |
| EDIZ515             | Element Information               |
| EDIZ517             | Repeating Data Elements           |
| EDIZ550             | Application Definition Menu       |
| EDIZ551             | Application Directory             |
| EDIZ552             | Application Data                  |
| EDIZ553             | Application Records               |
| EDIZ554             | Application Fields                |
| EDIZ555             | Application Partner Reference     |
| EDIZ557             | Copy Application Records          |
| EDIZ558             | Application Envelope Definition   |
|                     |                                   |

- EDIZ580Code and Data Translation MenuEDIZ581Define Translation Table
- EDIZ582 Copy Code or Data
- EDIZ583 Code Translation
- EDIZ584 Data Translation by Partner
- EDIZ585 Data Validation

| EDIZ586              | Translation Table Directory                         |
|----------------------|-----------------------------------------------------|
| EDIZ599              | Mapping Maintenance Menu                            |
| Separator Screens    |                                                     |
| EDIS934              | Separator Main Menu                                 |
| EDIS935              | Separator System Options Maintenance                |
| EDIS936              | Priority Options Directory                          |
| EDIS937              | Priority Options Maintenance                        |
| Change Audit Screens |                                                     |
| EDIZ070              | Partner Change Audit Directory                      |
| EDIZ071              | Partner Change Audit Status                         |
| EDIZ072              | Partner Change Audit Detail                         |
| EDIZ074              | Partner Cross-Reference Change Audit Directory      |
| EDIZ075              | Partner Cross-Reference Change Audit Status         |
| EDIZ076              | Partner Cross-Reference Change Audit Detail         |
| EDIZ077              | Trading Partner Relationship Change Audit Directory |
| EDIZ078              | Trading Partner Relationship Change Audit Status    |
| EDIZ079              | Trading Partner Relationship Change Audit Detail    |
| EDIZ181              | Standards Change Audit Directory                    |
| EDIZ182              | Standards Change Audit Status                       |
| EDIZ183              | Standards Change Audit Detail                       |
| EDIZ204              | Security Change Audit Directory                     |
| EDIZ205              | Security Change Audit Status                        |
| EDIZ206              | Security Change Audit Status Detail                 |
| EDIZ209              | Change Audit Main Menu                              |
| EDIZ215              | Error Message Change Audit Directory                |
| EDIZ216              | Error Message Change Audit Status                   |
| EDIZ217              | Error Message Change Audit Status Detail            |
| EDIZ226              | Global Parameter Change Audit Directory             |
| EDIZ227              | Global Parameter Change Audit Status                |
| EDIZ228              | Global Parameter Change Audit Status Detail         |
| EDIZ232              | System Configuration Change Audit Directory         |
| EDIZ233              | System Configuration Change Audit Status            |
| EDIZ234              | System Configuration Change Audit Status Detail     |
| EDIZ520              | Transaction Change Audit Directory                  |
| EDIZ521              | Transaction Change Audit Status                     |
|                      |                                                     |

| Transaction Change Audit Detail      |
|--------------------------------------|
| Application Change Audit Directory   |
| Application Change Audit Status      |
| Application Change Audit Detail      |
| Code Table Change Audit Directory    |
| Code Table Change Audit Status       |
| Code Table Change Audit Detail       |
| Separator Change Audit Directory     |
| Separator Change Audit Status        |
| Separator Change Audit Status Detail |
|                                      |

# **Utility Source Library**

| EBDI010  | Converts 80-byte wrapped EDI data to 80-byte data with one record per segment.                                                            |
|----------|----------------------------------------------------------------------------------------------------|
| EBDI010A | Converts 512-byte wrapped EDI data to 80-byte data with one segment per record.                                                           |
| EBDI055  | Generates the 980 transaction set for a group of Motor Invoices (210 transaction set).                                                    |
| EBDI055A | Generates the 980 transaction set for a group of Motor Invoices (210 transaction set) with expanded parameters.                           |
| EDIBXIT  | Sample Batch submit exit                                                                                                    |
| EDIJUMP  | Sample User Jump Code Table                                                                                                    |
| EDIXSEC  | Sample Security Exit                                                                                                    |
| GENBYPAS | Sample Menu/Security Bypass                                                                                                    |
| GEXIT01  | Sample Mapping User Exit #1                                                                                                    |
| GEXIT02  | Sample Mapping User Exit #2                                                                                                    |
| LOADCN1  | Sample Mapping User Exit                                                                                                    |
| USREXTBK | Call block linkage to be used in a mapping Version 2 exit                                                                                 |
| UTFTOV   | Utility JCL to copy a fixed length file to variable for input to IEBCOPY                                                                  |
| UTVTOF   | Utility JCL to copy a IEBCOPY variable file to a fixed length file                                                                        |
| UTVTOFPG | Utility program that performs the variable to fix copies                                                                                  |
| XECB0008 | Dun & Bradstreet Subroutine                                                                                                    |
| Note:    | A \$INDEX member is included that contains the names<br>and descriptions of copybooks of the layouts for Sterling<br>Gentran:Basic files. |

Appendix

С

# System Image and Program Image Features

This appendix contains the following topics:

| Торіс                         | Page |
|-------------------------------|------|
| Overview                      | C-2  |
| System Image Feature          | C-2  |
| Program Image Feature         | C-3  |
| Scenario                      | C-3  |
| Implementation                | C-4  |
| Replicating the System Image  | C-4  |
| Replicating the Program Image | C-5  |

#### **Overview**

Situations may occur when you need to run multiple copies of the Sterling Gentran:Basic online application at the same time within a specific CICS region. For instance:

- You need separate environments because you have set up your organization with multiple divisions that use the same application yet processes different sets of files.
- You are installing a new version of Sterling Gentran:Basic and need to keep a production version of your application active to perform daily business transactions.

The system image and program image features provide you the ability to keep your current Sterling Gentran:Basic online application active when such situations occur. This appendix provides guidelines for using these features.

#### System Image Feature

Each virtual copy (image) of the application executes the same programs, but has a unique set of transaction identifiers and its own set of files to process. Each image is differentiated by the first three characters of the Transaction ID used by a terminal operator for signing on to the application (such as, **EDI** or **MKT**).

Following is an illustration of a system image using **EDI** as the transaction identifier.

| EDIM000                  |                                            | 06/01/201<br>12:00:0 |
|--------------------------|--------------------------------------------|----------------------|
|                          | IBM Sterling Gentran                       |                      |
| System Image EDI         | Program Image: EDI                         |                      |
| Databank Config: FFFF    | Sterling Gentran:Basic                     | 6.6.0                |
|                          |                                            |                      |
| User I                   |                                            |                      |
|                          | New Password:                              |                      |
| Licensed Materials - Pro |                                            |                      |
|                          | 988, 2011) All Rights Reserved             |                      |
| IBM and the IBM logo are | Trademarks of International Business Machi | nes                  |
|                          |                                            |                      |

#### System Image Characters

#### **Program Image Feature**

Program sets, known by the first three characters of the program names, comprise program images. Used in conjunction with system images, program images make it possible to run entirely different versions of an application at the same time within the same CICS.

#### Scenario

While upgrading from Sterling Gentran:Basic Release 6.5 to Sterling Gentran:Basic Release 6.6, you need to test the newer version before moving it into production. Therefore, you decide to create two separate systems. To achieve this, you will need to set up two different system and program images.

#### Solution

To differentiate the systems and access the applicable programs for each, you could use **E65** to represent Release 6.5. You then could use **E66** to represent Release 6.6.

When invoking the Release 6.5 online environment, you will enter the transaction ID **E65** to display the Sterling Gentran:Basic Logon screen. For Release 6.6, you will enter the transaction ID **E66**.

When accessing files applicable to Release 6.5, Sterling Gentran:Basic will look for file names starting with **E65** to access. For files applicable to Release 6.6, Sterling Gentran:Basic will look for file names starting with **E66**.

When retrieving programs applicable to Release 6.5, Sterling Gentran:Basic will look for program names starting with **E65** to execute. For programs applicable to Release 6.6, Sterling Gentran:Basic will look for program names starting with **E66**.

#### Implementation

In most cases, system image and program image are determined on the Pre-installation worksheet and implemented by the installer while performing the steps in Chapter 3 of this guide.

If you need to replicate or rename a system/program image of Sterling Gentran:Basic, please review the guidelines detailed in the following sections.

#### **Replicating the System Image**

The tasks involved in setting up your system image are defined below.

Typically performed by: System Installer

Check the box next to each task as you complete it.

|               | Select a new transaction ID (three characters only). The resource definition for this transaction ID should associate the ID with the main program (EDIX000). This new ID becomes the first three characters of the filenames used in the file definitions and the ddnames for CICS JCL. You should also change the transaction ID SIMD to have the system image as its first three characters. This transaction name must be specified in the System Configuration file (Record Type 2).<br>For example, if your system image is EDI, SIM becomes EDI and SIMD becomes EDID. |                                                                                                    |  |  |  |
|---------------|----------------------------------------------------------------------------------------------------|----------------------------------------------------------------------------------------------------|--|--|--|
|               | See Chapte                                                                                                    | See Chapter 8 of this guide for information on editing the System Configuration file.                                        |  |  |  |
|               | Note:                                                                                                    | We have built sample definitions for you to use. See<br>"Establishing the Online Environment" in Chapter 3 of<br>this guide. |  |  |  |
|               | Add resour                                                                                                    | dd resource definitions for the CICS files to be used with the system image.                                                 |  |  |  |
|               | Note:                                                                                                    | We have built sample definitions for you to use. See<br>"Establishing the Online Environment" in Chapter 3 of<br>this guide. |  |  |  |
|               | Add resour                                                                                                    | Add resource definitions for the CICS destinations to be used with the system image.                                         |  |  |  |
|               | Note:                                                                                                    | We have built sample definitions for you to use. See<br>"Establishing the Online Environment" in Chapter 3 of<br>this guide. |  |  |  |
|               | Recycle the                                                                                                    | e CICS region.                                                                                                    |  |  |  |
| Completed by: |                                                                                                    |                                                                                                    |  |  |  |
| Date: _       |                                                                                                    | Time:                                                                                                    |  |  |  |

#### **Replicating the Program Image**

The Program Image feature, when used in conjunction with the System Image feature, enables different versions of the Sterling Gentran:Basic online software to co-exist within one CICS region.

The tasks involved in setting up your program image are defined below.

Typically performed by: System Installer

Check the box next to each task as you complete it.

- Implement the System Image feature as described in the previous section.
  - **Note:** The system image and program image do not have to be identical. We recommend that they be the same, but it is not mandatory.
- Copy all CICS load modules into a temporary load library.
- The Configuration file will be updated with your designated System Image and Program Image when you execute the job to define the Base Sterling Gentran:Basic files **DEFBASE**, **DEFBASEM**, or **DEFBASER** in the installation process.

See Chapter 8 for information on editing the System Configuration file.

Rename all of the load modules in the temporary load library.

• Change the first three characters of each module from PIM to the program image name.

For example, **PIMX000** becomes **EDIX000**, where **EDI** is the program image name. Perform this procedure for all load modules in the library.

- See member GENTRAN.V6X6.JCL (BSCNAME) for a sample IEBCOPY JCL.
- Copy the renamed load modules into the Sterling Gentran:Basic load library that is accessed by CICS.
- Add the new program and mapset definitions to be used with the program image.
  - **Note:** We have built sample definitions for you to use. See "Establishing the Online Environment" in Chapter 3 of this guide.

|         | Modify the resource definition of the new transaction (defined in the first task of the "System Image Feature" section in this appendix) to point to <i>PIMX000</i> , where <i>PIM</i> program image name. Also, modify the resource definition of the <i>SIMD</i> transaction where <i>SIM</i> is the system image name, to point to program PIMX290. |                                                                                                    |  |
|---------|----------------------------------------------------------------------------------------------------|----------------------------------------------------------------------------------------------------|--|
|         | For example                                                                                                    | le, if your program image is EDI, program PIMX000 becomes EDIX000.                                                           |  |
|         | Note:                                                                                                    | We have built sample definitions for you to use. See<br>"Establishing the Online Environment" in Chapter 3 of<br>this guide. |  |
|         | Recycle the                                                                                                    | e CICS region.                                                                                                    |  |
| Compl   | eted by:                                                                                                    |                                                                                                    |  |
| Date: _ |                                                                                                    | Time:                                                                                                    |  |

Appendix

# **Sterling Gentran: Basic Files**

# **Data Set Naming Conventions**

The following table describes data set naming conventions.

| Data Set                         | Format                                                                                                    |  |  |
|----------------------------------|----------------------------------------------------------------------------------------------------|--|--|
| Permanent VSAM files             | GENTRAN.V6X6.VSAM.?????????                                                                                                    |  |  |
|                                  | Where:<br>????? = subsystem-specific                                                                                                    |  |  |
| Initial loading sequential files | GENTRAN.V6X6.SEQ.????????                                                                                                    |  |  |
|                                  | Where:<br>????? = subsystem-specific                                                                                                    |  |  |
|                                  | <b>Note:</b> Most of these files can be deleted after installation and conversion are complete.                                                                                                    |  |  |
|                                  | The sequential databank archive files also<br>have names in this format. Do not delete the<br>archive files at the end of the installation.<br>These files have names using the following<br>format: |  |  |
|                                  | GENTRAN.V6X6.SEQ.EDI.EDI???R                                                                                                    |  |  |
|                                  | Where:<br>??? = the 3-character abbreviation for the<br>particular databank                                                                                                    |  |  |
| Program output sequential files  | GENTRAN.V6X6.PGMxxx.????<br>Where:<br>xxx = program number<br>????? = function-specific; describes the content                                                                                       |  |  |
| Batch executable load modules    | GENTRAN.V6X6.BATCH.LOAD                                                                                                    |  |  |
| CICS executable load modules     | GENTRAN.V6X6.CICS.LOAD                                                                                                    |  |  |

## Production Data Set Names for Sterling Gentran: Basic Release 6.6

#### **Base System Files**

Configuration file Error Message file Partner file Partner X-Ref file Partner Relationship file Security file Inbound Control file Outbound Control file Optimized standards table Help file JCL file

#### **Standards Files**

Standard Activity file Standard Version file Standard Transaction file Standard Segment file Standard Element file Standard Association file Standard Segment Description Standard Element Description Standard Code 1 Standard Code 2 Standard Code 3 Standard Code 4 Standard Dictionary file

#### **Mapping Files**

Application Header file Application Record file Application Fields file Application Link file Transaction Header file Transaction Segment file Transaction Element file Code Definition file Code Translation file Data Translation file Validation file

#### **Databank Files**

Online Log file Inbound Application Directory Inbound Application Message Store Inbound Application Pending Inbound Application Change Audit GENTRAN.V6X6.VSAM.EDI.EDICFG GENTRAN.V6X6.VSAM.ERRCTL GENTRAN.V6X6.VSAM.PARTNER GENTRAN.V6X6.VSAM.PARTNER.XREF GENTRAN.V6X6.VSAM.PARTREL GENTRAN.V6X6.VSAM.SECURITY GENTRAN.V6X6.VSAM.CONTROL.INBOUND GENTRAN.V6X6.VSAM.CONTROL.OUTBOUND GENTRAN.V6X6.VSAM.CONTROL.OUTBOUND GENTRAN.V6X6.VSAM.EDI.EDIHELP GENTRAN.V6X6.VSAM.EDI.EDIHELP

GENTRAN.V6X6.VSAM.STD.ACTIVITY GENTRAN.V6X6.VSAM.STD.VERSION GENTRAN.V6X6.VSAM.STD.TRANS GENTRAN.V6X6.VSAM.STD.SEGMENT GENTRAN.V6X6.VSAM.STD.ELEMENT GENTRAN.V6X6.VSAM.STD.ASSOC GENTRAN.V6X6.VSAM.STD.ELEDESC GENTRAN.V6X6.VSAM.STD.CODE1 GENTRAN.V6X6.VSAM.STD.CODE2 GENTRAN.V6X6.VSAM.STD.CODE3 GENTRAN.V6X6.VSAM.STD.CODE4 GENTRAN.V6X6.VSAM.STD.CODE4 GENTRAN.V6X6.VSAM.STD.CODE4

GENTRAN.V6X6.VSAM.APPL.HEADER GENTRAN.V6X6.VSAM.APPL.RECORD GENTRAN.V6X6.VSAM.APPL.FIELD GENTRAN.V6X6.VSAM.APPL.LINK GENTRAN.V6X6.VSAM.TRANS.HEADER GENTRAN.V6X6.VSAM.TRANS.ELEMENT GENTRAN.V6X6.VSAM.CODE.DEFINE GENTRAN.V6X6.VSAM.CODE.CODES GENTRAN.V6X6.VSAM.CODE.DATA GENTRAN.V6X6.VSAM.CODE.VALID

GENTRAN.V6X6.VSAM.EDI.EDIOLF GENTRAN.V6X6.VSAM.EDI.EDIIAA GENTRAN.V6X6.VSAM.EDI.EDIIAS GENTRAN.V6X6.VSAM.EDI.EDIIAP GENTRAN.V6X6.VSAM.EDI.EDIIACA Inbound EDI Link file Inbound EDI Directory Inbound EDI Message Store Inbound EDI Pending Inbound EDI Change Audit **Outbound Application Directory Outbound Application Message Store Outbound Application Pending Outbound Application Change Audit** Outbound Application Link file Outbound EDI Directory Outbound EDI Message Store Outbound EDI Pending Outbound EDI Change Audit Network Reconciliation file Inbound EDI Archive file Inbound Application Archive file Outbound EDI Archive file Outbound Application Archive file Change Audit Archive file Outbound EDI Transaction Oueue Inbound Application Transaction Queue Inbound EDI Transaction Queue Acknowledgment Overdue File

#### **Separator Files**

Separator Control file

#### **Change Audit Files**

Partner file Standards file Mapping Application file Mapping Transaction file Mapping Code Translation file Security file Error Message file System Configuration file Global Parameter file Separator file

#### **Message Center Files**

Control file Detail file

GENTRAN.V6X6.VSAM.EDI.EDIIEL GENTRAN.V6X6.VSAM.EDI.EDIIEA GENTRAN.V6X6.VSAM.EDI.EDIIES GENTRAN.V6X6.VSAM.EDI.EDIIEP GENTRAN.V6X6.VSAM.EDI.EDIIECA GENTRAN.V6X6.VSAM.EDI.EDIOAA GENTRAN.V6X6.VSAM.EDI.EDIOAS GENTRAN.V6X6.VSAM.EDI.EDIOAP GENTRAN.V6X6.VSAM.EDI.EDIOACA GENTRAN.V6X6.VSAM.EDI.EDIOAL GENTRAN.V6X6.VSAM.EDI.EDIOEA GENTRAN.V6X6.VSAM.EDI.EDIOES GENTRAN.V6X6.VSAM.EDI.EDIOEP GENTRAN.V6X6.VSAM.EDI.EDIOECA GENTRAN.V6X6.VSAM.EDI.EDINRC GENTRAN, V6X6, SEO, EDI, EDIIEAR GENTRAN.V6X6.SEQ.EDI.EDIIAAR GENTRAN.V6X6.SEQ.EDI.EDIOEAR GENTRAN.V6X6.SEQ.EDI.EDIOAAR GENTRAN.V6X6.SEQ.EDI.EDICAAR GENTRAN.V6X6.VSAM.EDI.EDIQ091 Outbound Application Transaction Queue GENTRAN.V6X6.VSAM.EDI.EDIQ093 GENTRAN.V6X6.VSAM.EDI.EDIQ095 GENTRAN.V6X6.VSAM.EDI.EDIO097 GENTRAN.V6X6.VSAM.ACK.OVERDUE

#### GENTRAN.V6X6.VSAM.EDIRSEP

GENTRAN.V6X6.VSAM.PARTNER.CHGAUD GENTRAN.V6X6.VSAM.STANDARD.CHGAUD GENTRAN.V6X6.VSAM.APPL.CHGAUD GENTRAN.V6X6.VSAM.TRANS.CHGAUD GENTRAN.V6X6.VSAM.CODE.CHGAUD GENTRAN, V6X6, VSAM, SECURITY, CHGAUD GENTRAN.V6X6.VSAM.ERRMSG.CHGAUD GENTRAN.V6X6.VSAM.EDICFG.CHGAUD GENTRAN.V6X6.VSAM.GBLPRM.CHGAUD GENTRAN.V6X6.VSAM.EDISEP.CHGAUD

GENTRAN.V6X6.VSAM.EDIMCC GENTRAN.V6X6.VSAM.EDIMCD

# Appendix

Ε

# **User Security Facility**

This appendix contains the following topics:

| Торіс         | Page |
|---------------|------|
| Overview      | E-2  |
| Entry Gateway | E-4  |
| Security Exit | E-8  |

### **Overview**

Normally you would logon to the Sterling Gentran:Basic online system using one of two methods:

- You would type the three-character system image of the Sterling Gentran:Basic online system that you wish to logon to on a blank CICS screen and press Enter to display the Sterling Gentran:Basic Logon screen (EDIM000).
- You would start a CICS transaction from your user menu using the three-character system image of the Sterling Gentran:Basic online system that you wish to logon to as the Transaction ID, which results in the Sterling Gentran:Basic Logon screen (EDIM000) being displayed.

Both methods are essentially the same, you start the Transaction ID associated with the Sterling Gentran:Basic online system that you wish to logon to. The only difference is that the first is manual and the second is automated.

Both of these methods use the Sterling Gentran:Basic security system to limit access through the use of User IDs and Passwords. You type your Sterling Gentran:Basic User ID and Password at the screen prompts on the Sterling Gentran:Basic Logon screen (EDIM000) and press Enter. After they are validated, the Sterling Gentran:Basic Main Menu screen (EDIM001) is displayed.

There are, however, two restrictions that you may encounter when using either of these methods:

- If you are already securely logged onto your CICS application and you require no further authorization to access Sterling Gentran:Basic, you must still enter your Sterling Gentran:Basic User ID and Password on the Sterling Gentran:Basic Logon screen (EDIM000) and have them validated before you are allowed to proceed.
- Your password security requirements may be more stringent than the Sterling Gentran:Basic security system supports. The only requirements that are enforced for passwords is that they be alphanumeric and between four to eight characters in length. These may not be sufficient to meet your more demanding requirements.

That is where the User Security Facility can help you. It can enable you to access the Sterling Gentran:Basic online system while bypassing the display of the Sterling Gentran:Basic Logon screen. It can also allow you to control access to the Sterling Gentran:Basic online system using your on-site security system to supplement and enhance the Sterling Gentran:Basic security system.

The User Security Facility is comprised of two components from which you can choose:

Entry Gateway: With this method you transfer control to the Sterling Gentran:Basic Logon program (EDIX000) from your user application and pass it the User ID to logon with.
 Security Exit: With this method you create your own exit program that the Sterling Gentran:Basic Logon program (EDIX000) accesses to obtain the User ID to logon with.

With both of these components the specified User ID is validated by the Sterling Gentran:Basic Logon program (EDIX000) using the Sterling Gentran:Basic security system without displaying the Sterling Gentran:Basic Logon screen (EDIM000).

Note that both components only require that the User ID be provided. The Password associated with the User ID is not specified. This allows your on-site security system to validate and enforce your unique password security requirements before logging on to the Gentran:Basic online system.

This documentation will further describe the specific details of both of these components and discuss how to implement them within your Sterling Gentran:Basic CICS environment to meet your accessibility and/or security needs.

### **Entry Gateway**

With this method, you transfer control to the Sterling Gentran:Basic Logon program (EDIX000) while passing the User ID that you wish to use to logon to the Sterling Gentran:Basic online system. The Sterling Gentran:Basic Logon program then validates that the User ID is defined in the Sterling Gentran:Basic security system. If it is valid, the display of the Sterling Gentran:Basic Logon screen (EDIM000) is bypassed and the Sterling Gentran:Basic Main Menu screen (EDIM001) is displayed.

Note that the Password associated with the User ID is not specified nor is it required. This allows your on-site security system to validate and enforce your unique password security requirements before using the Entry Gateway to logon to the Sterling Gentran:Basic online system.

However using an Entry Gateway does not eliminate the requirement to define User IDs and their associated Passwords in the Sterling Gentran:Basic security system. This insures that each user is uniquely identified so that changes made by the user can be properly tracked.

The User ID is passed from the Entry Gateway in a CICS communication area that is made available to the invoked Sterling Gentran:Basic Logon program (EDIX000). This communication area also contains other fields including a few important options that you can use to control how the Sterling Gentran:Basic Logon program (EDIX000) interacts with your Entry Gateway. Later in this section a layout of the communication area is provided with descriptions of the fields it contains and how to use them.

A sample Entry Gateway program named GENBYPAS is provided in the UTILITY.SOURCE library delivered with the product. It demonstrates how to build the communication area, how to transfer control to the Sterling Gentran:Basic Logon program (EDIX000), and how to evaluate the return from the Sterling Gentran:Basic online system. A CICS resource definition for this sample program is provided in the JCL member BSCRDOPM. If you wish to use this sample program, uncomment its definition and install it in your CICS environment.

A sample Transaction ID (SIMC) that can be used to test the GENBYPAS program is provided in the JCL member BSCRDOT. If you wish to use this sample transaction ID, uncomment its definition and install it in your CICS environment.

There are two methods that you can use to implement the Entry Gateway.

- You can customize the GENBYPAS sample program and associate it with the SIMC transaction ID or a transaction ID of your choice and then start this transaction ID from your user menu.
- You can incorporate the code from the GENBYPAS sample program into your user application program associated with your user menu and transfer control to the Sterling Gentran:Basic Logon program (EDIX000) directly from your user application program.

#### **Communication Area**

| *  |      |                                         | *            |
|----|------|-----------------------------------------|--------------|
| *  | COMM | UNICATION AREA TO BE PASSED TO EDIX000. | *            |
| 01 | WS-  | COMMON-AREA.                            | ^            |
|    | 05   | WS-USER-START                           | PIC X(09).   |
|    | 05   | WS-USER-EDE-TRAN                        | PIC X(04).   |
|    | 05   | WS-USER-SYSIMAGE                        | PIC X(03).   |
|    | 05   | WS-USER-ID                              | PIC X(08).   |
|    | 05   | WS-USER-RETURN-TRAN                     | PIC X(04).   |
|    | 05   | WS-USER-RETURN-PROGRAM                  | PIC X(08).   |
|    | 05   | WS-USER-RETURN-AREA                     |              |
|    |      | 10 WS-USER-RETURN-DATA                  | PIC X(50).   |
|    |      | 10 WS-USER-RETURN-OPTION                | PIC X(01).   |
|    |      | 10 WS-USER-RETURN-MESSAGE               | PIC X(50).   |
|    | 05   | WS-USER-JUMP-CODE                       | PIC X(10).   |
|    | 05   | WS-USER-MENU-RETURN-SW                  | PIC X(01).   |
|    | 05   | FILLER                                  | PIC X(6080). |
|    |      |                                         |              |

#### Fields

#### WS-USER-START

This 9-character alpha field must always contain a constant of USERSTART. It serves as the signal to the Sterling Gentran:Basic Logon program (EDIX000) that an Entry Gateway has invoked it.

#### WS-USER-EDE-TRAN

This 4-character alphanumeric field must contain the transaction ID that you use to invoke the Sterling Gentran:Basic online system that you wish to logon to. It should be the threecharacter system image suffixed with a single space.

#### WS-USER-SYSIMAGE

This 3-character alphanumeric field must contain the three-character system image of the Sterling Gentran:Basic online system that you wish to logon to. This must always be the same as the first three characters of the WS-USER-EDE-TRAN field.

#### WS-USER-ID

This 8-character alphanumeric field must contain the User ID that you wish to use to logon to the Sterling Gentran:Basic online system.

#### WS-USER-RETURN-TRAN

This 4-character alphanumeric field must contain the transaction ID associated with your Entry Gateway. If you are using the sample transaction ID that we provide, this field will contain SIMC where SIM is your three-character system image. When you exit from the Sterling Gentran:Basic online system, it will return to this transaction ID.

#### WS-USER-RETURN-PROGRAM

This 8-character alphanumeric field must contain the program name of your Entry Gateway. If you are using the sample Entry Gateway program that we provide, this field will contain GENBYPAS. When you exit from the Sterling Gentran:Basic online system, it will return to this program.

#### WS-USER-RETURN-AREA

This 101-character alphanumeric field will be returned to your Entry Gateway when exiting the Sterling Gentran:Basic online system. It contains the following three fields.

#### WS-USER-RETURN-DATA

This 50-character alphanumeric field can be used to pass data to the Sterling Gentran:Basic online system that will be returned to your Entry Gateway when exiting the Sterling Gentran:Basic online system. You can then evaluate this data to determine what processing is required.

#### **WS-USER-RETURN-OPTION**

This 1-character alpha field can be used to control what the Sterling Gentran:Basic Logon program (EDIX000) will do if the User ID fails validation in the Sterling Gentran:Basic security system. Normally, when validation fails, the Sterling Gentran:Basic Logon screen (EDIM000) is displayed with an error message and the user is given the opportunity to manually enter their User ID and Password to obtain access to the Sterling Gentran:Basic online system. However specifying a "Y" in this field will result in the Sterling Gentran:Basic Logon program (EDIX000) returning to your Entry Gateway without displaying the Sterling Gentran:Basic Logon screen (EDIM000) and with a value of "E" in this field. You can then evaluate this field and take appropriate action.

The Sterling Gentran:Basic Logon program (EDIX000) will also return to your Entry Gateway with a value of "E" in this field if you specified a jump code in the WS-USER-JUMP-CODE field and the User ID is not authorized to access it.

#### WS-USER-RETURN-MESSAGE

This 50-character alphanumeric field will contain a message returned to your Entry Gateway when the WS-USER-RETURN-OPTION field contains an "E". There are two possible messages that you can evaluate to help you determine why the User ID validation failed.

#### SECURITY ID NOT IN GENTRAN

The User ID is not defined in the Sterling Gentran:Basic security system.

#### INVALID OPTION - USER LACKS AUTHORITY

The User ID is valid however it is not authorized to access the screen specified with a jump code in the WS-USER-JUMP-CODE field.

#### WS-USER-JUMP-CODE

Normally the Sterling Gentran:Basic Main Menu screen (EDIM001) is displayed after the User ID is successfully validated. If you would rather go directly to another screen within the Sterling Gentran:Basic online system, specify the numeric jump code of the screen in this 10-character alphanumeric field and it will be displayed instead.

#### WS-USER-MENU-RETURN-SW

This 1-character alpha field works in conjunction with the WS-USER-JUMP CODE field. You can specify a "Y" in this field to instruct Sterling Gentran:Basic to skip displaying the Sterling Gentran:Basic Main Menu screen (EDIM001) and instead return directly to your Entry Gateway when exiting the Sterling Gentran:Basic online system.

#### **Other Fields**

| *  |                                         |             |           |                           | *      |
|----|-----------------------------------------|-------------|-----------|---------------------------|--------|
| *  | OTHER FIELDS REQUIRED '                 | TO TRANSFER | CONTROL 1 | TO EDIX000.               | *      |
| *  |                                         |             |           |                           | *      |
|    | WS-COMMON-LENGTH<br>WS-GENTRAN-MAIN-PGM |             | ( - )     | VALUE 6228<br>VALUE 'PIMY |        |
| υı | NO GENITAR PAIN I GH                    |             | LIC X(00) | VALOB 1102                | . 0000 |

#### WS-COMMON-LENGTH

This 2-character binary field represents the length of the communication area to be passed to the Sterling Gentran:Basic Logon screen (EDIX000) by the transfer command. It must be a constant 6228, which is the total size of all the fields in the communication area.

#### WS-GENTRAN-MAIN-PGM

This 8-character alphanumeric field is the name of the Sterling Gentran:Basic Logon program that your Entry Gateway will transfer to. It must be the value PIMX000 where PIM is your three-character program image.

### **Security Exit**

With this method the Sterling Gentran:Basic Logon program (EDIX000) transfers control to your Security Exit so that you can obtain the User ID that you wish to use to logon to the Sterling Gentran:Basic online system. The Security Exit then returns the User ID to the Sterling Gentran:Basic Logon program and it validates that the User ID is defined in the Sterling Gentran:Basic security system. If it is valid, the display of the Sterling Gentran:Basic Logon screen (EDIM000) is bypassed and the Sterling Gentran:Basic Main Menu screen (EDIM001) is displayed. If the validation fails, the Sterling Gentran:Basic Logon screen (EDIM000) is displayed with an error message and the user is given the opportunity to manually enter their User ID and Password to obtain access to the Sterling Gentran:Basic online system.

Note that the Password associated with the User ID is not specified nor is it required. This allows your on-site security system to validate and enforce your unique password security requirements before using the Entry Gateway to logon to the Sterling Gentran:Basic online system.

However using a Security Exit does not eliminate the requirement to define User IDs and their associated Passwords in the Sterling Gentran:Basic security system. This insures that each user is uniquely identified so that changes made by the user can be properly tracked.

The User ID is returned from the Security Exit in a CICS communication area to the Sterling Gentran:Basic Logon program (EDIX000). This communication area also contains a return code field that can be used to indicate the results of obtaining the User ID. Later in this section a layout of the communication area is provided with descriptions of the fields it contains and how to use them.

A sample Security Exit program named EDIXSEC is provided in the UTILITY.SOURCE library delivered with the product. It demonstrates how to obtain a User ID and return it to the Sterling Gentran:Basic Logon program (EDIX000). A CICS resource definition for this sample program is provided in the JCL member BSCRDOPM. If you wish to use this sample program, uncomment its definition and install it in your CICS environment.

To implement the Security Exit program you can customize the EDIXSEC sample program and then specify its name in the Security Exit Program field as shown on the sample Configuration Maintenance screen that follows.

| EDIM231                  | CONFIGURA | GURATION MAINTENANCE   |               |        | 06/01/2011<br>12:00:00 |  |
|--------------------------|-----------|------------------------|---------------|--------|------------------------|--|
| On-Line Options - Record | d Type O  | Panel 1 of             | 3             |        |                        |  |
| Program Image            | :         | EDI                    | Any 3 Digits, | /Chara | acters                 |  |
| Security Password Min Le | ength:    | 04                     | Valid Values  | - 01   | То 08                  |  |
| Security Password Suppre | ess:      | Y                      | Y=Yes         |        | N=No                   |  |
| Security Exit Program    | :         | EDIXSEC                |               |        |                        |  |
| User Jump Code Table     | :         | EDIJUMP                |               |        |                        |  |
| Jump Code Display        | :         | 1                      | 1=Numeric     |        | 2=Alphabetic           |  |
| Save Last Key Used       | :         | 0                      | 0=Save        |        | 1=Not Save             |  |
| Disable Synchpoint.(VSE) | ) :       | 0                      | 0=No          |        | 1=Yes                  |  |
| Year 2000 Value          | :         | 50                     | DEFAULT = 50  |        |                        |  |
| Language Code            | :         | EN                     | Default = EN  |        |                        |  |
| Log Max Search           | :         | 3000                   | 4 digits      |        |                        |  |
| Last Update Date: 00/00, | /00 Tim   | ne: 00:00:00           | User: SCI     |        |                        |  |
| Enter PF1=Help           |           | t PF4=Dir<br>PF10=Updt | PF5=More      | Opts   | PF6=Nxt Cnfg           |  |

You then invoke the Sterling Gentran:Basic online system as you normally would either by manually typing the transaction ID associated with the Sterling Gentran:Basic Logon program (EDIX000) on a blank CICS screen or by selecting it from your user menu.

#### **Communication Area**

|                   |            |                              |                                                     |                                                        |                                                           |                               |                                                                       | *                                                                                  |                                                                                             |
|-------------------|------------|------------------------------|-----------------------------------------------------|--------------------------------------------------------|-----------------------------------------------------------|-------------------------------|-----------------------------------------------------------------------|------------------------------------------------------------------------------------|---------------------------------------------------------------------------------------------|
| COMM              | UNICATION  | AREA                         | ТО                                                  | ΒE                                                     | RETURNED                                                  | ТО                            | EDIX000.                                                              | *                                                                                  |                                                                                             |
|                   |            |                              |                                                     |                                                        |                                                           |                               |                                                                       | *                                                                                  |                                                                                             |
| DFHCOMMAREA.      |            |                              |                                                     |                                                        |                                                           |                               |                                                                       |                                                                                    |                                                                                             |
| 05 WS-USER-ID     |            |                              |                                                     |                                                        |                                                           | PIC                           | X(08).                                                                |                                                                                    |                                                                                             |
| 05 WS-RETURN-CODE |            |                              |                                                     |                                                        |                                                           |                               | PIC                                                                   | X(02).                                                                             |                                                                                             |
|                   | DFHC<br>05 | DFHCOMMAREA.<br>05 WS-USER-I | COMMUNICATION AREA<br>DFHCOMMAREA.<br>05 WS-USER-ID | COMMUNICATION AREA TO<br>DFHCOMMAREA.<br>05 WS-USER-ID | COMMUNICATION AREA TO BE<br>DFHCOMMAREA.<br>05 WS-USER-ID | DFHCOMMAREA.<br>05 WS-USER-ID | COMMUNICATION AREA TO BE RETURNED TO<br>DFHCOMMAREA.<br>05 WS-USER-ID | COMMUNICATION AREA TO BE RETURNED TO EDIX000.<br>DFHCOMMAREA.<br>05 WS-USER-ID PIC | COMMUNICATION AREA TO BE RETURNED TO EDIX000. *<br>DFHCOMMAREA.<br>05 WS-USER-ID PIC X(08). |

#### Fields

#### WS-USER-ID

This 8-character alphanumeric field must contain the User ID that you wish to use to logon to the Sterling Gentran:Basic online system.

#### **WS-RETURN-CODE**

This 2-character numeric field contains a return code indicating the results of the execution of the Security Exit. Valid return codes are:

- 00 Successful completion, User ID was obtained and returned
- 04 Unsuccessful completion, a User ID could not obtained
- 16 Error occurred

### **Notices**

# Notices

This information was developed for products and services offered in the U.S.A.

IBM may not offer the products, services, or features discussed in this document in other countries. Consult your local IBM representative for information on the products and services currently available in your area. Any reference to an IBM product, program, or service is not intended to state or imply that only that IBM product, program, or service may be used. Any functionally equivalent product, program, or service that does not infringe any IBM intellectual property right may be used instead. However, it is the user's responsibility to evaluate and verify the operation of any non-IBM product, program, or service.

IBM may have patents or pending patent applications covering subject matter described in this document. The furnishing of this document does not grant you any license to these patents. You can send license inquiries, in writing, to:

IBM Director of Licensing

**IBM** Corporation

North Castle Drive

Armonk, NY 10504-1785

U.S.A.

For license inquiries regarding double-byte character set (DBCS) information, contact the IBM Intellectual

Property Department in your country or send inquiries, in writing, to:

Intellectual Property Licensing

Legal and Intellectual Property Law

IBM Japan Ltd.

1623-14, Shimotsuruma, Yamato-shi

Kanagawa 242-8502 Japan

The following paragraph does not apply to the United Kingdom or any other country where such provisions are inconsistent with local law: INTERNATIONAL BUSINESS MACHINES CORPORATION PROVIDES THIS PUBLICATION "AS IS" WITHOUT WARRANTY OF ANY KIND, EITHER EXPRESS OR IMPLIED, INCLUDING, BUT NOT LIMITED TO, THE IMPLIED WARRANTIES OF NON-INFRINGEMENT, MERCHANTABILITY OR FITNESS

FOR A PARTICULAR PURPOSE. Some states do not allow disclaimer of express or implied warranties in certain transactions, therefore, this statement may not apply to you.

This information could include technical inaccuracies or typographical errors. Changes are periodically made to the information herein; these changes will be incorporated in new editions of the publication. IBM may make improvements and/or changes in the product(s) and/or the program(s) described in this publication at any time without notice.

Any references in this information to non-IBM Web sites are provided for convenience only and do not in any manner serve as an endorsement of those Web sites. The materials at those Web sites are not part of the materials for this IBM product and use of those Web sites is at your own risk.

IBM may use or distribute any of the information you supply in any way it believes appropriate without incurring any obligation to you.

Licensees of this program who wish to have information about it for the purpose of enabling: (i) the exchange of information between independently created programs and other programs (including this one) and (ii) the mutual use of the information which has been exchanged, should contact:

**IBM** Corporation

J46A/G4

555 Bailey Avenue

San Jose, CA 95141-1003

U.S.A.

Such information may be available, subject to appropriate terms and conditions, including in some cases, payment of a fee.

The licensed program described in this document and all licensed material available for it are provided by IBM under terms of the IBM Customer Agreement, IBM International Program License Agreement or any equivalent agreement between us.

Any performance data contained herein was determined in a controlled environment. Therefore, the results obtained in other operating environments may vary significantly. Some measurements may have been made on development-level systems and there is no guarantee that these measurements will be the same on generally available systems. Furthermore, some measurements may have been estimated through extrapolation. Actual results may vary. Users of this document should verify the applicable data for their specific environment.

Information concerning non-IBM products was obtained from the suppliers of those products, their published announcements or other publicly available sources. IBM has not tested those products and cannot confirm the accuracy of performance, compatibility or any other claims related to non-IBM products. Questions on the capabilities of non-IBM products should be addressed to the suppliers of those products.

All statements regarding IBM's future direction or intent are subject to change or withdrawal without notice, and represent goals and objectives only.

This information is for planning purposes only. The information herein is subject to change before the products described become available. This information contains examples of data and reports used in daily business operations. To illustrate them as completely as possible, the examples include the names of individuals, companies, brands, and products. All of these names are ficticious and any similarity to the names and addresses used by an actual business enterprise is entirely coincidental.

#### COPYRIGHT LICENSE:

This information contains sample application programs in source language, which illustrate programming techniques on various operating platforms. You may copy, modify, and distribute these sample programs in any form without payment to IBM, for the purposes of developing, using, marketing or distributing application programs conforming to the application programming interface for the operating platform for which the sample programs are written. These examples have not been thoroughly tested under all conditions. IBM, therefore, cannot guarantee or imply reliability, serviceability, or function of these programs. The sample programs are provided "AS IS", without warranty of any kind. IBM shall not be liable for any damages arising out of your use of the sample programs.

Each copy or any portion of these sample programs or any derivative work, must include a copyright notice as follows:

© IBM 2011. Portions of this code are derived from IBM Corp. Sample Programs. © Copyright IBM Corp. 2011.

If you are viewing this information softcopy, the photographs and color illustrations may not appear.

# **Trademarks**

IBM, the IBM logo, and ibm.com are trademarks or registered trademarks of International Business Machines Corp., registered in many jurisdictions worldwide. Other product and service names might be trademarks of IBM or other companies. A current list of IBM trademarks is available on the Web at "Copyright and trademark information" at www.ibm.com/legal/copytrade.shtml.

Adobe, the Adobe logo, PostScript, and the PostScript logo are either registered trademarks or trademarks of Adobe Systems Incorporated in the United States, and/or other countries.

IT Infrastructure Library is a registered trademark of the Central Computer and Telecommunications Agency which is now part of the Office of Government Commerce.

Intel, Intel logo, Intel Inside, Intel Inside logo, Intel Centrino, Intel Centrino logo, Celeron, Intel Xeon, Intel SpeedStep, Itanium, and Pentium are trademarks or registered trademarks of Intel Corporation or its subsidiaries in the United States and other countries.

Linux is a registered trademark of Linus Torvalds in the United States, other countries, or both.

Microsoft, Windows, Windows NT, and the Windows logo are trademarks of Microsoft Corporation in the United States, other countries, or both.

ITIL is a registered trademark, and a registered community trademark of the Office of Government Commerce, and is registered in the U.S. Patent and Trademark Office.

UNIX is a registered trademark of The Open Group in the United States and other countries.

Java and all Java-based trademarks and logos are trademarks or registered trademarks of Oracle and/or its affiliates.

Cell Broadband Engine is a trademark of Sony Computer Entertainment, Inc. in the United States, other countries, or both and is used under license therefrom.

Linear Tape-Open, LTO, the LTO Logo, Ultrium and the Ultrium Logo are trademarks of HP, IBM Corp. and Quantum in the U.S. and other countries.

Connect Control Center®, Connect:Direct®, Connect:Enterprise, Gentran®, Gentran:Basic®, Gentran:Control®, Gentran:Director®, Gentran:Plus®, Gentran:Realtime®, Gentran:Server®, Gentran:Viewpoint®, Sterling Commerce<sup>™</sup>, Sterling Information Broker®, and Sterling Integrator® are trademarks or registered trademarks of Sterling Commerce, Inc., an IBM Company.

Other company, product, and service names may be trademarks or service marks of others.

# Index

# Α

ACF2 2-5 Acknowledgement Overdue file 3-30 Activity file 3-35 Administrative Main Menu (EDIM210) 4-40, 4-44, 4-47, 4-49, 5-43, 5-47, 5-50, 5-52 Administrative subsystem 5-43 verifying installation 4-40 Application Data ID screen (EDIM552) 4-54, 5-57 Application Definition Menu (EDIM550) 4-53, 5-56 Application Directory screen (EDIM551) 4-54, 5-57 Application Fields screen (EDIM554) 4-55, 5-58 Application Header file 3-29 Application Records screen (EDIM553) 4-55, 5-58 Archive files 3-30 Assembler table 2-7

# B

base files, defining 3-28 Batch Application Databank Inquiry program (EDID551) 4-74, 5-75 Batch EDI Databank Inquiry program (EDID550) 4-71, 5-72 Batch Inbound Application Databank Purge program (EDID401) 4-81, 5-82 Batch Inbound EDI Databank Purge program (EDID301) 4-84, 5-85 batch load library B-12 batch maintenance 5-69 verifying installation 4-67 Batch Mapping Report – Application Sequence program (EBDI053) 4-92, 5-93 Batch Mapping Report — Standard Sequence program (EBDI052) 4-86, 5-87

Batch Outbound Application Databank Purge program (EDID101) 4-80, 5-81 Batch Outbound EDI Databank Purge program (EDID201) 4-82, 5-83 Batch Partner Print program (EBDI006) 4-67, 5-69 BSCRDOD 3-39 BSCRDOF 3-40 BSCRDOF 3-40 BSCRDOF 3-41 BSCRDOT 3-42

### С

Called Subroutine Programs B-15 century year value 2-7 Change Audit Directory (EDIM268) 5-40 Change Audit Directory screen (EDIM268) 4-37, 5-41 Change Audit file 3-30 Change Audit Status Detail screen (EDIM270) 4-39, 5-42 Change Audit Status screen (EDIM269) 4-38, 5-41 CICS installing groups 3-46 online programs, copy and rename 3-44 verifying installation 3-47 CICS region 2-9 CNDTR 7-47 CNDTRI 7-48 CNDTRN 7-25 CNREL 7-43 CNRELI 7-44 CNRELN 7-23 Code Definition Table 3-29 Code files 3-35 Code Translation file 3-29 compliance checking 3-37 Concurrent Processing 2-9, 8-21 Configuration Directory screen (EDIM230) 4-47, 5-50

Configuration Maintenance screen (EDIM231) 4-48, 5-51 Configuration Maintenance subsystem 8-3 Control Information screen (EDIM015) 5-17 Control Information screen (EDIM016) 4-15, 5 - 18conversion programs B-12 converting to Release 6.5 6-1. 6-4 from Release 6.3 6-4 from Release 6.4 6-23, 6-42 Copy feature 5-61 Copy feature, testing 4-59 Copy Segments from Standard screen (EDIM502) 4-63, 5-65 Copy Transaction screen (EDIM501) 4-62, 5-64 Customer Center 3-24

## D

DASD allocations for standards versions 3-35 Data Element Definition screen (EDIM160) 4-24, 5-27 Data Element Display screen (EDIM261) 4-30, 5-33 Data Router feature 3-14 data set names high-level qualifier 2-5 Data Set Naming Conventions D-1 data set naming conventions D-1 Data Translation by Partner screen (EDIM584) 4-60, 5-62 Data Translation file 3-29 Data Translation Migration file 7-14 data translation tables 7-36 Data Validation file 3-29 databank direction and type A-2 maintenance procedures A-8 store level A-2 Databank Error User Exit Program 2-11 Databank facility implementing A-1 databank files, defining 3-30 Databank Maintenance Menu (EDIM250) 4-26, 5-29, 5-40 Databank Maintenance subsystem 5-29 Databank Maintenance Utility Programs B-14 Databank Manager scan interval 2-10

Transaction ID 2-10 Databank subsystem, verifying installation 4-26 databanking levels 2-10 DEFBASE 3-25, 3-28 **DEFBASEM 3-25, 3-28** DEFBASER 3-25, 3-28 DEFCA 3-26, 3-33, 3-34 DEFDB 3-26, 7-7, 7-24 **DEFDTCNV 7-15** DEFHELP 3-26, 3-31 Define Translation Table screen (EDIM581) 4-59, 5-61 DEFMAP 3-25 DEFMC 3-26 DEFPARTR 7-6 DEFPCNV 7-14 DEFPRDM 7-19 DEFPRF 7-9, 7-28 DEFRDO 3-43 DEFSTD 3-26, 3-35 DEFTBL 3-26, 3-37 DEFUNLD 3-26, 3-32 deleting installation files 8-2 DELFILES 3-4, 8-2 **DELPQ** 7-52 Dictionary file 3-35 Directory file 3-30 disk space requirements 3-4 Document Directory screen (EDIM262) 4-30, 5-33 Document Display screen (EDIM264) 4-32, 5-35 Document Status Detail screen (EDIM265) 4-31, 5-34 Document Status screen (EDIM263) 4-31, 5-34

### Ε

EBDI006 4-67, 5-69 EBDI052 4-86, 5-87 EBDI053 4-92, 5-93 EDID101 4-80, 5-81 EDID201 4-82, 5-83 EDID205 4-76, 5-77 EDID301 4-84, 5-85 EDID401 4-81, 5-82 EDID405 4-78, 5-79 EDID550 4-71, 5-72 EDID551 4-74, 5-75 EDIJUMP 2-7 EDIM005 4-12, 5-15 EDIM007 4-13, 5-16 EDIM010 4-12, 5-15 EDIM015 5-17 EDIM016 4-15, 5-18 EDIM020 4-15, 5-18 EDIM025 4-17, 5-20 EDIM026 4-13, 5-16 EDIM027 4-14, 5-17 EDIM030 4-16, 5-19 EDIM033 4-16, 5-19 EDIM035 4-18, 5-21 EDIM040 4-17, 5-20 EDIM043 4-18, 5-21 EDIM100 4-20, 5-23 EDIM110 4-21, 5-24 EDIM111 5-23 EDIM113 4-25, 5-28 EDIM120 4-23, 5-26 EDIM121 4-22, 5-25 EDIM130 4-23, 5-26 EDIM140 5-27 EDIM160 4-24, 5-27 EDIM200 4-40, 5-43 EDIM201 4-41, 5-44 EDIM203 4-41, 5-44 EDIM210 4-40, 4-44, 4-47, 4-49, 5-43, 5-47 EDIM211 4-44, 5-48 EDIM212 4-45, 5-48 EDIM213 4-45 EDIM220 4-49 EDIM221 4-50 EDIM222 4-50 EDIM223 4-51 EDIM224 4-51 EDIM225 4-52 EDIM230 4-47 EDIM231 4-48 EDIM250 4-26, 5-29, 5-40 EDIM251 4-27, 5-30 EDIM252 4-27, 5-30 EDIM253 4-28, 5-31 EDIM254 4-26, 5-29 EDIM258 4-28, 5-31, 5-39 EDIM259 4-29, 5-32 EDIM260 4-29, 5-32 EDIM261 4-30, 5-33 EDIM262 4-30, 5-33 EDIM263 4-31, 5-34

EDIM264 4-32, 5-35 EDIM265 4-31, 5-34 EDIM266 5-35 EDIM267 4-33, 5-36 EDIM268 4-37, 5-40, 5-41 EDIM269 4-38, 5-41 EDIM270 4-39, 5-42 EDIM501 4-62 EDIM502 4-63 EDIM503 4-56, 4-60, 4-65 EDIM504 4-57, 4-64 EDIM511 4-57 EDIM512 4-56 EDIM550 4-53 EDIM551 4-54 EDIM552 4-54 EDIM553 4-55 EDIM554 4-55 EDIM581 4-59 EDIM584 4-60 EDIM586 4-59 EDIM599 4-53 EDIY100 7-31 EDIY200 7-32 EDIY300 7-34 EDIY400 7-35 EDIY500 7-33 Element Description file 3-35 Element file 3-29, 3-35 Element Mapping Outbound screen (EDIM511) 4-57, 5-60 Error Message file 3-28

### F

Field Display screen (EDIM267) 4-33, 5-36 Field file 3-29

### G

Global Parameter Maint-3 screen (EDIM222) 5-53 Global Parameter Maint-4 screen (EDIM223) 4-51, 5-54 Global Parameter Maint-5 screen (EDIM224) 4-51, 5-54 Global Parameter Maint-6 screen (EDIM225) 4-52, 5-55
Global Parameter Maintenance subsystem 5-52 verifying installation 4-49
Group Directory screen (EDIM020) 4-15, 5-18
Group Information screen (EDIM030) 4-16, 5-19
Group Information screen (EDIM033) 4-16, 5-19
Group Status screen (EDIM252) 4-27, 5-30
group version 2-8

# Η

Header Information screen (EDIM026) 4-13, 5-16 Help file, defining 3-31 How To Get Help 1-2

# I

Inbound Application Databank A-2 Inbound Application Databank Extract program (EDID405) 4-78, 5-79 Inbound EDI Databank A-2 installation files, deleting 8-2 installation path determining 2-2 Partner/Qualifier mode 2-2 Relationship mode 2-2 table 2-3 installation requirements disk space requirements 3-4 software requirements 3-5 system requirements 3-4 temporary space 3-4 VSAM space requirements 3-4 installation verification 5-11 for Partner/Qualifier processing mode 4-1 Relationship and Mixed mode processing 5-1 Interchange Directory screen (EDIM027) 4-14, 5-17 Interchange Directory screen (EDIM254) 4-26, 5-29 Interchange Status screen (EDIM251) 4-27, 5-30 interchange version 2-8

### J

JCL

for installation 3-25 Sterling Gentran:Basic 3-7 Job Control (JCL) Library B-3 jump code changing display 2-7 defining values 2-7 jump codes 5-11 return option 2-7 using 4-9

### L

language code 2-7 library descriptions B-1 Link files 3-29, 3-30 Log Max Search option 2-7

## М

mapping partner-specific data translation tables 7-36 mapping files defining 3-29 Mapping Maintenance Menu (EDIM599) 4-53, 5-56 Mapping subsystem 5-56 Copy feature 5-61 testing the Copy feature 4-59 verifying installation 4-53 Message Directory screen (EDIM212) 4-45, 5-48 Message Maintenance Menu (EDIM211) 4-44, 5-48 Message Maintenance screen (EDIM213) 4-45, 5 - 49Message Maintenance subsystem 5-47 verifying installation 4-44 Message Store file 3-30 Mixed mode processing comparing against Relationship 7-49 installation verification 5-1 multiple envelope 2-8

# Ν

Name and Address screen (EDIM035) 4-18, 5-21 navigation through screens 4-9 Network Reconciliation file 3-30 network tracking A-10

# 0

Online Help 5-43 field level 5-45 screen-level 5-45 verifying installation 4-40 online load library B-17 Online Log file 3-30 online screens 5-11 verification for Partner/Qualifier mode processing 4-9 Optimized Standards Table file 3-37 Outbound Application Databank A-2 Outbound EDI Databank A-2 Outbound EDI Databank A-2 Outbound EDI Databank Extract program (EDID205) 4-76, 5-77

# Ρ

Partner Control file 3-28 Partner Conversion file 7-40 Partner Cross Reference file 3-28 Partner Cross-Reference file removing 7-10 Partner Directory screen (EDIM010) 4-12, 5-15 Partner file 3-28 migrating to Relationship processing mode 7-40 Partner Maintenance Menu (EDIM005) 4-12, 5-15 Partner Migration (EDIH100) program 7-40 Partner Migration Menu (EDIY100) 7-31 Partner Relationship Conversion file, 7-14 Partner Relationship file 3-28 partner relationships 7-2 Partner Selection Menu (EDIM007) 4-13, 5-16 Partner Selection screen (EDIY300) 7-34 Partner subsystem 5-15 verifying installation 4-12 Partner/Qualifier processing mode 7-2 installation verification 4-1 migrating to Relationshp mode 7-1

partner-specific Data Translation tables 7-36 Pending file 3-30 permanent sequential Unload/Upload files, defining 3-32 Pre-installation Worksheet 2-5 PRFRDOF 7-8, 7-27 PRMRDOF 7-16 PRMRDOPM 7-18 processing modes 7-2 product CD 3-3 uploading 3-6 program image 2-5 replicating C-5

## Q

qualifier, data set names 2-5

# R

RACF 2-5 Record Display screen (EDIM266) 5-35 EDIM266 4-32 Record file 3-29 Relationship Maintenance screen (EDIY400) 7-35 Relationship mode processing 7-2 benefits 7-2 CICS components 7-16 comparing against Mixed 7-49 installation verificatin 5-1 migrating to 7-1 migration process for existing customers 7-4 migration process for new customers 7-4 migration process illustrations 7-4 system image 7-26 reporting programs B-12

### S

SAS/C distribution files 3-14 load modules 3-14 screens installation verification 5-11 navigation 4-9

verification for Partner/Qualifier mode processing 4-9 Security Exit program 2-6 security facility E-1 Security file 3-28 Security Maintenance Menu (EDIM200) 4-40, 5-43 security password 2-6 suppress option 2-6 security system parameters 2-5 Segment Description file 3-35 Segment Display screen (EDIM260) 4-29, 5-32 Segment Element screen (EDIM140) 5-27 Segment file 3-29, 3-35 Segments screen (EDIM130) 4-23, 5-26 Segments screen (EDIM504) 4-57, 4-64, 5-60, 5-66 standards compliance checking 3-37 files, uploading 3-18 JCL, uploading 3-19 versions 3-35 Standards Association file 3-35 standards CD 3-3 standards files defining 3-35 Standards Maintenance Menu (EDIM100) 4-20, 5-23 Standards subsystem 5-23 Standards subsystem, verifying installation 4-20 Standards Version file 3-35 Sterling Gentran Basic Files D-1 Basic Main Menu 5-12 Sterling Gentran Main Menu (EDIM000) 5-12 Sterling Gentran:Basic default values for installation 2-1 Sterling Gentran: Basic files data set naming conventions D-1 Sterling Global Maint-2 screen (EDIM221) 4-50, 5-53 Sterling Global Parameter Maint-1 screen (EDIM220) 4-49, 5-52 Sterling Global Parameter Maint-3 screen (EDIM222) 4-50 System Configuration file 3-28 System Configuration subsystem 5-50 verifying installation 4-47 System Definition file 3-43 system files

defining using batch jobs 3-25 system image 2-5 for Relationship mode processing 7-23 replicating C-4 System Image feature 4-10, 5-12

### **T**

Table Directory screen (EDIM586) 4-59, 5-61 trading partner mode 7-2 trading partner relationships 7-2 Trading profile mode 3-28 trading profile modes Mixed 2-6 Partner/Qualifier 2-6 Relationship 2-6 Transaction Directory screen (EDIM025) 4-17, 5-20 Transaction Directory screen (EDIM121) 4-22, 5-25 Transaction Display screen (EDIM259) 4-29, 5-32 Transaction file 3-35 Transaction Header file 3-29 Transaction Information screen (EDIM040) 4-17, 5-20 Transaction Information screen (EDIM043) 4-18, 5-21 Transaction Maintenance screen (EDIM503) 4-56, 4-60, 4-65, 5-59, 5-62 Transaction Mapping Directory screen (EDIM512) 4-56, 5-59 Transaction Queue file 3-30 Transaction screen (EDIM120) 4-23, 5-26 Transaction Status Detail screen (EDIM258) 4-28, 5-31, 5-39 Transaction Status screen (EDIM253) 4-28, 5-31 transaction version 2-8 translation processing programs B-12 Translation table migrating to Relationship processing mode 7-45

### U

User file 7-14 User ID Directory screen (EDIM203) 4-41, 5-44 User ID Maintenance-1 screen (EDIM201) 4-41, 5-44 User Maintenance screen (EDIY500) 7-33 User Selection screen (EDY200) 7-32 utilities programs B-13

# V

Version Directory screen (EDIM111) 5-23 Version screen (EDIM110) 4-21, 5-24 Version/Transaction Directory screen (EDIM113) 4-25, 5-28 VSAM space requirements 3-4